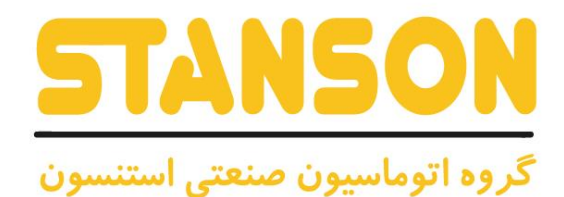

### STANSON

# **User's Manual**

**Age** 

TN

**WARNING** 

**NHZ** 

راهنمای کاربری

--0<br>000<br>--00

**UNIQUE-G1100**

**STARK-G1100**

 $\begin{array}{|c|c|} \hline & 7.6 \text{ KVI} & \\ \hline & 6.99 \text{ AExpace} \\ \hline \end{array}$ 

**V1.0**

 $($ PRG $)$   $($   $)$   $($   $)$   $($   $)$   $($   $)$   $($   $)$   $($   $)$   $($   $)$   $($   $)$   $($   $)$   $($   $)$   $($   $)$   $($   $)$   $($   $)$   $($   $)$   $($   $)$   $($   $)$   $($   $)$   $($   $)$   $($   $)$   $($   $)$   $($   $)$   $($   $)$   $($   $)$   $($   $)$   $($   $)$   $($   $)$   $($ 

 $\circledcirc \circledcirc$  $\begin{picture}(120,140)(-0.000,0.000) \put(0,0){\vector(1,0){100}} \put(15,0){\vector(1,0){100}} \put(15,0){\vector(1,0){100}} \put(15,0){\vector(1,0){100}} \put(15,0){\vector(1,0){100}} \put(15,0){\vector(1,0){100}} \put(15,0){\vector(1,0){100}} \put(15,0){\vector(1,0){100}} \put(15,0){\vector(1,0){100}} \put(15,0){\vector(1,0){100}} \put(15$ 

Α

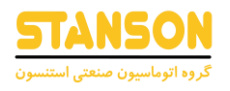

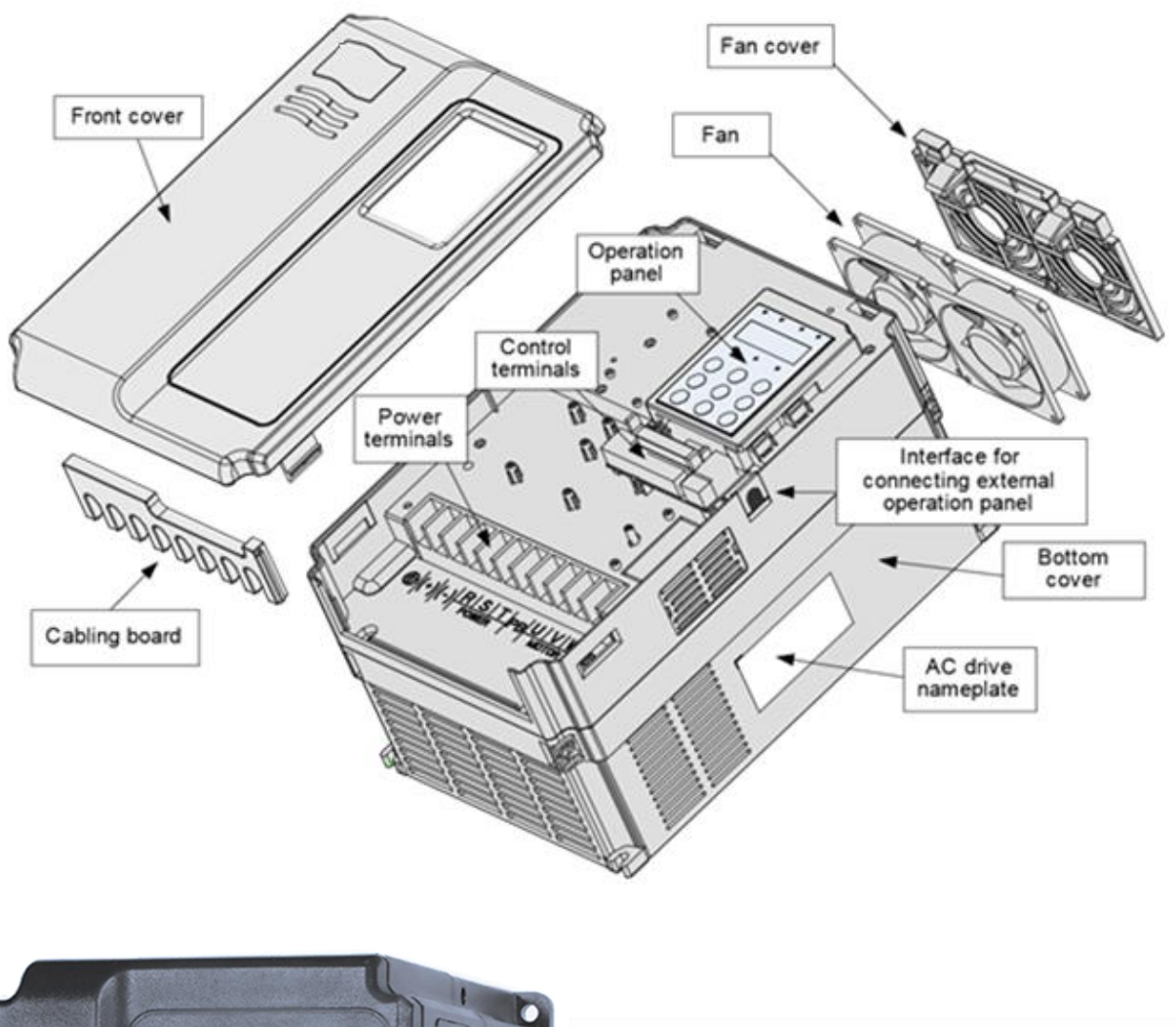

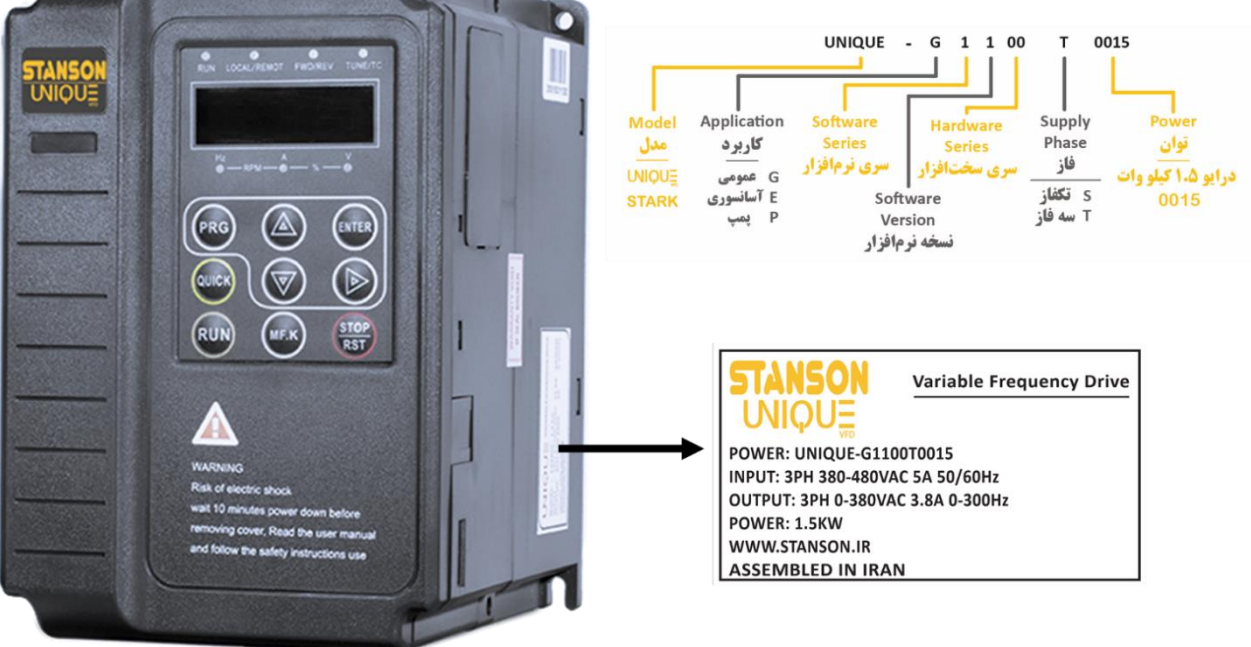

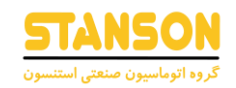

\* با کلیک روی هر عنوان به صفحه مربوطه انتقال داده میشوید \*

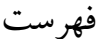

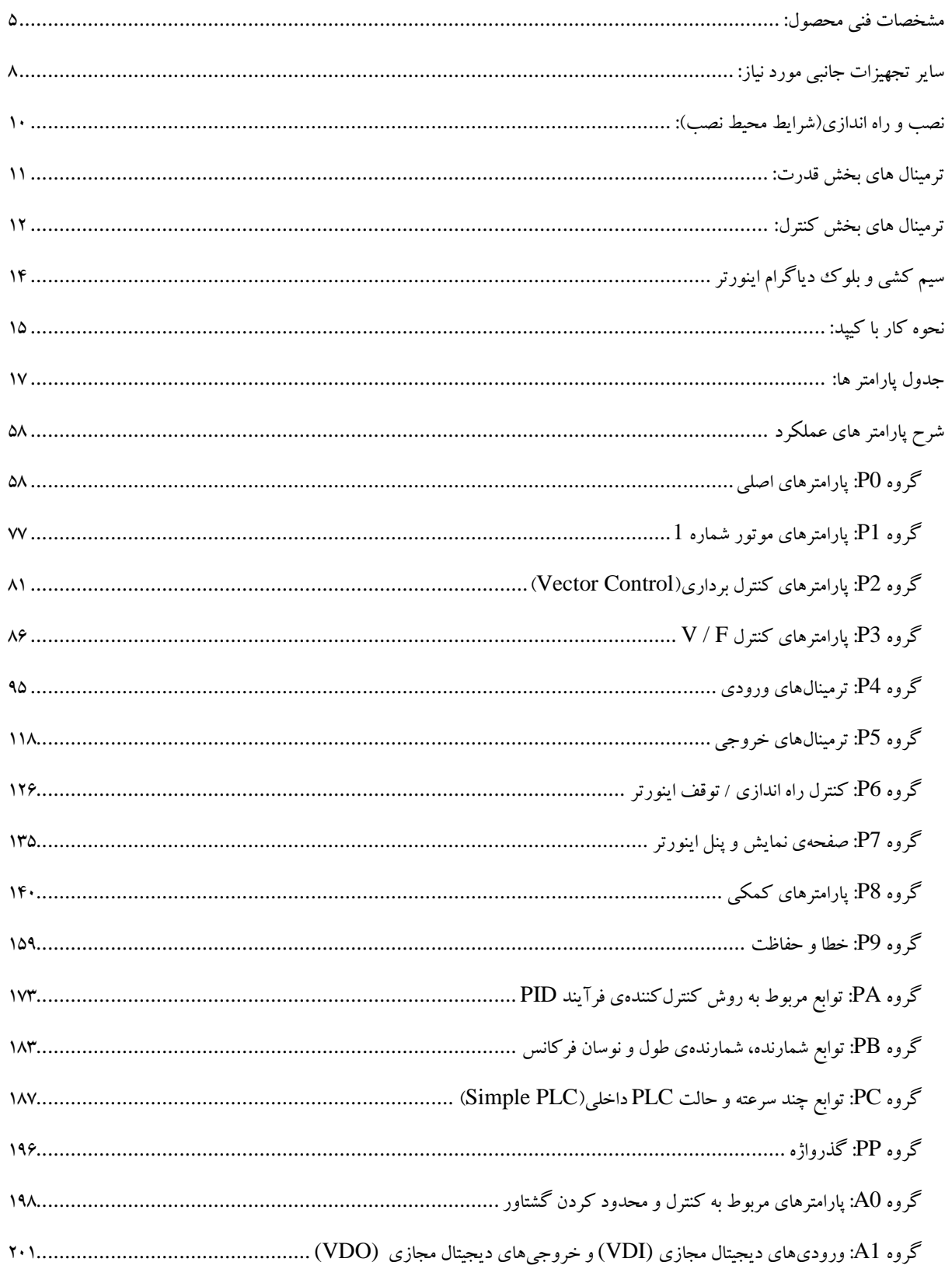

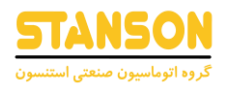

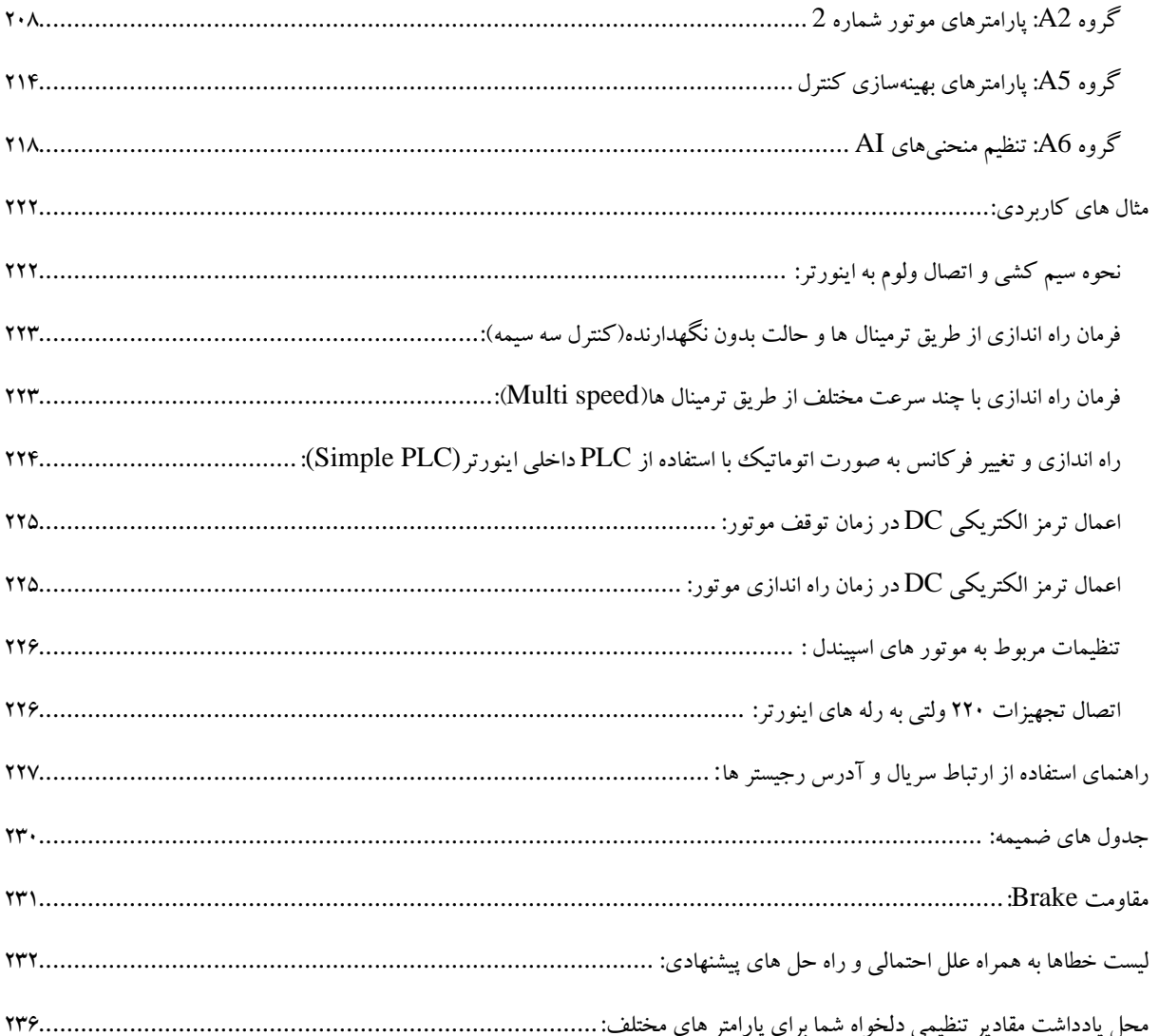

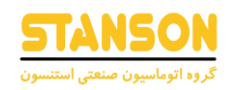

# <span id="page-4-0"></span>مشخصات فنی محصول:

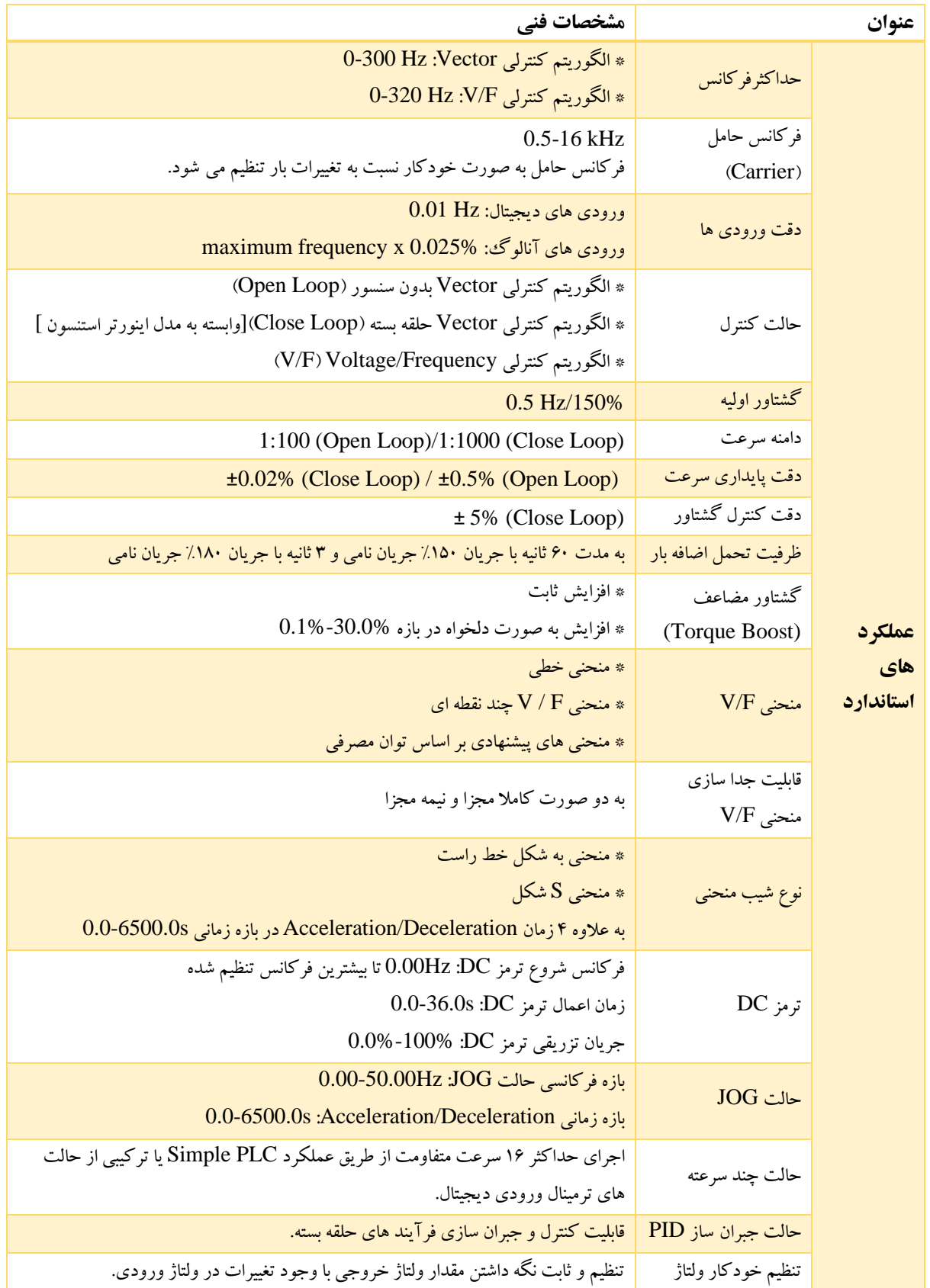

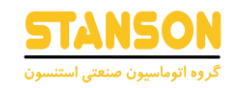

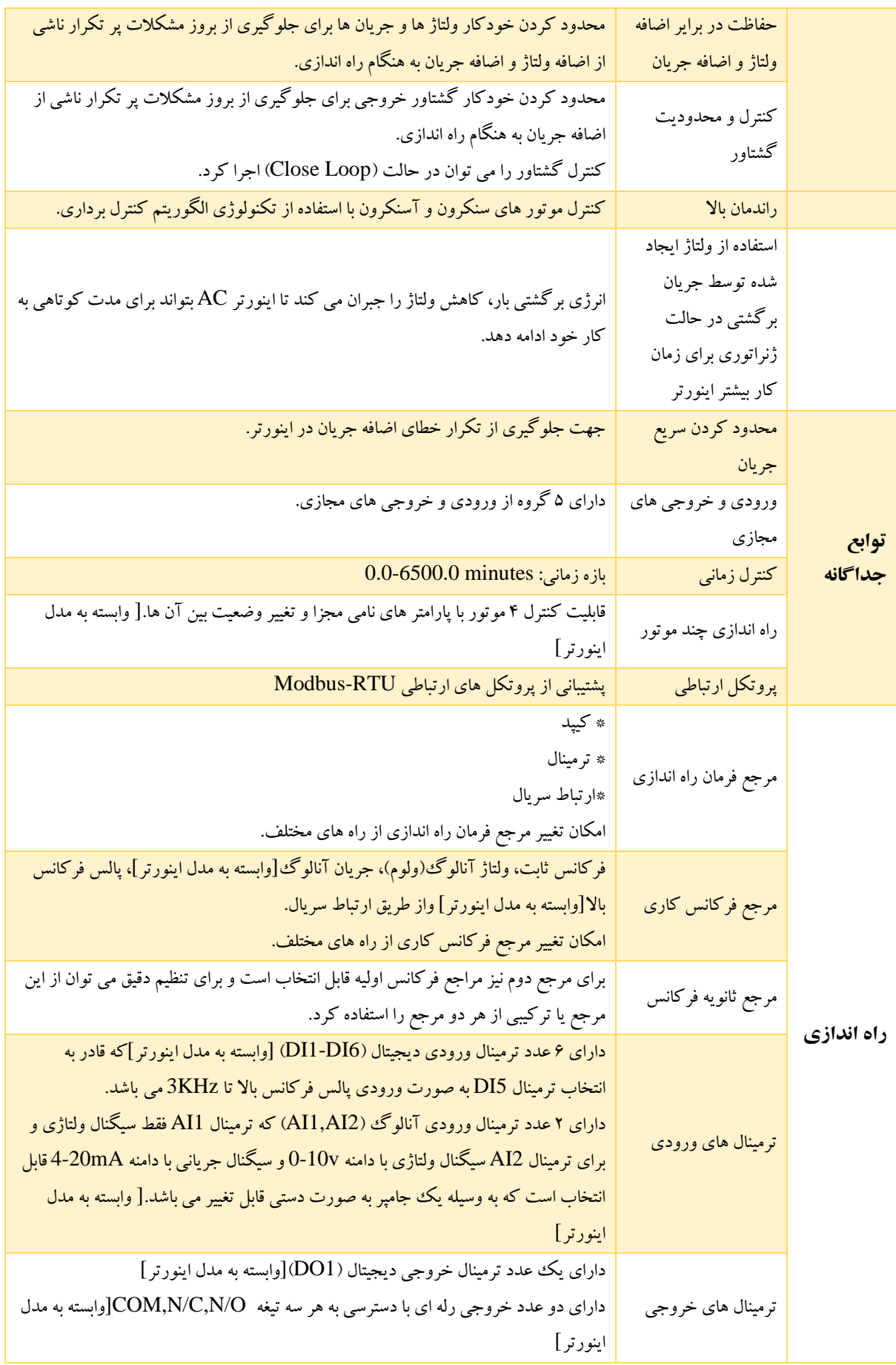

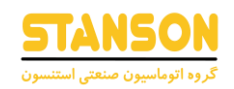

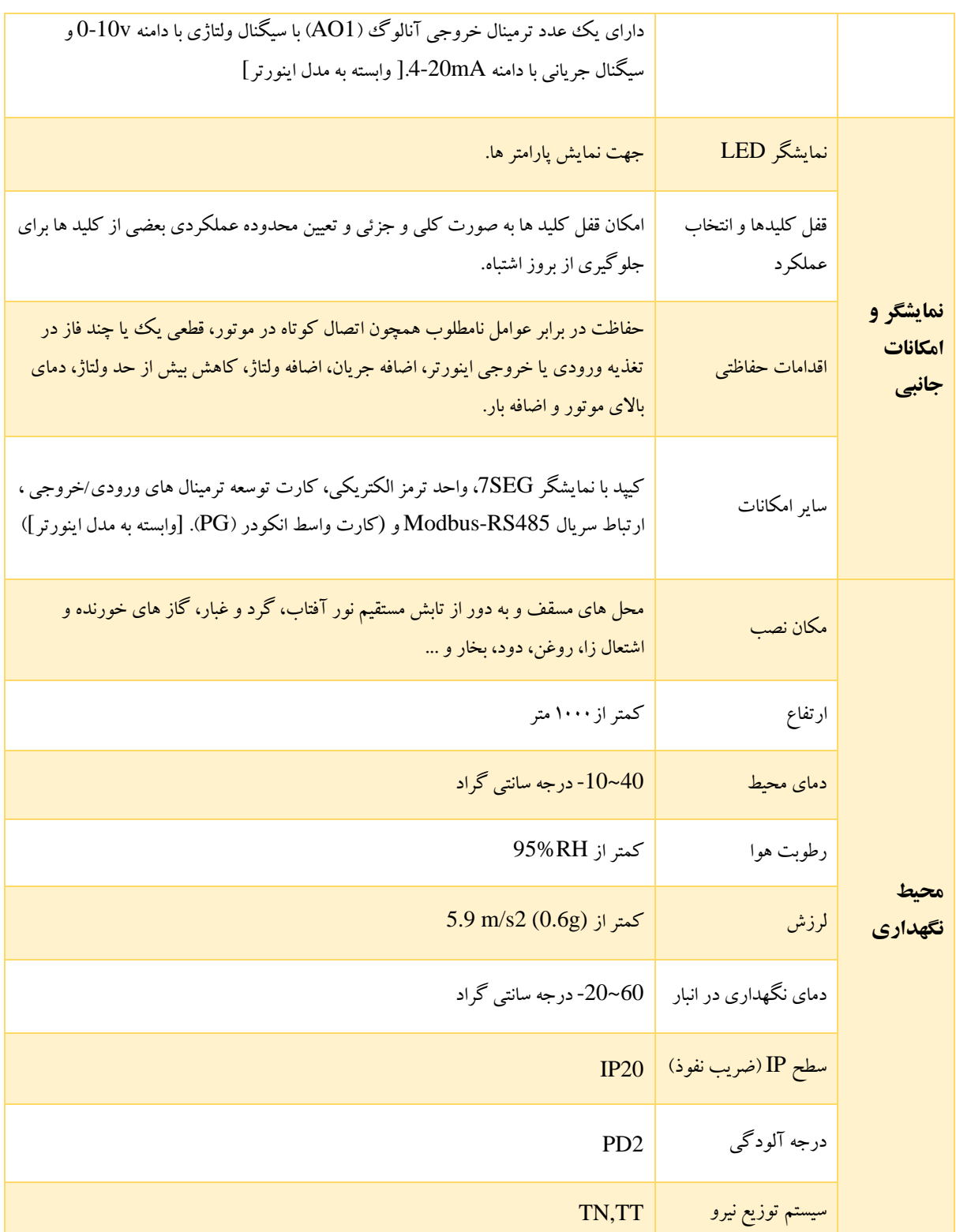

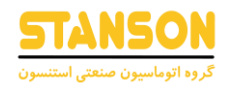

#### <span id="page-7-0"></span>سایر تجهیزات جانبی مورد نیاز:

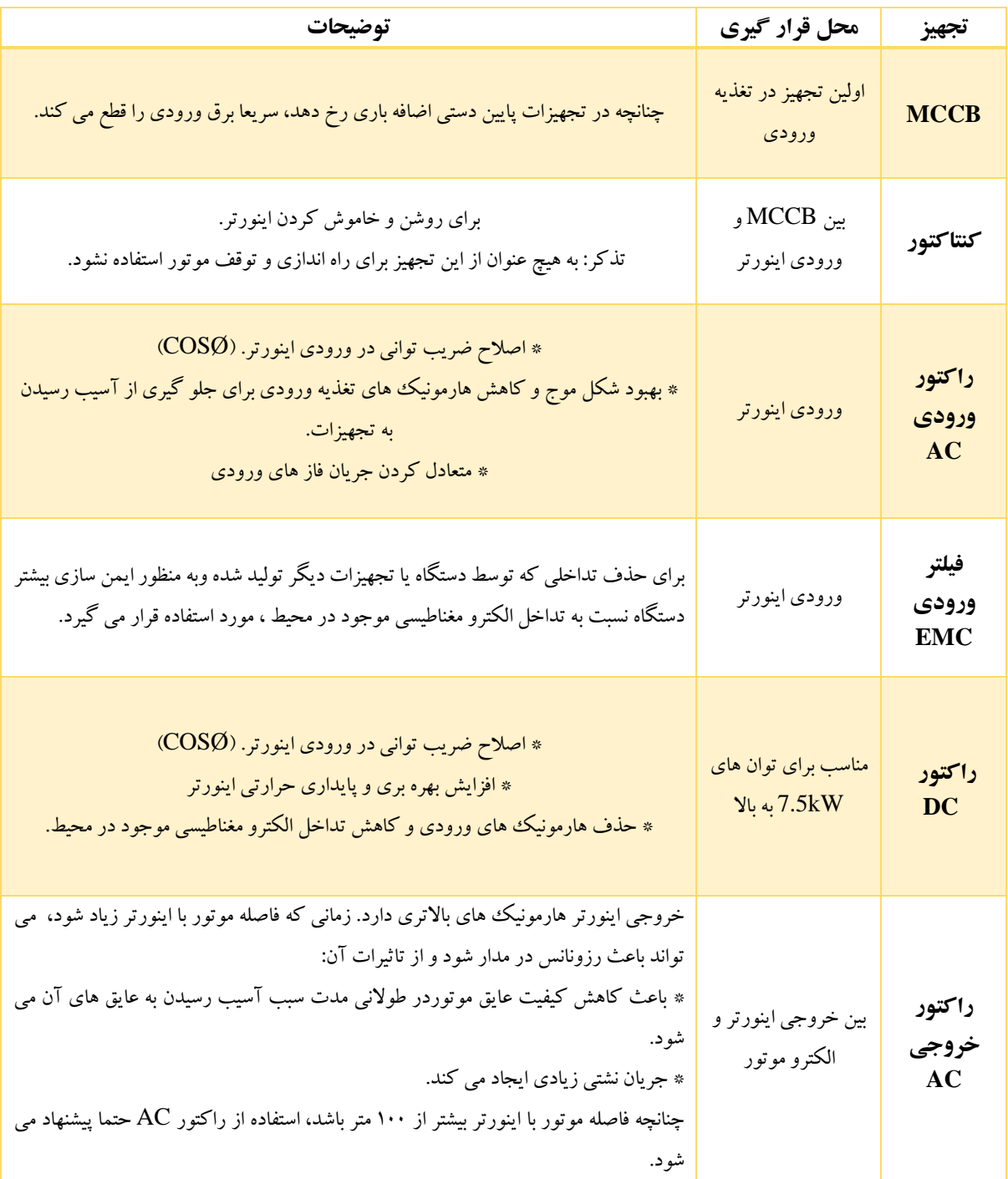

1( در سمت خروجی اینورتر، خازن نصب نکنید. در غیراین صورت ، ممکن است باعث خرابی اینورتریا آسیب رساندن به خازن ها شود. ۲) ورودی و خروجی اینورتر حاوی هارمونیک است که ممکن است در تجهیزات ارتباطی متصل به اینورتر تداخل ایجاد کند. بنابراین، یک ف یلتر ضد تداخل نصب کنید تا تداخل به کمترین مقدار برسد.

 $\pmb{\wedge}$ 

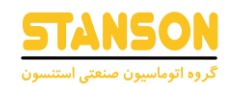

## بلوک دیاگرام کلی نصب اینورتر و تجهیزات جانبی آن:

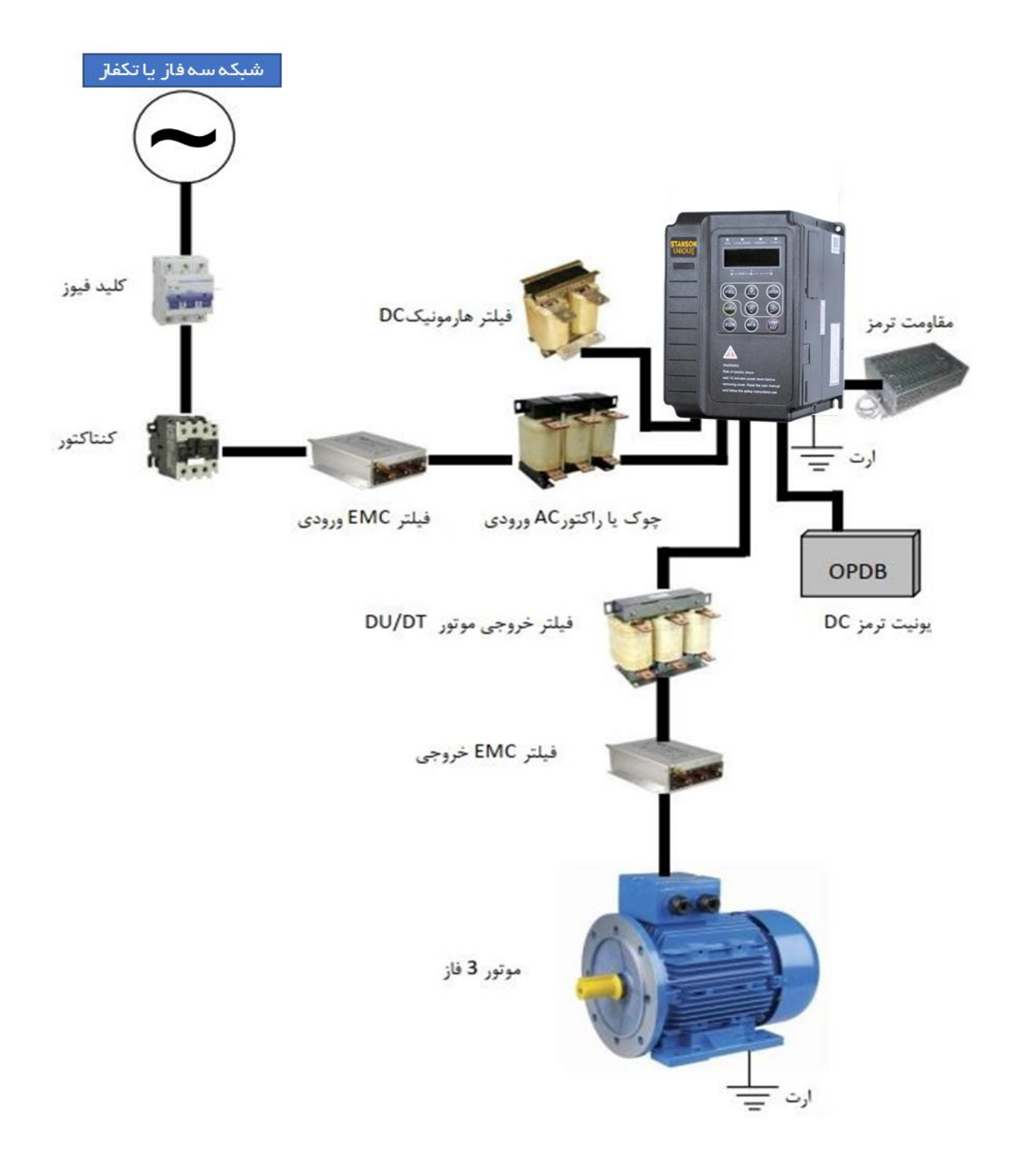

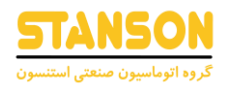

#### <span id="page-9-0"></span>نصب و راه اندازی(شرایط محیط نصب):

برای خنک شدن بهتر اینورتر، توصیه می شود اینورتر را به صورت عمودی نصب کنید. در پایین اینورتر فن خنک کننده تعبیه شده، باید فضای کافی بین این فن های خنک کننده و اجسام مجاور آن در همه جهات رعایت شود. مطابق شکل زیر عمل کنید.

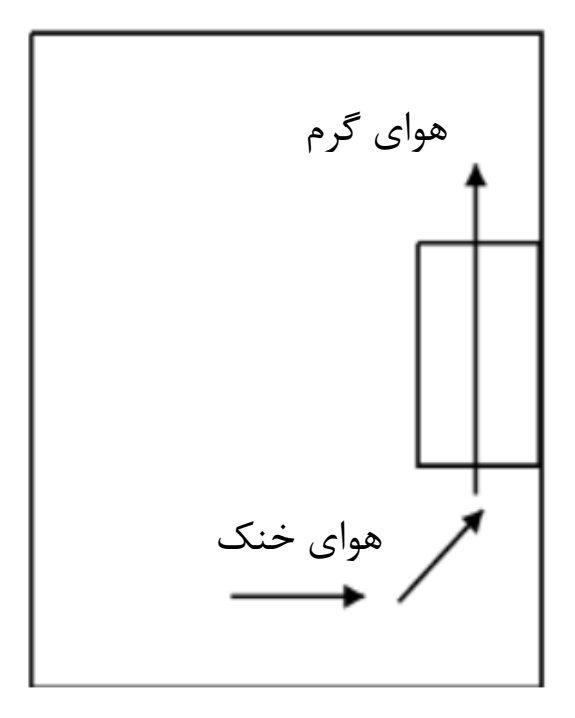

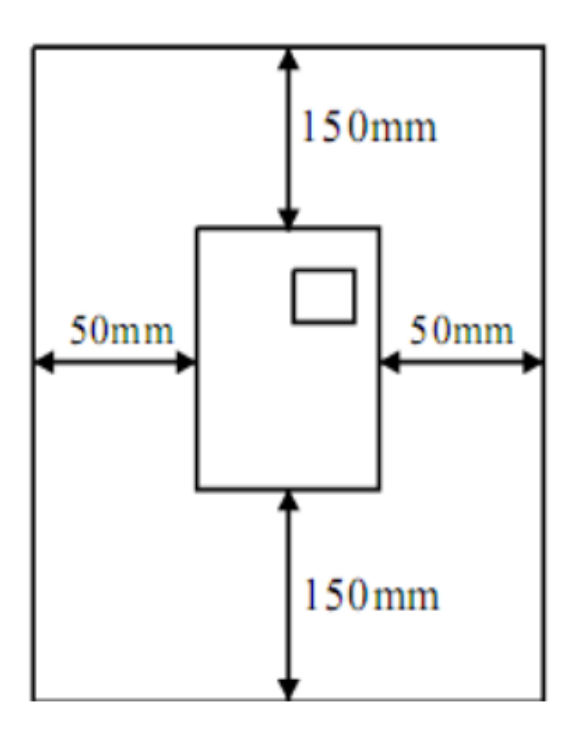

فن های اینورتر هوای خنک را از پایین مکش کرده و از بالا می دمد. چنانچه در یک تابلو لازم است چند اینورتر کار کند، باید آن ها را در کنار هم نصب کرد.

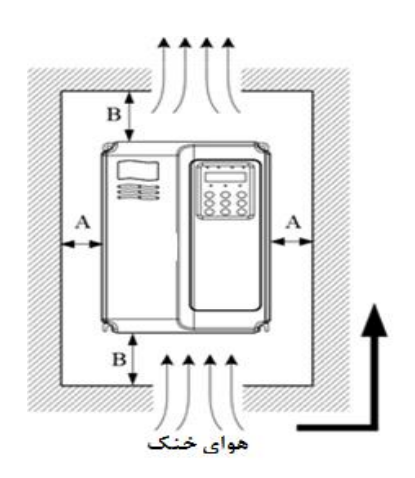

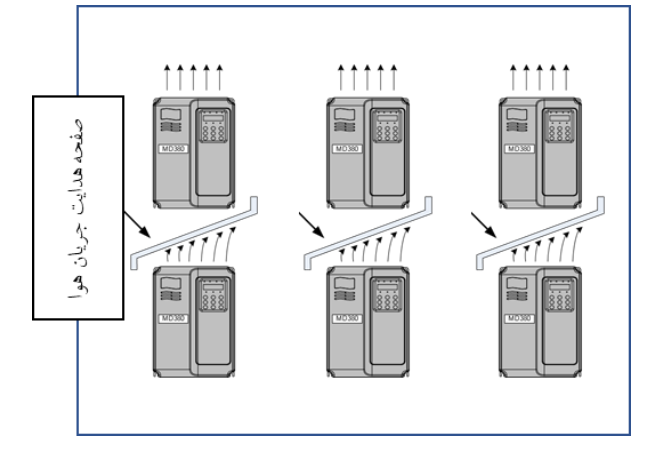

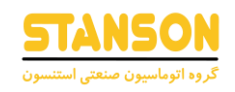

<span id="page-10-0"></span>ترمینال های بخش قدرت:

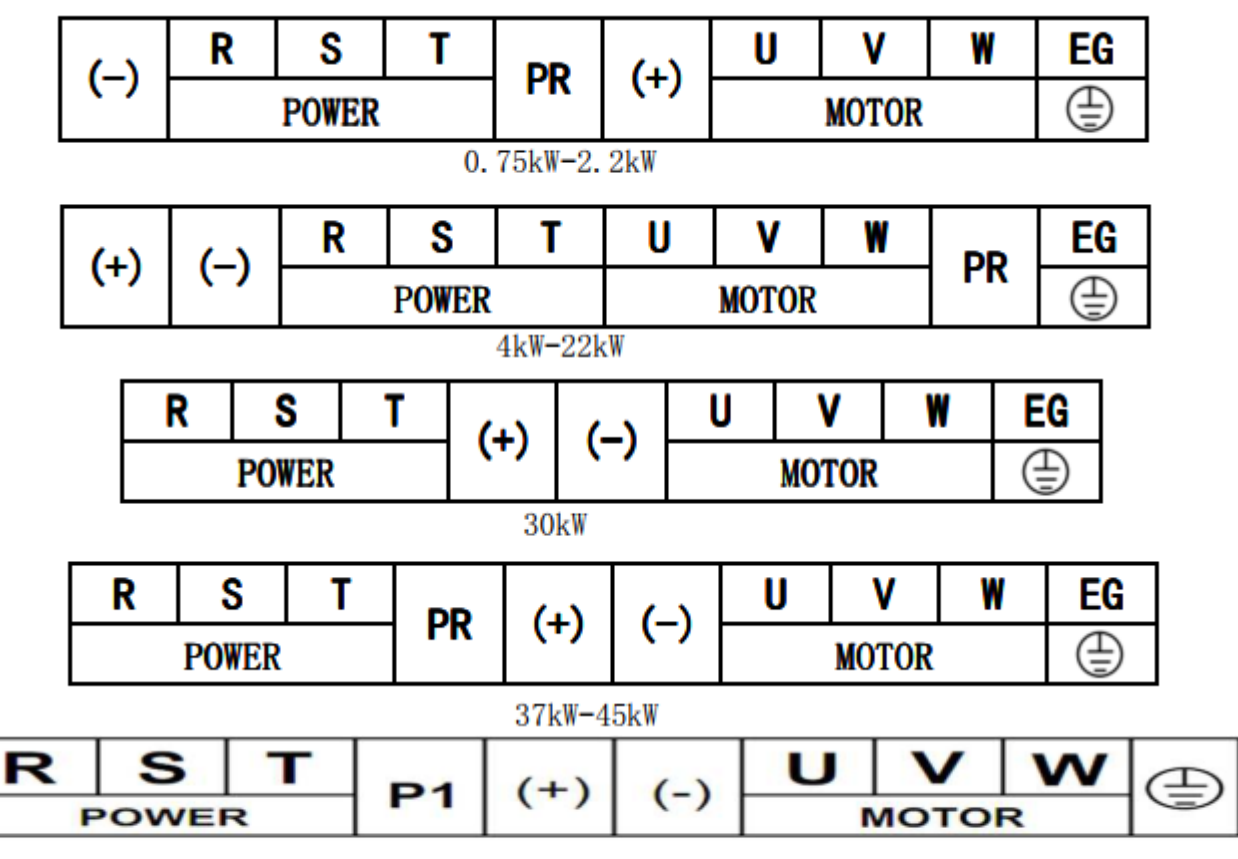

55kW-90kW

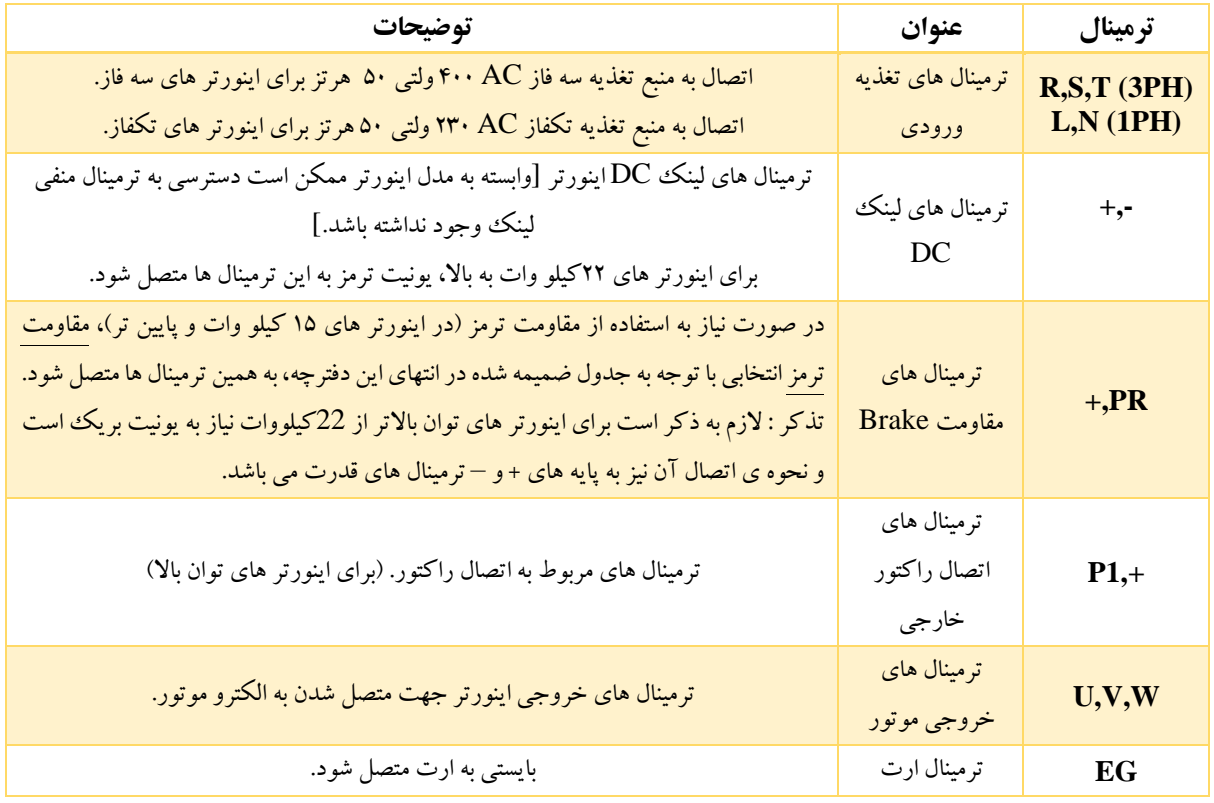

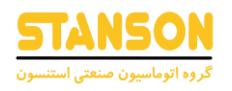

### <span id="page-11-0"></span>ترمینال های بخش کنترل:

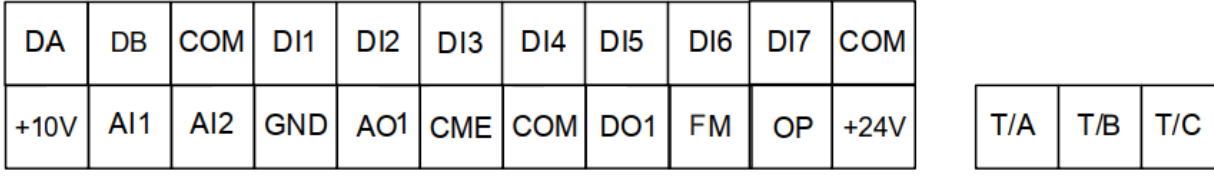

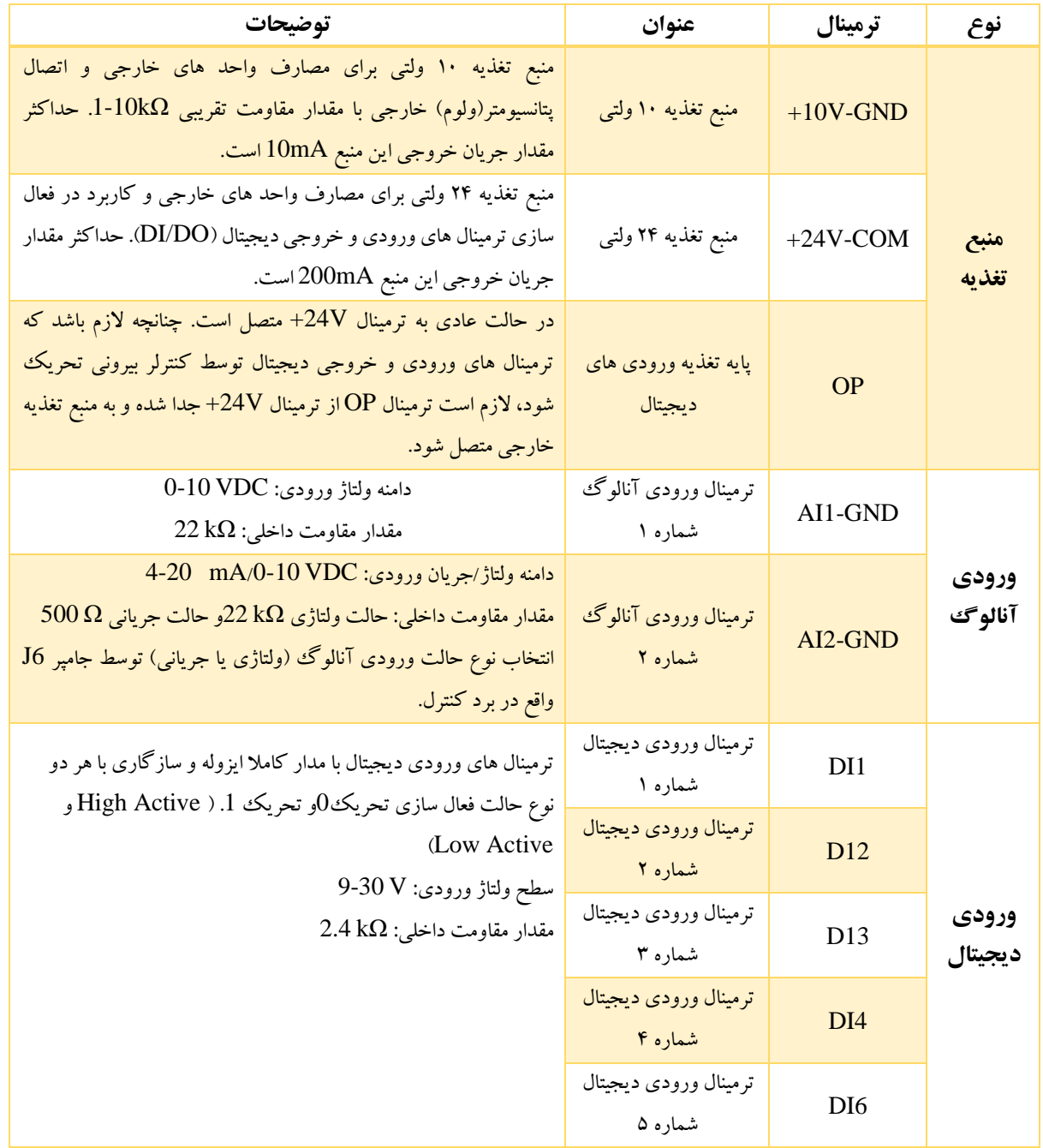

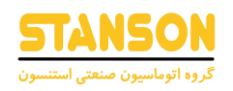

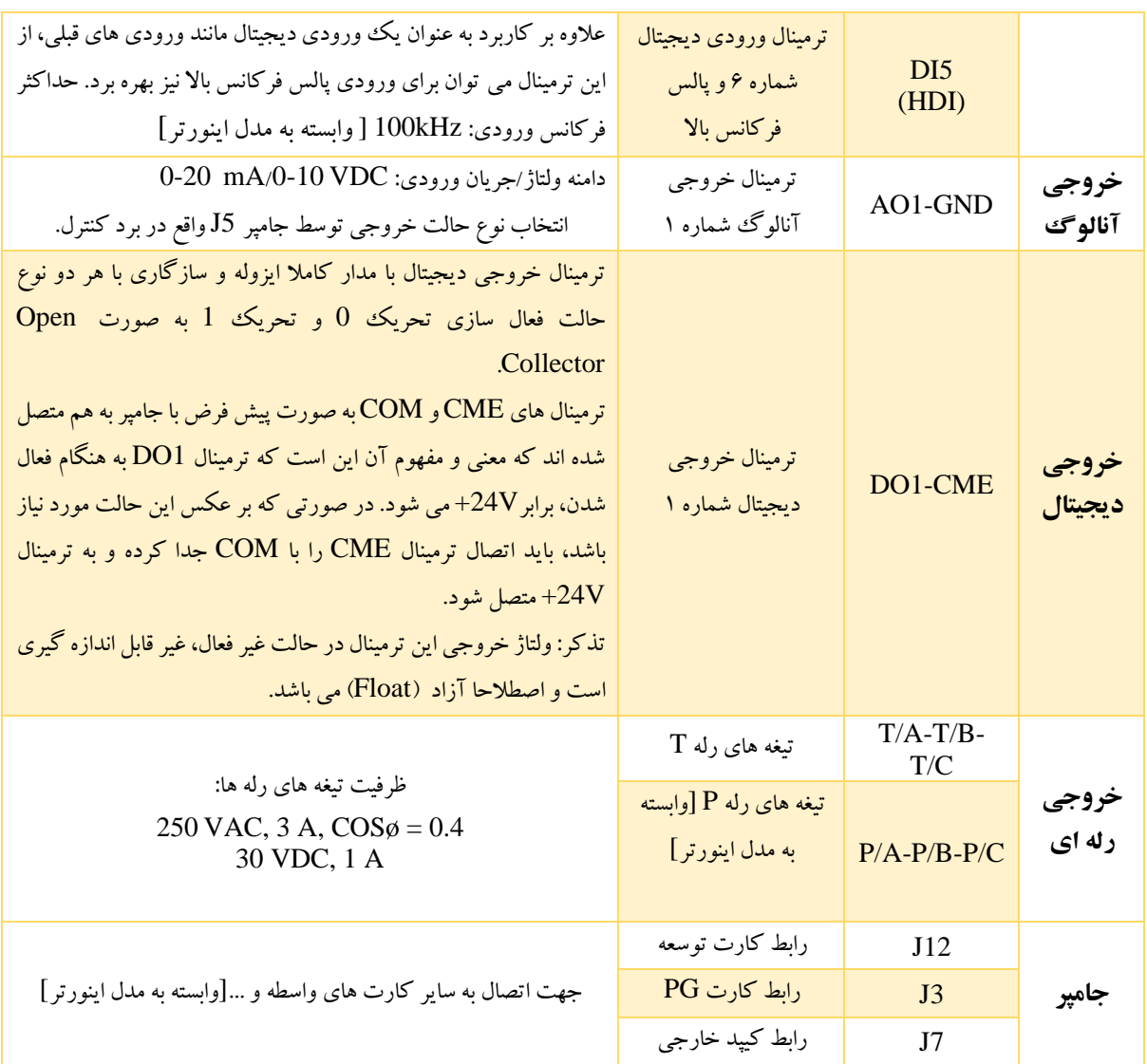

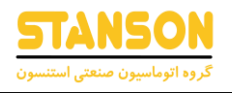

<span id="page-13-0"></span>سیم کشی و بلوک دیاگرام اینورتر:

External Braking unit (>=18.5kW)

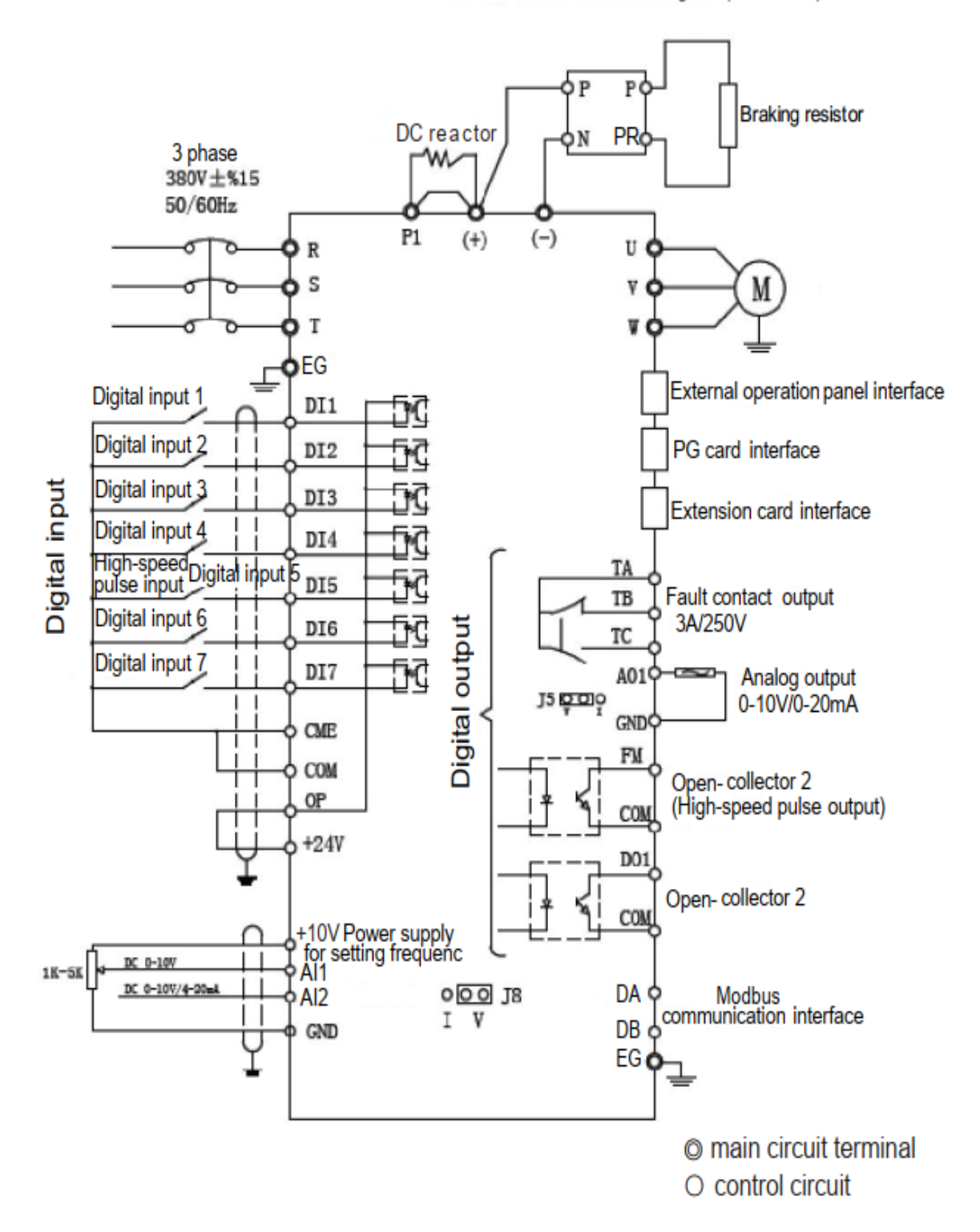

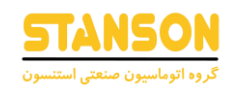

#### <span id="page-14-0"></span>نحوه کار با کیپد:

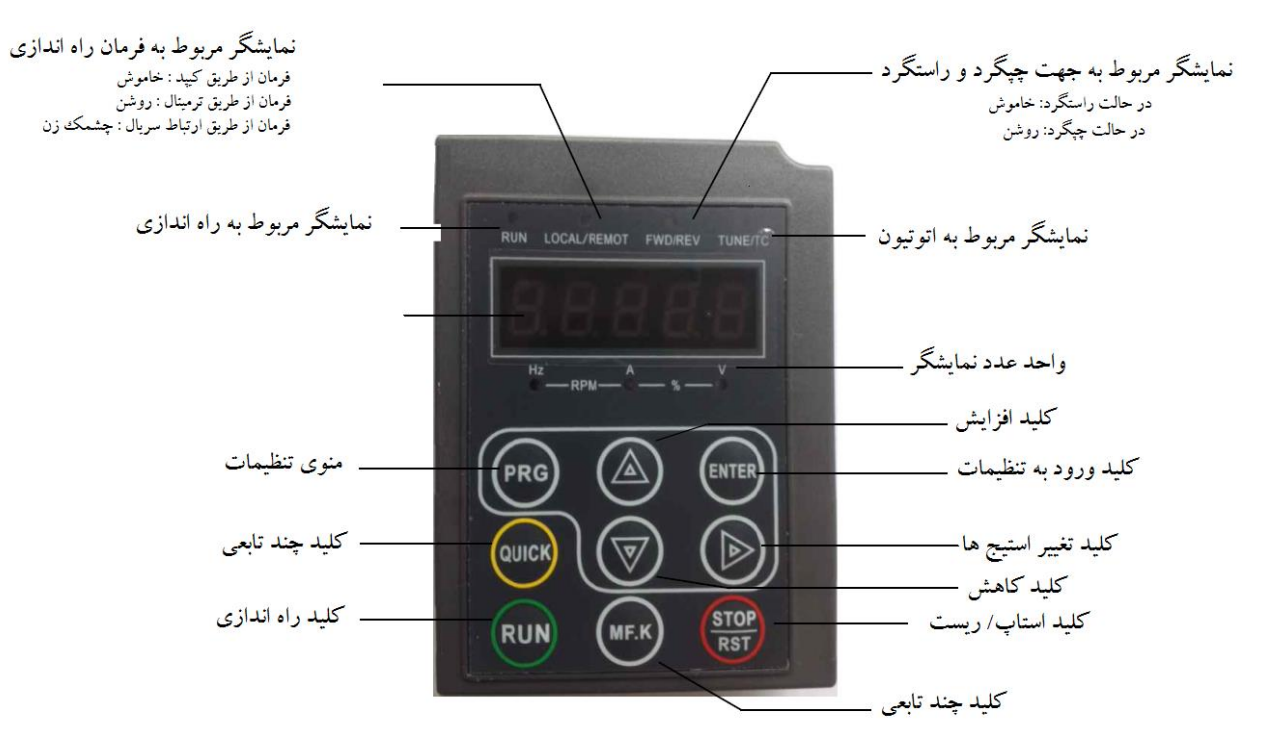

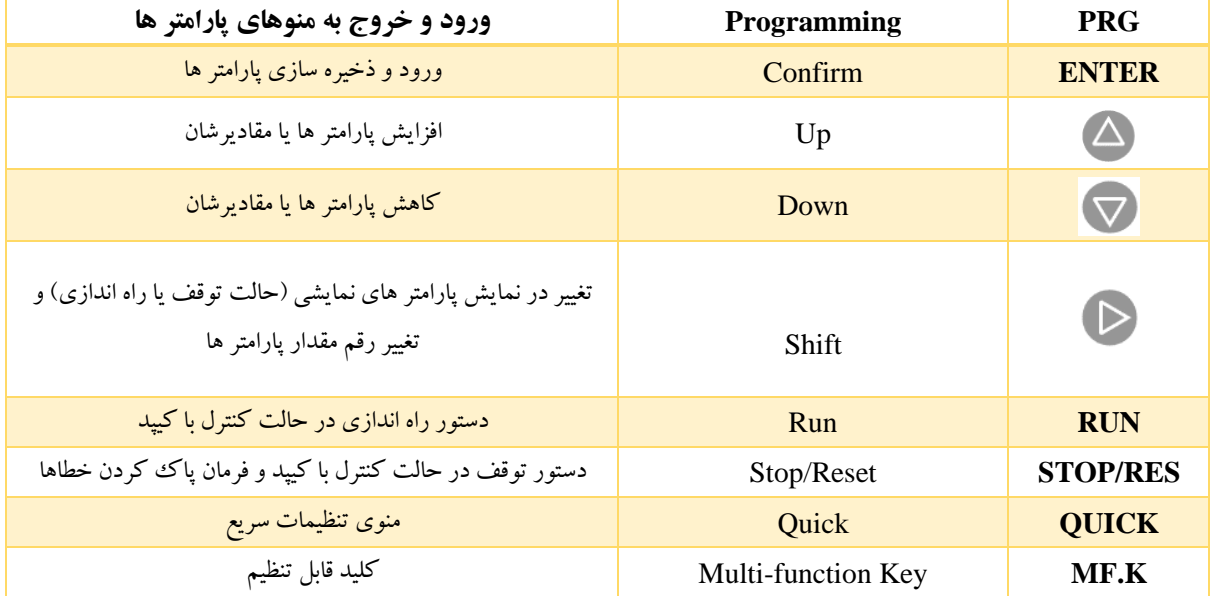

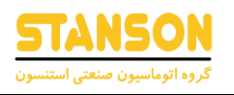

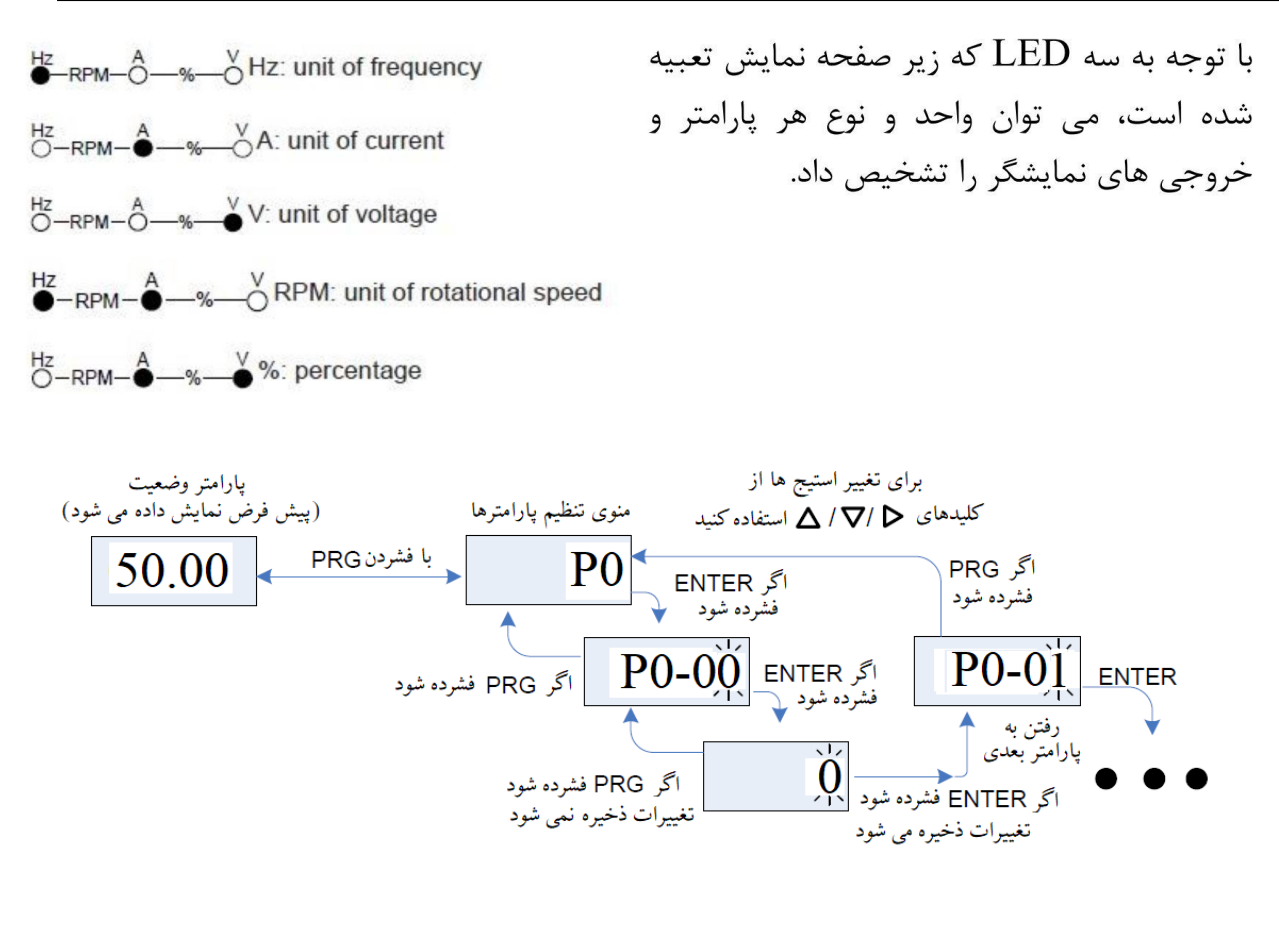

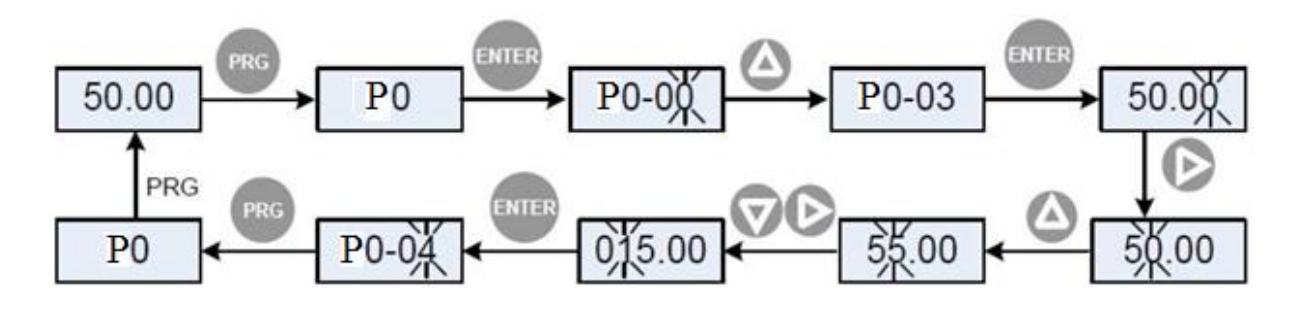

نماد های جدول توابع به شرح زیر است:

- ☆ : هنگامی که اینورتر AC در حالت توقف یا در حال کار است، پارامترمربوطه را می توان تغییرداد.
	- خد هنگامی که اینورتر AC در حالت کار است، پارامتر مربوطه را نمی توان تغییر داد.  $\star$ 
		- :این پارامترمقدار اندازه گیری شده است و قابل تغییرنیست.

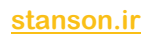

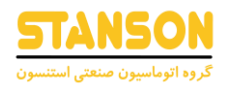

#### <span id="page-16-0"></span>جدول پارامتر ها:

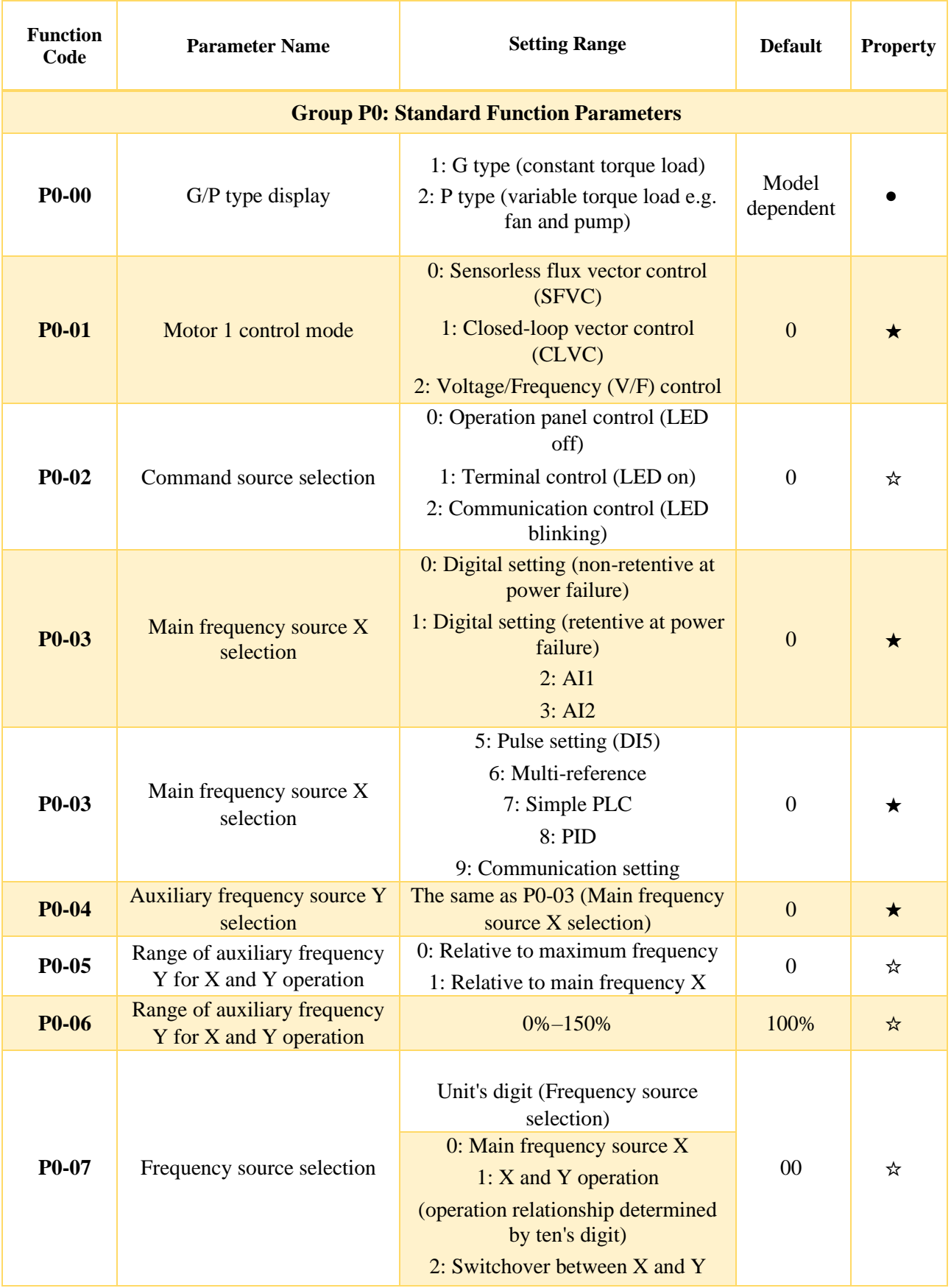

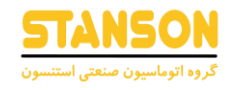

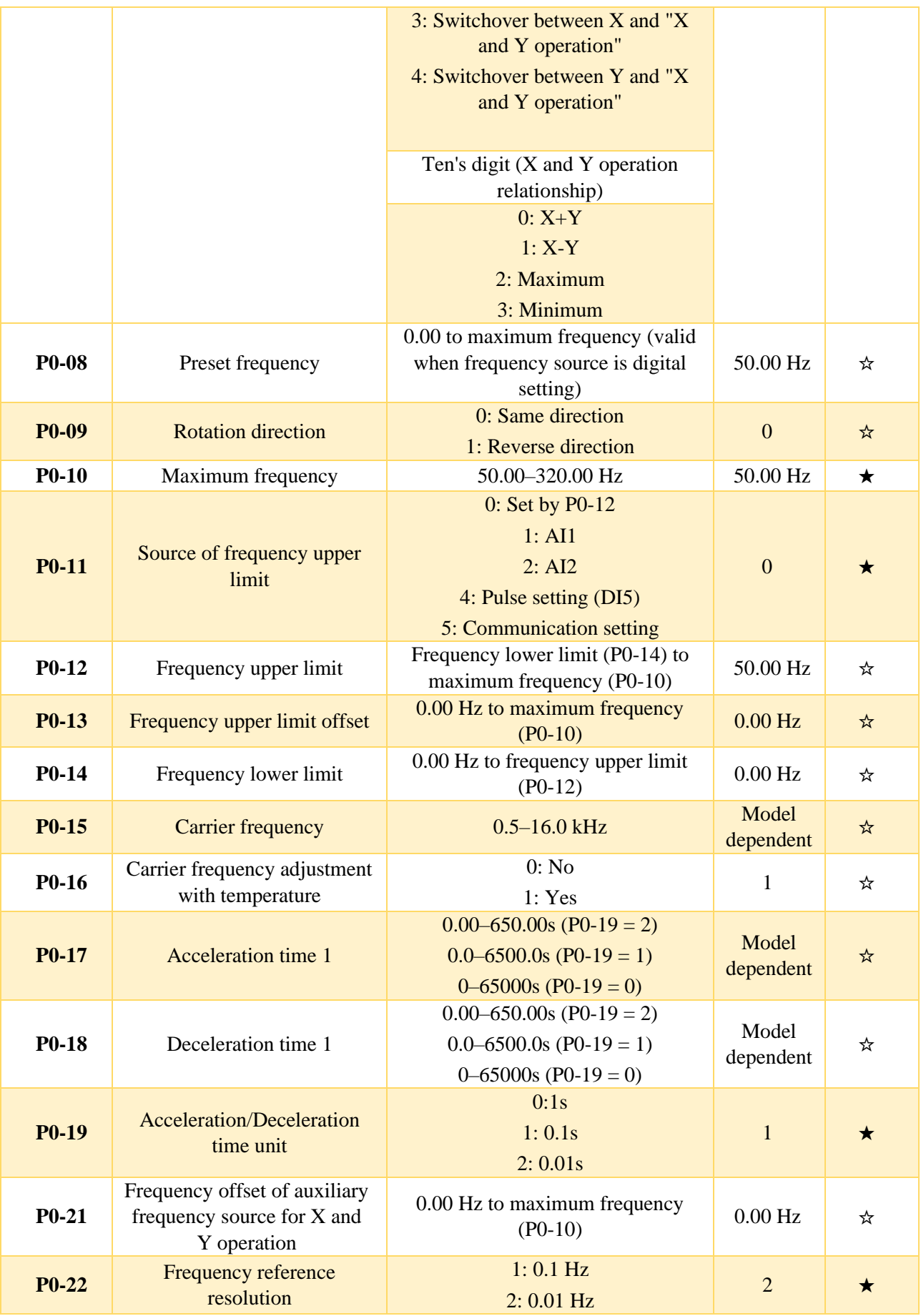

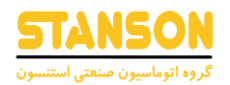

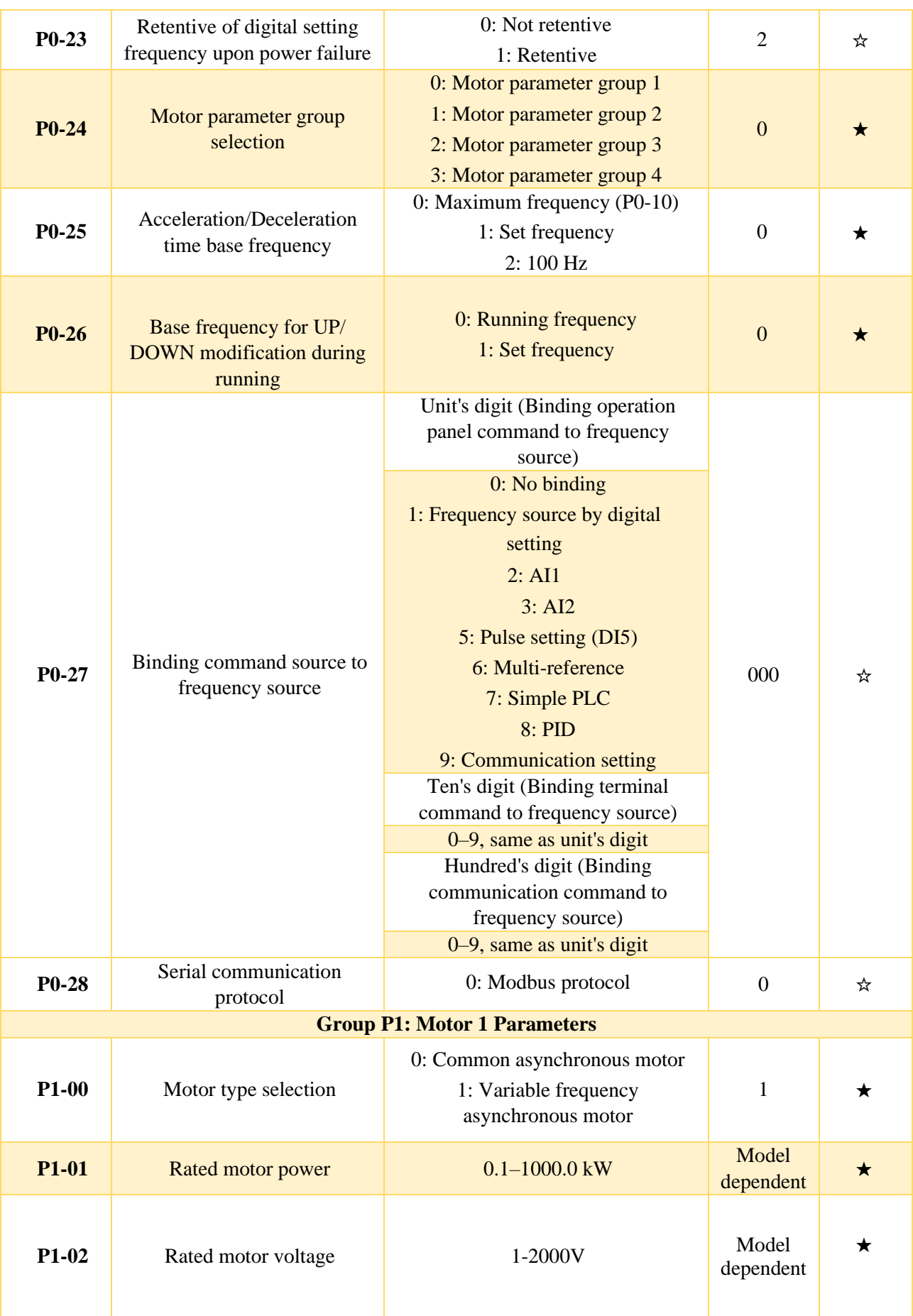

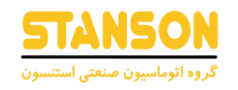

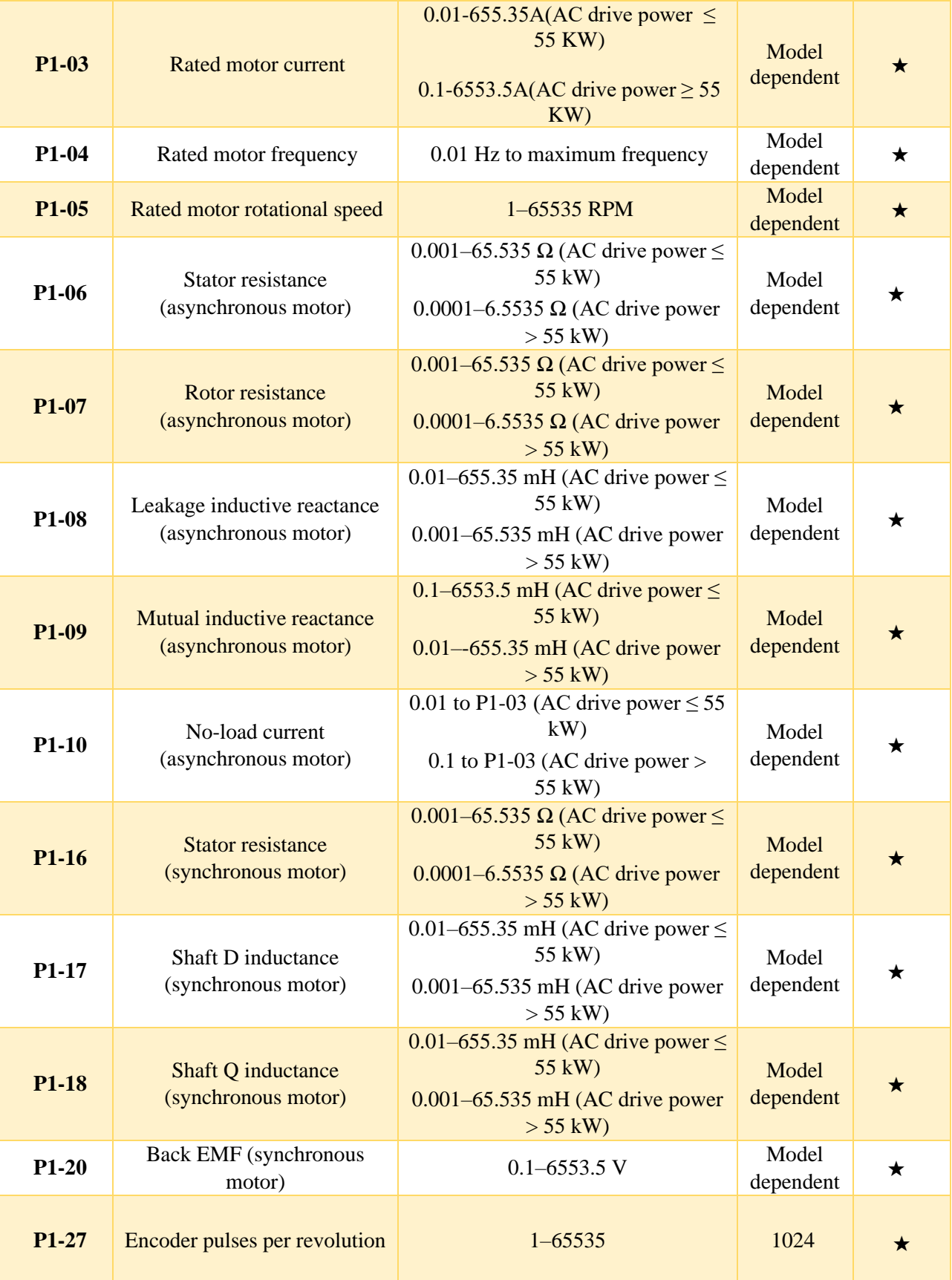

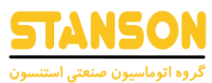

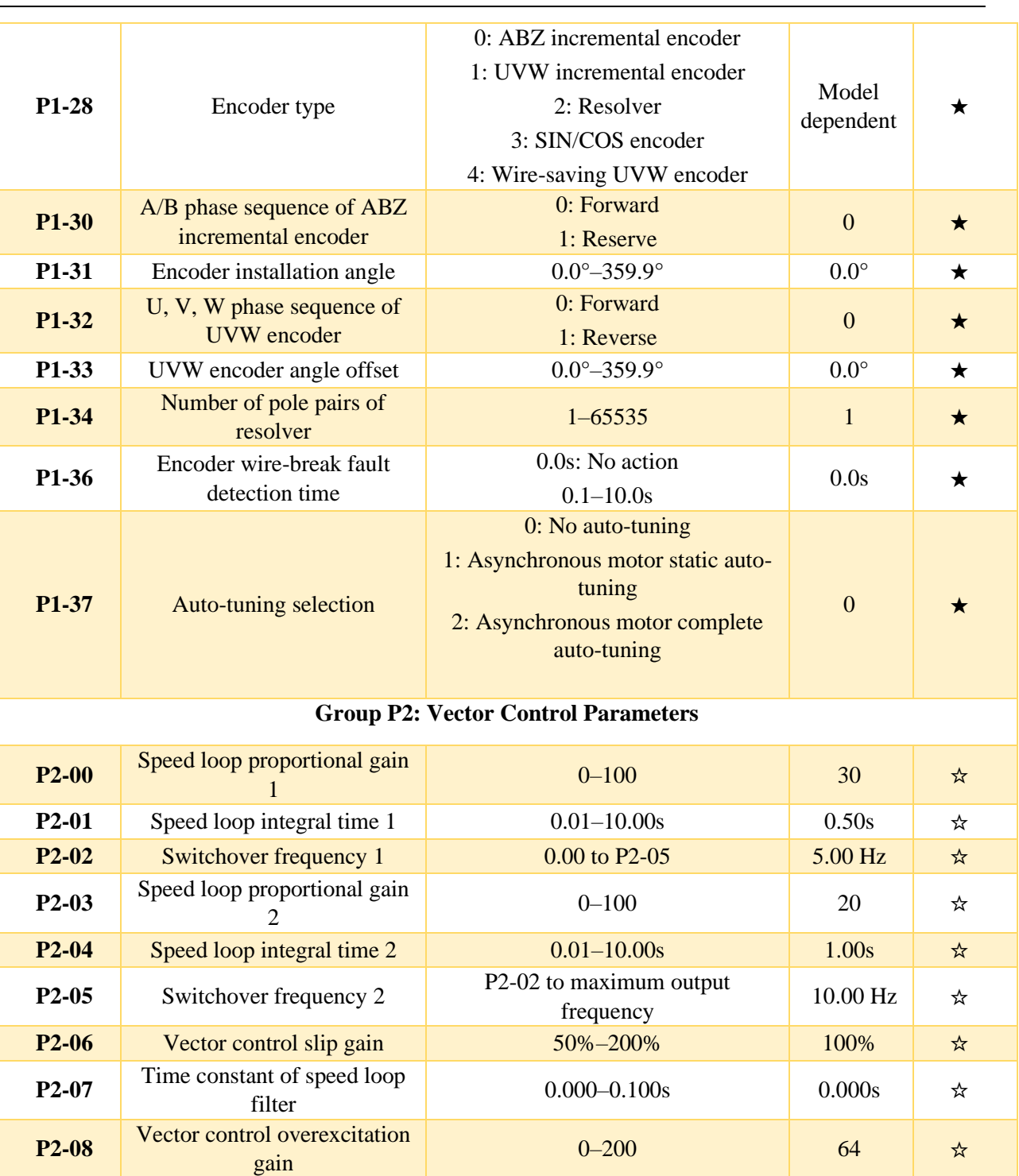

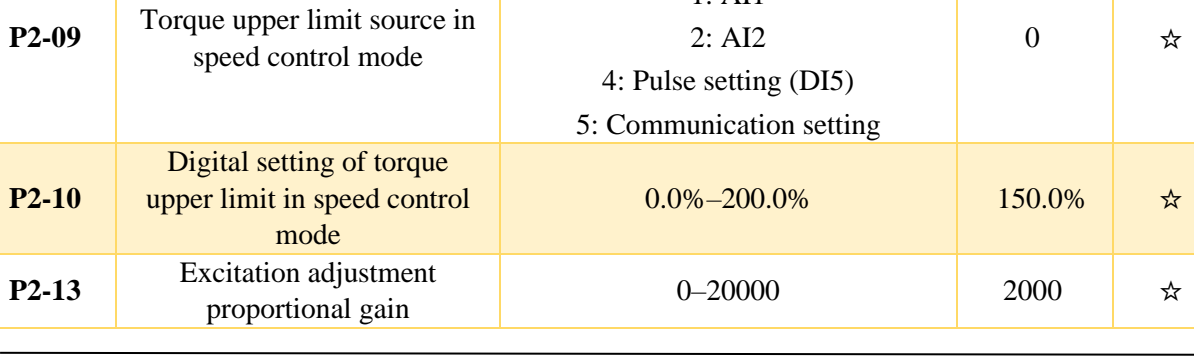

gain  $0-200$  64  $\star$ 

0: P2-10 1: AI1

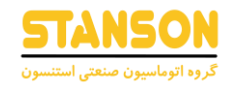

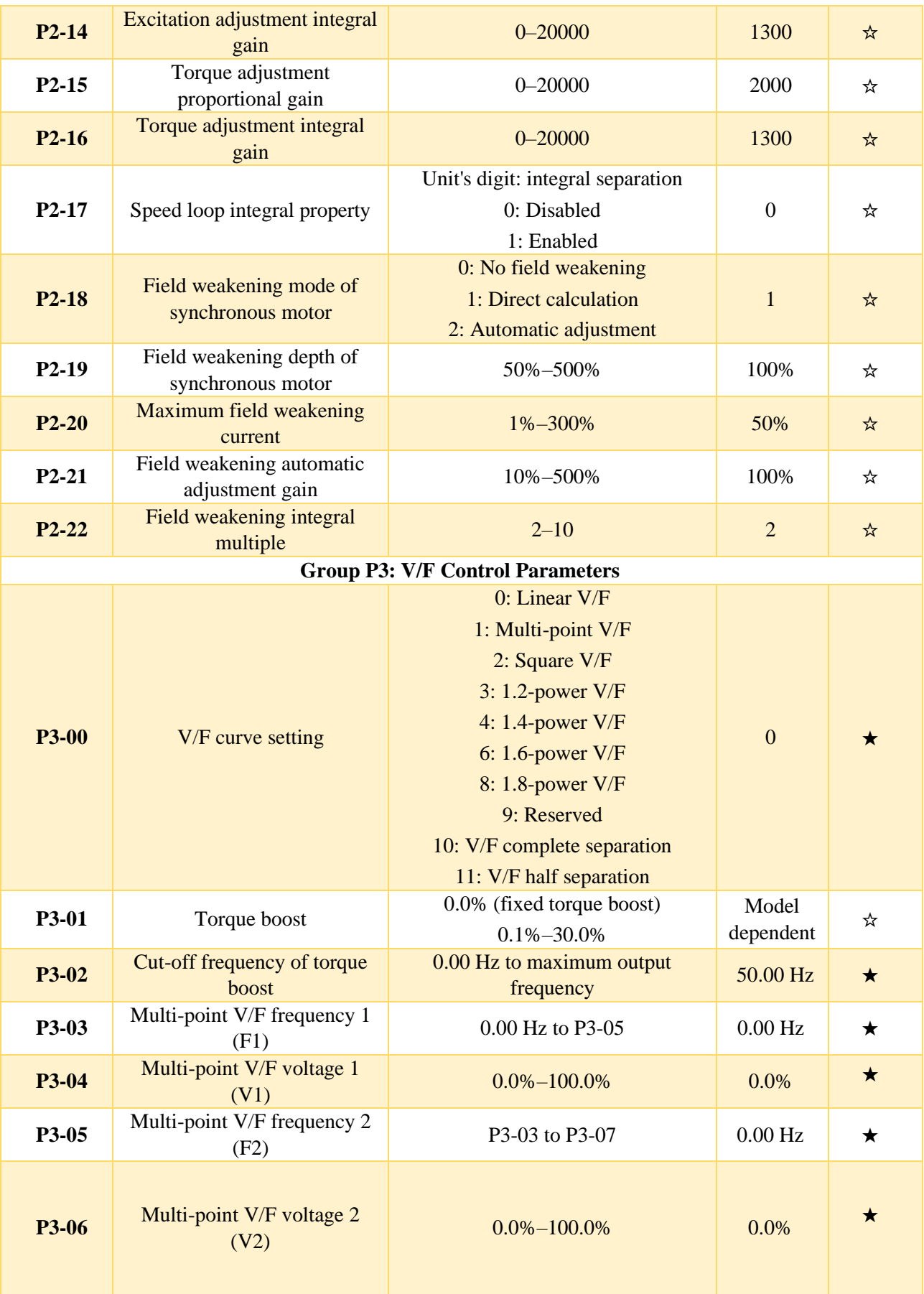

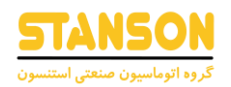

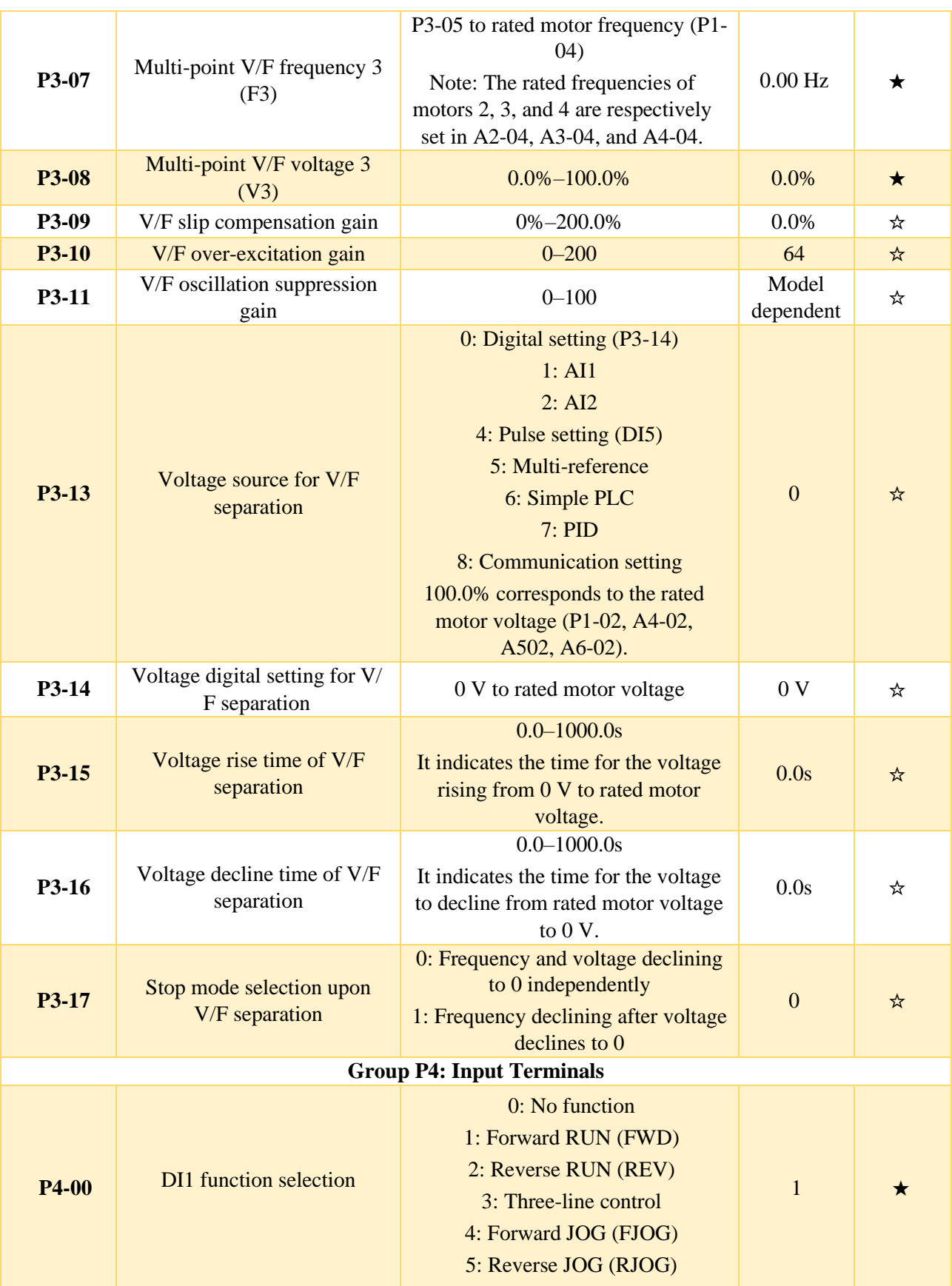

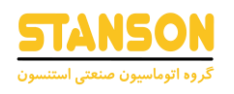

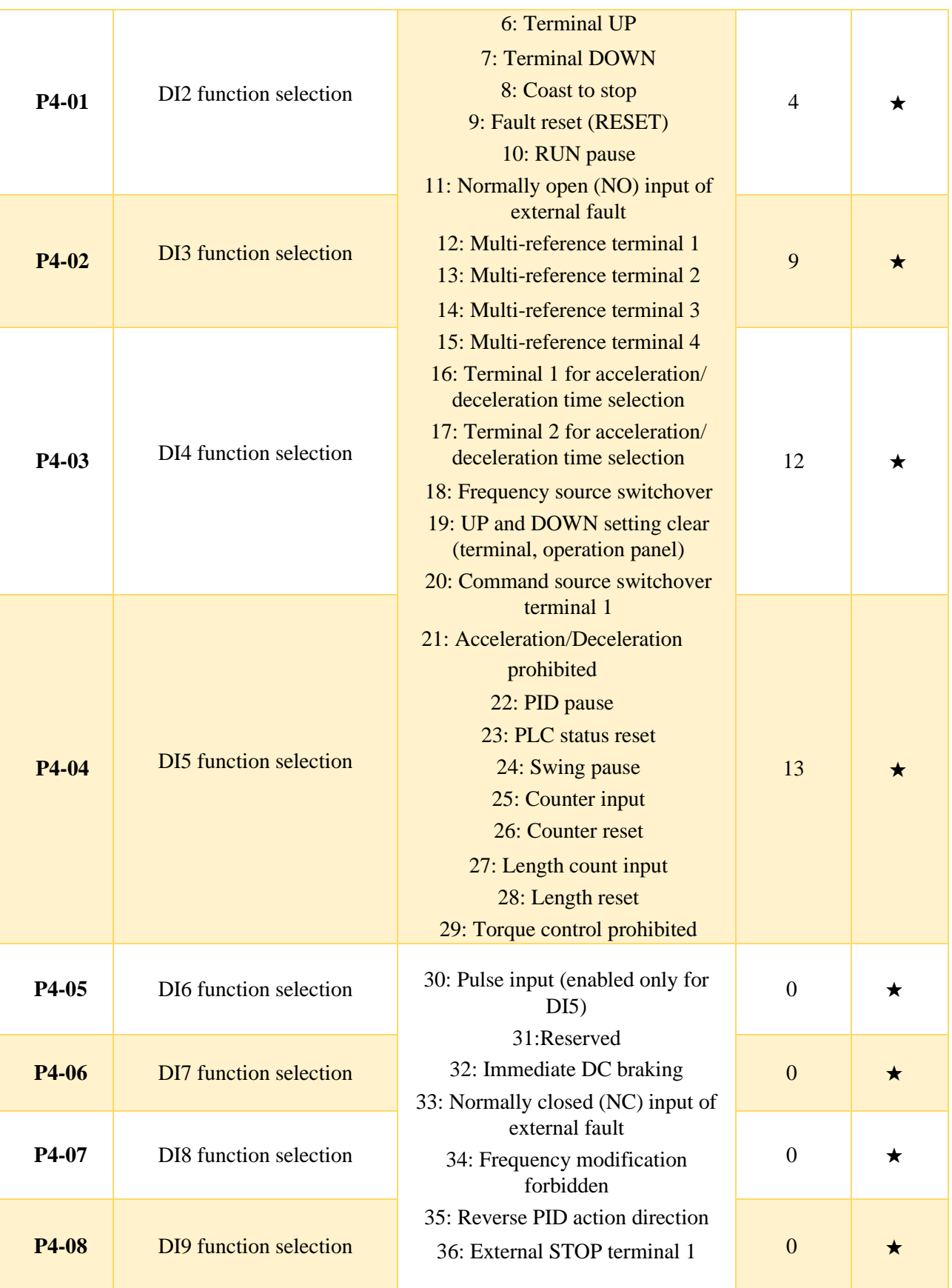

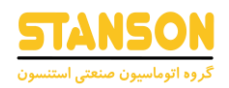

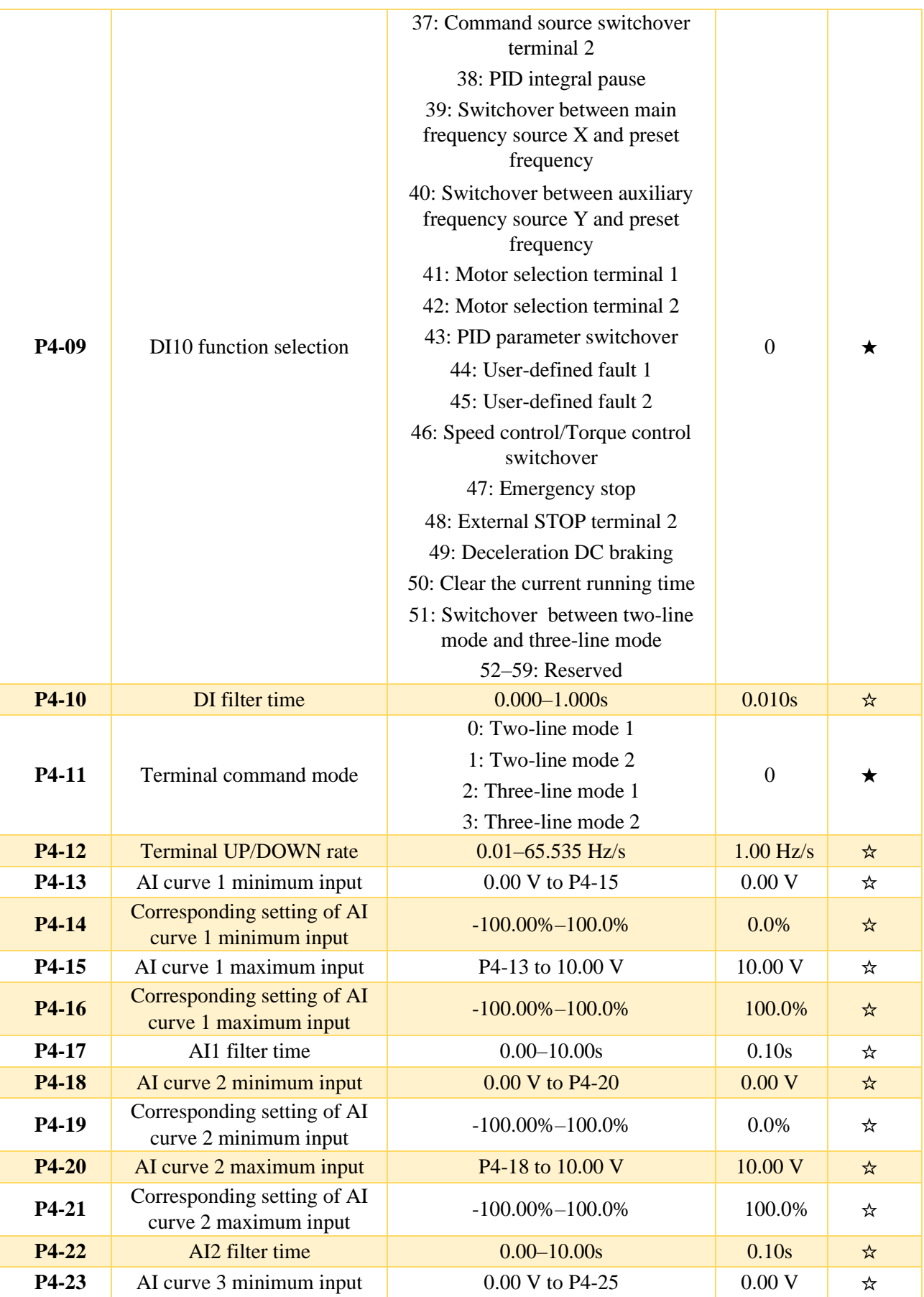

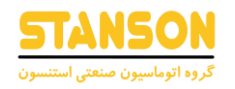

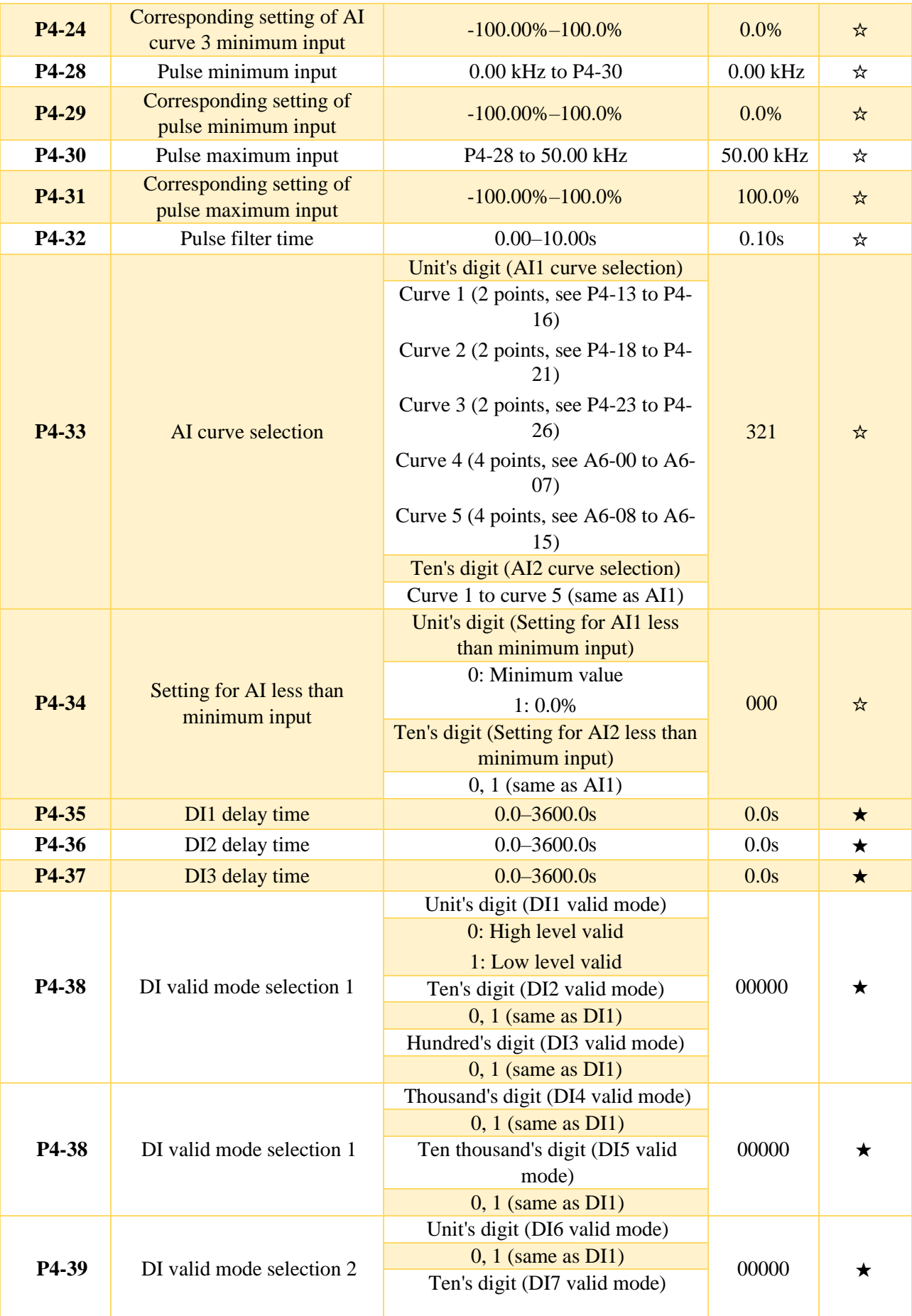

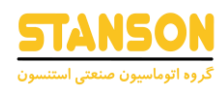

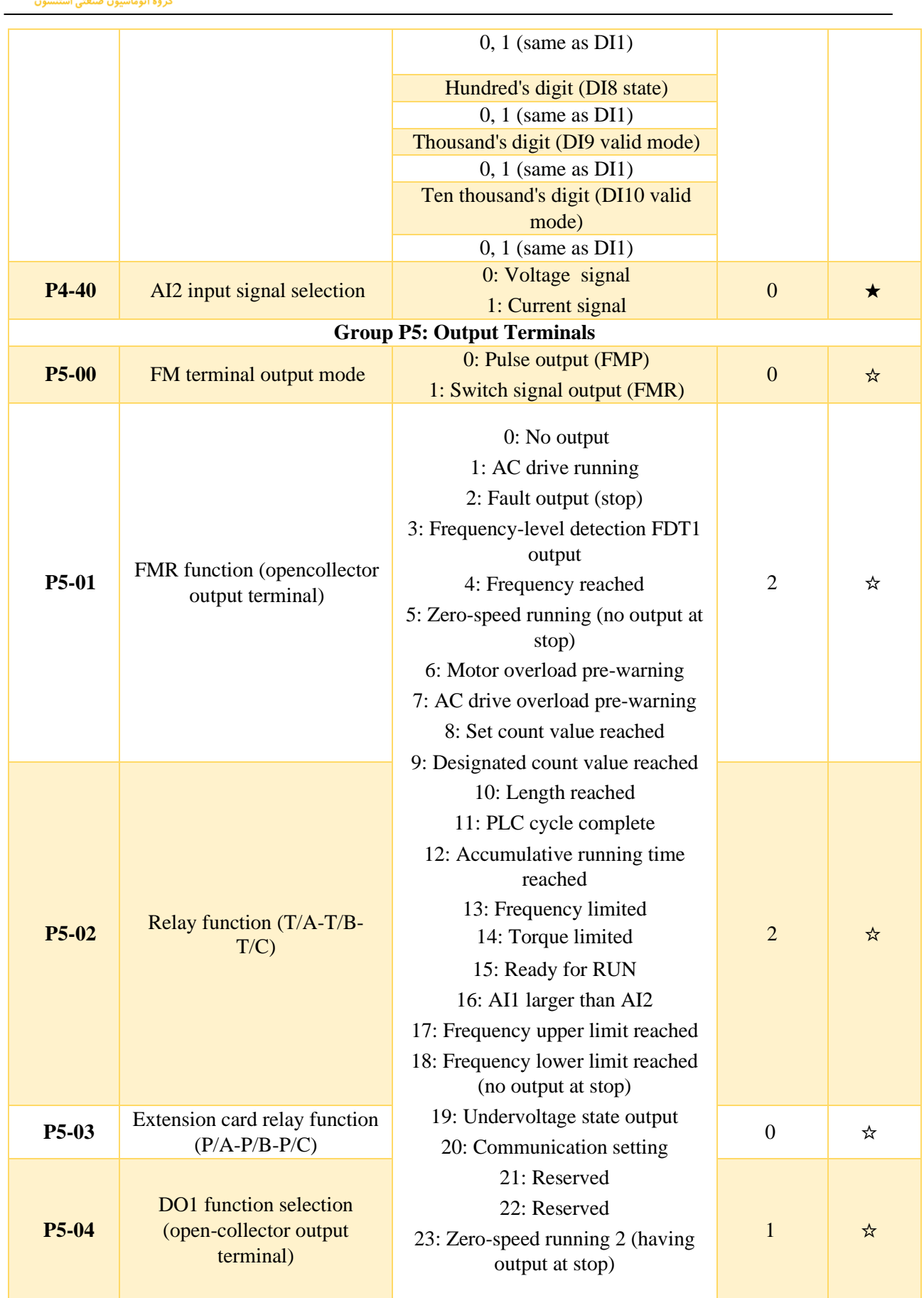

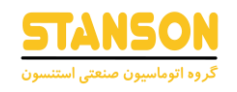

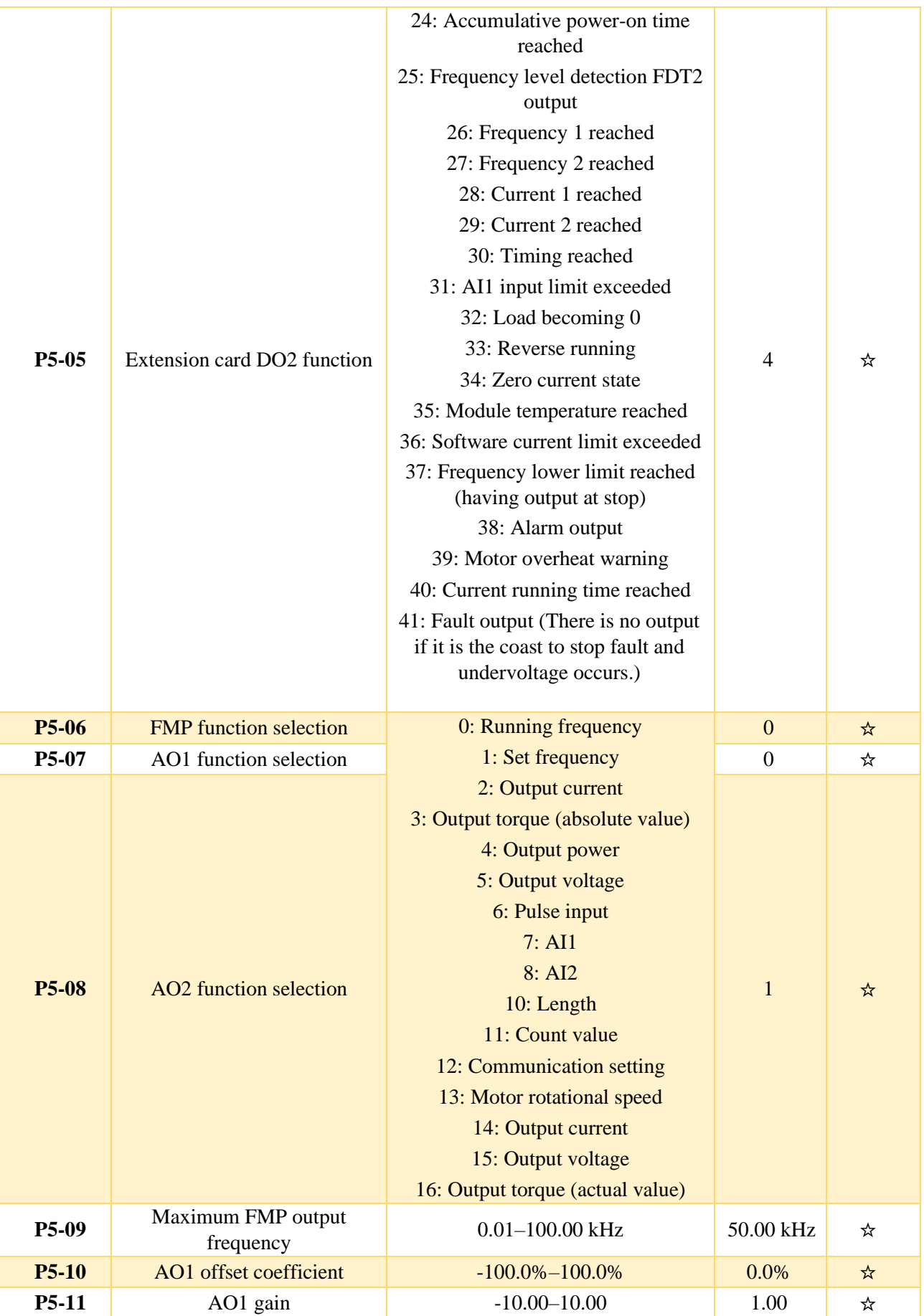

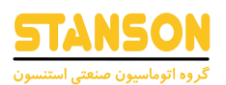

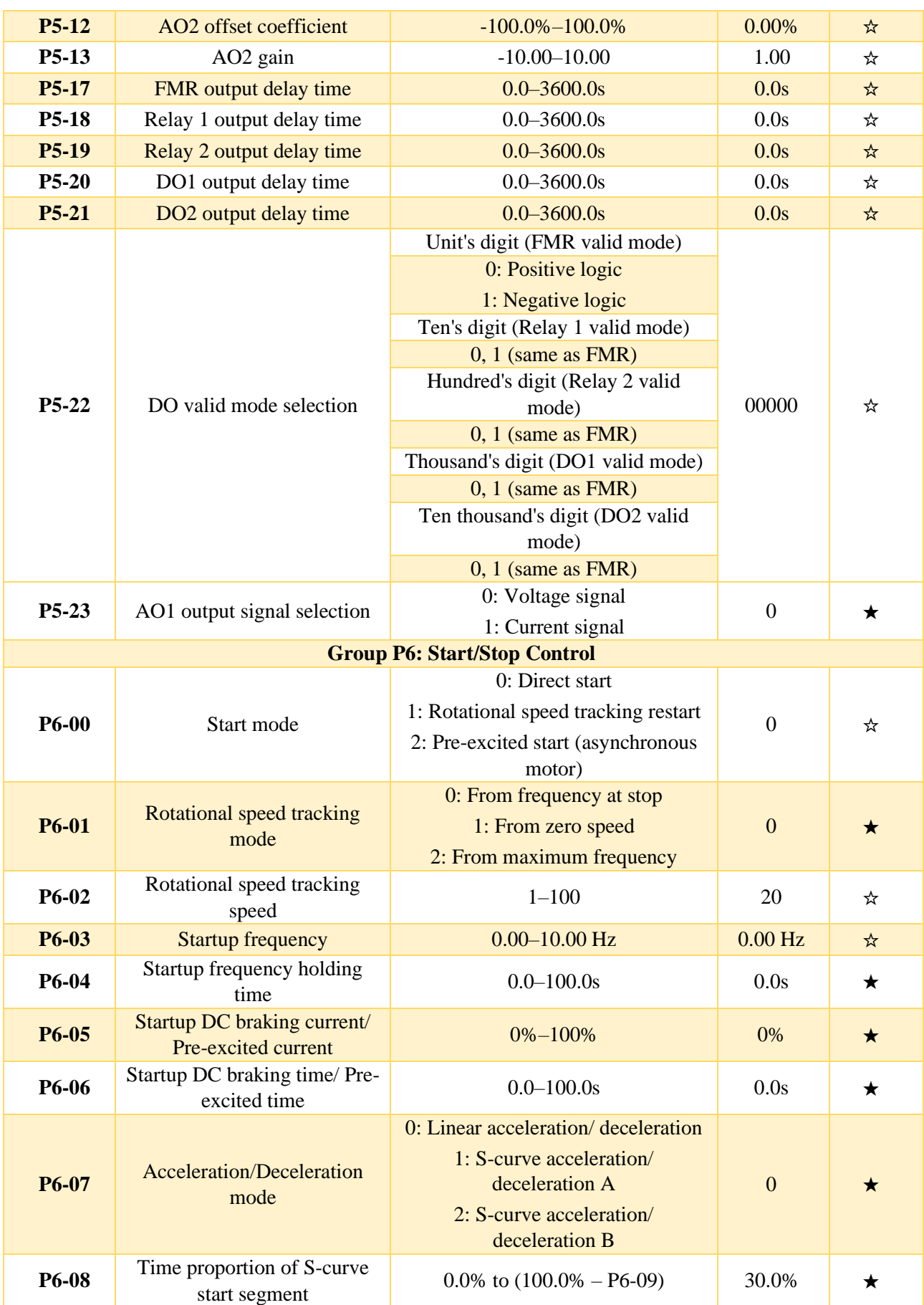

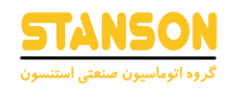

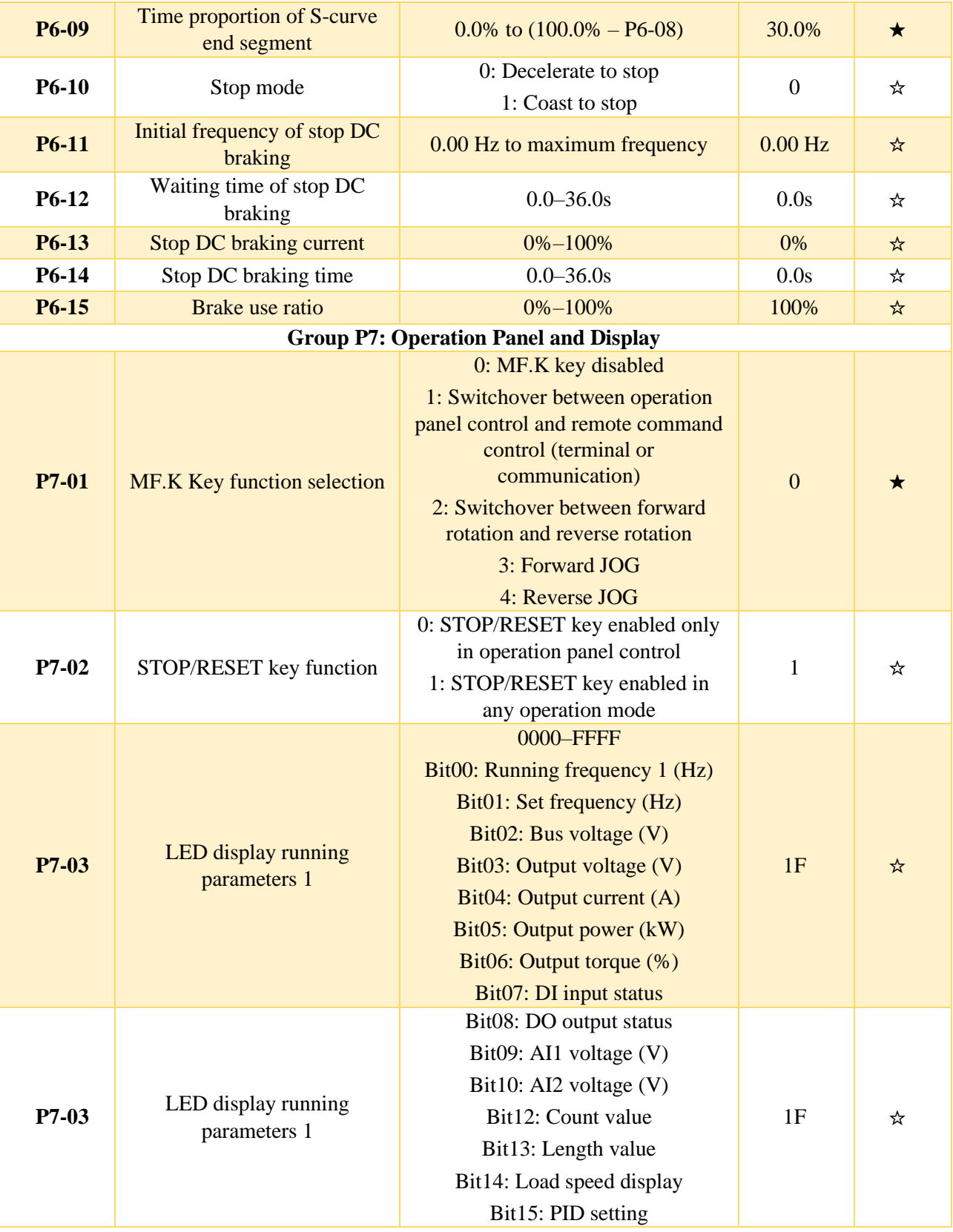

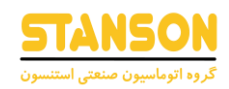

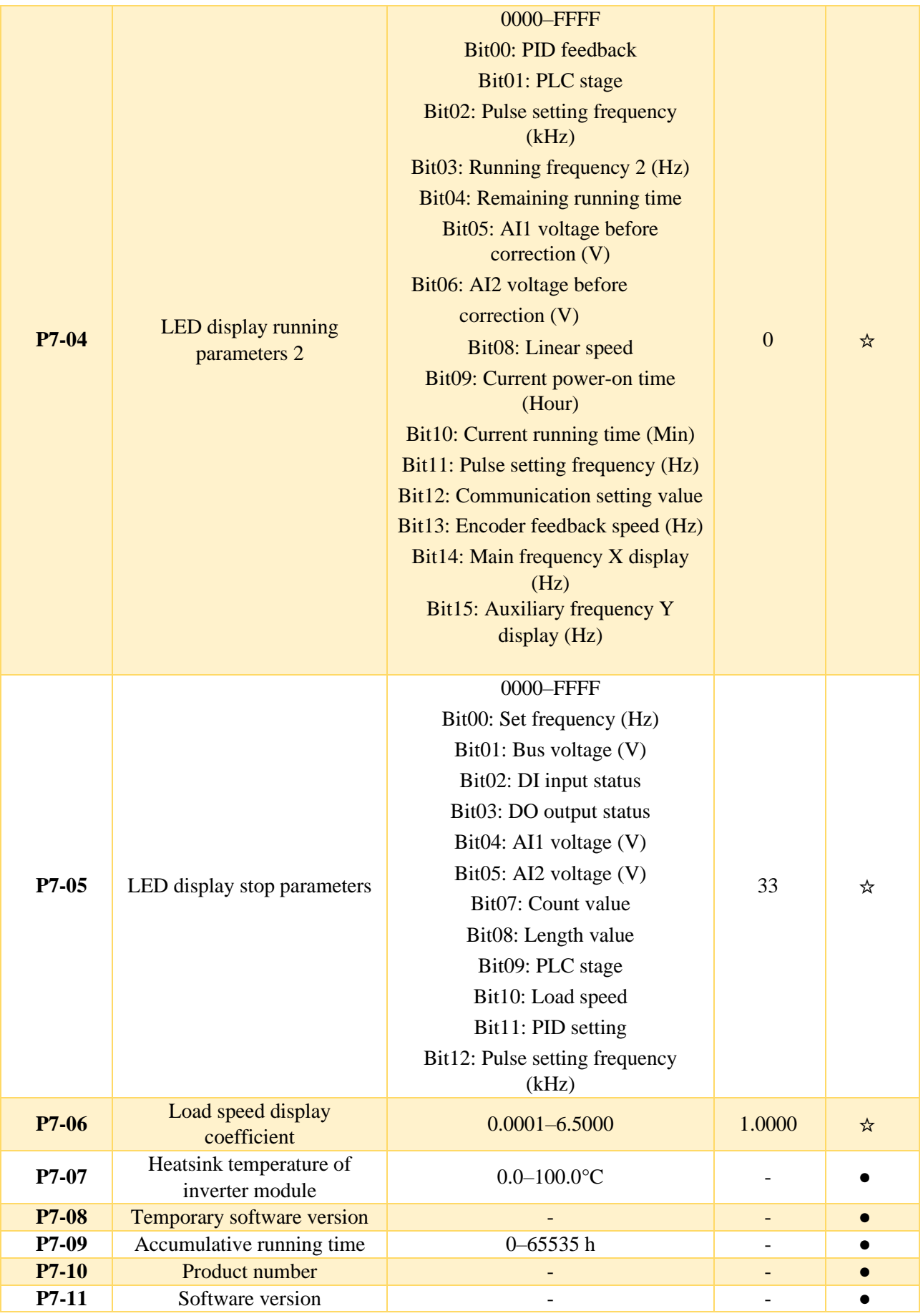

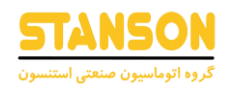

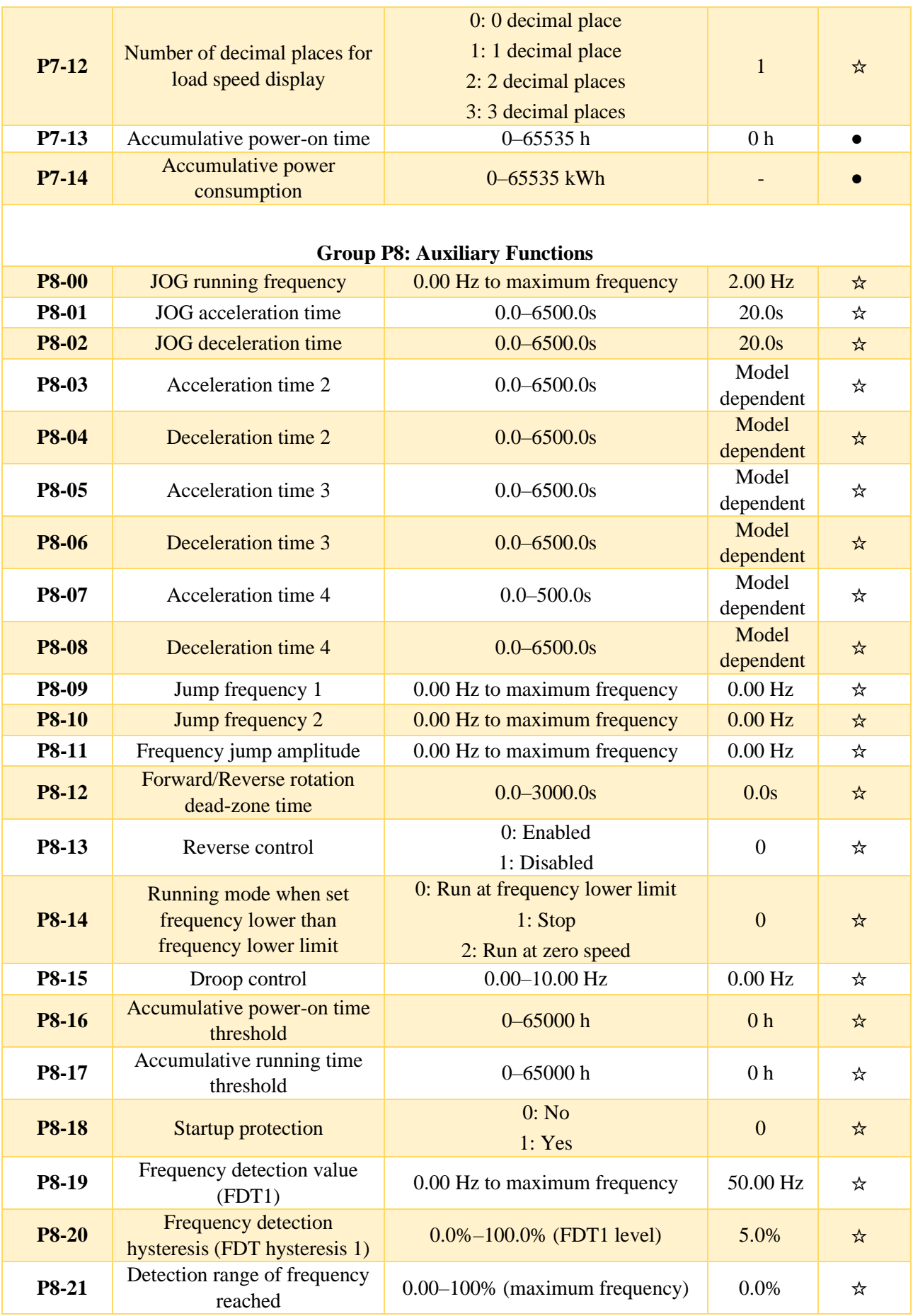

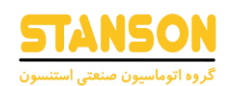

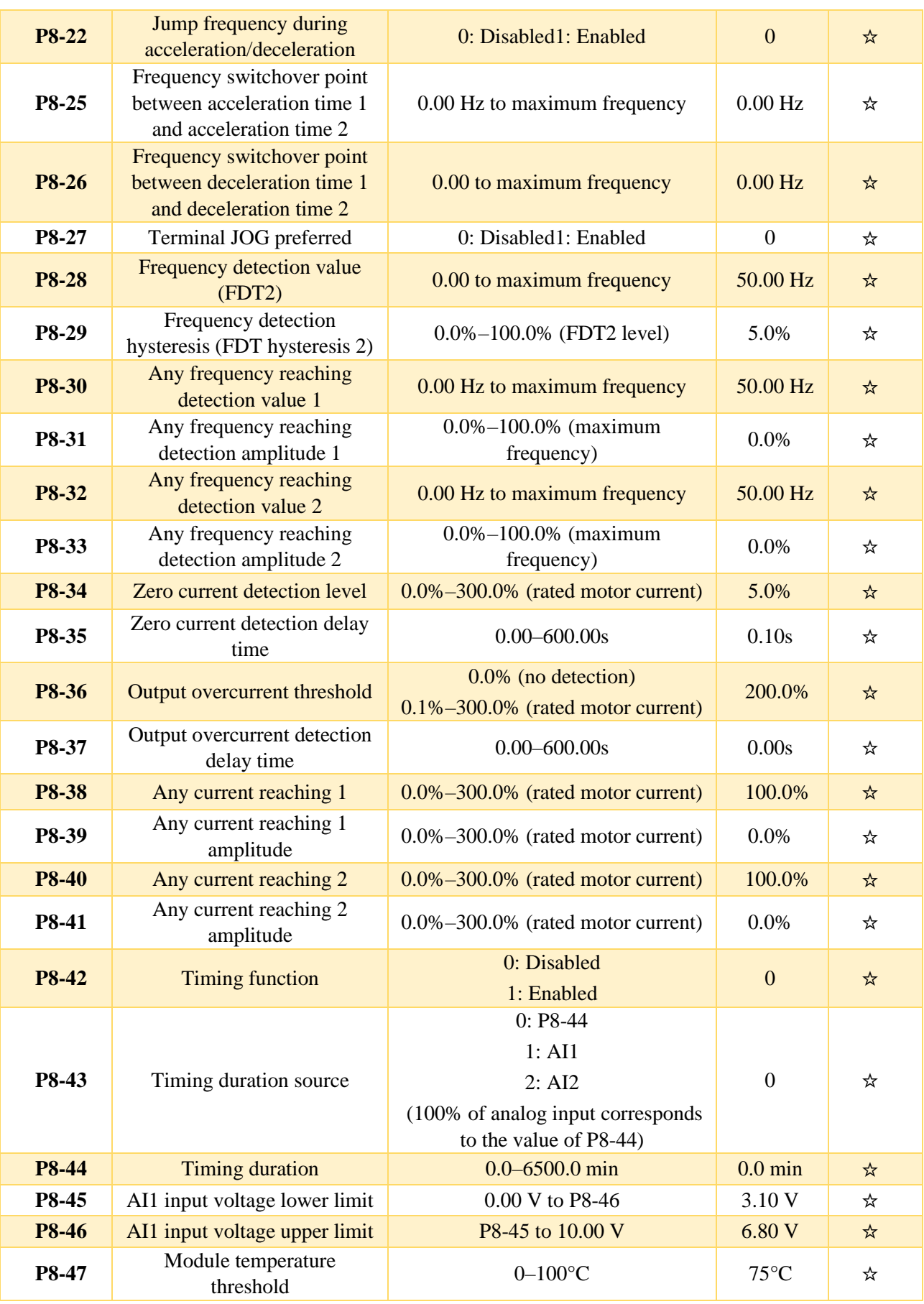

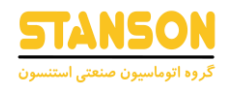

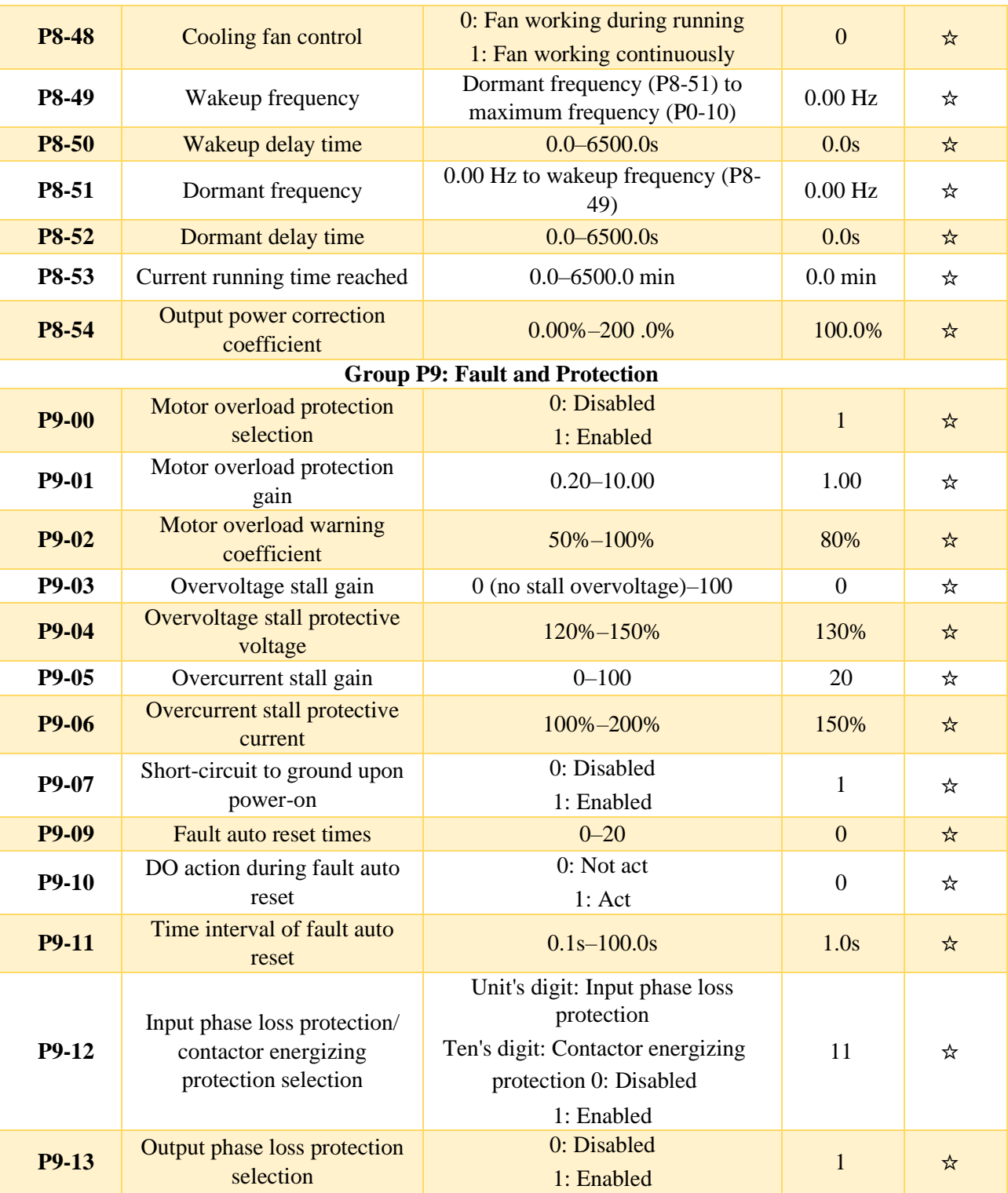

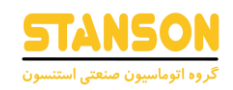

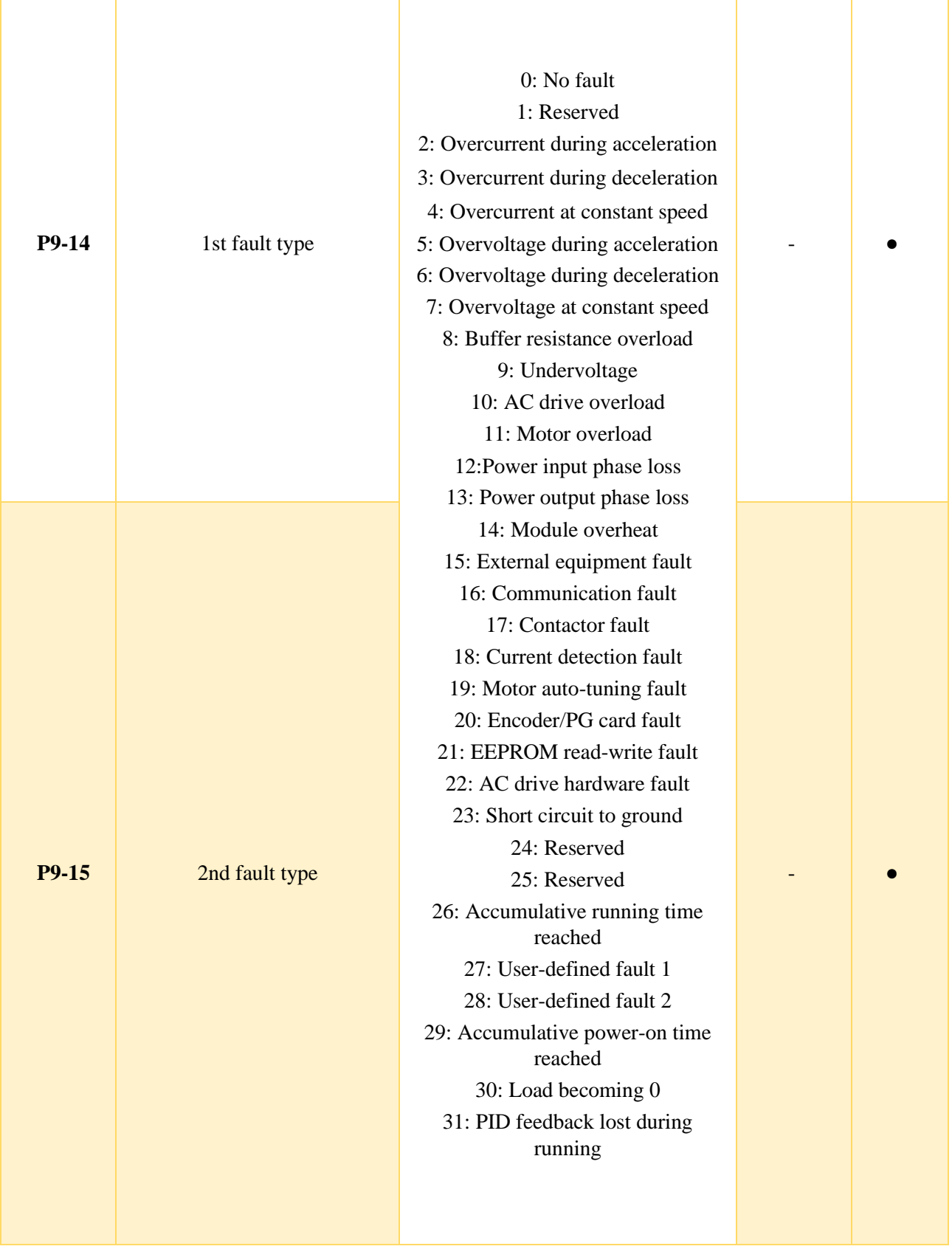

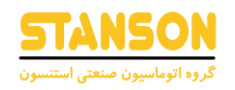

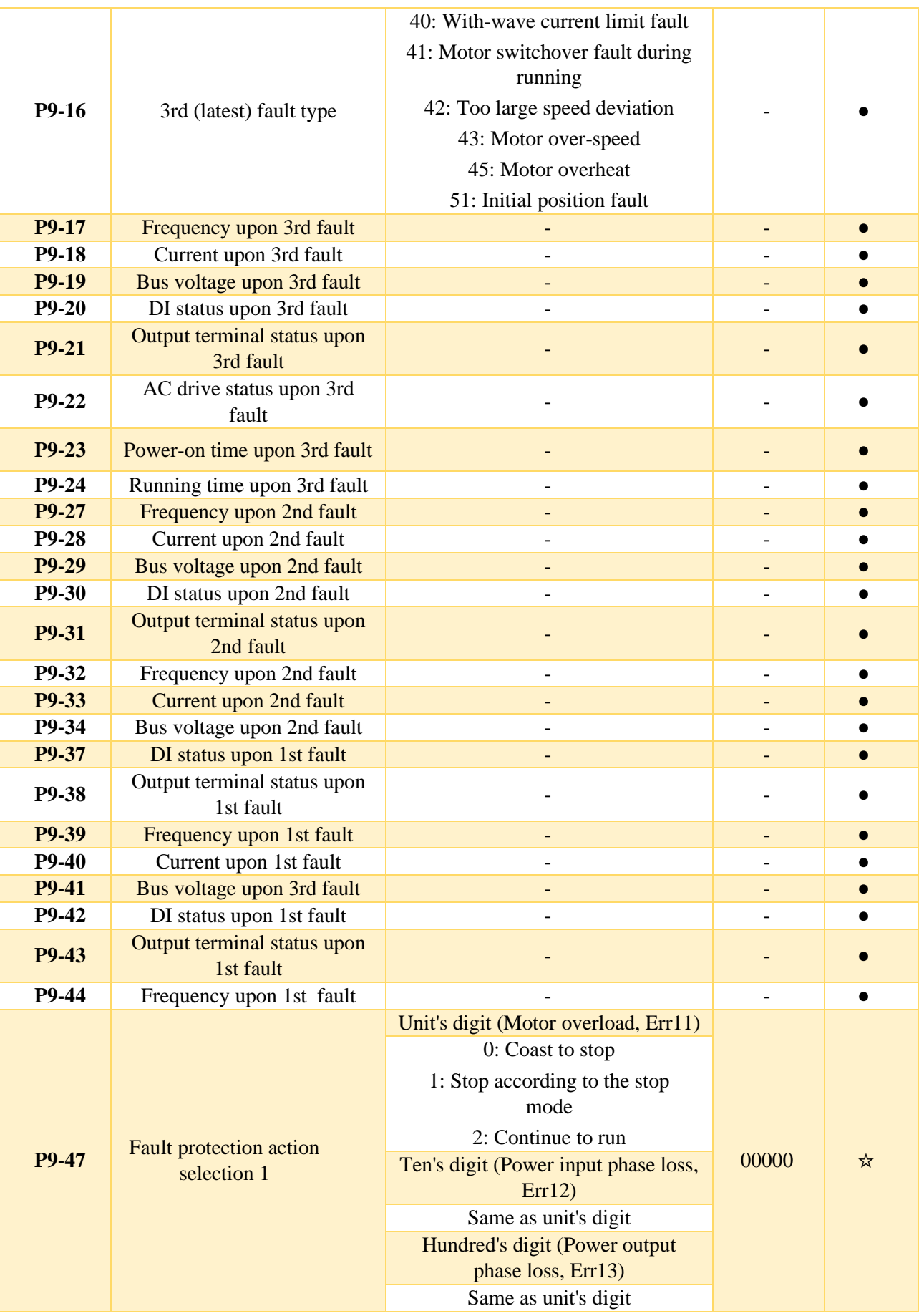
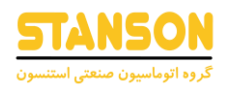

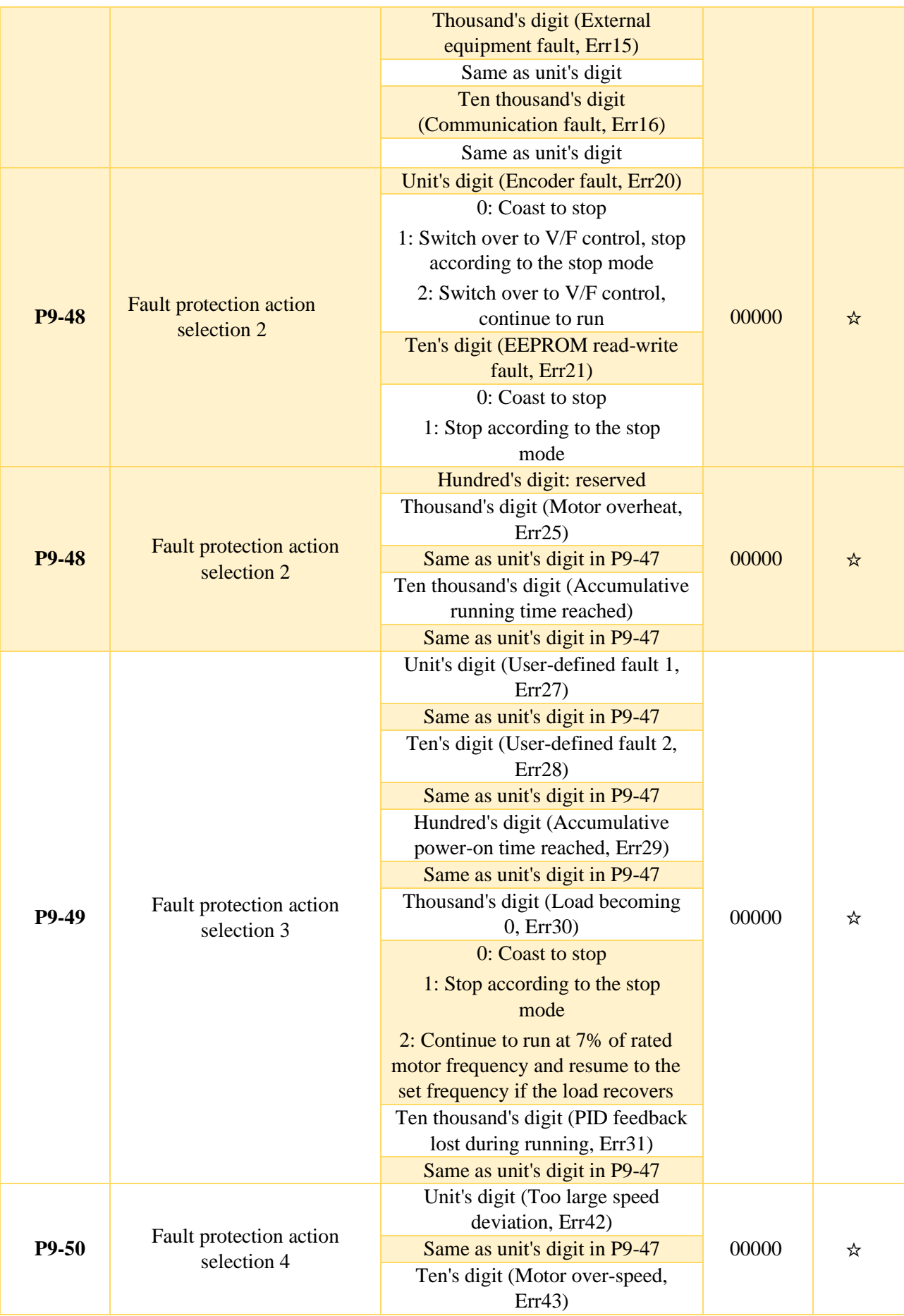

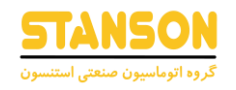

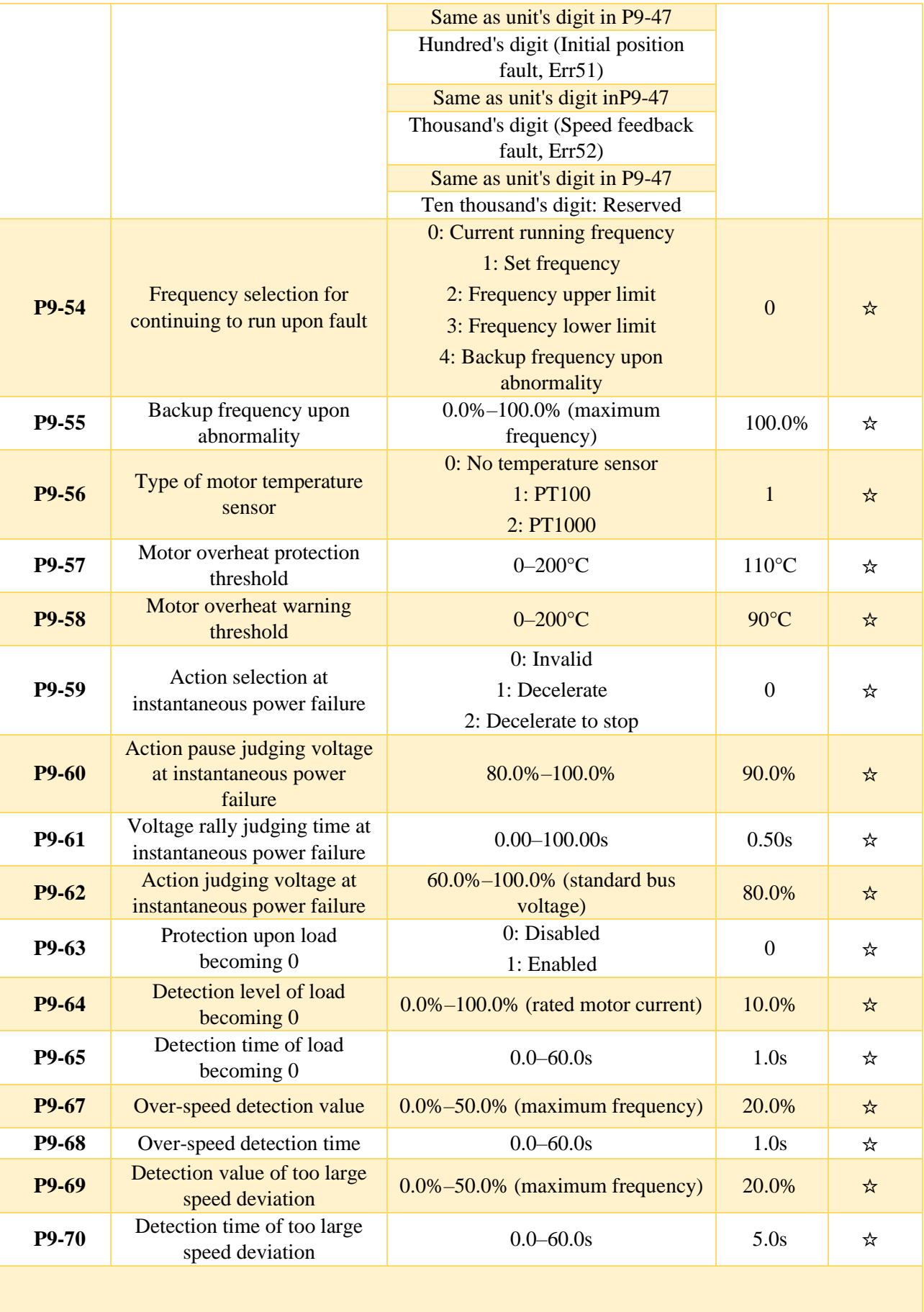

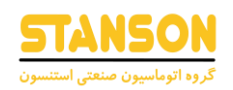

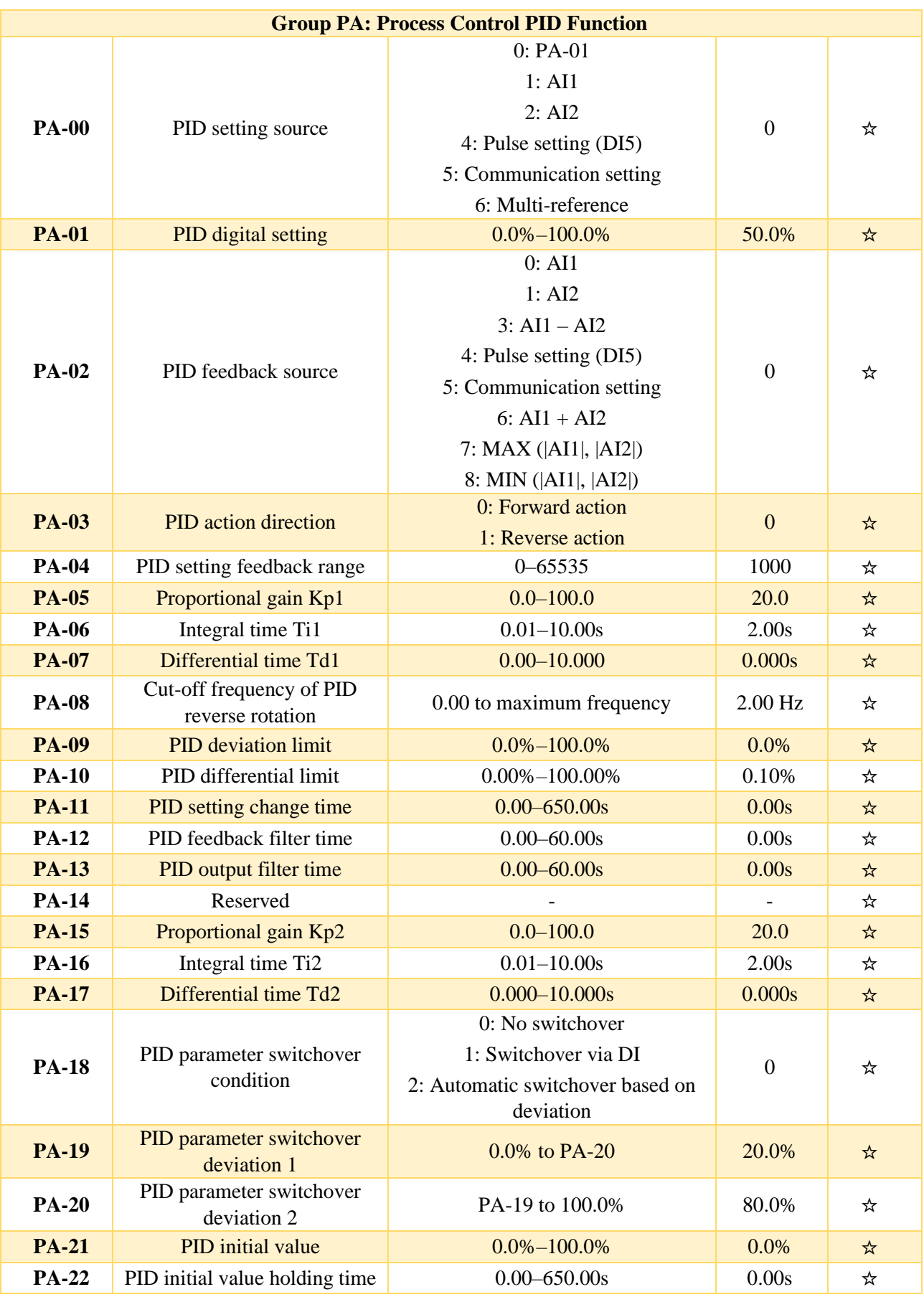

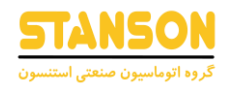

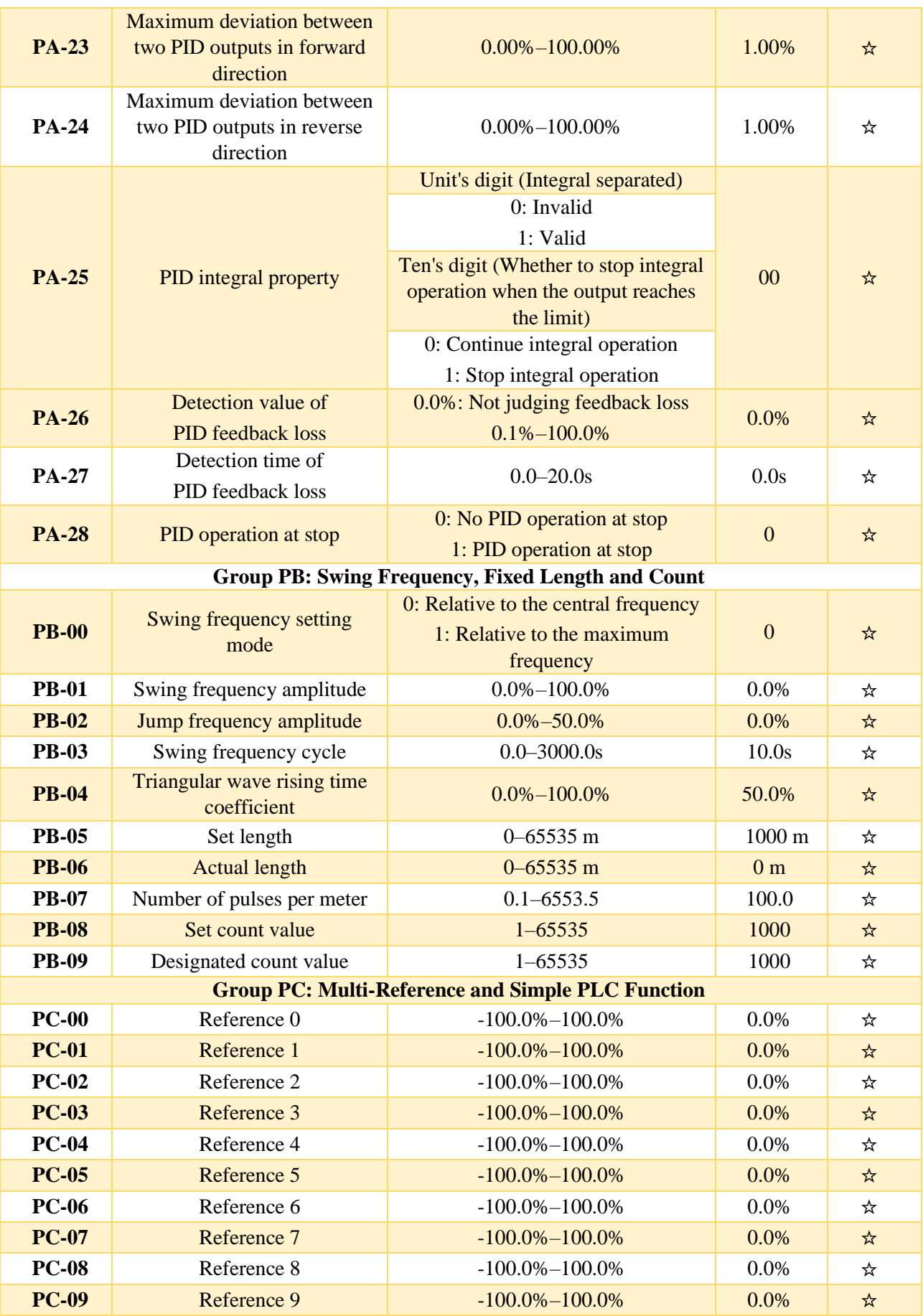

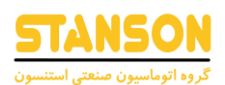

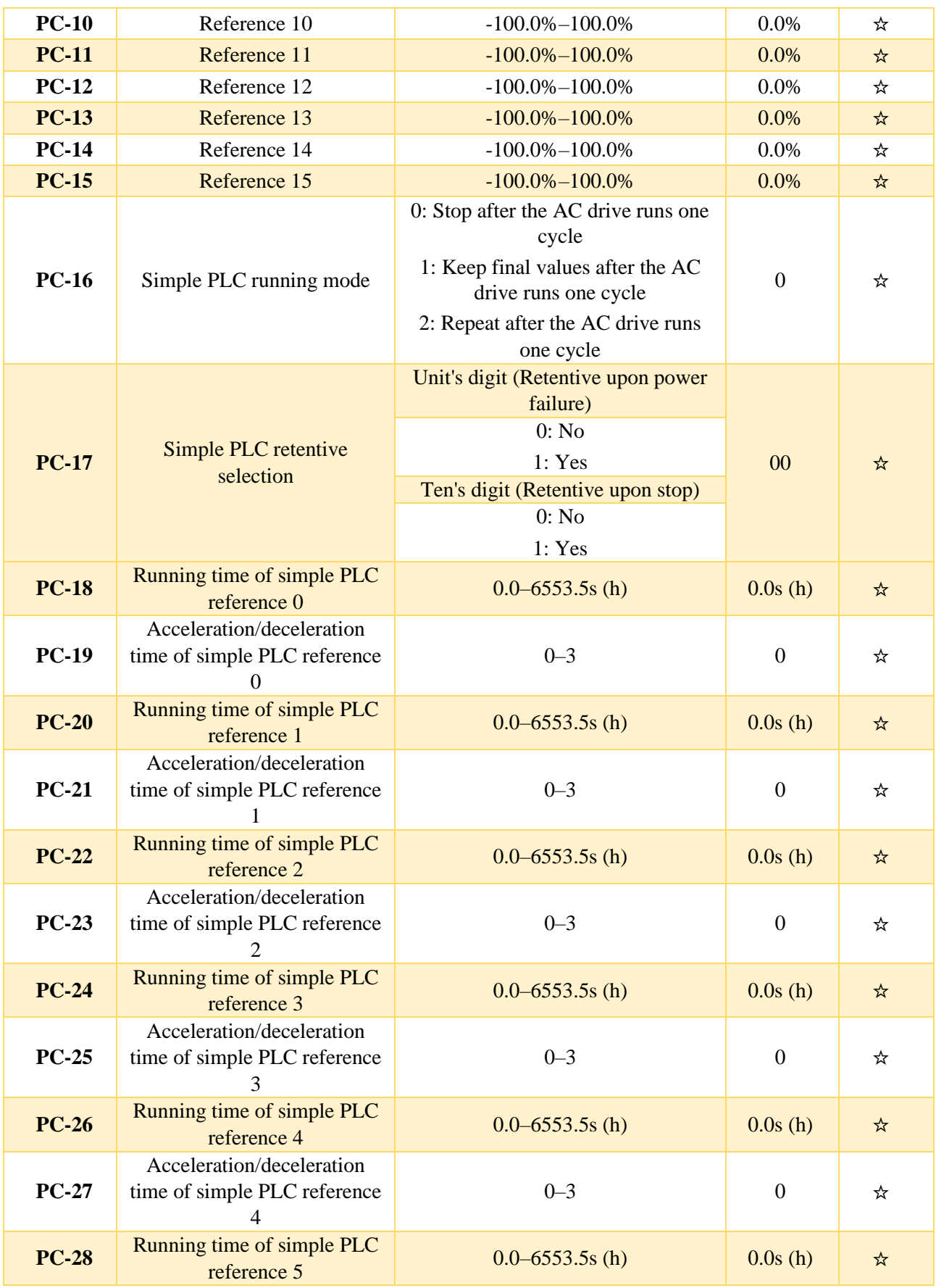

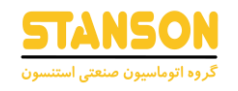

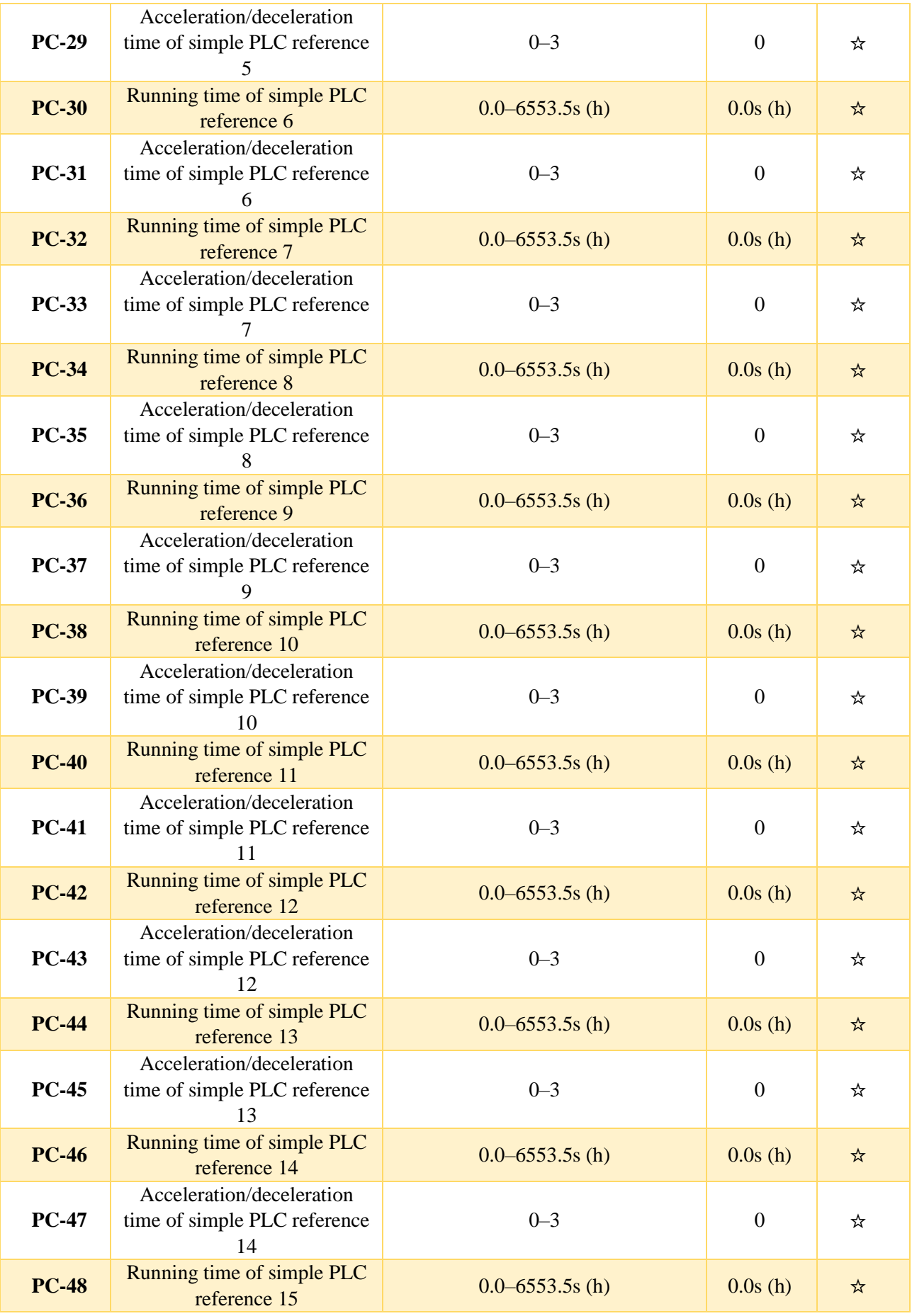

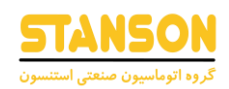

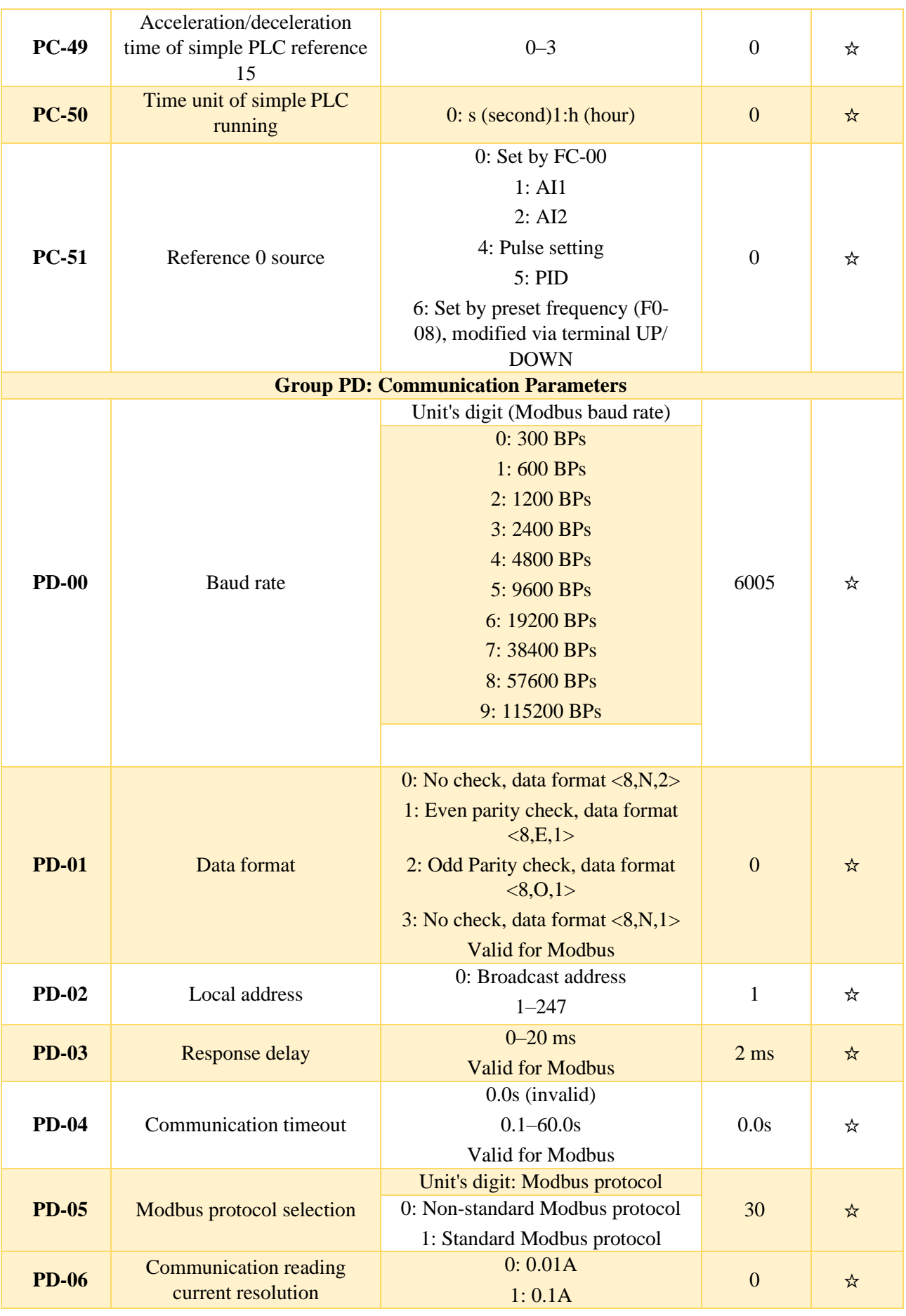

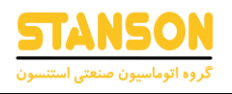

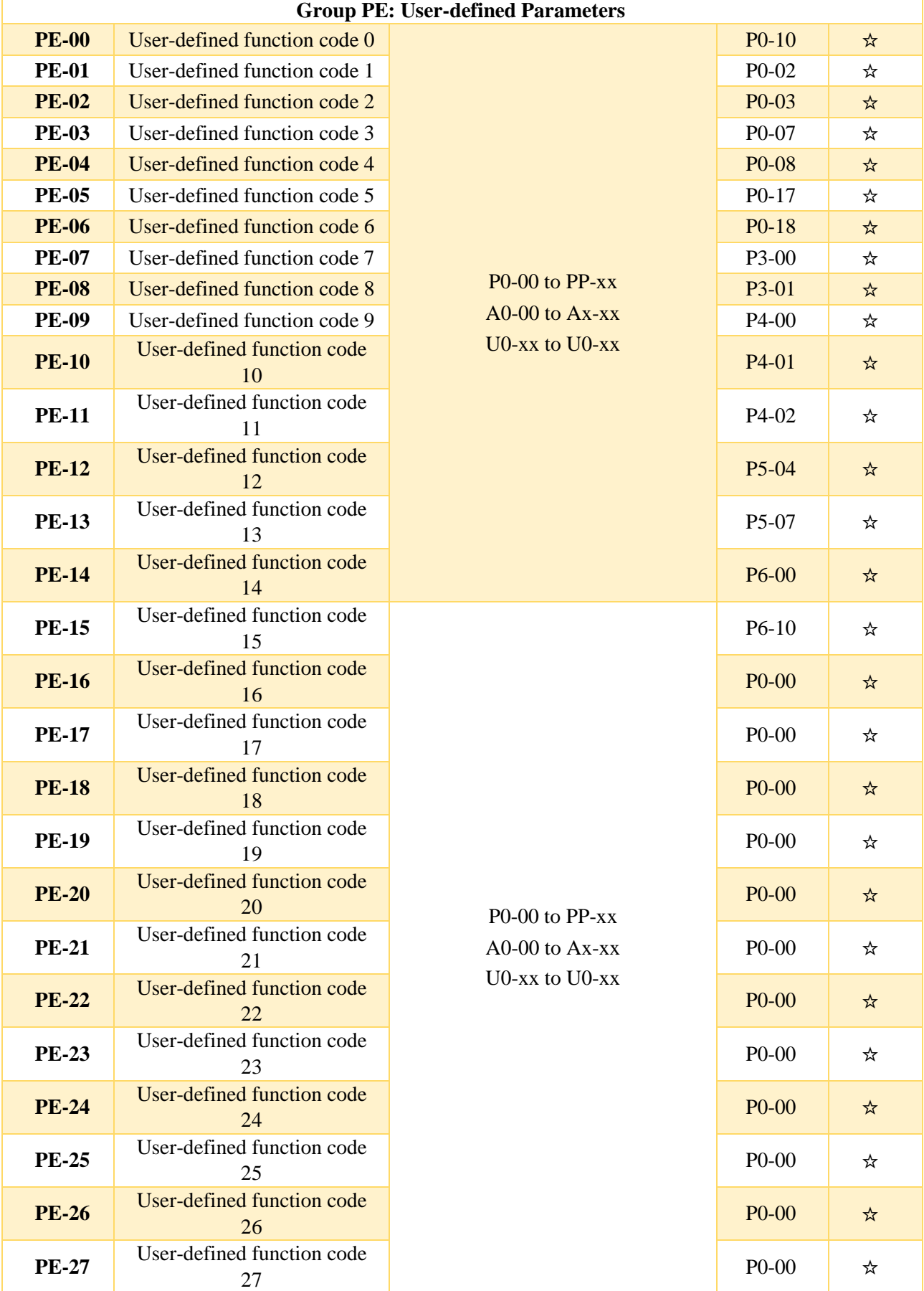

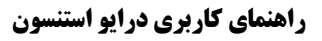

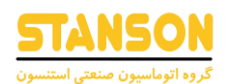

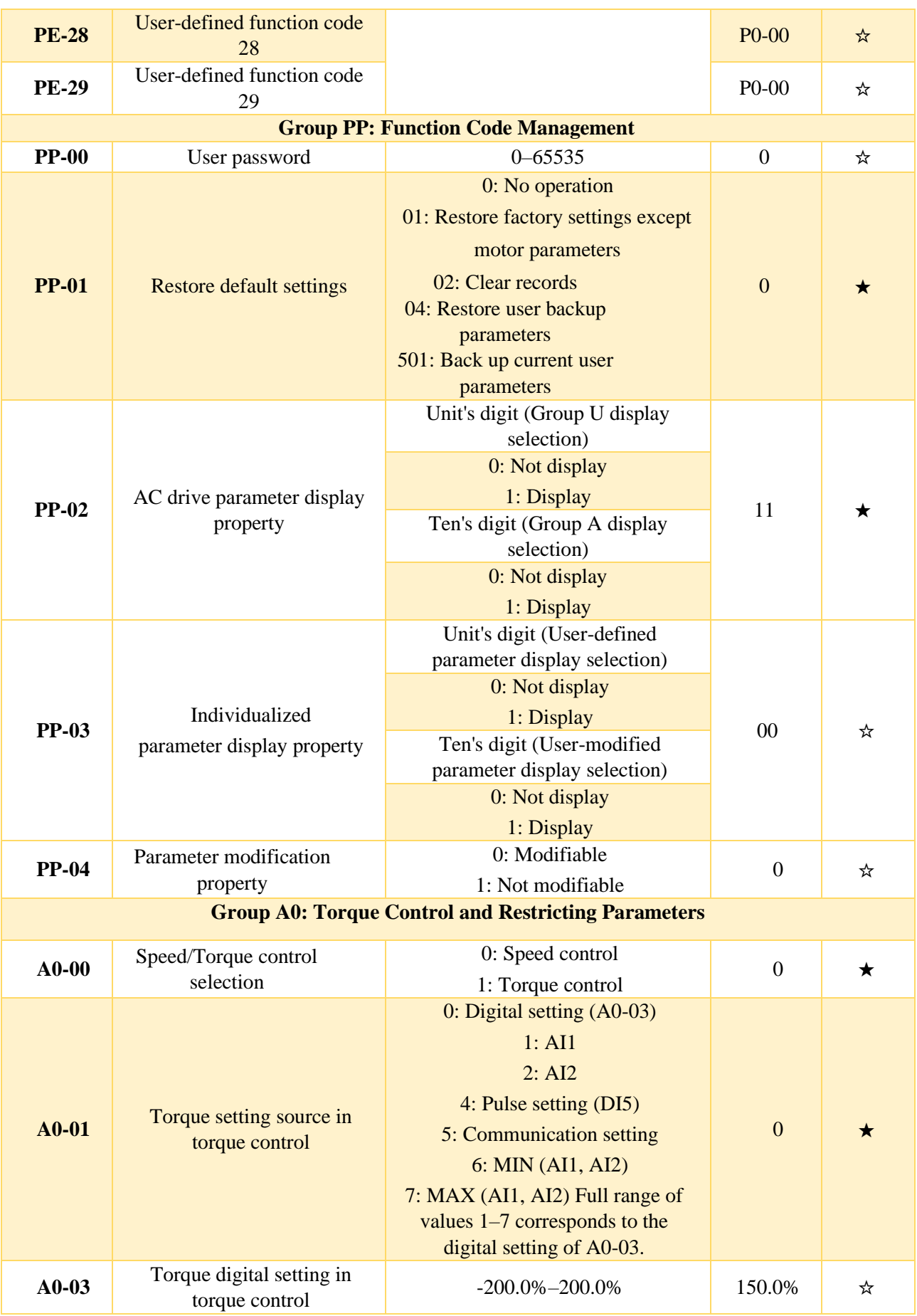

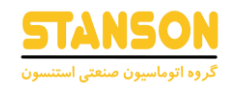

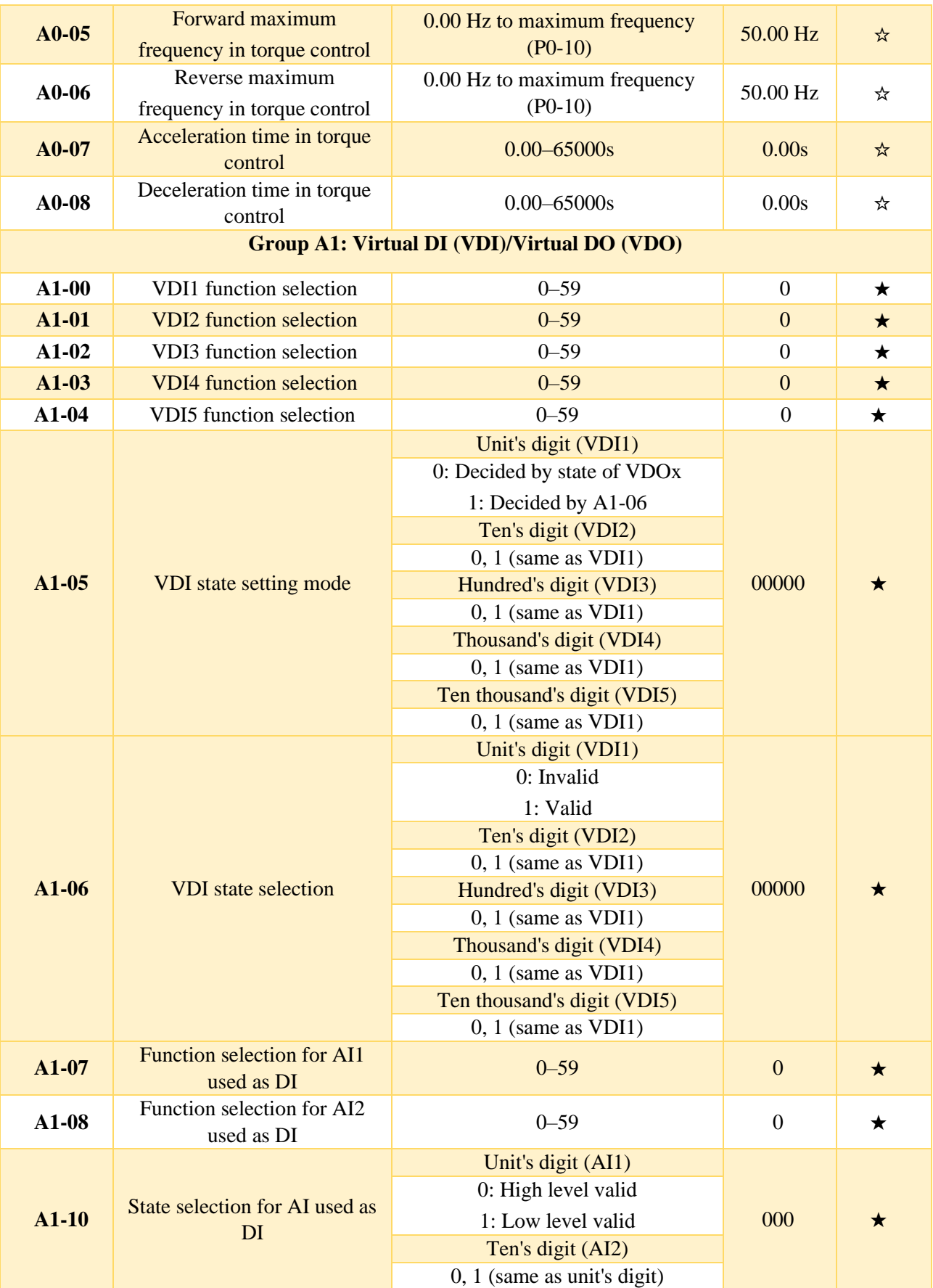

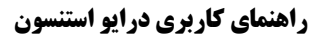

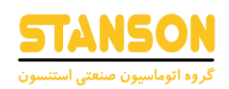

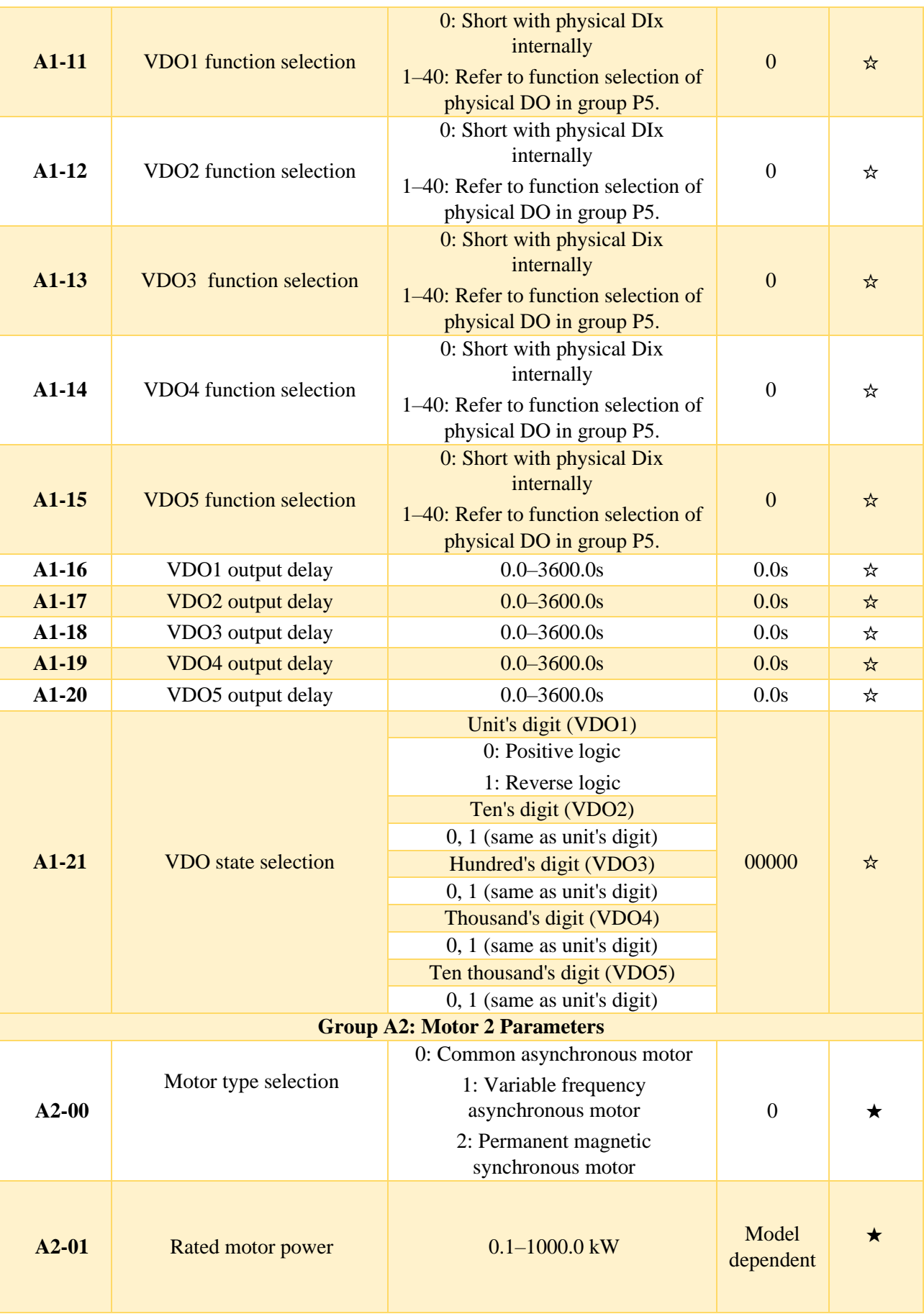

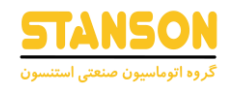

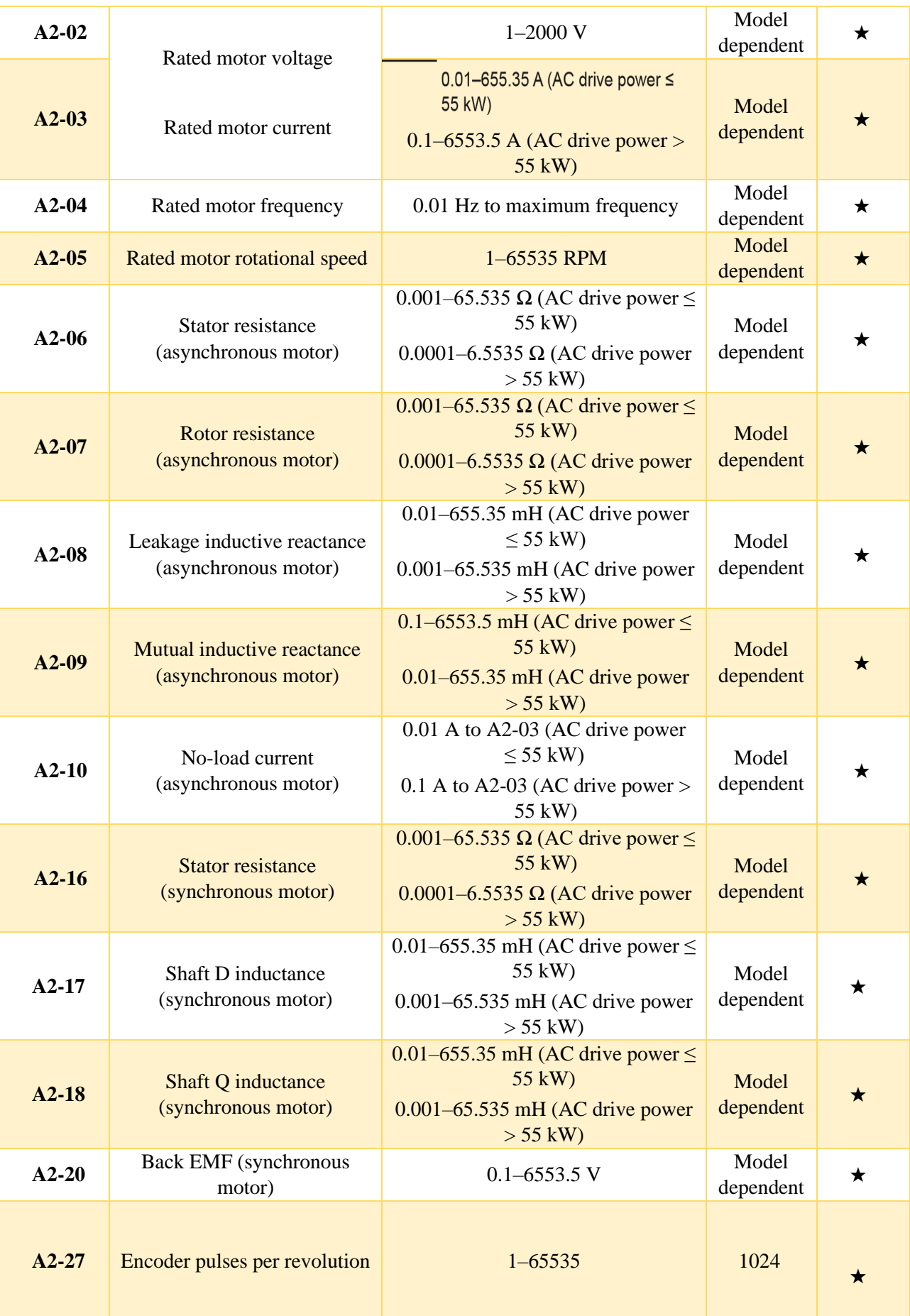

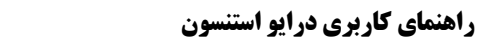

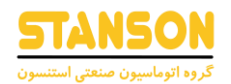

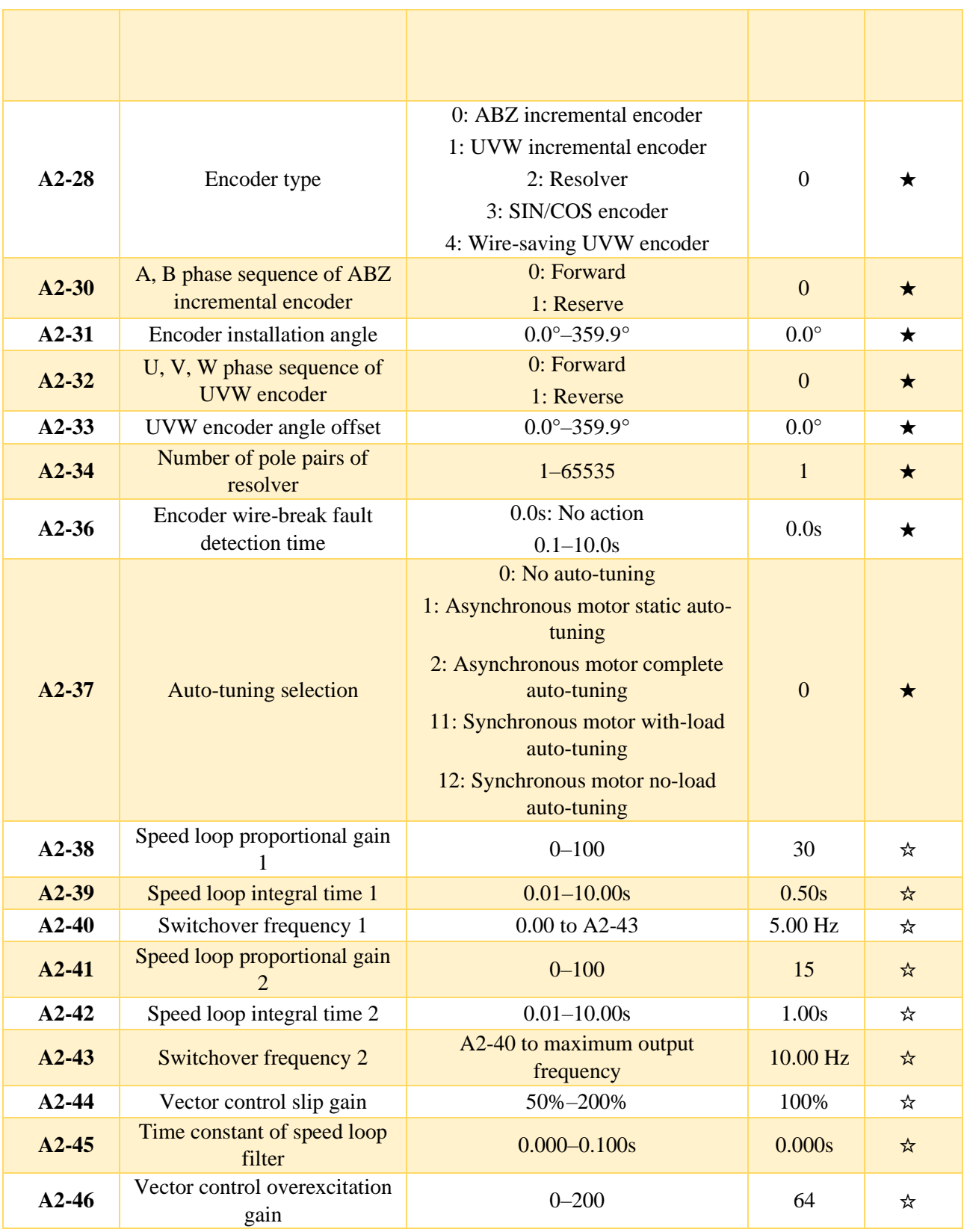

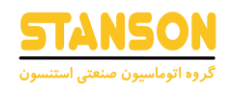

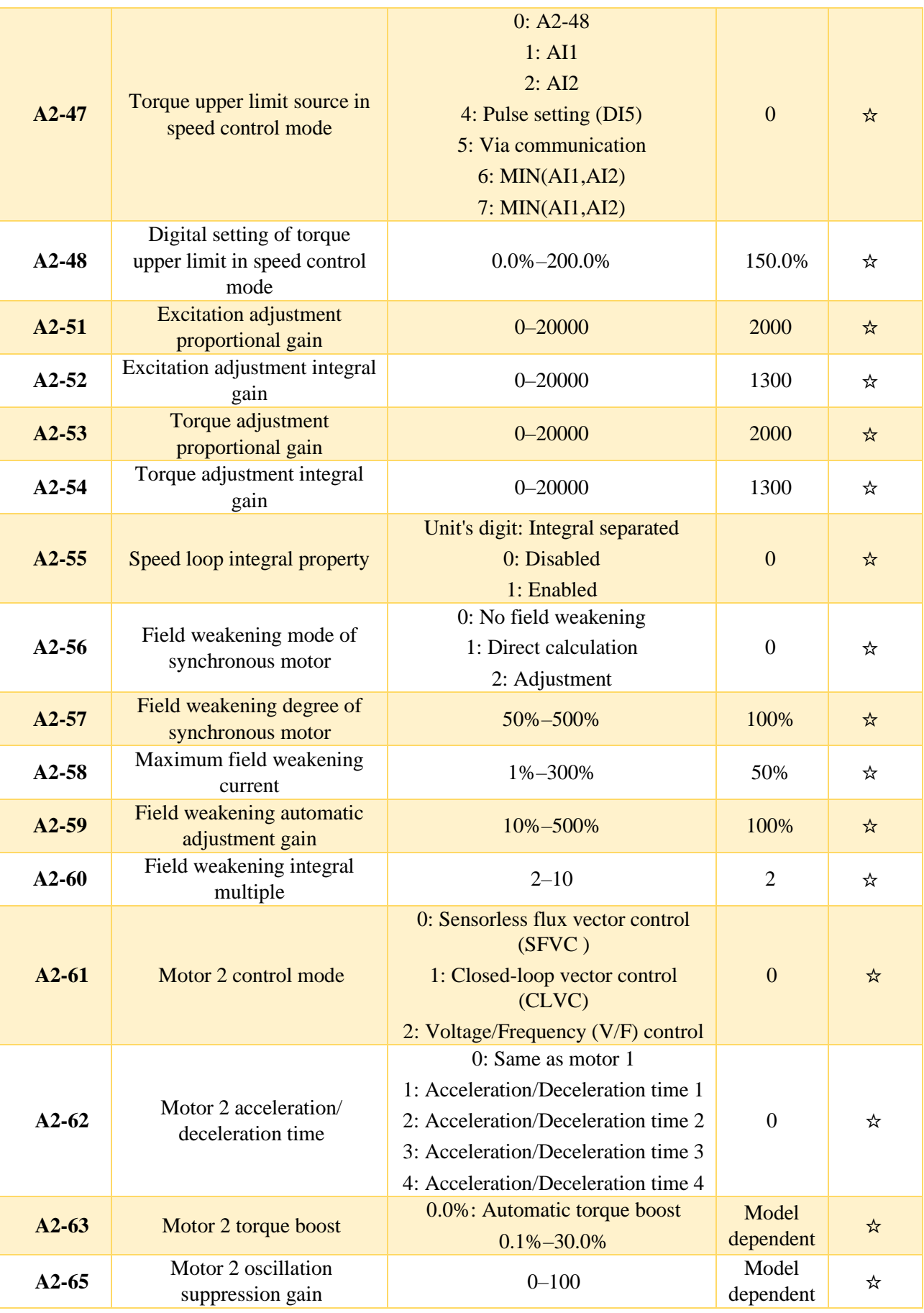

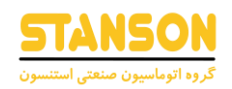

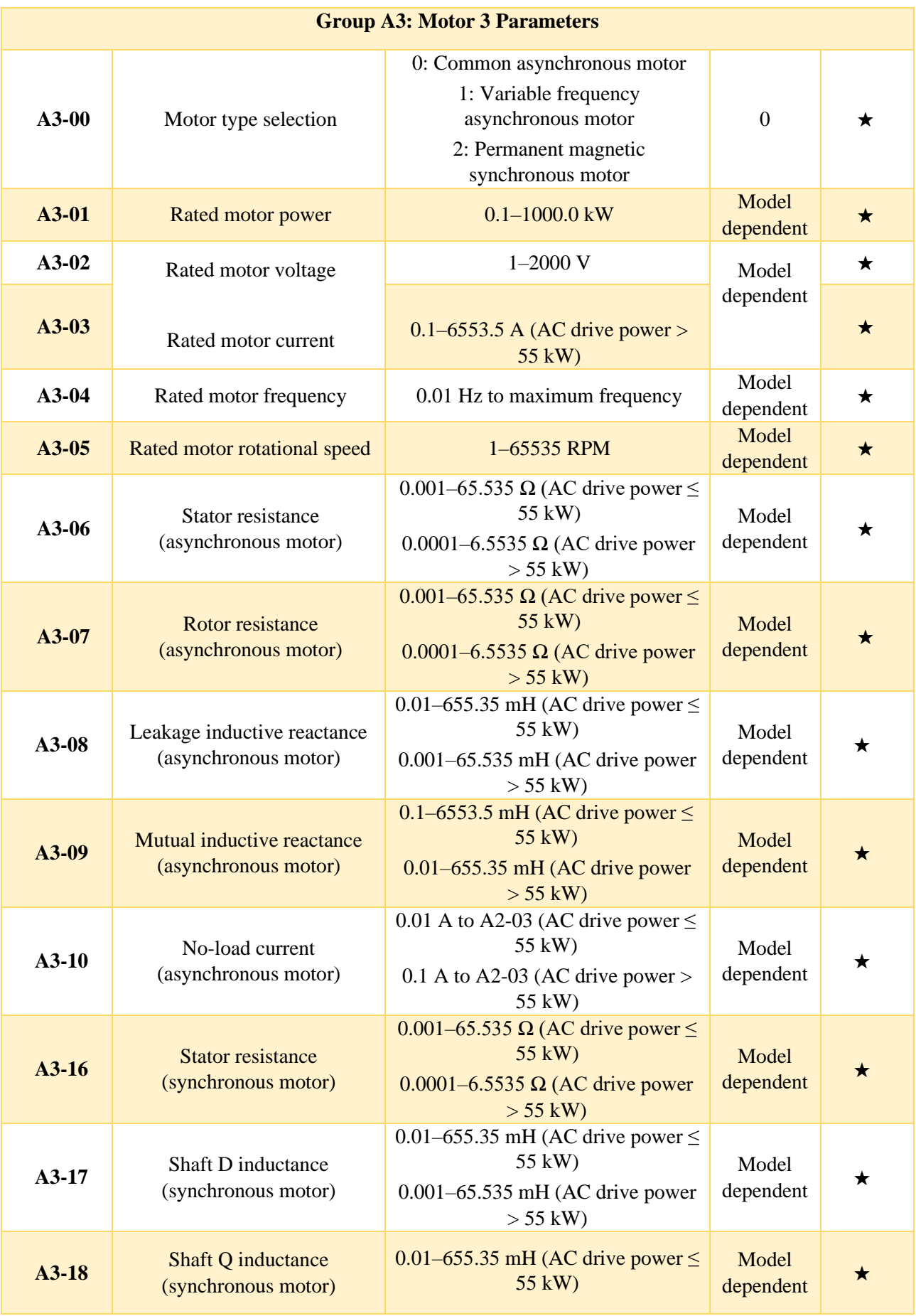

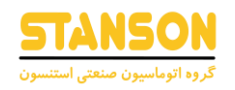

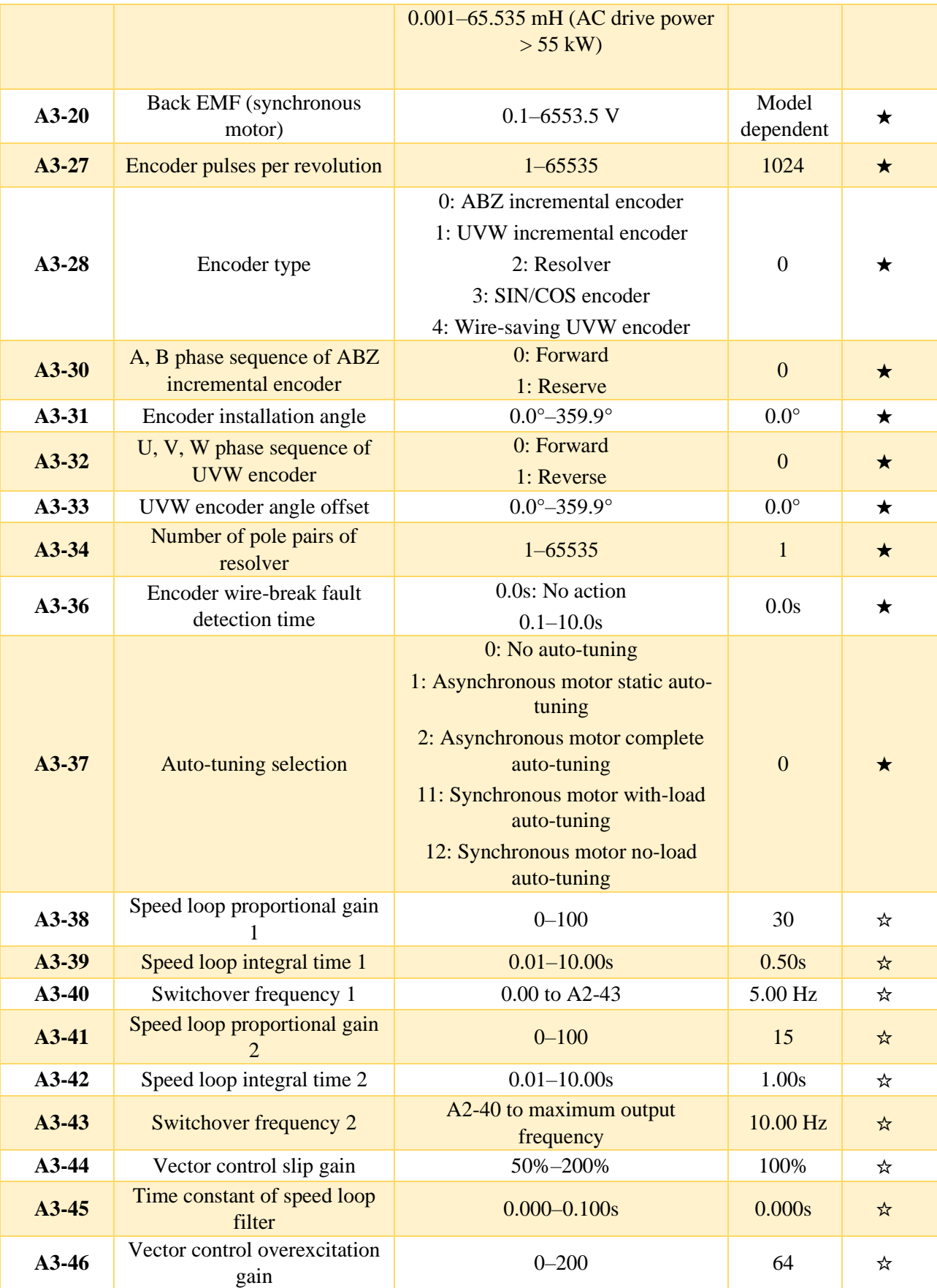

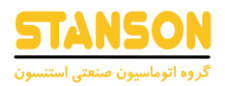

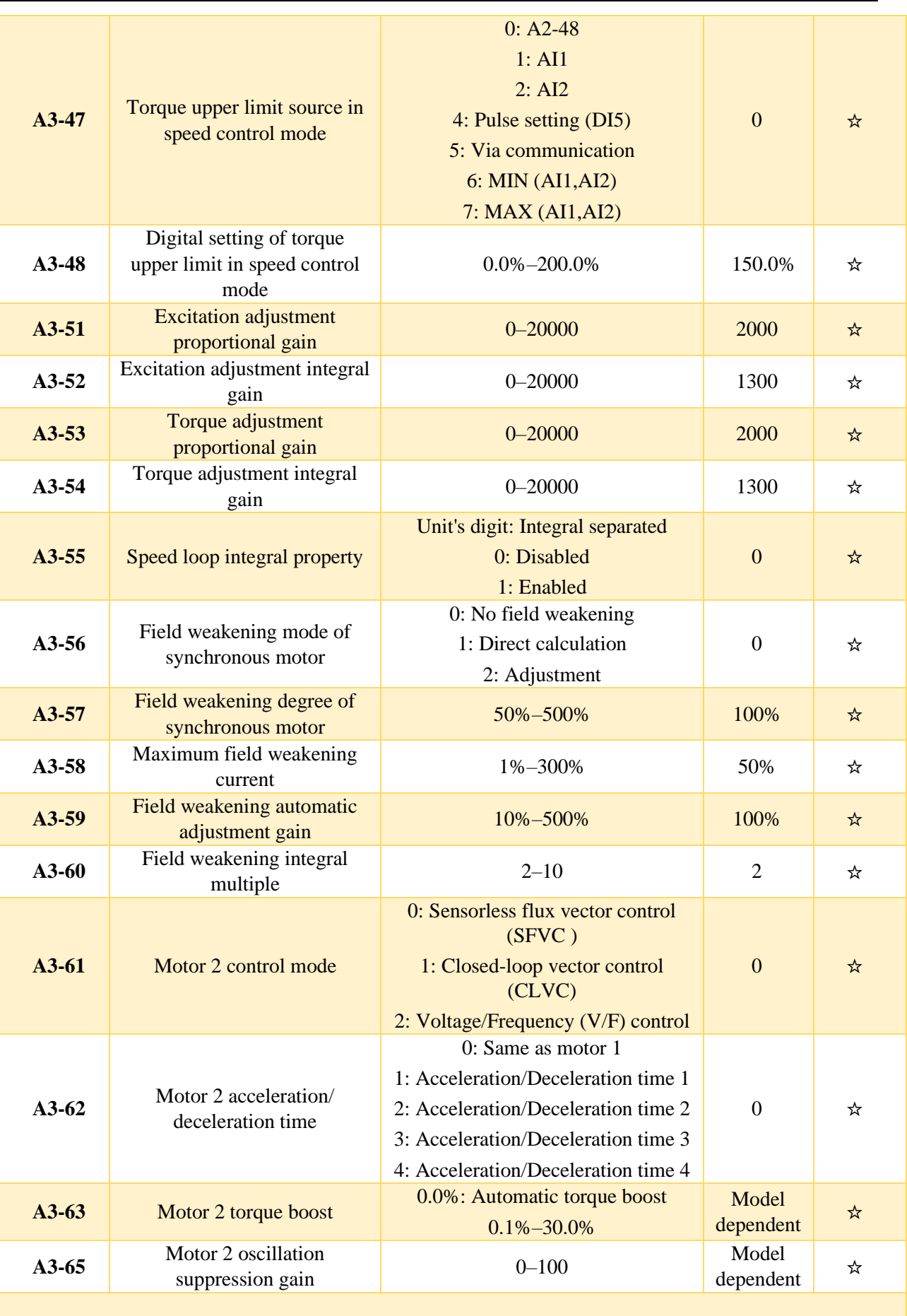

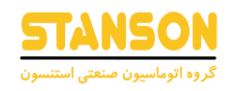

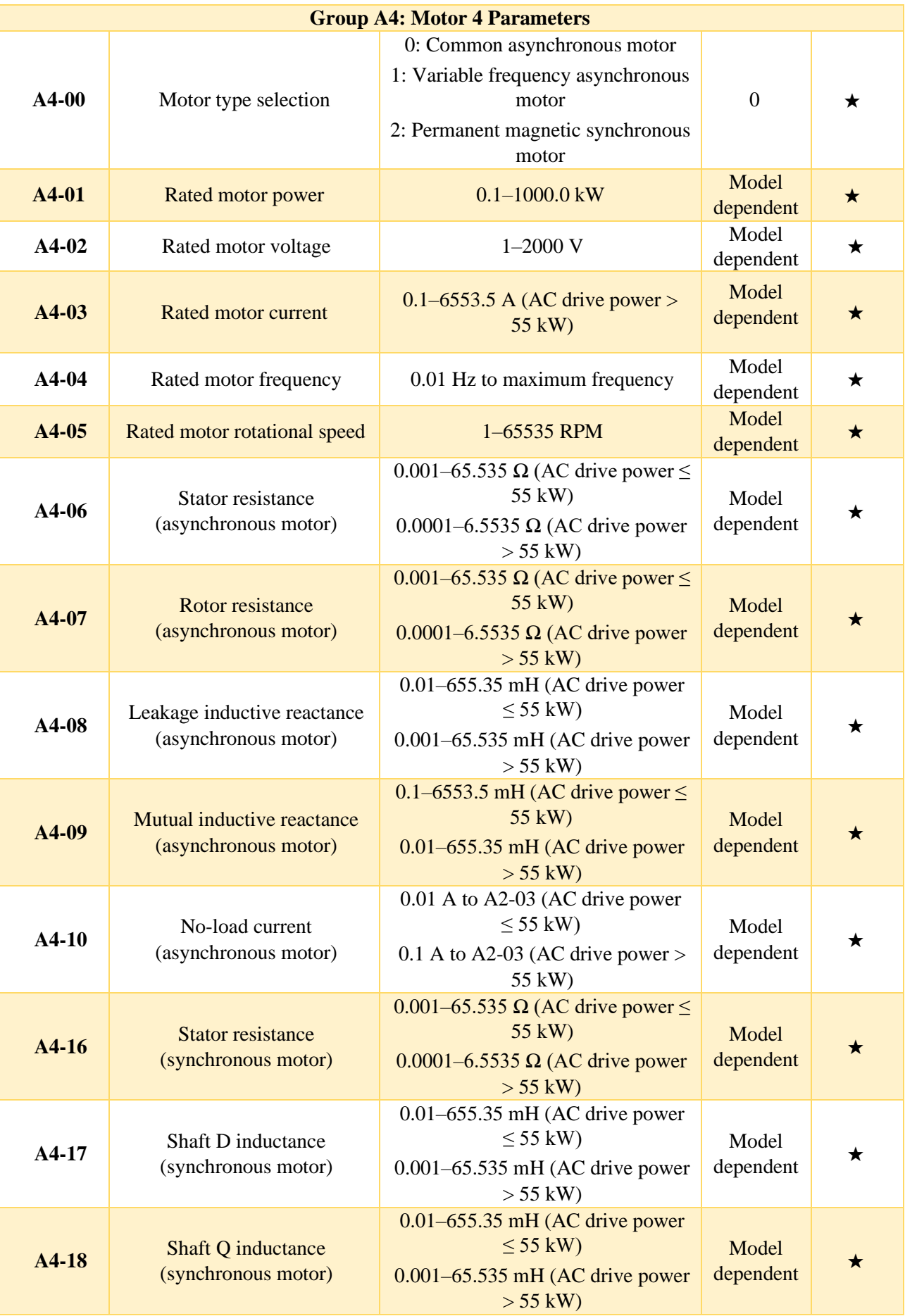

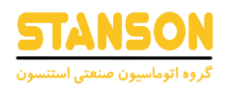

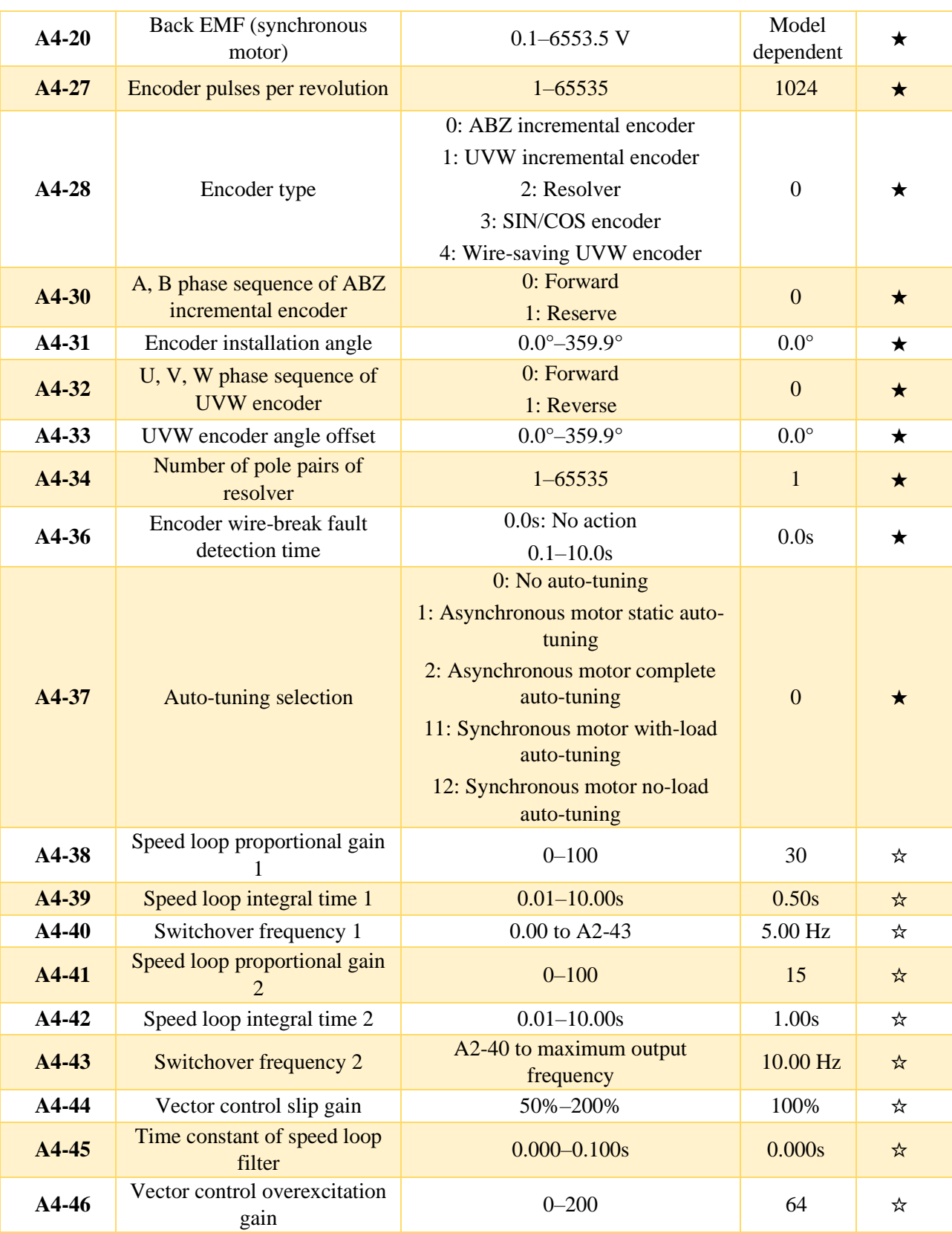

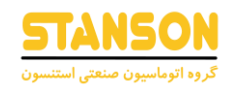

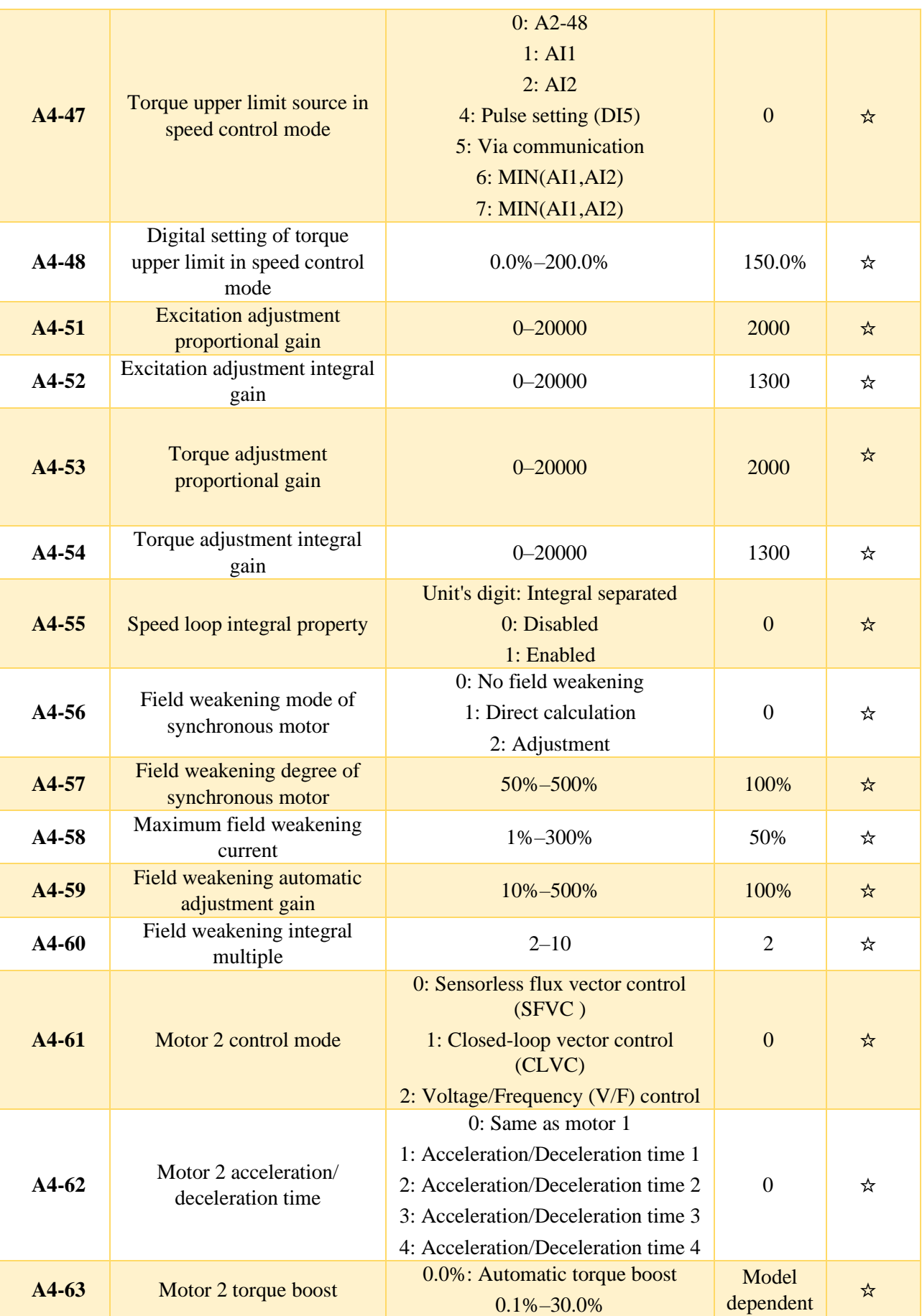

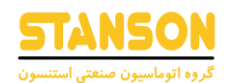

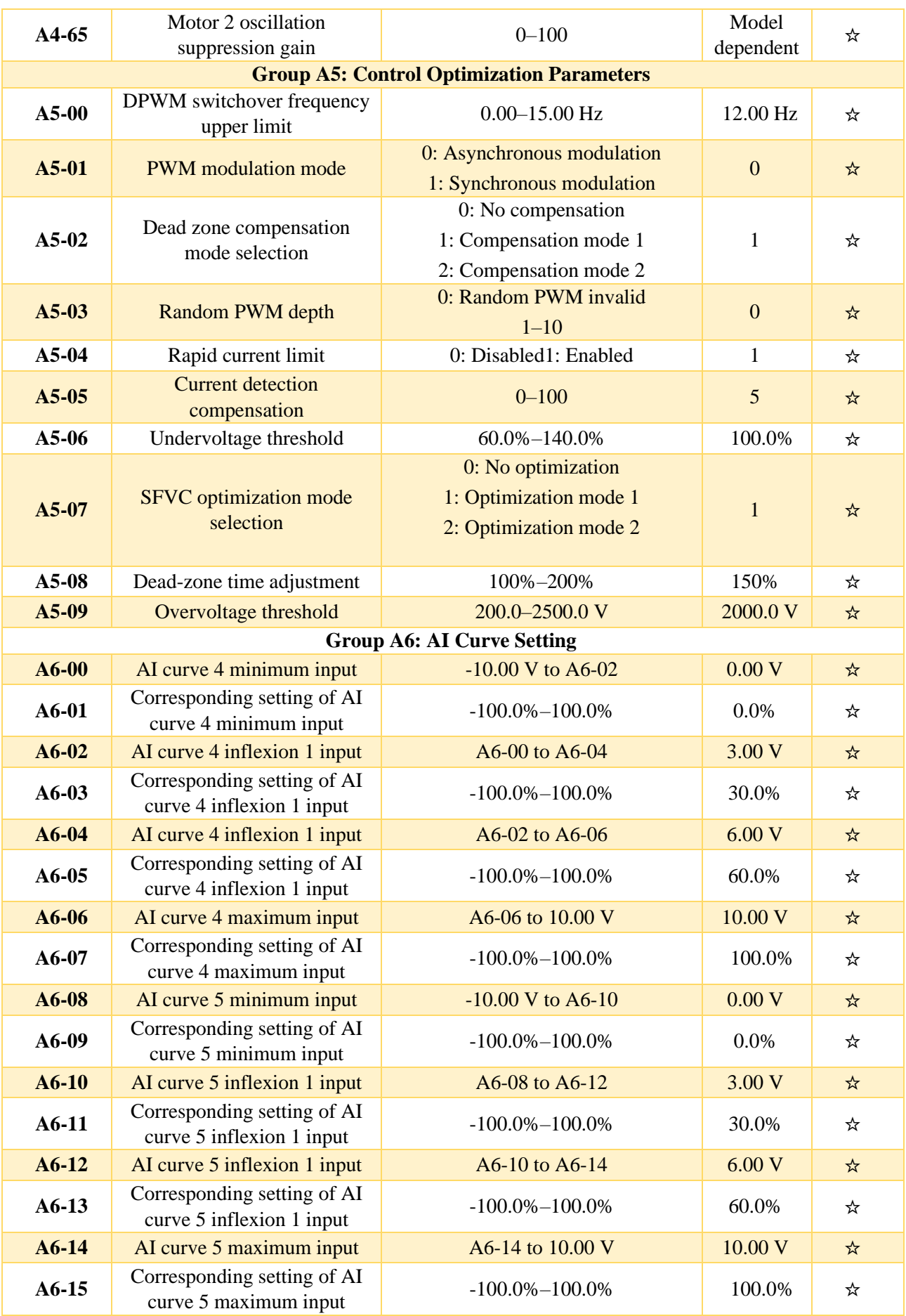

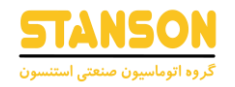

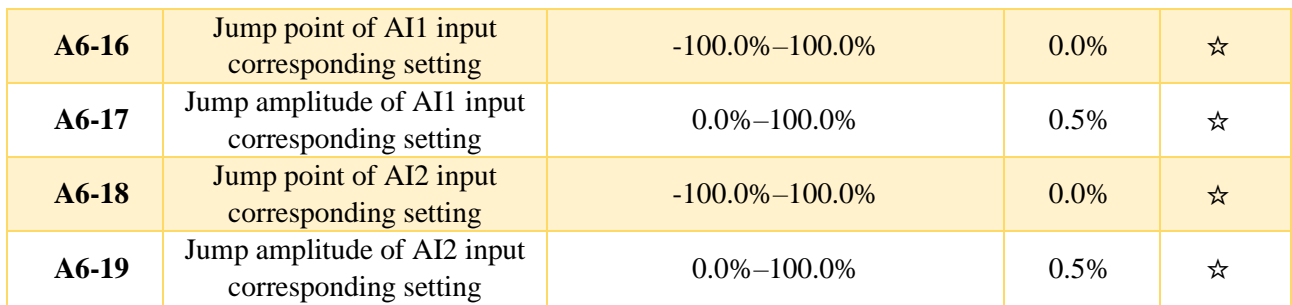

شرح پارامتر های عملکرد گروه 0P: پارامترهای اصلی

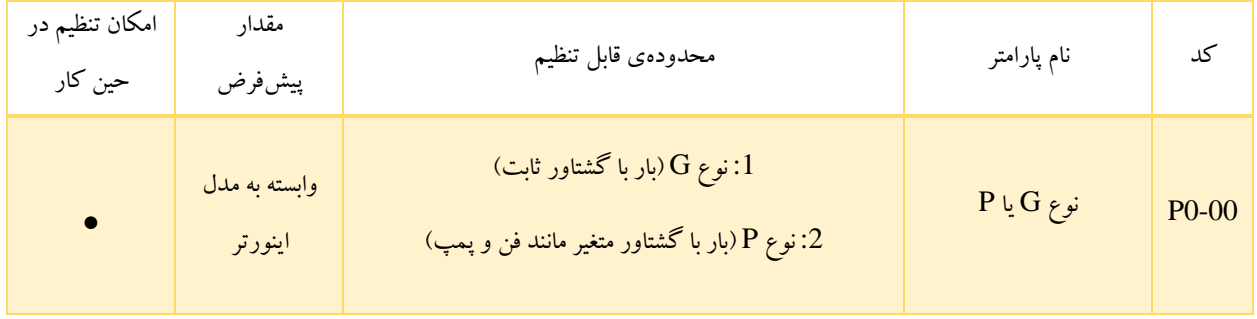

نوع اینورتر خریداری شده، توسط 0-00P نمایش داده می شود و مقدار آن غیرقابل تغییر است.

- :1 مناسب برای بار با گشتاور ثابت.
- :2 مناسب برای بار با گشتاور متغیر )فن و پمپ(.

| امکان تنظیم در<br>حین کار | مقدار<br>پيشفرض | محدودهى قابل تنظيم                                                                                                    | نام پارامتر                | کد                 |
|---------------------------|-----------------|----------------------------------------------------------------------------------------------------|----------------------------|--------------------|
|                           | 2               | 0: كنترل برداري شار بدون سنسور ' (VECTOR)<br>1:کنترل برداری حلقه بسته(CLVC)<br>$\left\vert \left( \mathrm{V}\,/\,\mathrm{F}\right) ^{\mathrm{v}}$ ا كنترل ولتاژ / فركانس $2$ | روش کنترل موتور<br>شماره 1 | P <sub>0</sub> -01 |

<sup>1</sup> Sensorless Flux Vector Control

<sup>2</sup> Voltage / Frequency

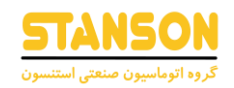

- :0 مقدار قابل تنظیم 0 برای 0-01P به منظور تعیین روش کنترل به صورت کنترل برداری حلقه باز، در نظر گرفته شده است. این روش برای کاربرد های با راندمان بالا "مانند ابزارهای ماشینی، سانتریفیوژ، ماشین سیمپیچی و دستگاه قالب گیری تزریق قابل استفاده است. دراین روش کنترلی یک اینورتر فقط می تواند یک موتور را کنترل کند.
- :1 روش کنترل برداری حلقه بسته این روش مناسب کاربرهایی است که نیاز به دقت باالیی دارند.کاربری هایی مانند:دستگاه های ماشین افزار ، آسانسور یا جرثقیل. دراین روش کنترلی یک اینورتر فقط می تواند یک موتور را کنترل کند.انکدر به موتور کوپل شده و کارت انکدر نیز روی اینورتر نصب می شود.
- :2 روش کنترلی F / V برای کاربردهای با دقت کم یا کاربردهایی مانند فن و پمپ که در آن ها یک اینورتر چند موتور را راهاندازی می کند، مناسب است.

تذکر: لازمهی استفاده از روش کنترل برداری، تنظیم پارامتر های موتور(P1-01 تا 15-P1) مطابق پلاک آن و انجام عملیات Auto tune(اتوتیون) ٔ است، چراکه مزایای کنترل برداری تنها در صورت تنظیم صحیح پارامترهای موتور به دست میآید. همچنین با تنظیم پارامترهای ننظیم کنندهی سرعت°در پارامتر های گروه P2(یا گروه A2 برای موتور شماره 2) میتوان به کارایی بهتر دست یافت.

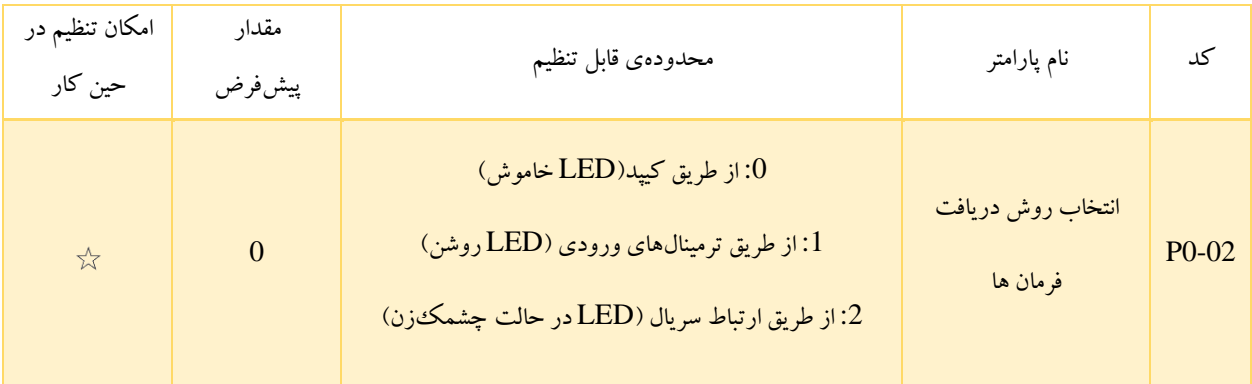

<sup>&</sup>lt;sup>3</sup> High Performance

<sup>4</sup> Auto-Tuning

<sup>5</sup> Speed Regulator

به طور کلی سه روش به منظور اعمال دستورات کنترلی اینورتر مانند فرمان شروع به کار <sup>م</sup>، توقف<sup>۷</sup>، چرخش پچو بو چرخش چپگرد<sup>۹</sup> و جرخش راست گرد / چپ گرد با فرکانس '' JOG در نظر گرفته شده است. در ادامه هریک از این روشها که توسط کد 02-P0 قابل انتخاب هستند، شرح داده شده اند.

- :0 برای 0 = 0-02P، چراغ نشانگر R / L( REMOT / LOCAL )روی کیپد اینورتر در حالت خاموش قرار می گیرد. در این صورت دستورات کنترلی با استفاده از کلید های RUN و RST / STOP تعبیه شده روی کیپد اینورتر، اعمال می شوند.
- :1 برای 1 = 0-02P، چراغ نشانگر R / L روی کیپد روشن شده و دستورات کنترلی از طریق ترمینالهای ورودی دیجیتال )1DI تا 6DI )تعبیه شده روی بورد کنترل اعمال می شوند. برای این ترمینالها تعریف توابع متفاوتی مانند چرخش راستگرد، چرخش چپگرد، چرخش راست گرد با فرکانس  $\rm{JOG}$  و چرخش چپگرد با فرکانس  $\rm{JOG}$  امکانپذیر است. به این منظور باید براساس جدول مقادیر مربوط به پارامتر های 4-00P تا 4-05P که به ترتیب متعلق به ترمینال های ورودی 1DI تا 6DI هستند، عملکرد مورد نظر را انتخاب و پارامتر های مذکور را مقداردهی کرد.
- :2 اگر 2 = 0-02P باشد، چراغ نشانگر R / L( REMOT / LOCAL )روی کیپد در حالت چشمکزن قرار می گیرد و دستورات الزم توسط یک سیستم باالدستی ارسال می شود. برای این روش، نصب یک کارت ارتباطی)RTU Modbus یا کارت قابل برنامهنویسی توسط کاربر( الزامی ست.

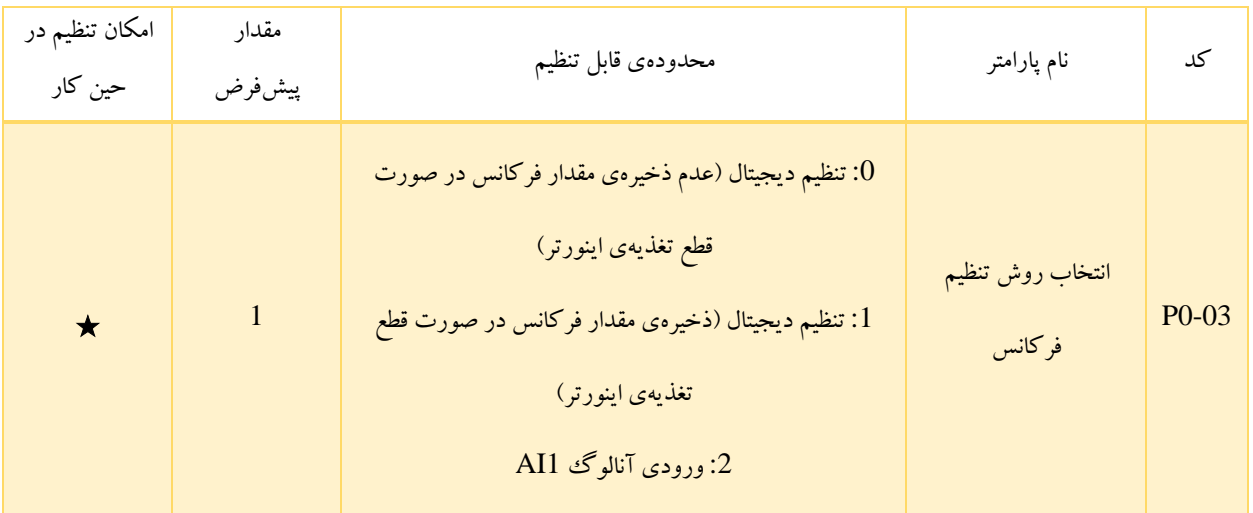

- <sup>6</sup> Run
- <sup>7</sup> Stop
- <sup>8</sup> Forward Rotation
- <sup>9</sup> Reverse Rotation
- <sup>10</sup> JOG Forward / Reverse Rotation

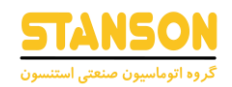

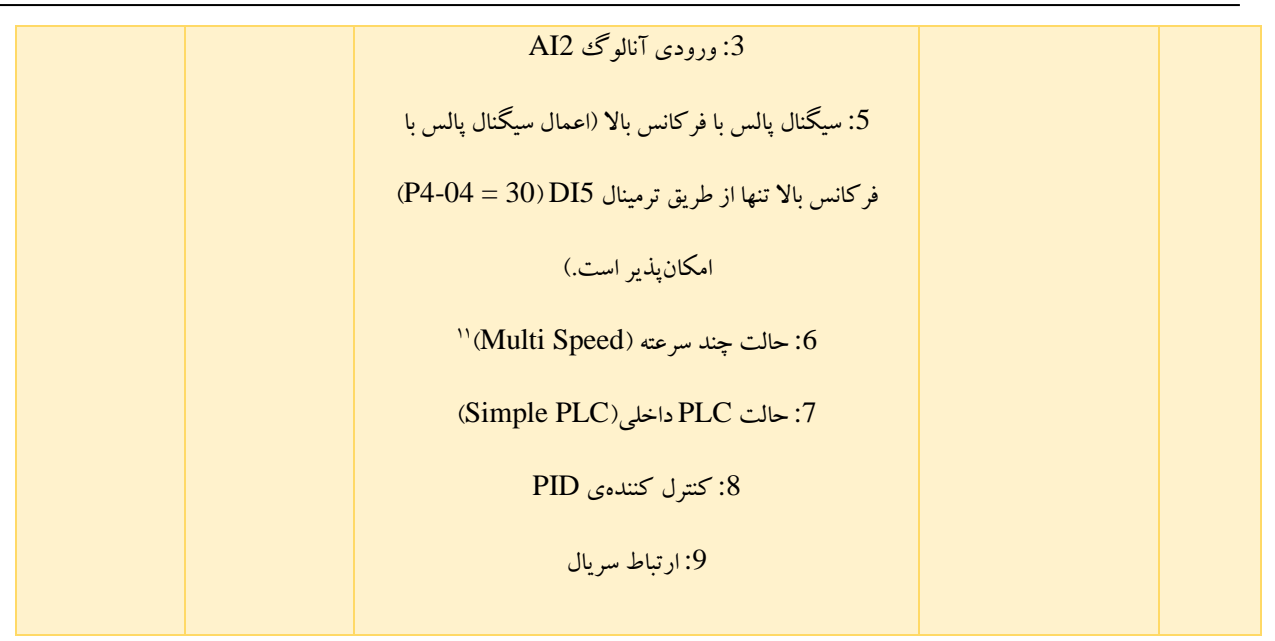

انتخاب 9 روش مختلف برای تنظیم فرکانس در 0-03P امکانپذیر است. فرکانسی که توسط روش انتخاب شده در این کد، برای خروجی اینورتر در نظر گرفته می شود به عنوان «فرکانس تنظیم شده<sup>۱۲</sup>» شناخته می شود. باید توجه کرد که «فرکانس خروجی ۱" اینورتر، بسته به تنظیم دیگر پارامترها مانند حد بالای فرکانس <sup>۱۴</sup>، حد پایین فرکانس <sup>۱۵</sup> و … ممکن است با فرکانس تنظیم شده متفاوت باشد. در ادامه به شرح چگونگی تنظیم فرکانس توسط هریک از این روشها پرداخته شده است.

- :0 مقدار اولیهی فرکانس اینورتر برابر با مقدار تنظیم شده در 0-08P( فرکانس از پیش تعیین شده ( خواهد بود. این فرکانس اولیه <sup>16</sup> با استفاده از کلیدهای UP ) ( و DOWN ) ( تعبیه شده روی پنل دستگاه، یا با استفاده از قابلیت UP / DOWN ترمینالهای ورودی دیجیتال )توابع شماره 6 و 7 در دسترس برای پارامتر های 4-00P تا 4-05P)، تغییرپذیر است. در این حالت تغییرات ایجاد شده از طریق کلیدهای پنل یا ترمینالها، با قطع تغذیه ی اینورتر ذخیره نمی شوند. در واقع پس از اتصال مجدد تغذیه ی اینورتر، فرکانس به همان مقدار 0-08P بازگردانده می شود.
- :1 چگونگی تنظیم فرکانس، مشابه با روش شماره 0 است با این تفاوت که تغییرات ایجاد شده از طریق کلید های پنل یا ترمینال ها با قطع تغذیهی اینورتر ذخیره می شود.

- <sup>14</sup> Upper Frequency Limit
- <sup>15</sup> Lower Frequency Limit

<sup>&</sup>lt;sup>11</sup> Multi Reference or Multi-Speed

<sup>&</sup>lt;sup>12</sup> Set Frequency

<sup>&</sup>lt;sup>13</sup> Output Frequency

<sup>&</sup>lt;sup>16</sup> Preset Frequency

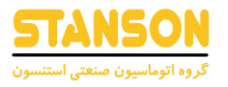

تذکر: باید دقت کرد که کد 0-23P برای تعیین امکان ذخیره یا عدم ذخیرهی فرکانس تنظیم شده در روشهای شماره 0 و 1 )قابل انتخاب در 0-03P )پس از توقف اینورتر در نظر گرفته شده است و ارتباطی با قطع تغذیهی اینورتر ندارد.

- :2 ورودی آنالوگ 1AI برای محدودهی ولتاژ ورودی 0 تا 10 ولت در نظر گرفته شده است.
- :3 2AI هم درحالت ولتاژی برای ولتاژ ورودی 0 تا 10 ولت و هم در حالت جریانی برای جریان ورودی 4 تا 20 میلی آمپر قابل استفاده است. با تغییر وضعیت جامپر 8J تعبیه شده روی بورد کنترل، حالت جریانی یا ولتاژی 2AI تعیین می شود.

تذکر: در اینورتر G1100 به منظور مشخص کردن چگونگی ارتباط میان ولتاژ (یا جریان) ورودیهای AI1 و AI2 با فرکانس تنظیم شده، پنج منحنی متفاوت در نظر گرفته شده است. از میان آنها سه منحنی به صورت خطی (نقطه به نقطه) و دو منحنی به صورت چهار نقطهای هستند. مقادیر ولتاژ و فرکانس اختصاص داده شده به هریک از نقاط منحنی ها، توسط پارامتر های 4-13P تا 4-27P و پارامتر های موجود در گروه 6A( 6-00A تا 6-15A )قابل تنظیم هستند. پارامتر هایی که برای پارامترهای مربوط به فرکانس در دسترس هستند، به صورت % مقداردهی می شوند. در این حالت، % 100 ولتاژ (یا جریان) ورودیهای AI1 و AI2 ( اختصاص داده می شود. به این معنی که اگر ولتاژ / جریان ورودی آنالوگ برابر با 10 <sup>17</sup> به مقدار 0-10P( بیشترین مقدار فرکانس ولت / 20 میلی آمپر باشد، فرکانس تنظیم شده برابر با مقدار 0-10P خواهد بود.

- :5 برای تنظیم فرکانس اینورتر با استفاده از پالسهای سرعت باال از ترمینال 5DI( 30 = 4-04P )استفاده می شود. در این حالت استفاده از سیگنال پالس با فرکانس باال با دامنه ولتاژ 9 تا 30 ولت و محدودهی فرکانسی 0 تا 3 کیلوهرتز امکانپذیر است. سیگنال پالس با فرکانس باال ورودی تنها از طریق یک منحنی خطی به فرکانس تنظیم شده مرتبط می شود. مشابه با 1AI و 2AI، در این روش نیز % 100 تنظیمات مربوط به پالس، به مقدار 0-10P اختصاص داده می شود. به این معنی که اگر فرکانس پالس ورودی برابر با 3 کیلوهرتز باشد، فرکانس خروجی اینورتر برابر با مقدار 0-10P خواهد بود.
- :6 در روش حالت چند سرعته )Speed Multi)، هر حالت ترکیبی از وضعیت Off / On ترمینال های ورودی دیجیتال )DI )به یک فرکانس خاص از میان پارامتر های PC-00 تا PC-15 اشاره می کند. در اینورتر 61100 تنها این 16 فرکانس که توسط 4 ترمینال تنظیم شده روی توابع شماره 12 تا 15 )مراجعه به پارامتر های 4-00P تا 4-05P )قابل انتخاب هستند، پشتیبانی می شوند. باید دقت کرد که پارامتر های -00PC تا -15PC، به صورت % مقداردهی می شوند و % 100 آن ها برابر با مقدار 0-10P خواهد بود.

<sup>17</sup> Maximum Frequency

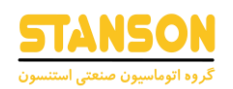

- :7 اگر حالت PLC داخلی)PLC Simple )به عنوان روش تعیین فرکانس اینورتر انتخاب شود، فرکانس اینورتر میان حداکثر 16 سرعت PC-00 تا PC-05 تغییر وضعیت می1هد. تنظیمات مربوط به مدت زمان کار اینورتر در هر مرحلهی PLC و زمان / های گروه PC اختصاص داده شده به هریک از سرعتها، توسط پارامتر های گروه PC قابل انجام است. است
- :8 در این روش خروجی کنترل کنندهی PID به عنوان »فرکانسِ در حین کار « اینورتر در نظر گرفته می شود. کنترل کننده <sup>20</sup> PIDعموما برای کاربرهای کنترل حلقه بسته مانند کنترل حلقه بسته ی ف شار ثابت و کنترل حلقه بستهی تنش ثابت استفاده می شود. تنظیمات مربوط به کنترل کننده PIDبه منظور استفاده برای تعیین فرکانس اینورتر، در پارامتر های گروه PA در دسترس هستند.
- :9 در این حالت فرکانس توسط پروتکل های ارتباطی تنظیم می شود. اگر اینورتر AC در یک ارتباط به عنوان Slave در نظر گرفته شود، فرکانس آن براساس دادهی ارسال شده از طرف Master تعیین می شود. انجام تنظیمات مربوط به ارتباط سریال اینورتر 1100G از طریق پارامتر های گروه PD امکانپذیر است.

| امکان تنظیم در<br>حین کار | مقدار<br>پيش فرض | محدودهى قابل تنظيم                                                                                                    | نام پارامتر                            | کد                 |
|---------------------------|------------------|----------------------------------------------------------------------------------------------------|----------------------------------------|--------------------|
| ★                         | $\overline{0}$   | تنظیم دیجیتال (عدم ذخیرهی مقدار فرکانس در صورت قطع $0$<br>تغذيهي اينورتر)<br>1: تنظیم دیجیتال (ذخیرہی مقدار فرکانس در صورت قطع<br>تغذيهي اينورتر)<br>2: ورودي آنالوگ AI1<br>3: ورودي آنالوگ AI2<br>5: سيگنال پالس با فركانس بالا (اعمال سيگنال پالس با<br>فركانس بالا تنها از طريق ترمينال DI5 (P4-04 = 30)<br>امكان يذير است.)<br>6: حالت چند سرعته (Multi Speed) | انتخاب روش تنظيم<br>فركانس كمكي منبع Y | P <sub>0</sub> -04 |

<sup>&</sup>lt;sup>18</sup> Deceleration

<sup>&</sup>lt;sup>19</sup> Acceleration

<sup>20</sup> Running Frequency

<sup>21</sup> Multi Reference or Multi-Speed

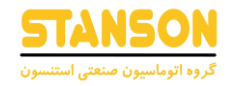

)Simple PLC(داخلی PLC حالت :7

:8 کنترل کننده ی PID

:9 ارتباط سریال

انتخاب 9 روش مختلف برای تنظیم فرکانس کمکی منبع Y در 0-04P امکانپذیر است.هنگامی که به عنوان یک کانال ورودی فرکانس مستقل استفاده می شود (منبع فرکانس از  $\rm X$  به  $\rm Y$  تغییر می یابد) ، منبع فرکانس کمکی  $\rm Y$  به همان روش منبع فرکانس اصلی  ${\rm X}$  استفاده می شود و مطابق با موارد ذکر شده در پارامتر 03-P0 می باشد(به 03-P0 مراجعه کنید).

هنگامی که از منبع فرکانس کمکی استفاده می شود (منبع فرکانس "عملکرد X و Y" است) ، به جنبه های زیر توجه کنید:

:1 اگر منبع فرکانس کمکی Y بر روی تنظ یم دیج یتال باشد ، فرکانس از پیش تعیین شده )0-08P )موثر نیست لذا با استفاده از فشردن کلیدهای  $\mathrm{UP}$  ) و  $\mathrm{DOWN}$  ) تعبیه شده می توانید مستقیماً فرکانس اصلی تنظیم شده را تنظیم کنید.

:2 اگر منبع فرکانس کمکی Y ورود ی آنالوگ ) 1AI، 2AI ) یا تنظ یم پالس باشد ، ٪100 ورودی مربوط به محدوده فرکانس کمکی Y است (که تنظیم شده در 05-P0 و 06-P0 است).

: اگر منبع فرکانس کمکی  ${\rm Y}$  تنظیم پالس باشد یعنی 5=4- ${\rm P}$  باشد ، شبیه ورودی آنالوگ است. $^2$ 

توجه داشته باشید:

منبع فرکانس اصلی X و منبع فرکانس کمکی Y نباید از یک کانال استفاده کنند. یعنی 0-03P و 0-04P را نمی توان رو ی همان مقدار تنظیم کرد.

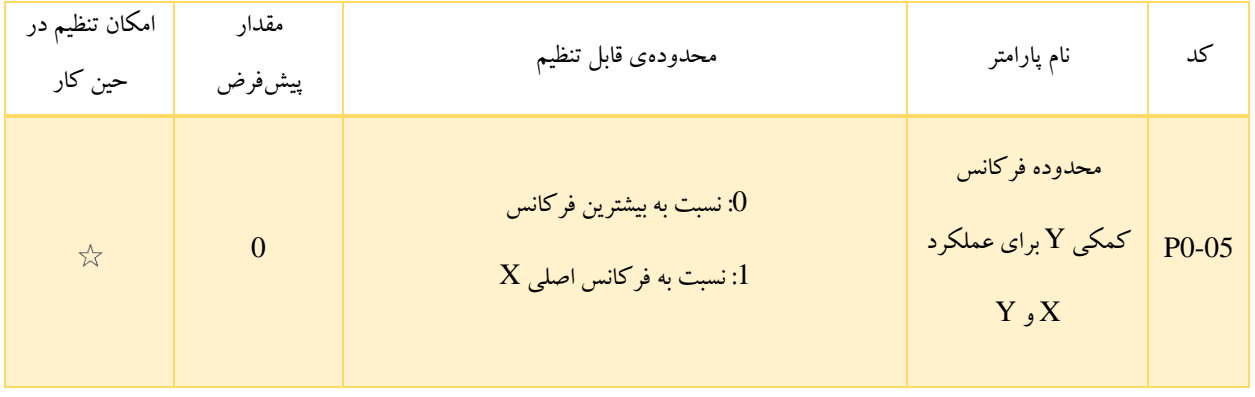

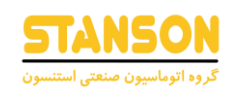

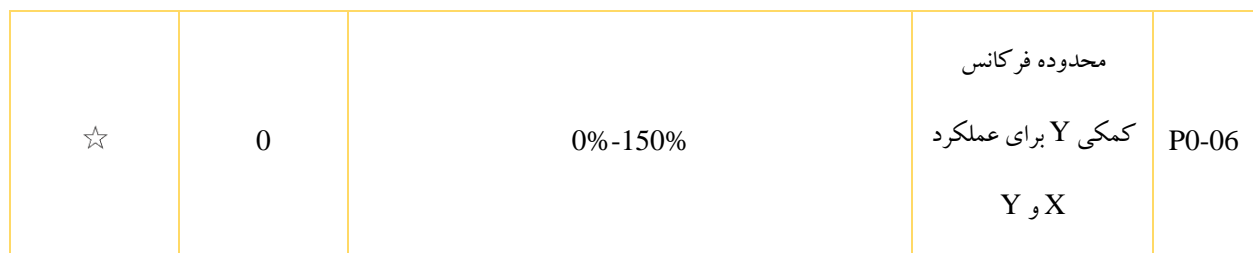

اگر از منابع فرکانس کمکی (0-04P (استفاده شود ، 0-05P و 0-06P برای تنظ یم دامنه منبع فرکانس کمکی Y استفاده می شود. می توانید فرکانس کمکی را نسبت به بیشترین فرکانس (10-P0)یا فرکانس اصلی X(08-P0) تنظیم کنید. اگر نسبت به فرکانس اصلی  ${\rm X}$  باشد ، دامنه تنظیم فرکانس کمکی  ${\rm Y}$  با توجه به فرکانس اصلی  ${\rm X}$  متفاوت است.

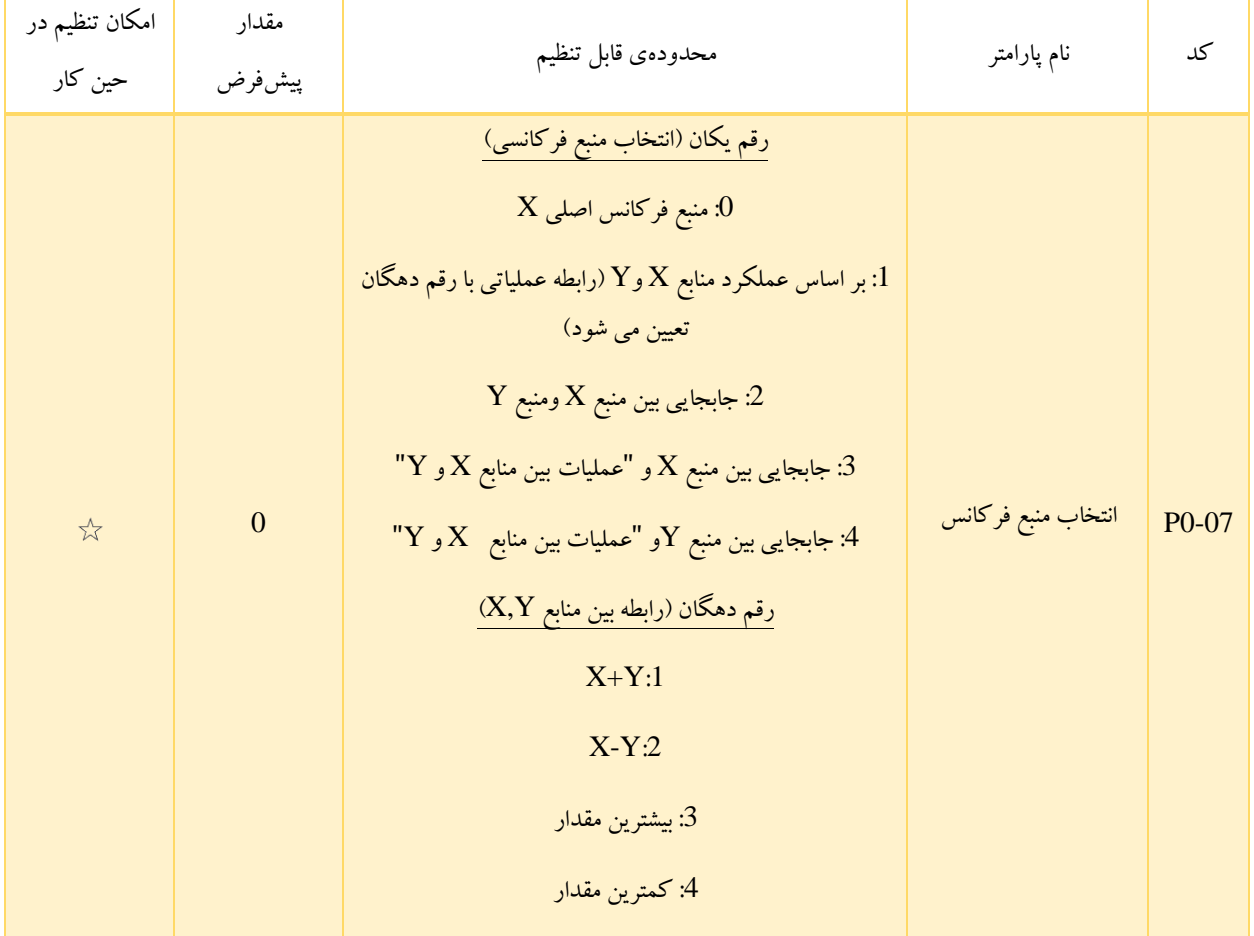

برای انتخاب تنظیم منبع فرکانس استفاده می شود. اگر منبع فرکانس شامل عملیات X و Y باشد ، می توانید فرکانس offset را در 0-21 $\rm P0$  تنظیم کنید تا بر نتیجه عملکرد  $\rm X$  و  $\rm Y$  قرار گیرد .

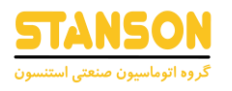

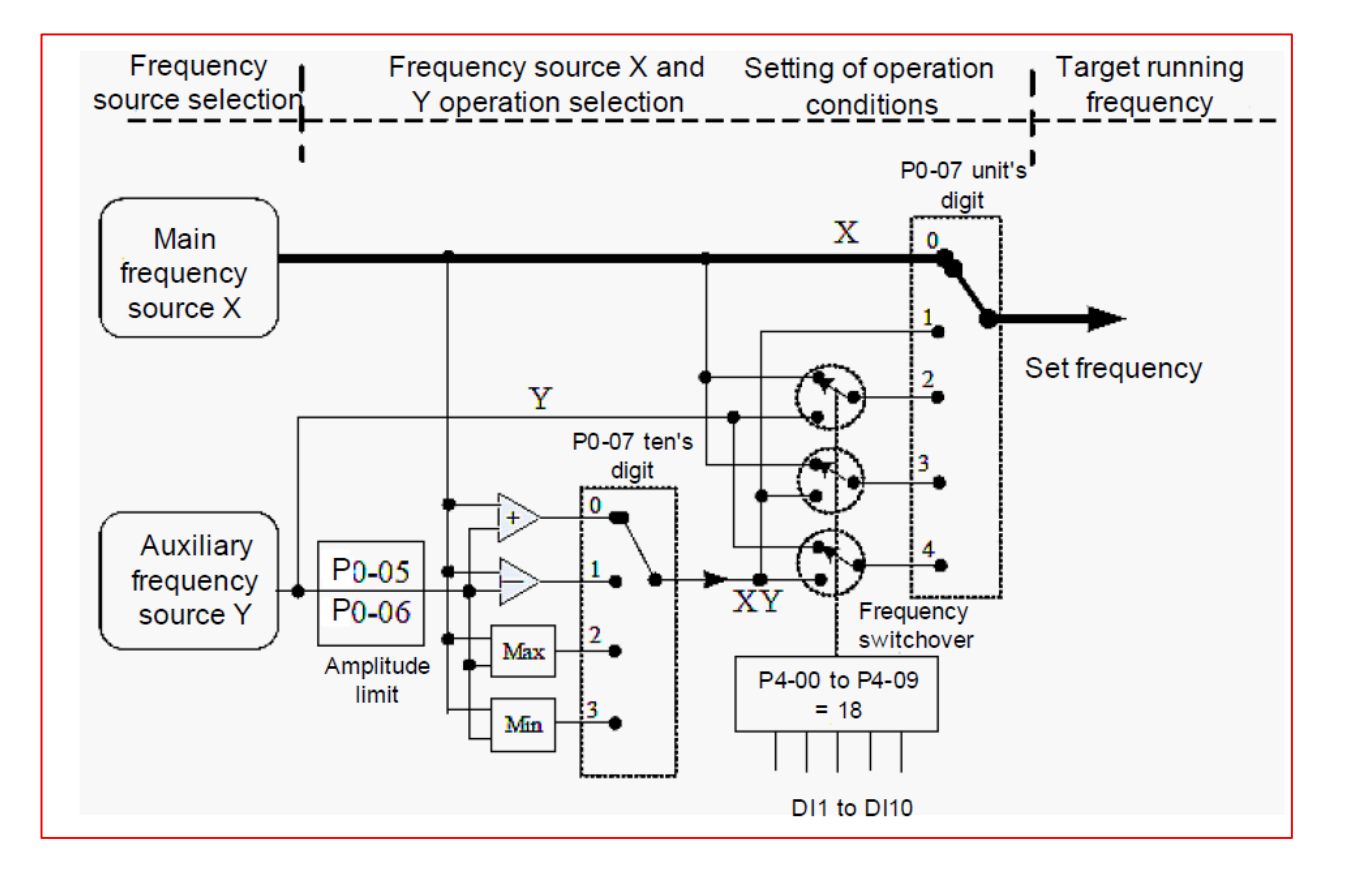

## تصویر ۵−۱ تنظیم فرکانس بر اساس منبع فرکانس اصلی  $\rm X$  و منبع فرکانس کمکی  $\rm Y$

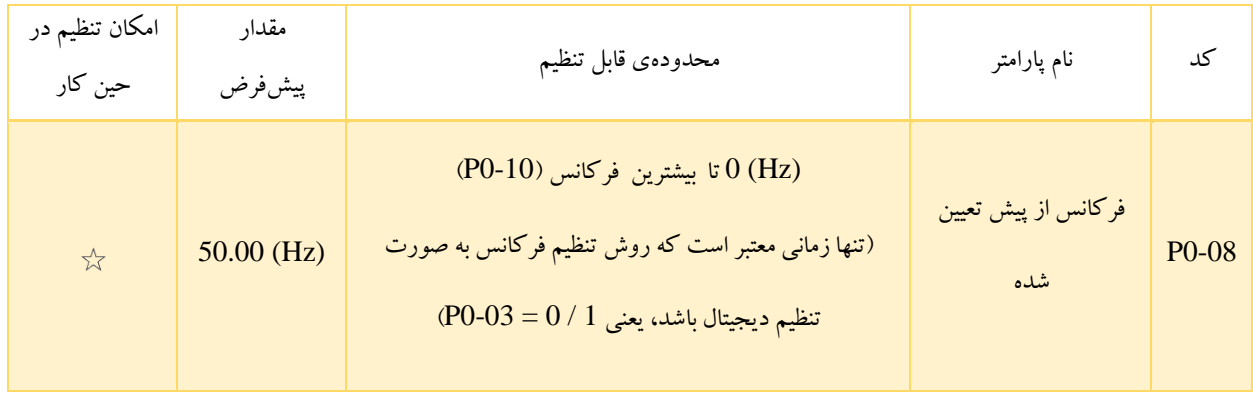

زمانی که روش تنظیم فرکانس به صورت یکی از روش های شماره 0 یا 1 انتخاب شده باشد )1 0, = 0-03P)، مقدار 0-08P به عنوان مقدار اولیهی فرکانس اینورتر در نظر گرفته می شود.

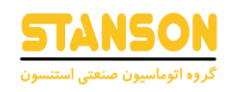

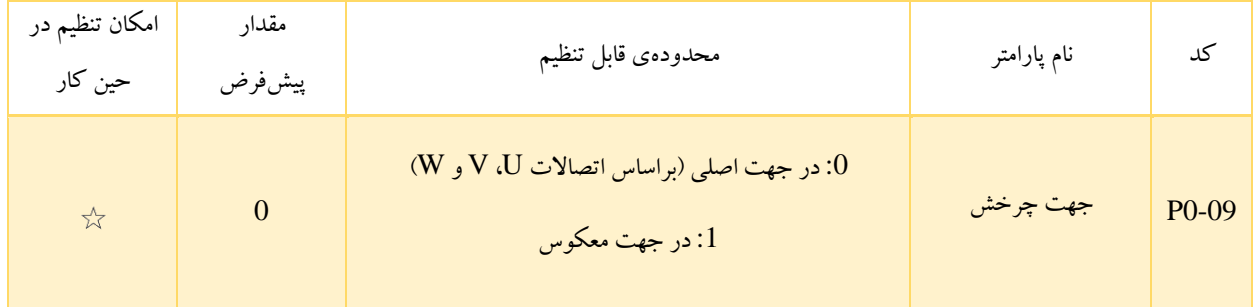

براساس این پارامتر می توان جهت چرخش موتور را بدون نیاز به تغییر نحوهی اتصاالت آن تغییرداد. در حقیقت تغییر این پارامتر معادل با جابجایی دو عدد از سیم های موتور)W,V,U )است.

تذکر: موتور پس از تنظیم اولیهی پارامترها در جهت اصلی خود شروع به چرخش می کند. بنابراین در کاربردهایی که تغییر جهت چرخش موتور پس از راهاندازی کامل سیستم ممنوع است، استفاده از این کد مجاز نیست.

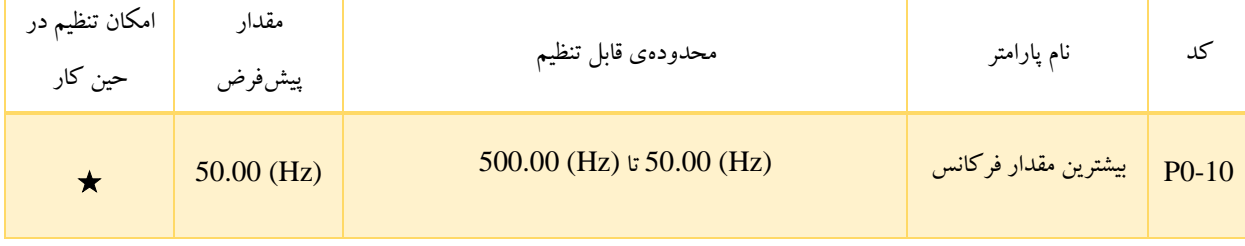

در صورتی که فرکانس اینورتر از طریق یکی از روش های ورودی آنالوگ AI، سیگنال پالس با فرکانس باال یا حالت چند سرعته ) Multi Speed )تنظیم شود، % 100 ورودی برابر با مقدار 0-10P است.

:1 اگر 0-22P رو ی 1 تنظ یم شود ، دقت مرجع فرکانس 0.1 هرتز است. در این حالت ، دامنه تنظ یم 50.0 0-10P تا 3200 هرتز است. [وابسته به مدل اینورتر]

:2 اگر 0-22P رو ی 2 تنظ یم شود ، وضوح مرجع فرکانس 0.01 هرتز است. در این حالت ، دامنه تنظ یم 50.00 0-10P تا 320 هرتز است.

تذکر: پس از اصالح مقدار 0-22P ، دقت فرکانس کلیه فانکشن های مربوط به فرکانس بر این اساس تغییرمی کند.

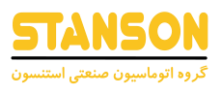

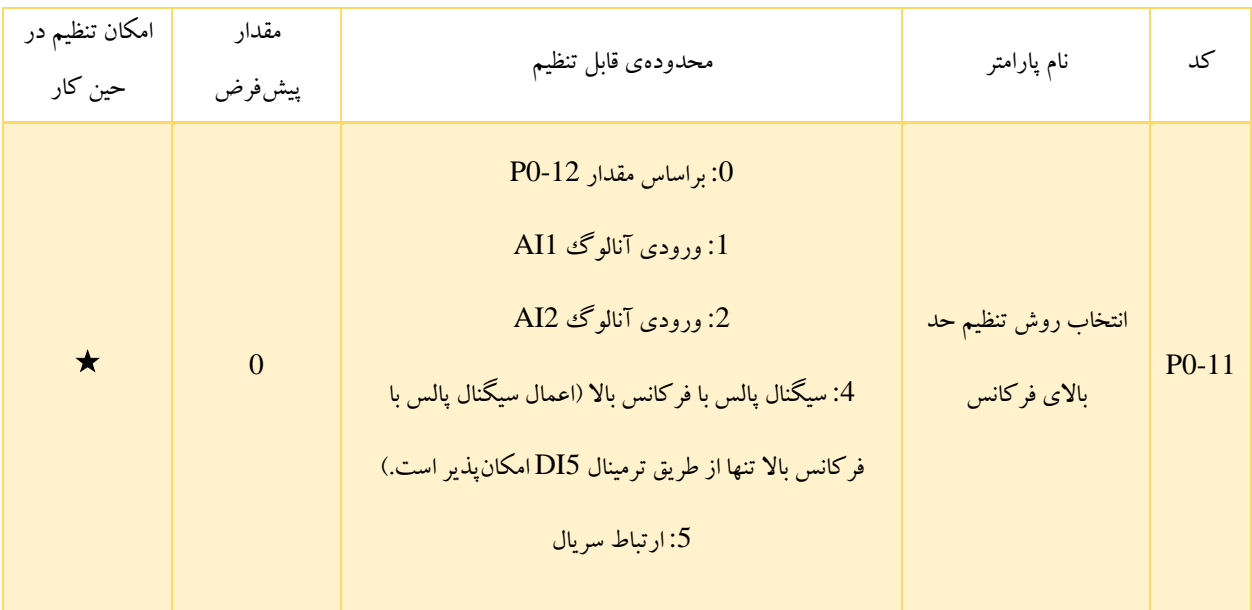

در 0-11P می توان به 5 روش مختلف، حد باالی فرکانس را مشخص کرد. در صورتی که برای این کار هریک از روشهای سیگنال پالس با فرکانس باال، ارتباط سریال یا ورودیهای آنالوگ 1AI و 2AI انتخاب شوند، انجام تنظیمات الزم مانند شرح کد 0-03P خواهد بود.

برای مثال به منظور ممانعت از حالت کنترل گشتاور در کاربردهای سیم پیچی، می توان با استفاده از 1AI یا 2AI مقداری را به عنوان حد باالی فرکانس تعیین کرد. به این ترتیب زمانی که فرکانس خروجی اینورتر AC به این حد برسد، اینورتر به عملکرد خود در همان سرعت )حد باالی فرکانس) ادامه می دهد.

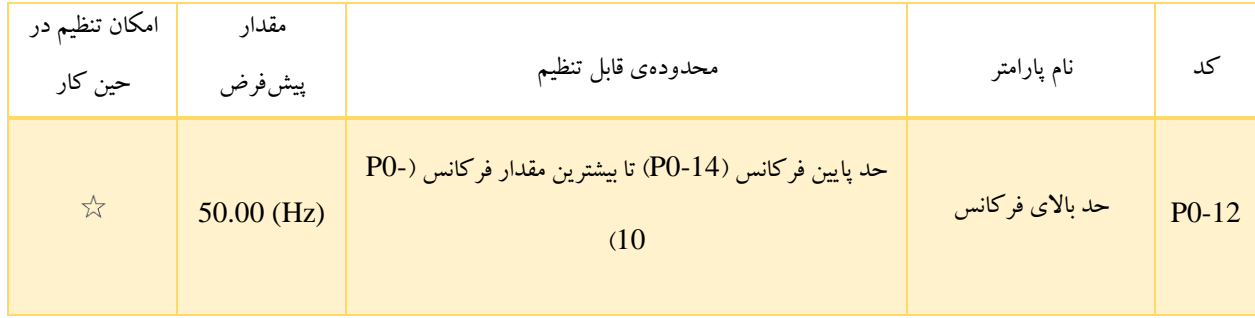

برای حالتی که 0 = 0-11P باشد، حد باالی فرکانس برابر با مقدار 0-12P در نظر گرفته می شود.

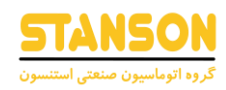

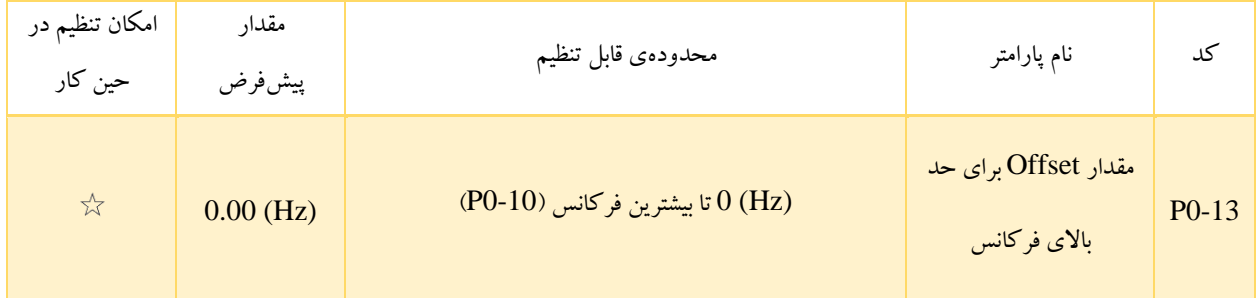

در صورتی که برای تعیین حد بالای فرکانس، یکی از روشهای شماره 1، 2 یا 4 (4 ,2 , 1 = 11-P0) انتخاب شوند، در نهایت حد بالای فرکانس با افزودن مقدار Offset تعیین شده در 0-13P به دست می آید.

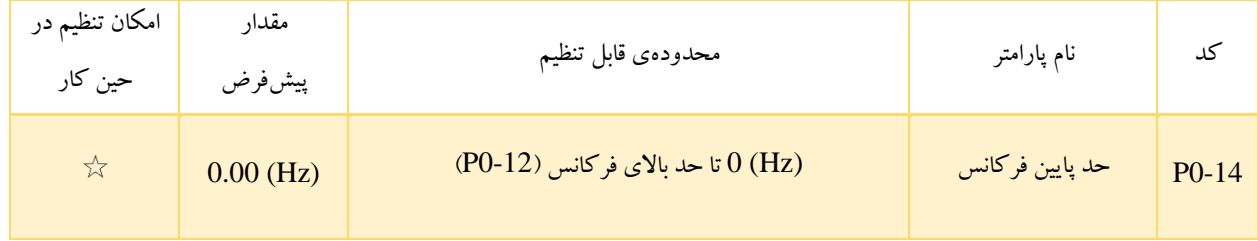

در صورتی که فرکانس تنظیم شده کم تر از مقدار 0-14P باشد، با توجه به حالت تعیین شده در کد 8-14P، سه حالت رخ خواهد داد.

- اینورتر با فرکانسی برابر با 0-14P به کار خود ادامه می دهد ) 0 = 8-14P).
	- اینورتر متوقف می شود ) 1 = 8-14P).
	- اینورتر با سرعت 0 )فرکانس خروجی 0( کار می کند ) 2 = 8-14P).

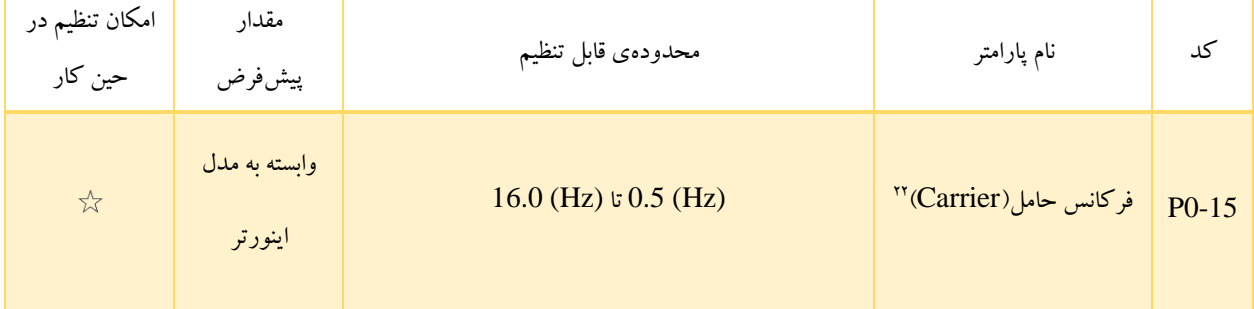

<sup>&</sup>lt;sup>22</sup> Carrier Frequency

0-15P برای تعیین فرکانس حامل در نظر گرفته شده است. تنظیم صحیح این فرکانس می تواند به کاهش نویز موتور، ممانعت از نوسان سیستم مکانیکی، کاهش جریان نشتی به زمین و کاهش تداخل ایجاد شده توسط اینورتر کمک کند.

در صورتی که فرکانس حامل کم باشد، جریان خروجی، هارمونیک۱های بالایی دارد. همچنین اتلاف توان و افزایش دمای موتور نیز بیش تر خواهد شد. اگر فرکانس حامل زیاد باشد، اتالف توان و افزایش دمای موتور کاهش می یابد. با این حال، در این صورت مواردی همچون اتالف توان، دمای اینورتر و تداخل افزایش می یابند.

به طور کلی چگونگی تأثیرگذاری مقدار فرکانس حامل از دیدگاههای مختلف بر روی وضعیت اینورتر یا موتور، در قالب جدول 5-1 بیان شده است.

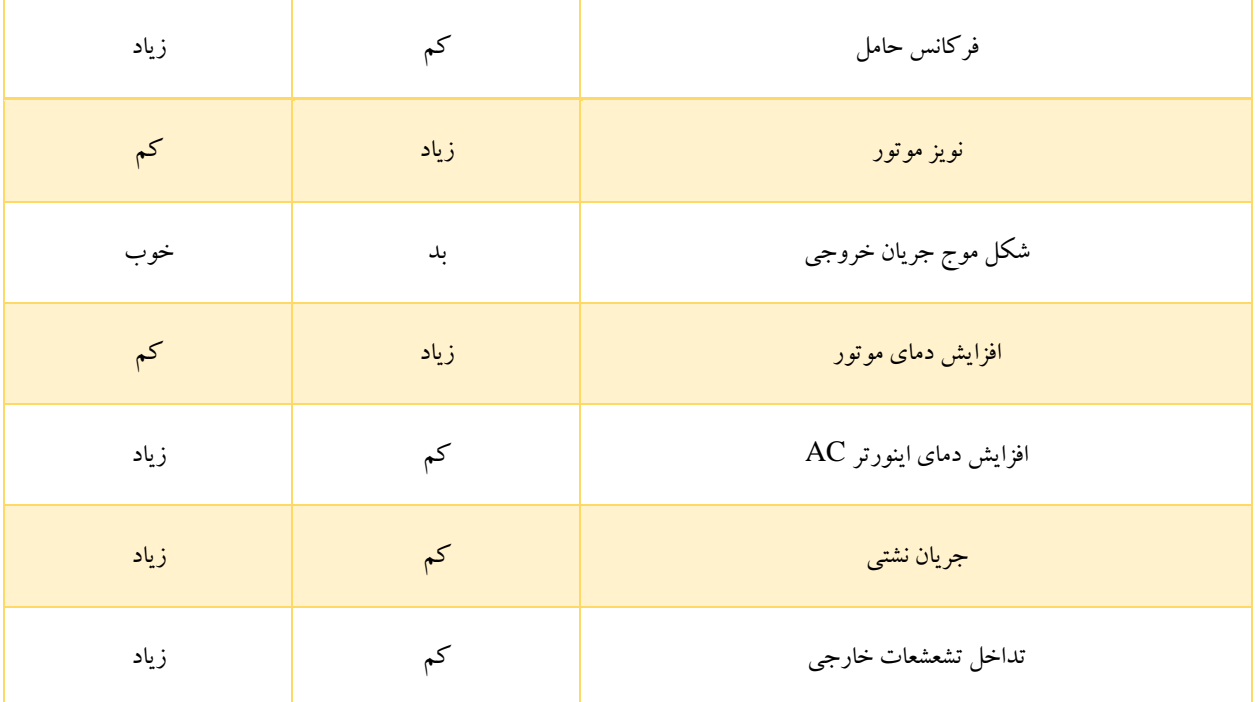

جدول 5-1

تنظیم کارخانهی (مقدار پیش فرض کد 15-P0) فرکانس حامل با توجه به توان اینورتر AC متفاوت خواهد بود. باید دقت کرد که تنظیم فرکانس حامل روی مقداری بیش تر از مقدار پیش فرض، منجر به افزایش دمای هیت سینک اینورتر می شود. بنابراین در چنین شرایطی سرعت اینورتر باید کاهش داده شود. در غیر این صورت ممکن است براثر افزایش بیش از حد دما، هشدار Overheat رخ دهد.

 $\mathsf{v}$ 

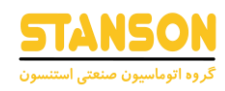

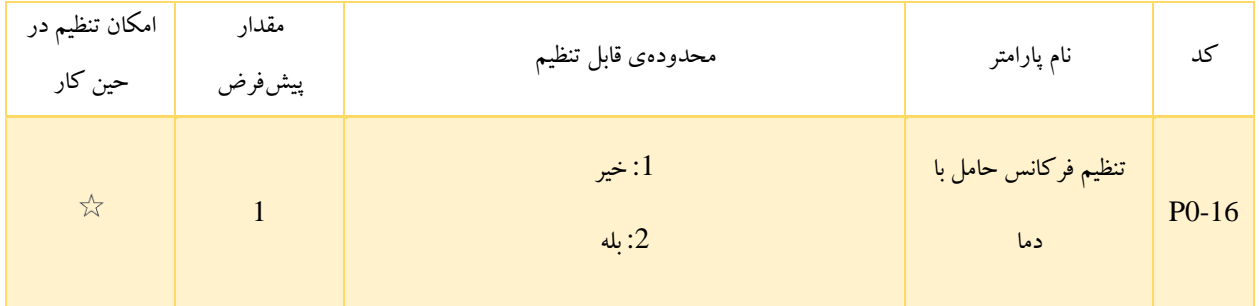

امکانپذیر بودن یا نبودن تنظیم فرکانس حامل به صورت خودکار براساس دما، توسط 0-16P تعیین می شود. استفاده از این پارامتر می تواند منجر به کاهش تعداد هشدارهای Overheat شود.

• :1 با افزایش دمای هیت سینک، اینورتر AC به صورت خودکار فرکانس حامل را کاهش می دهد. در صورتی که دمای هیت سینک به مقدار معمول خود بازگردد، فرکانس حامل نیز به مقدار تنظیم شده بازگردانده می شود. به این ترتیب از تعداد هشدارهای Overheat کاسته می شود.

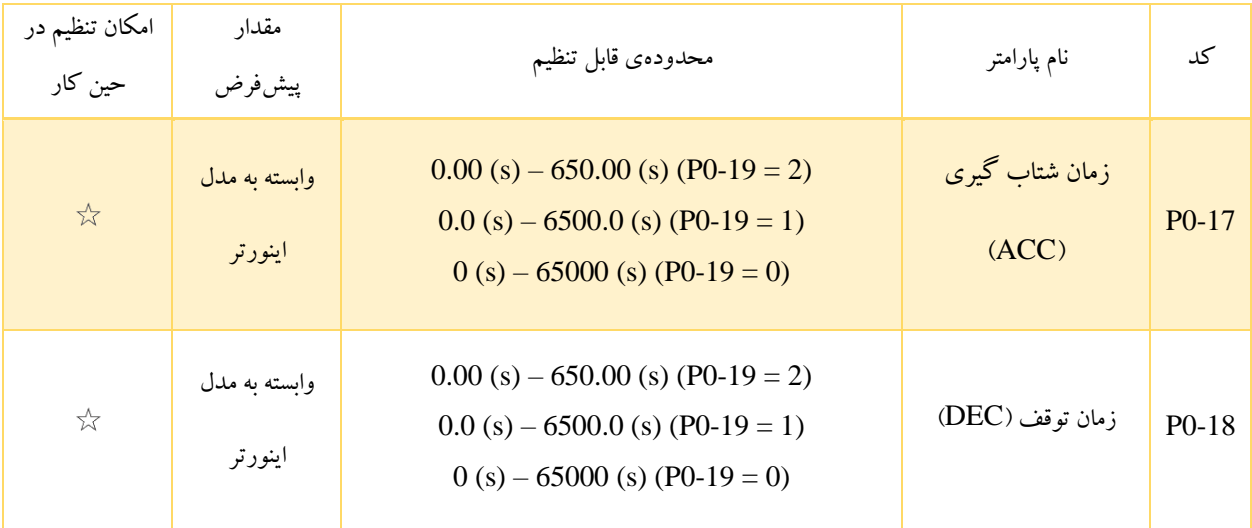

زمان Acc در واقع مدت زمان مورد نیاز برای افزایش فرکانس خروجی اینورتر از (Hz (0 تا فرکانس مبدأ Dec / Acc( یعنی مقدار 0-P 25( را تعیین می کند. زمان Acc با نماد 1t روی تصویر 5-1 مشخص شده است.

زمان Dec در واقع مدت زمان مورد نیاز برای کاهش فرکانس خروجی اینورتر از فرکانس مبدأ Dec / Acc( یعنی مقدار 0-25P )تا 0 (Hz (را تعیین می کند. زمان Dec با نماد 2t روی تصویر 5-1 مشخص شده است.

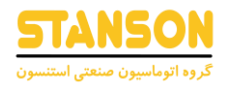

به طور کلی برای اینورتر 1100G چهار دسته زمان Dec / Acc در نظر گرفته شده است. به کمک ترمینال های ورودی دیجتال تنظیم شده روی توابع شماره 16 و 17 در گروه پارامتر 4P، سوئیچ کردن بین این چهار دسته امکان پذیر است. پارامتر های مربوط به تنظیمات هر یک از این دستهها در ادامه بیان شده است.

- $P0-18$  ,  $P0-17$  و O-18
- دسته ی دوم: 8-03P و 8-04P
- دسته ی سوم: 8-05P و 8-06P
- دسته ی چهارم: 8-07P و 8-08P

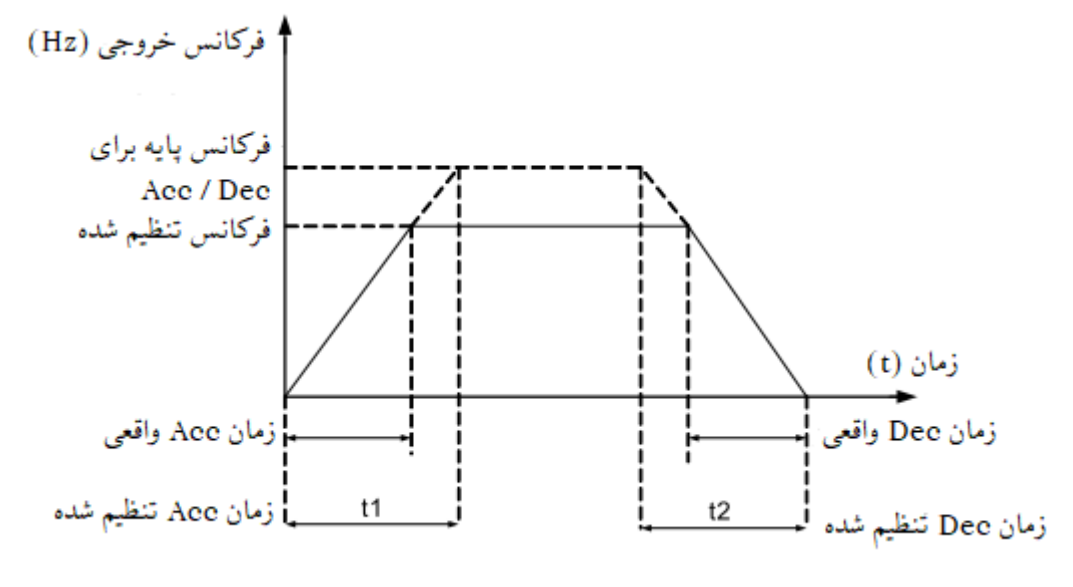

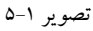

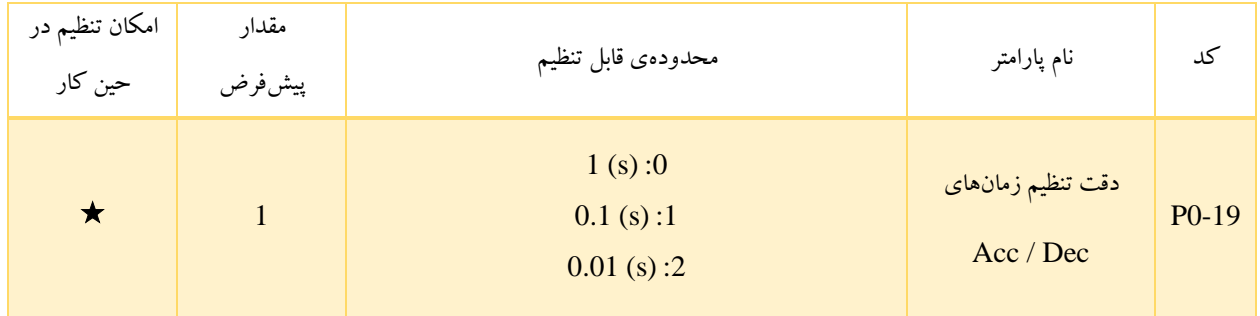
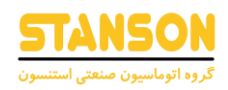

به منظور پاسخگویی به نیاز کاربردهای مختلف، برای اینورتر 1100G سه دقت متفاوت جهت تنظیم مدت زمانهای Dec / Acc در نظر گرفته شده است.

تذکر: تغییر این پارامتر منجر به تغییر تعداد ارقام اعشار برای مقدار پارامتر های مربوط به تنظیم زمان Dec / Acc می شود. به این ترتیب چک کردن مجدد زمان Dec / Acc تنظیم شده، پس از تغییر مقدار 0-19P الزامی ست.

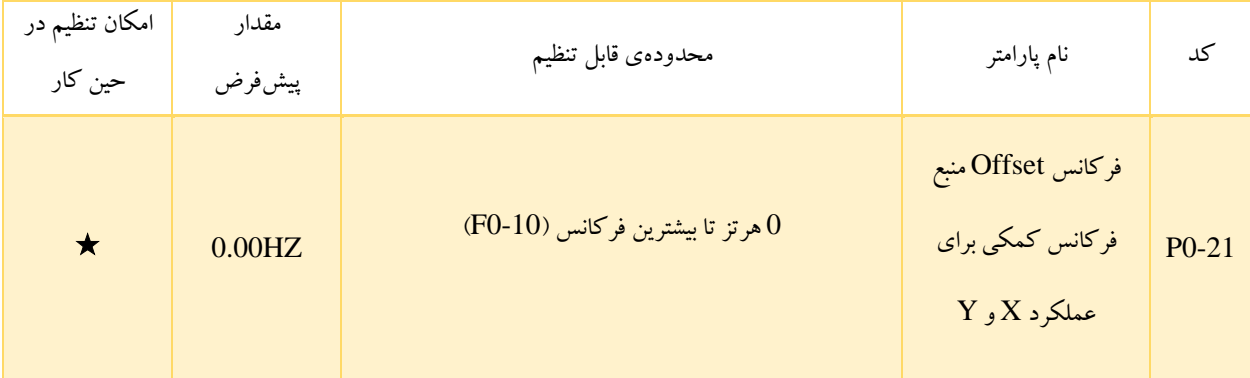

این پارامتر فقط زمانی معتبر است که منبع فرکانس روی "عملکرد X و Y" تنظیم شده باشد. فرکانس نهایی با افزودن فرکانس Offset تنظیم شده در این پارامتر بدست می آید.

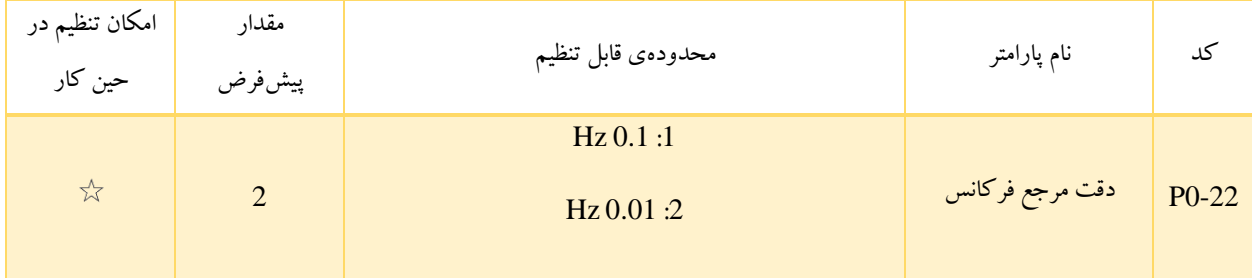

این پارامتر برای تنظیم دقت تمام پارامترهای مربوط به فرکانس استفاده می شود.

اگر دقت 0.1 هرتز باشد ، 3300 می تواند تا 3200 هرتز تولید کند. اگر دقت 0.01 هرتز باشد ، 3300 می تواند تا 600.00 هرتز را تولید کند.

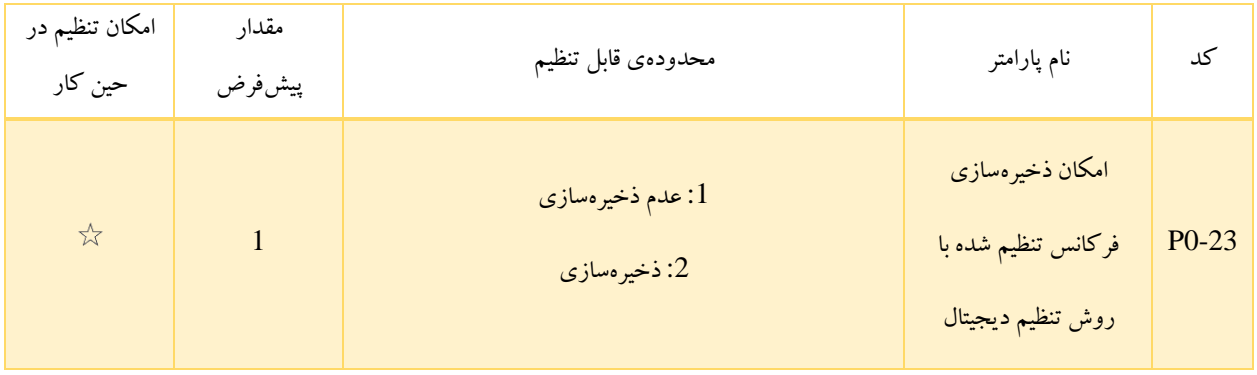

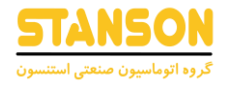

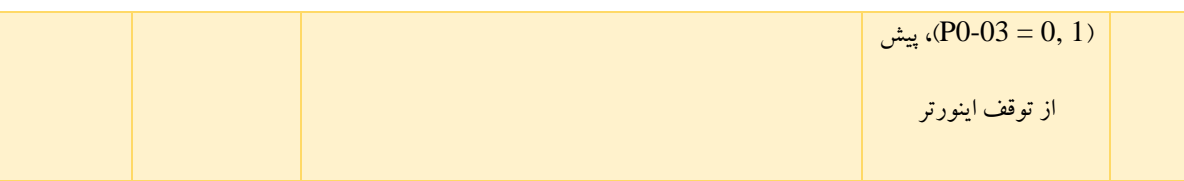

این پارامتر تنها در صورتی معتبر است که روش تعیین فرکانس ،یکی از روش های تنظیم دیجیتال انتخاب شده باشد )1 0, = 0-03P).

- :1 فرکانس تنظیم شده پس از توقف اینورتر به مقدار 0-08P بازگردانده می شود. در واقع تغییرات انجام شده توسط ترمینال های DOWN / UP یا کلید های UP و DOWN تعبیه شده روی پنل، حذف می شوند.
- :2 مقدار فرکانس تنظیم شده برابر با فرکانس خروجی اینورتر در لحظهی پیش از توقف است. در حقیقت تغییرات انجام شده توسط کلیدهای UP و DOWN روی پنل یا ترمینالهای DOWN / UP، همچنان در عملکرد اینورتر موثر خواهند بود.

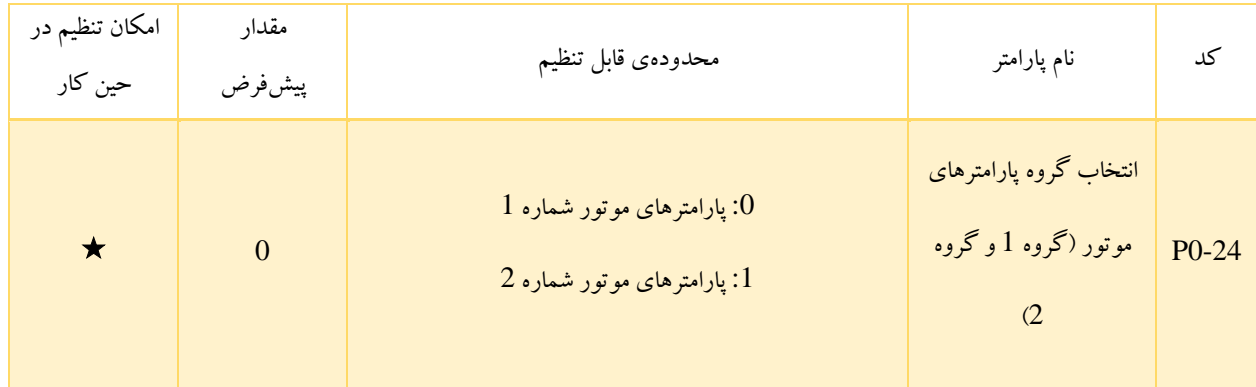

اینورتر  $G1100$  می تواند دو موتور را در زمانهای مختلف راهاندازی کند. تنظیم پارامترهای پلاک موتورها، انجام اتوتیون به صورت مستقل، تعیین حالت های مختلف کنترل و همچنین تنظیم پارامترهای مرتبط با نحوهی عملکرد اینورتر در هنگام کار، برای دو موتور امکانپذیر است. پارامترهای موتور شماره 1 در پارامتر های گروه 1P و 2P و پارامترهای موتور شماره 2 در پارامتر های گروه 2A در دسترس هستند. با استفاده از 24-P0 می توان گروه پارامتر های مربوط به موتور فعلی را تعیین کرد و یا با استفاده از ترمینالهای دیجیتال میان گروههای مختلف سوئیچ کرد )توابع شماره 41 و 42 که برای پارامتر های 4-00P تا 4-05P در دسترس هستند(. اگر پارامترهای انتخاب شده توسط 0-24P با پارامترهای انتخاب شده توسط ترمینال@ای دیجیتال مغایرت داشته باشد، آنچه توسط ترمینالها انتخاب شده است ارجحیت دارد.

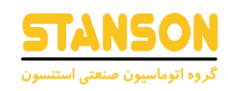

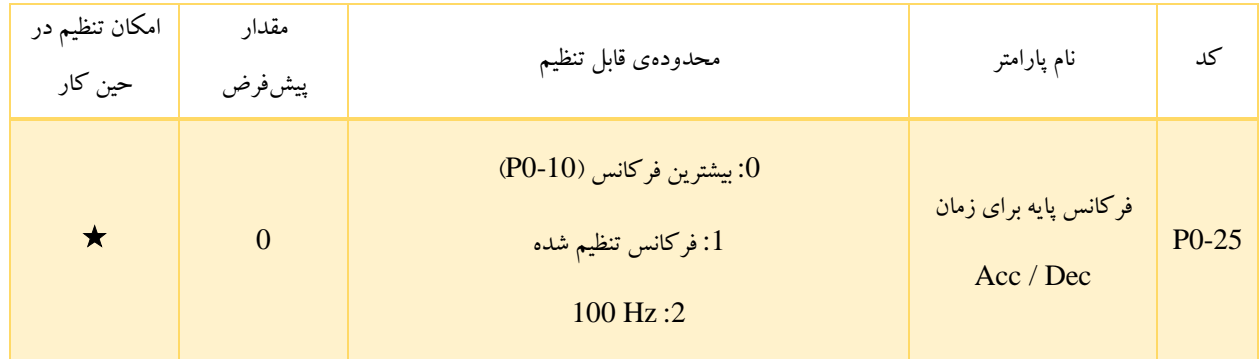

زمان Acc) Dec (در واقع مدت زمانی ست که طول می کشد تا فرکانس خروجی اینورتر از مقدار (Hz (0 تا فرکانس تنظ یم شده در 0-25P )از فرکانس تنظیم شده در 0-25P تا (Hz (0 )برسد. در حالتی که 1 = 0-25P باشد، زمان Dec / Acc وابسته به فرکانس تنظیم شده خواهد

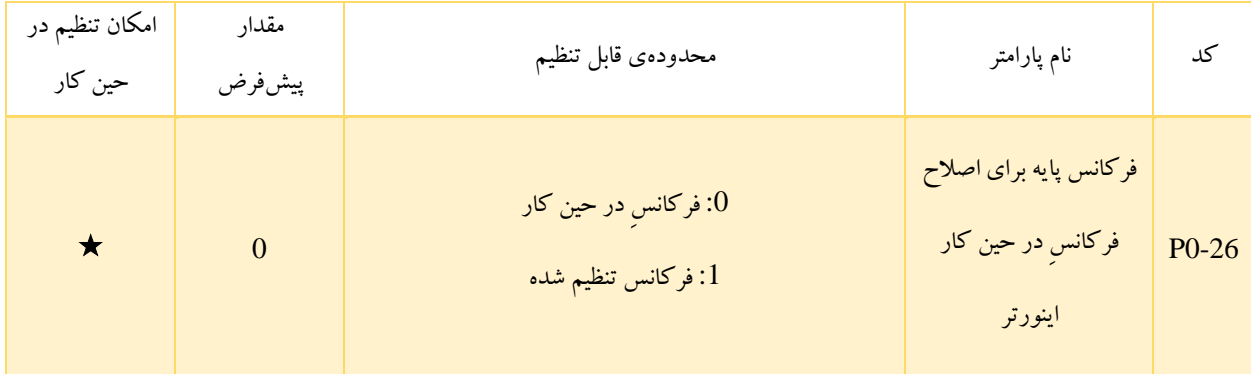

بود، بنابراین اگر فرکانس تنظیم شده به طور مکرر تغییر کند، زمان Acc / Dec موتور نیز تغییر می یابد.

این پارامتر تنها زمانی معتبر است که روش تنظیم فرکانس به صورت تنظیم دیجیتال باشد (1 0, = 0-03P(. 0-26P برای تعیین مقدار فرکانس پایه به منظور تغییر آن با استفاده از کلیدهای UP و DOWN تعبیه شده روی پنل یا ترمینال های اختصاص داده شده به توابع UP و DOWN، در نظر گرفته شده است. در صورتی که فرکانس تنظیم شده و فرکانسِ در حین کار متفاوت باشند، تفاوت زیادی بین کارایی اینورتر در مدت زمان Acc و Dec وجود خواهد داشت.

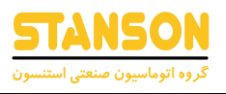

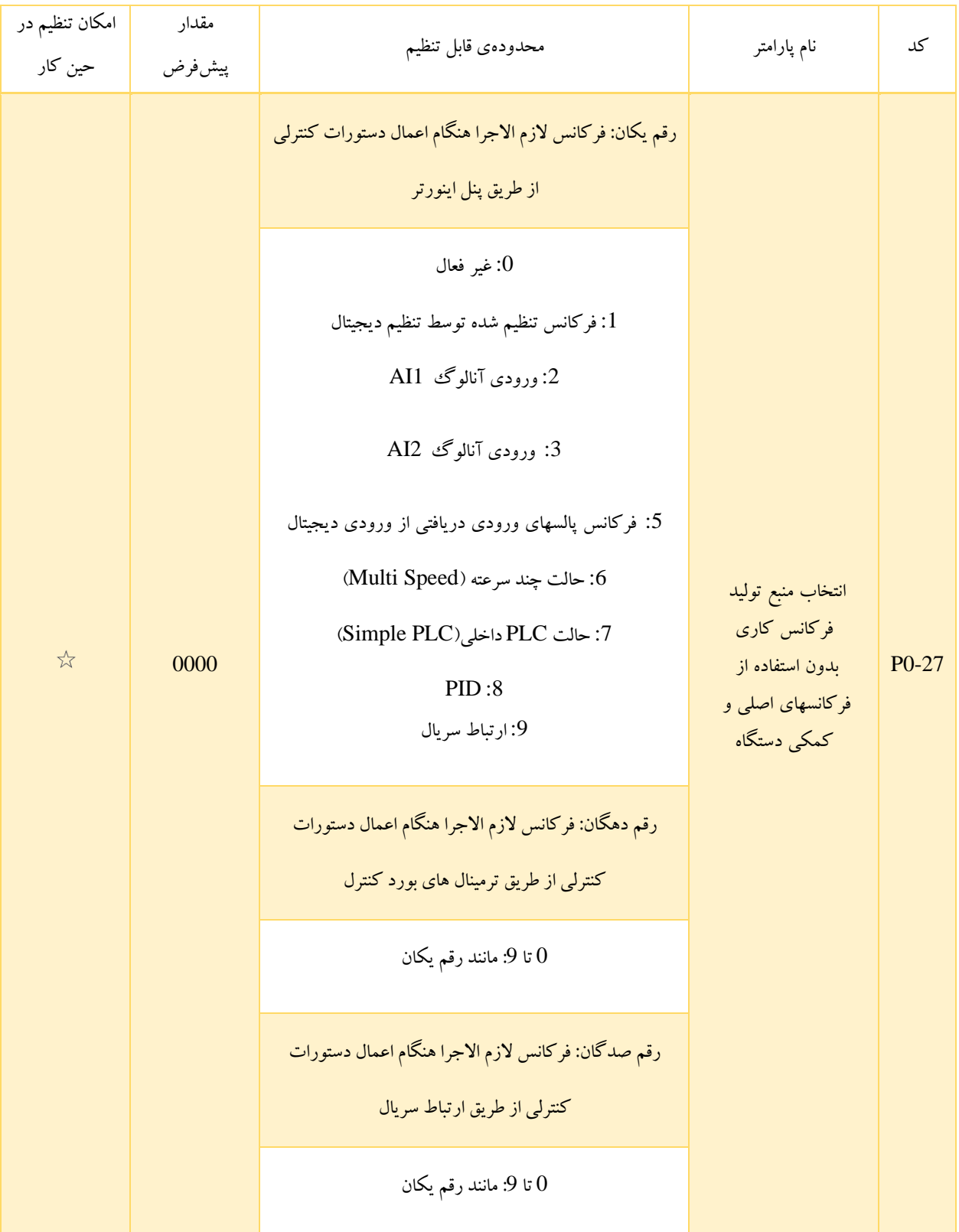

در صورتی که اعمال دستورات کنترلی از طریق پنل اینورتر انجام شود (0 = 0-02P(، اگر رقم یکان کد 0-27P روی مقداری غیر از 0 تنظیم شده باشد، روش انتخاب شده توسط آن )رقم یکان 0-27P )برای تعیین فرکانس اینورتر، بر روش تعیین شده توسط 0-03P ارجحیت خواهد

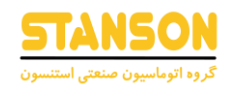

داشت. به همین ترتیب ارقام دهگان و صدگان نیز در روشهای کنترل از طریق ترمینال های بورد کنترل اینورتر (1 = 0-02P (و همچنین ارتباط سریال

(2 = 02-P0) به منظور تنظیم فرکانس اینورتر به مقدار 03-P0 ارجحیت دارند.

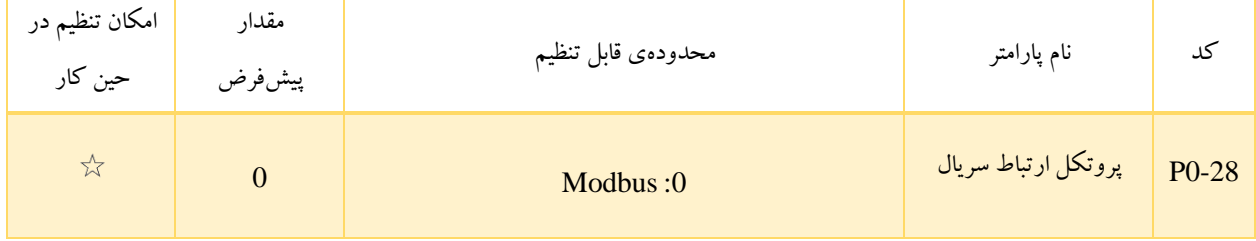

### گروه P1: پارامترهای موتور شماره  $1$

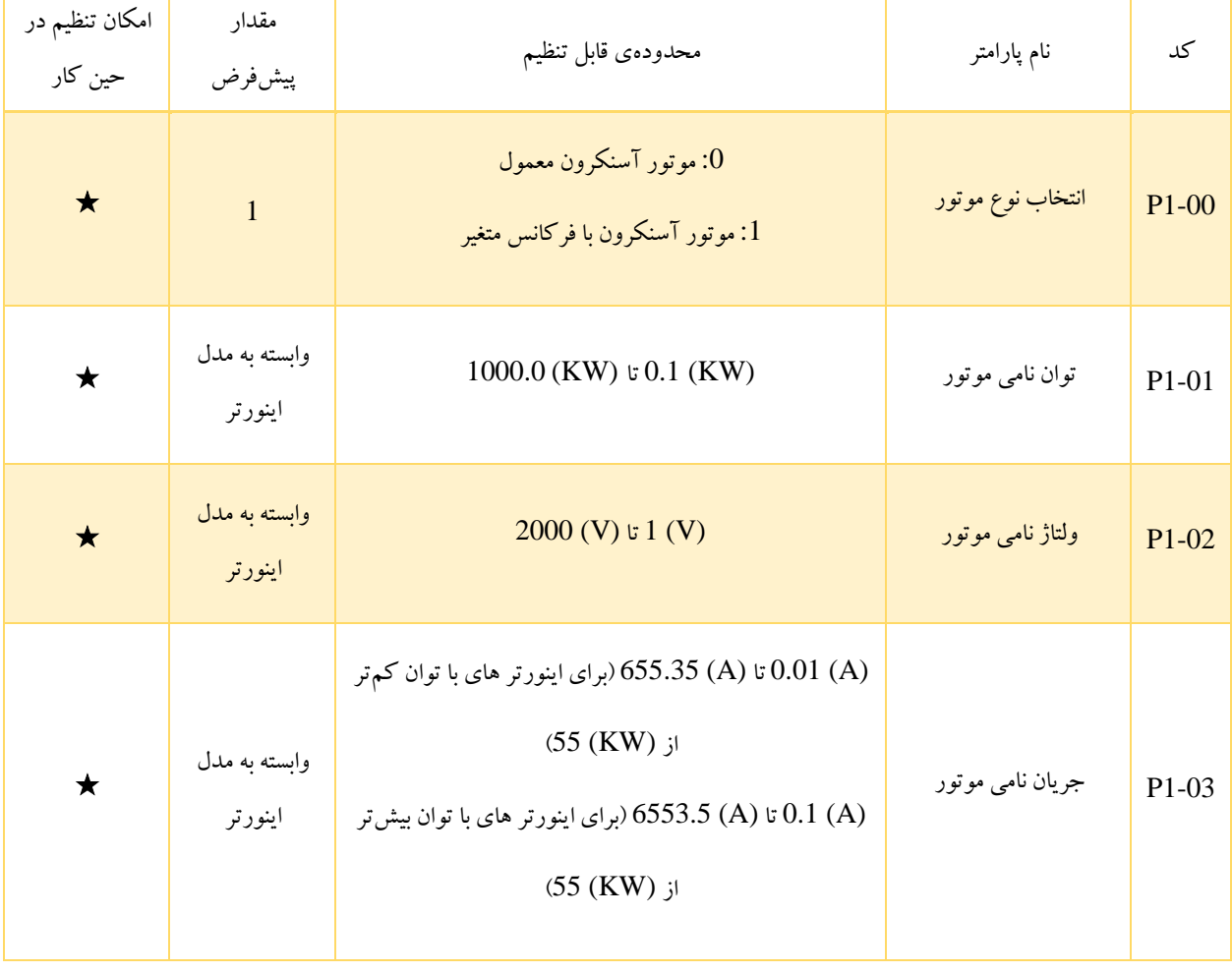

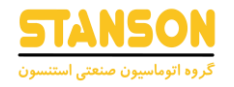

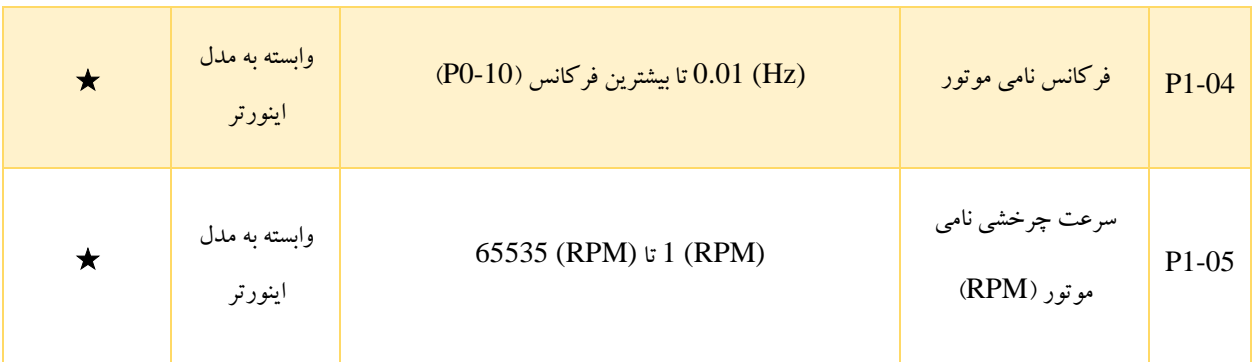

این دسته از پارامترها در هر دو حالت استفاده از حالت کنترل V / F (2 = 0 $-01$  یا حالت کنترل برداری (0 = 0 $-01$ )، باید براساس مقادیر درج شده روی پلاک موتور و به طور صحیح تنظیم شوند. برای دست یابی به عملکرد بهتر اینورتر در هریک از حالت های کنترل سرعت، انجام عملیات اتوتیون به منظور مقداردهی دقیق دیگر پارامترهای مربوط به موتور، الزم است. دقت انجام اتوتیون، به صحت تنظیم پارامترهای مربوط به پلاک موتور یعنی پارامتر های P1-01 تا 1-05P وابسته است.

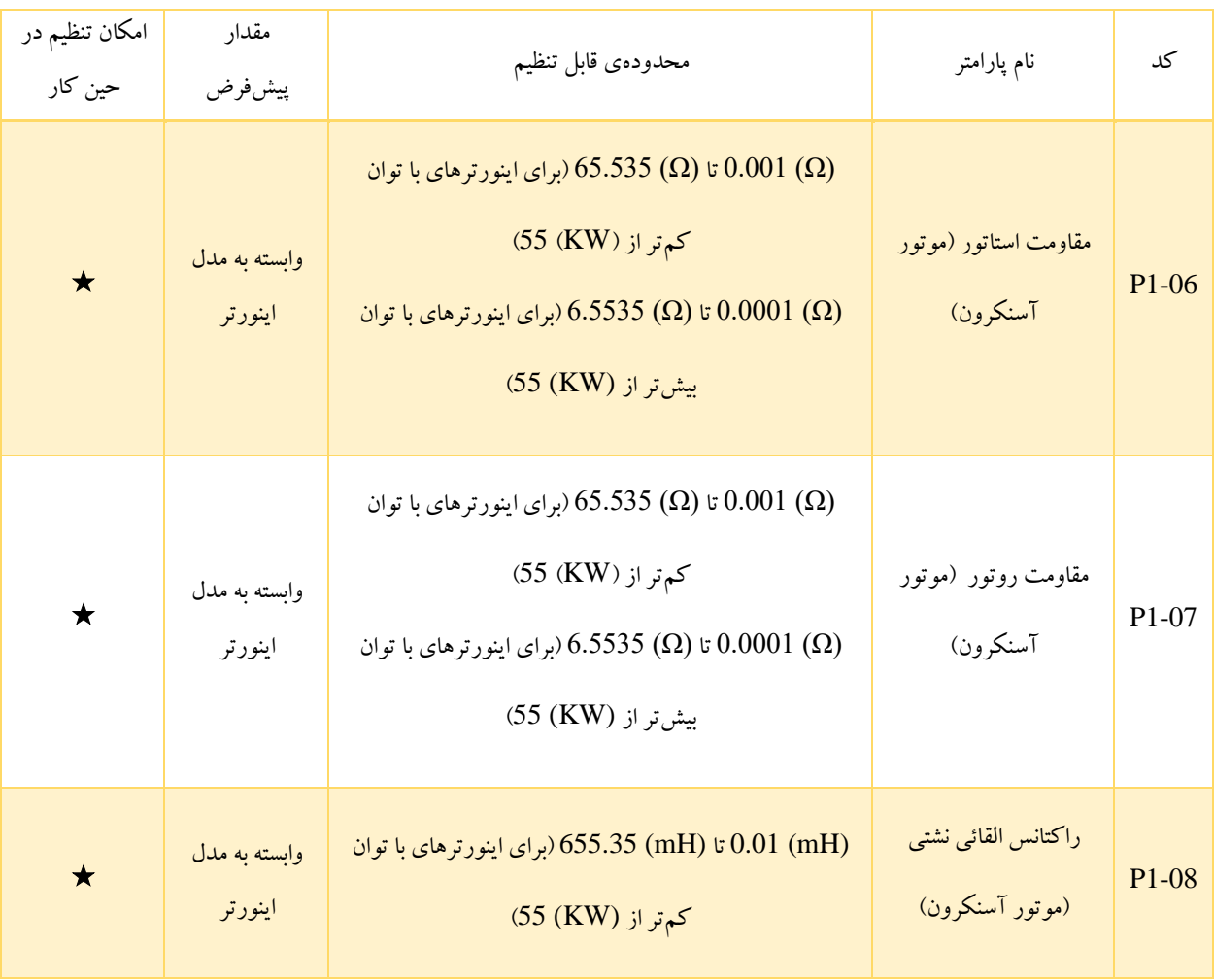

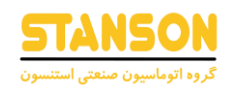

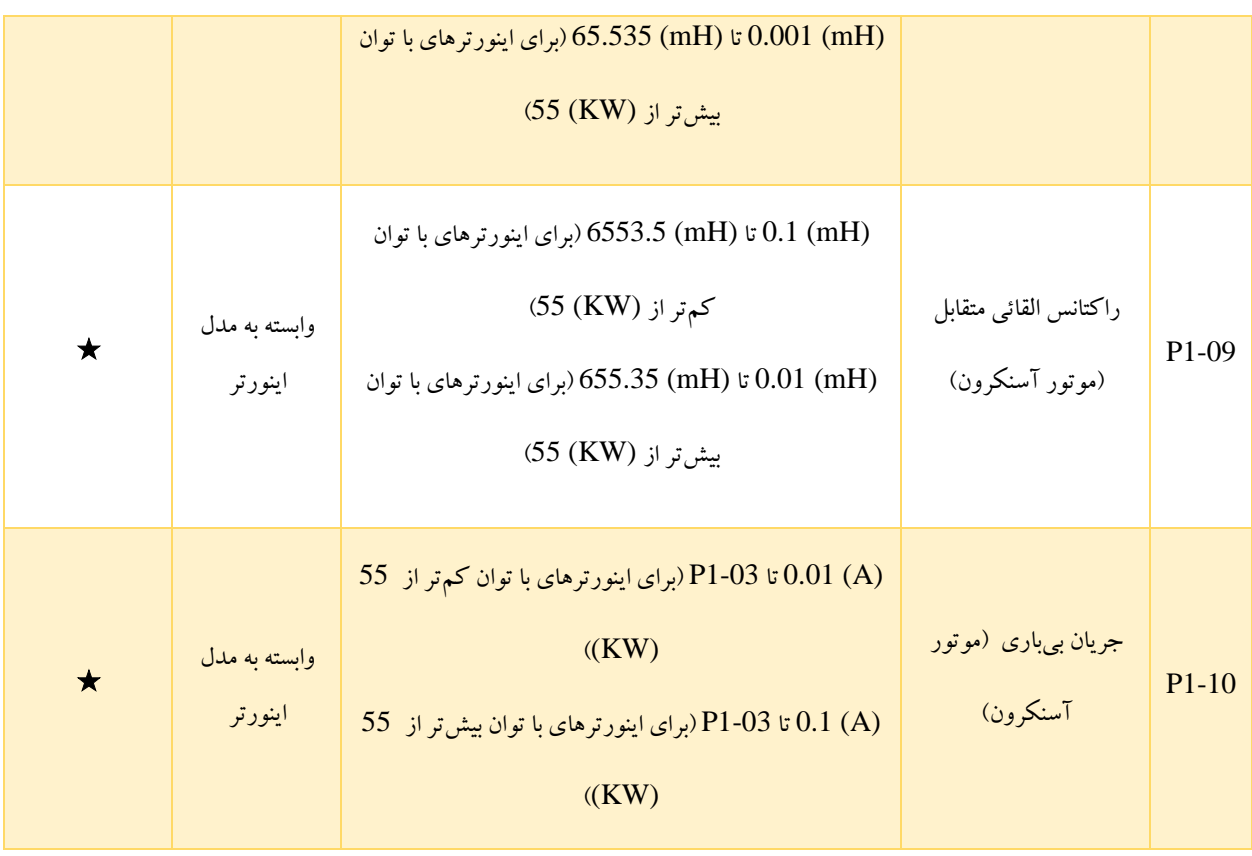

پارامتر های 1-06P تا 1-10P مربوط به پارامترهای موتور آسنکرون هستند و مقدار آنها براساس اطالعات پالک موتور، در دسترس نیست. در واقع این پارامترها با انجام اتوتیون به دست می آیند. به این ترتیب با انجام اتوتیون استاتیک، پارامتر های 1-06P تا 1-10P مقداردهی می شوند.

در صورتی که توان نامی موتور (1-01P (یا ولتاژ نامی موتور (1-02P (تغییر یابد، اینورتر به طور خودکار مقدار پارامتر های 1-06P تا 1-P را به مقدار پارامترهای مربوط به موتور آسنکرون سری  $\rm{Y}$  استاندارد باز می $\rm{E}$ داند.  $10$ 

اگر انجام اتوتیون در محل کار امکانپذیر نیست، پارامترهای مذکور باید به صورت دستی و براساس اطالعات ارائه شده توسط سازنده ی موتور تنظیم شوند.

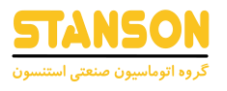

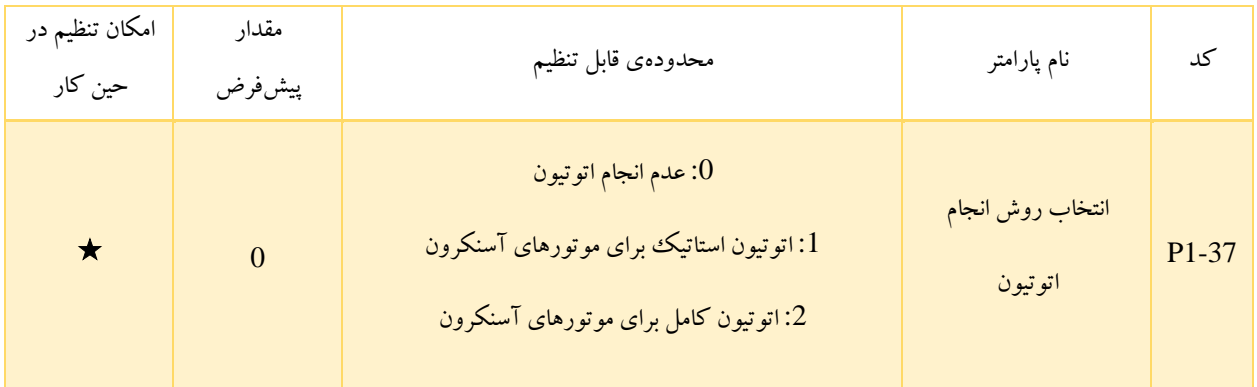

- :0 عدم انجام اتوتیون
- :1 در مواقعی که امکان جداسازی بار از موتور آسنکرون وجود ندارد و به همین دلیل انجام اتوتیون کامل امکانپذیر نیست، می توان از اتوتیون استاتیک استفاده کرد. همچنین باید دقت کرد که پیش از آن نوع موتور و پارامترهای مربوط به اطالعات پالک موتور، یعنی پارامتر های 1-00P تا 1-05P، باید به درستی مقداردهی شوند. زمانی که 1-37P بر روی مقدار 1 قرار گیرد، اینورتر وارد حالت TUNE شده و با فشردن کلید RUN، عملیات اتوتیون استاتیک شروع می شود. به این ترتیب اینورتر به صورت خودکار، مقدار پارامترهای 1-06P تا 1-08P را به دست می آورد.
- :2 برای انجام اتوتیون کامل باید ابتدا از جدا بودن بار از موتور اطمینان حاصل کرد. در حین انجام اتوتیون کامل، اینورتر ابتدا عملیات اتوتیون استاتیک را انجام می دهد و سپس با توجه به زمان Acc در نظر گرفته شده در 0-17P، فرکانس را تا % 80 فرکانس نامی موتور افزایش می دهد. سپس اینورتر مدت زمان خاصی را در این شرایط کار می کند و پس از آن براساس زمان Dec در نظر گرفته شده در 0-18P، سرعت را تا توقف کامل کاهش می دهد.

در این حالت نیز باید نوع موتور و پارامترهای مربوط به اطلاعات پلاک موتور، یعنی پارامتر های P1-00 تا P1-05، به درستی مقداردهی شوند. به این ترتیب اینورتر به صورت خودکار، مقدار پارامترهای 1-06P تا 1-10P را به دست می آورد.

تذکر: انجام اتوتیون برای به دست آوردن پارامترهای موتور تنها زمانی امکانپذیر است که دستورات کنترلی از طریق پنل اینورتر اعمال شوند

 $.(P0-02=0)$ 

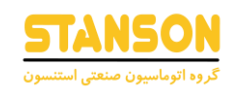

## گروه P2: پارامترهای کنترل برداری(Vector Control)

پارامترهای گروه 2P تنها برای روش کنترل برداری (0 = 0-01P (معتبر هستند و برای روش کنترل F / V کاربردی ندارند.

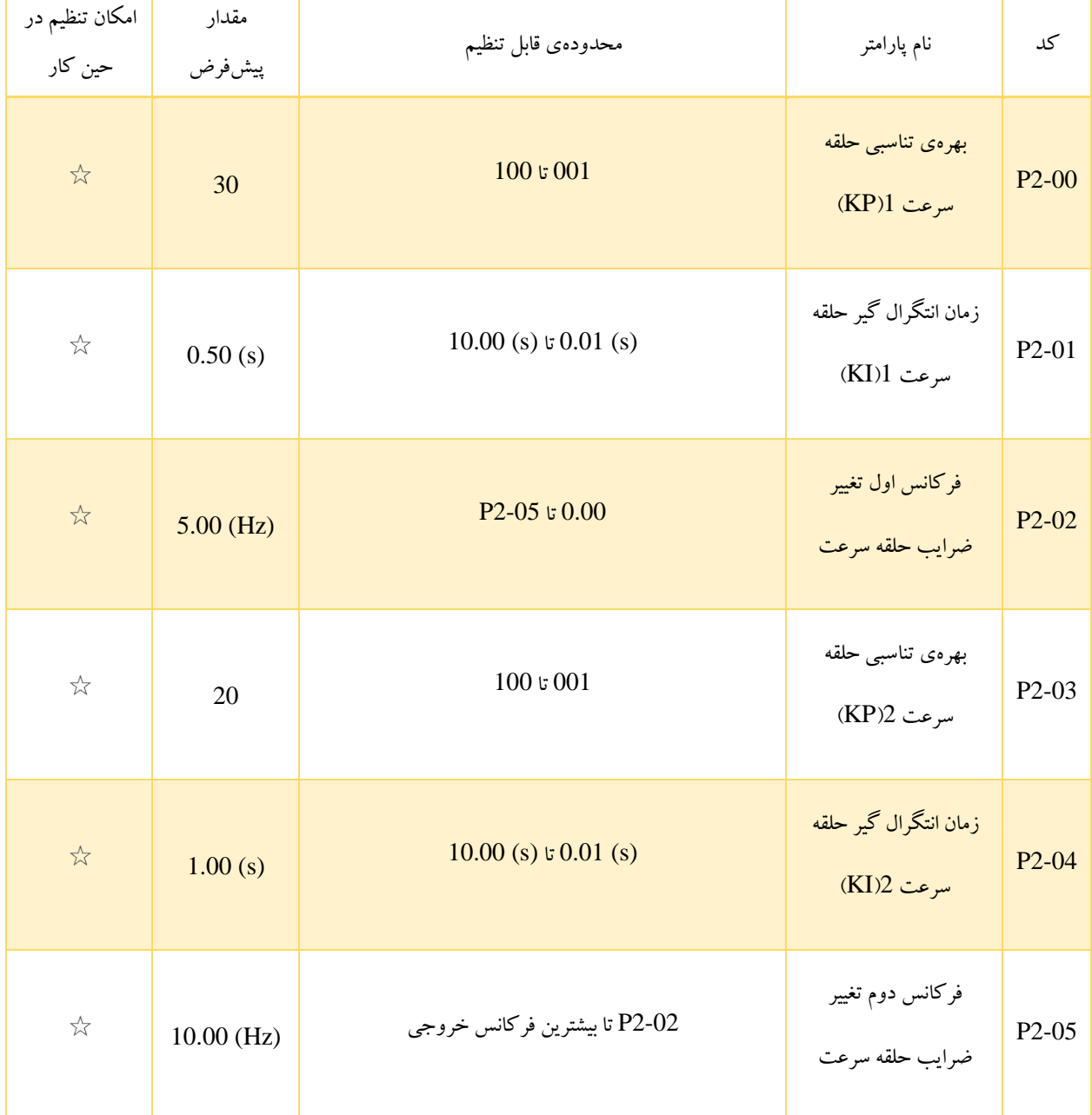

پارامترهای PI حلقه سرعت، براساس فرکانسهای در حین کار اینورتر تغییر می کنند.

- اگر فرکانسِ در حین کار کمتر یا برابر با فرکانس اول تغییر ضرایب حلقه سرعت یعنی 2-02P باشد، پارامترهای PI حلقه سرعت

توسط مقادیر پارامتر های 2-00P و 2-01P تعیین می شوند.

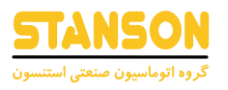

- اگر فرکانسِ در حین کار بیشتر یا برابر با فرکانس دوم تغییر ضرایب حلقه سرعت یعنی 2-05P باشد، پارامترهای PI حلقه سرعت توسط مقادیر پارامتر های 2-03P و 2-04P تعیین می شوند.
- زمانی که فرکانسِ در حین کار بین دو مقدار 2-02P و 2-05P قرار بگیرد، پارامترهای PI حلقه سرعت همانطور که در تصویر -2 5 نمایش داده شده است، به صورت خطی میان دو گروه پارامترهای PI به دست می آید.

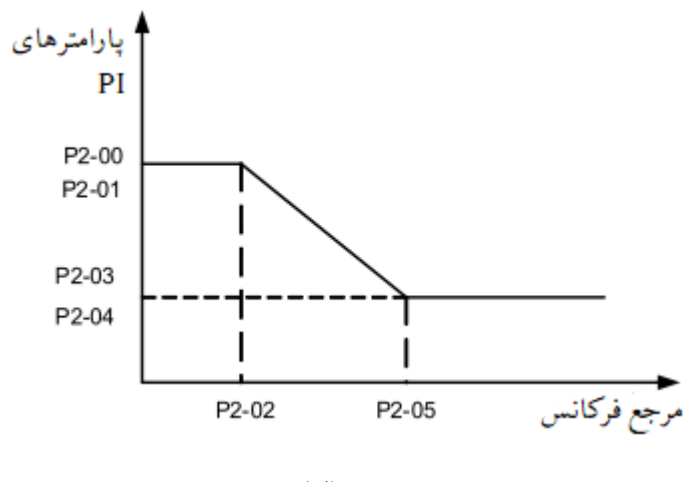

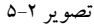

مشخصات پاسخ دینامیکی سرعت در کنترل برداری، با تنظیم بهرهی تناسبی و زمان انتگرال تنظیمکنندهی سرعت، تنظیم می شوند. برای دست یابی به سیستم با پاسخ دهی سریعتر می توان بهرهی تناسبی را افزایش و زمان انتگرال را کاهش داد. باید دقت کرد که این موضوع پارامتر منجر به نوسان سیستم خواهد شد. به این ترتیب روش تنظیم توصیه شده برای این پارامترها در ادامه شرح داده شده است.

- اگر تنظیمات اولیهی کارخانه برای این پارامترها مطابق با نیاز کاربرد مد نظر نیست، می توان تنظیمات مناسب را انجام داد. به این صورت که ابتدا بهرهی تناسبی را تا مقداری که سیستم نوسان نداشته باشد افزایش داده و سپس زمان انتگرال را تا مقداری که سیستم همچنان باال زدگی)Overshoot )کم و پاسخدهی سریع خود را حفظ کند، کاهش داد.

تذکر: تنظیم اشتباه پارامترهای PI ممکن است منجر به Overshoot زیاد در سرعت شود و هنگامی که Overshoot افت می کند ممکن است خطای Overvoltage رخ دهد.

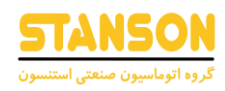

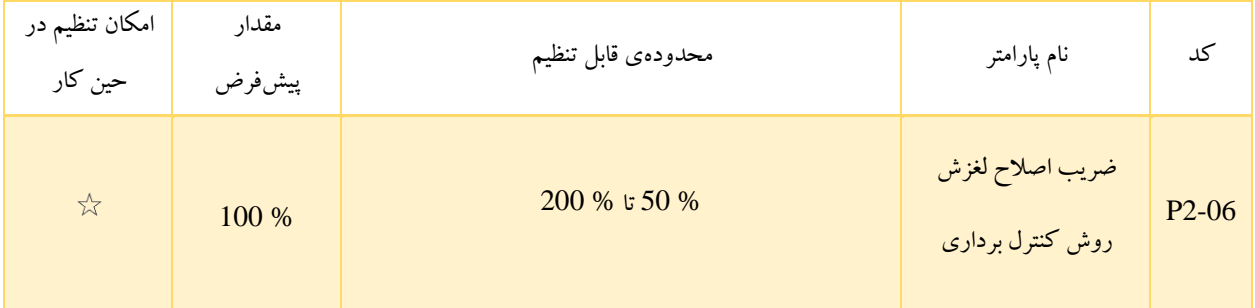

2-06P به منظور تنظیم دقت پایداری سرعت موتور برای حالت کنترلی VECTOR استفاده می شود. وقتی که موتورِ تحت بار در سرعت خیلی پایین کار می کند، مقدار این پارامتر را باید افزایش داد. همچنین زمانی که موتورِ تحت بار در سرعت بسیار باال کار می کند، مقدار این پارامتر را باید کاهش داد.

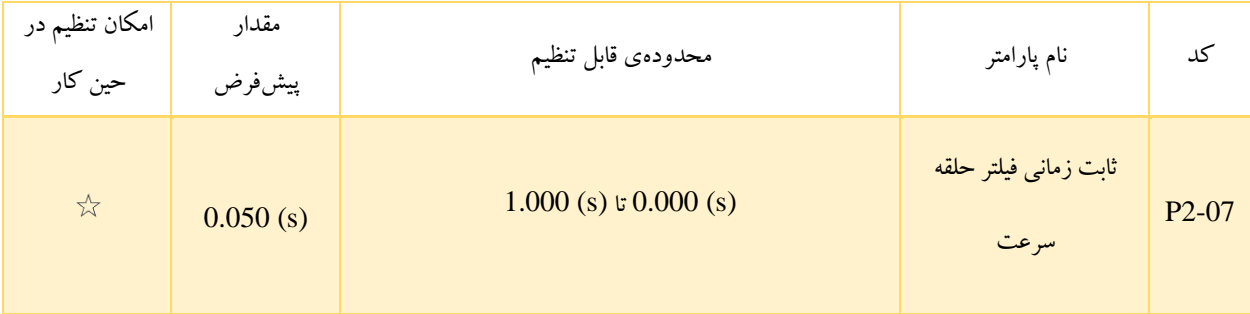

در حالت کنترل برداری، خروجی کنترل کننده سرعت، جریان مرجع گشتاور است. این پارامتر برای فیلتر کردن مراجع گشتاور استفاده می شود. به طور کلی نیازی به تنظیم این پارامتر نیست و در مواردی که تغییر سرعت زیاد است، می توان مقدار آن را افزایش داد. همچنین در مواردی که موتور نوسان دارد، این پارامتر باید تا مقدار مناسب کاهش داده شود. اگر مقدار این پارامتر کوچک باشد، ممکن است گشتاور خروجی اینورتر تغییر زیادی داشته باشد، اما پاسخ دهی سریع خواهد بود.

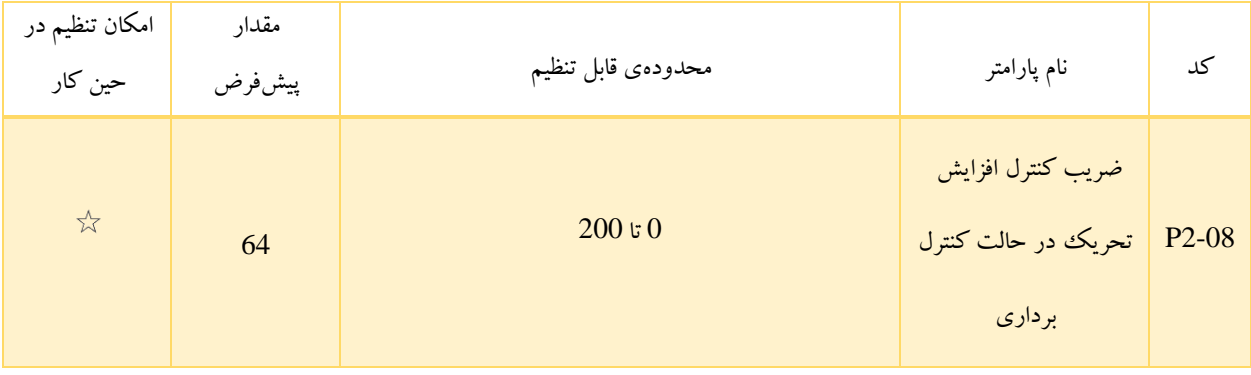

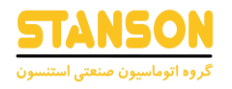

هنگام Deceleration، کنترل تحریکِ بیش از حد می تواند از افزایش ولتاژ BUS جلوگیری و در نتیجه مانع وقوع خطای Overvoltage شود. هرچه بهرهی تحریک بیش از حد، مقدار بیش تری داشته باشد، اثر بازدارندگی نیز بهتر خواهد بود. در صورتی که احتمال وقوع خطای Overvoltage در مدت زمان Deceleration برای اینورتر وجود دارد، باید بهره ی تحریکِ بیش از حد را افزایش داد. باید دقت کرد افزایش بیش از حد این بهره ممکن است منجر به افزایش جریان خروجی شود. بنابراین در کاربردهای واقعی این پارامتر باید روی یک مقدار مناسب تنظیم شود.

بهرهی تحریکِ بیش از حد باید در کاربردهای با اینرسی پایین (ولتاژ BUS در مدت زمان Deceleration افزایش نمی یابد) یا کاربردهایی که یک مقاومت ترمز وجود دارد، روی مقدار 0 تنظیم شود.

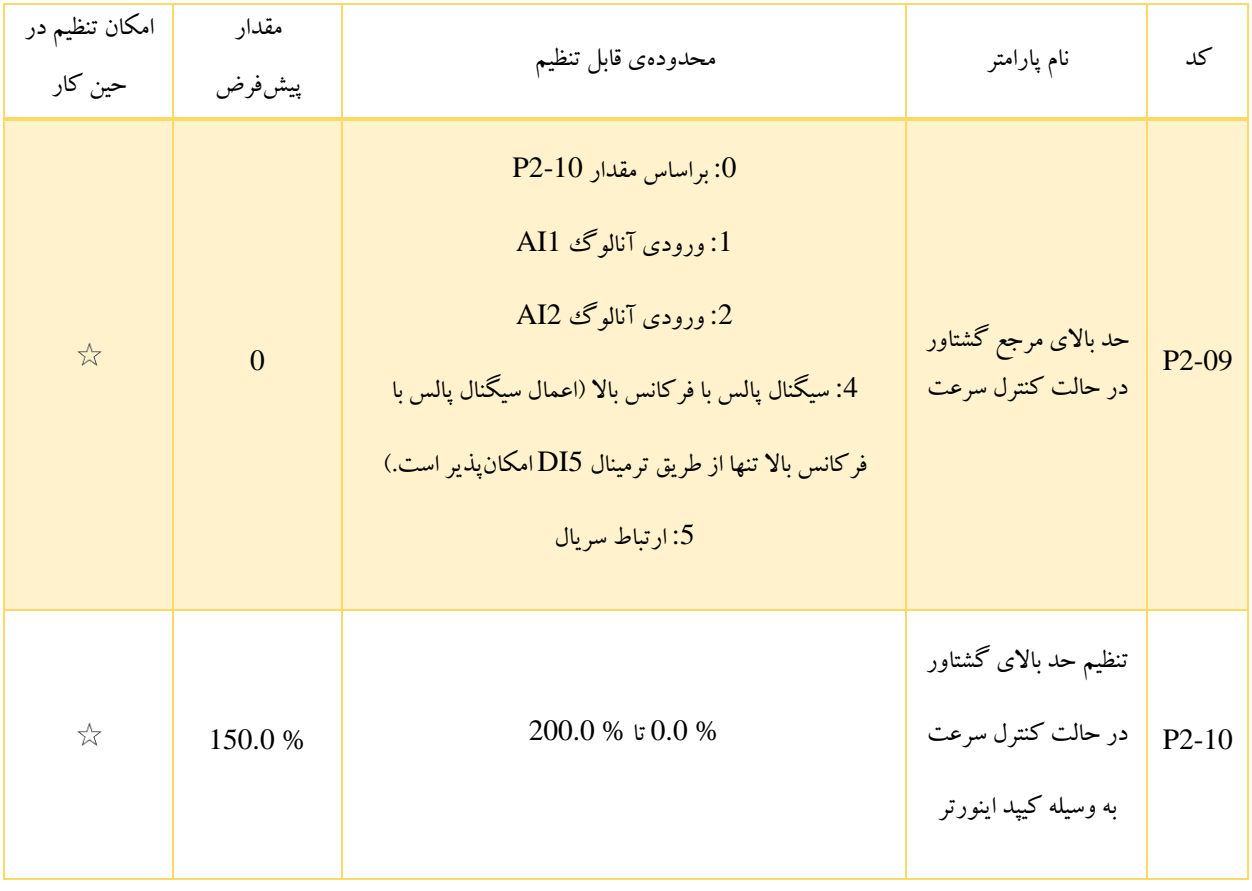

در حالت کنترل سرعت، بیشترین مقدار گشتاور خروجی اینورتر، با مقدار تعیین شده توسط هریک از روش های انتخاب شده در 2-09P محدود می شود. اگر از ورودیهای آنالوگ، سیگنال پالس با فرکانس باال یا روش ارتباط سریال برای تعیین حد باالی گشتاور استفاده شود،

 $\Lambda$ ۴

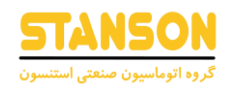

% 100 تنظیمات آن ها به مقدار 2-10P اختصاص داده می شود. از آنجا که تنظیم 2-10P نیز به صورت % انجام می گیرد، % 100 مقدار آن مربوط به گشتاور نامی اینورتر است. جزئیات مربوط به چگونگی تنظیم ورودیهای آنالوگ 1AI، 2AI و همچنین سیگنال پالس با فرکانس باال ورودی در پارامتر های گروه 4P شرح داده شده است. زمانی که اینورتر در ارتباط با یک Master قرار دارد، اگر 2-09P روی مقدار 5 تنظیم شده باشد، پارامتر

2-10P می تواند توسط ارتباط با Master مقداردهی شود.

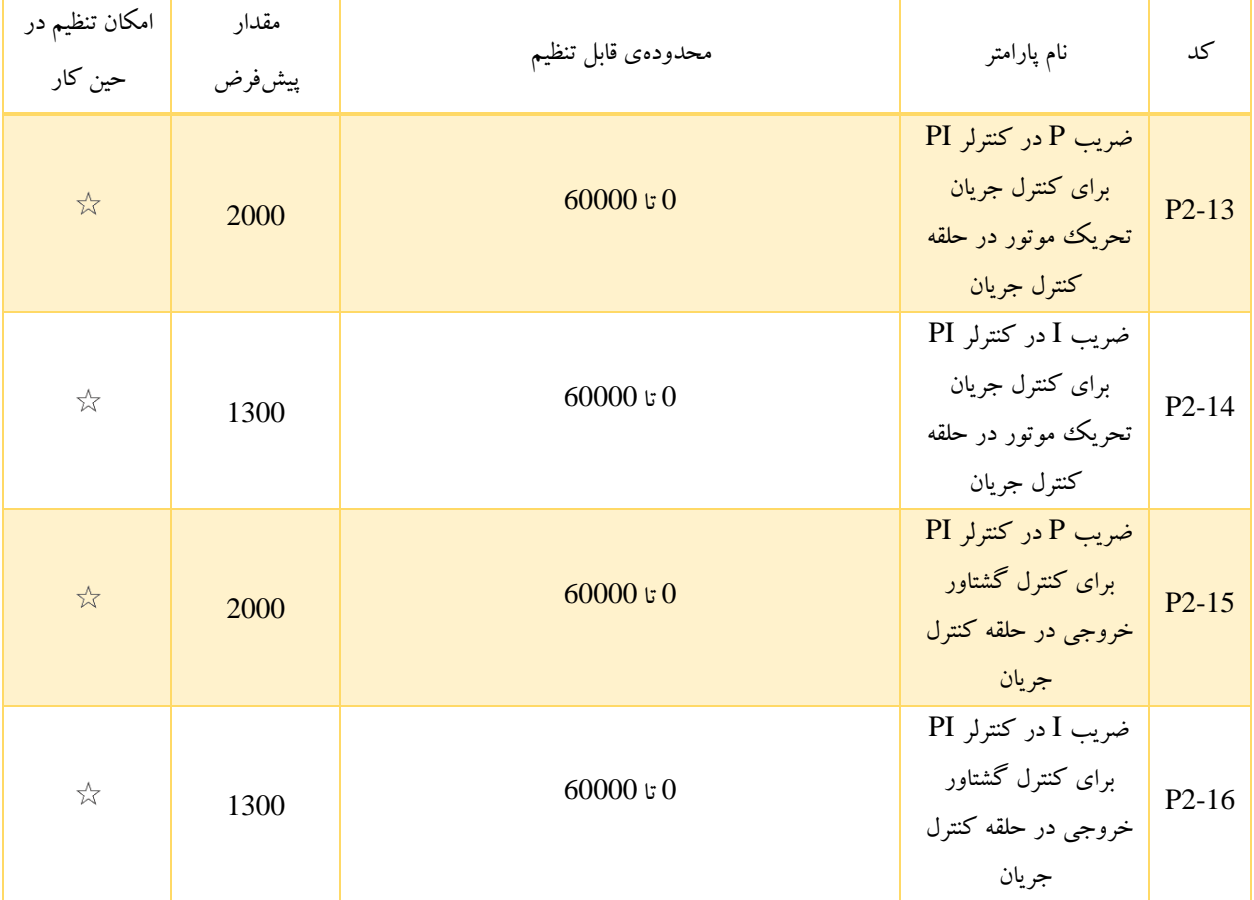

2-13P تا 2-16P پارامترهای PI حلقه جریان برای کنترل برداری هستند. این پارامترها به طور خودکار با انجام اتوتیون کامل موتور آسنکرون که با عنوان اتوتیون بدون بار موتور آسنکرون نیز شناخته می شود، مقداردهی می شوند. همچنین باید دقت کرد که افزایش بهرهی PI ممکن است منجر به نوسان کل حلقه کنترل شود. بنابراین زمانی که نوسان جریان یا نوسان گشتاور زیاد باشد، به طور دستی باید بهره ی تناسبی یا بهره ی انتگرالی کاهش داده شود.

### $\rm V$  /  $\rm F$ زوه P3: پارامترهای کنترل  $\rm F$

پارامترهای این گروه تنها برای حالت کنترل  $\rm V$  /  $\rm F$   $\rm (P0-01=0)$  معتبر هستند.

حالت کنترل V / F برای کاربردهایی با بار کم (مانند فن یا پمپ)، کاربردهایی که در آنها یک اینورتر چند موتور را راهاندازی می کند یا در مواردی که میان توان موتور و توان اینورتر تفاوت زیادی وجود دارد، مناسب است.

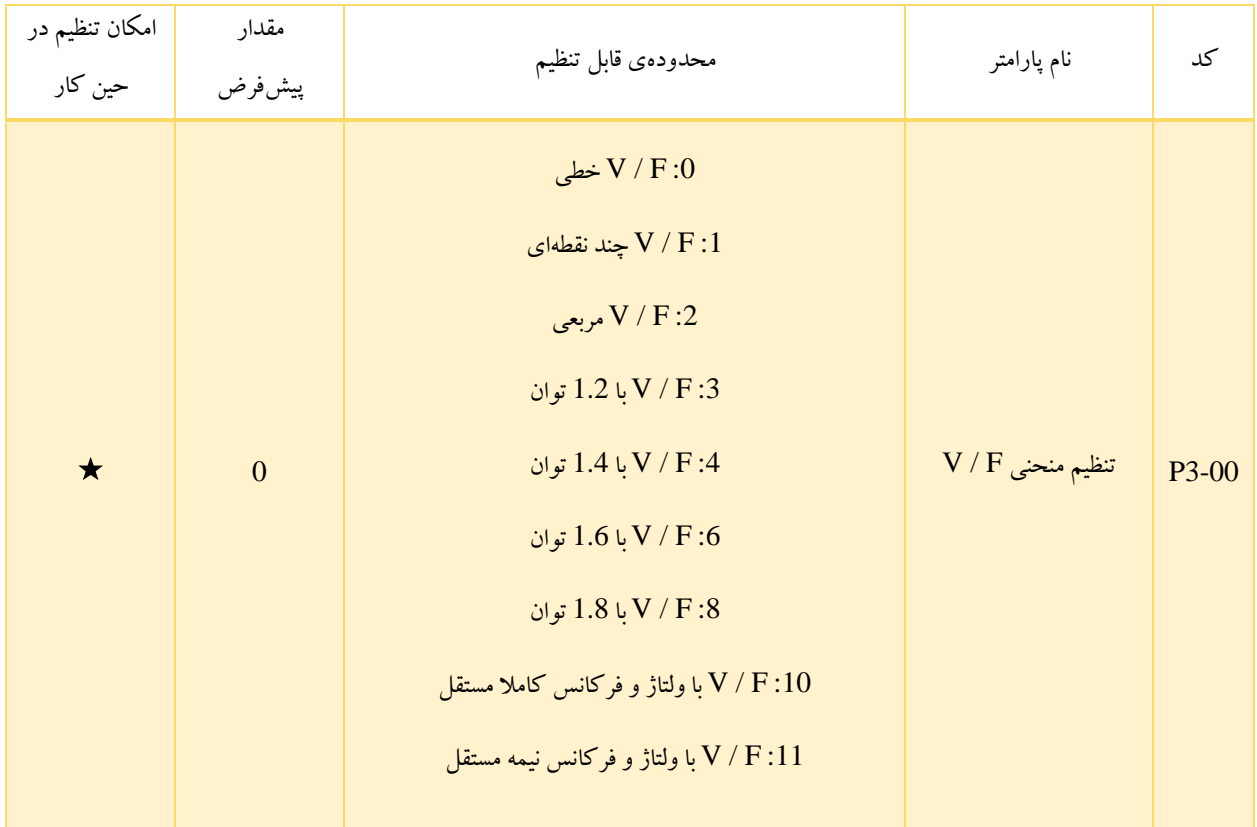

- :0 این منحنی برای بار با گشتاور ثابت کاربرد دارد.
- :1 منحنی F / V چند نقطهای برای بارهای خاص مانند سانتریفیوژ و ... مناسب است. با تنظیم پارامترهای 3-03P تا 3-08P می توان به منحنی  $\rm V$  /  $\rm F$  مدنظر دست یافت.
	- :2 منحنی های مربعی برای استفاده در مورد بارهای گریز از مرکز، مانند فن و پمپ گریز از مرکز کاربرد دارند.
		- 3 تا 8: در این حالت منحنی V / F، بین منحنی V / F خطی و V / F مربعی خواهد بود.

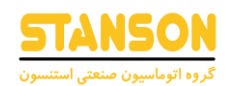

- :10 در این حالت، فرکانس خروجی و ولتاژ خروجی اینورتر کامال از یکدیگر مستقل هستند. فرکانس خروجی از طریق روش انتخاب شده برای تنظیم فرکانس اینورتر (0-03P(، تعیین می شود. ولتاژ خروجی نیز برابر با 3-13P است که با عنوان »منبع ولتاژ برای حالت کنترل F / V با ولتاژ و فرکانس کامال مستقل« شناخته می شود. این منحنی در مواردی مانند سیستمهای گرمایشی القائی، منبع تغذیه ی معکوس و کنترل گشتاور موتور کاربرد دارد. در این حالت استقالل فرکانس و ولتاژ خروجی اینورتر به این معنی ست که، برای مثال در هنگام شروع به کار اینورتر، ولتاژ در مدت زمان 3-15P از مقدار (V (0 تا مقدار تعیین شده در 3-13P افزایش می یابد. همچنین فرکانس خروجی نیز به صورت کامال مستقل از ولتاژ، در مدت زمان 0-17P از (Hz (0 تا فرکانس تنظیم شده افزایش می یابد. از سوی دیگر در صورت اعمال فرمان توقف، فرکانس و ولتاژ به صورت کامال مستقل، از مقادیر تنظیم شده تا ،0 به ترتیب بر اساس زمانهای 0-18P و 3-16P کاهش یافته و اینورتر متوقف می شود.
- :11 برای حالت نیمه مستقل، ولتاژ و فرکانس با یکدیگر متناسب هستند و چگونگی رابطهی تناسب میان آن ها می تواند از طریق 3-P 13 تعیین شود. همچنین رابطهی میان ولتاژ و فرکانس به ولتاژ نامی موتور و فرکانس نامی موتور تعیین شده در گروه کد 1P، وابسته است.

فرض کنید که ورودی منبع ولتاژ برابر با (0 تا % 100) باشد، رابطهی میان V و F به صورت زیر است:

$$
\frac{V}{F} = 2 \times X \times \frac{1}{\sqrt{2\pi}} \exp\left(-\frac{1}{2} \left(\frac{1}{2} \right) \left(\frac{1}{2} \right)\right)
$$

برای مثال اگر ولتاژ نامی موتور (V (،220 فرکانس نامی موتور (Hz (،50 فرکانس تنظیم شده توسط روش انتخابی در 0-03P برابر با (Hz (،20 0 = 3-13P و % 80 = 3-14P باشند، می توان مقدار ولتاژ خروجی اینورتر را به فرم زیر به دست آورد:

$$
V = 2 \times 0.8 \times \frac{220}{50} \times 20 = 140.8
$$

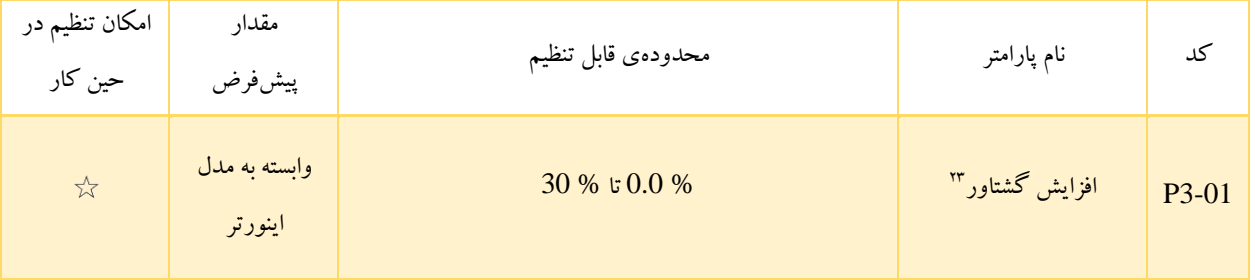

<sup>23</sup> Torque Boost

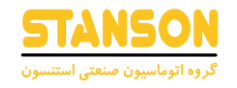

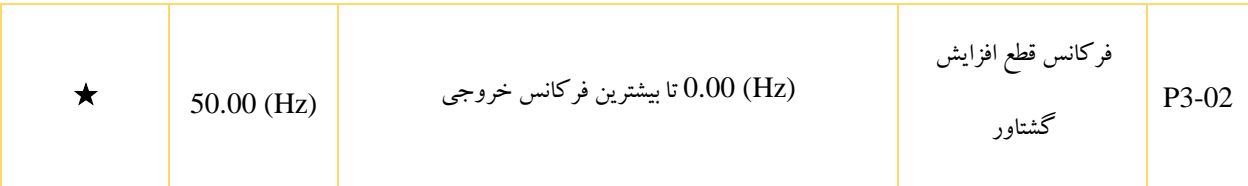

به منظور جبرانسازی مشخصات گشتاورِ فرکانس پایین مربوط به حالت کنترل F / V، می توان ولتاژ خروجی اینورتر برای فرکانسهای پایین را با تغییر مقدار 3-01P افزایش داد. اگر افزایندهی گشتاور روی مقدار زیادی تنظیم شود، ممکن است موتور بیش از حد گرم شده و اینورتر نیزدچار مشکل Overcurrent شود.

در صورتی که بار زیاد و گشتاور راهاندازی موتور کافی نیست، می توان مقدار 3-01P را افزایش داد. از سوی دیگر اگر بار کم است، مقدار 3-01P باید کاهش داده شود. زمانی که این کد روی مقدار 0.0 تنظیم شود، اینورتر به صورت خودکار گشتاور را افزایش می دهد. در این مورد اینورتر به صورت خودکار مقدار افزایندهی گشتاور را براساس پارامترهای موتور مانند مقاومت استاتور محاسبه می کند.

افزایندهی گشتاور برای فرکانسهای کمتر از مقدار 3-02P معتبر است. اگر فرکانس از این مقدار بیشتر شود، افزایندهی گشتاو ر نامعتبر خواهد شد.

چگونگی تنظیم افزایندهی گشتاور به صورت دستی توسط پارامتر های 3-01P و 3-02P در تصویر 5-3 نمایش داده شده است.

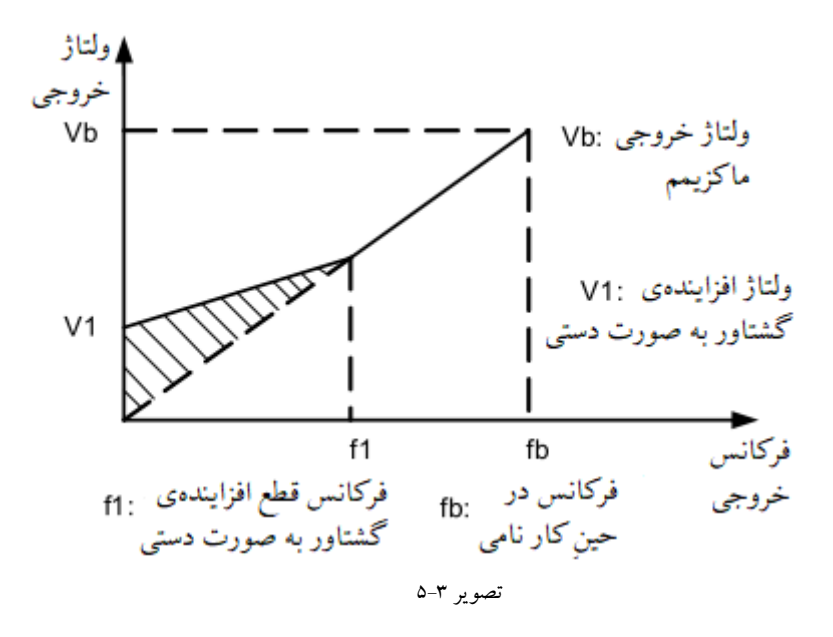

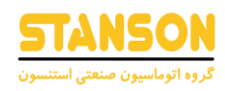

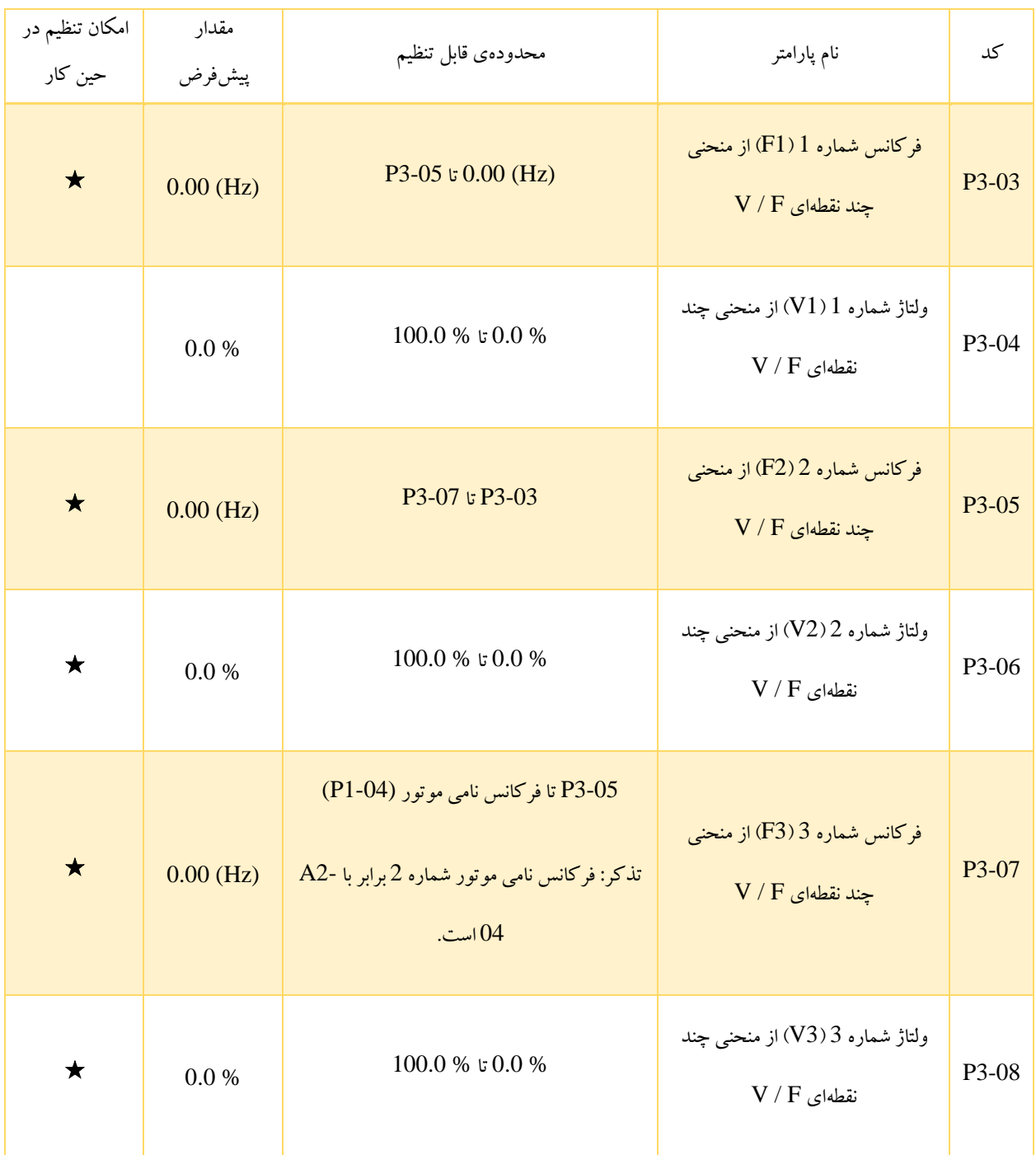

این شش پارامتر برای مشخص کردن منحنی F / V چند نقطهای استفاده می شوند. منحنی چند نقطهای F / V براساس مشخصات بار موتور تنظیم می شود. رابطهی میان ولتاژها و فرکانسها به صورت

$$
V1
$$

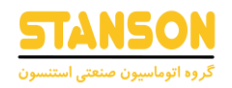

### تذکر:

است. باید دقت کرد که ولتاژ زیاد در فرکانس پایین ممکن است منجر به افزایش بیش از حد دمای موتور و حتی سوختن آن شود. در چنین شرایطی ممکن است به دلیل وقوع Overcurrent، جنبه ی حفاظتی اینورتر فعال شود.

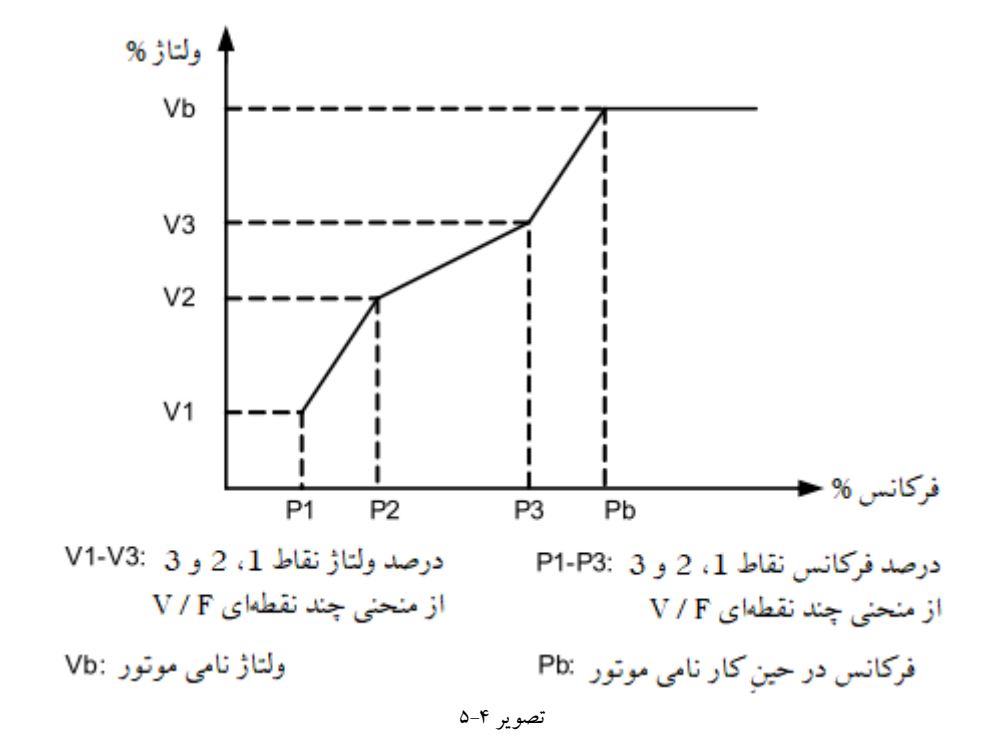

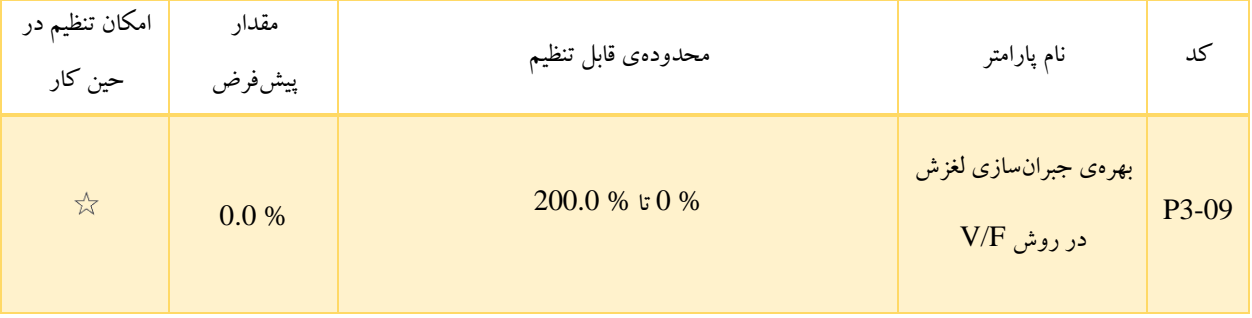

3-09P تنها برای موتورهای آسنکرون معتبر است. زمانی که بار موتور افزایش می یابد، می توان از طریق 3-09P لغزش سرعت چرخش موتور آسنکرون را جبران و سرعت موتور را در صورت تغییر بار تثبیت کرد. اگر این پارامتر برابر با % 100 باشد، نشاندهنده ی این است که جبرانسازی در هنگامی که موتور بار نامی را تحمل می کند، برابر با لغزش نامی موتور است. اینورتر به صورت خودکار لغزش نامی موتور را از طریق انجام محاسباتی بر اساس فرکانس نامی موتور و سرعت چرخشی نامی موتور که در پارامتر های گروه 1P تنظیم شده اند، به دست می آورد. به طور کلی اگر سرعت چرخش موتور با سرعت مد نظر متفاوت باشد، باید این پارامتر را کمی تغییر داد.

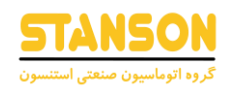

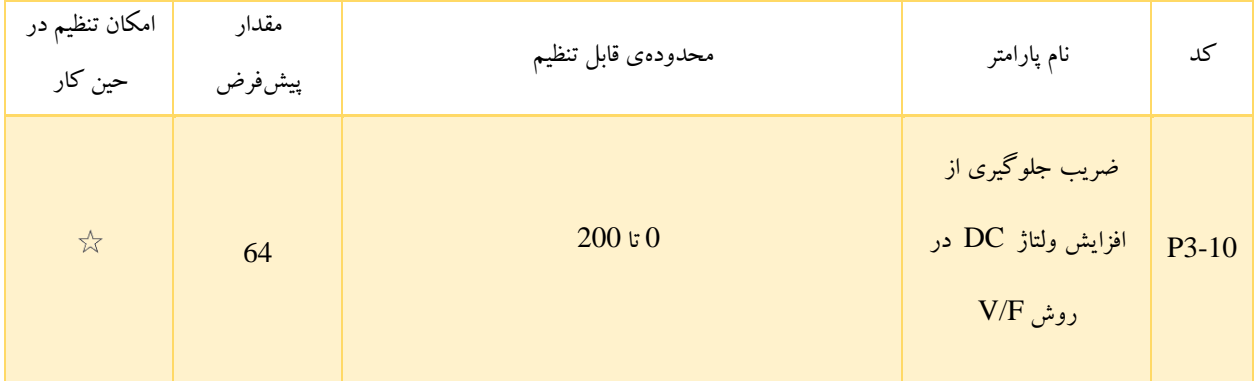

در مدت زمان Dec، این پارامتر می تواند از افزایش ولتاژ BUS جلوگیری کرده و مانع وقوع خطای Overvoltage شود. هرچه مقدار 3-P 10 بزرگتر باشد، افزایش ولتاژ BUS بهتر مهار می شود.

در صورتی که احتمال وقوع خطای Overvoltage در مدت زمان Dec برای اینورتر وجود دارد، باید این پارامتر را افزایش داد. با این حال، مقادیر باالی این بهره ممکن است منجر به افزایش جریان خروجی شود. 3-09P در کاربردهای واقعی باید روی مقدار مناسب تنظیم شود. در کاربردهایی که اینرسی کم است و ولتاژ BUS در مدت زمان Dec موتور افزایش نمی یابد یا در مواردی که مقاومت ترمز وجود دارد، مقدار این پارامتر باید روی  $0$  تنظیم شود.

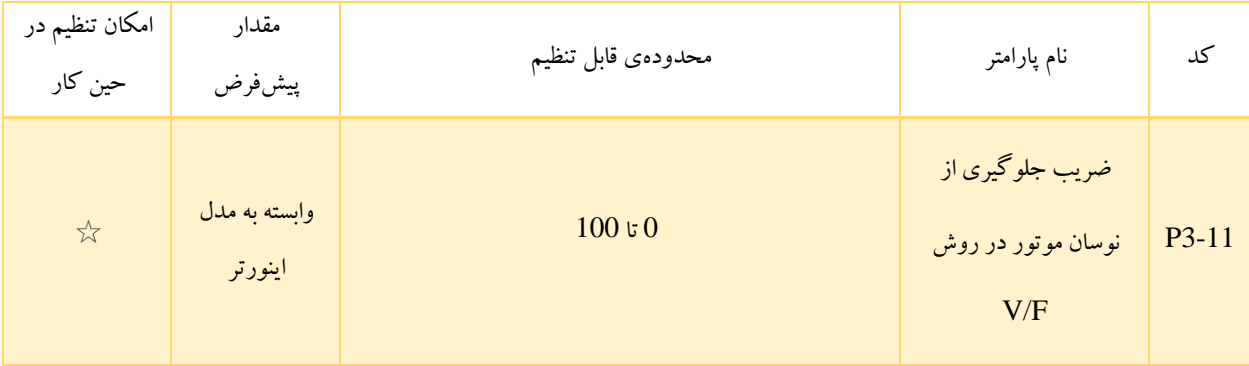

3-11P باید روی کوچک ترین مقدار ممکنی که برای ممانعت از نوسان به منظور جلوگیری از تأثیرگذاری روی حالت کنترل F / V ضروری است، تنظیم شود.

اگر موتور هیچ نوسانی ندارد این پارامتر باید روی مقدار 0 تنظیم شود و تنها زمانی که موتور به صورت آشکارا نوسان دارد، مقدار آن به طور مناسب افزایش داده شود. هرچه مقدار این پارامتر بیشتر باشد، نتیجهی جلوگیری از نوسان مطلوب تر خواهد بود. زمانی که عملکرد جلوگیری

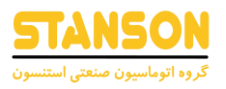

از نوسان فعال باشد، جریان نامی موتور و جریان بی باری باید صحیح باشد. در غیر این صورت، اثر مهار نوسان در حالت F / V مطلوب نخواهد

بود.

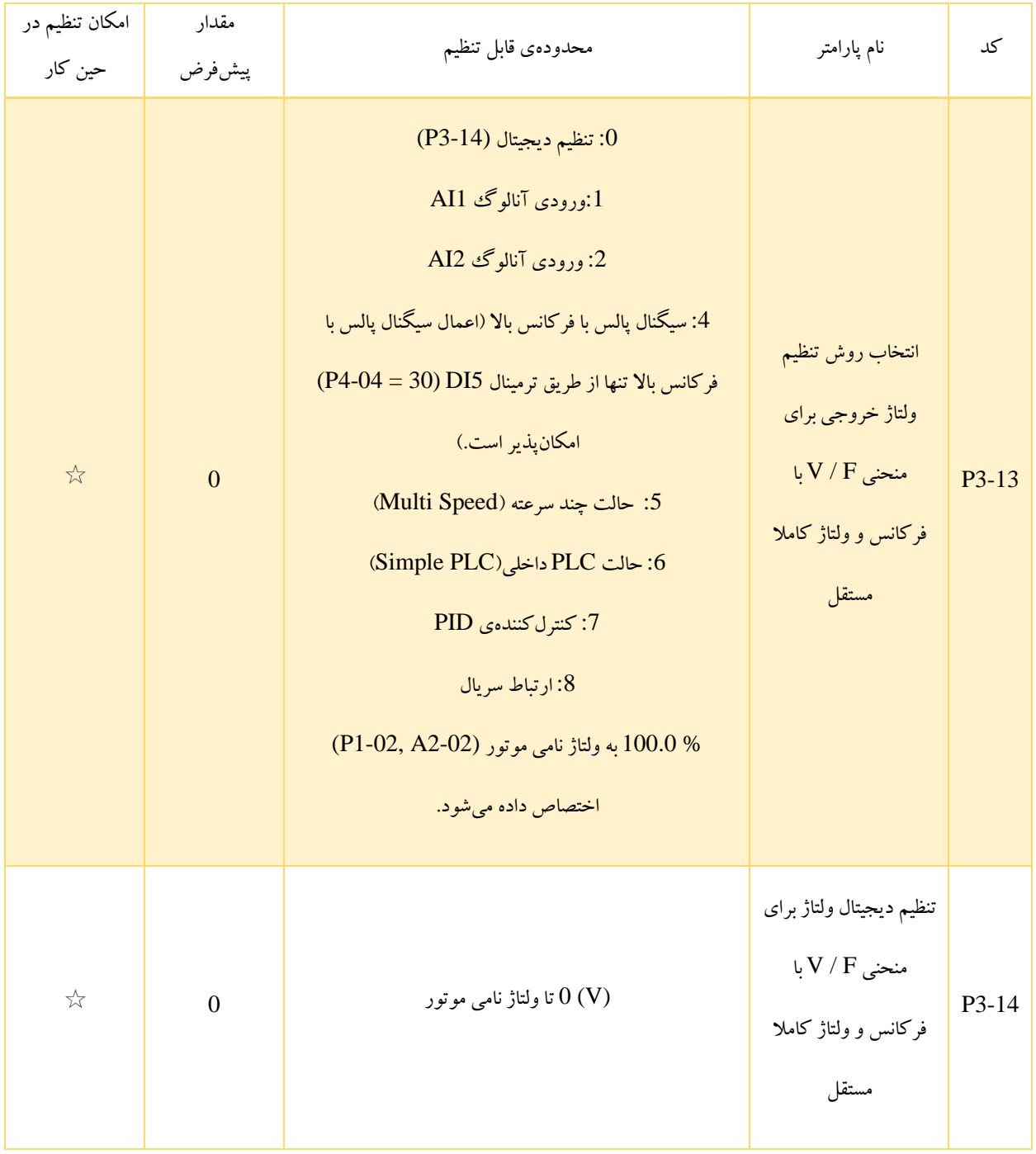

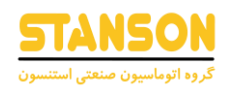

منحنی F / V با ولتاژ و فرکانس کامال مستقل، معموال برای کاربردهایی مانند کوره القائی، منبع تغذیه معکوس و کنترل گشتاور موتور مناسب است. اگر حالت کنترل F / V روی حالت ولتاژ و فرکانس کامال مستقل تنظیم شده باشد، ولتاژ خروجی توسط مقدار 3-14P یا از طریق ورودیهای آنالوگ، حالت چند سرعته، حالت PLC داخلی)PLC Simple)، کنترل کننده PIDو ارتباط سریال تعیین می شود.

- :0 ولتاژ خروجی برابر با مقدار 3-14P است.
- و 2: ولتاژ خروجی توسط ولتاژ اعمال شده به ترمینالهای AI تنظیم می شود.  $1$
- :4 ولتاژ خروجی توسط فرکانس سیگنال پالس با فرکانس باال اعمال شده به ترمینال 5DI مشخص می شود. باید دقت کرد که برای سیگنال پالس با فرکانس باال، محدودهی ولتاژ بین (V (9 تا (V (30 و بازهی فرکانس (KHz (0 تا (KHz (3 قابل قبول است.
- :5 برای این روش، پارامترهای گروه 4P و PC باید به منظور مشخص کردن رابطهی میان سیگنال تنظیم و ولتاژ تنظیم شده مقداردهی شوند. پارامتر های مذکور در گروه PC به صورت % مقداردهی می شوند. در این حالت، % 100.0 تنظیمات چند سرعته در گروه PC به ولتاژ نامی موتور اختصاص داده می شود.
	- :6 پارامترهای گروه PC باید برای تعیین ولتاژ خروجی تنظیم شوند.
- :7 ولتاژ خروجی براساس کنترلکنندهی حلقه بسته ی PID تولید می شود. برای مشاهده ی جزئیات می توان به بخش توضیحات کنترل کننده PIDدر گروه PA مراجعه کرد.
	- :8 ولتاژ خروجی توسط سیستم باالدست ی و از طریق ارتباط سریال تعیین می شود.

به طور کلی چگونگی تنظیمات مربوط به هریک از روش های تعیین ولتاژ خروجی برای حالت کنترل F / V با ولتاژ و فرکانس کامال مستقل، مشابه با شرح کد 0-03P است. % 100.0 مقدار تنظیمات در هر روش به ولتاژ نامی موتور اختصاص داده می شود. اگر پارامترها روی مقادیر منفی تنظیم شوند، قدرمطلق آنها مدنظر قرار می گیرد.

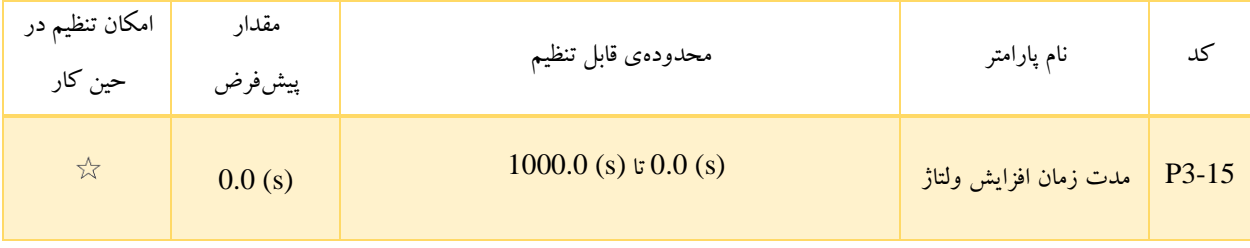

 $97$ 

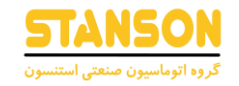

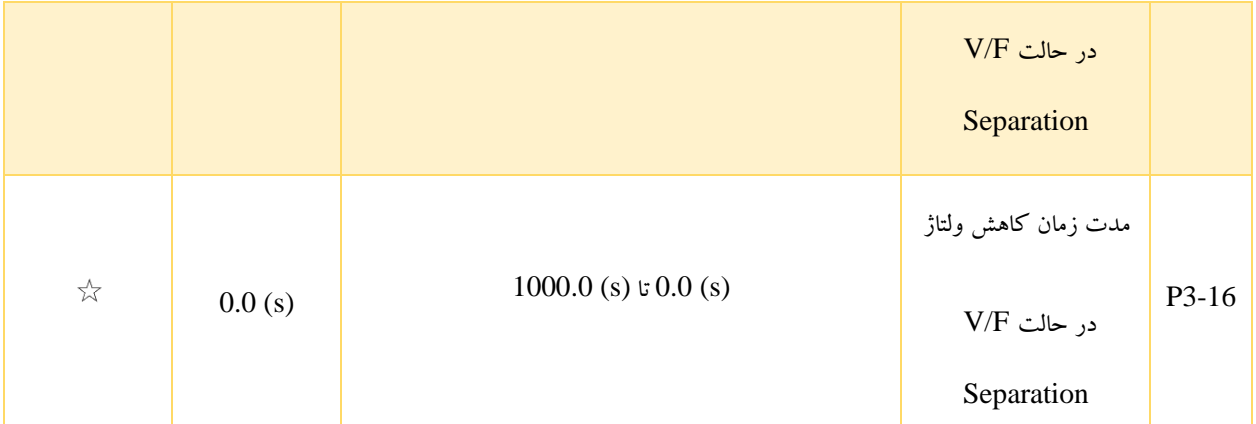

3-15P مدت زمان مورد نیاز برای افزایش ولتاژ خروجی از (V (0 تا ولتاژ نامی موتور را مشخص می کند که این زمان به صورت 1t روی تصویر 5-5 نمایش داده شده است.

3-16P مدت زمان مورد نیاز برای کاهش ولتاژ خروجی از ولتاژ نامی موتور تا (V (0 را مشخص می کند که این زمان به صورت 2t روی

تصویر 5-5 نمایش داده شده است.

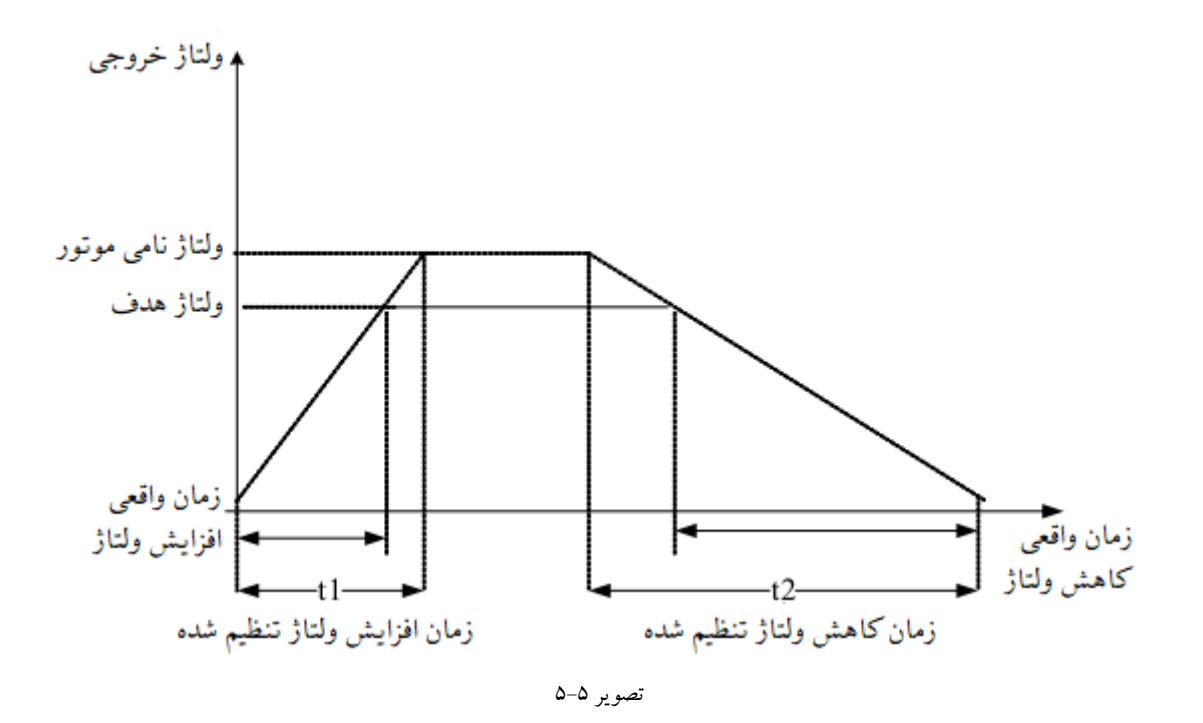

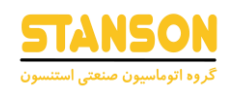

# گروه 4P: ترمینال های ورودی

برای اینورتر 1100G شش ترمینال ورودی دیجیتال با نامهای 1DI تا 6DI و دو ترمینال ورودی آنالوگ 1AI و 2AI در نظر گرفته شدهاند که از میان آنها تنها DI5 می تواند به منظور اعمال سیگنال پالس با فرکانس بالا فرکانس بالا مورد استفاده قرار بگیرد. همچنین برای هریک از شش ورودی دیجیتال، توابعی برای عملکردهای مختلف اینورتر تعریف شدهاند. شماره این توابع به همراه شرح چگونگی عملکرد اینورتر در صورت اعمال آن ها، در جدول 5-2 لیست شده اند.

| امکان تنظیم در<br>حین کار | مقدار پیش فرض                                                                  | نام پارامتر                        | کد                             |
|---------------------------|--------------------------------------------------------------------------------|------------------------------------|--------------------------------|
| $\star$                   | 1: شروع به کار در جهت راست گرد (FWD)                                           | انتخاب عملكرد براي<br>ترمينال DI1  | P4-00                          |
| $\star$                   | 2: شروع به کار در جهت چپگرد (REV)                                              | انتخاب عملكرد براي<br>تر مينال DI2 | $P4-01$                        |
| $\star$                   | 9: برطرف كردن خطا (RESET)                                                      | انتخاب عملكرد براي<br>ترمينال DI3  | P4-02                          |
| $\bigstar$                | 12: ترمینال شماره 1 برای انتخاب سرعت مدنظر در حالت چند سرعته ( Multi<br>(Speed | انتخاب عملكرد براي<br>تر مينال DI4 | P4-03                          |
| $\star$                   | 13: ترمینال شماره ۲ برای انتخاب سرعت مدنظر در حالت چند سرعته ( Multi<br>(Speed | انتخاب عملكرد براي<br>ترمينال DI5  | P <sub>4</sub> -0 <sub>4</sub> |
| $\bigstar$                | 0: تعريف نشده                                                                  | انتخاب عملكرد براي<br>ترمينال DI6  | P <sub>4</sub> -05             |

جدول 5-2

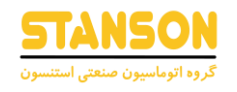

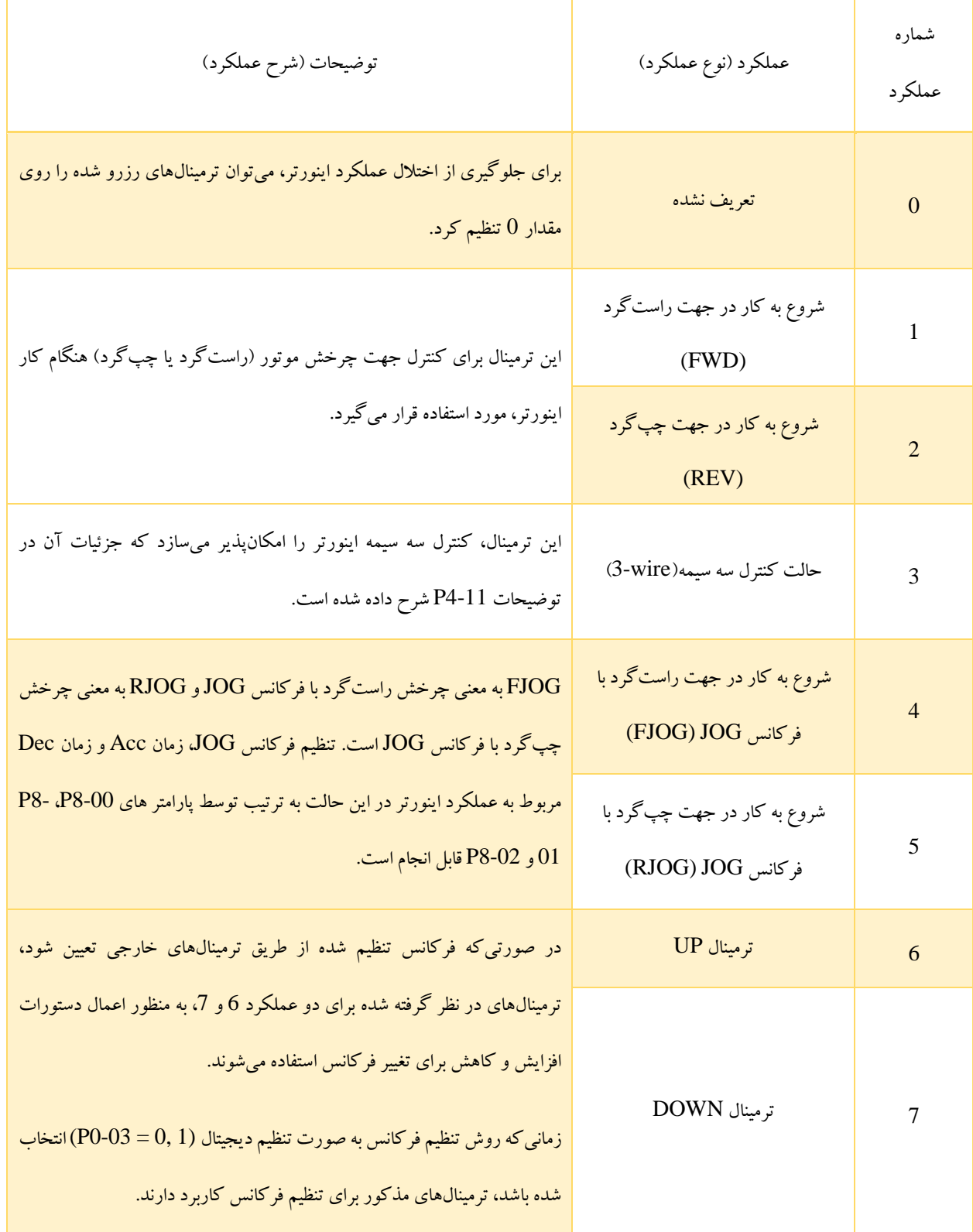

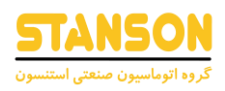

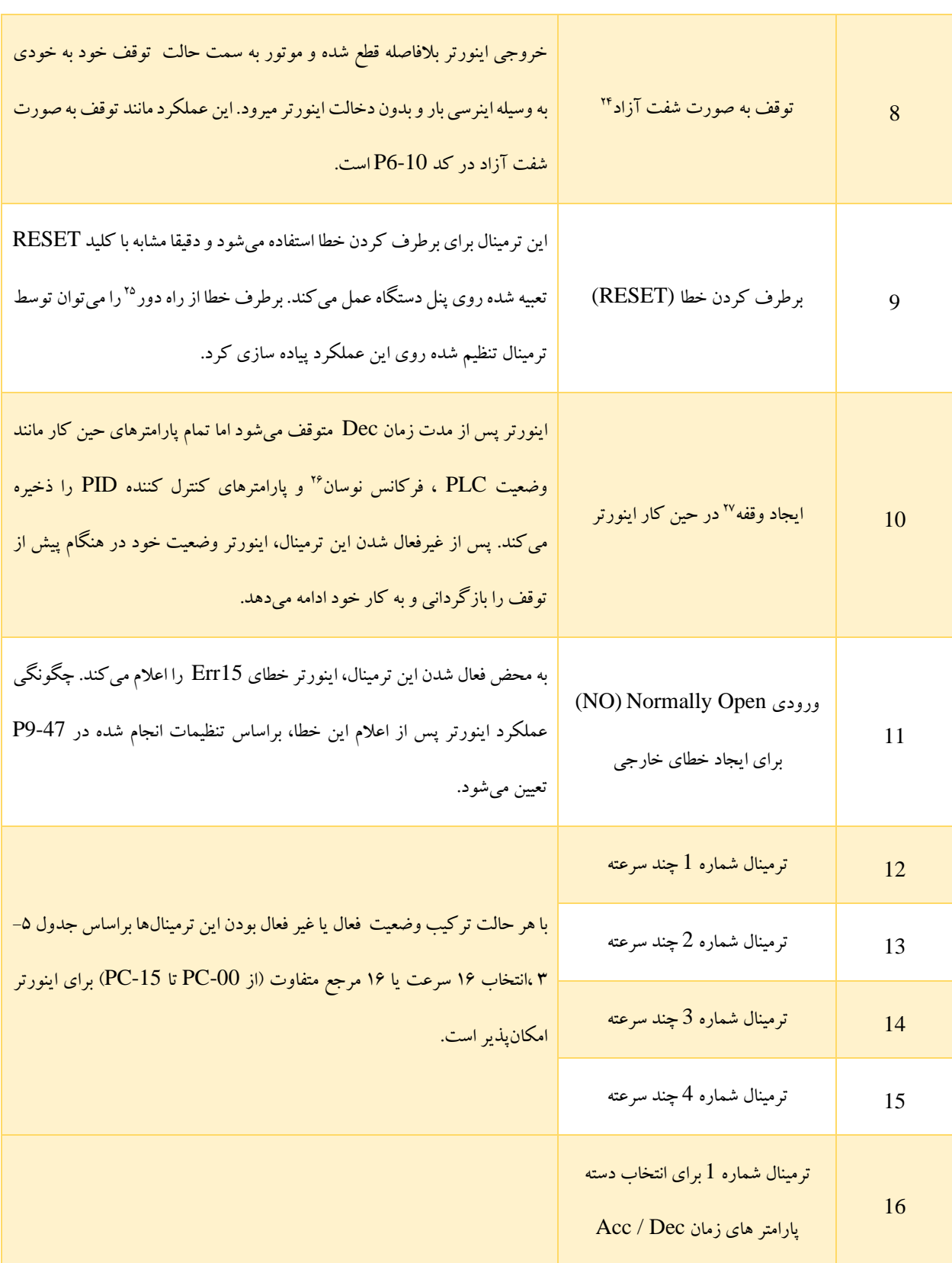

<sup>24</sup> Coast to Stop

<sup>25</sup> Remote Fault Reset

<sup>&</sup>lt;sup>26</sup> Swing Frequency

 $27$  Pause

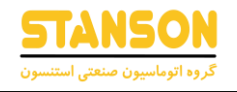

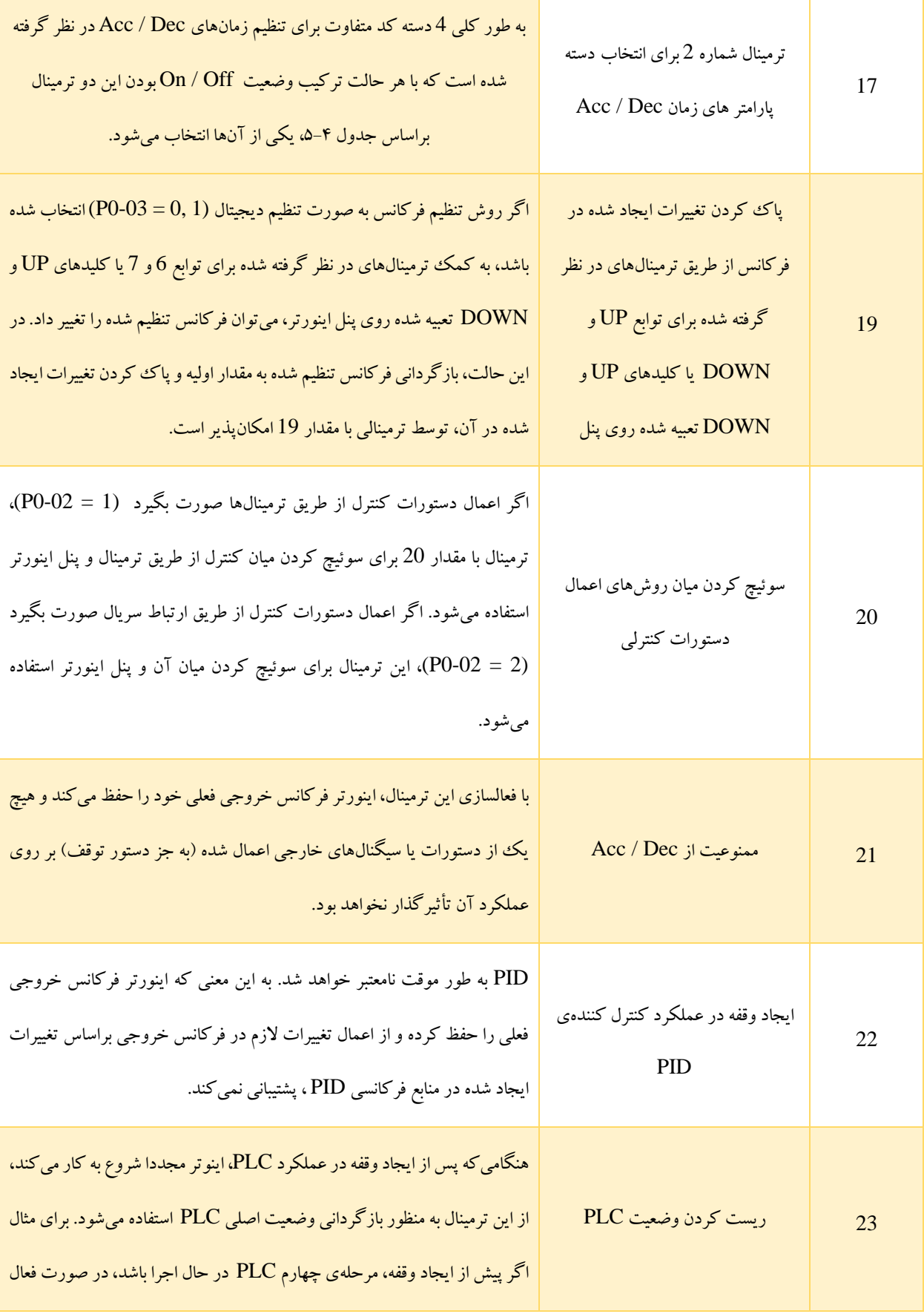

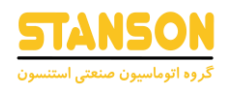

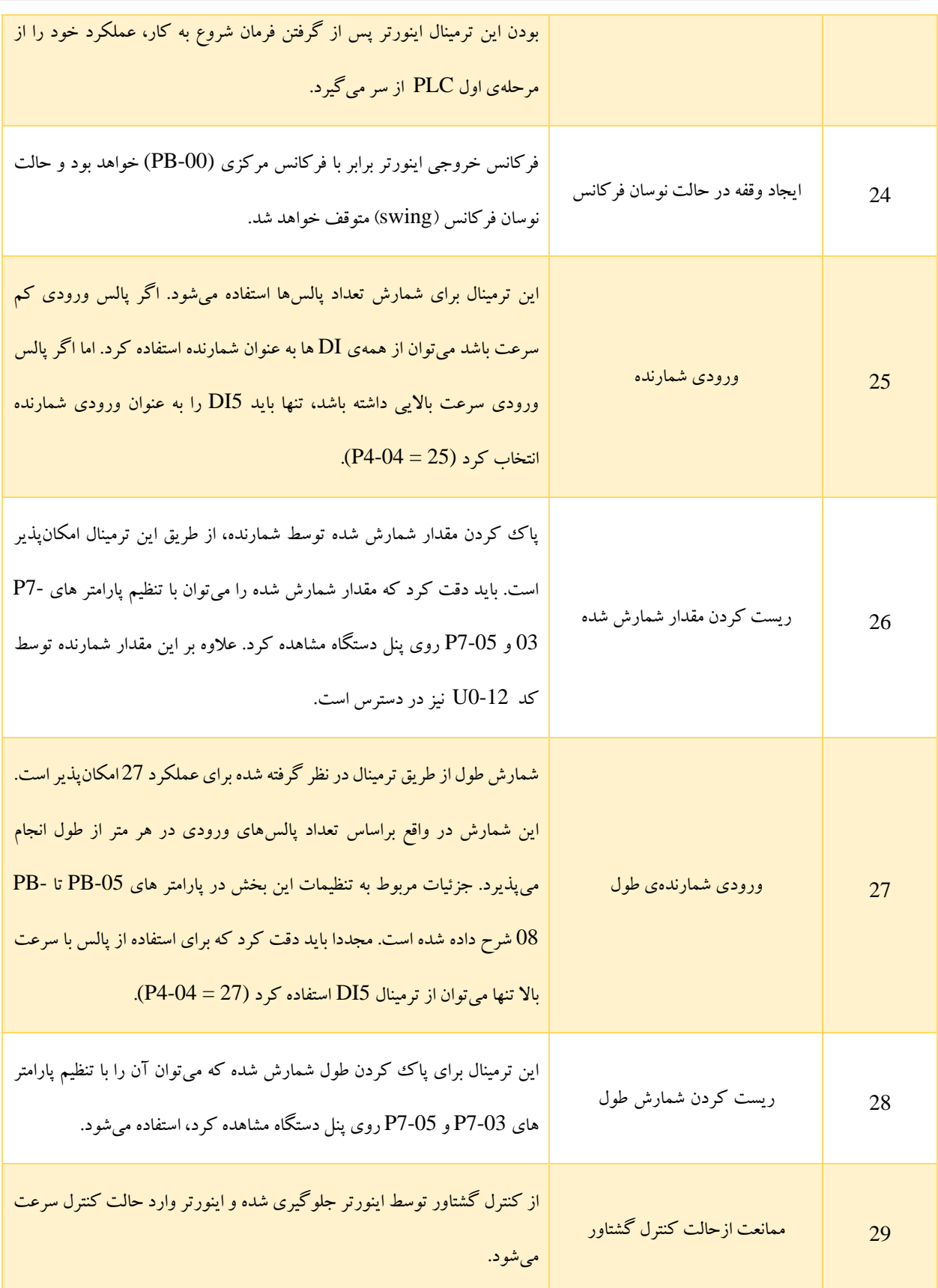

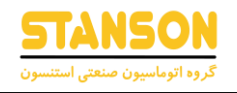

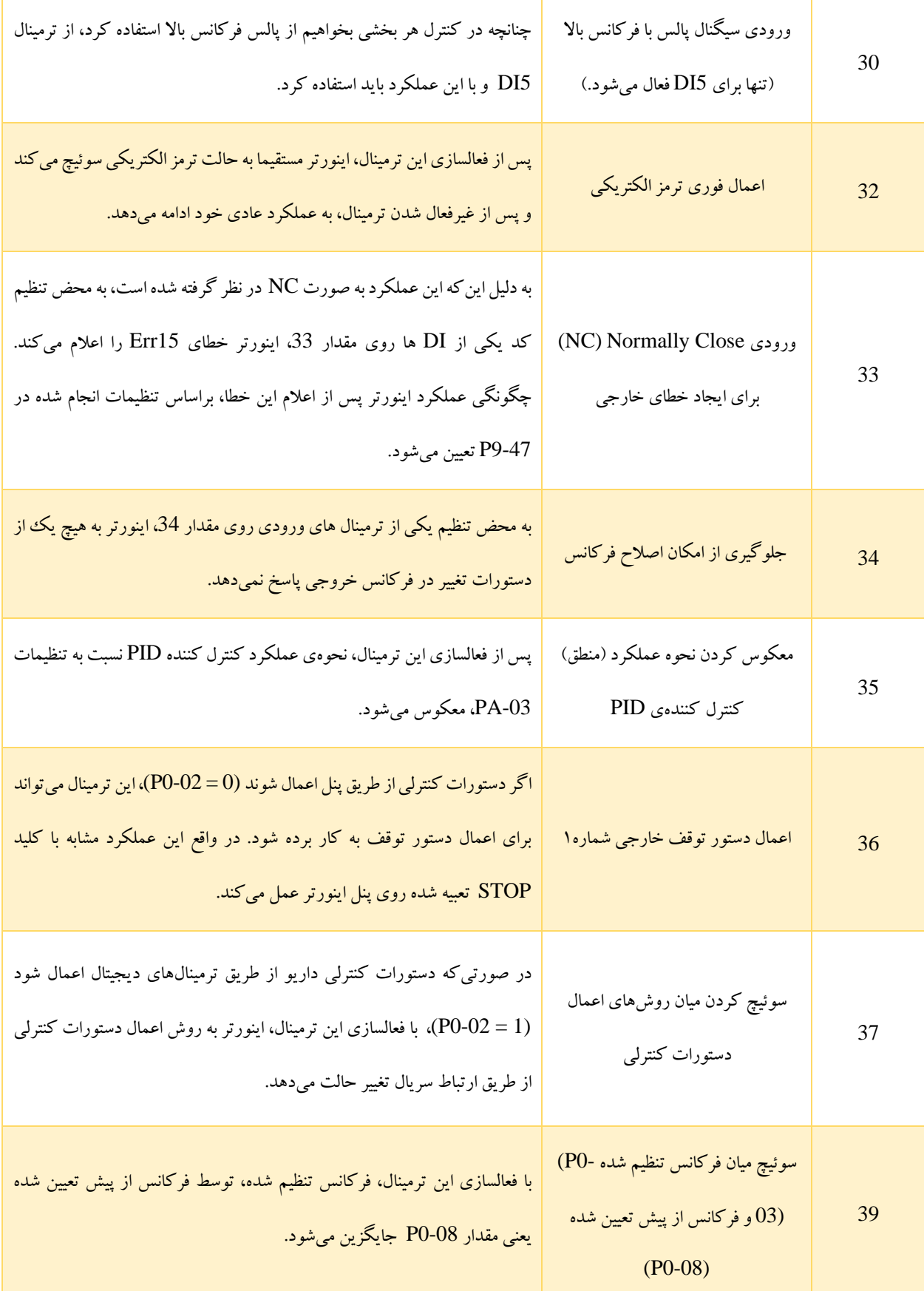

#### **راهنمای کاربری درایو استنسون**

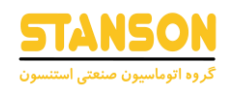

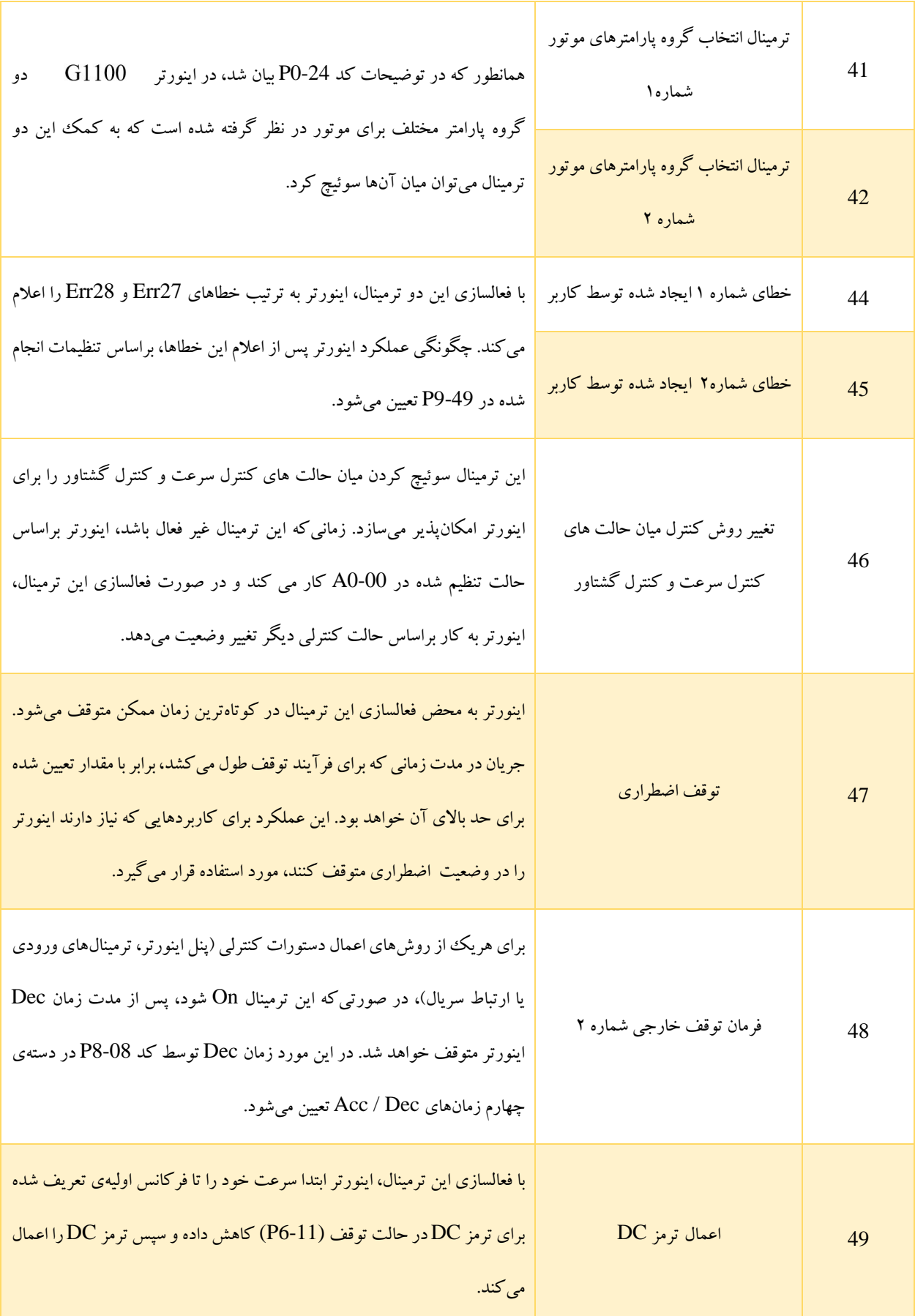

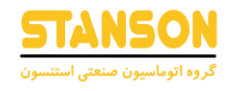

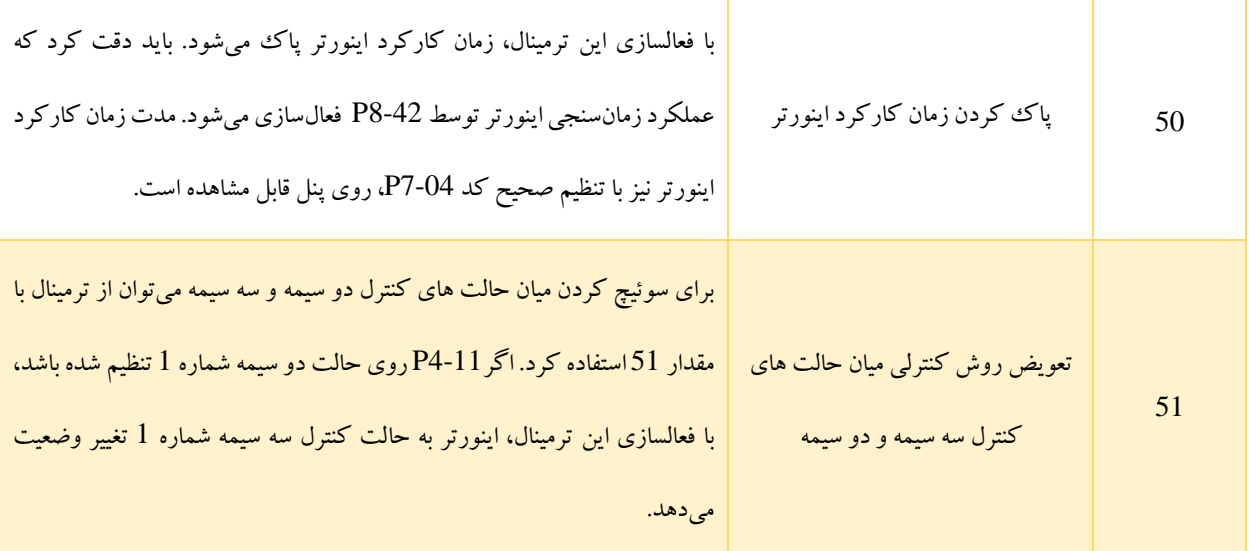

در صورتی که روش تنظیم فرکانس روی حالت چند سرعته )Speed Multi )تنظیم شده باشد (6 = 0-03P(، چگونگی اختصاص هر حالت ترکیب وضعیت On / Off بودن 4 ترمینال با توابع 12 تا 15 به انتخاب 16 سرعت متفاوت PC-00 تا PC-15، در جدول ۳–۵ بیان شده است.

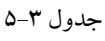

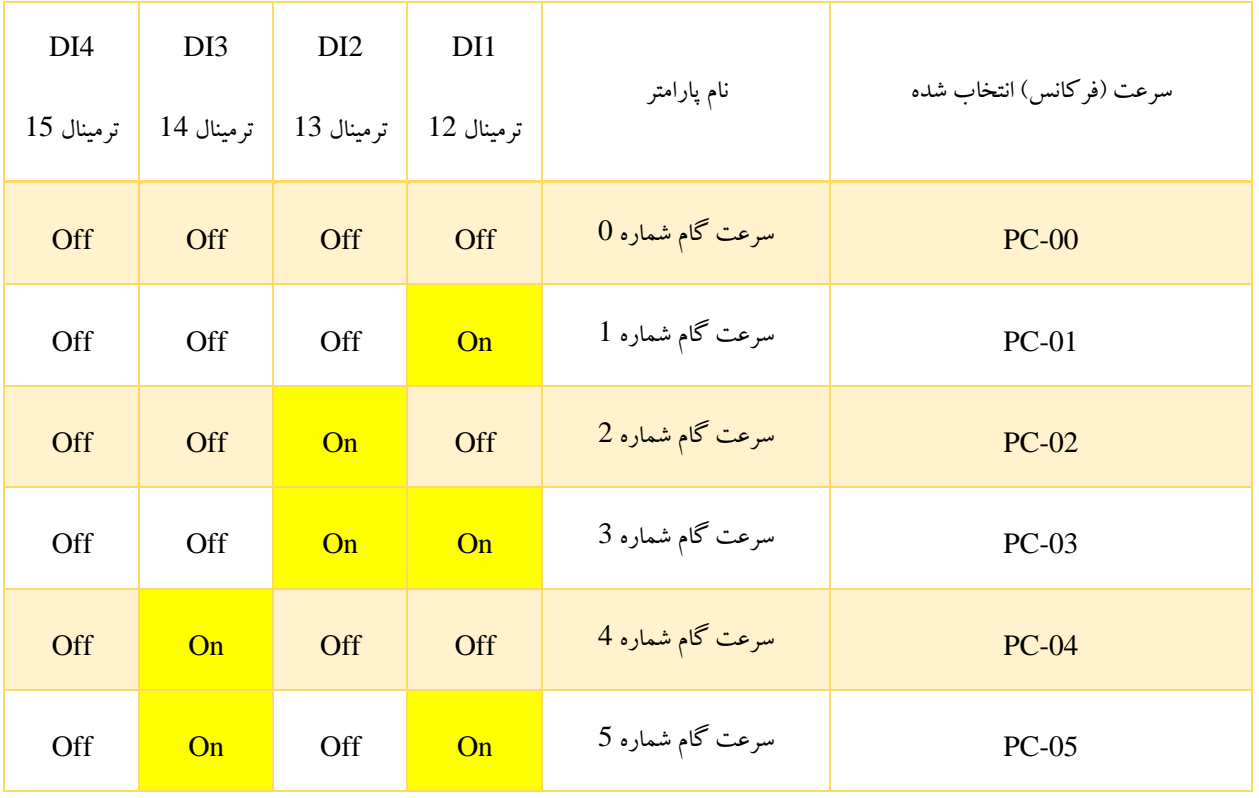

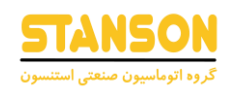

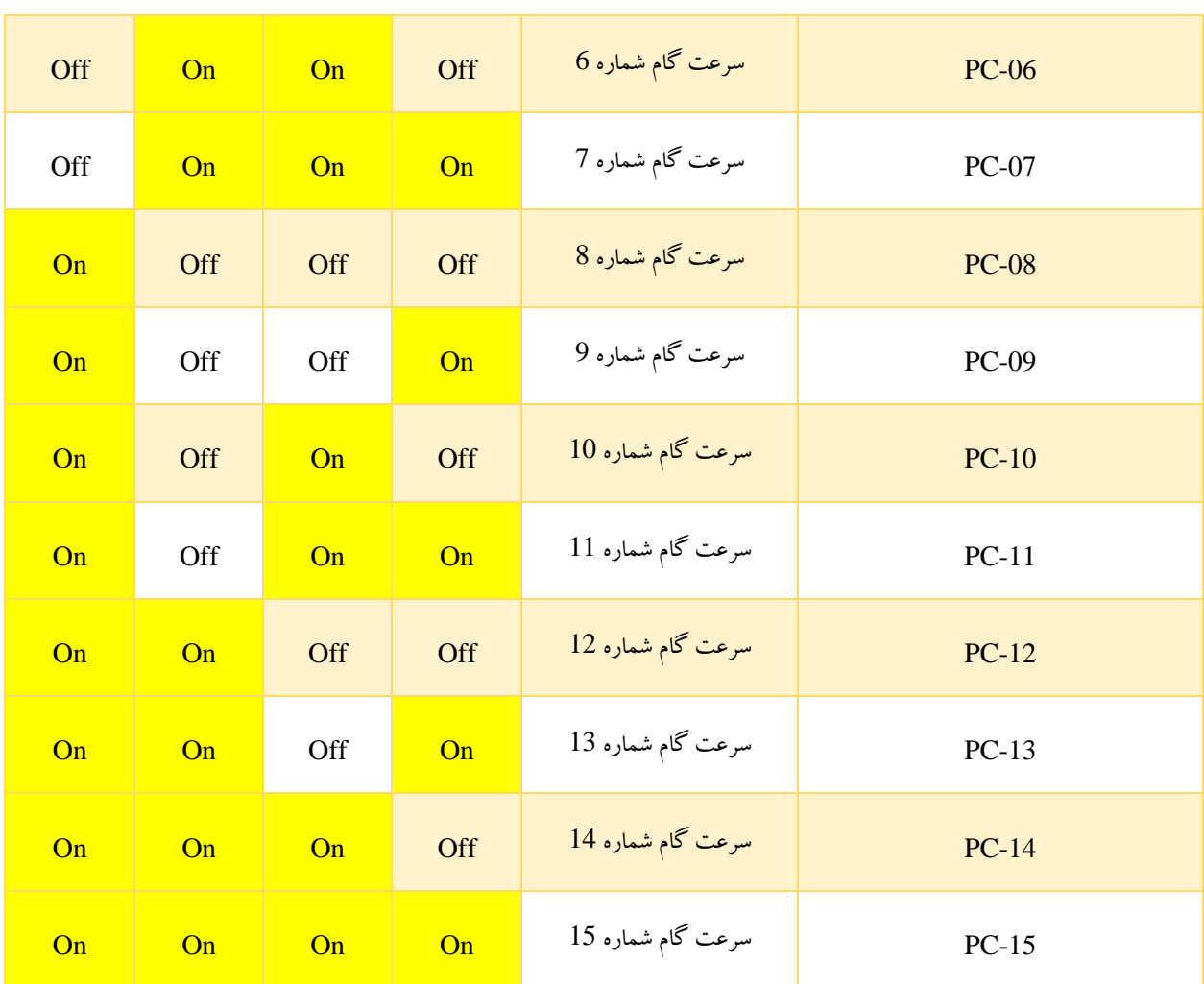

پارامتر های PC-00 تا PC-15به صورت درصدی از بیشترین فرکانس مقداردهی می شوند. اگر روش تنظیم فرکانس روی حالت چند سرعته )Speed Multi )تنظیم شده باشد (6 = 0-03P(، % 100 مقدار آن ها به 0-10P اختصاص داده می شود.

عالوه بر بحث انتخاب روش حالت چند سرعته ) Speed Multi )برای تنظیم فرکانس (0-03P(، پارامتر های -00PC تا -15PC به منظور تعیین سیگنال مرجع تنظیم کنترل کننده (PID(PA-00 و همچنین تنظیم ولتاژ برای منحنی V / F با ولتاژ و فرکانس کاملا مستقل کاربرد دارد. به این ترتیب در هریک از این کاربردها، سوئیچ کردن میان 16 مقدار مختلف، امکانپذیر است.

برای انتخاب میان دسته پارامتر های Acc / Dec از دو ترمینال با مقدارهای 16 و 17 استفاده می شود. در واقع طبق جدول ۴–۵ هریک از 4 حالت ترکیب وضعیت Off / On بودن ترمینالها، به یکی از این دسته ها اختصاص داده شده است.

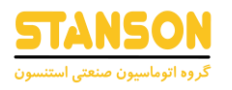

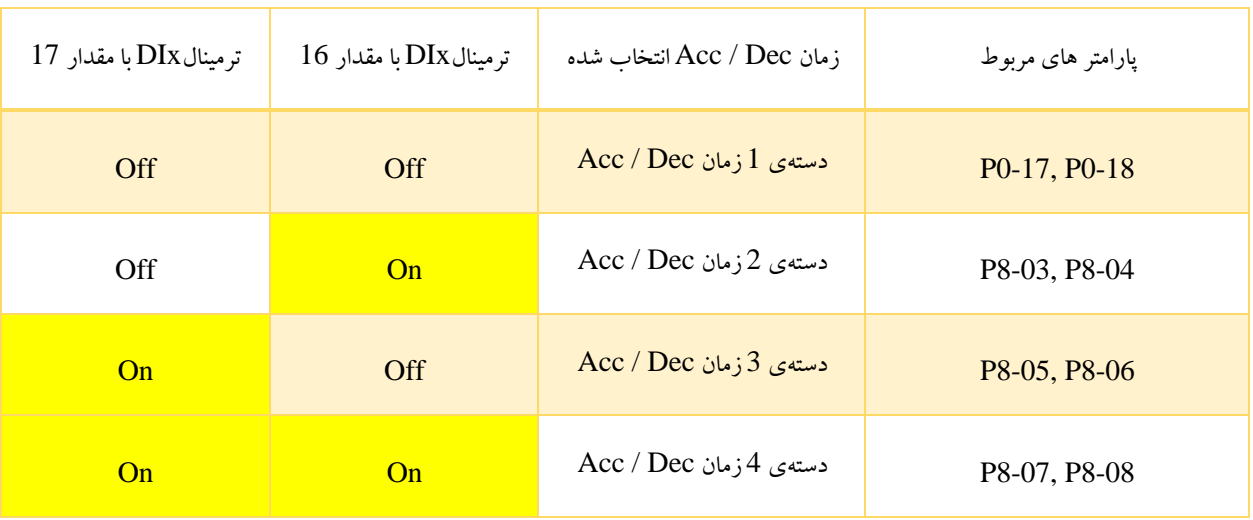

جدول 5-4

همچنین به کمک هر حالت ترکیب وضعیت On / Off بودن ترمینال های در نظر گرفته شده برای توابع 41 و 42، می توان دو گروه متفاوت از پارامترهای موتور را براساس جدول 5-5 انتخاب کرد. باید دقت کرد که در حالت کلی با در دست بودن این دو گروه پارامتر، هم می توان دو موتور متفاوت را با پارامترهای متفاوت راهاندازی کرد و هم می توان برای راهاندازی یک موتور از دو گروه پارامتر مختلف استفاده کرد.

جدول 5-5

| ترمینال با مقدار 42 | ترمینال با مقدار 41 | موتور انتخاب شده | پارامتر های مربوط              |
|---------------------|---------------------|------------------|--------------------------------|
| Off                 | Off                 | موتور شماره 1    | $\mathsf{P}1$ گروه پارامتر های |
| Off                 | On                  | موتور شماره 2    | گروه پارامتر های A2            |

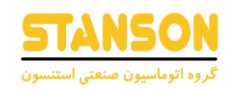

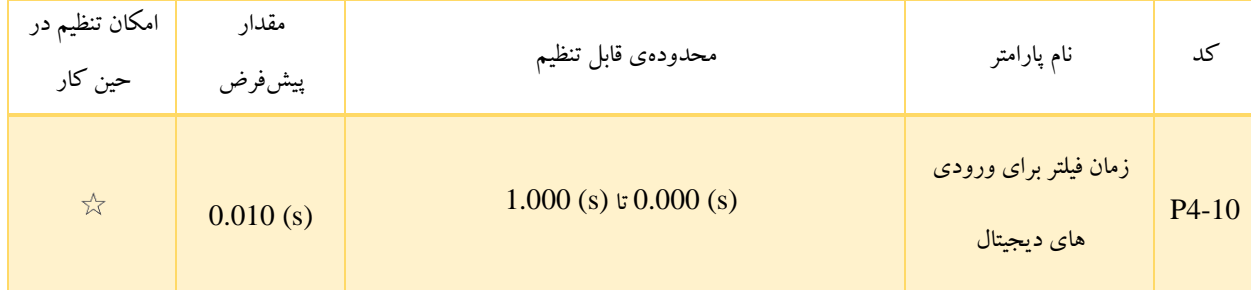

4-10P به منظور تعیین زمان فیلتر به صورت نرمافزاری برای وضعیت ترمینالهای DI استفاده می شود. در صورتی که احتمال تداخل DIها و ایجاد اختالل در عملکرد اینورتر وجود داشته باشد، مقدار بیشتر این پارامتر می تواند قابلیت ممانعت از تداخل را افزایش دهد. با این حال باید دقت کرد که افزایش زمان فیلتر برای DIها، سرعت پاسخ دهی آنها را کاهش می دهد.

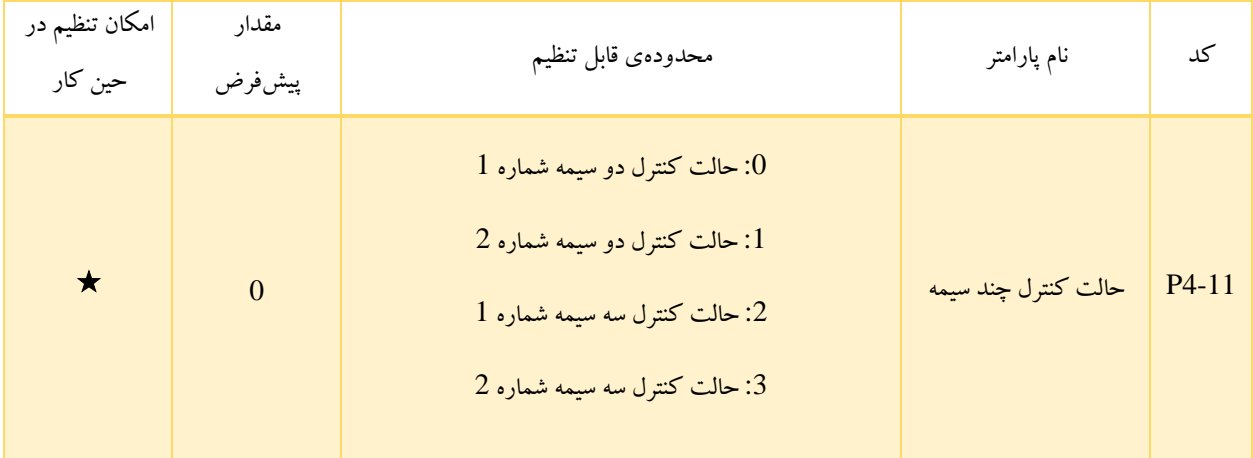

4-11P حالت های کنترل اینورتر توسط ترمینال های خارجی را تعیین می کند که در ادامه چگونگی عملکرد هریک از آنها با تنظیم 1DI تا 3DI به عنوان نمونههایی از ترمینالهای دیجیتال روی توابع مورد نیاز، شرح داده شده اند.

• :0 این حالت معمولترین حالت کنترل دو سیمه است که در آن توسط ترمینالهای 1DI و 2DI دستورات شروع به کار اینورتر در جهت راستگرد و چپگرد اعمال می شود. تنظیمات مربوط به این حالت در جدول 5-6 بیان شده است. همچنین تصویر 5-6 نیز چگونگی اتصال ترمینال ها و عملکرد اینورتر در هر حالت را نشان می دهد.

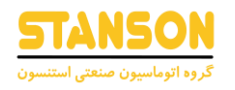

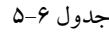

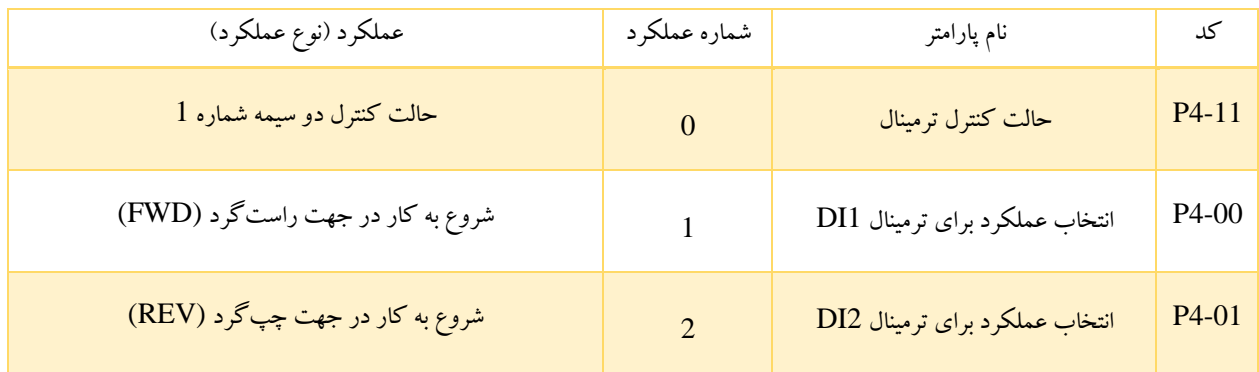

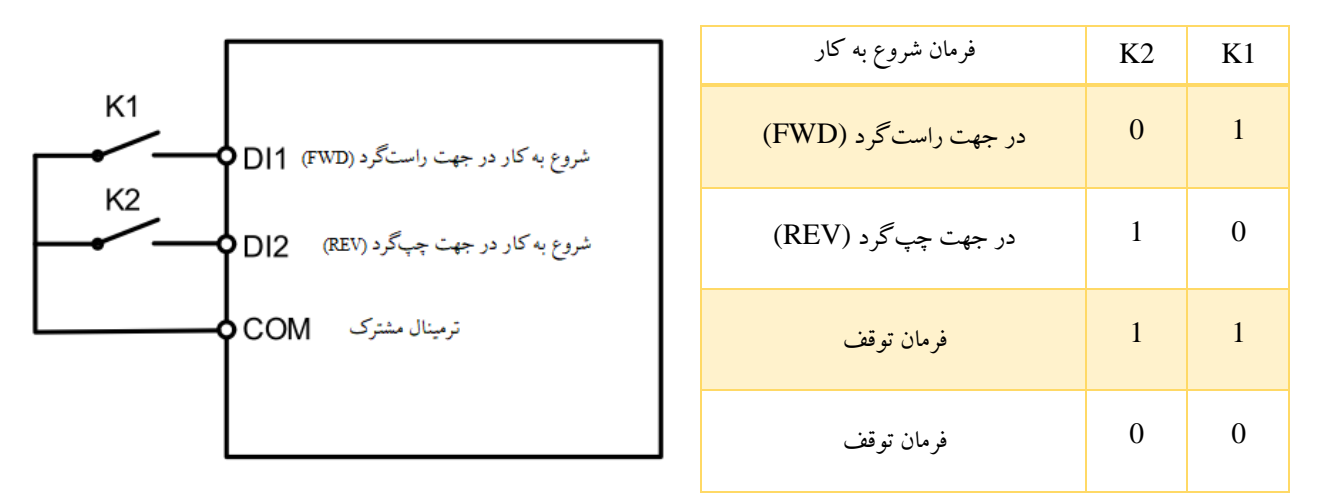

تصویر 5-6

همانطور که در تصویر 5-6 قابل مشاهده است، هرگاه تنها 1K در وضعیت On باشد، اینورتر فرمان به چرخش در جهت راستگرد و هرگاه تنها 2K در وضعیت On باشد، اینورتر فرمان به چرخش در جهت چپگرد می دهد. در صورتی که 1K و 2K همزمان در وضعیت مشابه On یا Off قرار بگیرند، اینورتر فرمان توقف خواهد داد. باید دقت کرد که در حالت کنترل دو سیمه شماره ،1 فرمان شروع به کار توسط 1DI و 2DI اعمال می شود و برای ادامه یافتن کار اینورتر در جهت مورد نیاز، هریک از این ترمینالها باید در حالت On باقی بمانند.

• :1 در این حالت، On بودن ترمینال 1DI به معنی اعمال فرمان شروع به کار است. جهت چرخش نیز توسط ترمینال 2DI مشخص می شود.

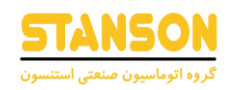

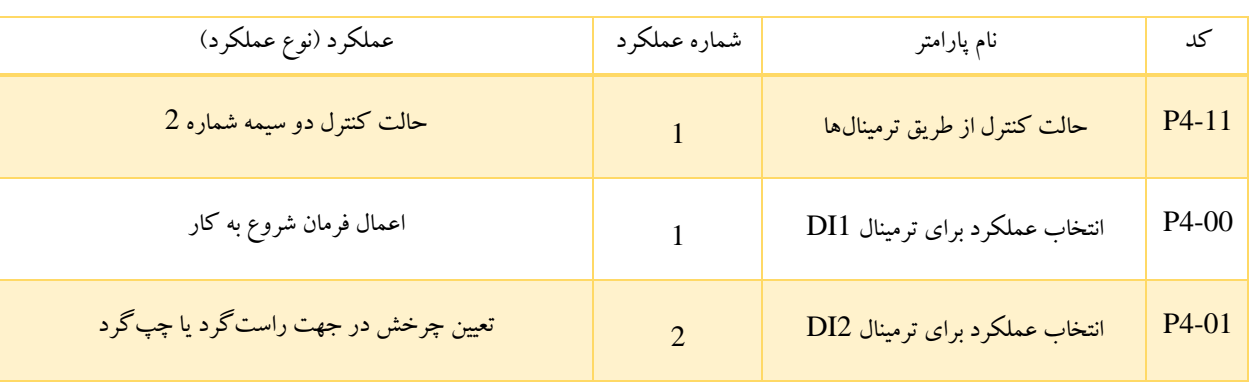

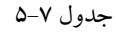

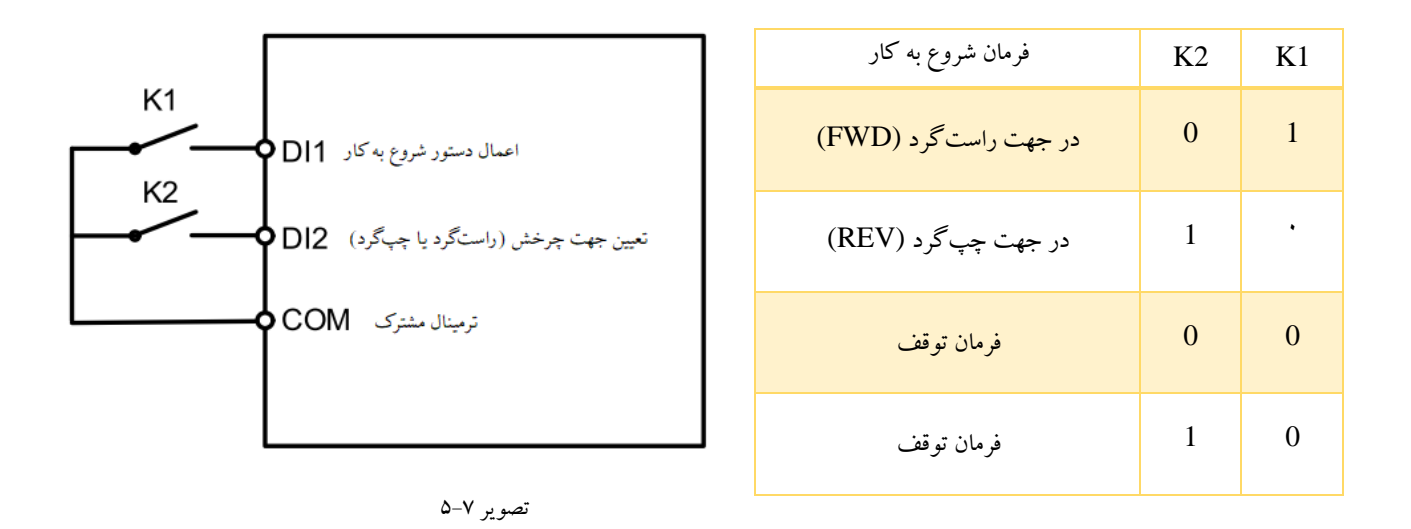

همانطور که در تصویر ۷-۵ قابل مشاهده است، در صورتی که تنها K1 در وضعیت On باشد، اینورتر فرمان به چرخش در جهت راست گرد میدهد و به محض فعالسازیX2، جهت چرخش برعکس (چپگرد) خواهد شد.اگر K1در وضعیت Off باشد، صرف نظر از حالت 2K اینورتر متوقف می شود. باید دقت کرد که در حالت کنترل دو سیمه شماره ،2 فرمان شروع به کار توسط 1DI اعمال می شود. بنابراین برای ادامه یافتن کار اینورتر در جهت مورد نیاز، ترمینال 1DI باید در حالت On باقی بمانند.

• :2 در این حالت فرمان شروع به کار توسط ترمینال 3DI اعمال می شود و جهت چرخش نیز براساس وضعیت 1DI و 2DI مشخص می شود. پارامترهای این حالت به صورت جدول 5-8 قابل تنظیم هستند.

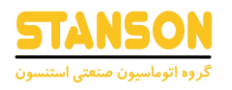

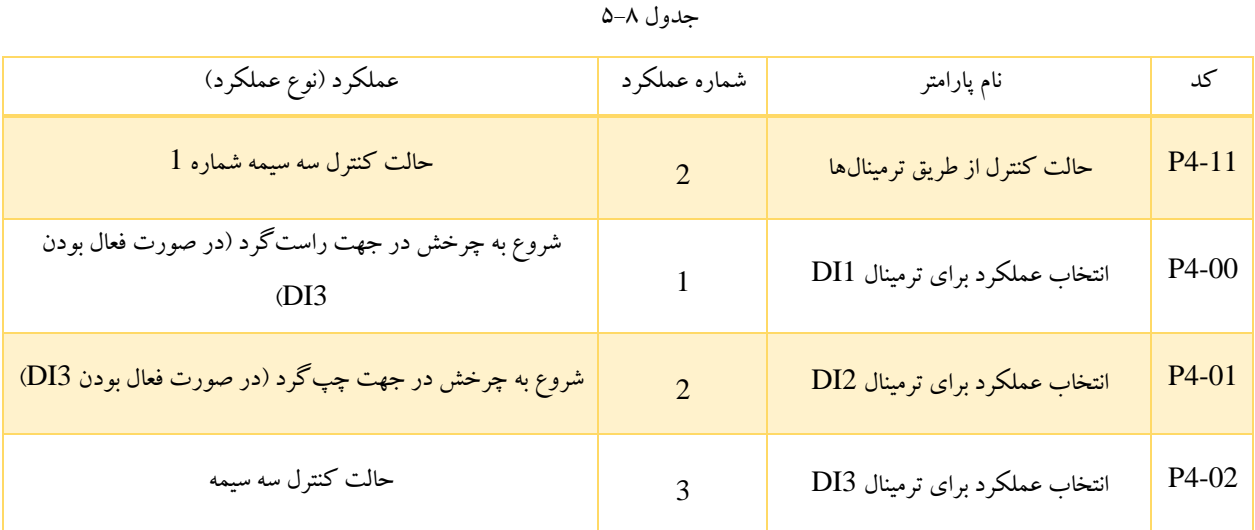

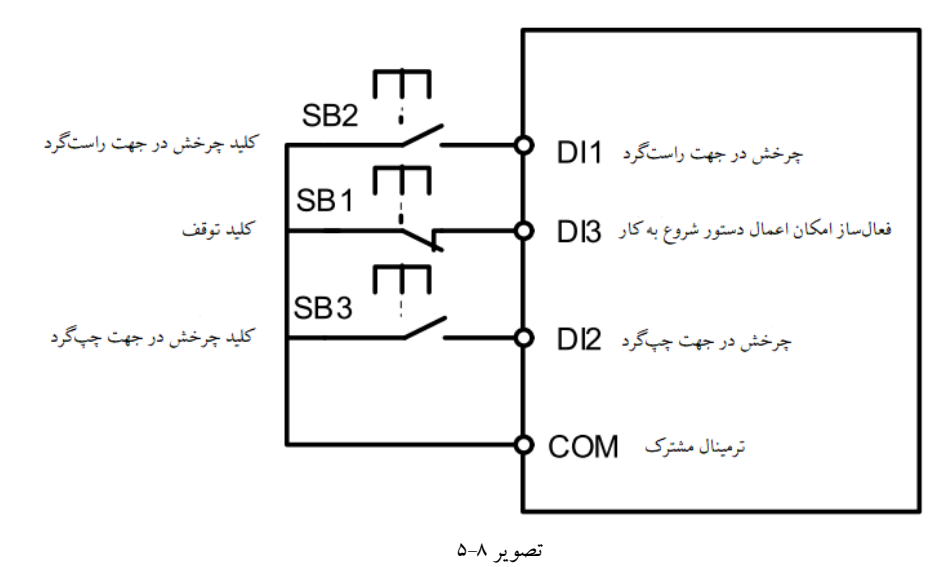

همانطور که در تصویر 5-8 مشاهده می شود، فعال یا غیرفعال بودن کلید 1SB منجر به شروع کار یا توقف اینورتر می شود. در واقع اگر 1SB در وضعیت On باشد، اینورتر زمانی که 2SB نیز On شود فرمان به چرخش در جهت راست گرد می دهد و در صورت Off شدن 2SB تا زمانی که 1SB در حالت On باقی بماند، موتور به چرخش در جهت راست گرد ادامه می دهد. همچنین اگر همزمان با On بودن 1SB، کلید 3SB نیز On شود، اینورتر فرمان به چرخش در جهت چپ گرد می دهد و تا زمانی که 1SB در حالت On باشد، صرف نظر از وضعیت 3SB، موتور به چرخش در جهت چپگرد ادامه می دهد. در واقع اعمال فرمان شروع به
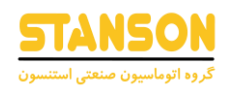

کار توسط 2SB و 3SB به صورت لحظهایست. به محض اینکه کلید 1SB در وضعیت Off قرار بگیرد، اینورتر بالفاصله متوقف می شود. به این ترتیب در مدت زمان راهاندازی و کار اینورتر، 1SB باید همواره On باشد.

• :3 در این حالت اعمال فرمان شروع به کار تنها در زمان On بودن وضعیت 3DI امکانپذیر است. فرمان شروع به کار توسط 1DI داده می شود و جهت چرخش نیز از طریق وضعیت 2DI مشخص می شود. پارامترهای مربوط به هریک از این ترمینالها باید به صورت آن چه در جدول 5-9 بیان شده است، تنظیم شوند.

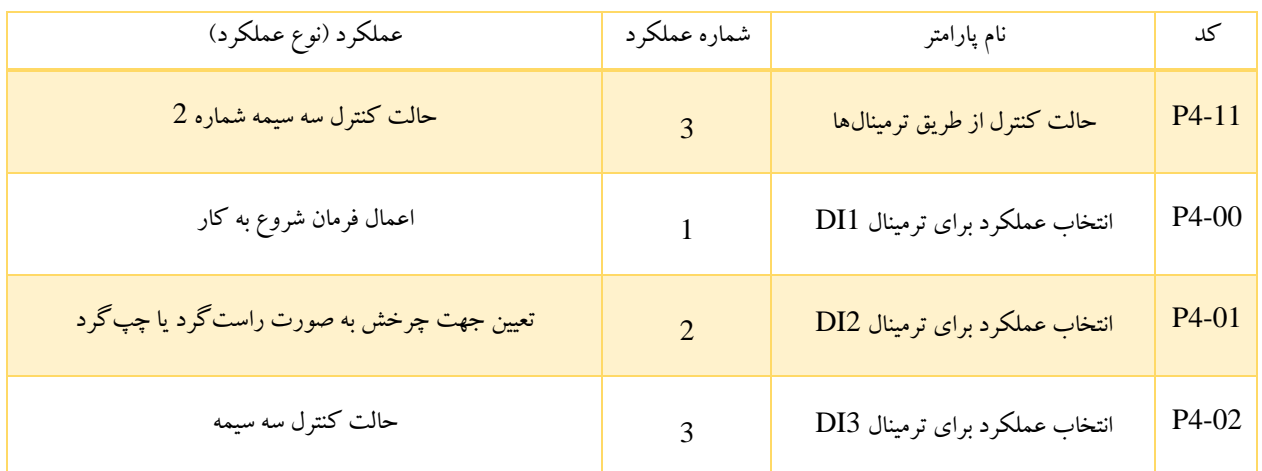

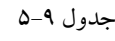

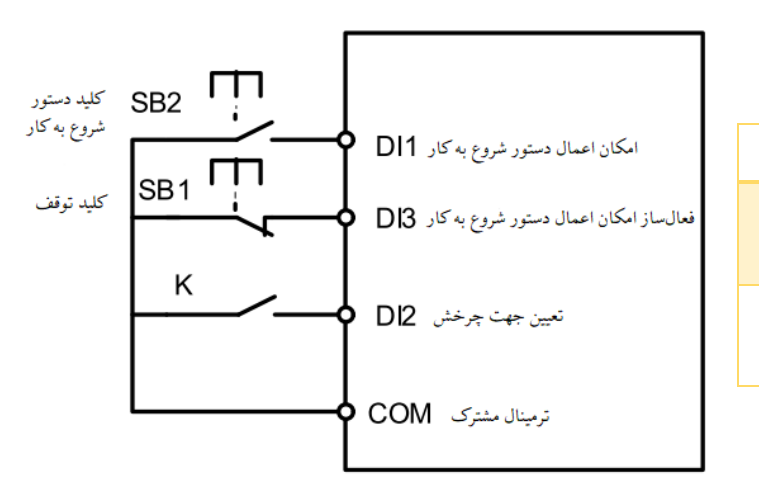

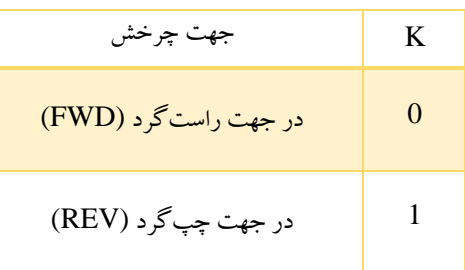

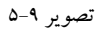

باتوجه به تصویر 5-9 ، اگر کلید 1SB در وضعیت On باشد، به محض فعالسازی کلید 2SB اینورتر شروع به کار می کند و تا زمانی که 1SB در حالت On باشد، صرف نظر از وضعیت SB2 به کار خود ادامه می دهد (اعمال فرمان شروع به کار توسط SB2 به صورت لحظهایست). حال در صورتی که K غیرفعال باشد، فرمان شروع به کار در جهت راستگرد و در صورت فعال بودن K، فرمان شروع به کار در جهت چپ گرد

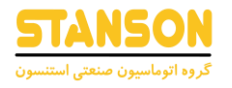

اعمال می شود. به محض Off شدن کلید 1SB اینورتر متوقف می شود. بنابراین در مدت زمان راهاندازی و کار اینورتر، الزم است 1SB در

حالت On باقی بماند.

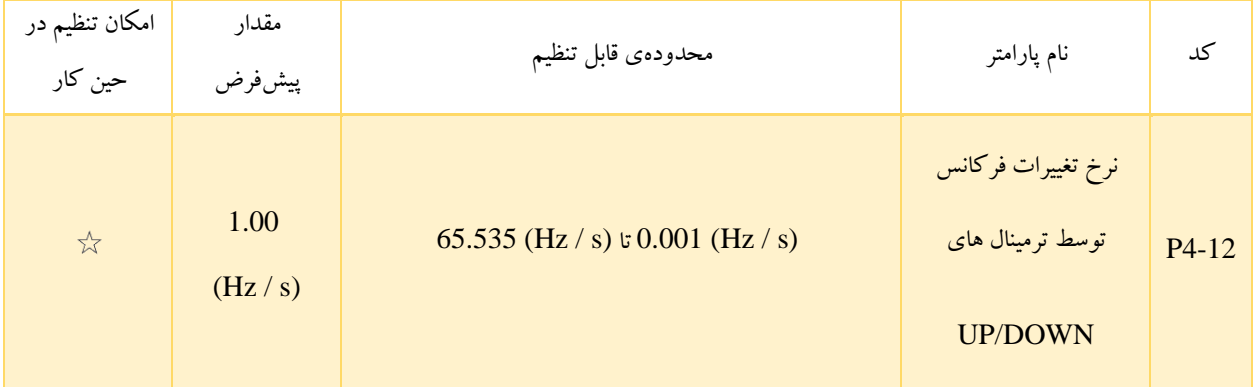

در صورتی که فرکانس از طریق ترمینالهای DOWN / UP تنظیم شود، 4-12P برای تعیین سرعت تغییر فرکانس توسط این ترمینالها مورد استفاده قرار می گیرد.

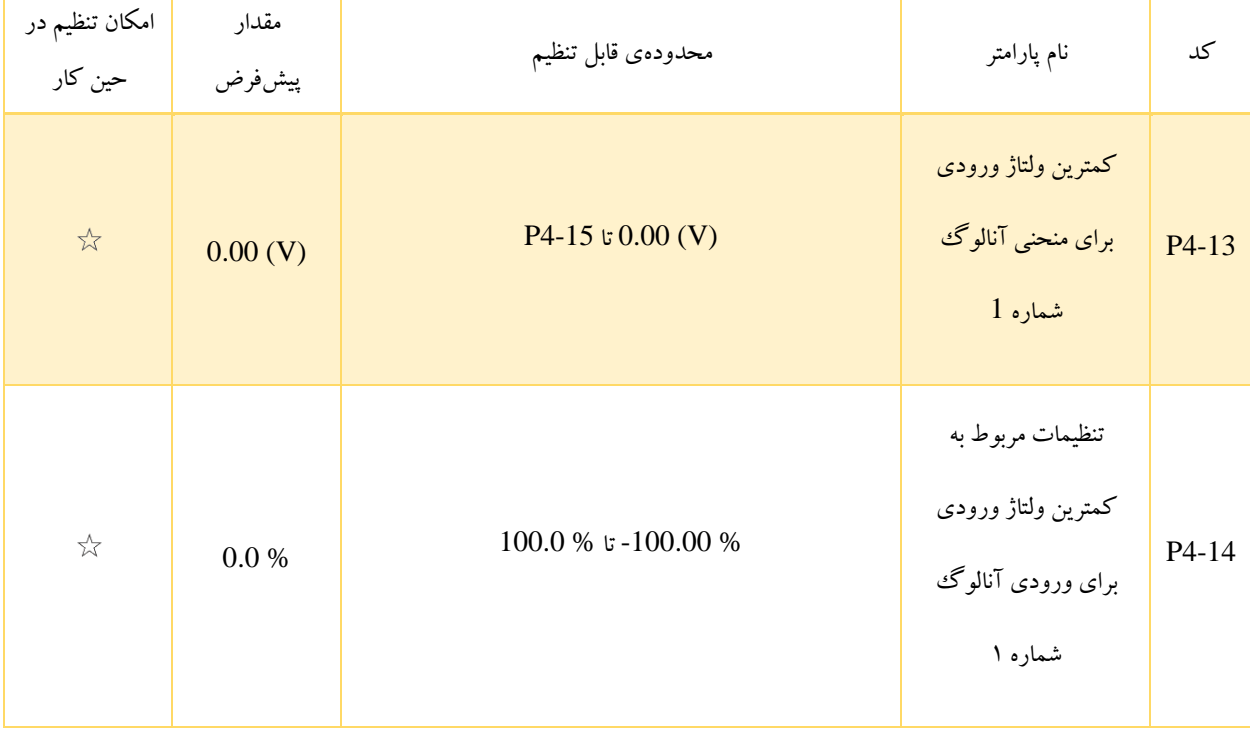

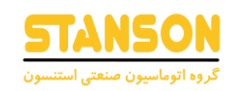

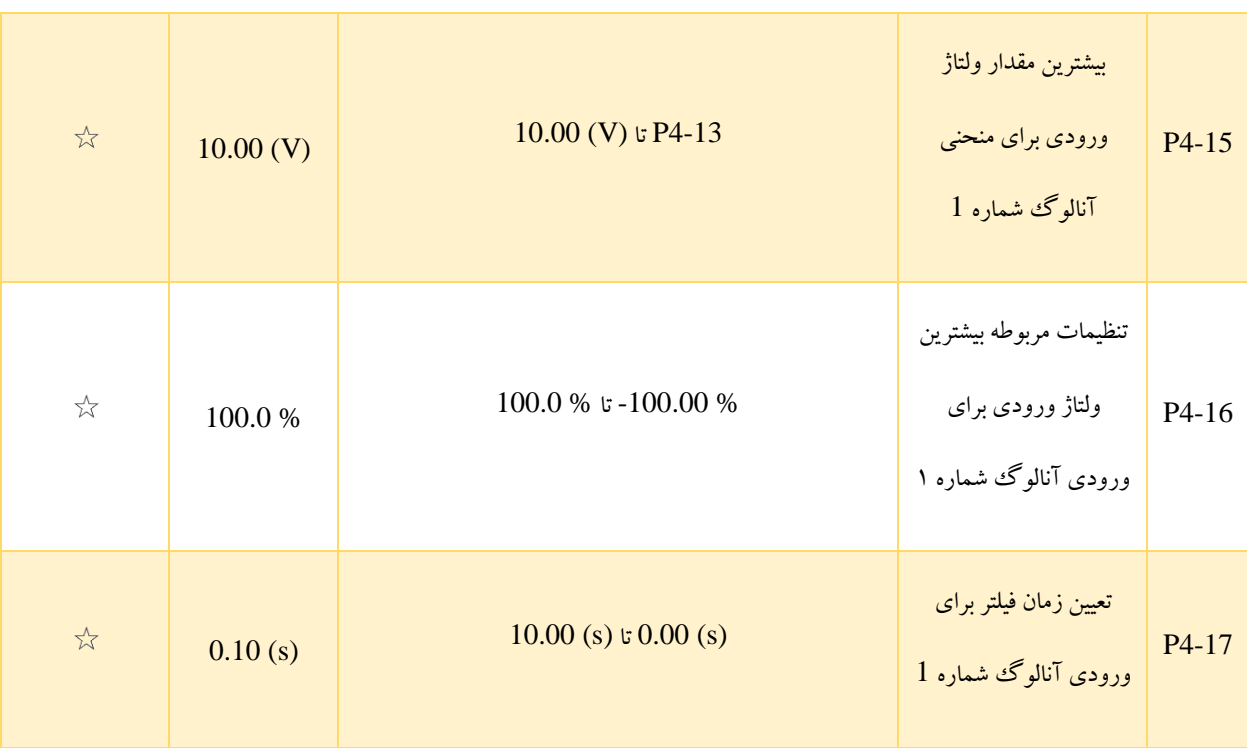

این پارامترها برای تنظیم نقاط منحنی خطی شماره 1 مربوط به ورودیهای آنالوگ 1AI و 2AI در نظر گرفته شده اند. باید دقت کرد که از ورودیهای آنالوگ می توان برای مقداردهی پارامترهای مختلف اینورتر مانند فرکانس تنظیم شده (03-P0)، گشتاور (40-00) یا ... استفاده کرد.

این پارامتر ها برای مشخص کردن رابطه ی بین ولتاژ ورودی آنالوگ و تنظیمات مربوط به آنها می باشد. اگر ولتاژ ورودی آنالوگ از بیشترین مقدار ولتاژ (4-15P (فراتر رود، مقدار (4-16P (معتبر خواهد بود. همچنین در صورتی که ولتاژ ورودی آنالوگ، کمتر از کمترین مقدار ولتاژ (4-13P (باشد، مقدار تعیین شده در (4-34P (مد نظر قرار می گیرد.

زمانی که ورودی آنالوگ در حالت جریانی باشد، جریان ورودی (mA) 1 معادل ولتاژ (V) 0.5 خواهد بود.

توسط 4-17P می توان به صورت نرم افزاری برای ورودی آنالوگ 1AI زمان فیلتررا تعیین کرد. اگر احتمال تداخل برای این ورودی وجود داشته باشد، افزایش مقدار این پارامتر به تثبیت و اعتبار تشخیص ورودی آنالوگ کمک می کند. با این حال، افزایش زمان فیلتر AI1 منجر به کاهش سرعت پاسخ دهی این ورودی می شود. تنظیم این پارامتر براساس شرایط واقعی در کاربردهای مختلف اهمیت دارد.

همانطور که در ابتدا بیان شد، برای کاربردهای مختلف، % 100 مقدار ورودی آنالوگ به مقدارهای نامی متفاوت مربوط می شود که به منظور اطلاع از چگونگی این ارتباط باید به جزئیات شرح داده شده برای این کاربردها مراجعه کرد. برای مثال اگر ورودی آنالوگ به عنوان روش تنظیم فرکانس انتخاب شده باشد (3 2, = 0-03P(، مقدار % 100 برای پارامتر 4-16P به 0-10P( حداکثر فرکانس(اختصاص داده

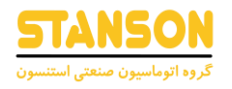

می شود. در کاربرد دیگر اگر از این ورودی به منظور تعیین گشتاور در حالت کنترل گشتاور استفاده شود (2 1, = 0-01A(، مقدار % 100

برای پارامتر 4-16P به 0-10P اختصاص داده می شود.

دو مثال رایج از این منحنی در تصویر 5-10 نمایش داده شده است.

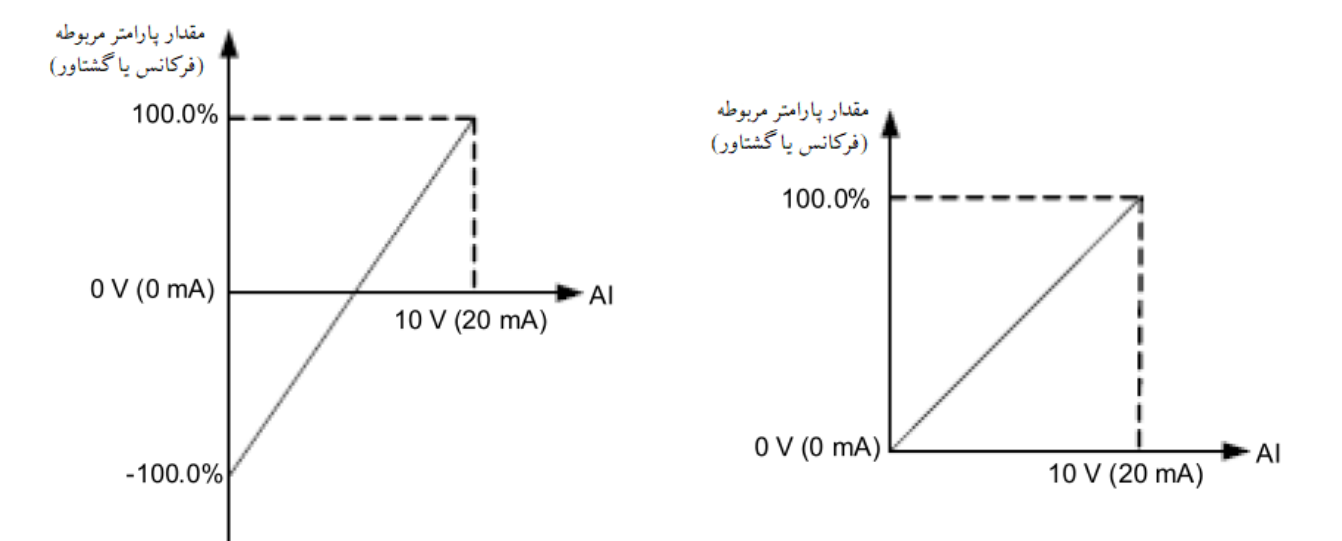

#### تصویر ۱۰-۵

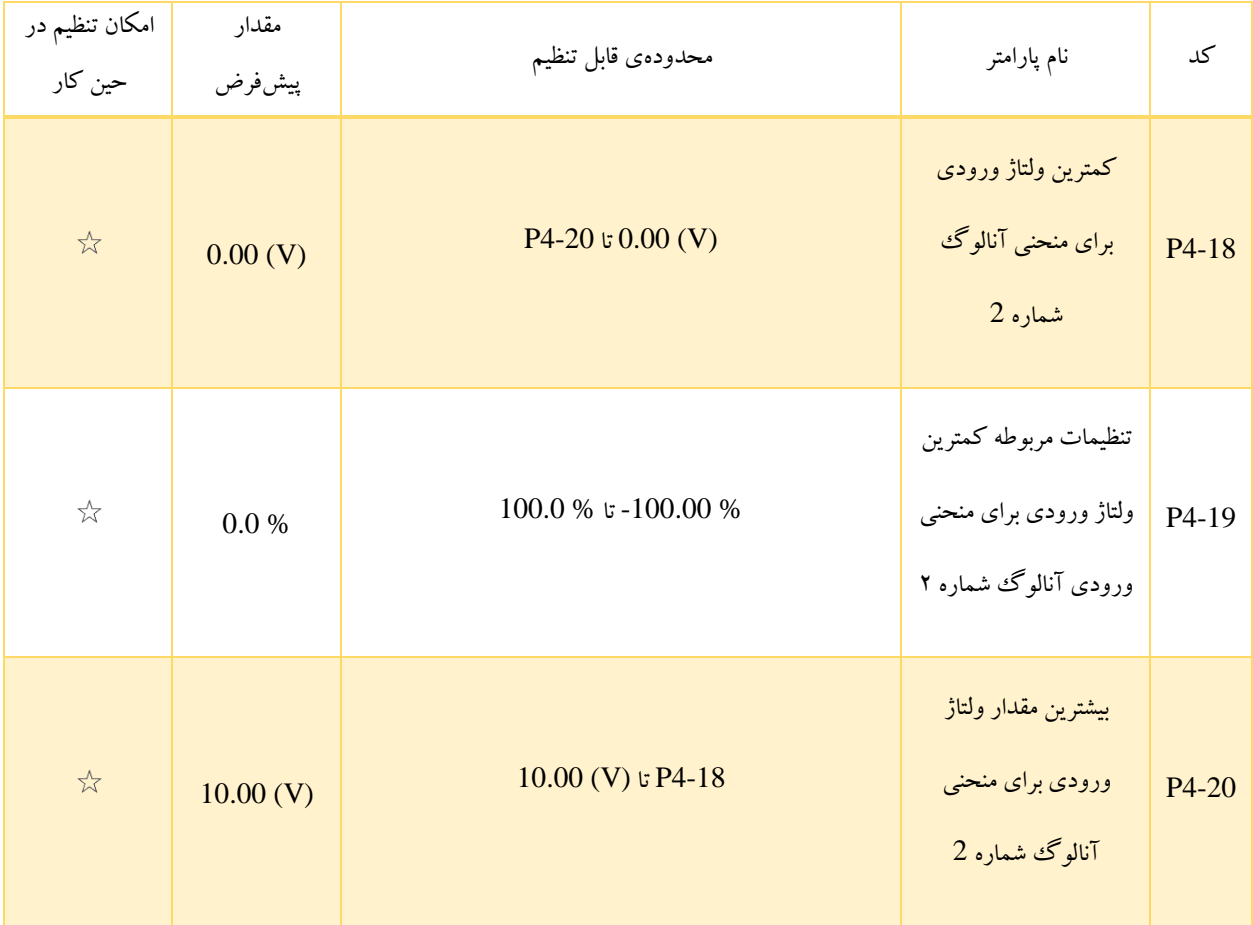

## **راهنمای کاربری درایو استنسون**

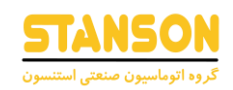

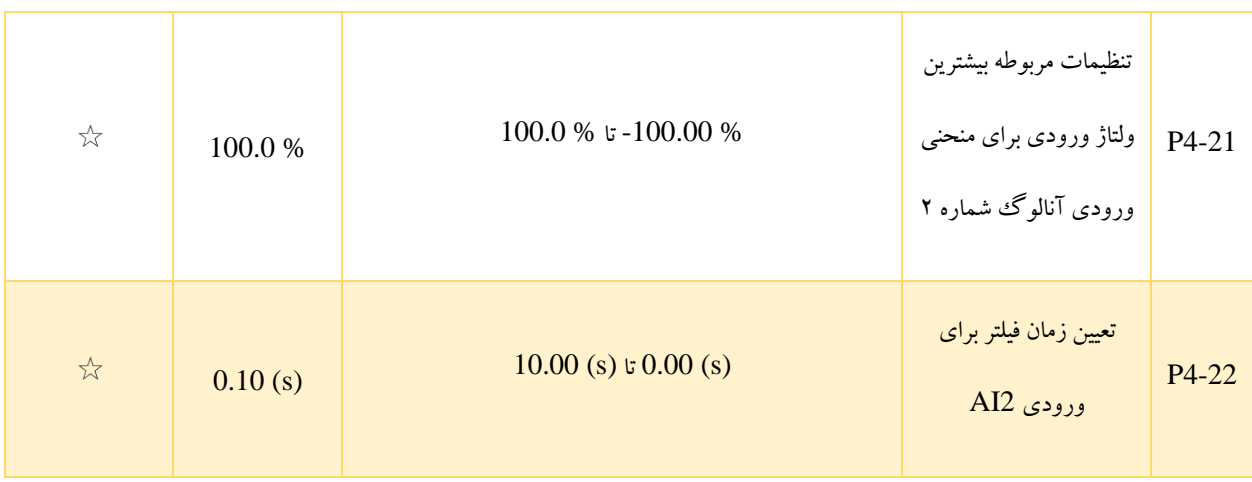

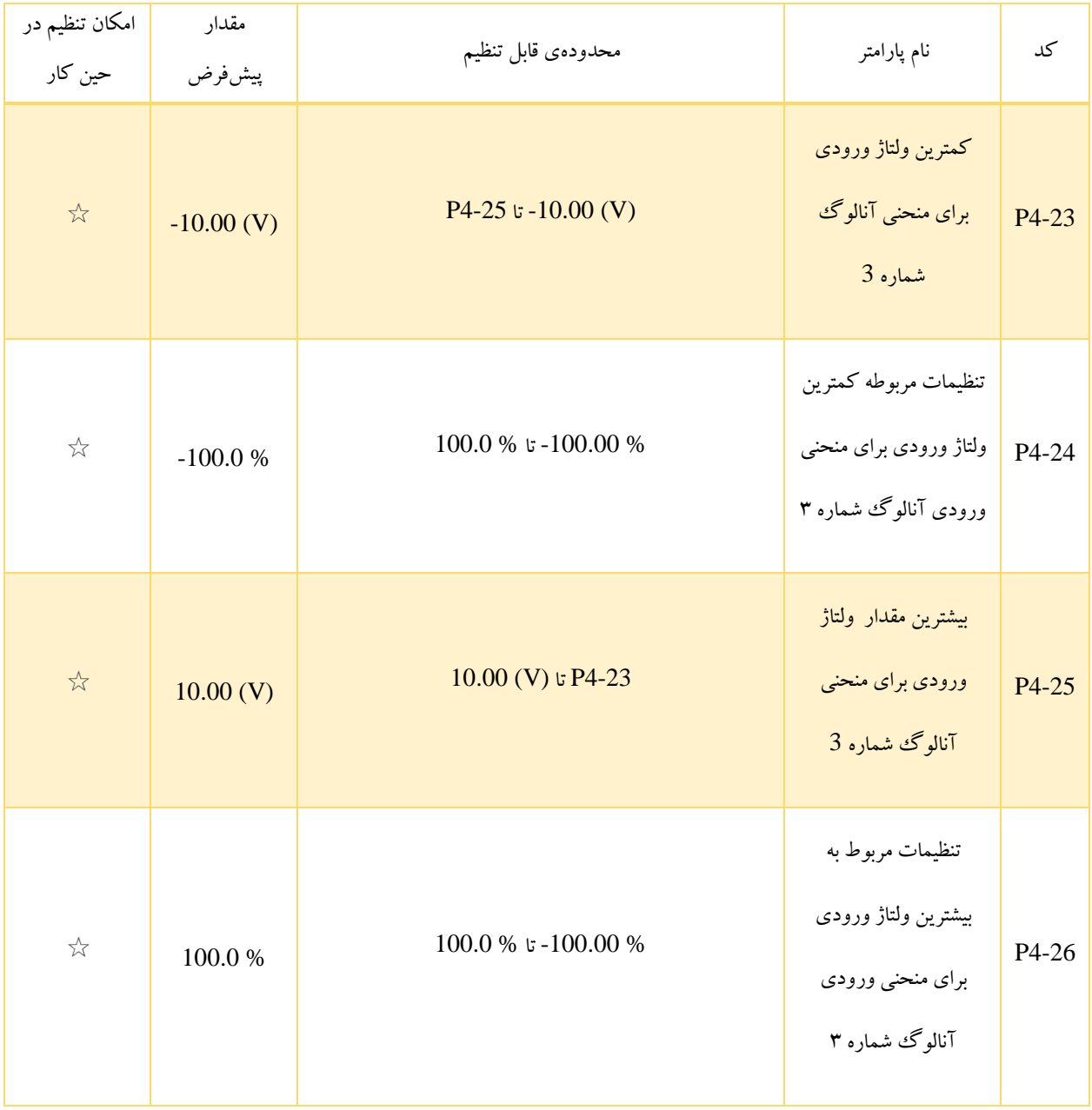

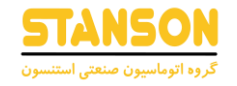

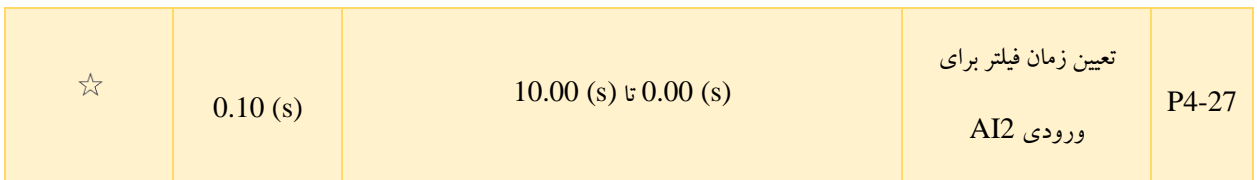

به طور کلی روش تنظیم عملکرد AI2 مشابه روش تنظیم عملکردهای AI1 است

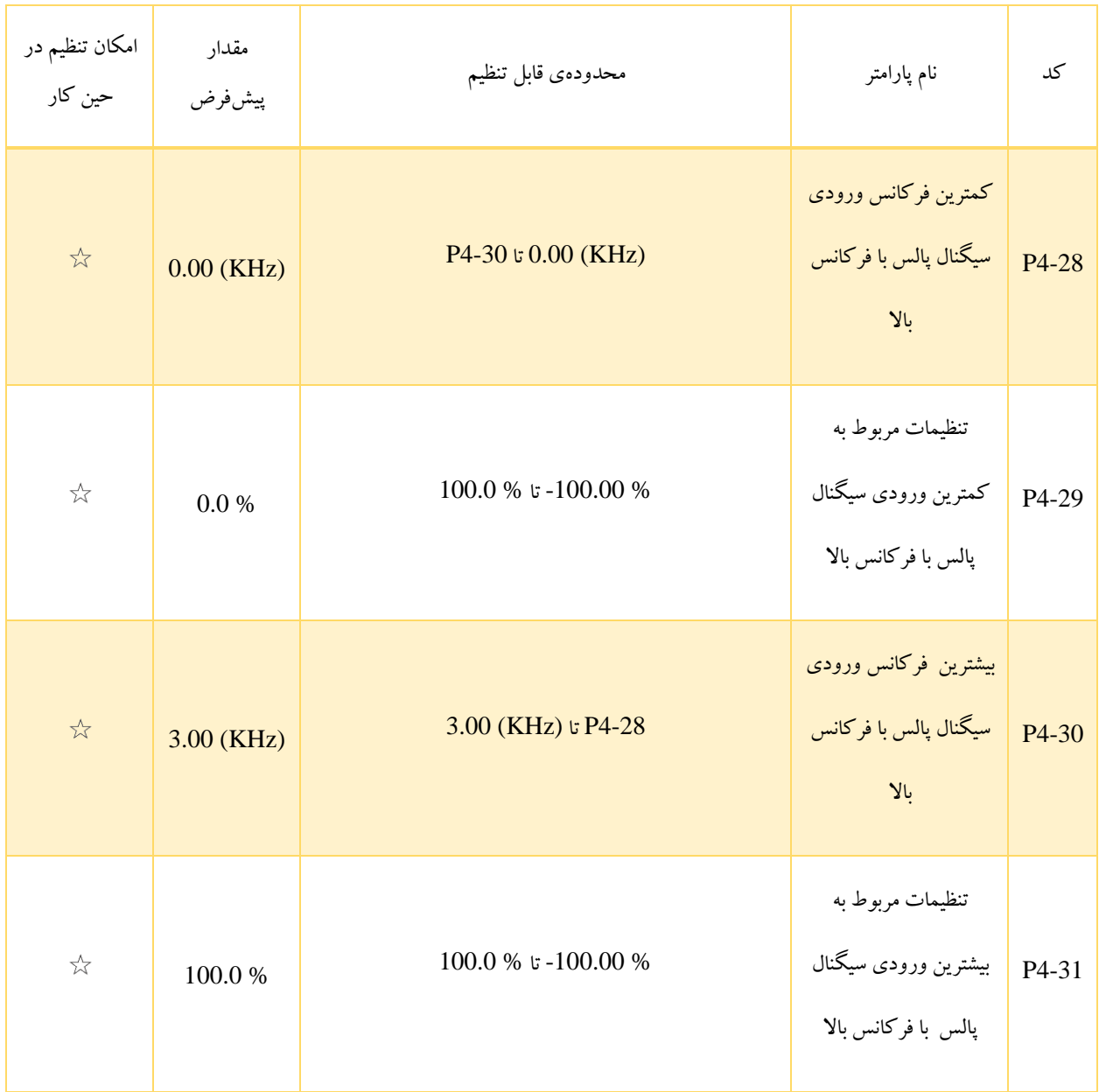

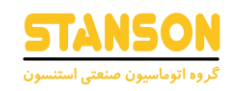

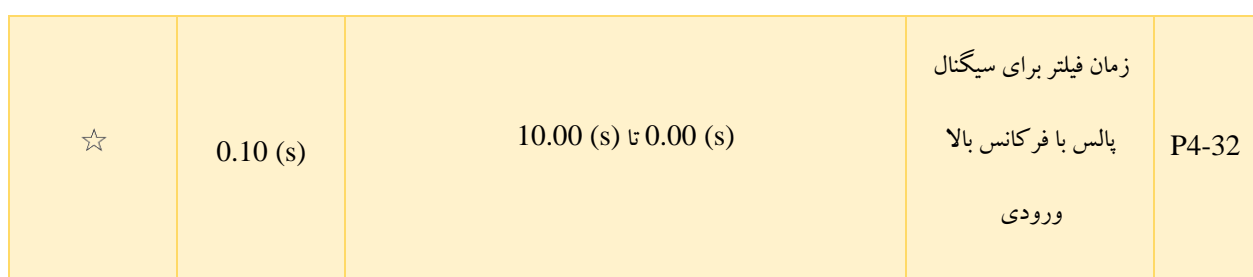

این پارامتر ها برای تعیین ارتباط میان فرکانس سیگنال پالس با فرکانس بالا اعمال شده از طریق ترمینال DI5 و تنظیمات مربوط به آن در نظر گرفته شده اند. باید دقت کرد که اعمال سیگنال پالس با فرکانس باال به عنوان ورودی، تنها توسط 5DI) 30 = 4-04P (امکانپذیر است. روش انجام این تنظیمات مشابه با تنظیمات مربوط به ورودی آنالوگ 1AI خواهد بود.

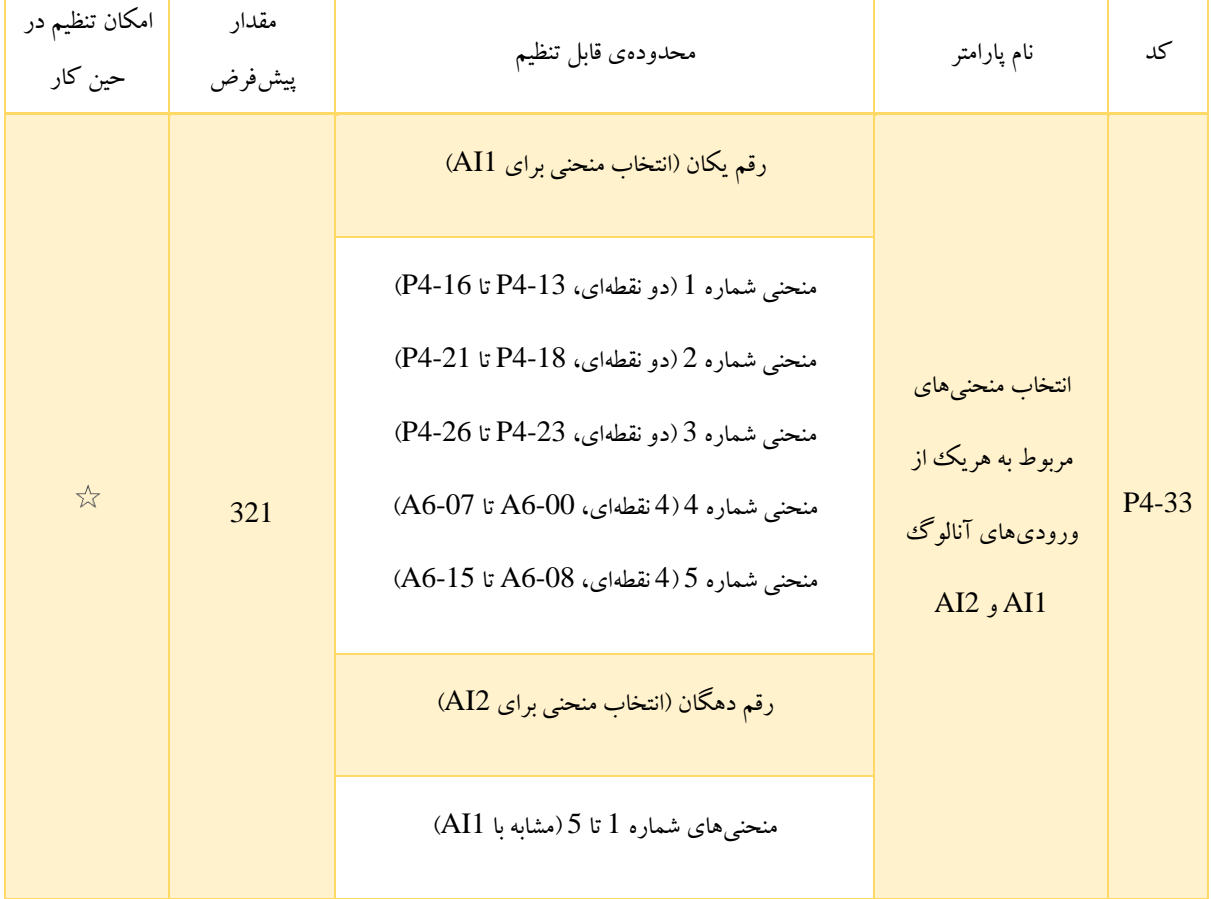

ارقام یکان و دهگان این پارامتر به ترتیب به منظور انتخاب منحنی مربوط به ورودیهای آنالوگ 1AI و 2AI استفاده می شوند. انتخاب هریک از 5 منحنی برای هر دو ورودی آنالوگ امکانپذیر است. سه منحنی شماره 1، 2 و 3 خطی و دو نقطهای هستند که تنظیمات مربوط به آنها در پارامتر های گروه P4 انجام می گیرد. منحنیهای شماره 4 و 5، هردو 4 نقطهای هستند و برخی از پارامتر های گروه A6 به تنظیم آنها اختصاص داده شده است.

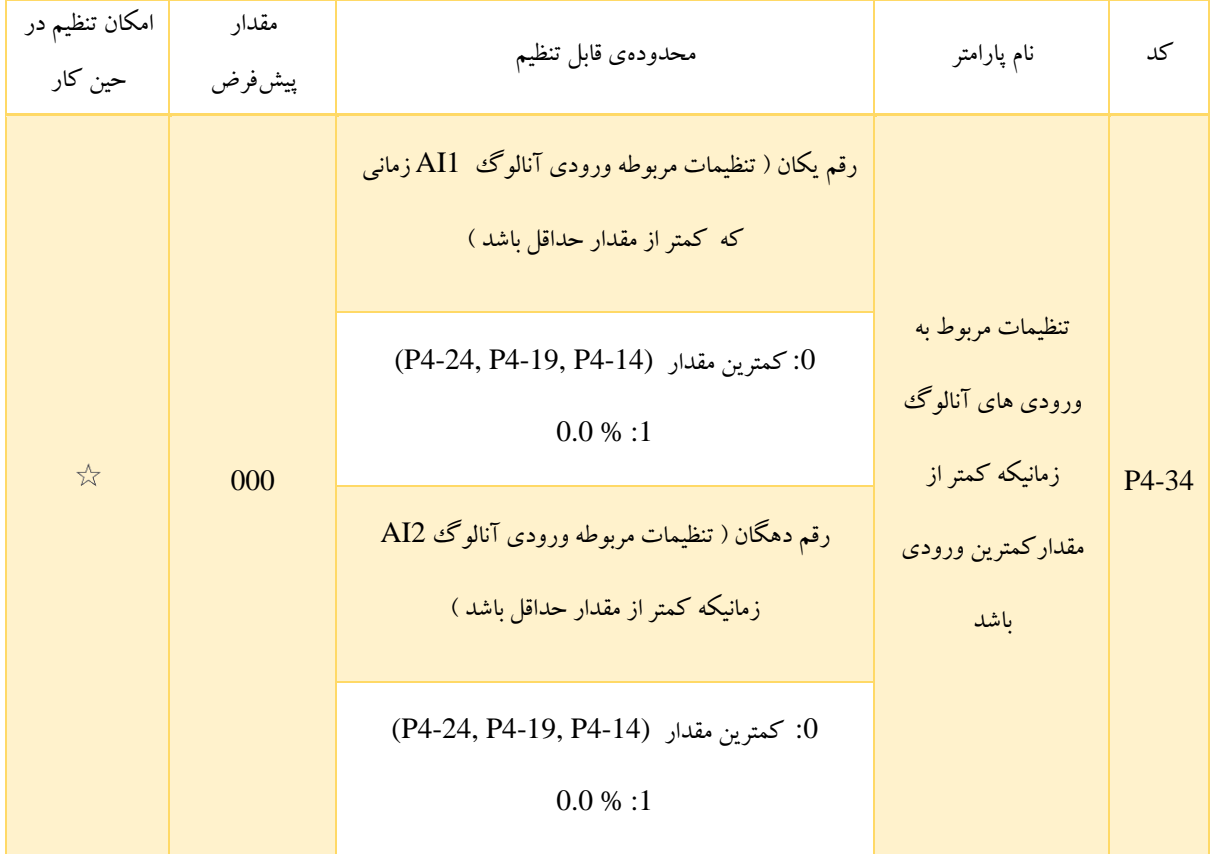

این پارامتر برای مشخص کردن تنظیمات وروی های آنالوگ مخصوص زمانی است که ولتاژ ورودی آنالوگ کمتر از مقدار حداقل باشد.

در صورتی که ولتاژ ورودی آنالوگ کمتر از کمترین مقدار تعریف شده توسط پارامتر های 4-15P، 4-18P و 4-23P باشد، مقدار نهایی براساس تنظیمات انجام شده در 4-34P مشخص می شود. ارقام یکان و دهگان این پارامتر به ترتیب متعلق به تنظیمات ورودیهای آنالوگ 1AI و 2AI هستند.

:0 در صورتی که ولتاژ ورودی آنالوگ کم تر از کمترین ولتاژ تعیین شده در 4-15P، 4-18P و 4-23P باشد، مقدار »پارامتر هدف« برابر با .است P4-24 و P4-19 ،P4-14

:1 زمانی که ولتاژ ورودی آنالوگ کم تر از مقدارکمترین تعیین شده در 4-15P، 4-18P و 4-23P باشد، مقدار »پارامتر هدف« برابر با 0.0 % در نظر گرفته می شود.

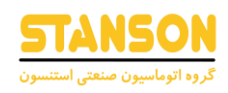

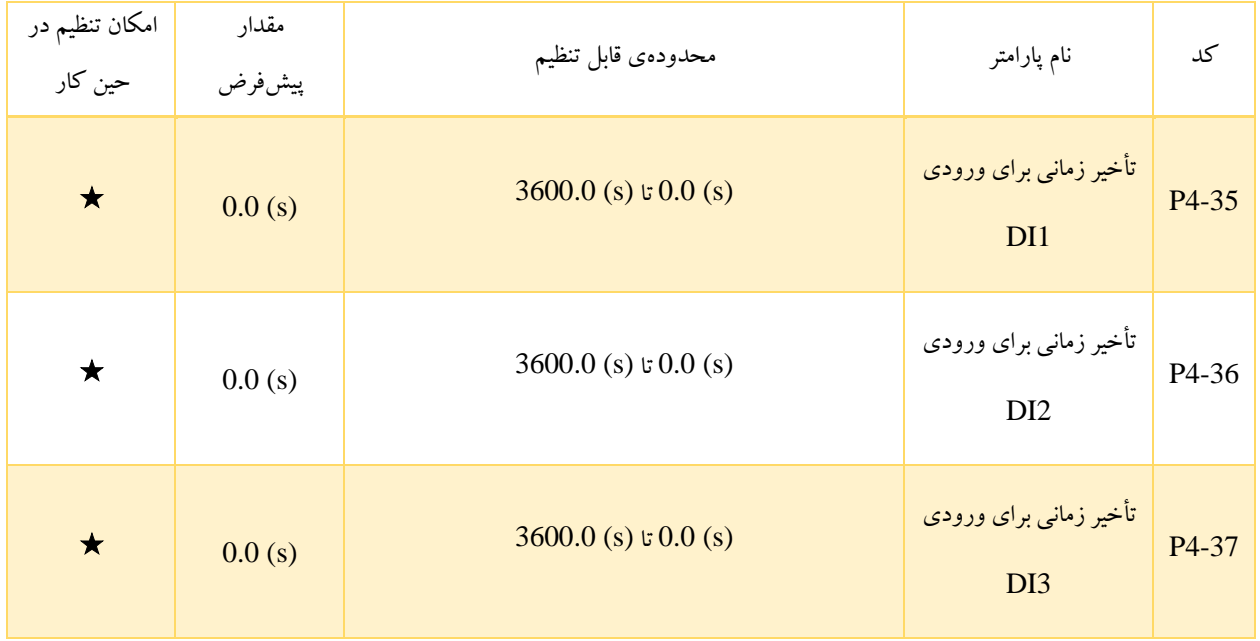

این پارامترها به منظور تنظیم زمان تأخیر برای اینورتر در صورت تغییر وضعیت ترمینال های DI استفاده می شود. باید دقت کرد که تنها برای سه ورودی دیجیتال 1DI، 2DI و 3DI امکان تعیین زمان تأخیر وجود دارد.

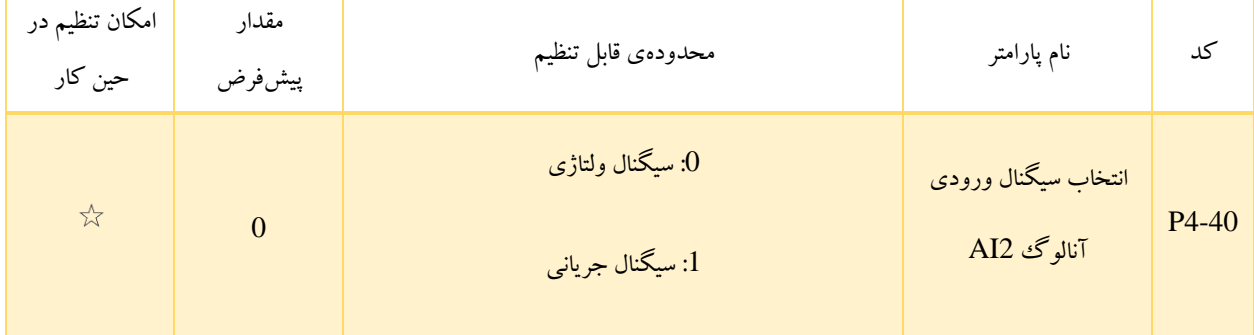

ورودی آنالوگ AI2 از سیگنال های (ولتاژی / جریانی) خروجی پشتیبانی می کند که توسط جامپر تعیین می شود. پس از تنظیم جامپر بر روی سخت افزار اینورتر، تنظ یمات مربوطه را در 4-40P انجام دهید.

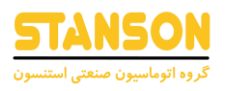

## گروه 5P: ترمینال های خروجی

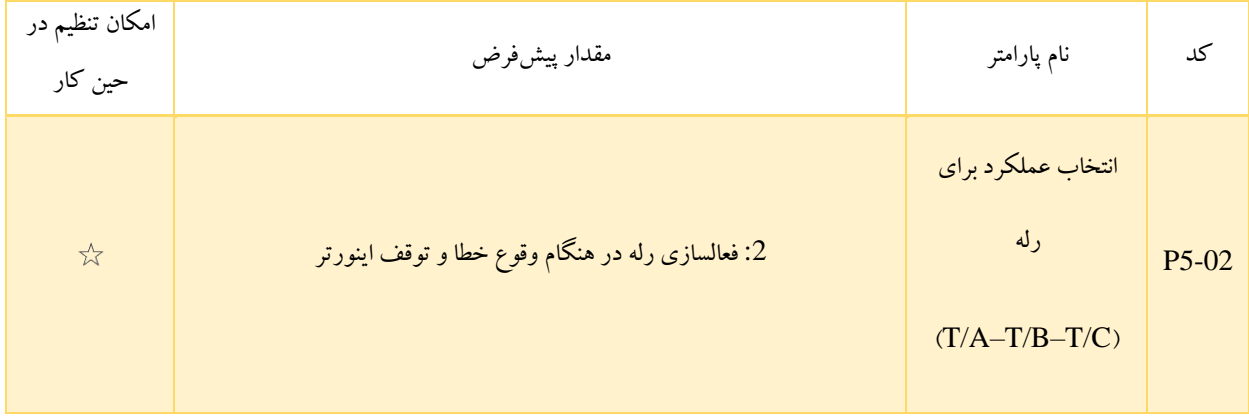

برای اینورتر 1100G یک یا دو رله)وابسته به مدل اینورتر( به عنوان خروجی در نظر گرفته شده است که روی عملکرد های مختلف قابل تنظیم است. شماره این توابع به همراه شرح هریک از آنها، در جدول 5-10 بیان شده است. باید دقت کرد که در مورد رله، ترمینال TA تیغه مشترک، ترمینال TB تیغه C/N و تر مینال TC تیغه O/N هستند. . زمانی که با توجه به تنظیم رله روی توابع مختلف و اتفاق افتادن آنچه که عملکرد مدنظر به آن اشاره دارد، رله تغییر وضعیت دهد،  $\rm T/C-T/A$  اتصال بسته و  $\rm T/C-T/B$  اتصال باز می شوند. بنابراین در جدول ۰۱-5 عبارات »رله در وضعیت Off »و »رله در وضعیت On»، به ترتیب به اتصال باز بودن A/T – C/T در حالت عادی و اتصال بسته بودن A/T پس از تغییر وضعیت رله اشاره دارند. $-\mathrm{T}/\mathrm{C}$ 

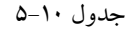

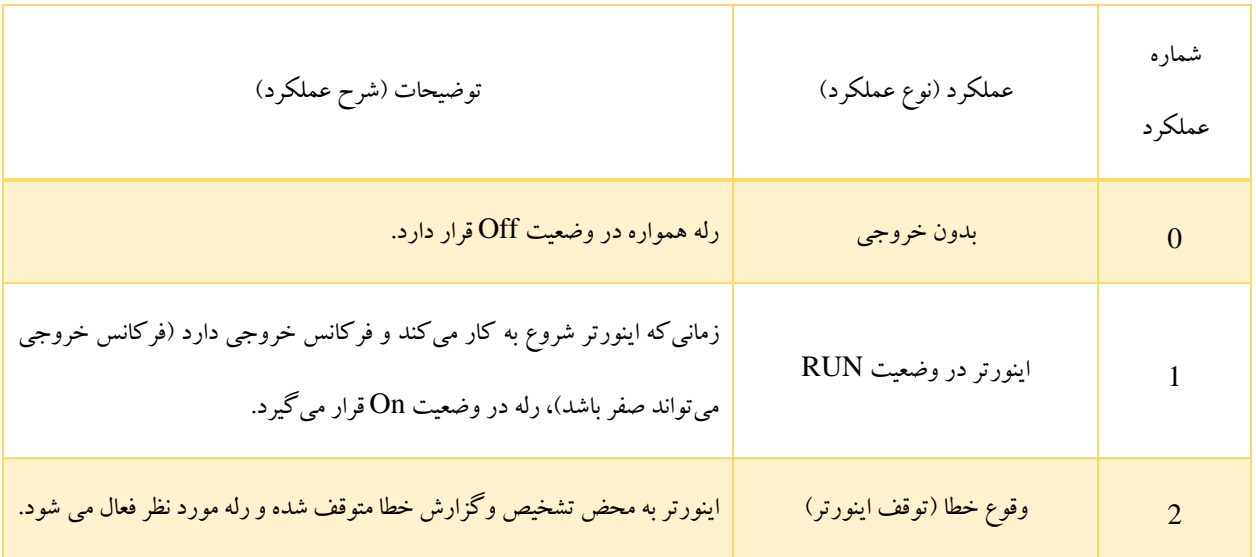

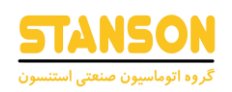

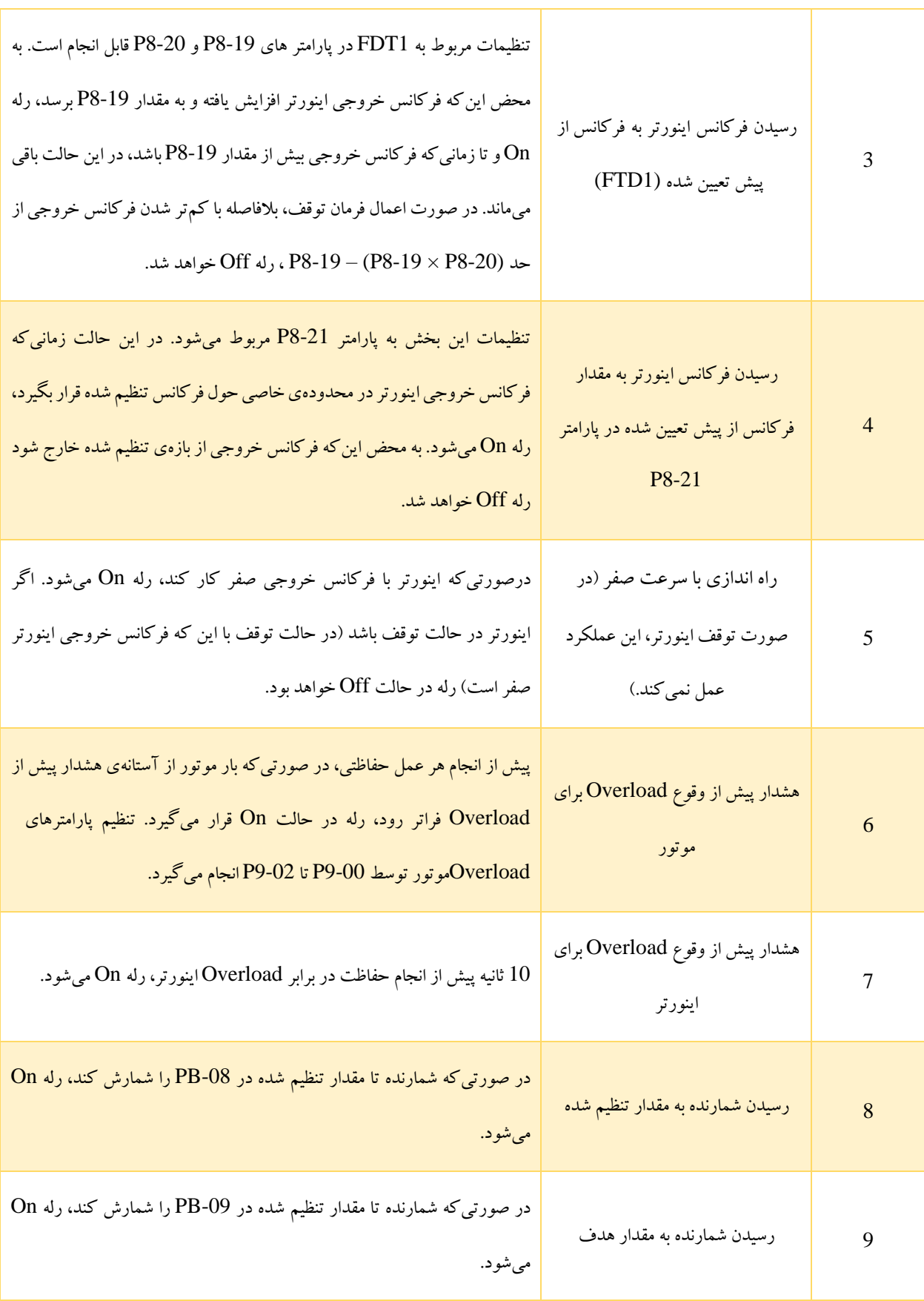

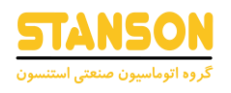

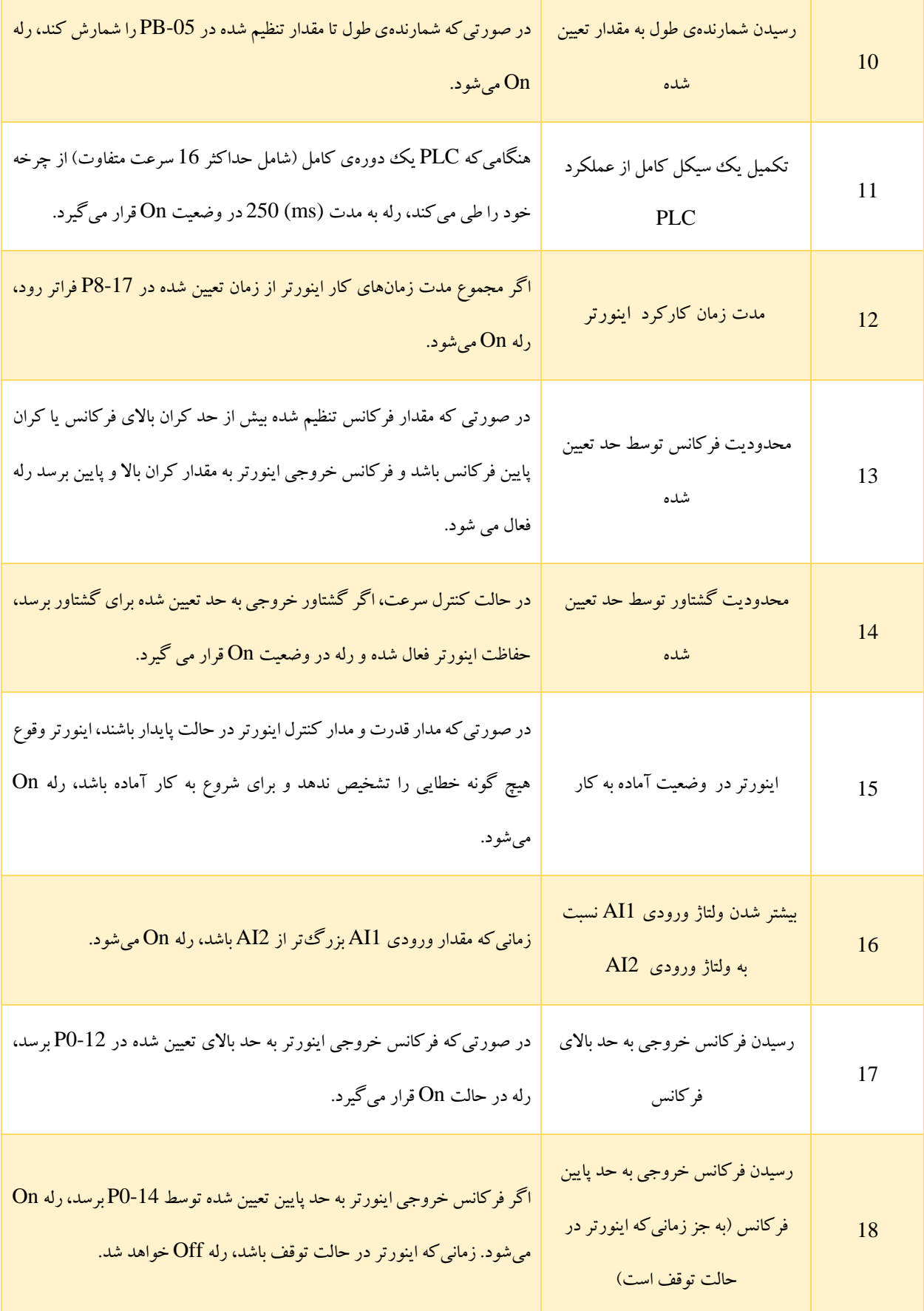

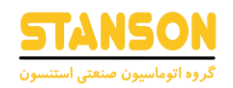

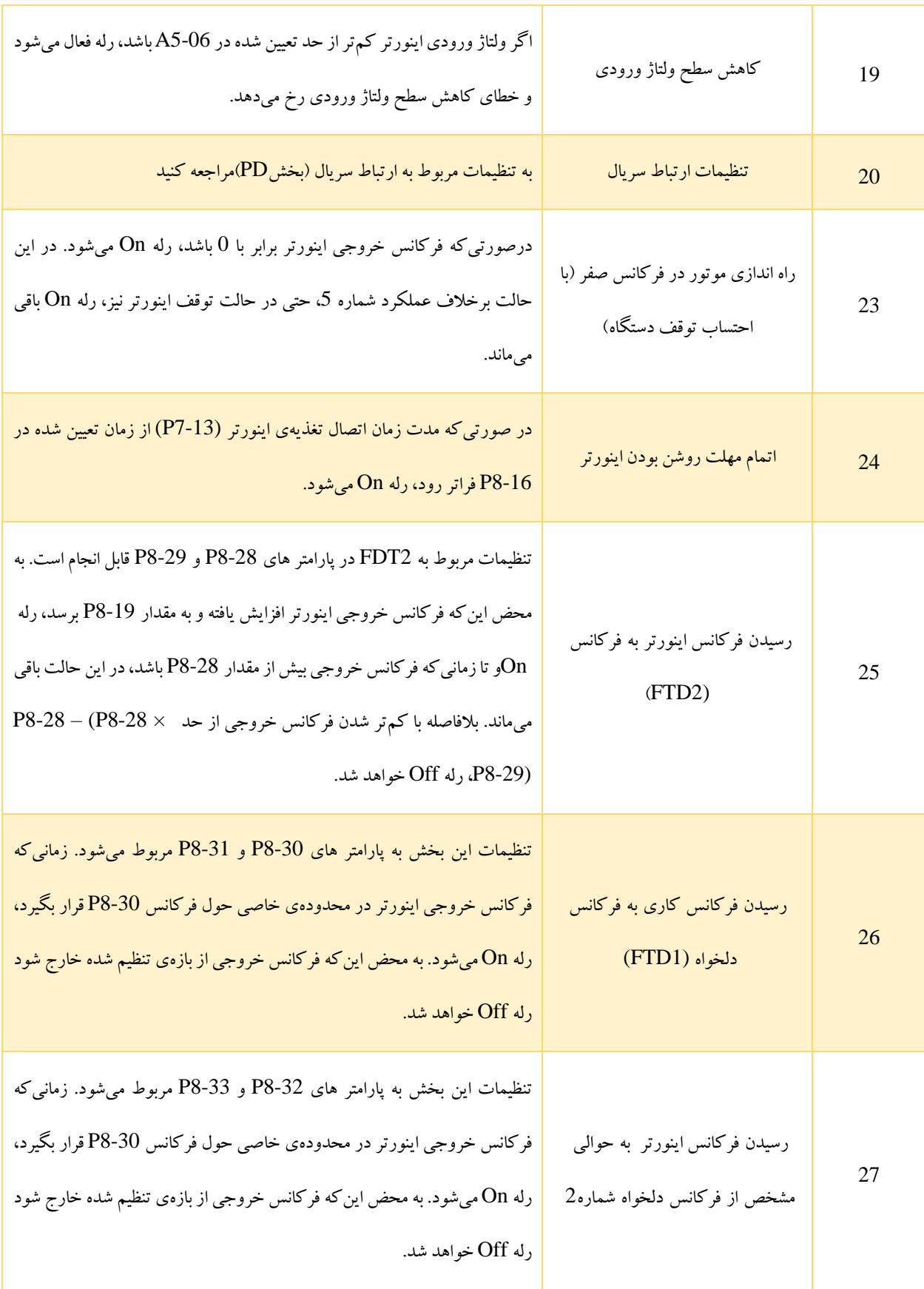

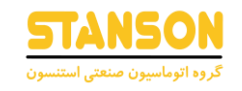

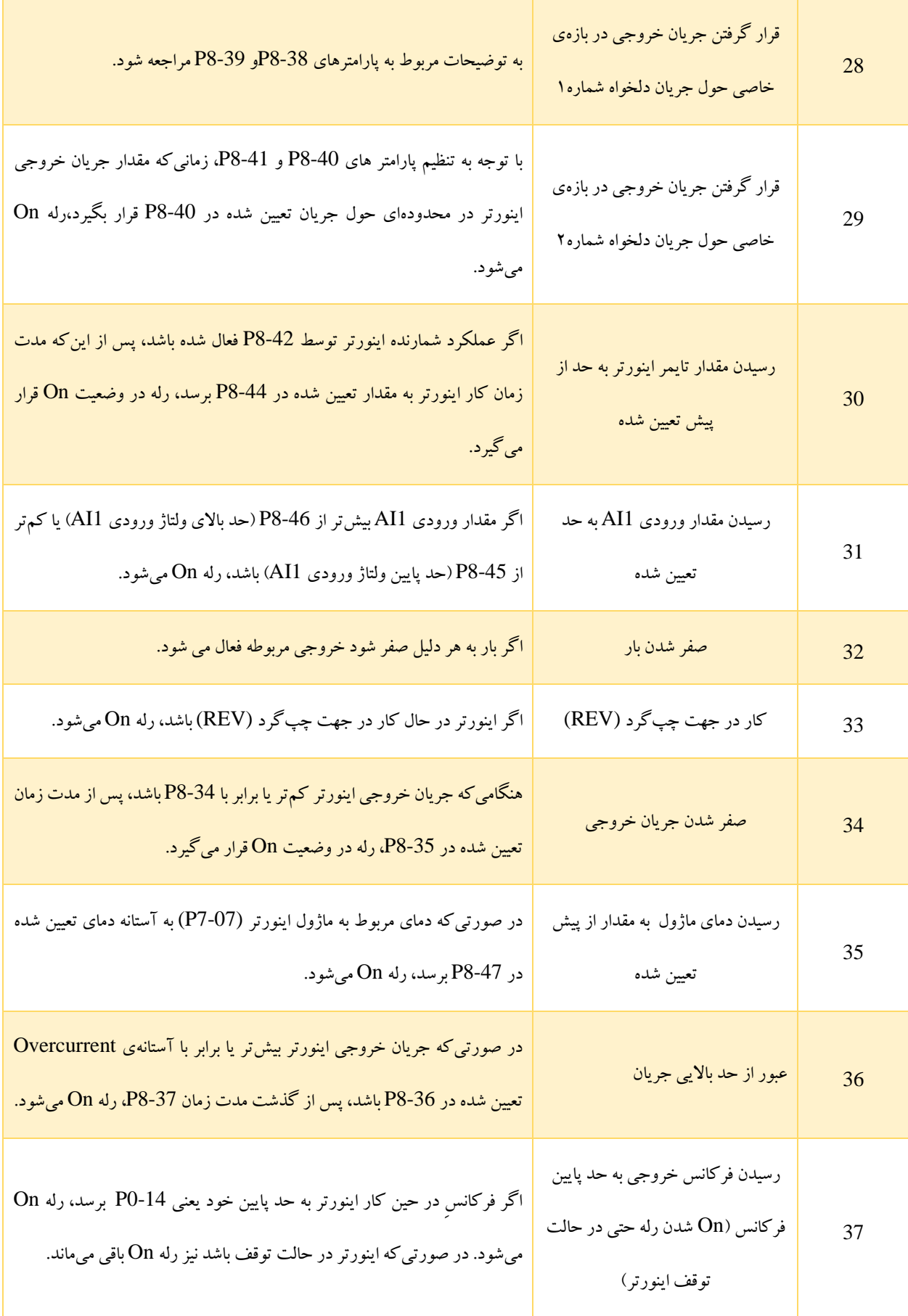

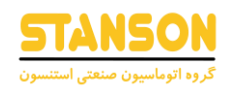

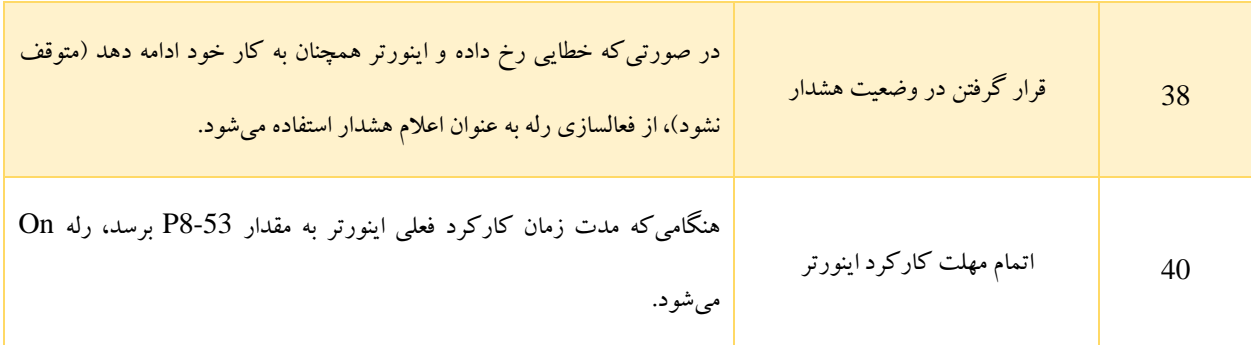

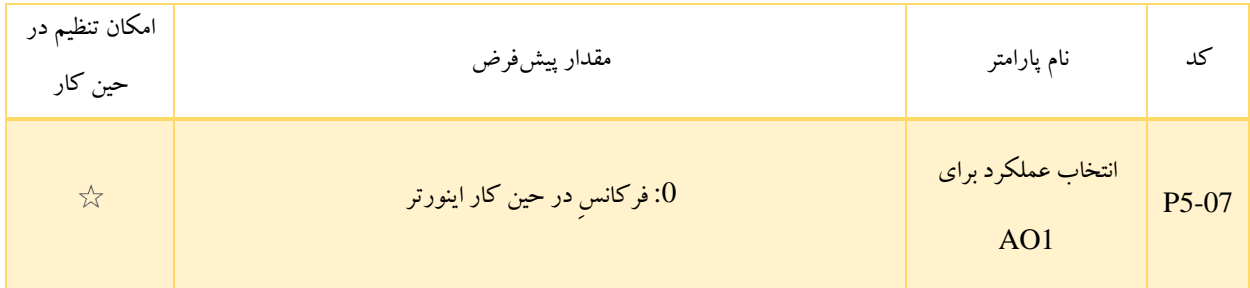

دامنه خروجی 1AO( 0-10 ولت یا 0–20 میلی آمپر( است. رابطه بین پالس و دامنه خروجی آنالوگ و توابع مربوطه در جدول زیر ذکر شده است:

جدول 5-11

| توضيحات (شرح عملكرد)                   | عملكرد (نوع عملكرد)    | شماره<br>عملكرد |
|----------------------------------------|------------------------|-----------------|
| 0 تا بیشترین فرکانس خروجی (10-P0)      | فرکانس در حین کار      | $\overline{0}$  |
| 0 تا بیشترین فرکانس خروجی (10-P0)      | فركانس تنظيم شده       | 1               |
| 0 تا دو برابر جريان نامي موتور (P1-03) | جريان خروجي            | $\overline{2}$  |
| تا دو برابر گشتاور نامی موتور $0$      | گشتاور خروجي (قدرمطلق) | 3               |
| $(P1-01)$ تا دو برابر توان نامی (      | توان خروجي             | $\overline{4}$  |

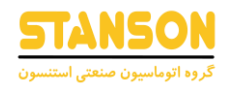

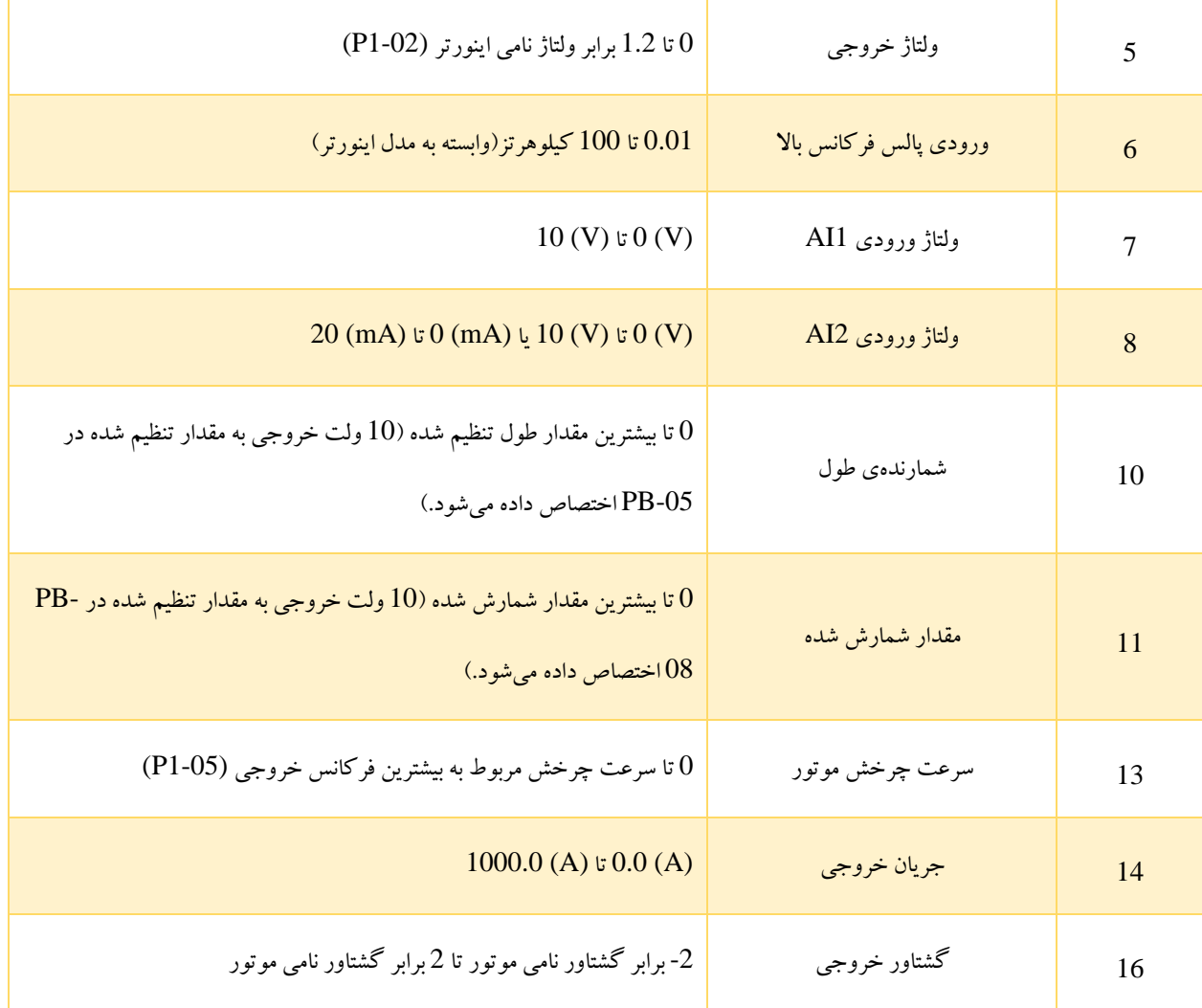

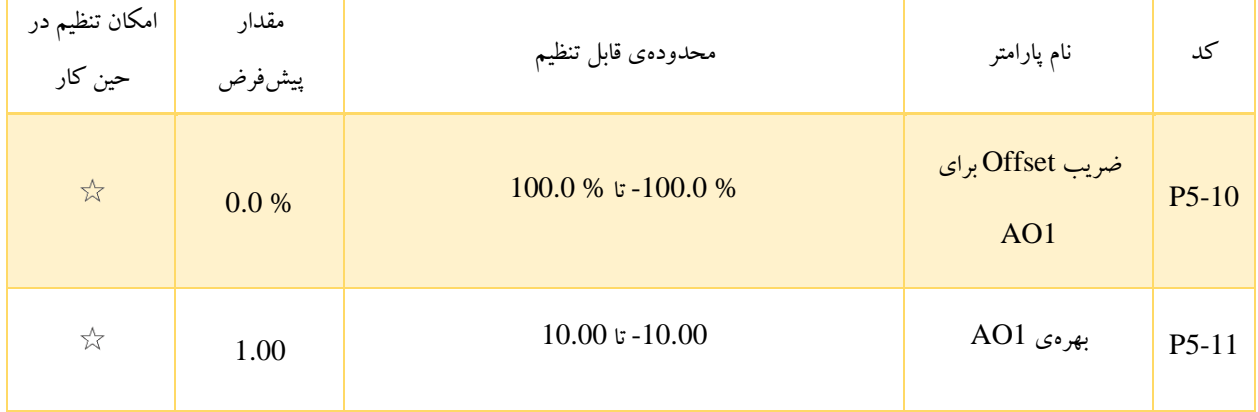

این پارامترها برای تصحیح انحراف از صفر خروجی آنالوگ و انحراف دامنهی خروجی مورد استفاده قرار می گیرند. همچنین از آن ها می توان برای تعیین منحنی AO به فرم دلخواه استفاده کرد.

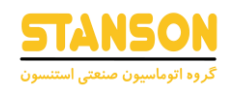

اگر 'b 'و 'k 'به ترتیب بیانگر Offset صفر و بهره باشند، آن گاه 'Y 'و 'X 'به ترتیب برابر با »خروجی واقعی« و »خروجی استاندارد« هستند. به طوری که خروجی واقعی به صورت  $K + K$  بیان می شود.

% 100 ضریب Offset صفر، به مقدار (V (10 از 1AO اختصاص داده می شود. همچنین »خروجی استاندارد« به مقدار مربوط به خروجی آنالوگ 0 تا 10 ولت، بدون Offset صفر (% 0.0 = 5-10P (یا تنظیم بهره (1 = 5-11P (اشاره دارد.

برای مثال اگر خروجی آنالوگ به منظور مانیتور کردن فرکانسِ در حین کار اینورتر استفاده شود (0 = 5-07P (و انتظار رود که در زمان صفر بودن فرکانس خروجی اینورتر، ولتاژ 1AO برابر با (V (8 و در صورت بیشترین مقدار بودن فرکانس خروجی اینورتر، ولتاژ 1AO برابر با 3 (V (باشد، بهره باید روی -0.50 (-0.50 = 5-11P (و مقدار ضریب Offset صفر روی % 80 (% 80 = 5-10P (تنظیم شود. این در حالی ست که بدون تنظیم Offset صفر یا بهره (خروجی استاندارد)، ولتاژ AO1 در زمان صفر بودن فرکانس خروجی برابر با  $0$  (V) و در صورت بیشترین مقدار فرکانس خروجی برابر با (V (10 است. در واقع ضریب Offset صفر و بهره از حل دستگاه معادلهی زیر و سپس تبدیل 'b 'از ولتاژ به درصد، به دست می آیند.

$$
\begin{cases}\n8 = k \times 0 + b \\
3 = k \times 10 + b\n\end{cases}\n\longrightarrow\n\begin{cases}\nb = 8 (V) \\
k = -0.5\n\end{cases}\n\quad\n\begin{cases}\nb = 80 \% \\
k = -0.5\n\end{cases}
$$

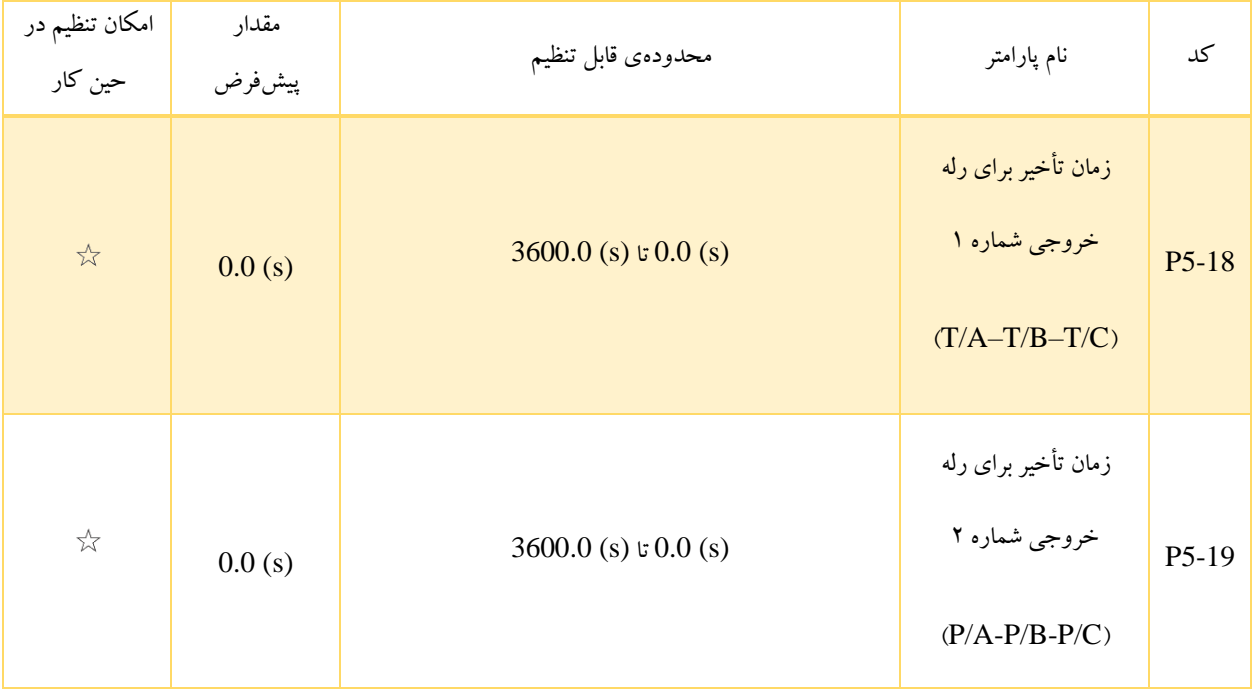

این پارامترها به منظور تعیین زمان تأخیر برای خروجی رله از لحظهی فرمان تغییر وضعیت تا خروجی واقعی در نظر گرفته شده اند. اگر شرط فعال سازی رله مهیا شده باشد، پس از گذشت مدت زمان 5-18P از شروع به کار اینورتر، رله در وضعیت On قرار می گیرد.

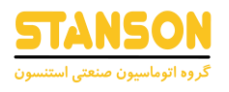

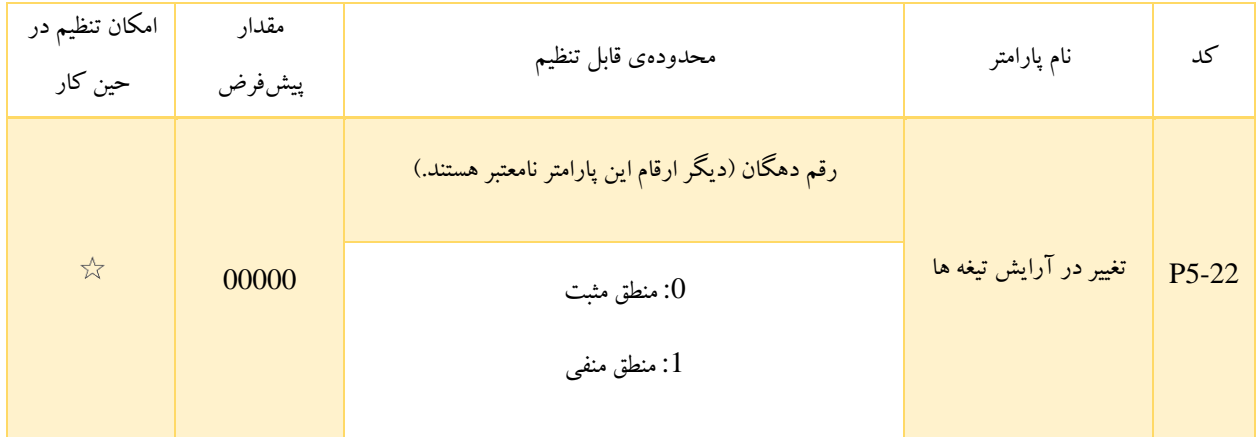

5-22P برای تعیین منطق خروجی رله در نظر گرفته شده است.

- :0 در حالت عادی B/T A/T اتصال بسته و A/T C/T اتصال باز ) TA تیغه ی مشترک است(
- :1 در حالت عادی B/T A/T اتصال باز و A/T C/T اتصال بسته ) TA تیغه ی مشترک است(

گروه 6P: کنترل راه اندازی / توقف اینورتر

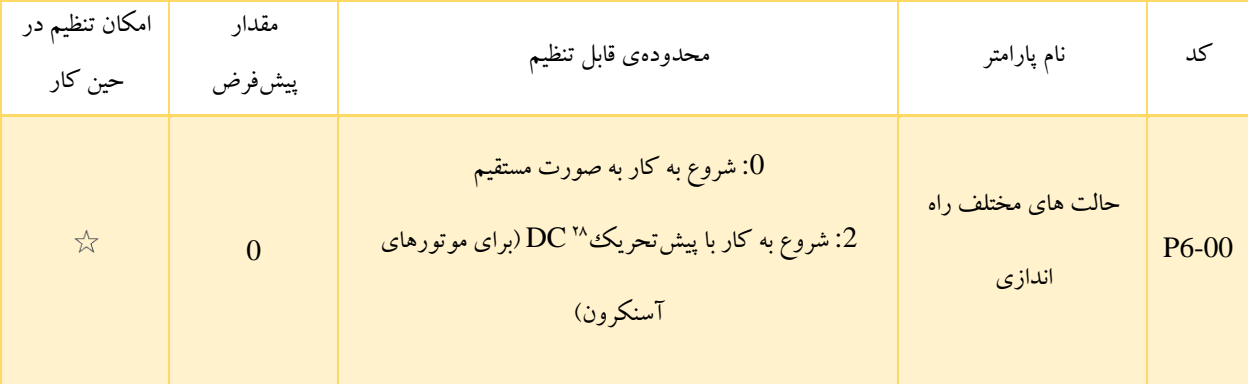

• :0 در حالت شروع به کار مستقیم، براساس تنظیمات انجام شده برای ترمز، دو حالت متفاوت اتفاق می افتد:

- اگر زمان ترمز DC) 6-06P (روی مقدار (s (0 تنظیم شود، اینورتر از فرکانس راهاندازی (6-03P (شروع به کار <sup>29</sup>

می کند.

<sup>28</sup> Pre-Excited

<sup>29</sup> Startup Frequency

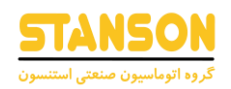

- در صورتی که زمان ترمز DC()DC) وی مقداری غیر از  $0$  (s) تنظیم شود، اینورتر ابتدا ترمز DC را اعمال و سپس از فرکانس راهاندازی (6-03P (شروع به کار می کند. این حالت برای کاربردهایی که در آن ها اینرسی بار پایین و احتمال چرخش موتور(رول بک) هنگام راهاندازی وجود دارد، مناسب است.
- :2 این حالت تنها برای موتورهای آسنکرون معتبر است و برای ایجاد میدان مغناطیسی پیش از شروع به کار موتور استفاده می شود. جریان و زمان پیشتحریک توسط پارامترهای 6-05P و 6-06P تعیین می شوند.
	- اگر زمان پیشتحریک برابر با 0 باشد، اینورتر صرف نظر از انجام آن، در فرکانس راهاندازی شروع به کار می کند.
- در صورتی که زمان پیشتحریک (6-06P (مقداری به جز 0 باشد، اینورتر پیش از راهاندازی با ایجاد پیشتحریک DC پاسخدهی دینامیکی موتور را بهبود می بخشد.

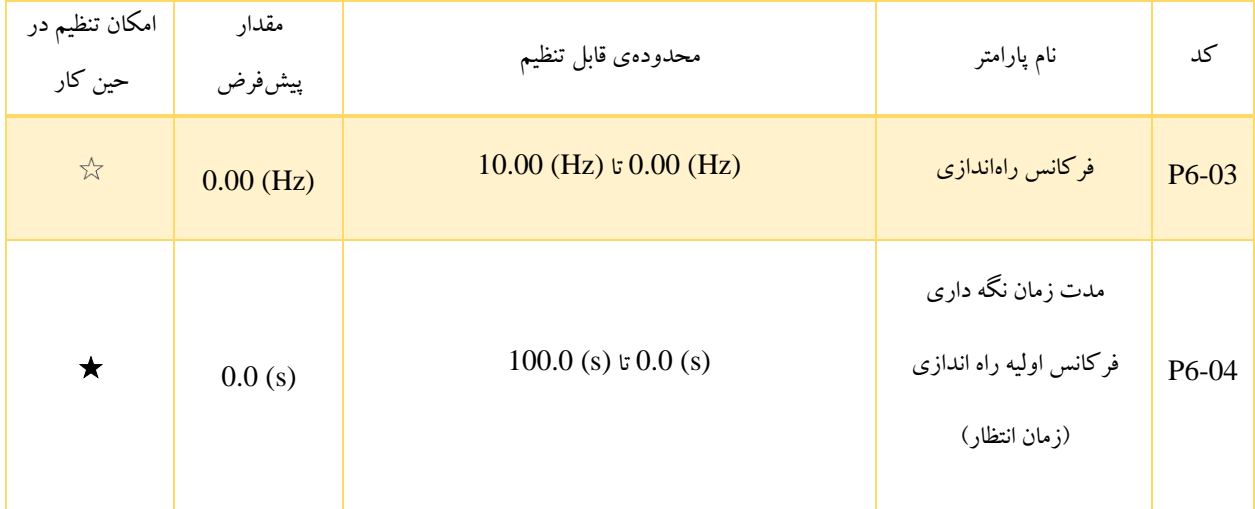

برای اطمینان از گشتاور موتور در هنگام راهاندازی اینورتر، فرکانس راهاندازی باید روی مقدار مناسبی تنظیم شود. عالوه بر این به منظور ایجاد تحریک در زمانی که موتور شروع به کار می کند، فرکانس خروجی اینورتر باید طی مدت زمان خاصی برابر با فرکانس راهاندازی باقی بماند که به آن «زمان تداوم فرکانس راهاندازی» گفته می شود.

فرکانس راهاندازی (6-03P (اینورتر، توسط حد پایین تعیین شده در 0-11P محدود نمی شود. اگر فرکانس تنظیم شده کم تر از میزان فرکانس راهاندازی باشد، اینورتر شروع به کار نکرده و در حالت آماده به کار با قی می ماند.

<sup>30</sup> Standby

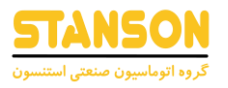

در حین تغییر جهت چرخش، زمان نگه داری فرکانس راهاندازی نامعتبر است. باید دقت کرد که زمان تداوم مشمول مدت زمان تعیین شده برای Acc نمی شود اما در مدت زمان مربوط به حالت PLC داخلی)PLC Simple)، به شمار می آید.

### جدول ١٢-۵

مثال شماره :1

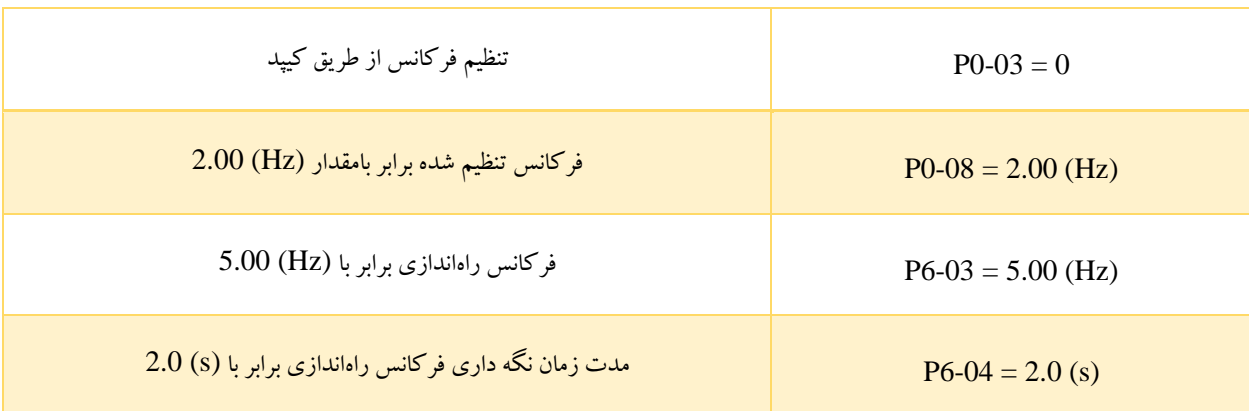

در این مثال، اینورتر در حالت آماده به کار باقی می ماند و فرکانس خروجی برابر با (Hz (0.00 خواهد بود.

مثال شماره 2:

### جدول ۱۳-۵

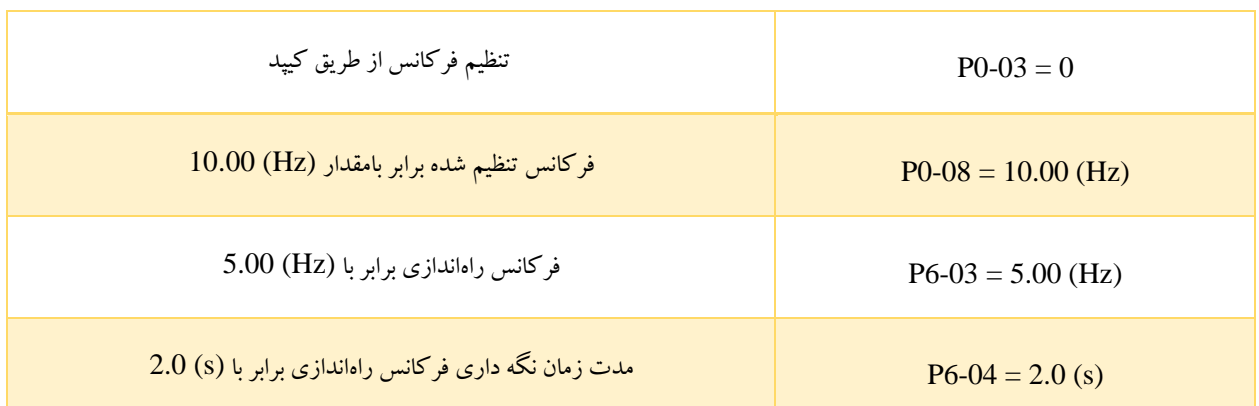

برای مثال شماره 2، فرکانس خروجی اینورتر تا (Hz) 5.00 افزایش یافته و پس از گذشت (s) 2 تا فرکانس تنظیم شده یعنی (Hz) 10.00

باال می رود.

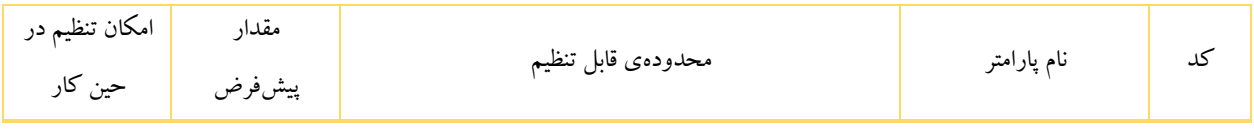

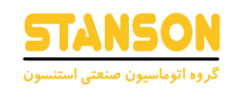

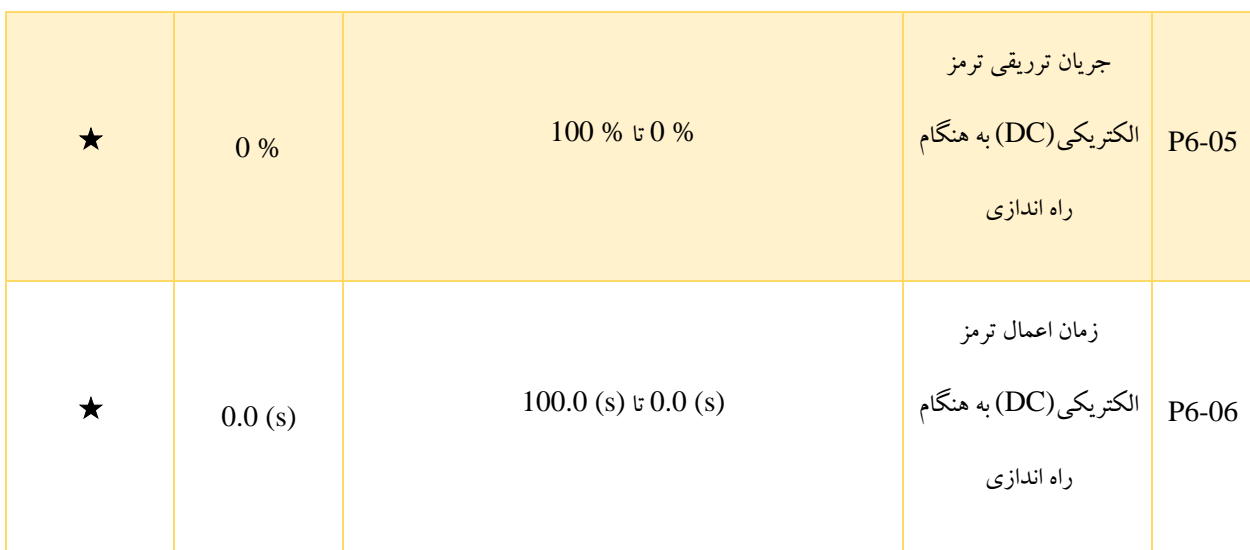

ترمز DC در هنگام راهاندازی، معموال برای شروع به کار مجدد اینورتر پس از توقف چرخش موتور استفاده می شود. حالت پیشتحریک نیز برای ایجاد میدان مغناطیسی پیش از راهاندازی توسط اینورتر در موتورهای آسنکرون به منظور بهبود پاسخدهی استفاده می شود.

ترمز DC در هنگام راهاندازی تنها برای حالت شروع به کار مستقیم (0 = 6-00P (معتبر است. در این مورد اینورتر ابتدا با توجه به جریان در نظر گرفته شده برای تزریق (6-05P(، ترمز DC را اعمال کرده و پس از گذشت مدت زمان تعیین شده برای ترمز DC) 6-06P(، شروع به کار می کند. در صورتی که 06-06 برابر با  $0$  (s) باشد، اینورتر مستقیما و بدون اعمال ترمز DC، کار خود را شروع می کند. هرچه مقدار جریان تزریق شده برای ترمز DC افزایش یابد، ترمز با قدرت بیشتری اعمال می شود.

در صورتی که حالت پیش تحریک برای راهاندازی انتخاب شده باشد (3 = 600-P6)، اینورتر براساس جریان پیش تحریک تعیین شده -P6) (،05 یک میدان مغناطیسی ایجاد و پس از گذشت مدت زمان پیشتحریک (6-06P(، شروع به کار می کند. اگر 6-06P برابر با (s (0 باشد، اینورتر مستقیما (بدون پیشتحریک) کار خود را شروع می کند.

همانطور که در جدول پارامترها بیان شد، جریان مربوط به ترمز DC یا پیشتحریک به صورت % تنظیم می شوند. از اینرو مقدار جریان پایهای که توسط این پارامتر، درصدی از آن برای ترمز یا پیشتحریک انتخاب می شود، به شرایطی که در ادامه بیان می شود وابسته است.

- در صورتی که جریان نامی موتور کم تر یا برابر با % 80 جریان نامی اینورتر باشد، همان جریان نامی موتور به عنوان مقدار پایه برای تنظیم 6-05P در نظر گرفته می شود.
- اگر جریان نامی موتور بیشتر از % 80 جریان نامی اینورتر باشد، مقدار پایه برای تنظیم 5-06P برابر با % 80 جریان نامی اینورتر در نظر گرفته می شود.

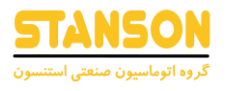

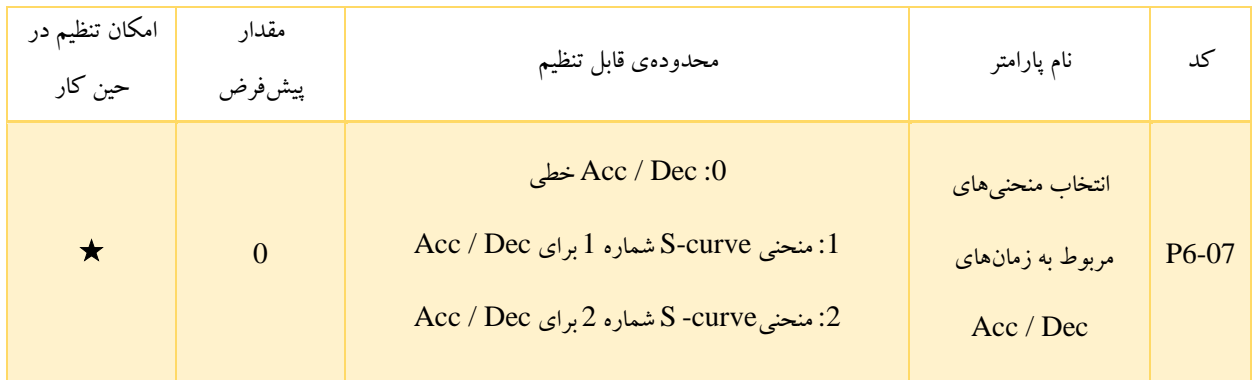

6-07P به منظور تعیین حالت تغییر فرکانس در طی فرآیند شروع به کار اینورتر یا توقف آن مورد استفاده قرار می گیرد.

- :0 در این حالت فرکانس خروجی اینورتر به صورت خطی افزایش یا کاهش می یابد. به طور کلی برای اینورتر 1100G، 4 دسته کد متفاوت برای تنظیم زمانهای Acc / Dec در نظر گرفته شده که به کمک ترمینالهای دیجیتال تنظیم شده روی عملکرد های شماره 16,17 از گروه پارامتر 4P، انتخاب هریک از این دسته زمانها امکانپذیر است.
- :1 فرکانس خروجی براساس منحنی S افزایش یا کاهش می یابد. این حالت معموال در کاربردهایی مانند آسانسور و نوار نقاله که در آنها فرآیندهای شروع به کار و توقف نسبتا نرم هستند، مورد استفاده قرار می گیرد. پارامتر های 6-08P و 6-09P به ترتیب نسبتهای زمانی مربوط به بخشهای شروع و پایان منحنی S را تعیین می کنند.
- :2 در این حالت فرکانس نامی موتور همواره به عنوان نقطهی عطف )خمیدگی( منحنی به شمار می رود. این حالت معموال در کاربردهایی که به زمان Acc / Dec برای سرعت بالاتر از فرکانس نامی نیاز دارند، استفاده میشود (تصویر 1۲-۵). در صورتی که فرکانس تنظیم شده بیشتر از فرکانس نامی باشد، زمان Acc و Dec برابر با

$$
t = (\frac{4}{9} \times \left(\frac{f}{f_b}\right)^2 + \frac{5}{9}) \times T
$$

خواهد بود. در این فرمول،  $f$ فرکانس تنظیم شده،  $f_b$ فرکانس نامی موتور و  $T$ زمان Acc اختصاص داده شده به افزایش فرکانس از  $0$  (Hz) تا  $f_h$  است.

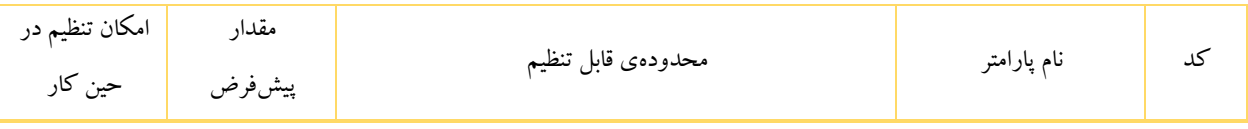

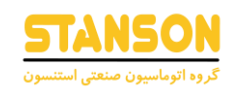

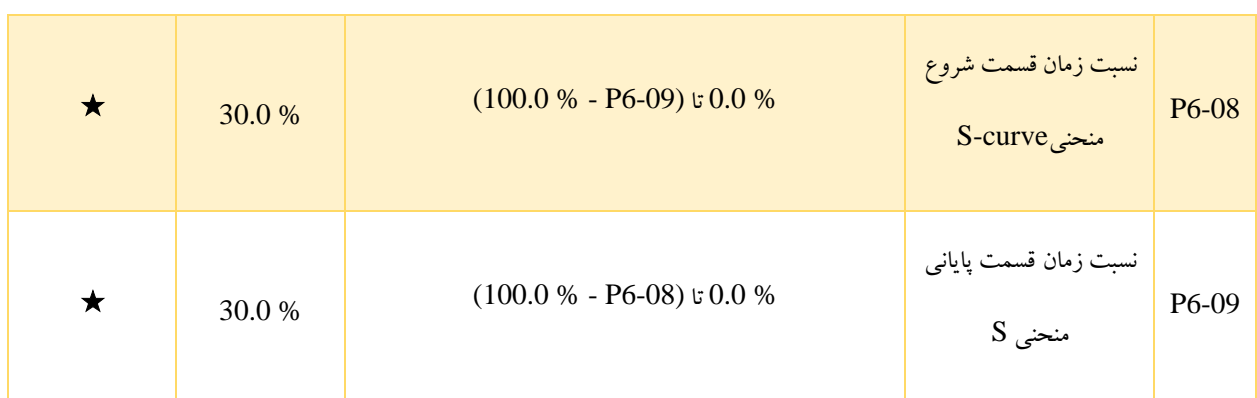

این دو پارامتر به ترتیب نسبتهای زمانی شروع و پایانی منحنی S مربوط به Dec / Acc هستند. این دو کد باید به صورتی تنظیم شوند که شرط % 100.0 ≥ 09 − 6P + 08 − 6P در مورد آنها صدق کند.

در تصویر 5-11 ، 1t زمان تعیین شده توسط 6-08P است که در آن شیب تغییر فرکانس خروجی به تدریج افزایش می یابد. همچنین 2t زمان تعیین شده در 6-09P است که در آن شیب تغییر فرکانس خروجی به تدریج تا مقدار 0 کاهش می یابد. در مدت زمان بین 1t و 2t، شیب تغییرات فرکانس خروجی بدون تغییر باقی می ماند، که همان Dec / Acc خطی است.

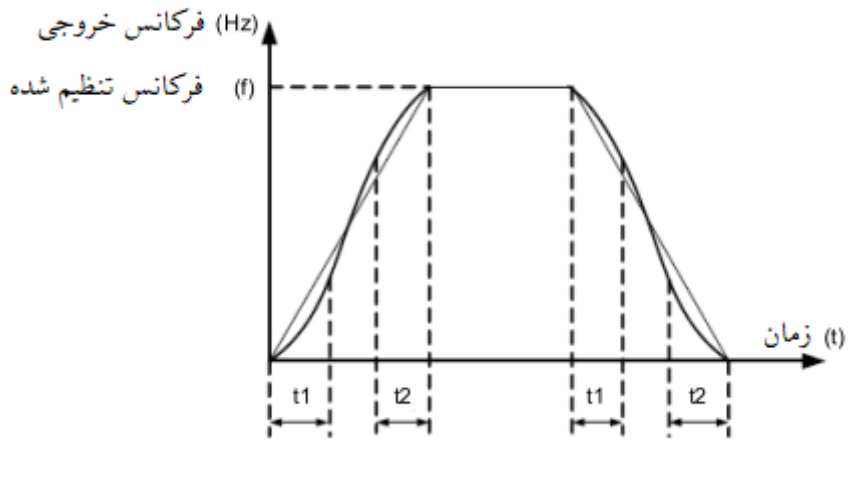

تصویر 5-11

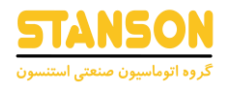

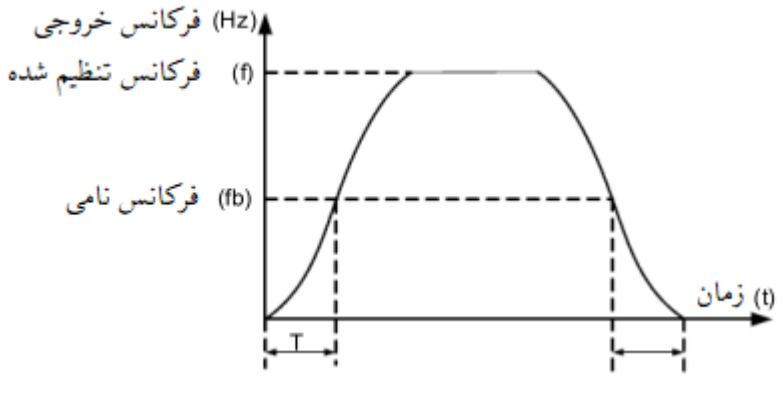

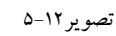

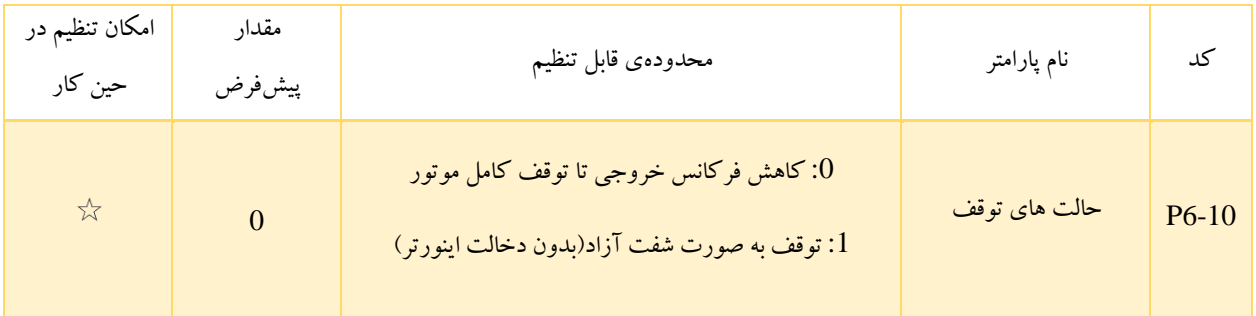

- :0 پس از اعمال فرمان توقف، اینورتر فرکانس خروجی را براساس مدت زمان Deceleration کاهش می دهد و زمانی که فرکانس به مقدار  $\rm{O} \ (Hz)$  برسد، کامل متوقف می شود.
	- :1 با اعمال فرمان توقف، خروجی اینورتر فوراً متوقف می شود و موتور نیز براساس اینرسی بار پس از مدتی متوقف می شود.

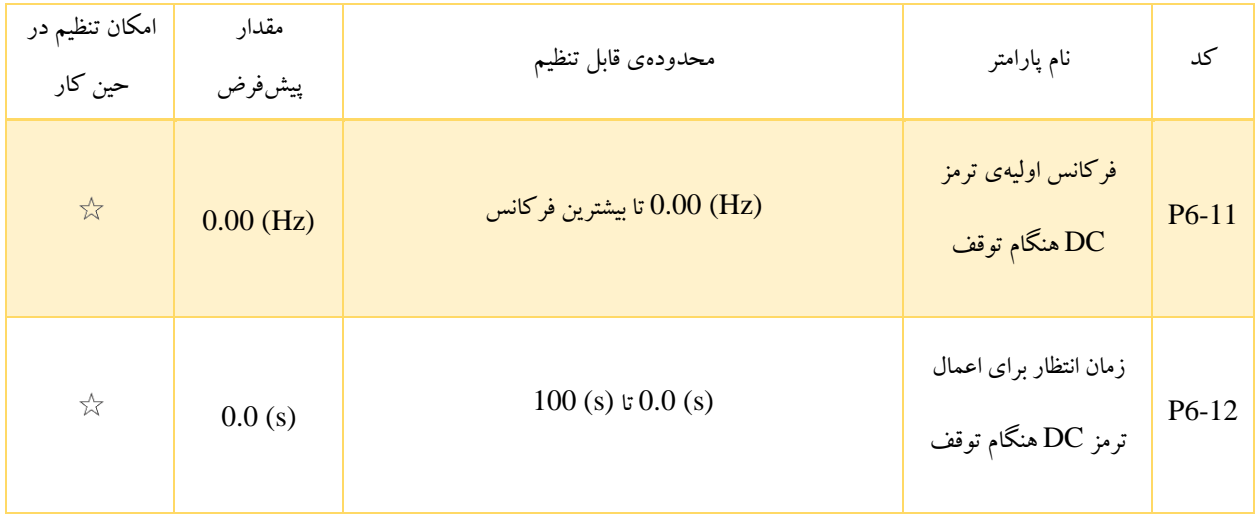

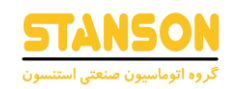

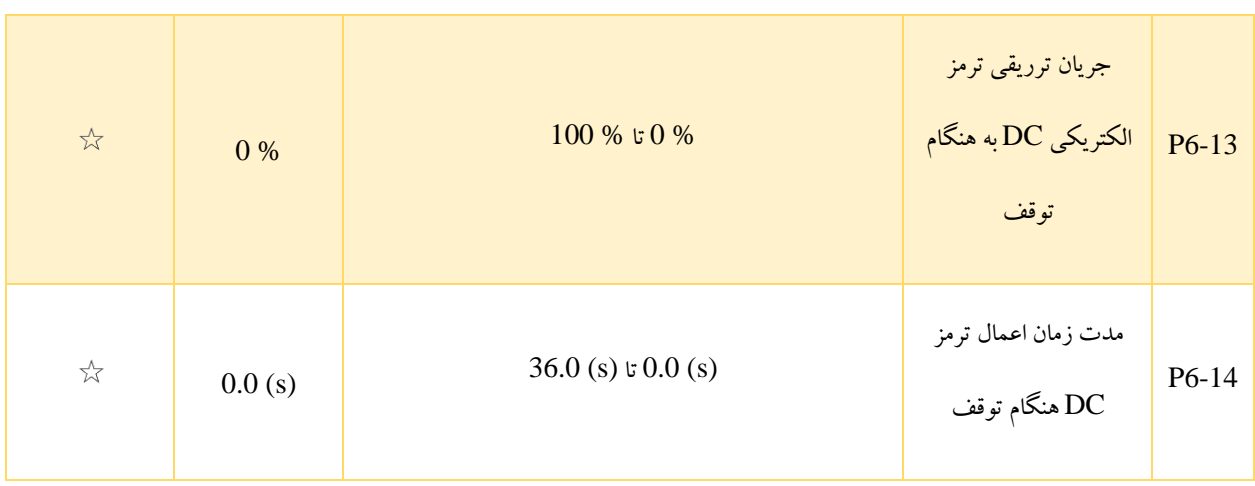

- 6-11P: در حین فرآیند کاهش فرکانس خروجی تا توقف کامل، زمانی که فرکانسِ در حین کار به مقدار 6-11P برسد، اینورتر اعمال ترمز DC را آغاز می کند.
- 6-12P: هنگامی که فرکانسِ در حین کار اینورتر تا مقدار 6-11P کاهش می یابد، اینورتر خروجی را برای مدت زمان 6-12P قطع کرده و سپس ترمز DC را اعمال می کند. این کار از وقوع خطاهایی مانند Overcurrent ناشی از انجام ترمز DC در سرعتهای باال جلوگیری می کند.
	- 6-13P: این پارامتر جریان تزریقی به هنگام ترمز DC را تعیین می کند و به صورت درصدی از جریان نامی موتور می باشد.
- اگر جریان نامی موتور کمتر یا برابر با % 80 جریان نامی اینورتر باشد، این مقدار پایه همان جریان نامی موتور خواهد بود.
- در صورتی که جریان نامی موتور بیشتر از % 80 جریان نامی اینورتر باشد، این مقدار پایه برابر با % 80 جریان نامی اینورتر خواهد بود.
- 6-14P: این پارامتر مدت زمان اعمال ترمز DC را تعیین می کند. در صورتی که مقدار آن روی 0 تنظیم شود، اعمال ترمز DC در هنگام توقف لغو خواهد شد.

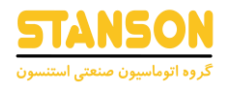

فرآیند انجام ترمز DC در هنگام توقف در تصویر 5-13 نمایش داده شده است.

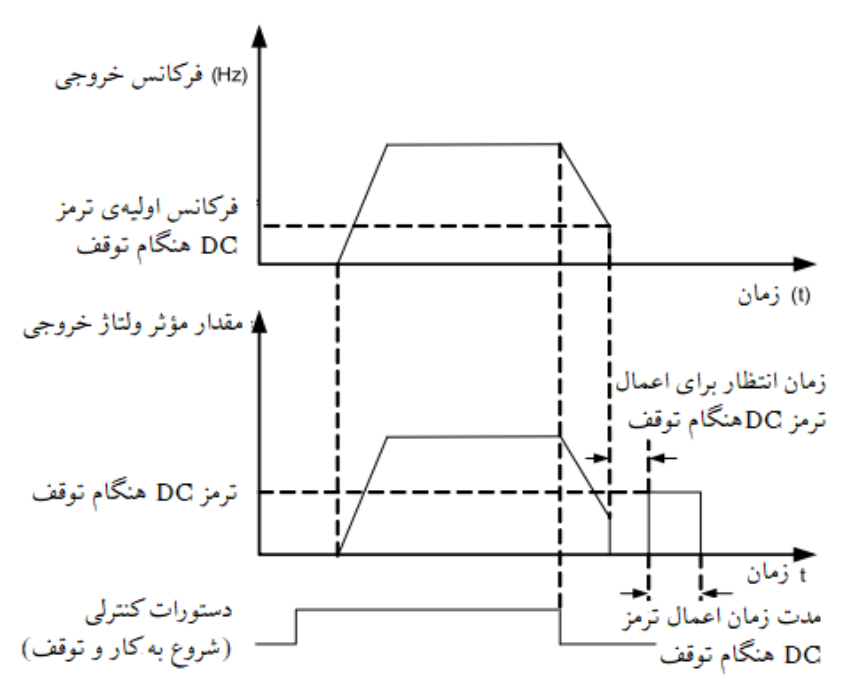

تصویر 5-13

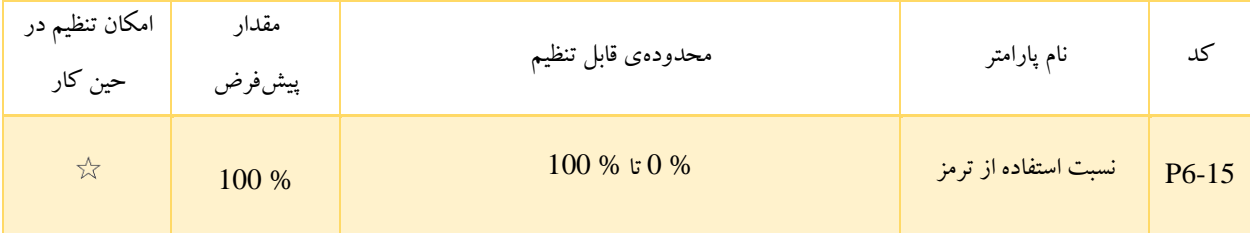

این پارامتر تنها برای اینورترهایی که واحد داخلی ترمز <sup>۳</sup> داخلی دارند معتبر است و برای تعیین درصدی از واحد ترمز استفاده می شود. <sup>۳</sup> هرچه مقدار این پارامتر بیشتر باشد نتیجهی اعمال ترمز DC بهتر خواهد بود. با این حال، مقدار بیش از حد زیاد آن منجر به نوسان زیاد ولتاژ BUS در طی فرآیند ترمز می شود.

<sup>&</sup>lt;sup>31</sup> Braking unit

<sup>&</sup>lt;sup>32</sup> Duty Ratio

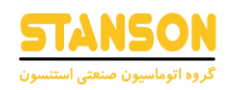

# گروه 7P: صفحه ی نمایش و پنل اینورتر

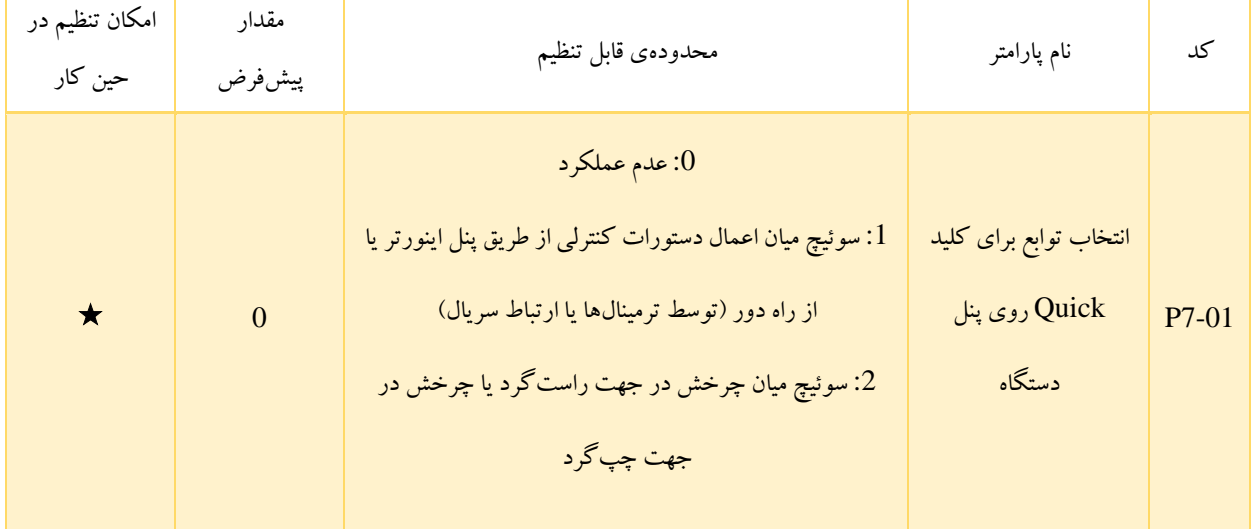

به طور کلی برای کلید Quick تعبیه شده روی دستگاه، چند عملکرد در نظر گرفته شده است که انتخاب هریک از آن ها توسط 7-01P انجام می شود.

- :0 کلید غیرفعال است.
- :1 در صورتی که اعمال دستورات کنترلی از طریق ترمینالها یا ارتباط سریال انجام شود، می توان توسط کلید Quick روش فعلی را به حالت اعمال دستورات از طریق پنل اینورتر تغییر داد. بنابراین زمانی که 0 = 0-02P باشد، این کلید نامعتبر خواهد بود.
- :2 تغییر جهت چرخش توسط کلید Quick هنگامی که 7-01P روی عملکرد شماره 2 تنظیم شده باشد، امکان پذیر است. این عملکرد تنها زمانی معتبر است که دستورات کنترلی از طریق پنل دستگاه اعمال شوند (0 = 0-02P(.
	- $\mathrm{15.3}$  حرکت در جهت مستقیم با فرکانس  $\mathrm{10G}$ (فرکانس پایین).

با فشردن مداوم کلید Quick فرکانس  $\rm{JOG}$  در جهت مستقیم اعمال می شود.

• :4حرکت در جهت معکوس با فرکانس JOG(فرکانس پایین(

با فشردن مداوم کلید Quick فرکانس JOG در جهت معکوس اعمال می شود.

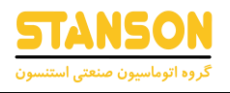

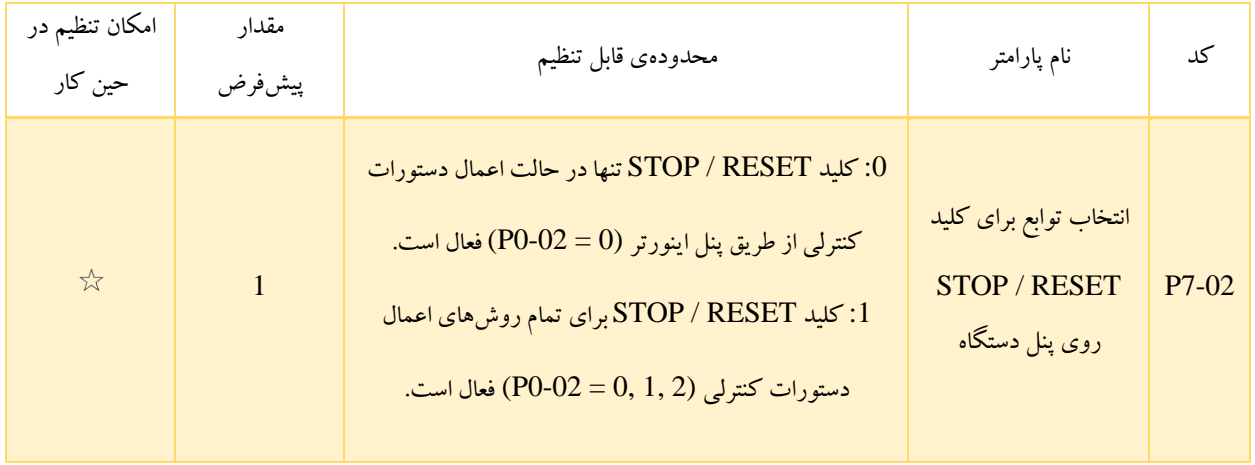

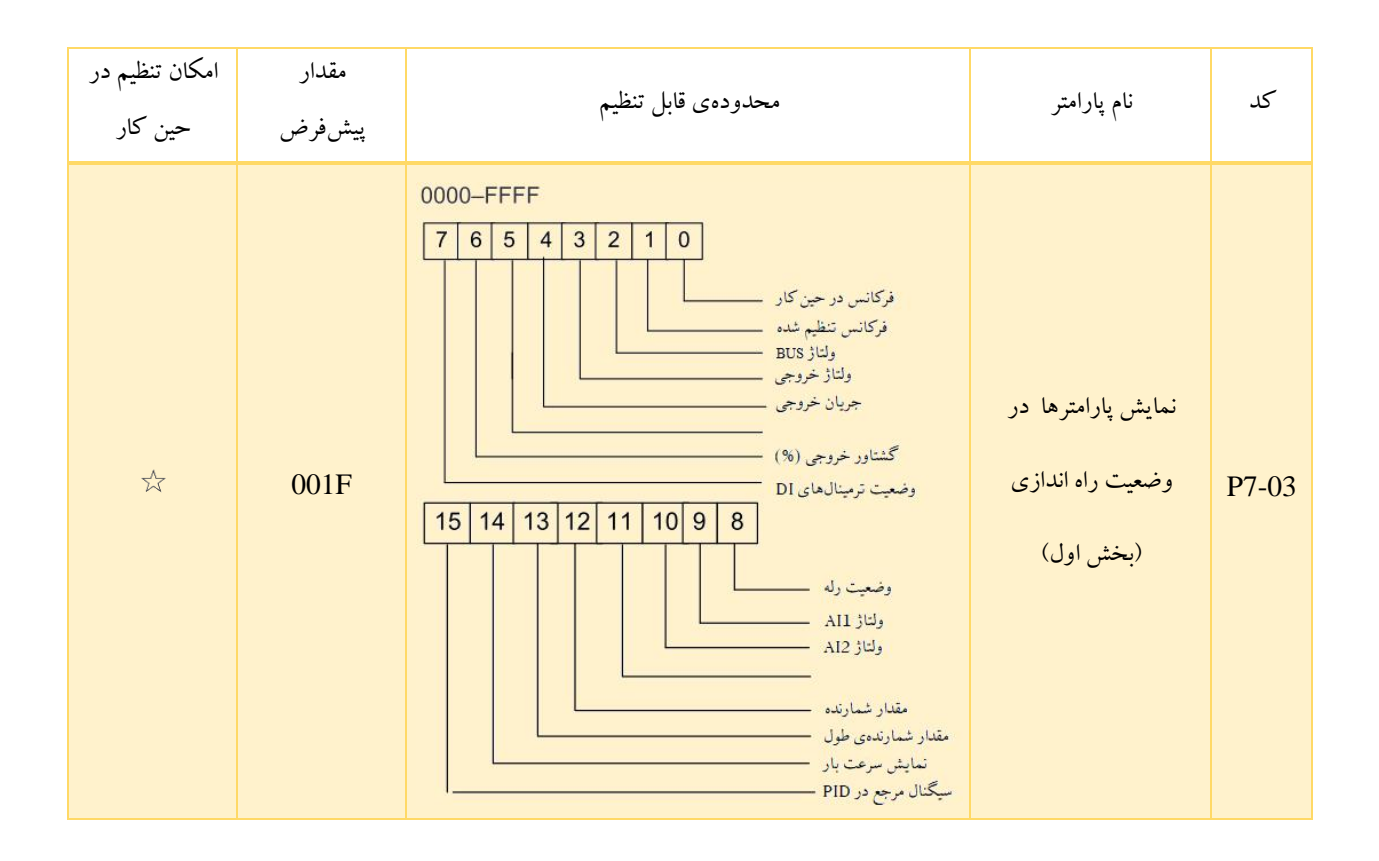

به منظور نمایش هریک از پارامترهای بیان شده در 7-03P در وضعیت راه اندازی ، باید بیت متناظر با آن پارامتر )با توجه به راهنمای کد 7-P 03 ( را به مقدار 1 تغییر داده و سپس کد هگزادسیمال متناظر با عدد باینری به دست آمده را در 7-03P تنظیم کرد. به عنوان مثال برای نمایش مجموعه پارامترهای فرکانسِ در حین کار، فرکانس تنظیم شده، جریان خروجی، ولتاژ 2AI، مقدار شمارندهی طول و سیگنال مرجع در PID روی پنل اینورتر، باید طبق محاسباتی که در ادامه ارائه شده است، کد P7-03 روی مقدار هگزادسیمال 4413 تنظیم شود.

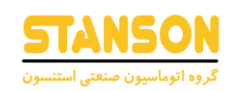

## (هگزادسیمال ) 413A) ≡ باینری) 0011 0001 0100 1010

در این صورت زمانی که اینورتر در حال کار است، با استفاده از کلید Shift روی پنل اینورتر، می توان مقدار مربوط به هریک از پارامترهای مذکور را روی صفحه ی نمایش پنل مشاهده کرد.

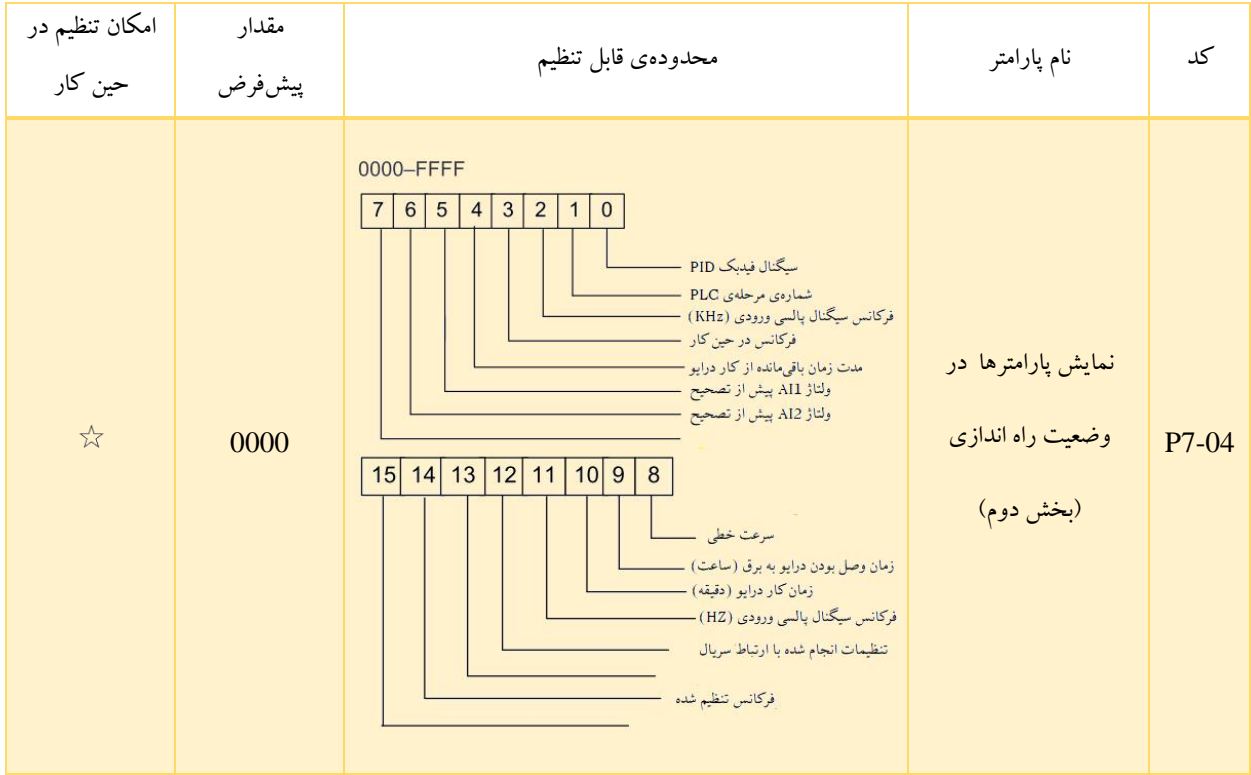

چگونگی تنظیم کد 7-04P نیز مانند 7-03P است. به طور کلی 7-03P و 7-04P برای امکان نمایش پارامترهای مورد نیاز در حینِ کار اینورتر در نظر گرفته شدهاند. با توجه به اینکه مقدار پارامتر ها به صورت هگزادسیمال تعیین می شود، حداکثر 32 پارامتر توسط پنل اینورتر قابل نمایش هستند.

عالوه بر این، نمایش تعدادی از پارامترها در هنگام توقف اینورتر نیز امکانپذیر است که تنظیمات آن ها با استفاده از کد 7-05P انجام می شود.

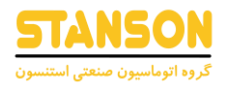

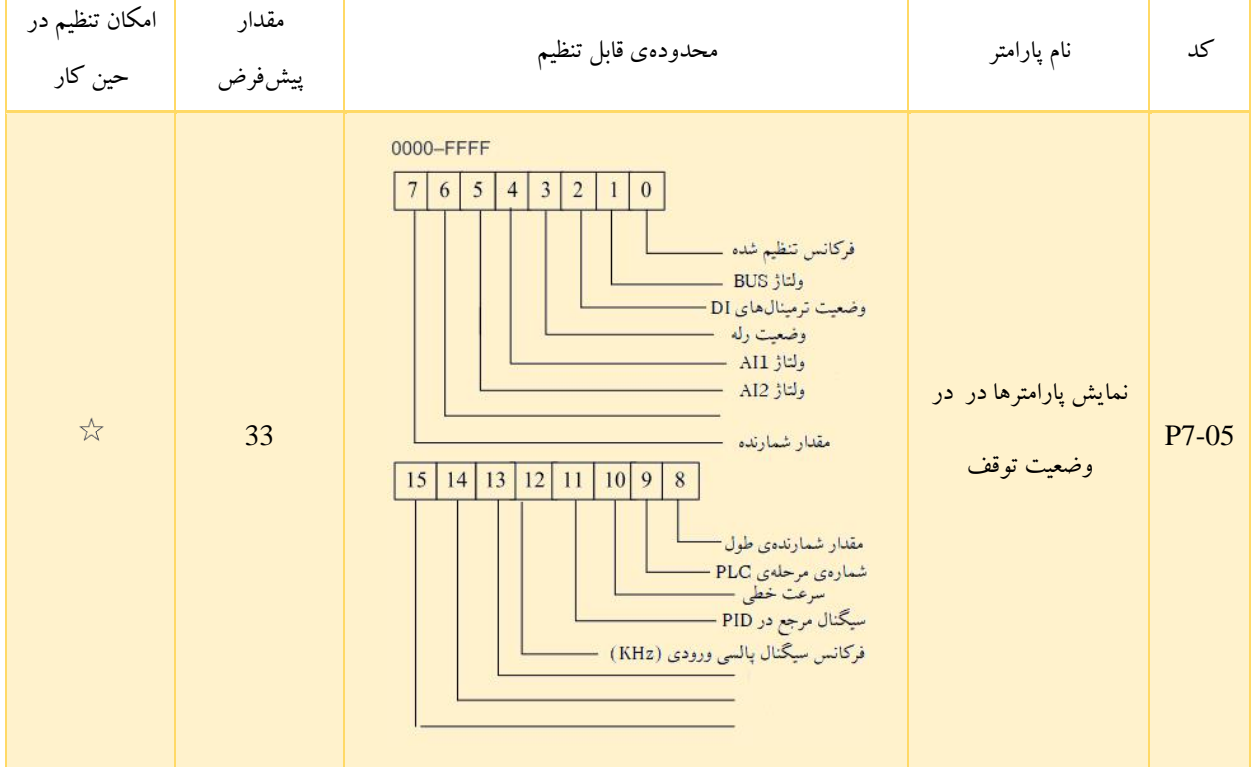

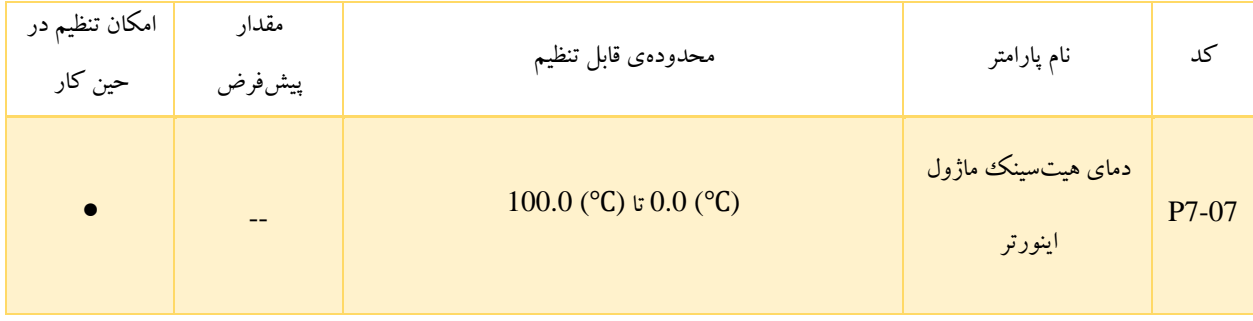

از 7-07P برای نمایش دمای IGBT ماژول اینورتر استفاده می شود. مقدار محافظت در برابر افزایش بیش از حد دمای IGBT ماژول اینورتر، به مدل اینورتر پونیک ییا استارک بستگی دارد.

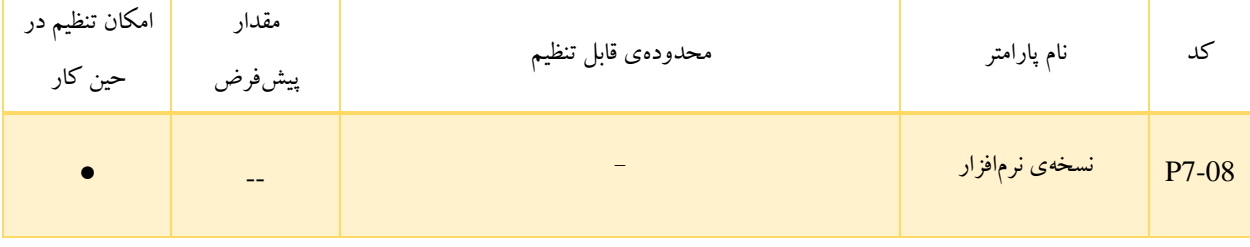

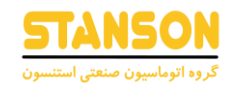

آگاهی از نسخهی نرم افزار مربوط به بورد کنترل از طریق کد 7-08P امکانپذیر است.

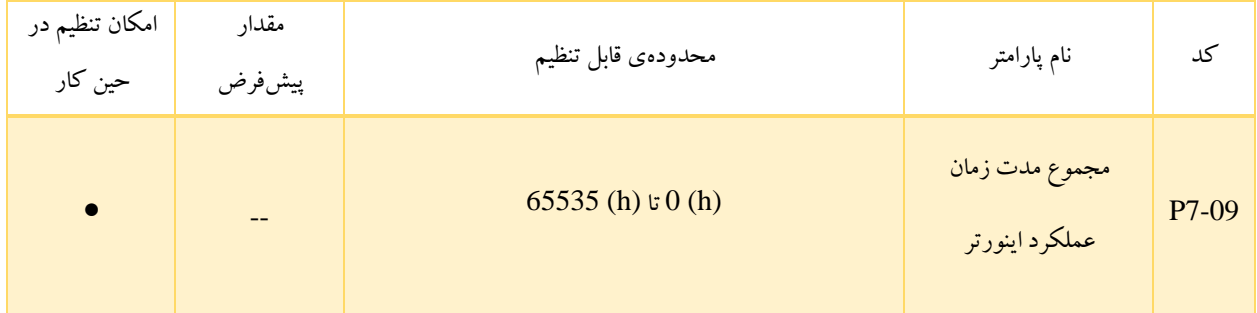

7-09P برای نمایش مجموع مدت زمان کار اینورتر استفاده می شود. اگر رله رو ی عملکرد با مقدار 12 تنظ یم شده باشد، پس از اینکه مدت زمان مذکور به مقدار تعیین شده در 8-17P برسد، رله در وضعیت On قرار می گیرد.

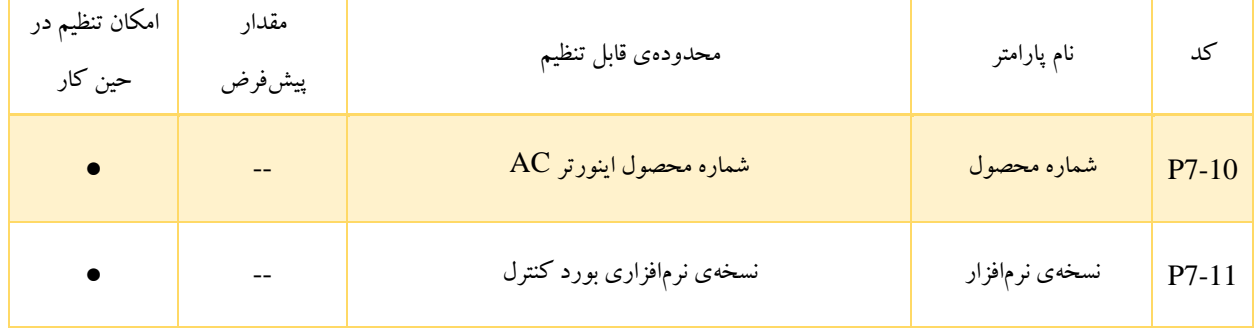

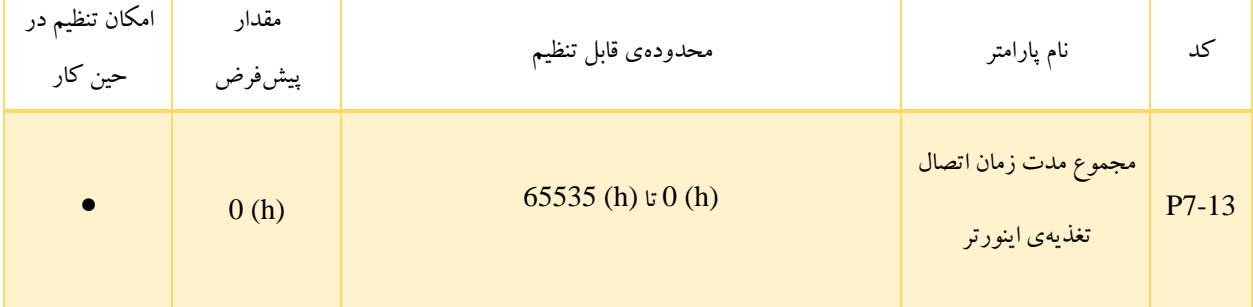

مجموع مدت زمان وصل بودن تغذیه ی اینورتر از هنگام تحویل دستگاه در 7-13P ذخیره می شود. در صورتی که رله روی عملکرد با شماره 24 تنظیم شده باشد و این زمان به مقدار تعیین شده در 8-17P برسد، رله در وضعیت On قرار می گیرد.

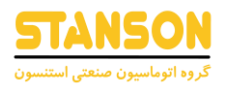

# گروه 8P: پارامترهای کمکی

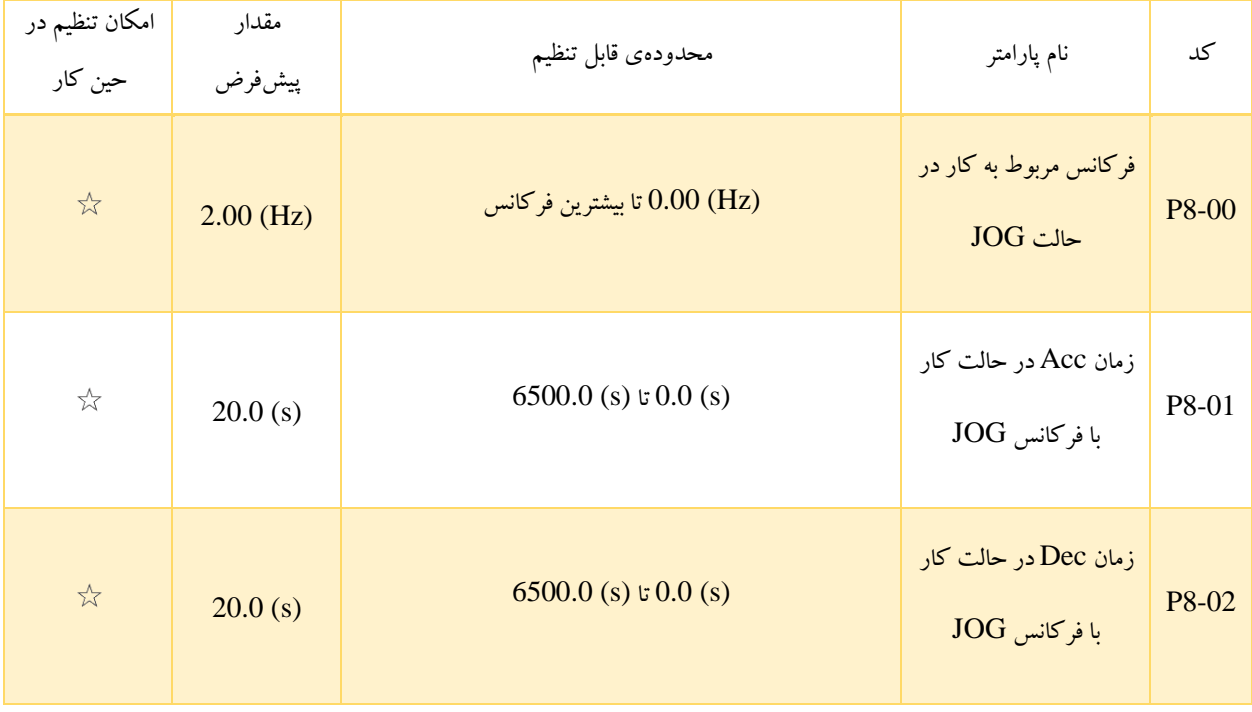

این پارامترها به منظور تعیین فرکانس و زمانهای Dec / Acc اینورتر برای کار در حالت JOG در نظر گرفته شدهاند.

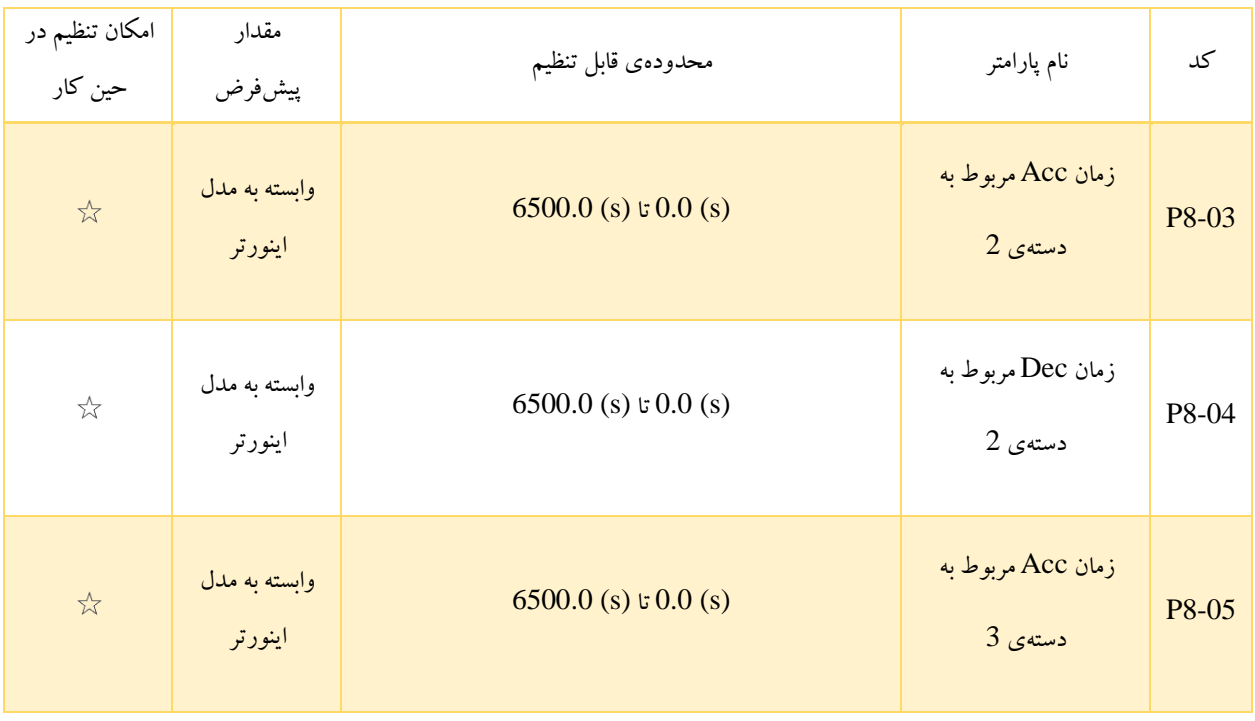

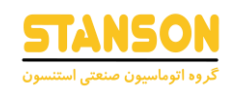

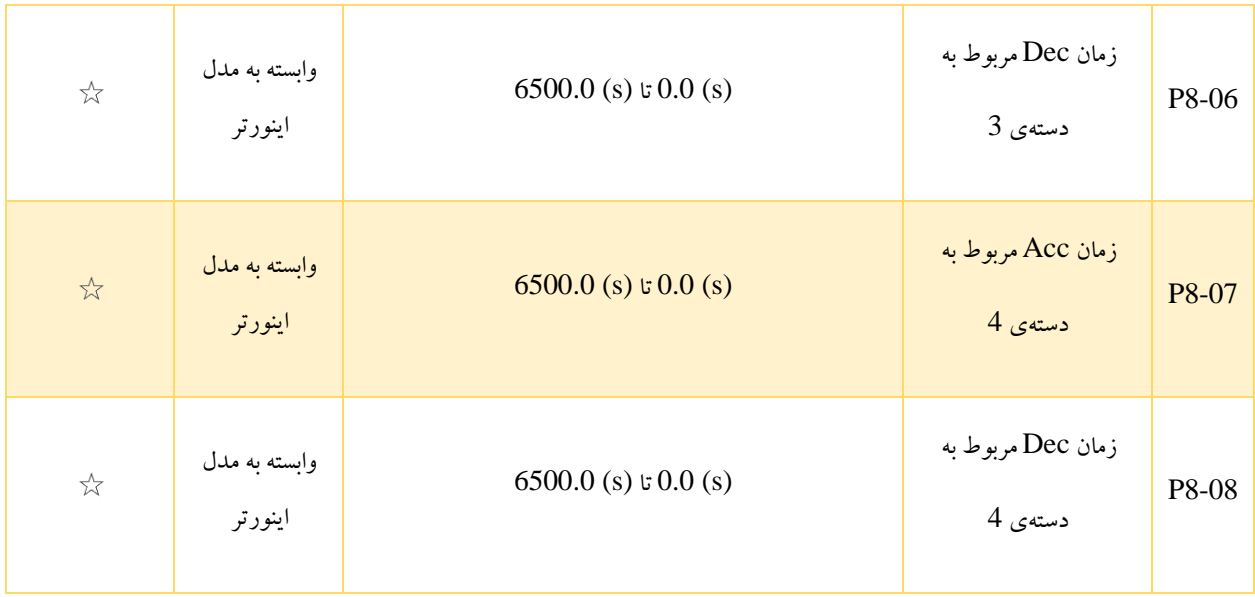

به طور کلی برای اینورتر 1100G چهار دسته زمان Dec / Acc در نظر گرفته شده است که پارامتر های 8-03P تا 8-08P شامل سه دسته از آنها و دسته ی اول نیز توسط پارامتر های 0-17P و 0-18P مشخص می شود. تعریف هر 4 دسته یکسان است و سوئیچ کردن بین آن ها به کمک ترمینال های ورودی دیجتال تنظیم شده روی توابع با مقدار 16 و 17 از پارامتر گروه P4 امکانپذیر است.

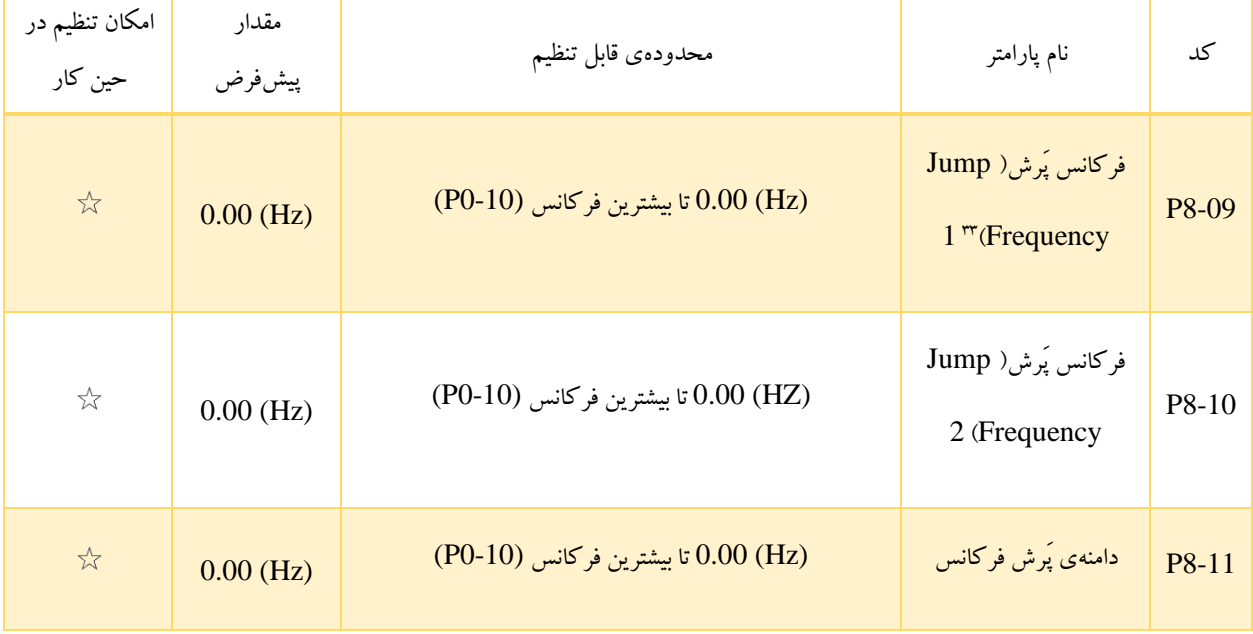

<sup>&</sup>lt;sup>33</sup> Jump Frequency

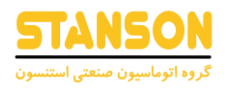

توسط پارامتر های 8-09P تا 8-11P می توان دو محدودهی پَرش فرکانس با فرکانسهای مرکزی 8-09P و 8-10P و دامنهی 8-11P تعریف کرد. در واقع این محدودهها به فرم

- $(P8-09 + P8-11)$   $\vee$  (P8-09 P8-11)  $\vee$
- $(P8-10 + P8-11)$  از  $(P8-10 P8-11)$  تا

قابل بیان هستند. اگر فرکانس تنظیم شده در هریک از این محدودهها قرار بگیرد، فرکانس خروجی واقعی اینورتر برابر با نزدیکترین محدودهی پَرش به فرکانس تنظیم شده خواهد بود. همچنین باید دقت کرد که مقدار واقعی فرکانس خروجی به نحوهی تغییر فرکانس خروجی اینورتر برای رسیدن به مقدار تنظیم شده دارد. به عنوان مثال برای حالتی که (Hz (30 = 8-09P و (Hz (10 = 8-11P باشند، اگر فرکانس تنظیم شده در محدودهی (Hz (20 تا (Hz (40 قرار بگیرد، نهایتا فرکانس خروجی واقعی برابر با یکی از دو مقدار (Hz (20 یا (Hz (40 خواهد بود. به این ترتیب که :

- اگر اینورتر در حال کار با فرکانس (Hz (50 باشد و فرکانس تنظیم شده به مقدار (Hz (37 تغییر داده شود، در این حالت فرکانس خروجی واقعی برابر با (Hz) 40 (حد بالای محدودهی پَرش) خواهد شد.
- اگر اینورتر تازه شروع به کار کند و فرکانس تنظیم شده (Hz (37 باشد، در این حالت فرکانس خروجی واقعی برابر با (Hz (20 )حد پایین محدودهی پَرش( خواهد شد.

به طور کلی محدودههای پَرش فرکانس می توانند برای جلوگیری از پدیده تشدید<sup>۳۴</sup> مکانیکی بار مورد استفاده قرار بگیرند. باید دقت کرد که تنظیم هر دو کد 8-09P و 8-10P روی (Hz (،0 عملکرد پَرش فرکانس را غیرفعال خواهد کرد. قاعده ی کلی مربوط به فرکانسهای پَرش و دامنهی آنها، در تصویر ۱۴-۵ مشاهده می شود. برای استفاده از قابلیت محدودهی پَرش فرکانس در مدت زمان Acc / Dec به پارامتر -P8 22 مراجعه شود.

<sup>&</sup>lt;sup>34</sup> Resinance

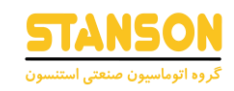

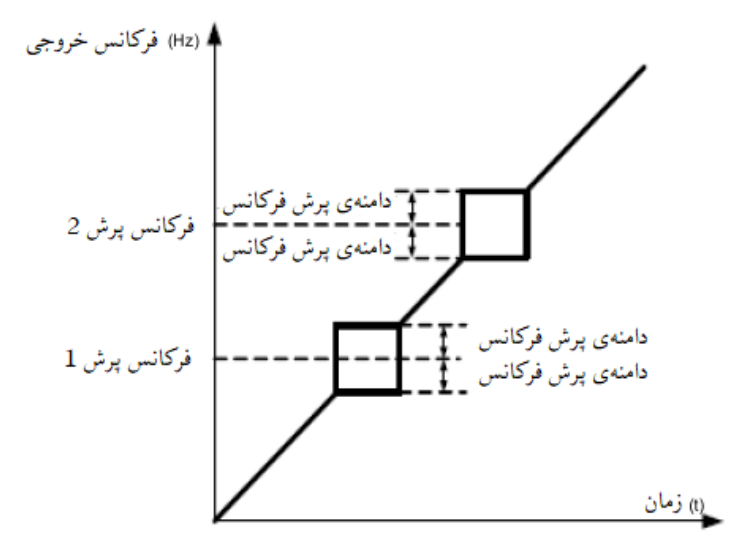

### تصویر 5-14

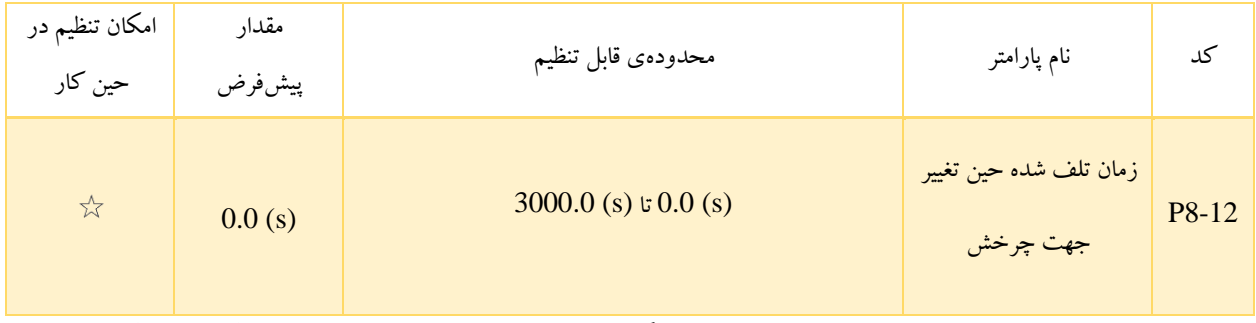

8-12P برای تنظیم مدت زمان کار اینورتر با فرکانس (Hz (0 هنگام تغییر وضعیت میان چرخش در جهت راستگرد و چپ گرد، در نظر

گرفته شده است. این مدت زمان که در تصویر 5-15 نمایش داده شده است، با عنوان » ناحیه ی زمان تلف شده « شناخته می شود.

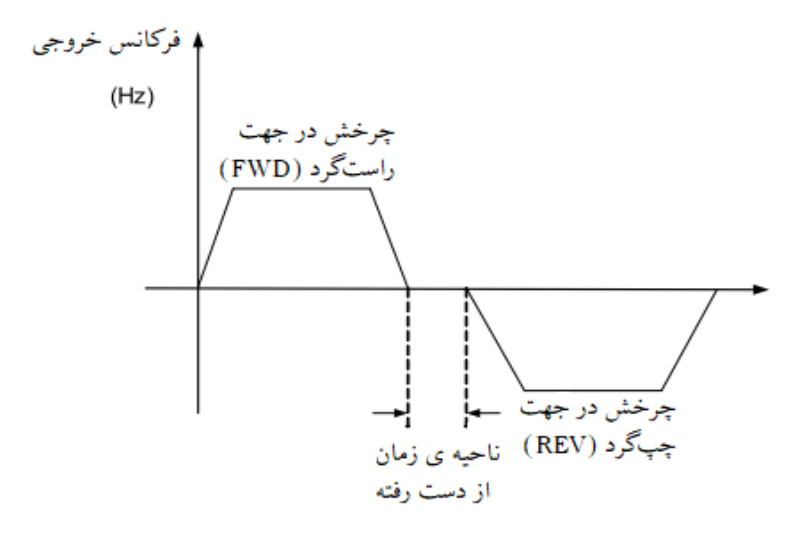

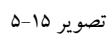

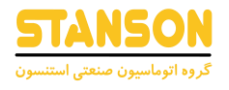

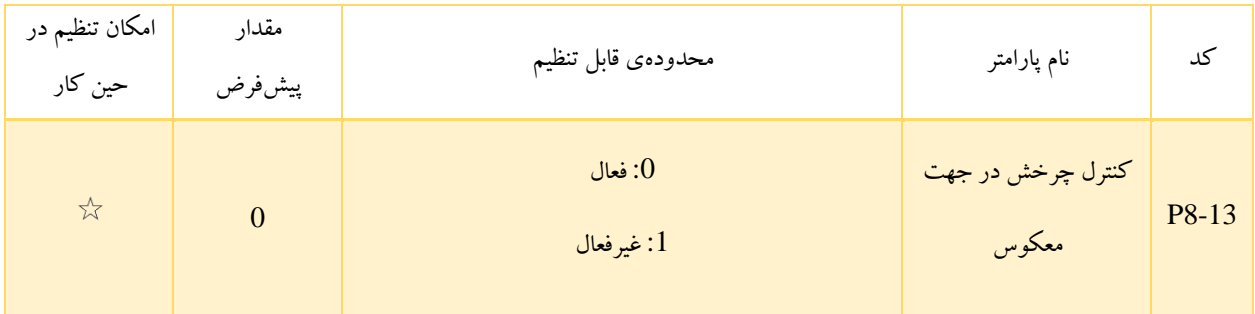

توسط 8-13P تعیین می شود که آیا اینورتر اجازهی اعمال فرمان چرخش در جهت معکوس را دارد یا خیر. در کاربردهایی که چرخش در جهت معکوس ممنوع است، این پارامتر باید روی مقدار 1 تنظیم شود.

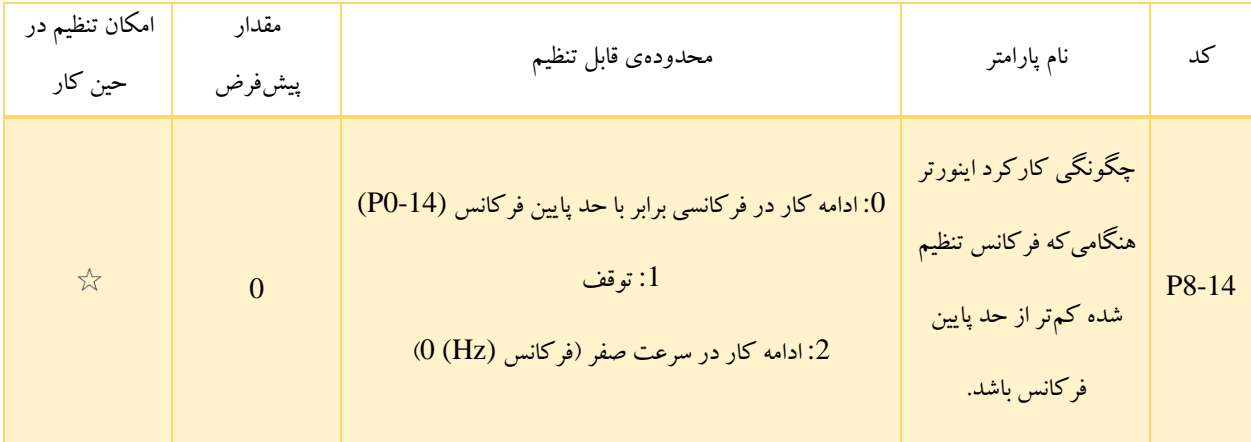

چگونگی کارکرد اینورتر زمانی که فرکانس تنظیم شده کم تر از حد پایین فرکانس یعنی مقدار 0-14P باشد، توسط 8-14P تعیین می شود. به منظور تأمین نیاز کاربردهای مختلف، سه حالت متفاوت برای این حالت در نظر گرفته شده است.

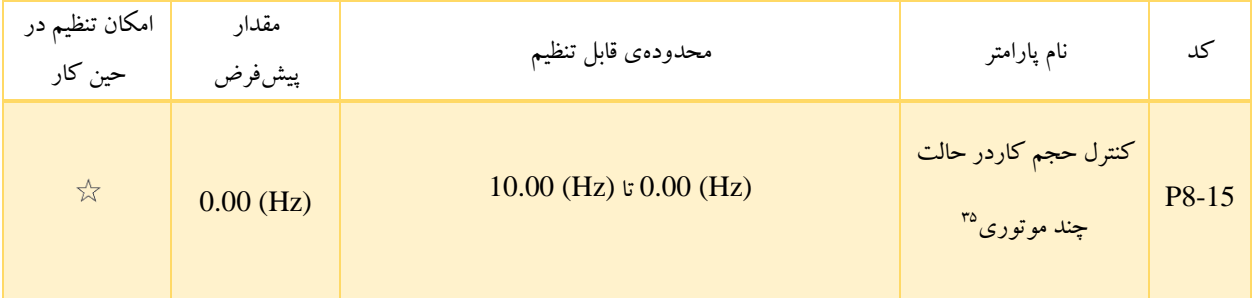

<sup>35</sup> Droop Control
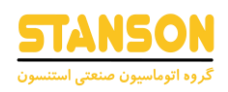

P8-15 برای متعادل سازی تخصیص حجم کاری ٌ" زمانی که از چندین موتور برای حرکت یک بار استفاده میشود، کاربرد دارد. فرکانس خروجی اینورتر با افزایش بار، کاهش می یابد. می توان با کاهش فرکانس خروجی برای این موتور، حجم کاری موتور تحت بار را کاهش داده و حجم کاری را میان چند موتور متعادل ساخت.

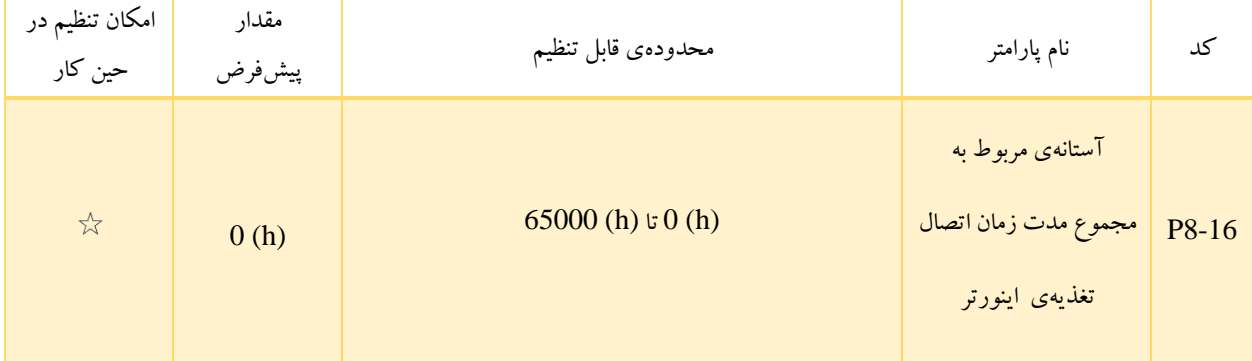

اگر رله روی عملکرد با مقدار 24 تنظیم شده باشد، در صورتی که مجموع مدت زمان وصل بودن تغذیه ی اینورتر (7-13P (به مقدار 8-16P برسد، رله On می شود. عالوه بر رله، می توان از ترکیب عملکرد ورودی ها و خروجی های دیجیتال مجازی (VDIها و VDOها) نیز برای اعالم این موضوع استفاده کرد. به عنوان مثال اگر برای کاربردی نیاز باشد که پس از 100 ساعت اتصال تغذیه ، اینورتر با تغییر وضعیت یک خروجی مجازی و وقوع یک خطا آن را اعالم کند، می توان تنظیماتی به صورت

- .1 در نظر گرفتن 1VDI برای ایجاد خطا توسط کاربر: 44 = 1-00A
- .2 تعیین حالت اعتبار 1VDI براساس وضعیت 1VDO: 0000 = 1-05A
- .3 تنظیم 1VDO روی عملکرد مربوط به فرا رسیدن آستانه ی مدت زمان وصل تغذیه ی اینورتر: 24 = 1-11A
- .4 تعیین آستانه ی مربوط به مجموع مدت زمان اتصال تغذیه ی اینورتر روی مقدار (h (:100) h (100 = 8-16P

انجام داد. به این ترتیب پس از گذشت مجموعاً 100 ساعت از اتصال تغذیه ی اینورتر ، خروجی دیجیتال 1VDO و به تبع آن ورودی دیجیتال 1VDI فعال و اینورتر خطای 27Err را گزارش می دهد.

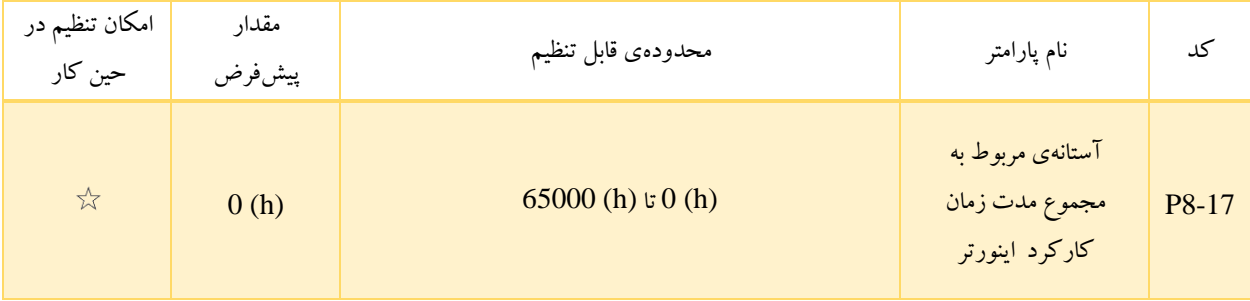

<sup>36</sup> Workload

در صورتی که مجموع مدت زمان کارکرد اینورتر (7-09P (به آستانهی تعیین شده توسط 8-17P برسد، رله یا VDO اختصاص داده شده به عملکرد شماره ،12 On می شود.

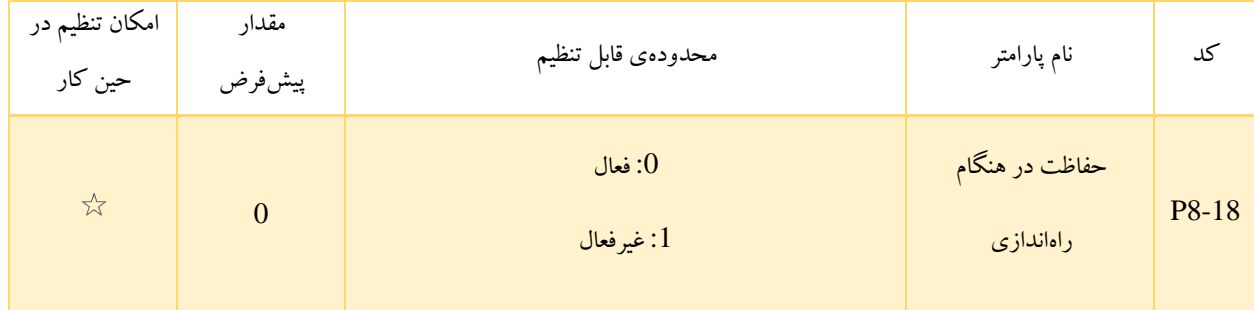

8-18P برای فعالسازی یا غیرفعال سازی قابلیت حفاظت در برابر فرمان راه اندازی اعمال شده پیش از اتصال مجدد تغذیه ی اینورتر یا ریست کردن خطا در نظر گرفته شده است. به عنوان مثال فرض کنید که اعمال دستورات کنترلی از طریق ترمینالهای ورودی دیجتال انجام شود 0-P( (1 = 02 و ترمینال 1DI با عملکرد شماره 1 در حالت On باشد. بنابراین

- اگر 0 = 8-18P باشد، با اتصال تغذیهی اینورتربه دلیل On بودن 1DI، اینورتر شروع به کار می کند.
- اگر 1 = 8-18P باشد، با اتصال تغذیهی اینورتر به دلیل فعال بودن حالت حفاظتی، اینورتر به فرمان شروع به کار اعمال شده از 1DI پاسخ نمی دهد و تنها زمانی شروع به کار می کند که فرمان شروع به کار یک بار لغو )قطع 1DI از COM )و مجددا اعمال شود )اتصال مجدد 1DI به COM).

همین حالت حفاظتی در برابر دستورات کنترلی که پیش از ریست کردن خطا اعمال شده اند، انجام می شود. به این معنی که اگر خطایی رخ داده باشد و ترمینال 1DI با عملکرد شماره 1 در حالت On باشد، در این حالت

- اگر 0 = 8-18P باشد، پس از ریست شدن خطا به دلیل On بودن 1DI، اینورتر شروع به کار می کند.
- اگر 1 = 8-18P باشد، پس از ریست شدن خطا به دلیل فعال بودن حالت حفاظتی، اینورتر به فرمان شروع به کار اعمال شده از طریق 1DI پاسخ نمی دهد.

به این ترتیب با فعال سازی این قابلیت اینورتر ، از عملکرد غیرقابل انتظار موتور در پاسخ به دستورات کنترلی اعمال شده پیش از اتصال مجدد تغذیه ی اینورتر یا ریست شدن خطا جلوگیری می شود.

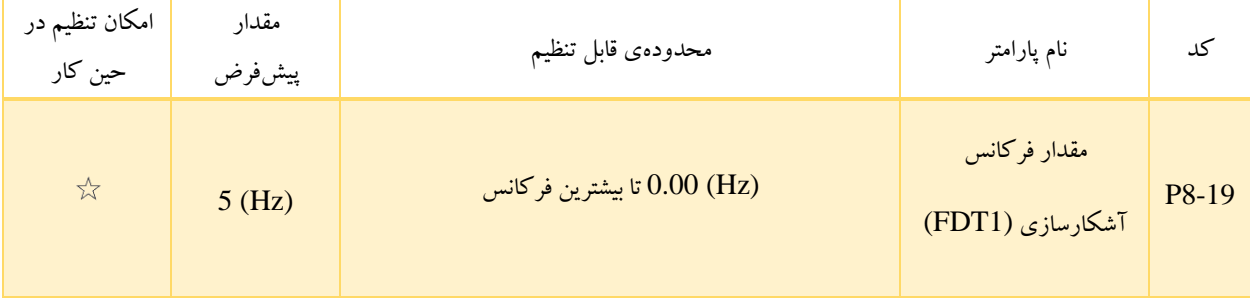

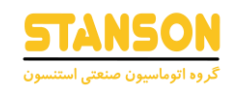

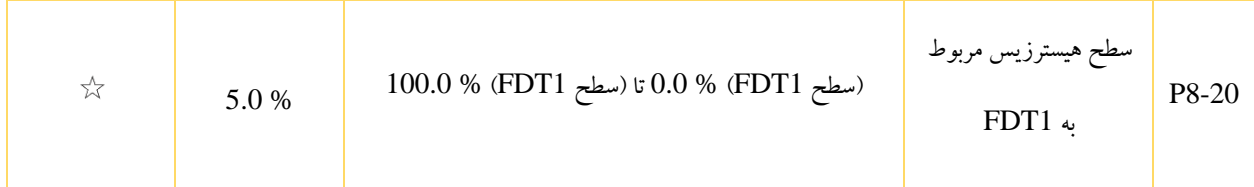

در صورتی که فرکانسِ در حین کار اینورتر فراتر از 8-19P رود، خروجی )رله یا VDO )اختصاص داده شده به عملکرد شماره ،3 On می شود و اگر مقدار آن کمتر از 8-19P شود، خروجی مربوطه Off می شود.

به طور کلی پارامتر های 8-19P و 8-20P به ترتیب برای تعیین سطح آشکارسازی فرکانس خروجی و مقدار هیسترزیس در صورت اعمال فرمان توقف، در نظر گرفته شدهاند. به این معنی که به محض رسیدن فرکانس خروجی اینورتر به مقدار 8-19P خروجی مربوط )رله یا VDO)، On شده و در صورت اعمال فرمان توقف، این خروجی )رله یا VDO )تا زمانی که فرکانس خروجی اینورتربیش از مقدار 8-P – (8-19P (8-20P × 19 باشد، در حالت On باقی می ماند. باید دقت کرد که بخش هیسترزیس به صورت درصدی از 8-19P تعیین می شود.

نحوهی عملکرد خروجی اختصاص داده شده به عملکرد 1FDT در تصویر 5-16 نمایش داده شده است.

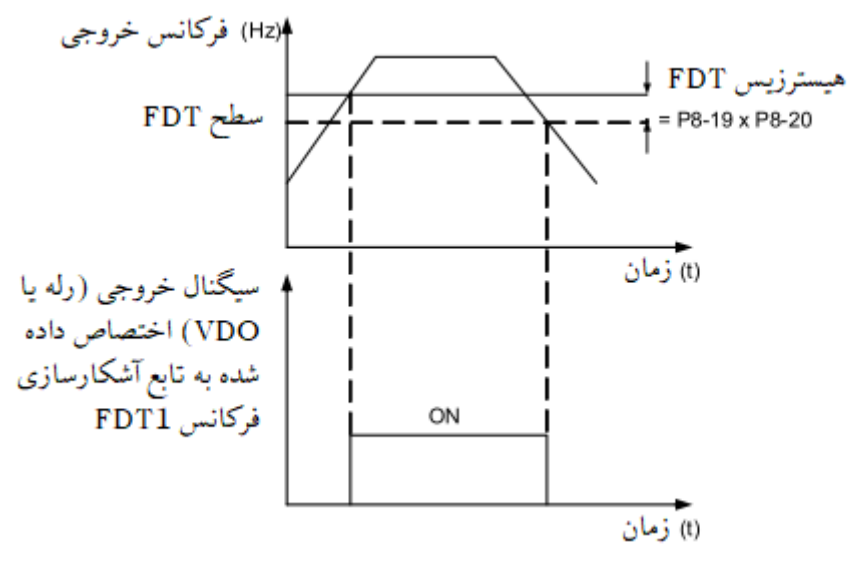

تصویر 5-16

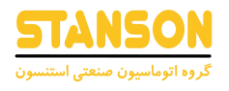

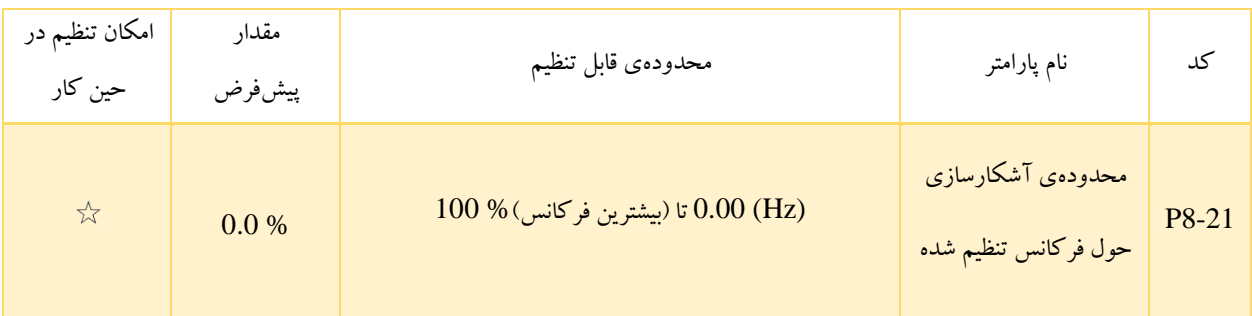

در صورتی که فرکانسِ در حین کار اینورتر در یک محدودهی خاص حول فرکانس تنظیم شده قرار بگیرد، خروجی )رله یا VDO )در نظر گرفته شده برای عملکرد شماره 4، On می شود. تعیین محدودهی فرکانسی مذکور با استفاده از 81-P8 امکانپذیر است. این کد به صورت درصدی از بیشترین فرکانس (0-10P (مقداردهی می شود. نحوهی عملکرد خروجی مربوط به عملکرد شماره ،4 در تصویر 5-17 نمایش داده شده است.

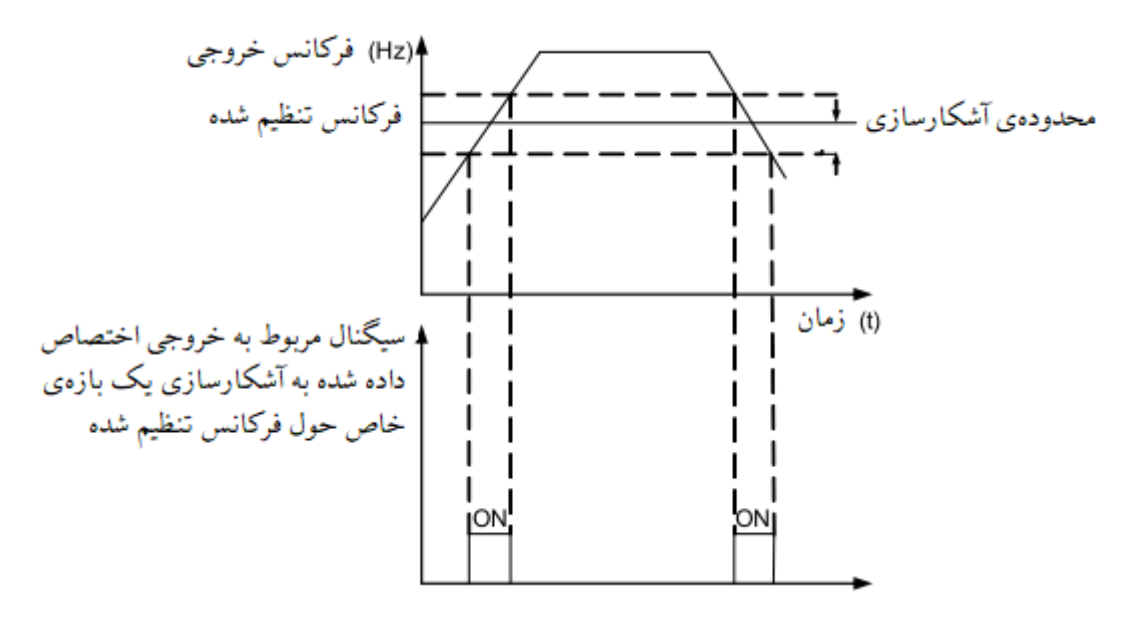

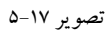

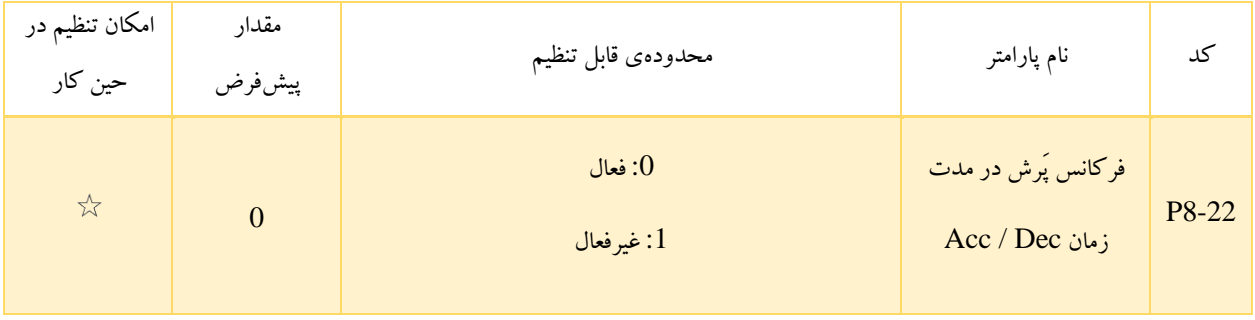

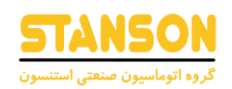

چگونگی عملکرد اینورتر هنگام تعریف محدودههای پَرش در پارامتر های 8-09P تا 8-11P شرح داده شد. 8-22P به منظور فعالسازی یا غیرفعالسازی این قابلیت در مدت زمان Dec / Acc مورد استفاده قرار می گیرد. مثال در هنگام Acc اگر 1 = 8-22P و فرکانسِ در حین کار به محدودهی پَرش مدنظر برسد، فرکانس در حین کار واقعی به اندازهی دامنهی تعیین شده در P8-11 پَرش دارد، یعنی مستقیما از کم ترین سطح فرکانس پَرش به بیشترین سطح فرکانس پَرش تغییر می یابد. در مدت زمان Dec نیز عکس این عمل رخ می دهد و فرکانس خروجی به اندازهی دامنهی تعیین شده در 8-11P پَرش خواهد داشت. نحوهی عملکرد اینورتر در صورت فعالسازی قابلیت پَرش فرکانس برای زمانهای Dec / Acc در تصویر 5-18 نمایش داده شده است.

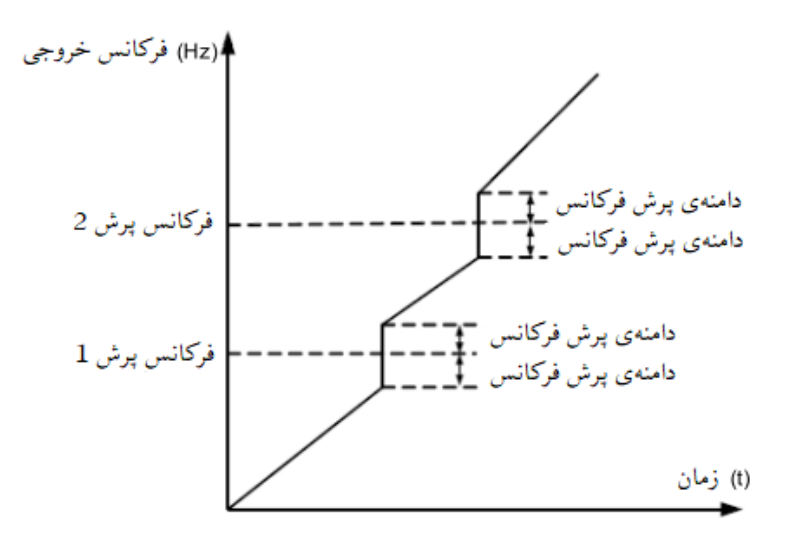

تصویر ۱۸–۵

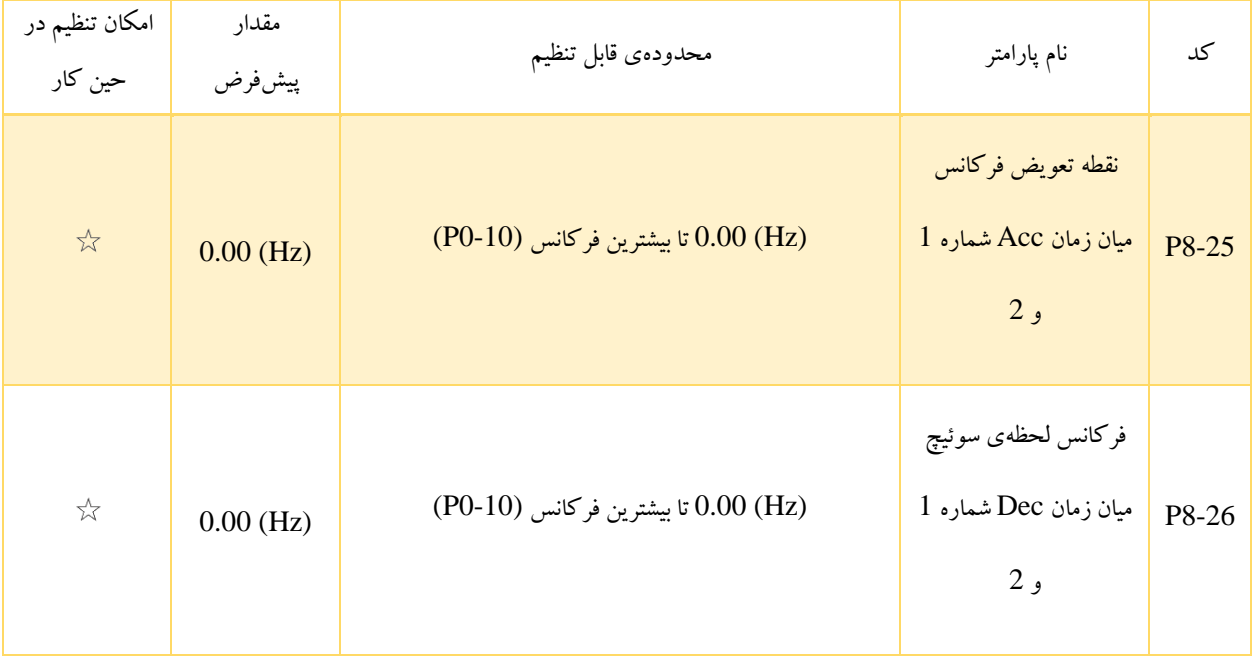

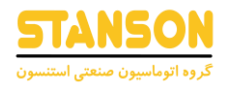

عملکرد 8-25P و 8-26P زمانی معتبر است که گروه پارامترهای موتور شماره 1 انتخاب شده باشد (0 = 0-24P (و از ترمینالهای دیجیتال با توابع شماره 16 و 17 به منظور سوئیچ کردن میان دسته زمان های Dec / Acc استفاده نشود. در این صورت 8-25P و 8-26P به منظور انتخاب زمانهای Dec / Acc مختلف، براساس مقدار فرکانسِ در حین کار اینورتر مورد استفاده قرار می گیرند. به این معنی که

- در مدت زمان Acceleration، اگر فرکانسِ در حین کار کمتر از 8-25P باشد، زمان Acc شماره 2 و اگر فرکانس در حینِ کار بیشتر از 8-25P باشد، زمان Acc شماره 1 در نظر گرفته می شود.
- در مدت زمان Deceleration، اگر فرکانسِ در حین کار بیشتر از 8-25P باشد، زمان Dec شماره 1 و اگر فرکانسِ در حین کار کم تر از 8-26P باشد، زمان Dec شماره 2 در نظر گرفته می شود.

نحوهی سوئیچ میان دسته زمان های Dec / Acc براساس فرکانسِ در حین کار، در تصویر -19 5 قابل مشاهده است.

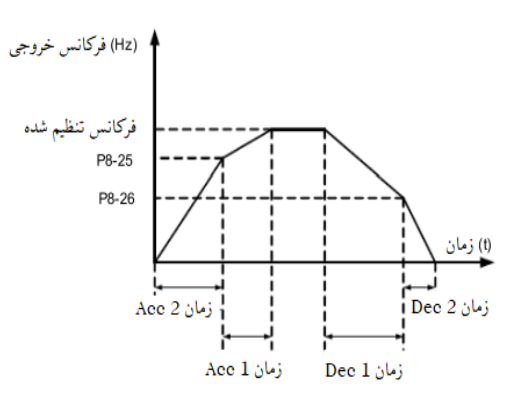

تصویر ۱۹–۵

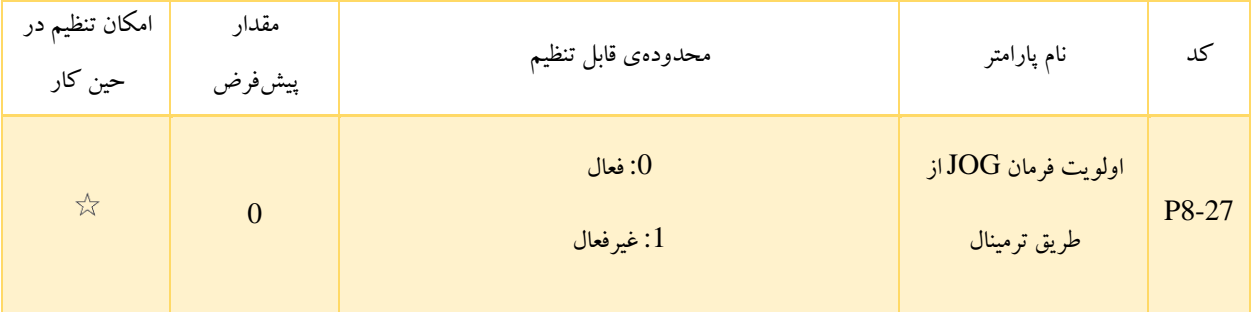

زمانی که P8-27 = 1باشد، اگر در طول فرآیند کار اینورتر ، فرمان کار در حالت  $\rm{JOG}$  از طریق ترمینال ورودی اعمال شود، اینورتر به کار با فرکانس JOG تغییر وضعیت می دهد.

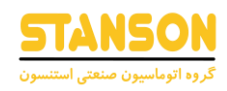

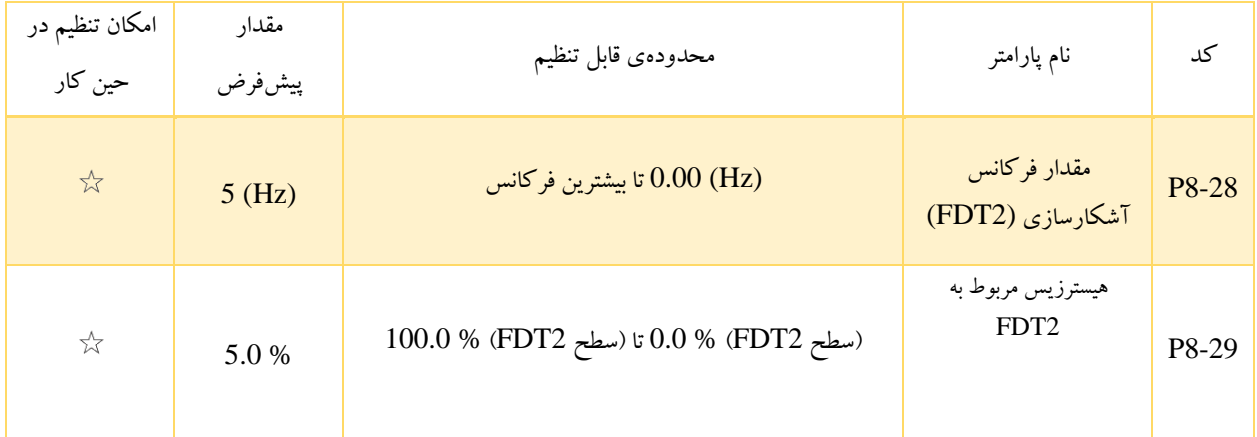

عملکرد آشکارسازی فرکانس 2FDT، مشابه با عملکرد 1FDT است که جزئیات آن در پارامتر های 8-19P و 8-20P شرح داده شد.

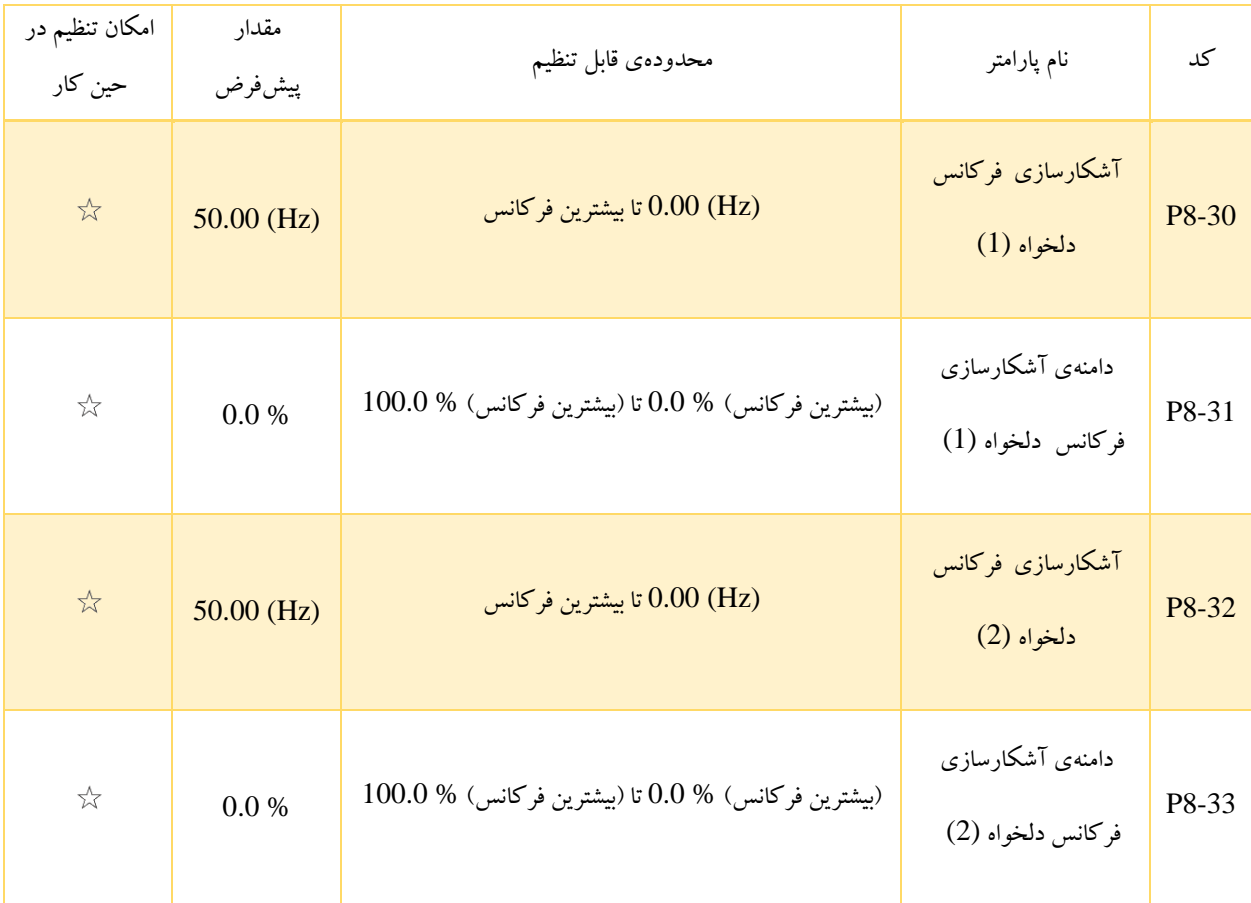

در صورتی که فرکانس خروجی اینورتر در بازهای به دامنه 8-31P یا 8-33P از مقدارهای 8-30P یا 8-32P قرار بگیرد، خروجی )رله یا VDO )اختصاص داده شده به توابع شماره 26 و 27 ، On می شوند. برای اینورتر دو گروه از پارامترهای آشکارسازی فرکانس دلخواه که توسط آن ها فرکانس آشکارسازی و دامنه ی آشکارسازی قابل تنظیم هستند، در نظر گرفته شدهاند.

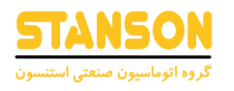

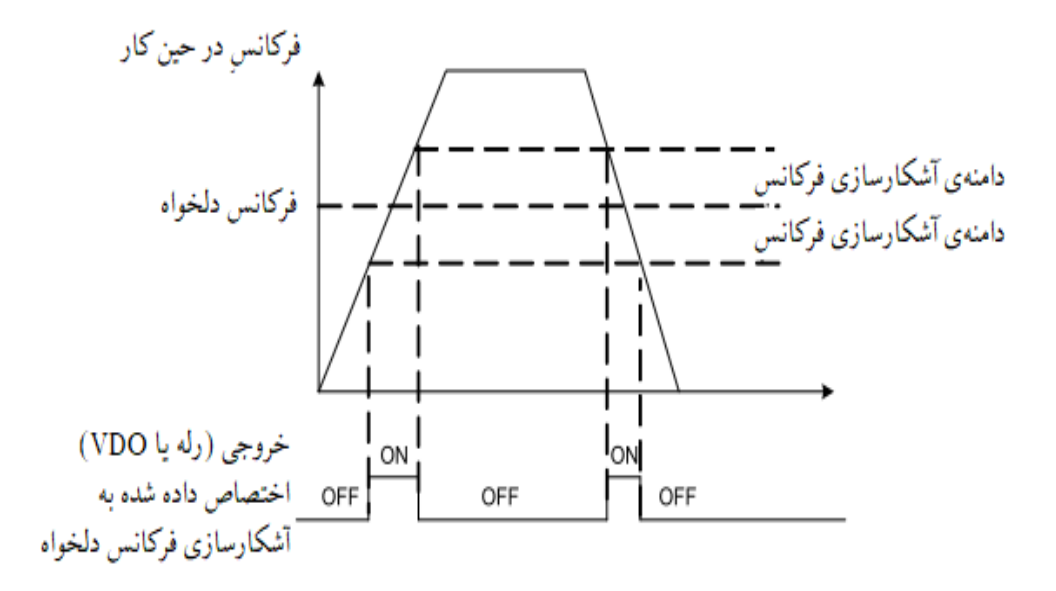

تصویر 5-20

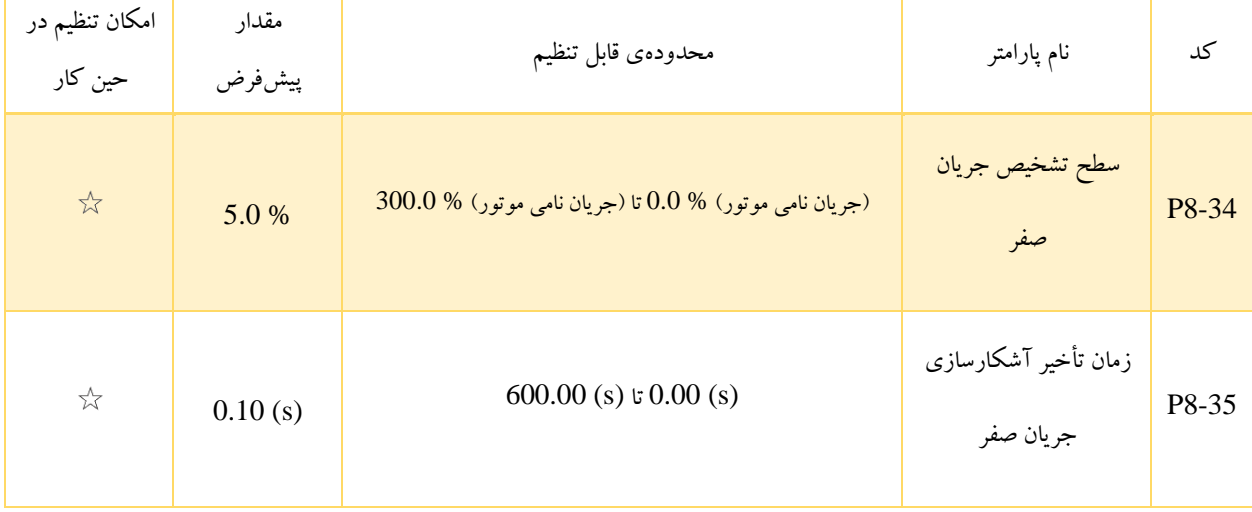

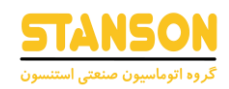

اگر جریان خروجی اینورتر برابر یا کمتر از مقدار 8-34P باشد، پس از گذشت مدت زمان تعیین شده توسط 8-35P، خروجی )رله یا VDO )

در نظر گرفته شده برای عملکرد شماره 34 در وضعیت On قرار می گیرد.

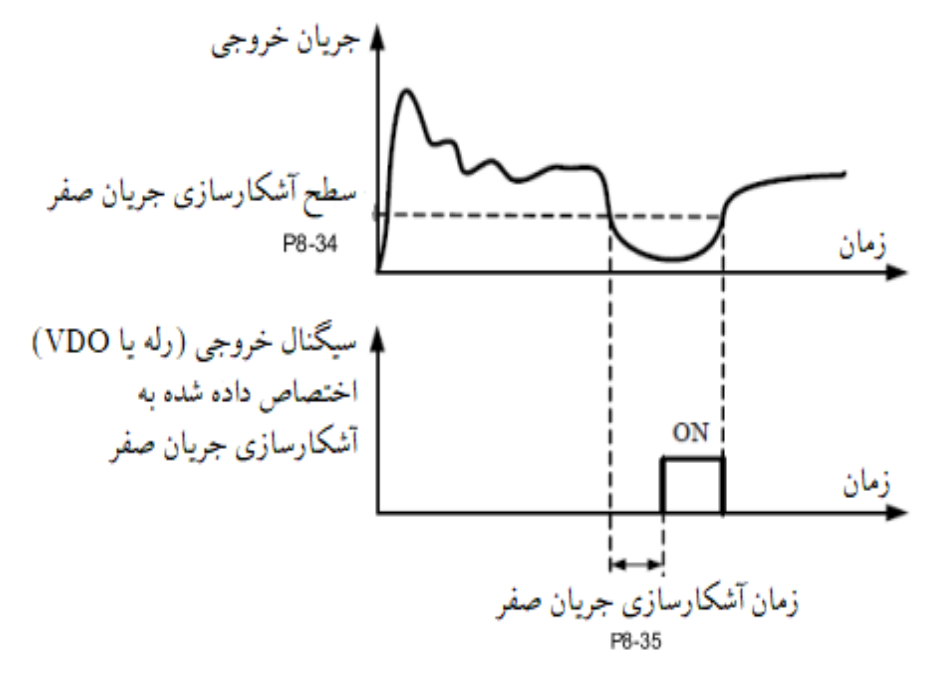

تصویر 5-21

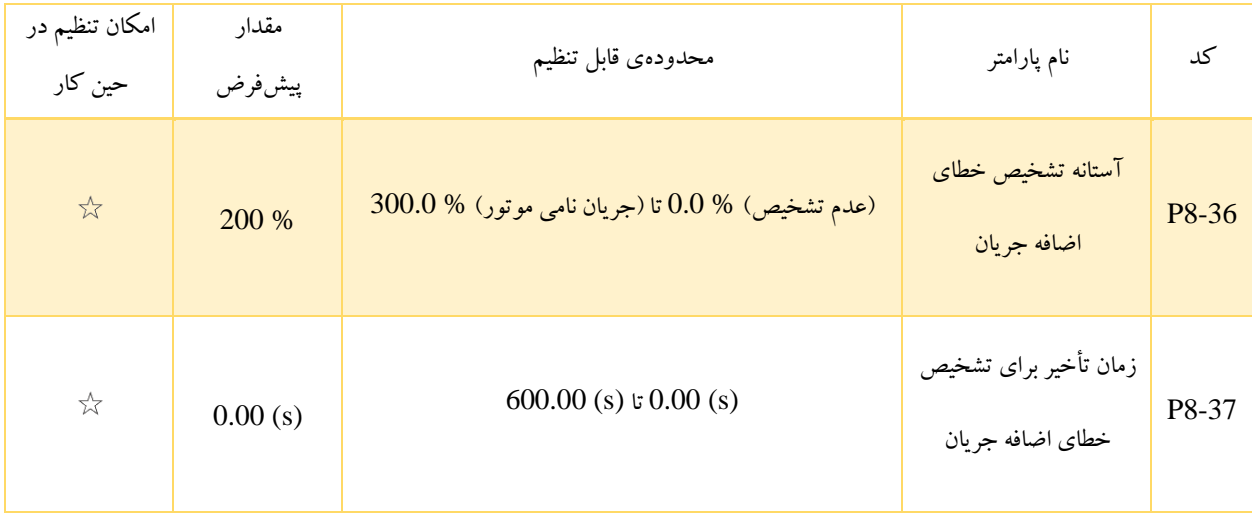

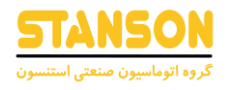

اگر جریان خروجی اینورتر برابر یا بیشتر از آستانهی Overcurrent یعنی 8-36P باشد، پس از گذشت زمان 8-37P، خروجی )رله یا

VDO )مربوط به عملکرد شماره ،36 On می شود.

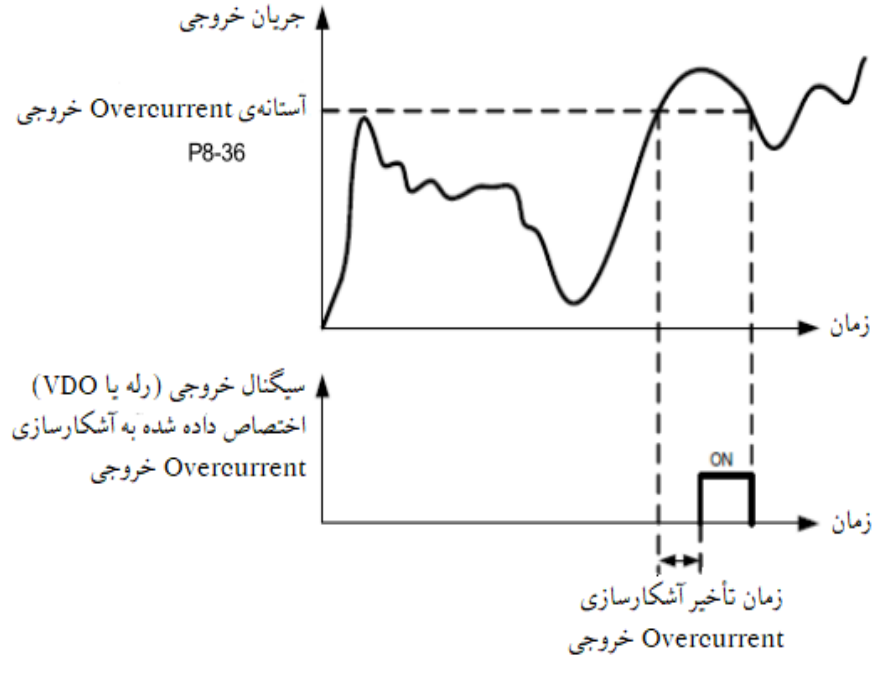

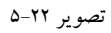

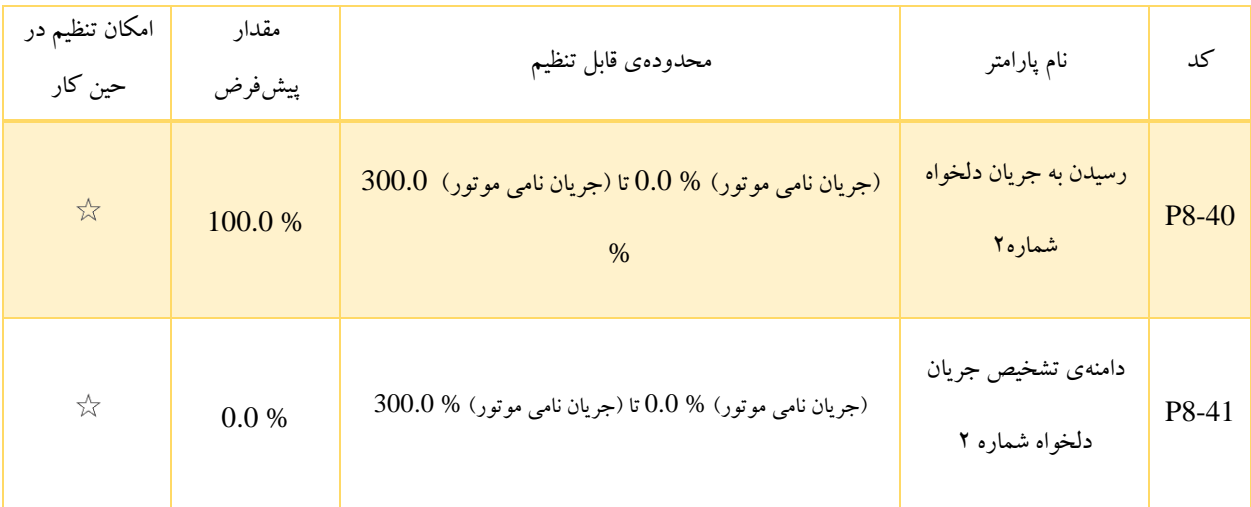

در صورتی که جریان خروجی اینورتر در بازه مثبت و منفی دامنه جریان دلخواه آشکار شده قرار بگیرد ،خروجی )رله یا VDO )اختصاص داده شده به عملکرد شماره 29 در وضعیت On قرار می گیرد.

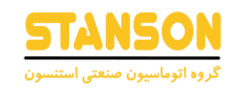

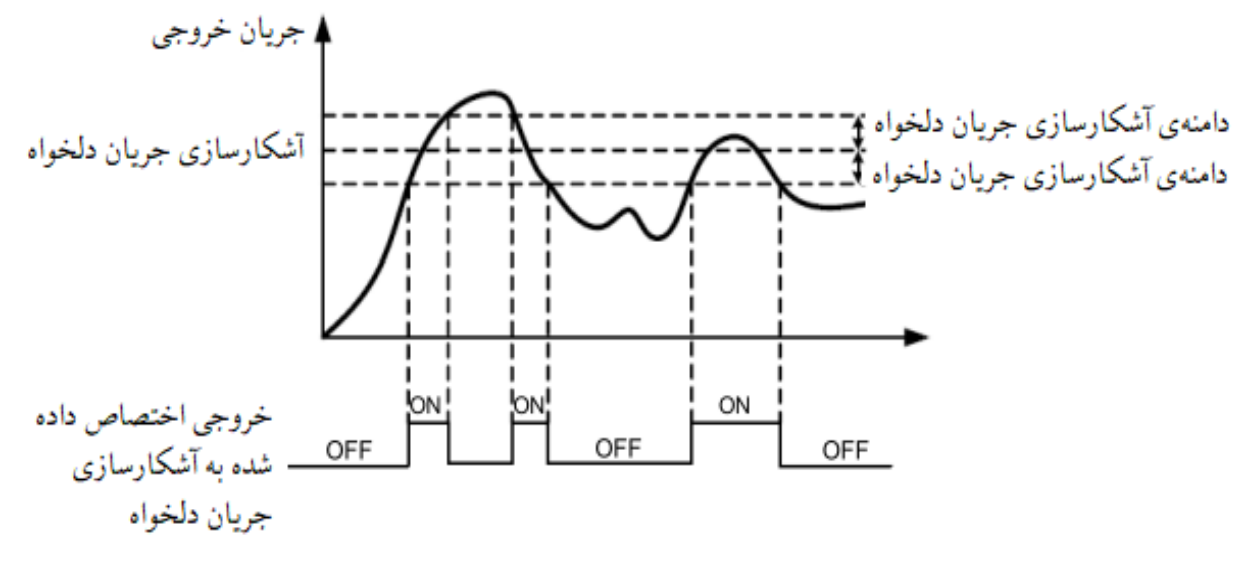

تصویر 5-23

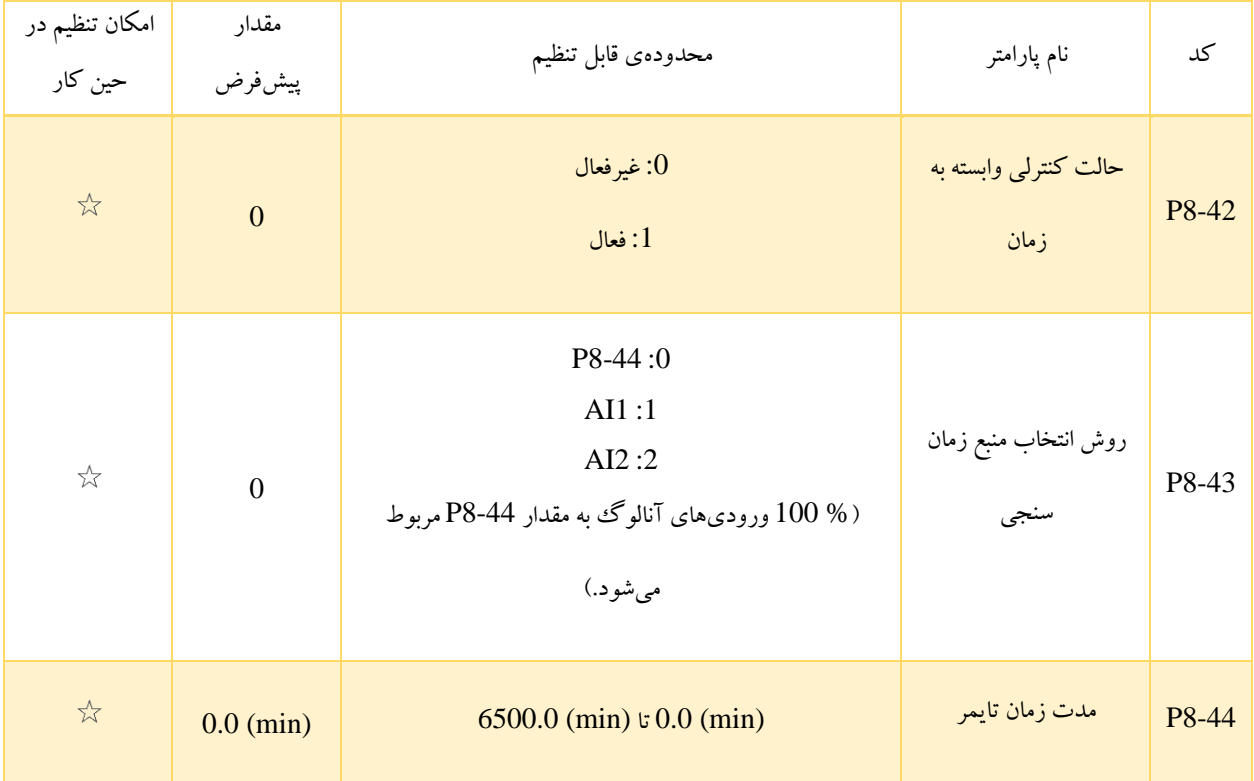

این پارامترها برای راهاندازی عملکرد زمانسنجی اینورتر در نظر گرفته شدهاند. اگر 1 = 8-42P باشد، اینورتر از هنگام راه اندازی شروع به اندازه گیری زمان می کند و هنگامی که مقدار این عملکرد به 8-44P رسید، اینورتر به صورت خودکار متوقف شده و خروجی )رله یا VDO ) اختصاص داده شده به عملکر د شماره 30، On می شود.

اینورتر زمانسنجی را از مقدار  $0\,(\min)$  شروع می کند و مدت زمان باقی مانده تا مقدار تعیین شده در 44-P8 را می $\,$ توان توسط تنظیم مناسب کد P7-04 روی پنل مشاهده کرد (این مقدار با استفاده از کد 20-U0 نیز قابل مشاهده است). باید دقت کرد که پارامتر های 43-P8 و -P8 44 بر حسب دقیقه مقداردهی می شوند.

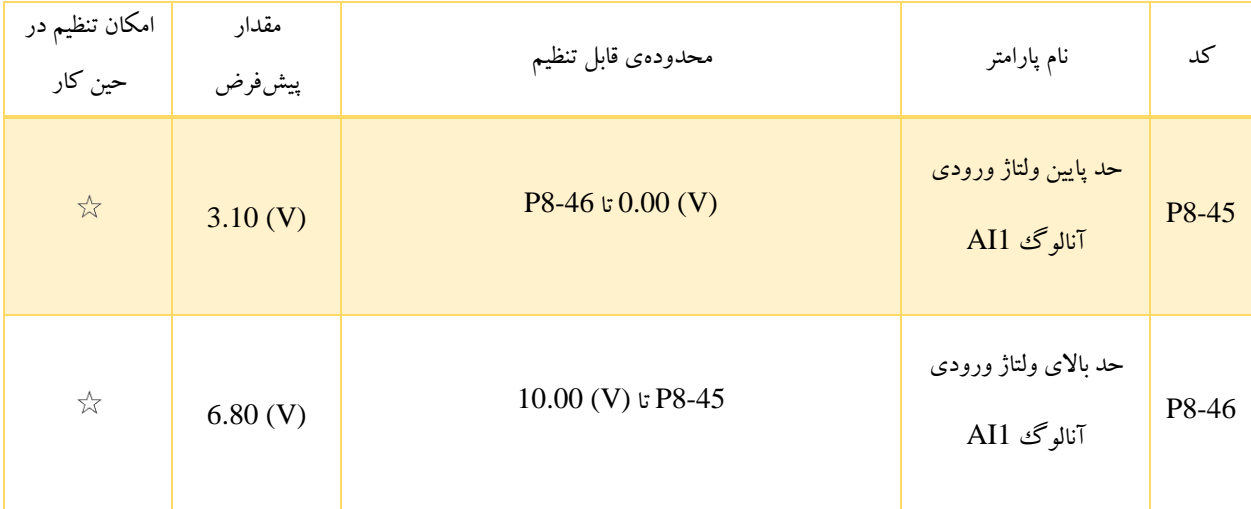

این دو پارامتر برای تعیین حدود ولتاژ ورودی آنالوگ 1AI به منظور محافظت از اینورتر استفاده می شوند. زمانی که ولتاژ ورودی 1AI بیش تر از مقدار 8-46P یا کمتر از مقدار 8-45P باشد، خروجی )رله یا VDO )در نظر گرفته شده برای عملکرد شماره ،31 On شده و نشان می دهد که ولتاژ ورودی 1AI از حدود مدنظر تجاوز کرده است.

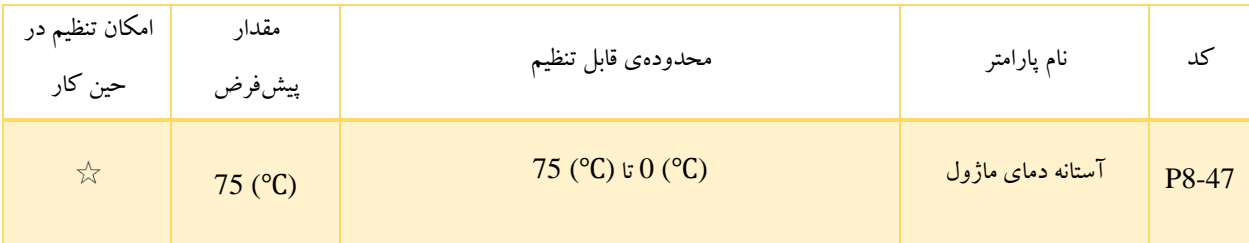

زمانی که دمای هیت سینک اینورتر به آستانهی تعیین شده در 47-P8 برسد، خروجی (رله یا VDO) اختصاص داده شده به عملکرد شماره 35،

در وضعیت On قرار می گیرد. از این حالت می توان برای هشدار دمای ماژول استفاده کرد.

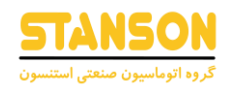

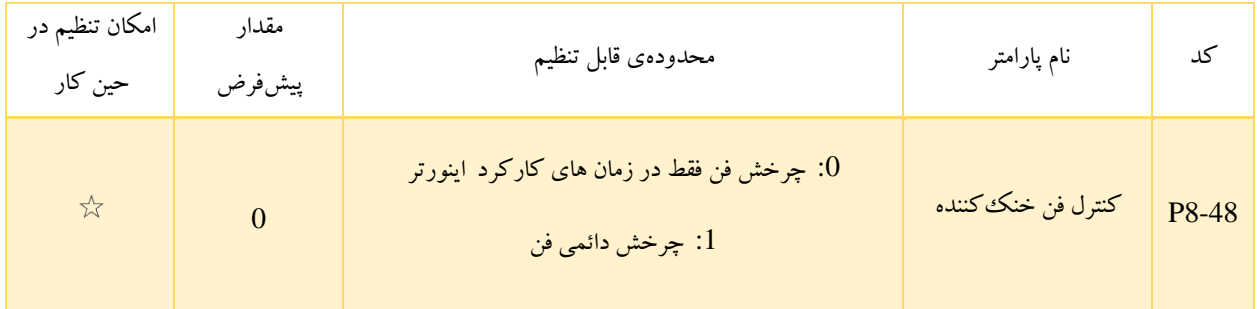

8-48P برای تعیین حالت عملکرد فن خنککننده استفاده می شود.

- :0 در صورتی که اینورتر در حینِ کار باشد، فن نیز کار می کند. اگر اینورتر متوقف شود، تنها زمانی که دمای هیتسینک باالتر از (°C) 40 باشد فن کار می کند و هنگامی که دمای آن به کمتر از (°C) 40 کاهش یابد، فن متوقف می شود.
	- :1 در این حالت پس از اتصال تغذیه ی اینورتر ، فن شروع به کار می کند.

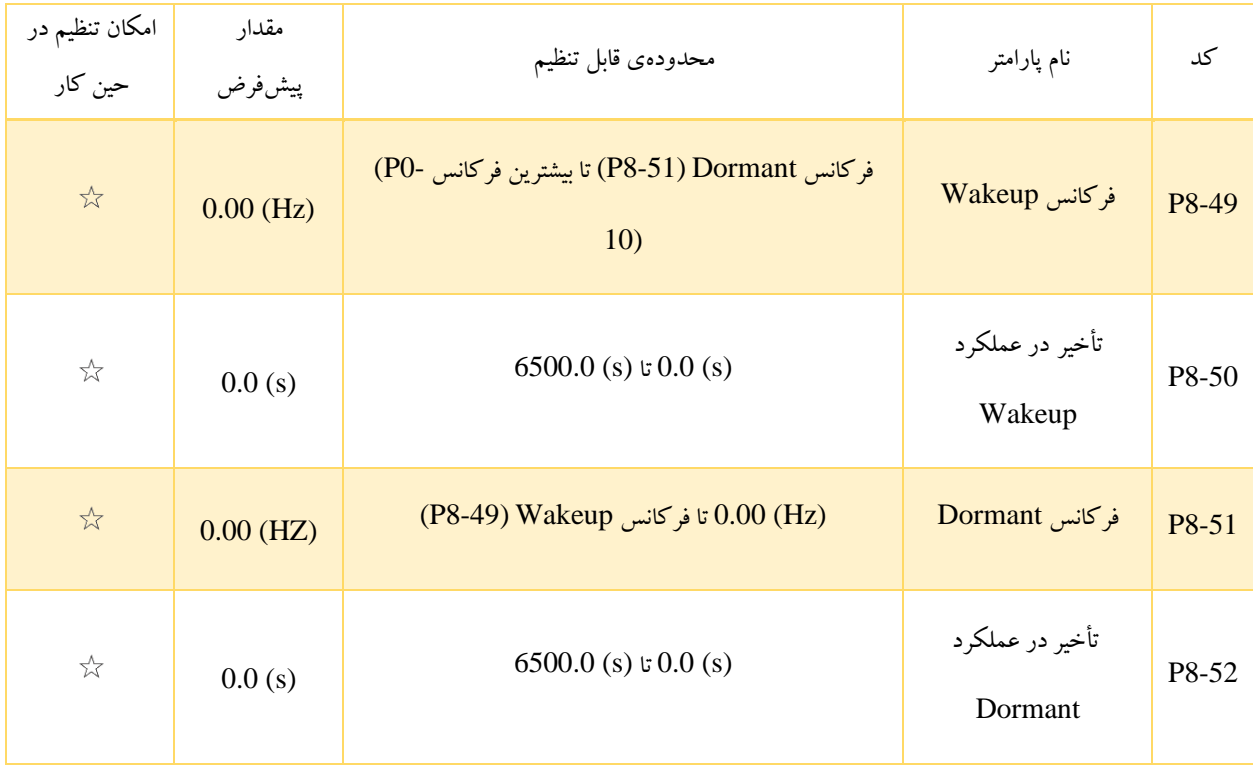

این پارامترها برای پیادهسازی توابع Dormant و Wakeup در کاربری های فن و پمپ مورد استفاده قرار میگیرند.

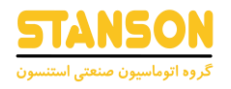

زمانی که اینورتر در حینِ کار است، اگر فرکانس تنظیم شده به مقداری برابر یا کمتر از فرکانس Dormant تعیین شده در 8-51P تغییر یابد، اینورتربه طور خودکار پس از گذشت مدت زمان 8-52P به حالت Dormant تغییر وضعیت می دهد.

اگر اینورتر در حالت Dormant باشد و فرمان شروع به کار فعلی همچنان برقرار باشد، در صورتی که فرکانس تنظیم شده به مقداری برابر یا بیشتر از 8-49P تغییر داده شود، اینورترپس از گذشت مدت زمان 8-50P شروع به کار می کند.

به طور کلی فرکانس Wakeup باید برابر یا بیشتر از فرکانس Dormant تنظیم شود. اگر فرکانس Wakeup و فرکانس Dormant برابر با مقدار 0 در نظر گرفته شوند، توابع Wakeup و Dormant غیرفعال خواهند بود.

زمانی که عملکرد Dormant فعال باشد، اگر روش کنترل کننده PIDبه عنوان روش تنظیم فرکانس انتخاب شده باشد، حتما باید عملکرد PID در حالت Dormant را با تنظیم 1 = -28PA فعال کرد.

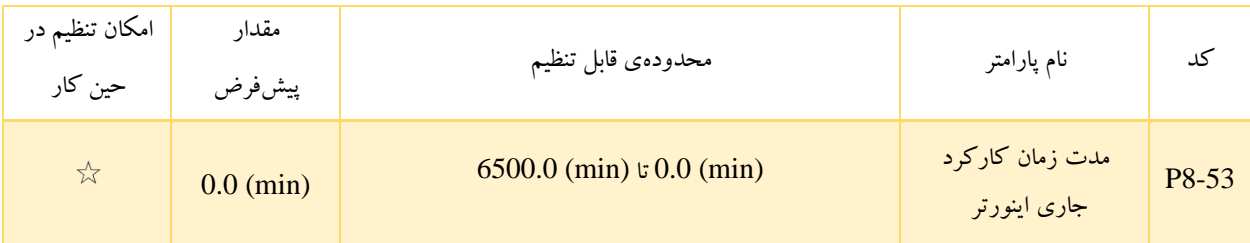

اگر زمان کار فعلی اینورتر به مقدار 8-53P برسد، خروجی )رله یا VDO )اختصاص داده شده به عملکرد شماره ،40 On شده و از این طریق اعلام می شود که مهلت زمان کارکرد اینورتر به پایان رسیده است.

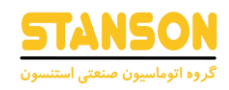

## گروه 9P: خطا و حفاظت

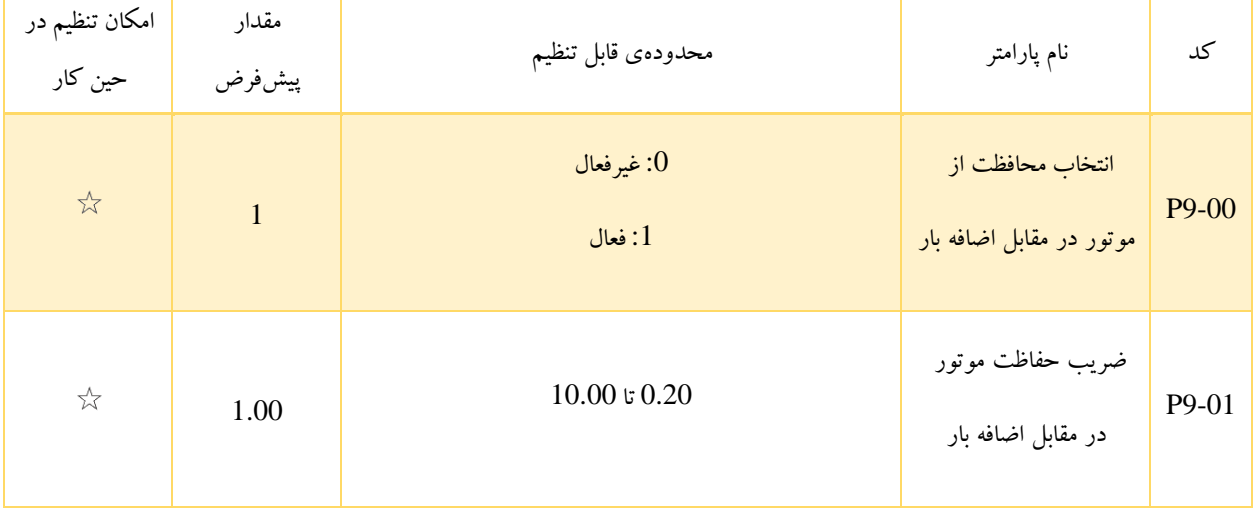

- :0 در این حالت حفاظت در برابر اضافه بار)Overload )موتور غیرفعال می شود. از آنجاکه موتور به دلیل افزایش بیش از حد دما در معرض آسیبدیدگی قرار دارد، نصب یک رلهی حرارتی بین موتور و اینورتر پیشنهاد می شود.
- :1 اینورتر براساس منحنی lag-time Inverse که مربوط به حفاظت اضافه بار)Overload )موتور است، تصمیم می گیرد که حالت Overload برای موتور اتفاق افتاده است یا نه.

منحنی lag-time Inverse مربوط به حفاظت Overload موتور به این صورت است که:

 $220\% \times$ جریان نامی موتور $1\times 1$ -99  $\star$ 

(اگر بار به مدت یک دقیقه برابر با این مقدار باقی بماند، اینورتر خطای Overload موتور را اعلام می کند.)

 $150\% \times$ جریان نامی موتور $12 \times 99-$ 

)اگر بار به مدت 60 دقیقه برابر با این مقدار باقی بماند، اینورتر خطای Overload موتور را اعالم می کند.(

کد 9-01P باید براساس ظرفیت Overload واقعی تنظیم شود. اگر مقدار 9-01P خیلی زیاد باشد، ممکن است منجر به آسیبدیدگی موتور شود، چراکه در این صورت موتور بیش از حد گرم می شود اما اینورتر خطایی را اعالم نمی کند.

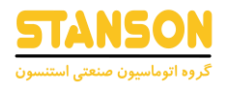

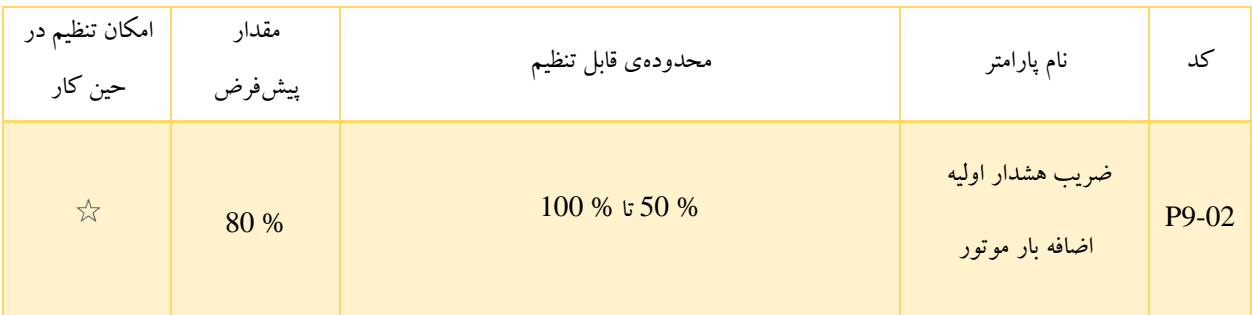

این عملکرد به منظور ارسال سیگنال هشدار به سیستم کنترل از طریق یک خروجی، قبل از اعمال حفاظت در برابر Overload موتور استفاده می شود. پارامتر 9-02P درصدی را تعیین می کند که در آن پیش از وقوع Overload موتور، هشدار داده می شود.

زمانی که مجموع جریان خروجی اینورتر از مقدار حاصلضرب منحنی lag-time Inverse در 9-02P بیش تر باشد، خروجی )رله یا VDO ) اختصاص داده شده به عملکرد شماره 6 (هشدار پیش از Overload موتور)، در وضعیت On قرار می گیرد.

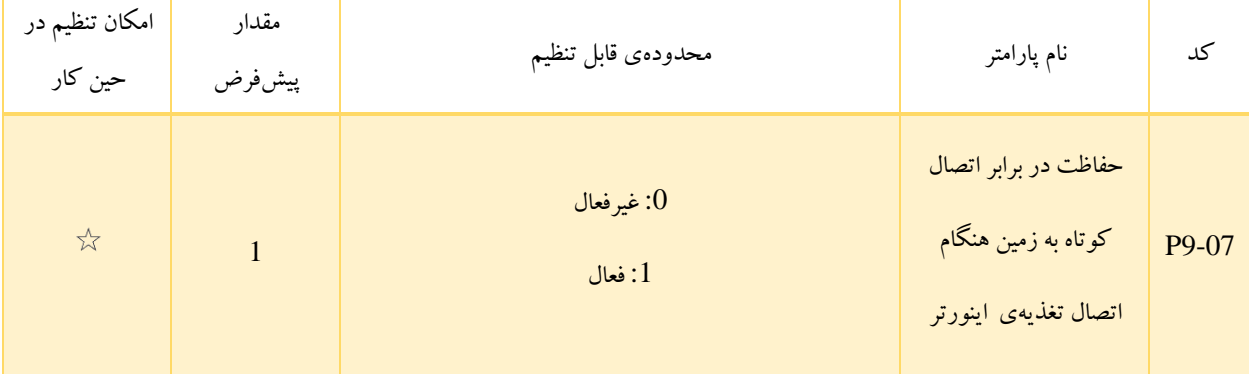

این پارامتر به منظور فعالسازی یا غیرفعالسازی قابلیت تشخیص اتصال کوتاه بودن موتور به زمین، هنگام اتصال تغذیه ی اینورتر استفاده می شود.

اگر این عملکرد فعال شود (1 = 9-07P (ترمینال های U، V و W اینورتر مدتی پس از اتصال تغذیه، ولتاژ خواهند داشت.

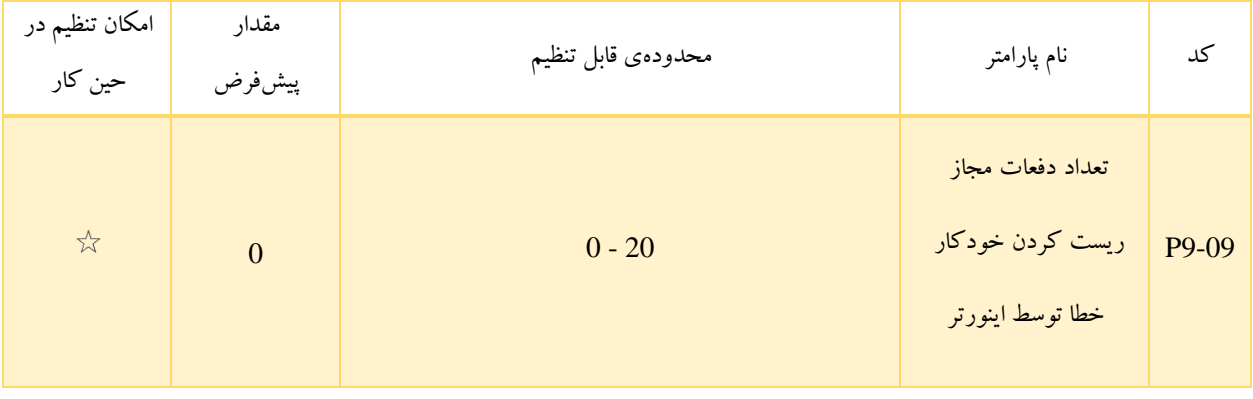

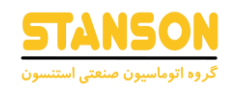

با استفاده از این پارامتر ریست شدن خطای اعالم شده توسط اینورتر به صورت خودکار به ازای وقوع حداکثر 20 مرتبه امکان پذیر است. پس از اینکه تعداد ریستهای خودکار انجام شده به مقدار تعیین شده در 99-99 برسد، در صورت وقوع مجدد خطا، اینورتر در حالت اعلام خطا باقی می ماند.

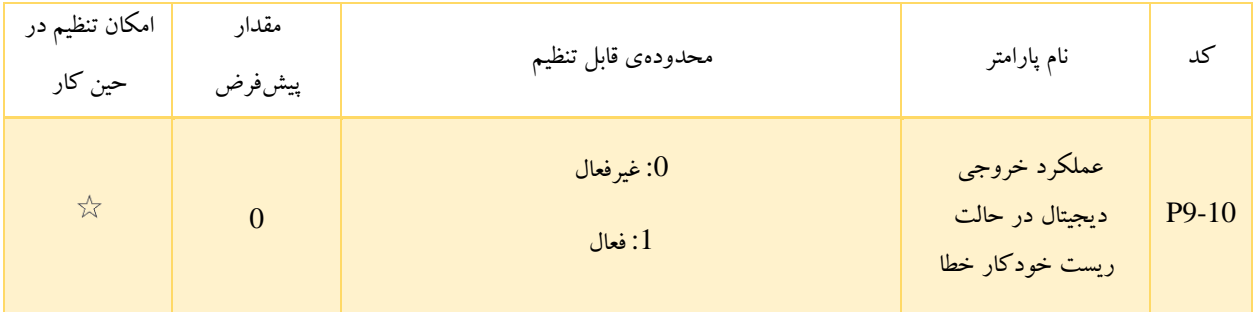

- :0 در صورتی که اینورتر روی حالت ریست خودکار خطا تنظیم شده باشد، خروجی های )رله یا VDO )تنظیم شده روی توابع مربوط به وقوع خطا )عملکرد شماره 2(، عمل نمی کنند.
- :1 در این حالت هنگام وقوع خطا، خروجی )رله یا VDO )مربوطه پیش از پایان تعیین شده برای زمان ریست خودکار تغییر وضعیت می دهد.

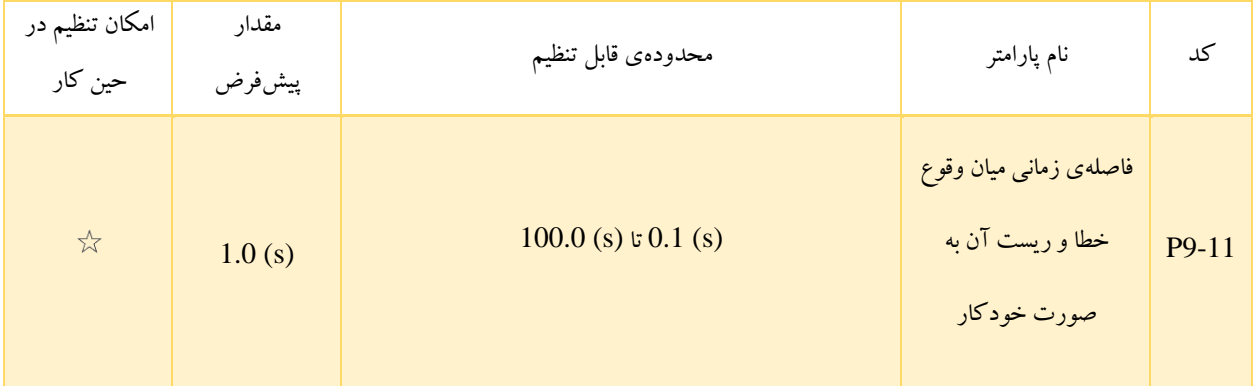

9-11P مدت زمان انتظار از لحظهی وقوع خطا و اعالم آن توسط اینورتر تا اعمال ریست خودکار خطا را تعیین می کند.

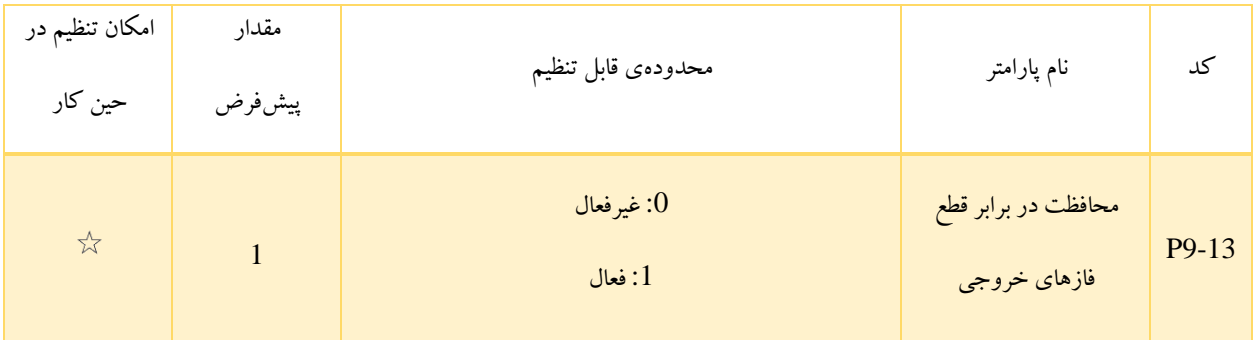

برای فعالسازی یا غیرفعالسازی قابلیت حفاظت در برابر اختالل فازهای خروجی می توان از کد 9-13P استفاده کرد.

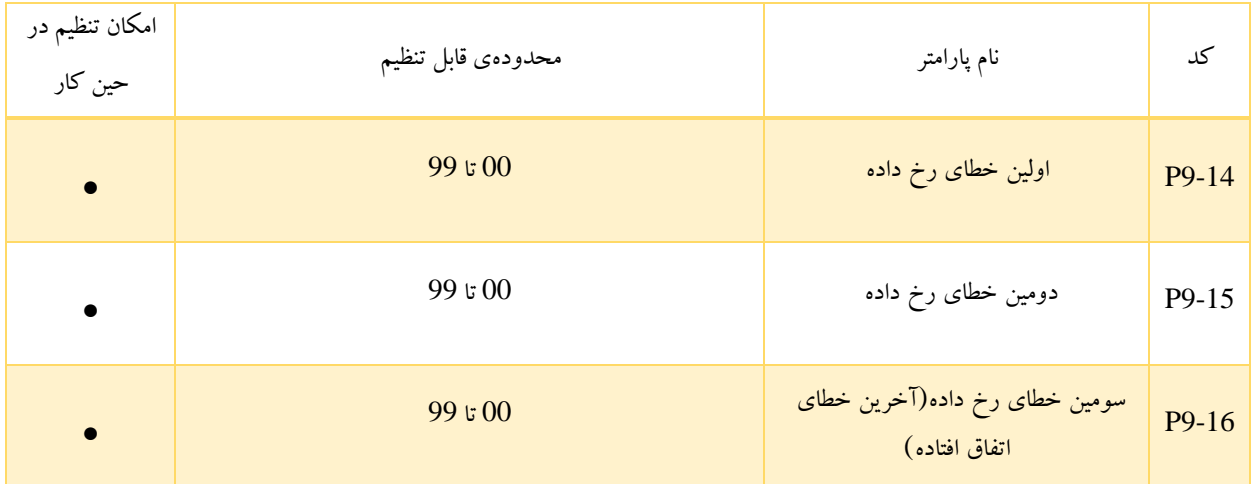

شماره سه خطای آخر اتفاق افتاده، در پارامتر های 9-14P تا 9-16P ذخیره می شود. در صورتی که مقدار این پارامتر ها برابر با 0 باشد، یعنی هیچ خطایی گزارش و ذخیره نشده است. علت های احتمالی هریک از خطاها و چگونگی رفع عیوب مربوطه، در فصل هفتم به تفکیک بیان شده اند.

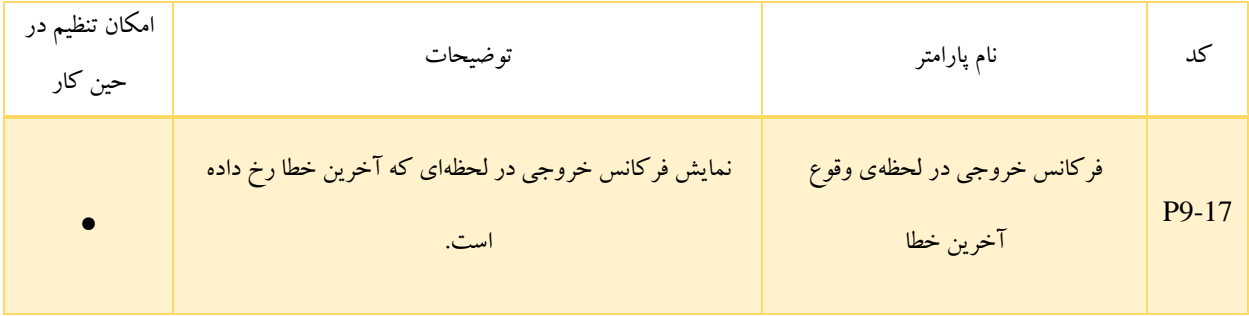

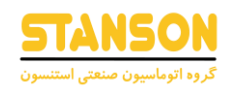

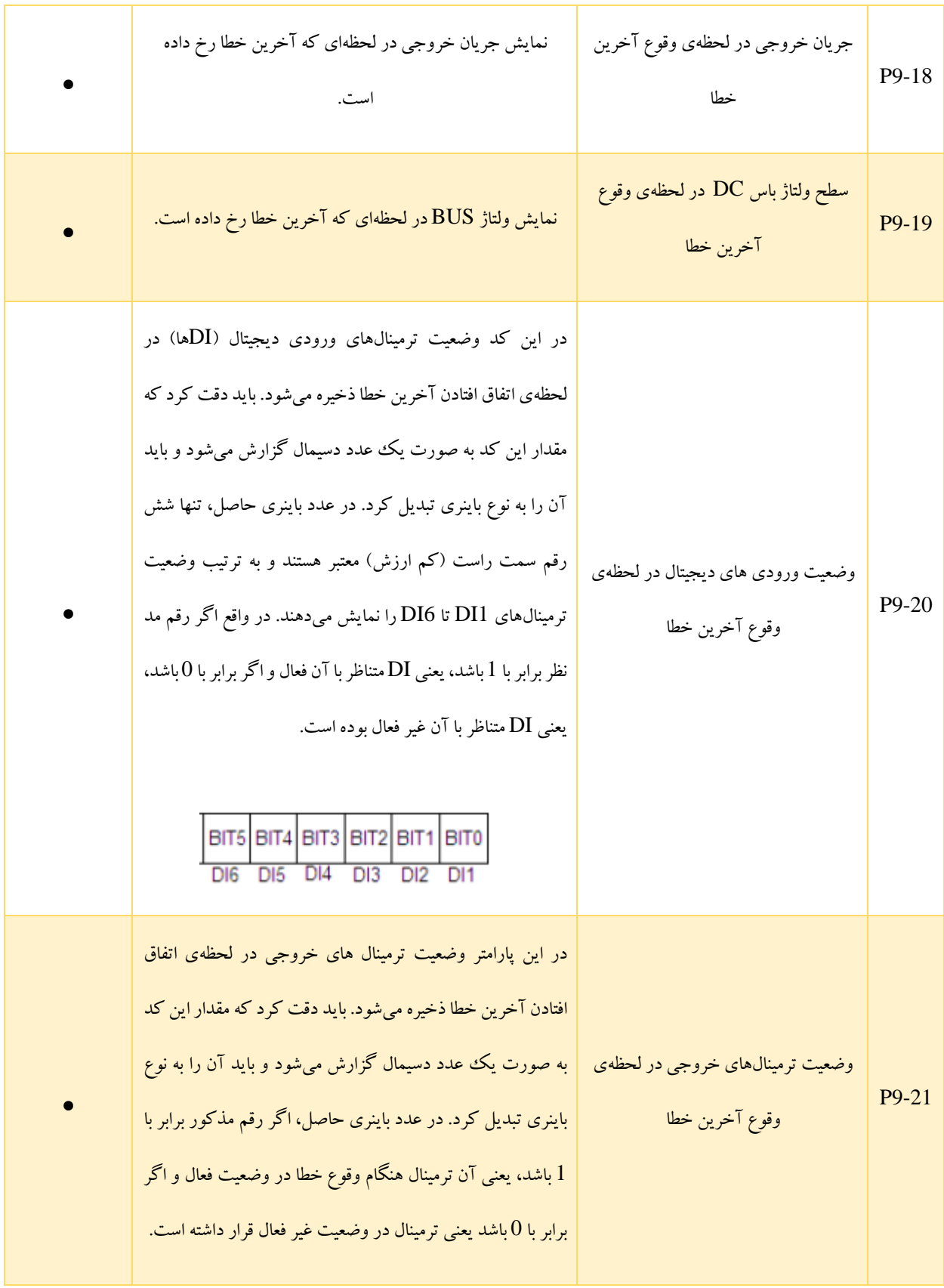

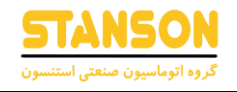

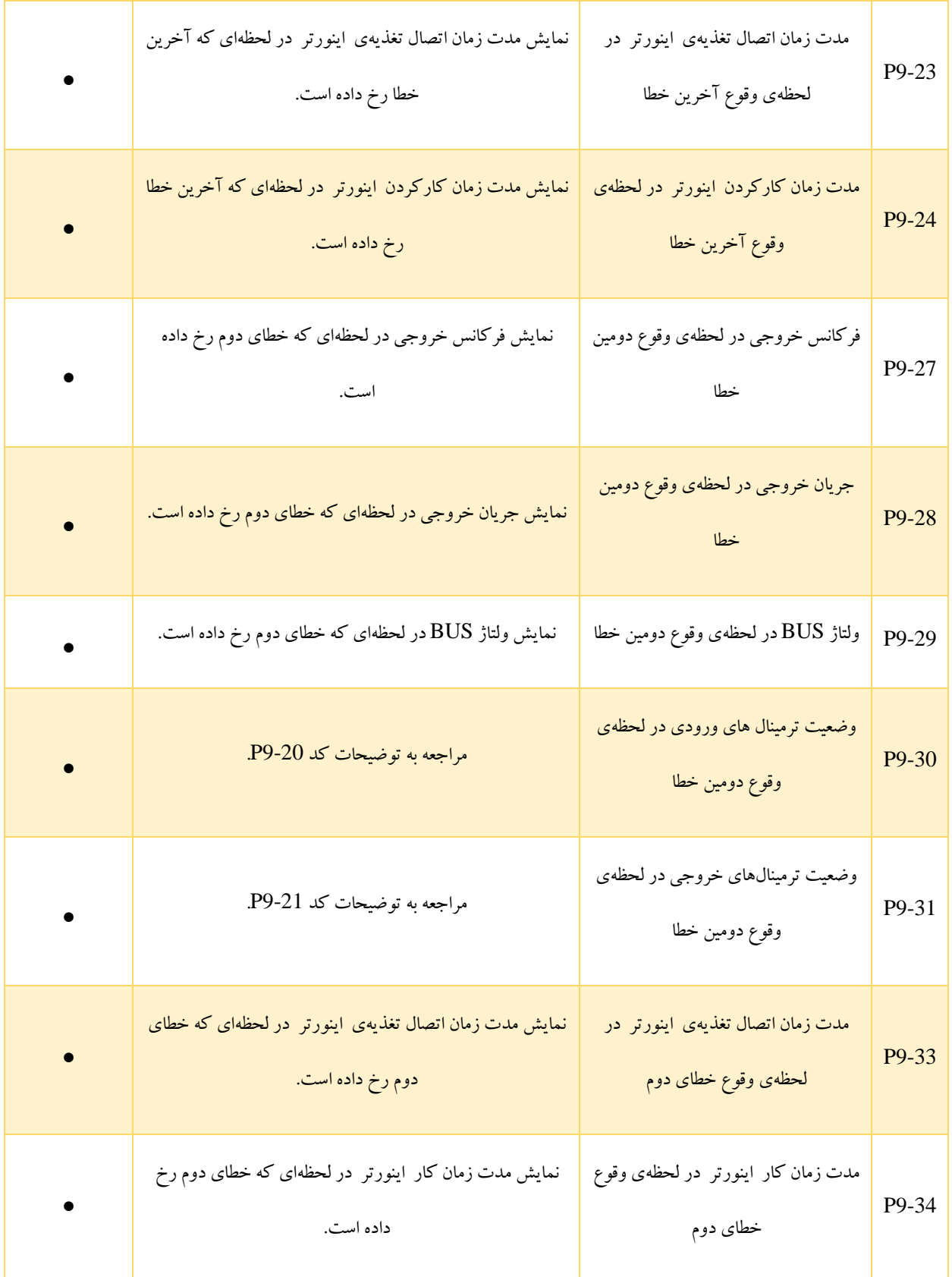

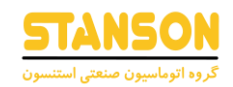

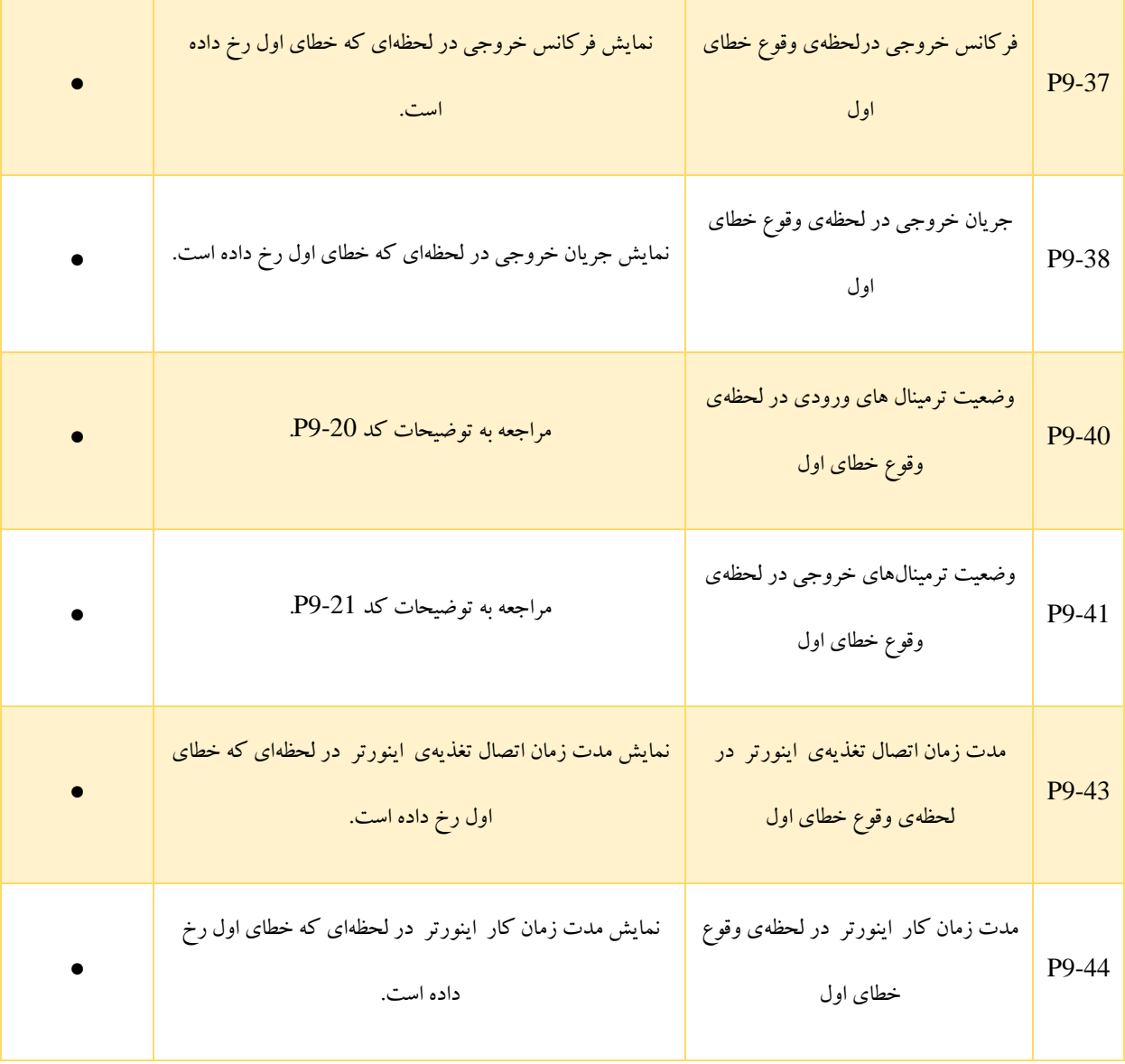

پارامتر های 9-17P تا 9-44P برای ذخیرهی اطالعاتی مانند فرکانس، جریان، ولتاژ، ولتاژ BUS و ... در لحظهی وقوع سه خطای اخیر در نظر گرفته شده اند. به این ترتیب توسط این پارامتر ها می توان در مورد وضعیت عملکرد اینورتر پیش از اتفاق افتادن هریک از این خطاها کسب اطالع کرد.

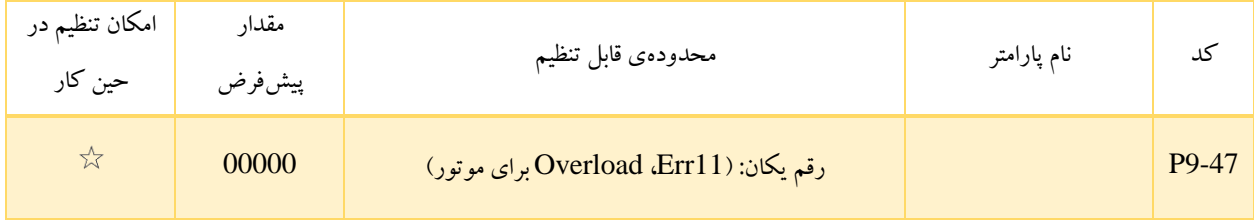

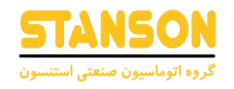

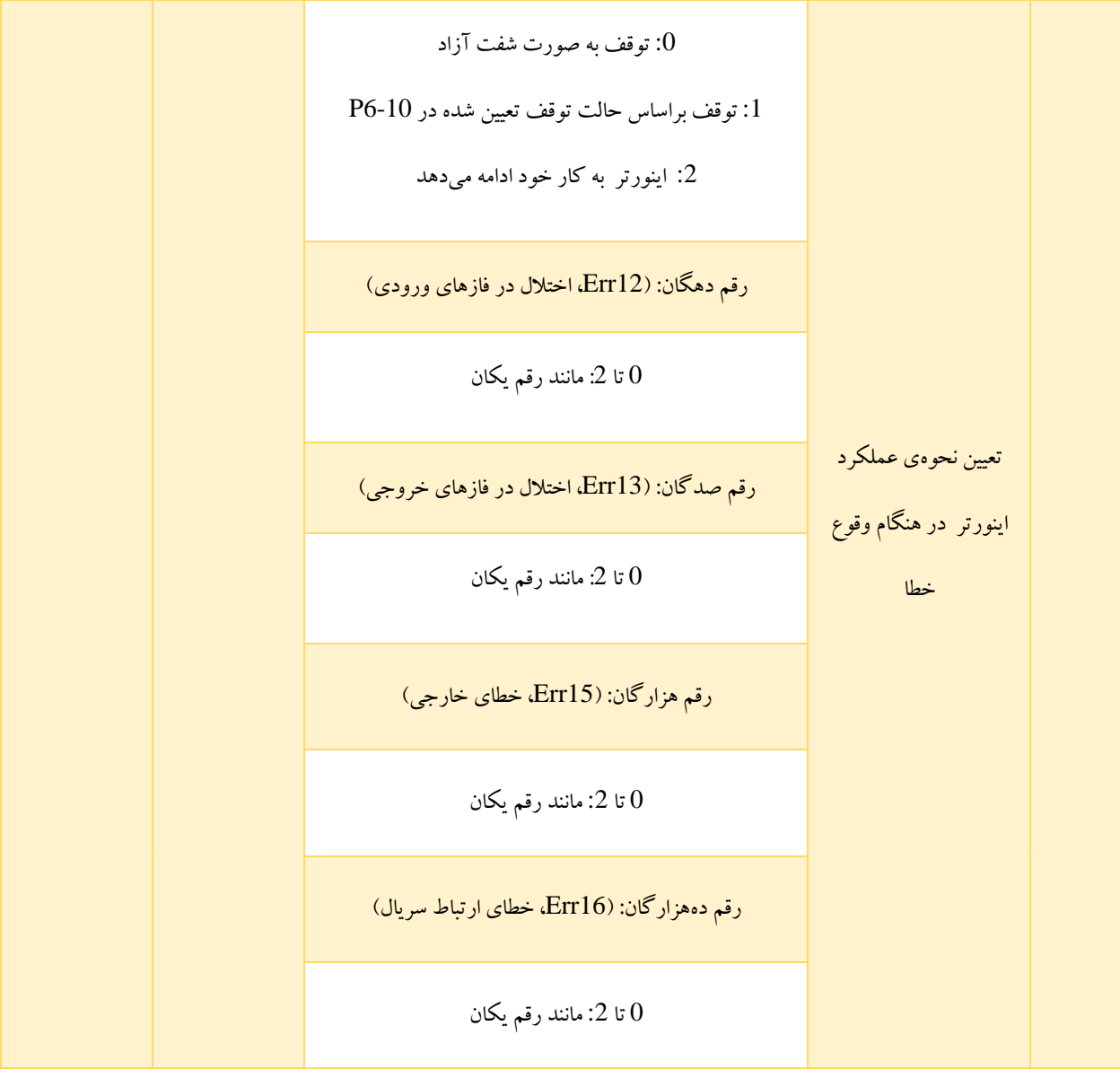

ارقام یکان و صدگان کد 9-48P نامعتبر هستند.

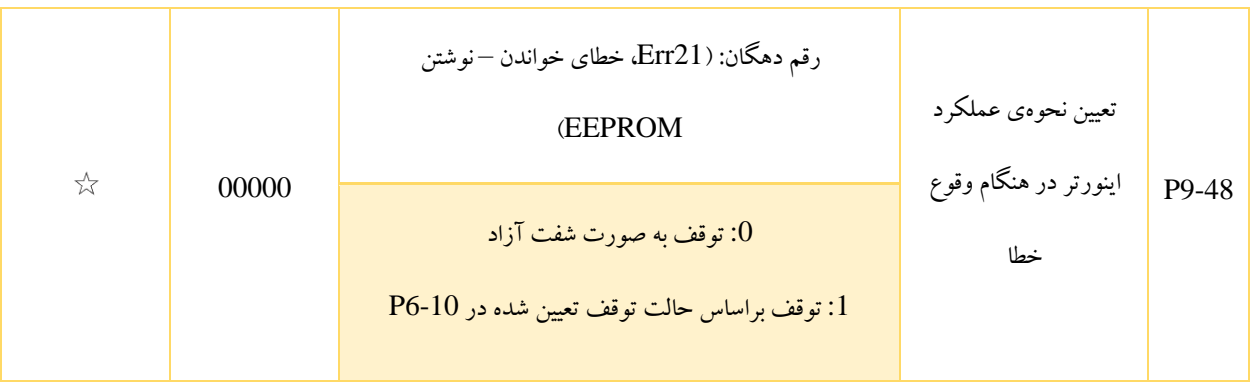

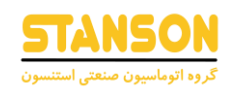

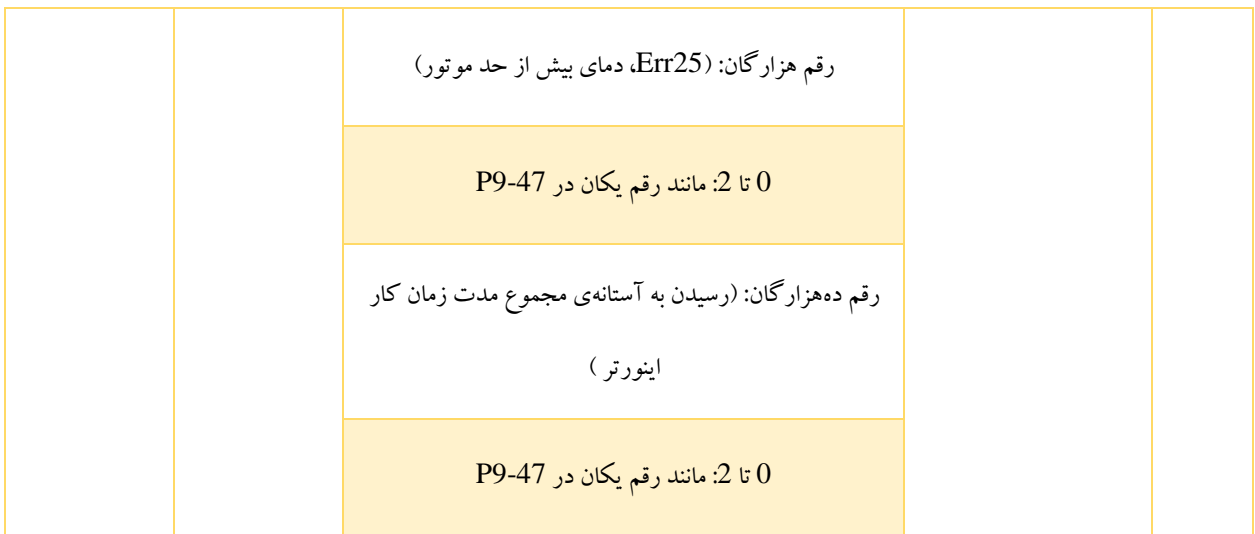

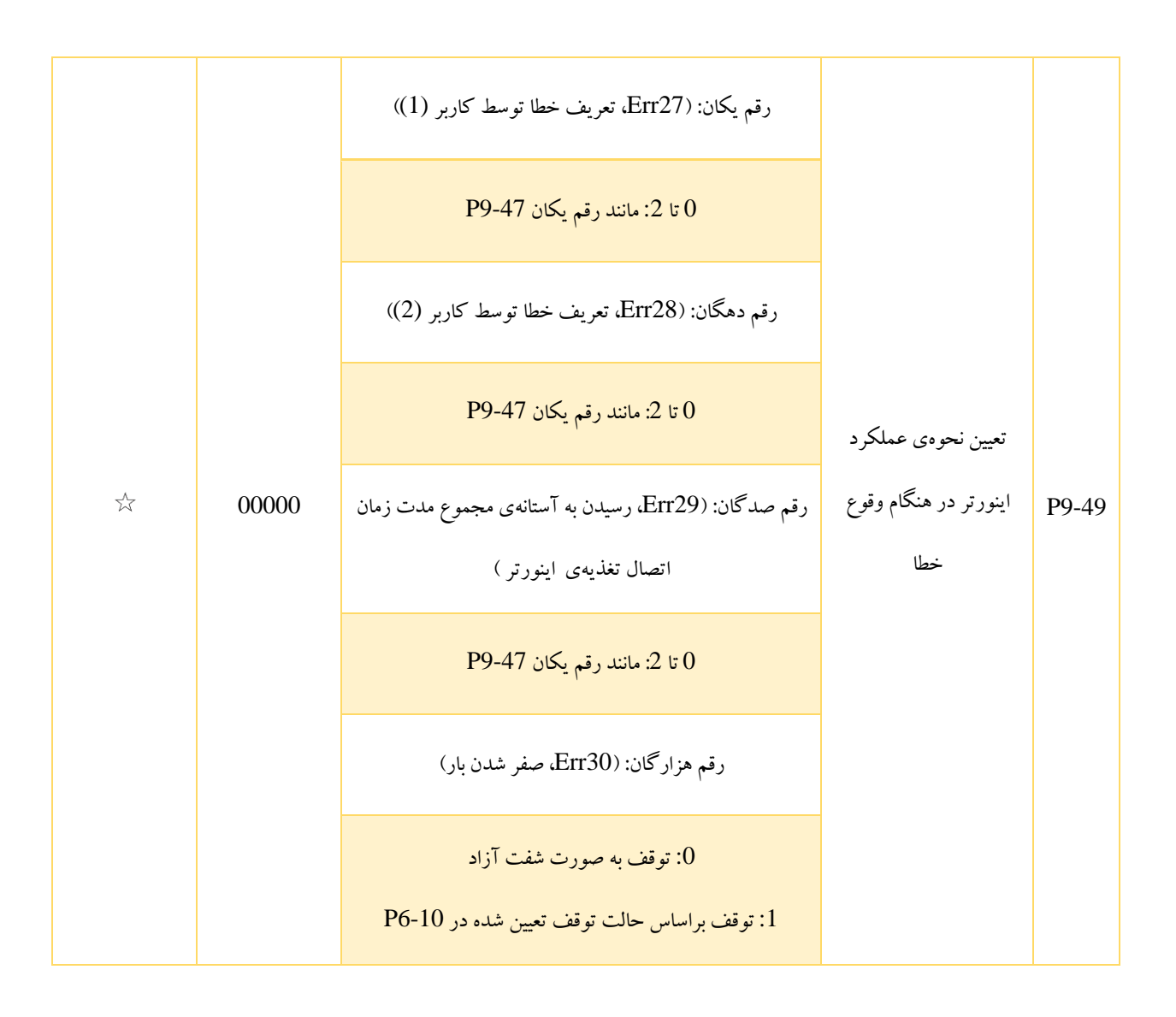

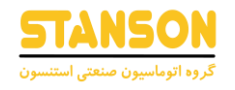

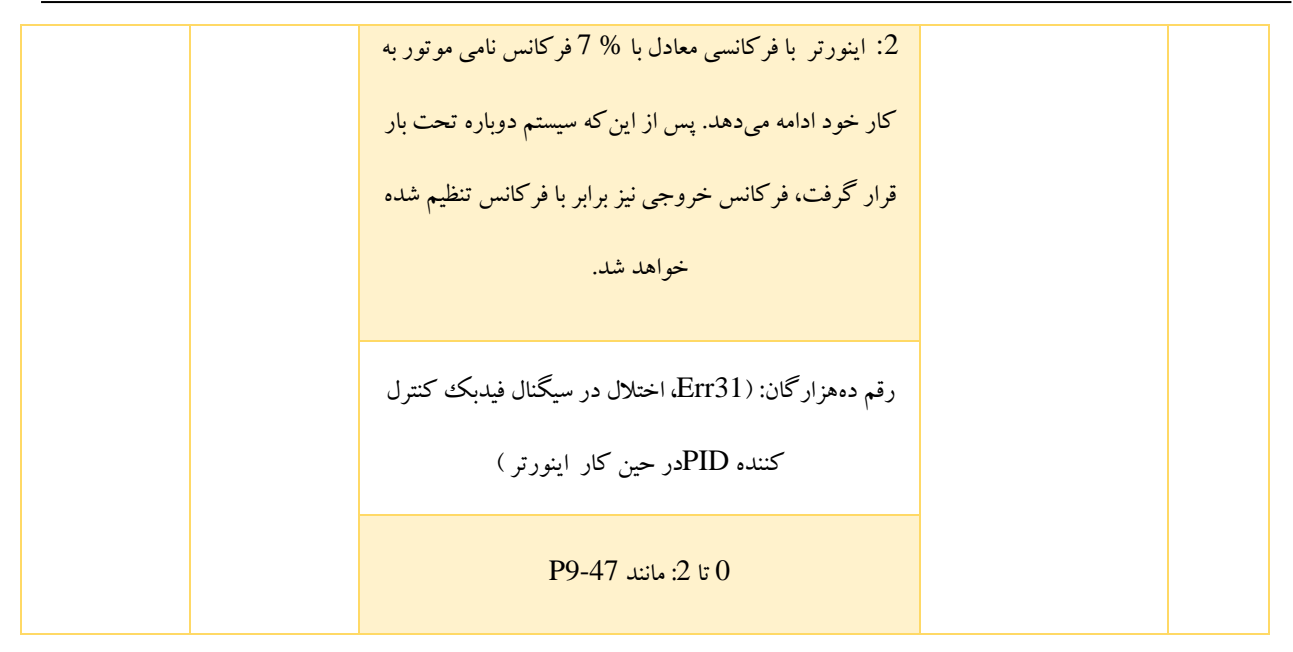

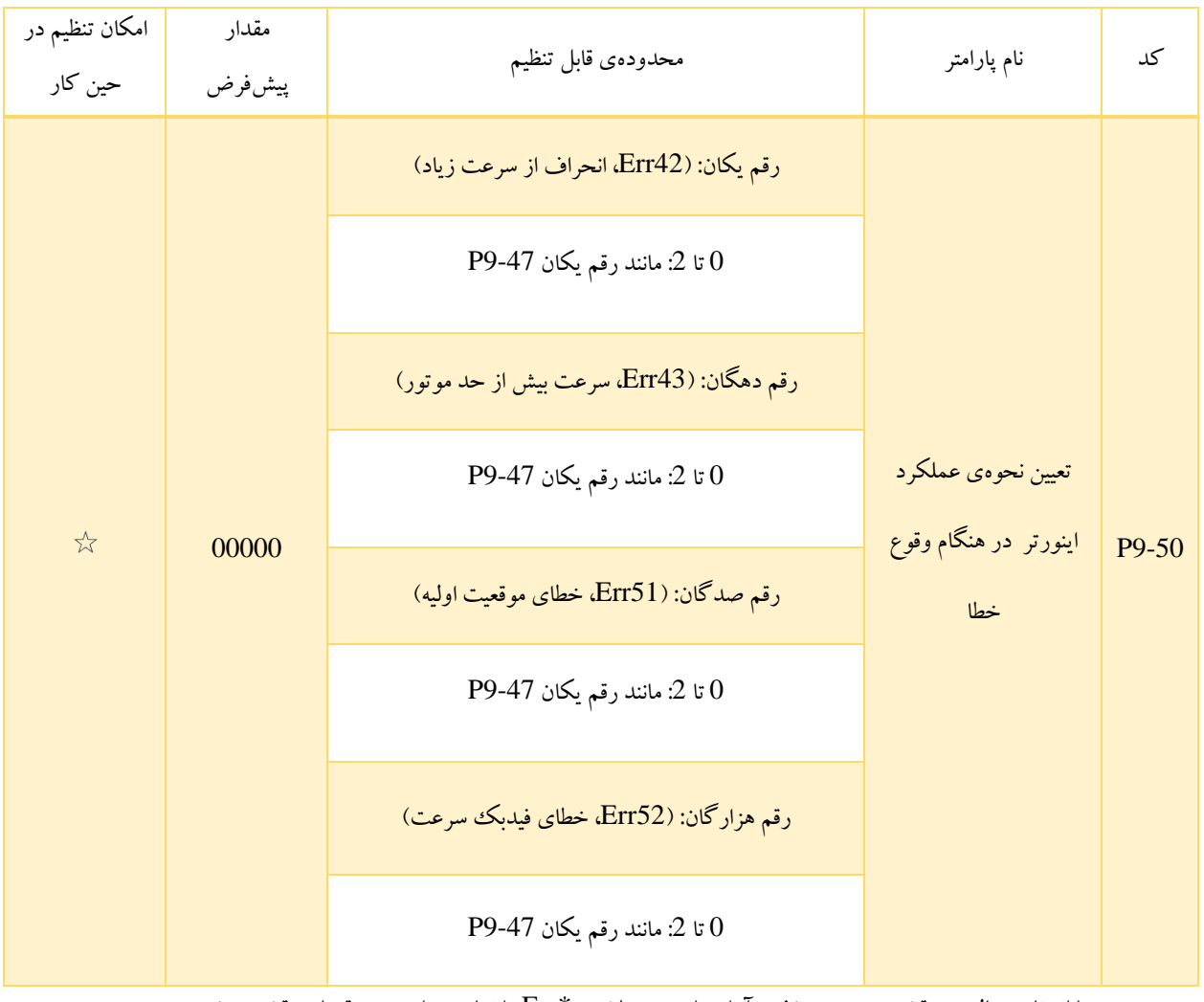

• با انتخاب حالت »توقف به صورت شفت آزاد«، اینورتر عالمت \*Err را نمایش داده و مستقیما متوقف می شود.

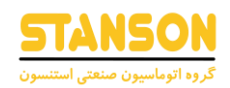

- در صورتی که حالت »توقف براساس حالت توقف تعیین شده در 6-10P »انتخاب شده باشد، عالمت \*\*A روی پنل ظاهر شده و سپس اینورتر براساس حالت مدنظر متوقف می شود. پس از توقف، عالمت \*\*Err روی پنل نمایش داده خواهد شد.
- در صورتی که حالت » اینورتر به کار خود ادامه دهد« انتخاب شده باشد، اینورتر به کار خود ادامه داده و عالمت \*\*A روی پنل آن به نمایش در می آید. فرکانسِ در حین کار برای این حالت برابر با 9-54P است.

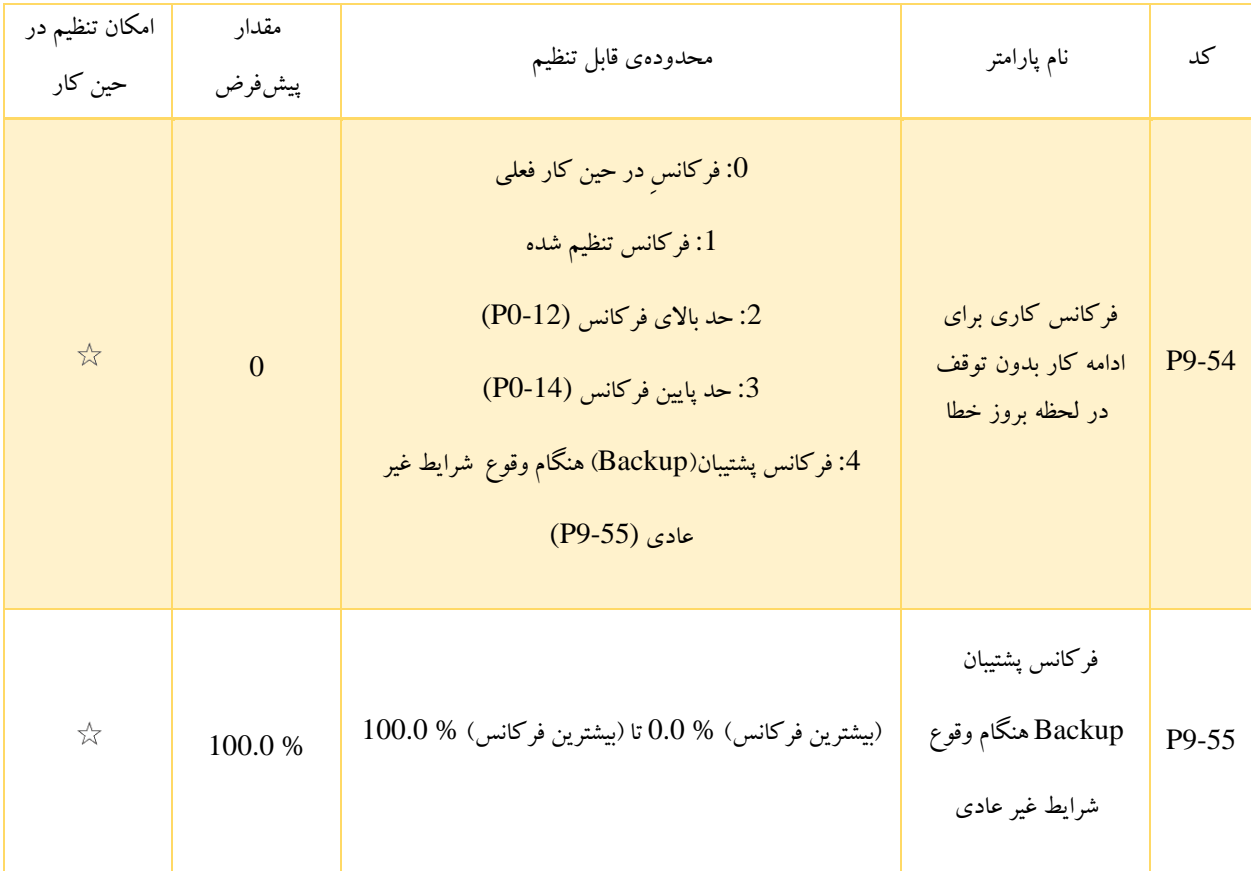

اگر در حین کار اینورتر خطایی رخ دهد و نحوهی عملکرد اینورتر در هنگام وقوع آن به صورت » اینورتر به کار خود ادامه دهد«، انتخاب شده باشد، عالمت \*\*A روی پنل نمایش داده شده و سپس اینورتر با فرکانسی برابر با مقدار تعیین شده توسط 9-54P به کار خود ادامه می دهد.

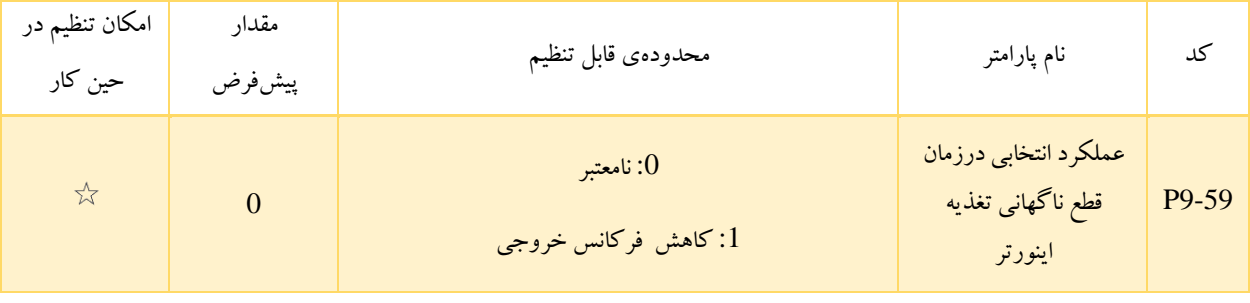

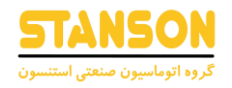

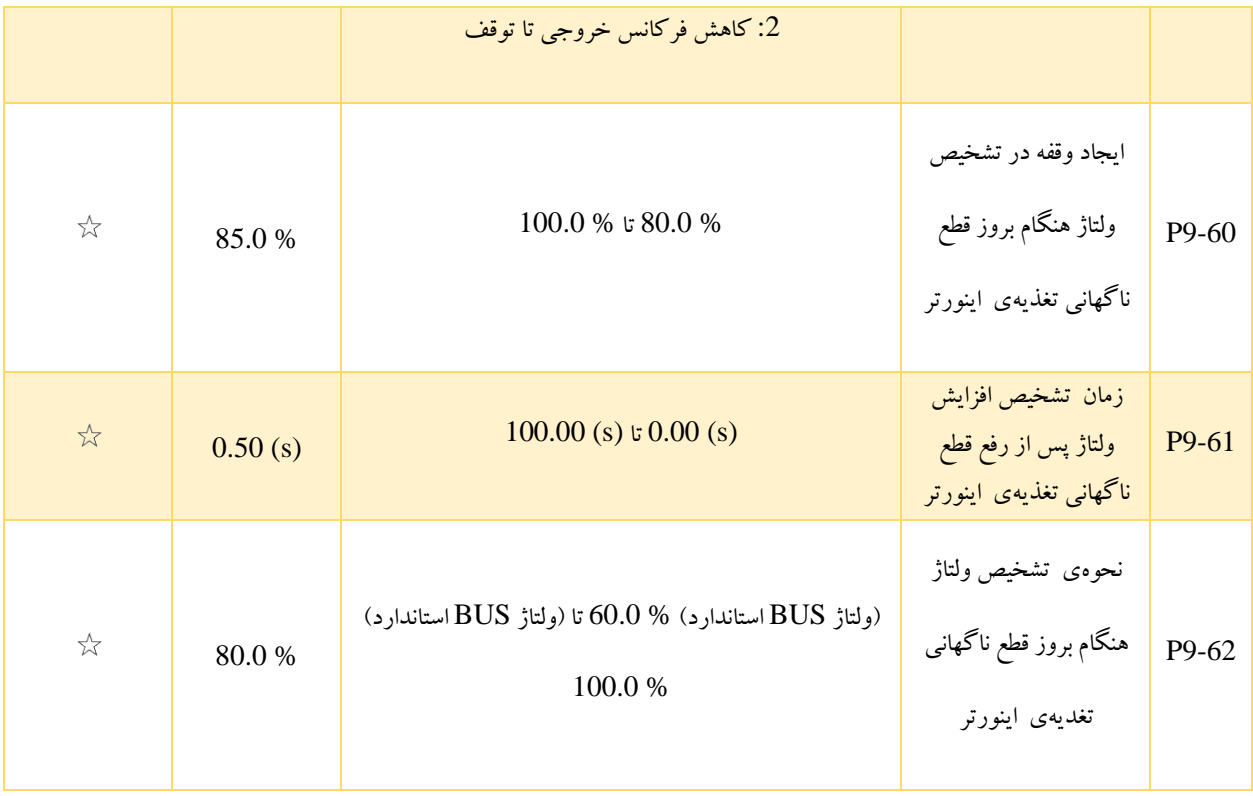

در صورت قطع لحظهای یا افت ناگهانی برق ورودی اینورتر ، ولتاژ باس DC کاهش می یابد. در این حالت اینورتر قادر است با کم کردن فرکانس خروجی ، کاهش ولتاژ باس DC را جبران کرده(روند کاهش سریع ولتاژ را متوقف یا کند می کند) تا به صورت پیوسته به کار خود ادامه دهد.

- اگر 1 = 9-59P باشد، با قطع لحظهای یا افت ناگهانی برق ورودی، اینورتر فرکانس خروجی )سرعت( را کاهش می دهد. پس از آنکه ولتاژ ورودی به مقدار عادی خود بازگشت، فرکانس تا مقدار تنظیم شده افزایش داده می شود. باید دقت کرد که در این حالت، هنگامی که ولتاژ باس DC به مدت زمان 9-61P در حالت نُرمال خود باقی بماند، فرض می شود که ولتاژ BUS به حالت پایدار خود بازگشته است.
- اگر 2 = 9-59P باشد، با قطع لحظهای یا افت ناگهانی برق ورودی، فرکانس خروجی کاهش یافته و در نهایت اینورتر متوقف می شود.

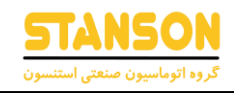

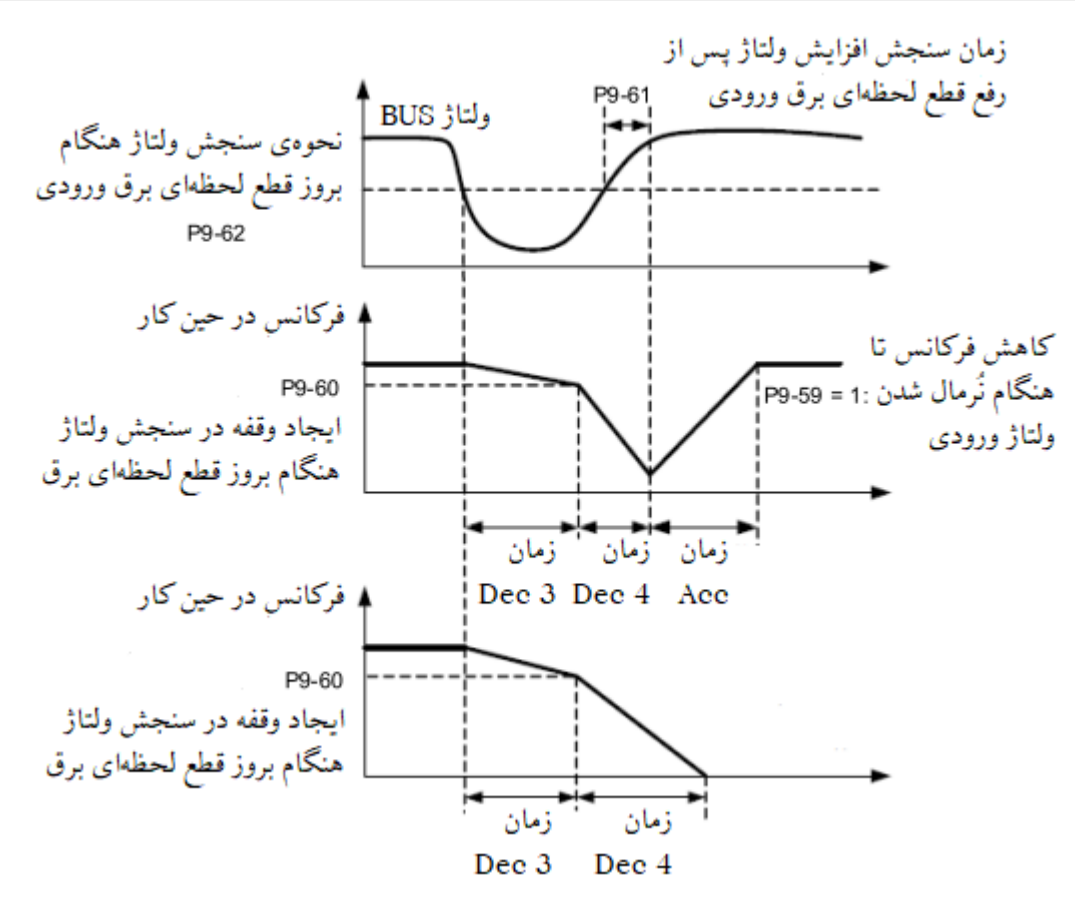

تصویر 5-24

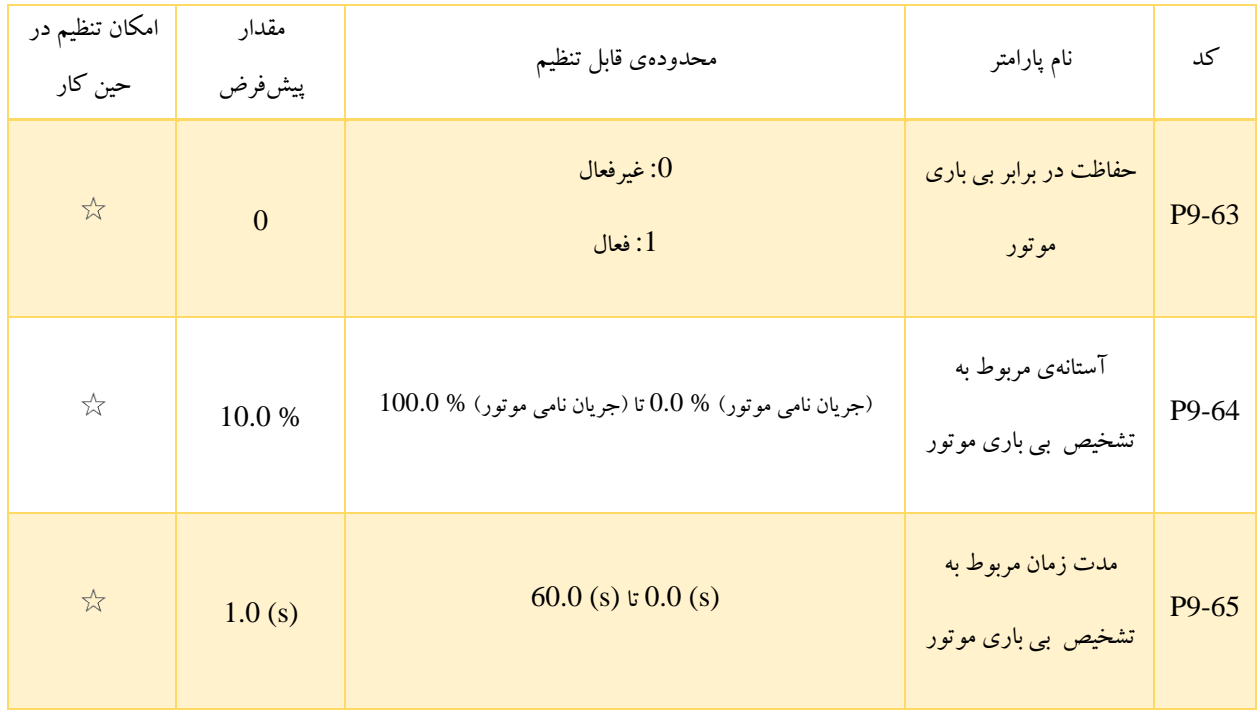

در صورتی که عملکرد حفاظت در برابر بی باری موتور توسط 9-63P فعال شده باشد، زمانی که جریان خروجی اینورتر کمتر از آستانهی تعیین شده در 9-64P باشد، پس از گذشت مدت زمان 9-65P اینورتر به صورت خودکار فرکانس خروجی را تا مقداری معادل با % 7 فرکانس نامی کاهش می دهد. سپس هرگاه که بار به مقدار نُرمال خود بازگردد، اینورتر به صورت خودکار فرکانس خروجی را تا مقدار فرکانس تنظیم شده افزایش می دهد.

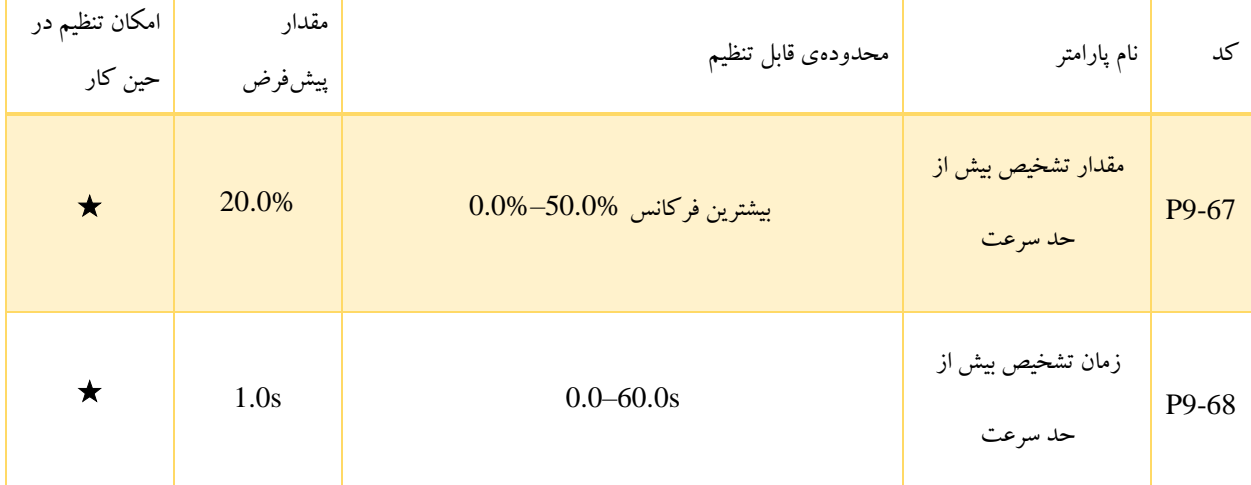

این عملکرد فقط زمانی فعال است که اینورتر در حالت کلوز) CLVC ) راه اندازی شود.

اگر سرعت چرخش واقعی موتور شناسایی شده توسط اینورتر از حداکثر فرکانس و مقدار بیش از حد بیشتر از مقدار 9-67P و زمان ماندگاری بیشتراز مقدار 9-68P باشد، اینورتر خطای 43Err را گزارش می کند .

اگرزمان تشخیص بیش از حد سرعت، 0.0 ثانیه باشد، عملکرد تشخیص بیش از حد سرعت غیرفعال می شود.

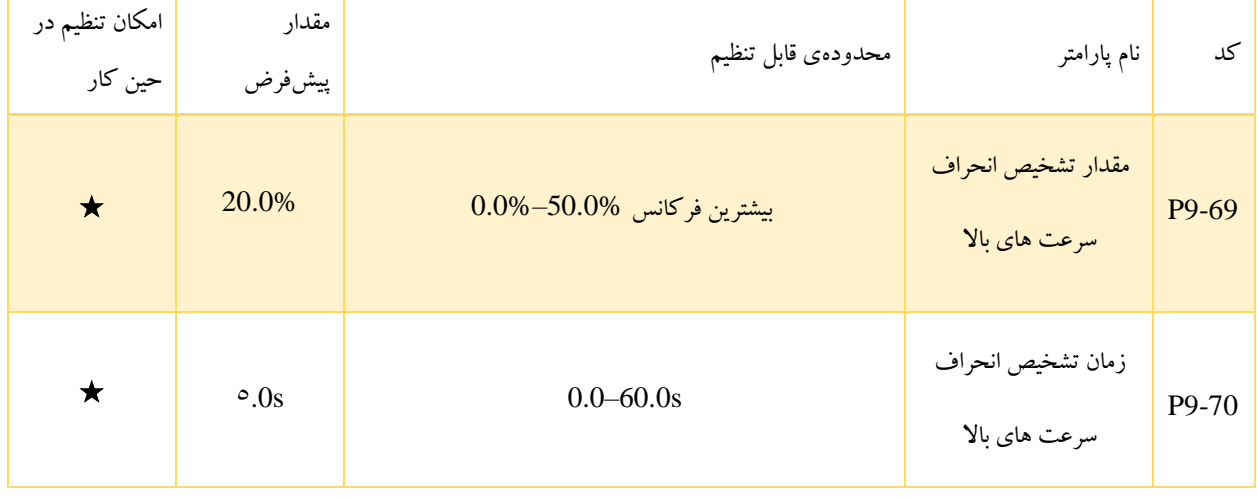

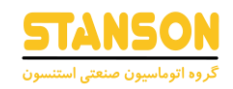

این عملکرد فقط زمانی فعال است که اینورتر در حالت کلوز) CLVC ) راه اندازی شود.

اگراینورتر انحراف بین سرعت چرخش واقعی موتور شناسایی شده توسط اینورتر و فرکانس تنظیم شده را بیشتراز مقدار 9-69P تشخیص دهد و زمان ماندگاری از مقدار 9-70P بیشترباشد، اینورتر خطای 42Err را گزارش می کند.

اگر 9-70P( زمان تشخیص انحراف سرعت های باال( 0.0 ثانیه باشد، این عملکرد غیرفعال می شود.

## گروه PA: توابع مربوط به روش کنترل کنندهی فرآیند PID

PID به عنوان یک رایج کنترل فرآیند شناخته می شود. کنترل کننده PID با انجام عملیاتهای تناسب، مشتق و انتگرال بر روی تفاوت میان سیگنال فیدبک و سیگنال هدف، فرکانس خروجی را تنظیم کرده و به این ترتیب در واقع یک سیستم Feedback برای تثبیت مقدار کنترل شده تشکیل می دهد.

این روش برای کنترل فرآیندهایی مانند کنترل جریان، فشار و دما استفاده می شود. بلوک دیاگرام مربوط به PID در تصویر 5-25 نمایش داده شده است.

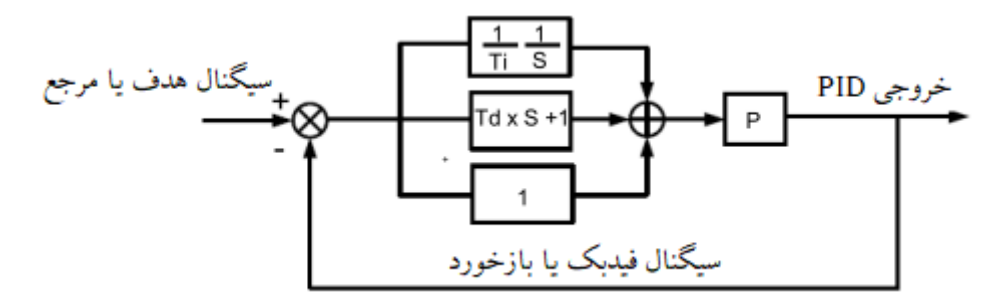

تصویر 5-25

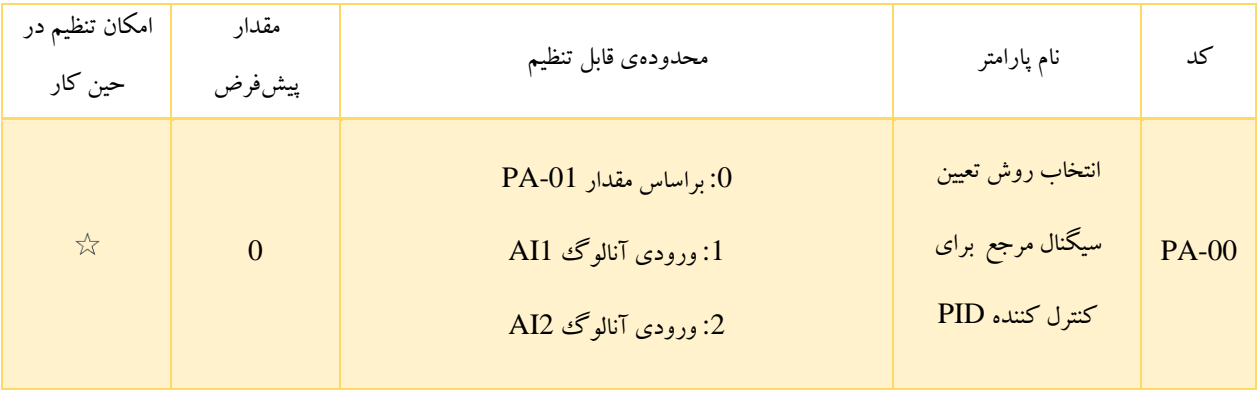

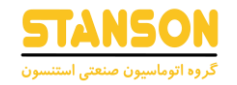

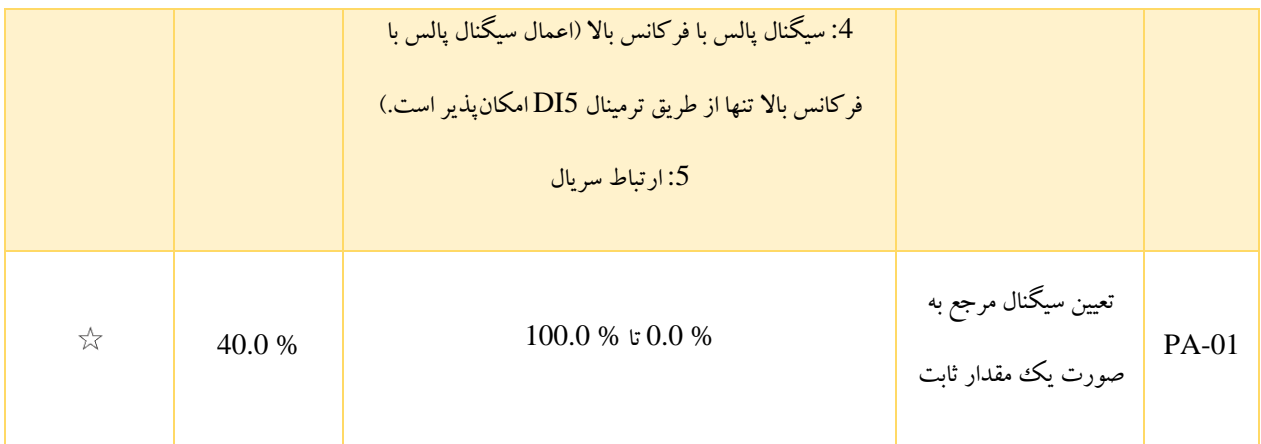

-00PA به منظور انتخاب روش تعیین سیگنال مرجع کنترل کننده PIDدر نظر گرفته شده است. مقدار این سیگنال به صورت نسبی و در محدودهی % 0.0 تا % 100.0 تنظیم می شود. سیگنال فیدبک نیز به صورت نسبی مشخص می شود. هدف کنترل کننده PIDیکسان سازی سیگنال فیدبک و سیگنال مرجع است.

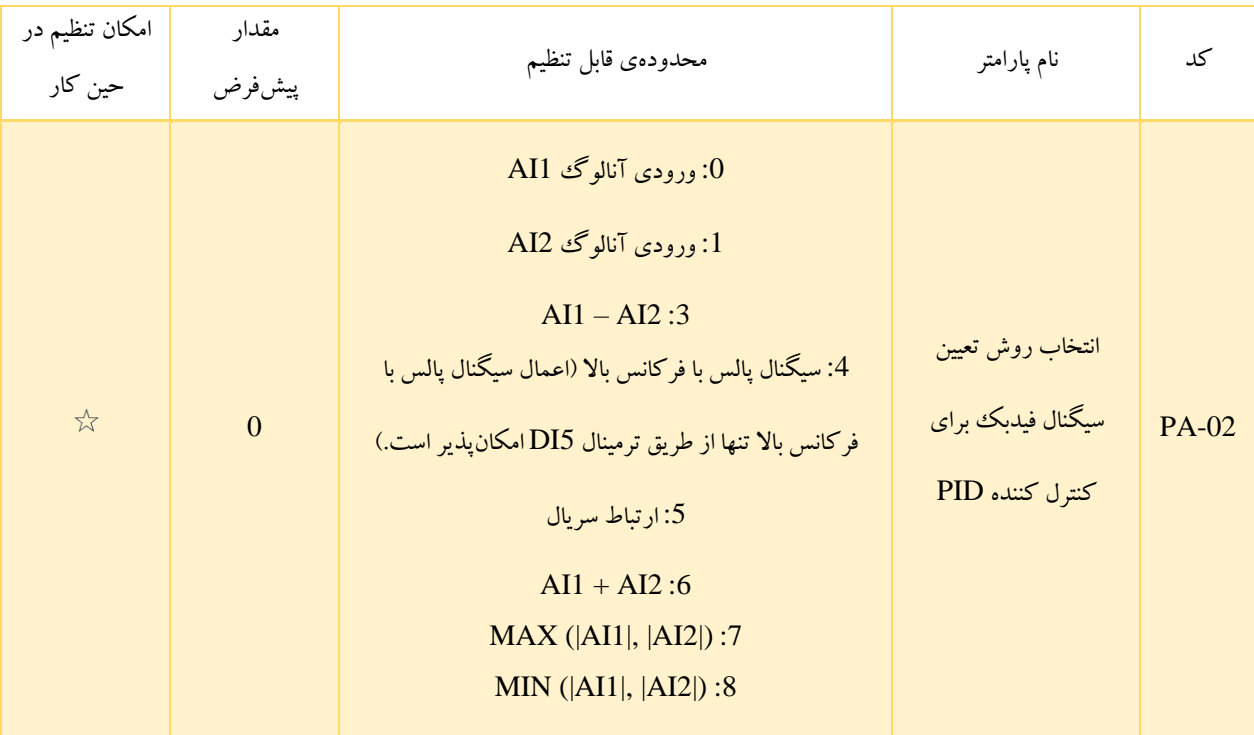

توسط -02PA می توان روش تعیین سیگنال فیدبک برای کنترل کننده PID را انتخاب کرد. مقدار سیگنال فیدبک به صورت نسبی و در محدودهی % 0.0 تا % 100.0 مشخص می شود.

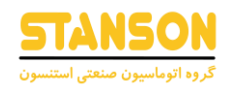

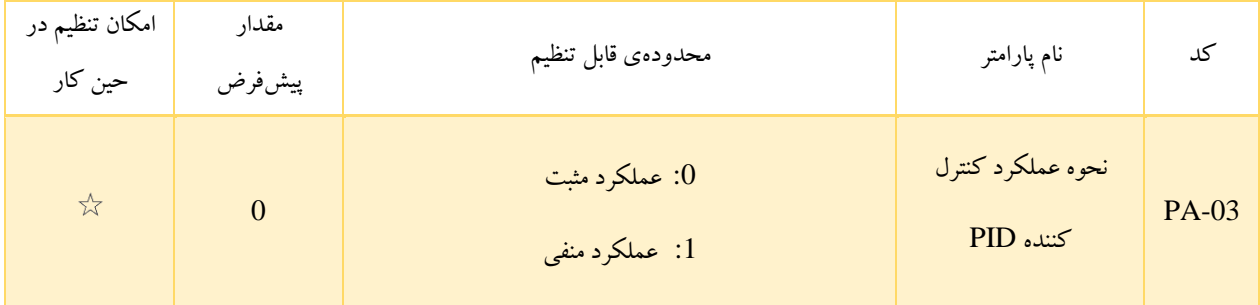

- :0 در صورتی که مقدار فیدبک کمتر از مقدار مرجع باشد، فرکانس خروجی اینورتر افزایش می یابد. برای مثال،کاربرد هایی مانند دستگاه های سیم پیچی به عملکرد مثبتPID نیاز دارد.
- :1 زمانی که مقدار فیدبک کمتر از مقدار مرجع باشد، فرکانس خروجی کاهش می یابد. برای مثال، کاربرد هایی مانند باز کردن سیم پیچ به عملکرد منفی PID نیاز دارد.

باید دقت کرد که تنظیمات -03PA تحت تأثیر وضعیت ترمینال ورودی دیجیتال در نظر گرفته شده برای عملکرد شماره 35 نیز خواهد بود. به این معنی که اگر 0 = -03PA باشد، با فعال سازی این ترمینال نحوهی عملکرد کنترل کننده PIDبه روش شماره 1 تغییر می یابد.

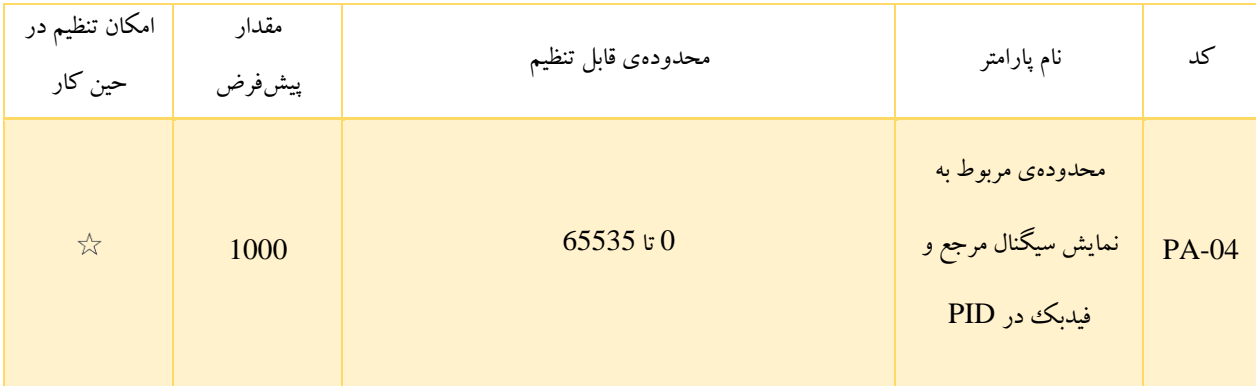

مقدار سیگنال های مرجع و فیدبک در PID را می توان از طریق تنظیم پارامتر های 7-03P و 7-04P روی پنل اینورتر نمایش داده و روی آنها نظارت داشت )این دو سیگنال به ترتیب از طریق پارامتر های 0-15U و 0-16U نیز قابل مشاهده هستند(. -04PA یک پارامتر بدون واحد است و برای تعیین چگونگی نمایش این دو سیگنال استفاده می شود. به این معنی که % 100 مقدار سیگنال های مرجع و فیدبک به عدد تعیین شده در -04PA اختصاص داده می شوند. برای مثال اگر 2000 = -04PA، سیگنال مرجع برابر با % 100 و سیگنال فیدبک به صورت % 50 باشند، به ترتیب اعداد 2000 و 1000 به عنوان مقادیر سیگنال مرجع و فیدبک روی پنل اینورتر نمایش داده می شوند.

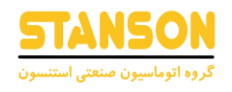

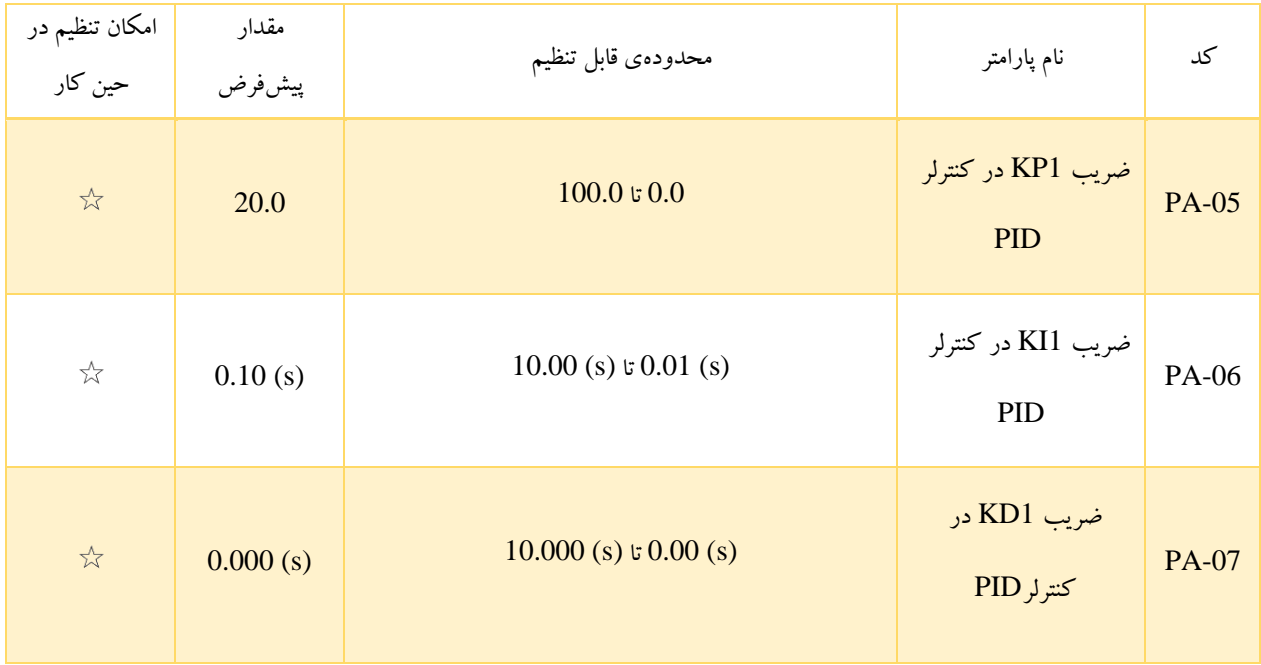

- -05PA بهره کنترل کننده PIDرا مشخص می کند. هرچه 1Kp مقدار بیشتری داشته باشد، شدت اعمال بهره کنترل کننده نیز بیشتراست.
- -06PA تعیین کننده میزان تنظیم زمان انتگرال گیر است. هر چه زمان انتگرال گیر کمتر باشد شدت اعمال انتگرال گیر نیز بیشتر است.
	- -07PA تعیین کننده میزان تنظیم زمان مشتق گیر است. هرچه زمان مشتق گیر بزرگتر باشد، شدت اعمال مشتق گیر بیشتر است.

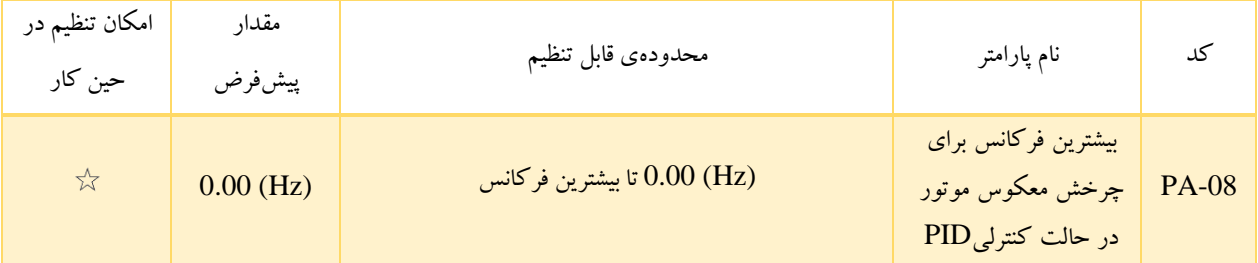

در برخی از وضعیت ها تنها زمانی سیگنال\$ای مرجع و فیدبک ممی توانند برابر باشند که فرکانس خروجی PID مقدار منفی (چرخش چپگرد یا معکوس) داشته باشد. با این حال چرخش در جهت معکوس با فرکانس بالا در برخی از کاربردها ممنوع است. از اینرو PA-08 به منظور تعیین حد باالی فرکانس برای چرخش در جهت معکوس در نظر گرفته شده است.

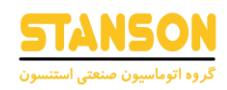

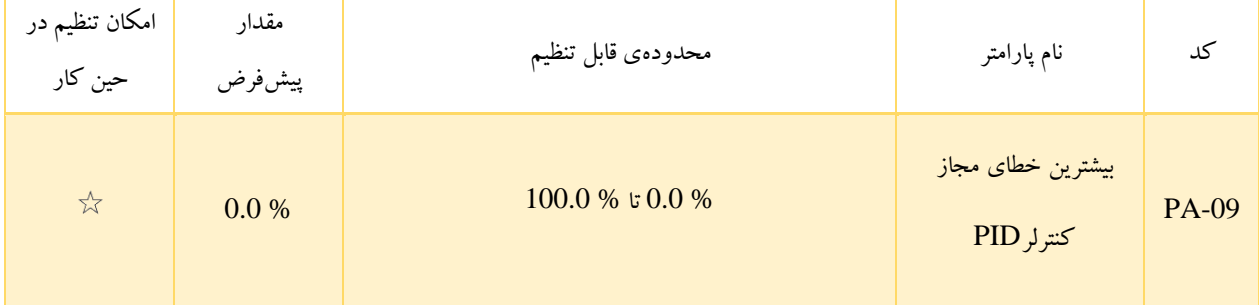

در صورتی که انحراف میان سیگنالهای مرجع و فیدبک PID کم تر از مقدار تعیین شده در PA-09 باشد، کنترل کننده PIDمتوقف میشود. باید دقت کرد که انحراف کم میان سیگنال های فیدبک و مرجع منجر به پایداری فرکانس خروجی خواهد شد، که برای برخی از کاربردهای کنترل حلقه بسته مؤثر است.

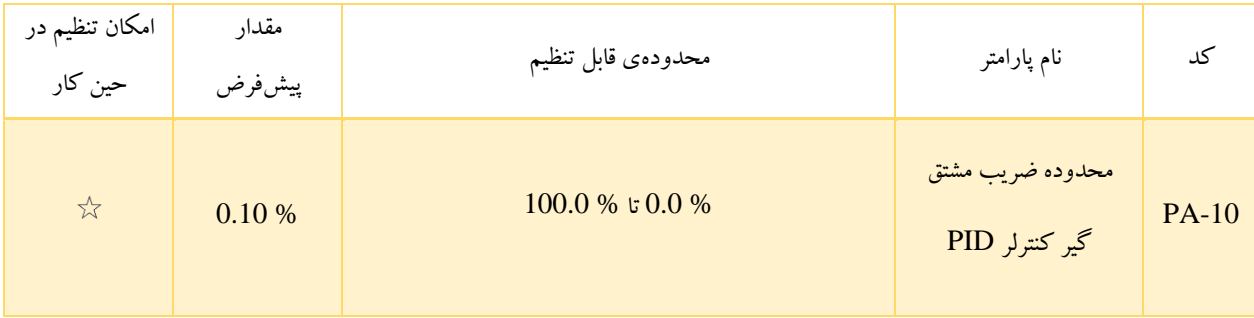

-10PA برای تعیین محدودهی خروجی مشتقگیر PID استفاده می شود. در کنترلکننده ی PID، عملیات مشتقگیری ممکن است به راحتی منجر به نوسان سیستم شود. بنابراین بهتر است این ضریب کوچک انتخاب شود.

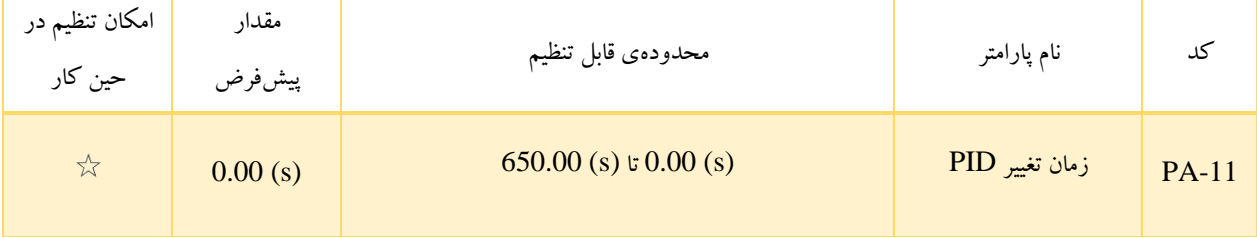

مقدار -11PA در واقع مدت زمان مورد نیاز برای تغییر PID از % 0.0 تا % 100.0 را مشخص می کند. به طور کلی تغییرات PID به صورت خطی براساس این زمان تغییر می کند و تأثیرات ناشی از تغییر ناگهانی بر روی سیستم را کاهش می دهد.

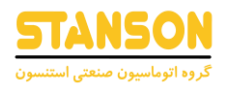

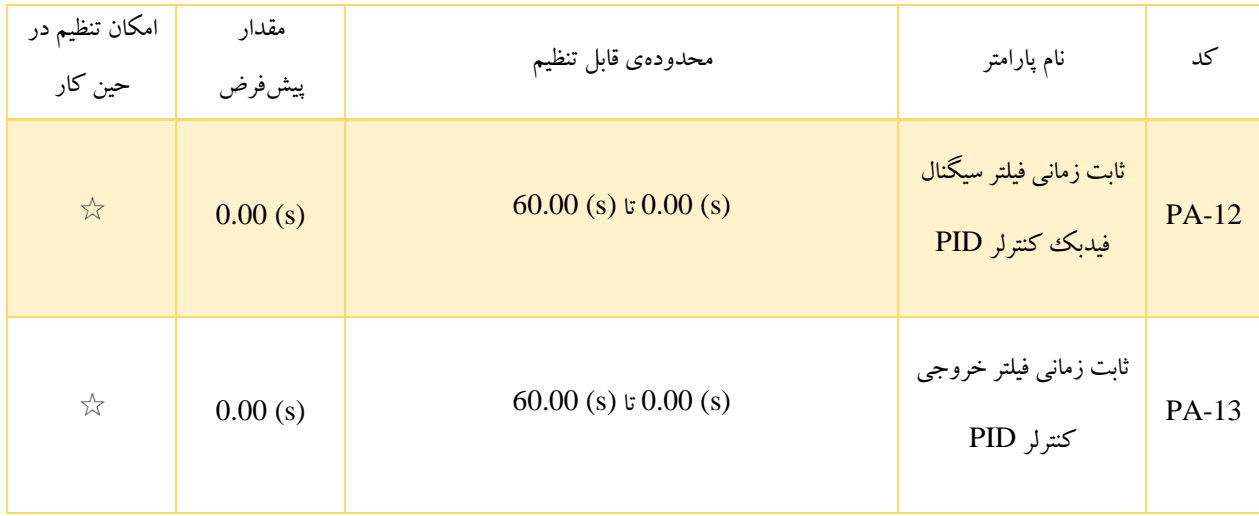

کد -12PA، برای فیلتر کردن سیگنال فیدبک PID با هدف کاهش تداخل روی این سیگنال استفاده می شود. باید دقت کرد که افزایش -PA 12 منجر به کندتر شدن پاسخدهی سیستم حلقه بسته می شود.

-13PA نیز برای فیلتر کردن فرکانس خروجی PID به منظور کاهش احتمال تغییر ناگهانی فرکانس خروجی اینورتر استفاده می شود. اما این موضوع منجر به کندتر شدن پاسخ دهی سیستم حلقه بسته می شود.

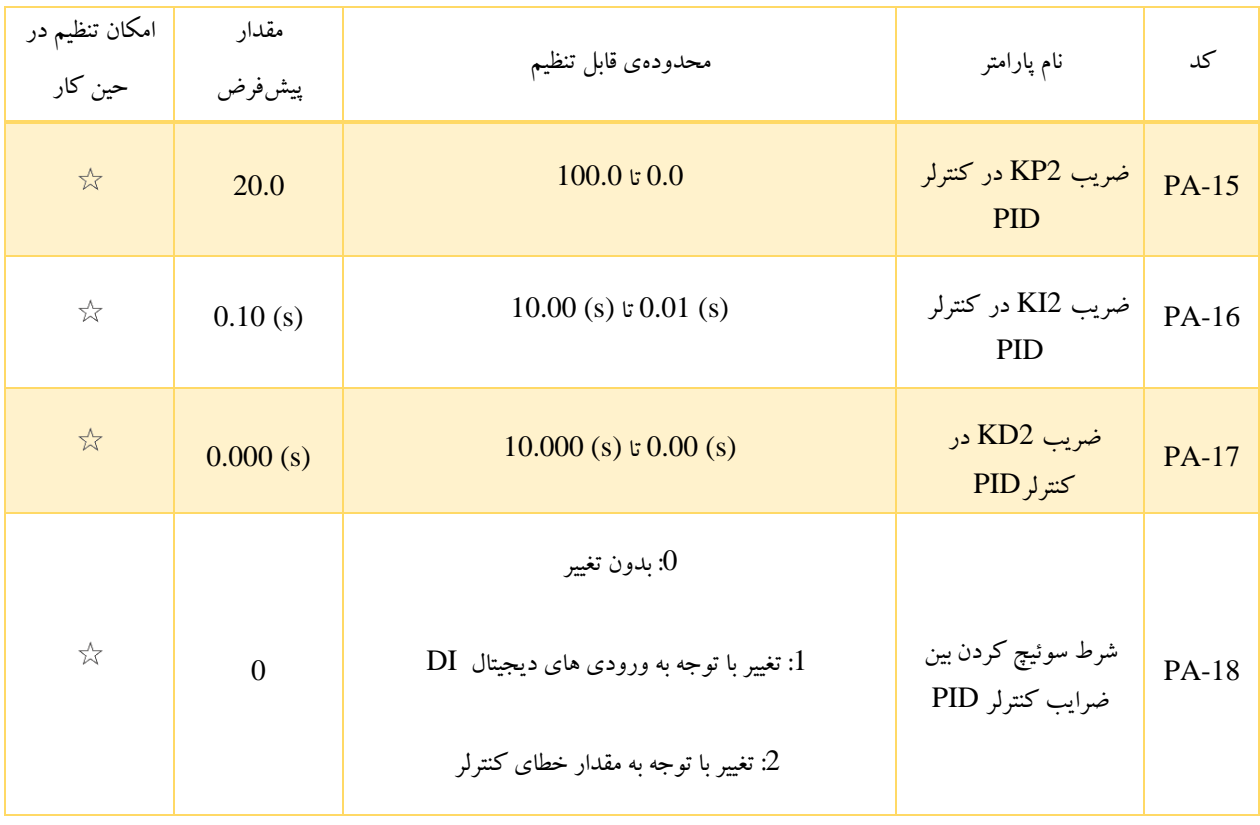

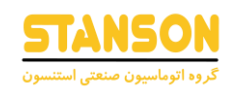

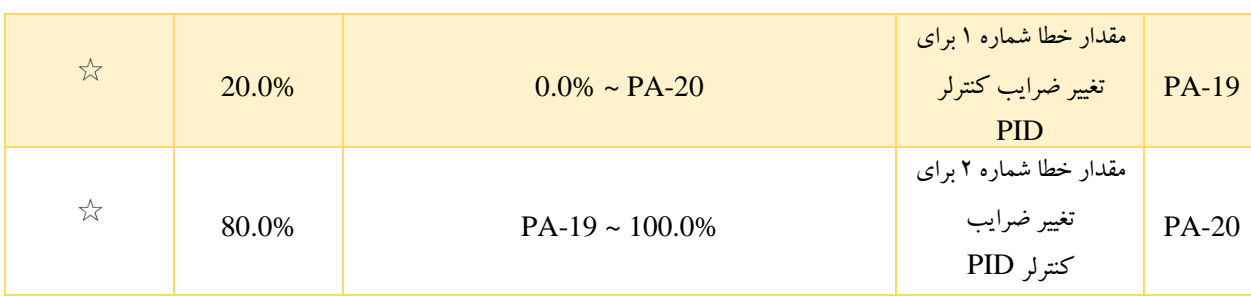

در برخی از کاربرد ها ، زمانی که یک گروه از پارامترهای PID نتواند نیاز کل فرآیند در حال اجرا را برآورده کند، تعویض پارامترهای PID مورد نیاز است. این پارامترها برای جابجایی بین دو گروه از پارامترهای PID استفاده می شوند. پارامترهای تنظیم کننده -15PA تا -17PA مانند -05PA تا -07PA تنظیم می شوند. جابجایی می تواند از طریق یک ترمینال DI یا به طور خودکار بر اساس انحراف پیاده سازی شود. اگر جابجایی را از طریق ترمینال DI انتخاب کنید، DI باید با عملکرد 43 "تغییر پارامتر PID "تخصیص داده شود. اگر DI خاموش باشد، گروه 1 )-05PA تا -07PA )انتخاب می شود. اگرDI روشن باشد، گروه 2 )-15PA تا -17PA )انتخاب می شود.

اگر تغییر خودکار را انتخاب کنید، زمانی که مقدار مطلق انحراف بین فیدبک PID و تنظیم PID کوچکتر از مقدار -19PA باشد، گروه 1 انتخاب می شود. هنگامی که مقدار مطلق انحراف بین فیدبک PID و تنظیم PID بیشتر از مقدار -20PA باشد، گروه 2 انتخاب می شود. هنگامی که انحراف بین -19PA و -20PA است، پارامترهای PID مقدار درون یابی خطی دو گروه از مقادیرپارامتر هستند.

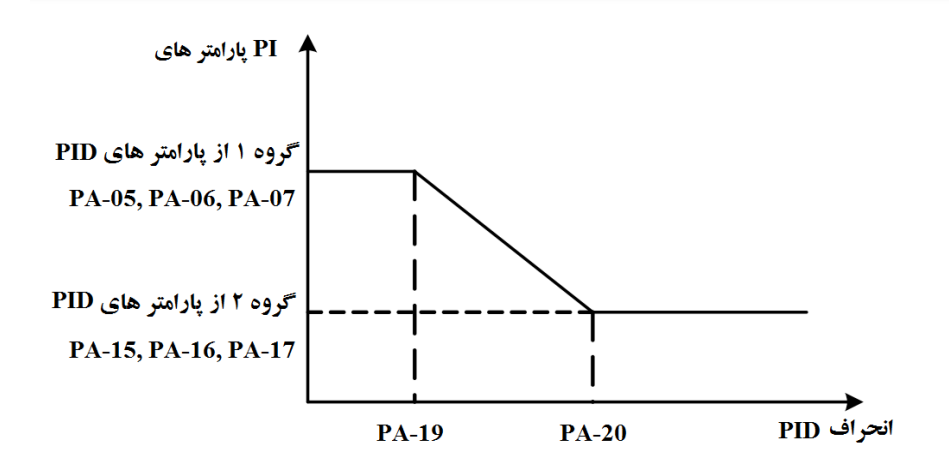

شکل5-26 : تغییرپارامترهای PID

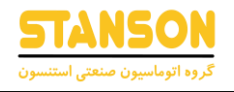

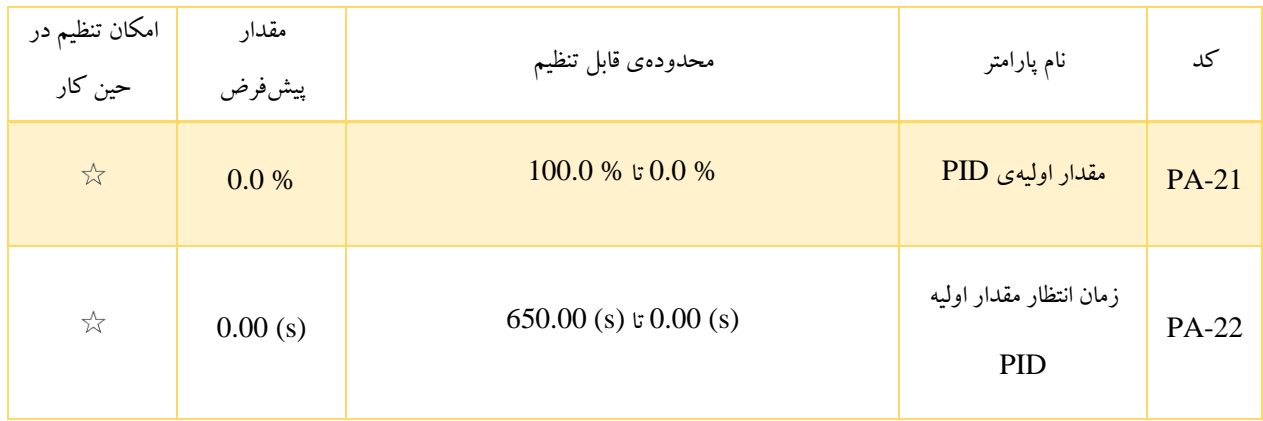

هنگام راهاندازی اینورتر AC، تنها پس از اینکه خروجی PID به مدت زمان -22PA روی مقدار -21PA ثابت باقی بماند، عملکرد PID براساس الگوریتم حلقه بسته شروع می شود.

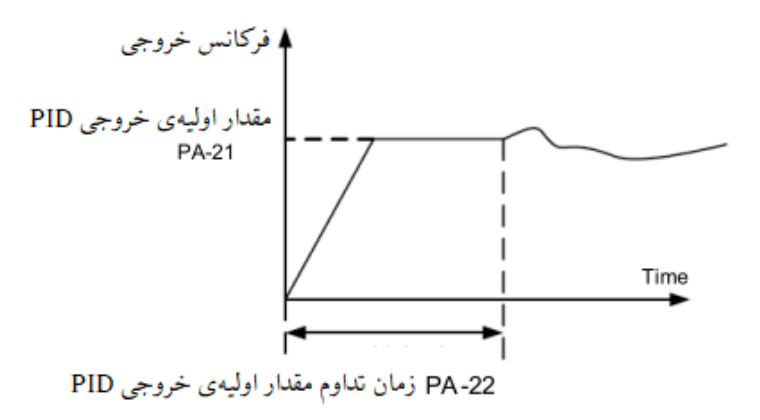

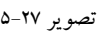

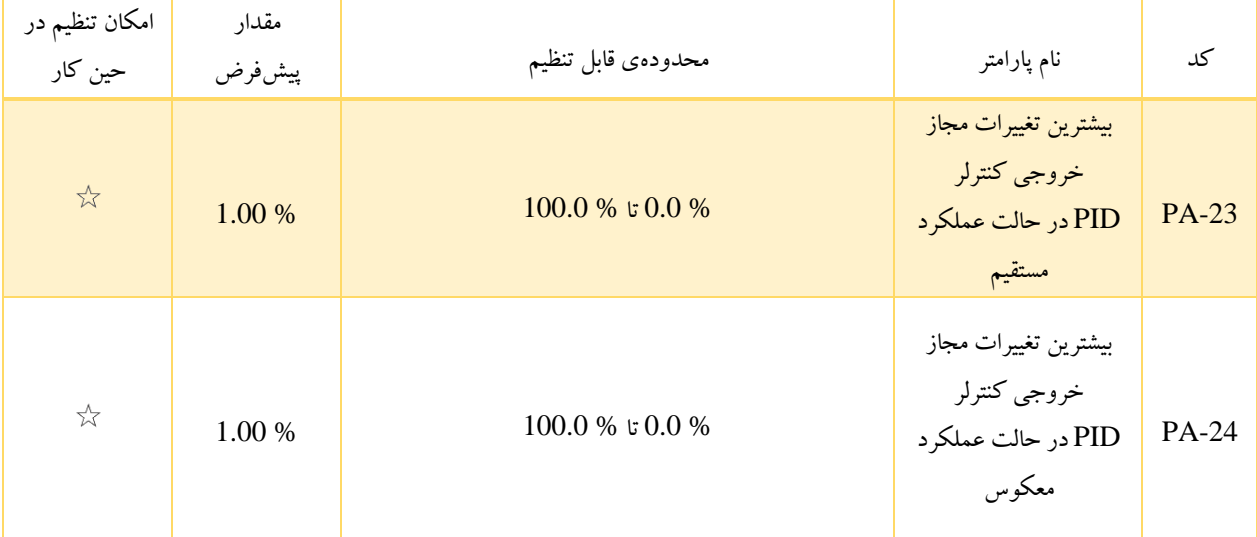
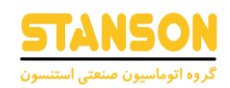

این تابع برای محدود کردن انحراف بین دو خروجی PID( 2 میلی ثانیه در هر خروجی PID )برای جلوگیری از تغییر سریع خروجی PID و تثبیت عملکرد درایو AC استفاده می شود.

-23PA و -24PA به ترتیب با حداکثرمقدار مطلق انحراف خروجی در جهت مستقیم و در جهت معکوس مطابقت دارند.

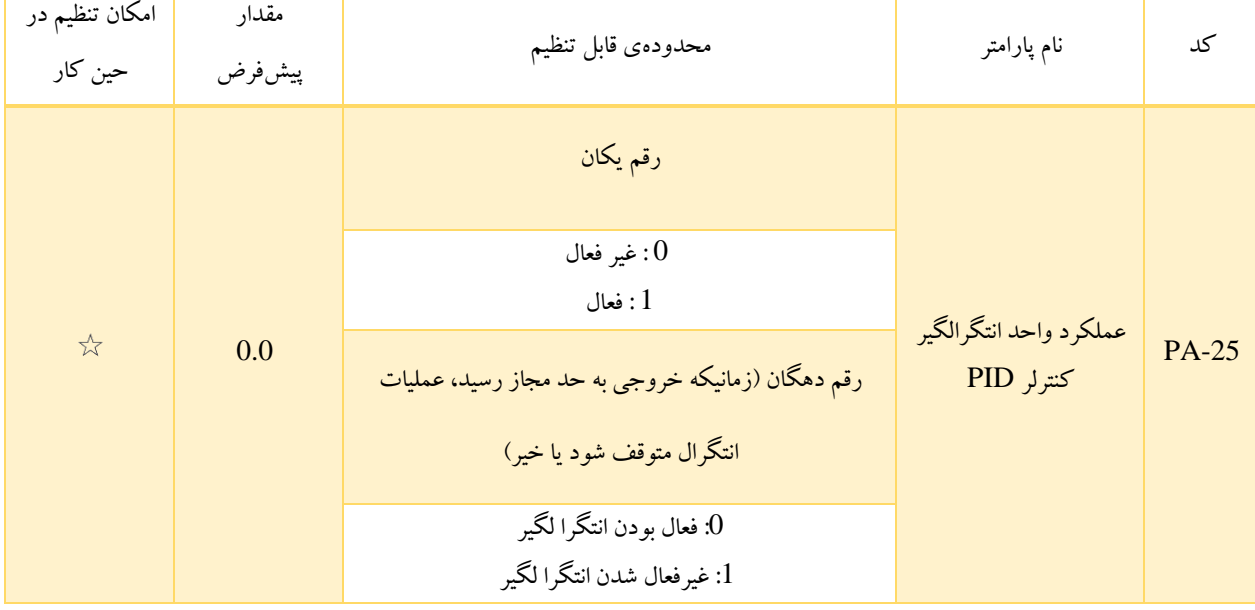

• توقف عملکرد PID :

اگر روی 1 تنظیم شود، عملیات انتگرال PID زمانی متوقف می شود که DI تخصیص یافته با تابع 22 "توقف انتگرال PID "روشن باشد در این حالت، فقط عملیات تناسبی و دیفرانسیل اعمال می شود.

اگر روی 0 تنظیم شود، عملکرد انتگرال بدون توجه به اینکه DI تخصیص یافته با تابع 22 »مکث انتگرال PID »روشن باشد یا خیر، غیرفعال باقی می ماند.

• زمانیکه خروجی به حد مجاز رسید، عملیات انتگرال متوقف شود یا خیر ؟

اگر"توقف عملیات انتگرال"انتخاب شود، عملیات انتگرال PID متوقف می شود، که ممکن است به کاهش بیش از حد PID کمک کند .

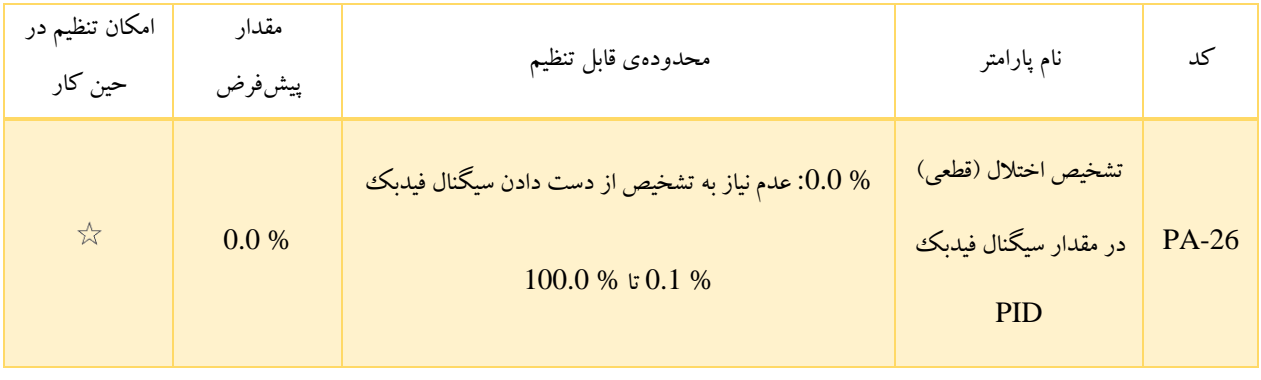

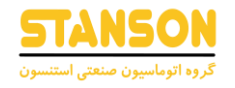

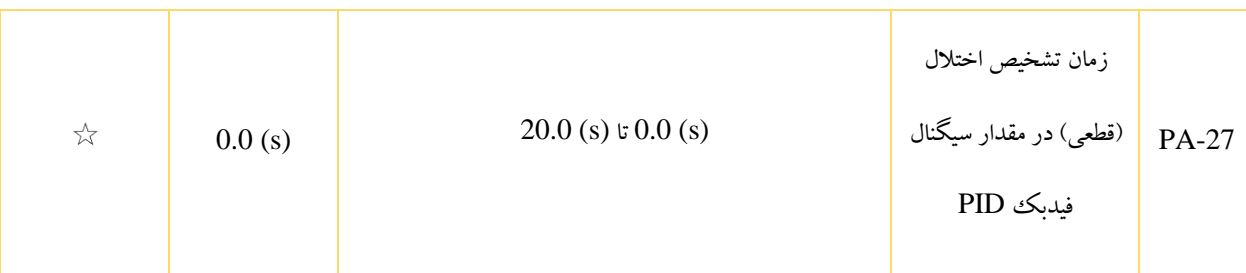

با تنظیم صحیح این پارامترها، تشخیص اختلال (قطعی) در سیگنال فیدبک حین عملکرد PID توسط اینورتر امکانپذیر خواهد بود. اگر سیگنال فیدبک کمتر از مقدار تعیین شده در -26PA باشد، پس از گذشت مدت زمان -27PA، خطای 31Err توسط اینورتر گزارش شده و چگونگی نحوهی عملکرد اینورتر هنگام وقوع این خطا براساس تنظیم کد 9-49P مشخص می شود.

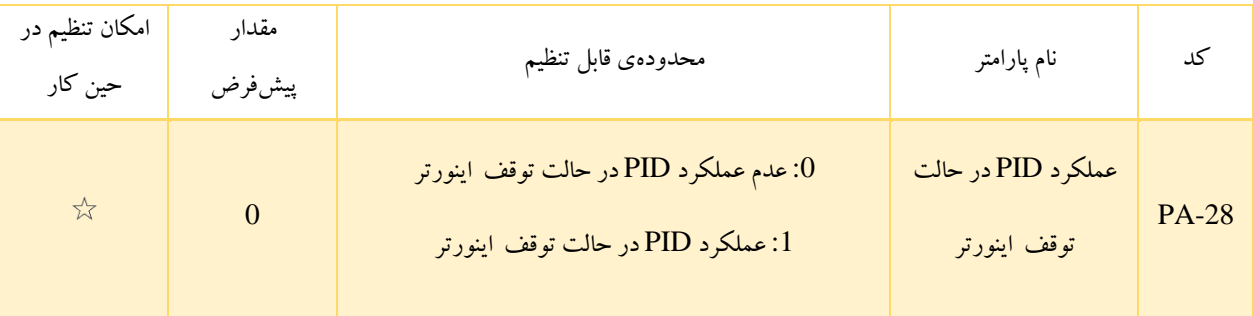

- :0 اگر 8 = 0-03P باشد، هنگامی که اینورتر در حالت توقف قرار دارد، تغییر سیگنال فیدبک روی مقدار فرکانس تنظیم شدهی اینورتر اثری ندارد. در واقع کنترل کننده PIDدر حین توقف اینورترعمل نمی کند.
- :1 در صورتی که 8 = 0-03P باشد، اگر سیگنال فیدبک در حین توقف اینورتر تغییر کند، کنترل کننده PIDحتی در حالت توقف اینورتر نیز عمل کرده و فرکانس تنظیم شده براساس وضعیت سیگنال فیدبک تغییر می یابد. باید دقت کرد زمانی که عملکرد Dormant فعال باشد، اگر کنترل کننده PIDبه عنوان روش تنظ یم فرکانس انتخاب شده باشد، حتما باید عملکرد PID در حالت را با تنظیم PA-28 = 1 فعال کرد. PA-28

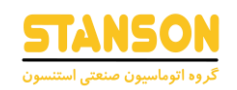

## گروه PB: توابع شمارنده، شمارندهی طول و نوسان فرکانس

عملکرد مربوط به نوسان فرکانس برای زمینه های الیاف نساجی و الیاف شیمیایی و کاربردهایی که در آن ها حرکات رفت و برگشتی مورد نیاز هستند، استفاده می شود. در واقع با فعال سازی این عملکرد، فرکانس خروجی اینورتر AC حول فرکانس تنظیم شده نوسان می کند . چگونگی نوسان فرکانس خروجی براساس زمان در صورت فعال سازی این عملکرد، در تصویر ۲۷-۵ نمایش داده شده است. دامنه ی نوسان توسط پارامتر های PB-00 و PB-01 قابل تنظیم است. در صورتی که PB-01 = 0 باشد، دامنه $\log$  نوسان صفر و در واقع عملکرد نوسان فرکانس در عملکرد اینورتر مؤثر نخواهد بود.

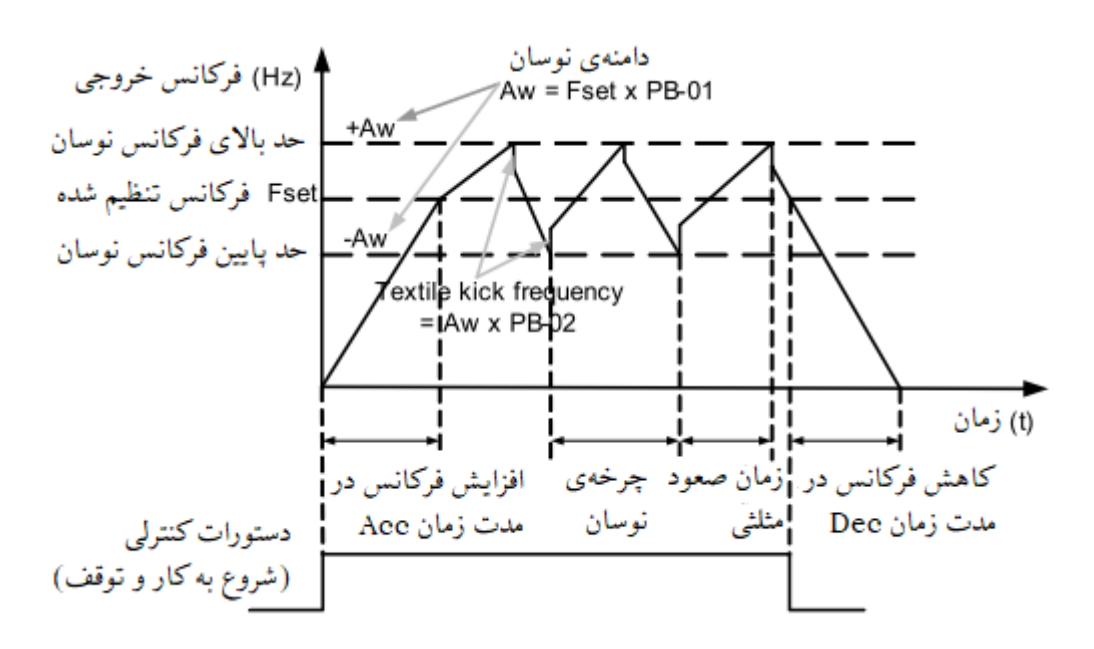

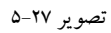

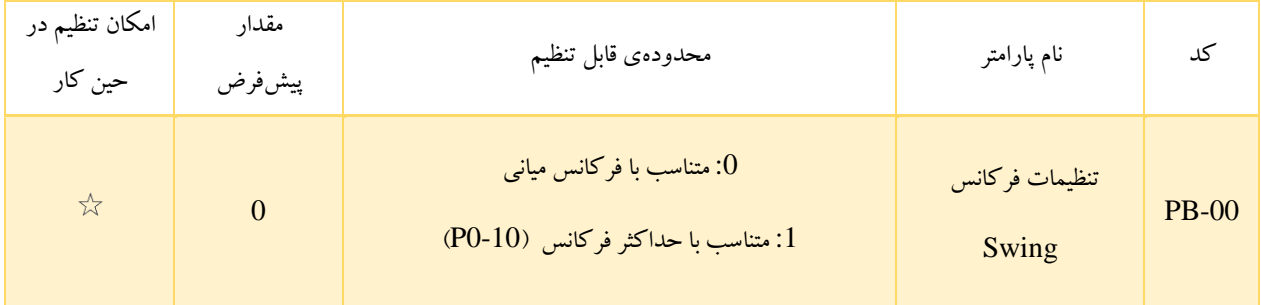

این پارامتر به منظور تعیین مقدار فرکانس پایه برای تنظیم دامنهی نوسان استفاده می شود.

• :0 متناسب با فرکانس میانی)منبع فرکانس انتخاب شده در پارامتر 0-07P )

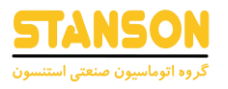

در این حالت دامنهی نوسان فرکانس، متغیر است. در واقع دامنهی نوسان براساس فرکانس میانی)فرکانس انتخاب شده(تغییر می کند.

• :1 برای این روش، دامنه ی نوسان ثابت است و به بیشترین فرکانس (0-10P (ارتباط دارد.

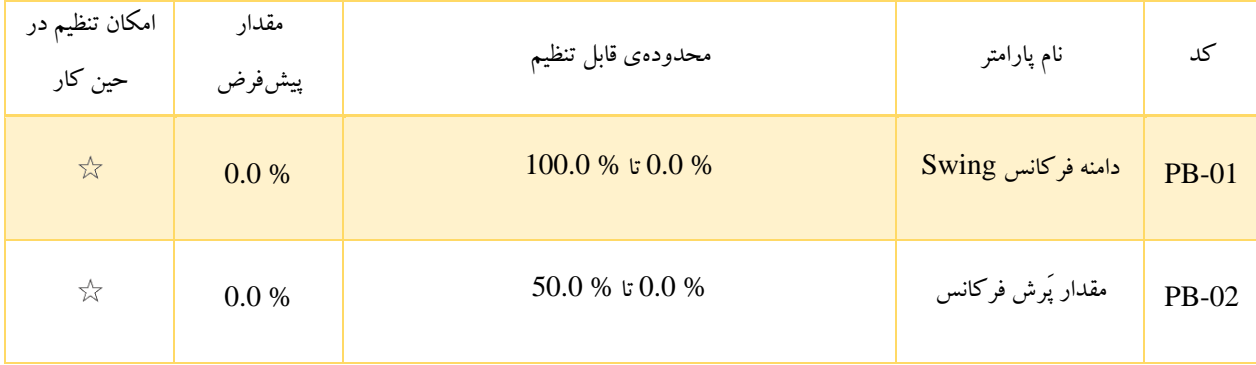

پارامتر های PB-01 و PB-02 به ترتیب برای تعیین دامنهی نوسان و پَرش فرکانس در نظر گرفته شدهاند. باید دقت کرد که بازهی فرکانس نوسان توسط حد های باال و پایین )0-12P و 0-14P )محدود می شوند.

- اگر 0 = -00PB باشد، دامنه ی نوسان واقعی یعنی AW برابر با حاصل ضرب 0-07P در -01PB خواهد بود.
- اگر 1 = -00PB باشد، دامنه ی نوسان واقعی یعنی AW برابر با حاصل ضرب 0-10P در -01PB خواهد بود.

از طرفی فرکانس پَرش برابر است با حاصل ضرب دامنه ی نوسان فرکانس در دامنهی پَرش فرکانس )-02PB × AW)

- اگر 0 = -00PB باشد، مقدار فرکانس پَرش متغیر است.
- اگر 1 = -00PB باشد، مقدار فرکانس پَرش ثابت است.

فرکانس swingبا پارامترهای حد باالی فرکانس و حدپایین فرکانس محدود می شود.

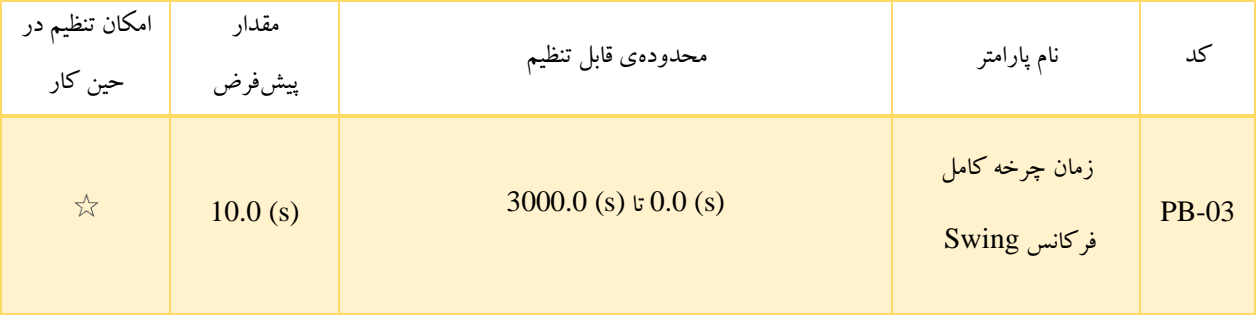

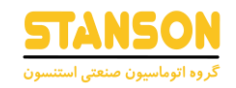

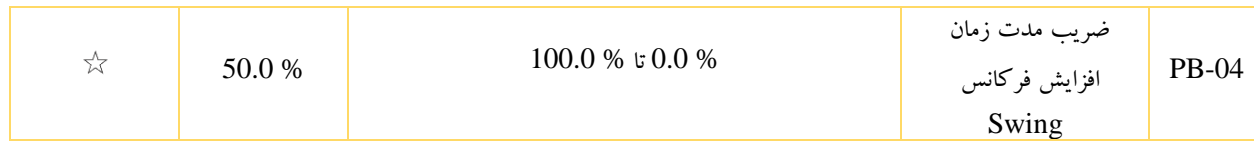

مدت زمان مربوط به یک چرخه کامل از فرکانس نوسان توسط -03PB تعیین می شود. -04PB نیزضریب زمان صعود را مشخص می کند که به صورت درصدی از کل زمان -03PB تنظیم می شود. به این ترتیب:

- زمان صعود برابر است با: PB-03 × PB-04
- $PB-03 \times (1 PB-04)$ : زمان نزول برابر است با:

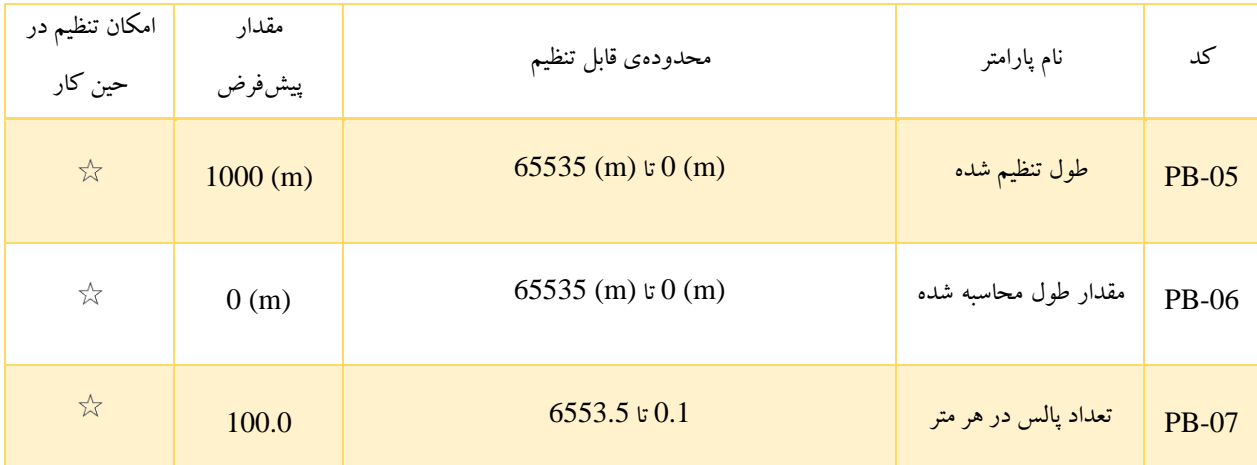

این پارامترها به منظور کنترل طول ثابت در نظر گرفته شدهاند. اطالعات طول از طریق ترمینالهای DI به دست می آید. در شمارش طول، مقدار طول واقعی (PB-06) از طریق تقسیم تعداد پالسهای اعمال شده به ترمینال مربوط به عملکرد شماره 27 بر مقدار PB-07 محاسبه میشود. زمانی که طول واقعی از مقدار تعیین شده در PB-05 فراتر رود، خروجی (رله یا VDO) اختصاص داده شده به عملکرد شماره 10، در وضعیت فعال قرار می گیرد.

در حین کنترل طول ثابت، می توان توسط ترمینال DI اختصاص داده شده به عملکرد شماره ،28 مقدار طول شمارش شده را ریست کرد. عالوه بر -06PB، با تنظیم صحیح پارامتر های 7-03P و 7-05P مقدار طول شمارش شده روی پنل اینورترنمایش داده می شود. در کاربردهایی که به کنترل طول نیاز دارند، باید یکی از ترمینال های DI به عملکرد شماره 27 اختصاص داده شود. در صورتی که سیگنال پالس ورودی فرکانس باالیی دارد، اعمال آن تنها از طریق ترمینال 5DI امکانپذیر است.

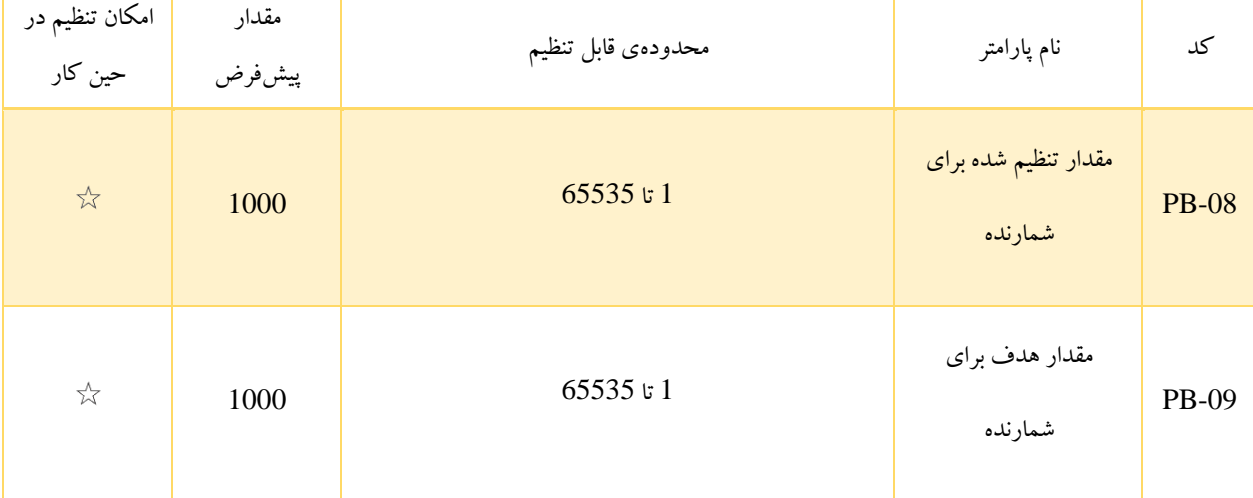

اطالعات مربوط به مقدار شمارنده توسط ترمینال های DI جمع آوری می شود. بنابراین برای استفاده از عملکرد شمارنده باید یکی از DIها به عملکرد شماره 25 اختصاص داده شود. در صورتی که سیگنال پالس ورودی فرکانس باالیی دارد، اعمال آن تنها از طریق 5DI امکانپذیر است.

هنگامی که مقدار شمارش شده به عدد تعیین شده در PB-08 برسد، خروجی (رله یا VDO) اختصاص داده شده به عملکرد شماره 8 در وضعیت فعال قرار گرفته و شمارنده متوقف می شود.

هنگامی که مقدار شمارش شده به عدد PB-09 برسد، خروجی (رله یا VDO) در نظر گرفته شده برای عملکرد شماره 9، در وضعیت فعال قرار گرفته و شمارنده تا زمانی که مقدار آن به PB-08 برسد، به عملکرد خود ادامه میدهد. باید دقت کرد که علاوه برامکان نظارت بر مقدار شمارنده توسط پارامتر های گروه 7P، مشاهده ی آن از طریق کد 0-12U نیز امکانپذیر است.

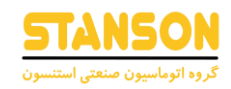

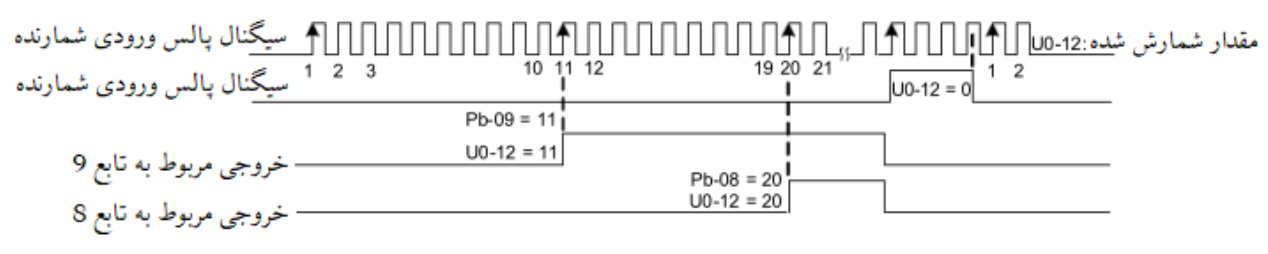

تصویر 5-28

## گروه PC: توابع چند سرعته و حالت PLC داخلی)PLC Simple )

حالت چند سرعته اینورتر 1100G توابع متعددی دارد. این توابع عالوه بر روش حالت چند سرعته )Speed Multi )برای تنظیم فرکانس، به منظور تعیین منبع ولتاژ در تنظیم منحنی F / V با ولتاژ و فرکانس کامال مستقل و همچنین تنظیم سیگنال مرجع فرآیند PID نیز به کار می روند. باید دقت کرد که توابع چند سرعته به صورت % مقداردهی می شوند و نسبی هستند. الزم به ذکر است درصد با مقدار منفی به معنی چرخش به صورت چپگرد میباشد. عملکرد حالت PLC داخلی)PLC Simple )می تواند ترکیب ساده ای از توابع چند سرعته را در یک چرخه از خود کامل کند.

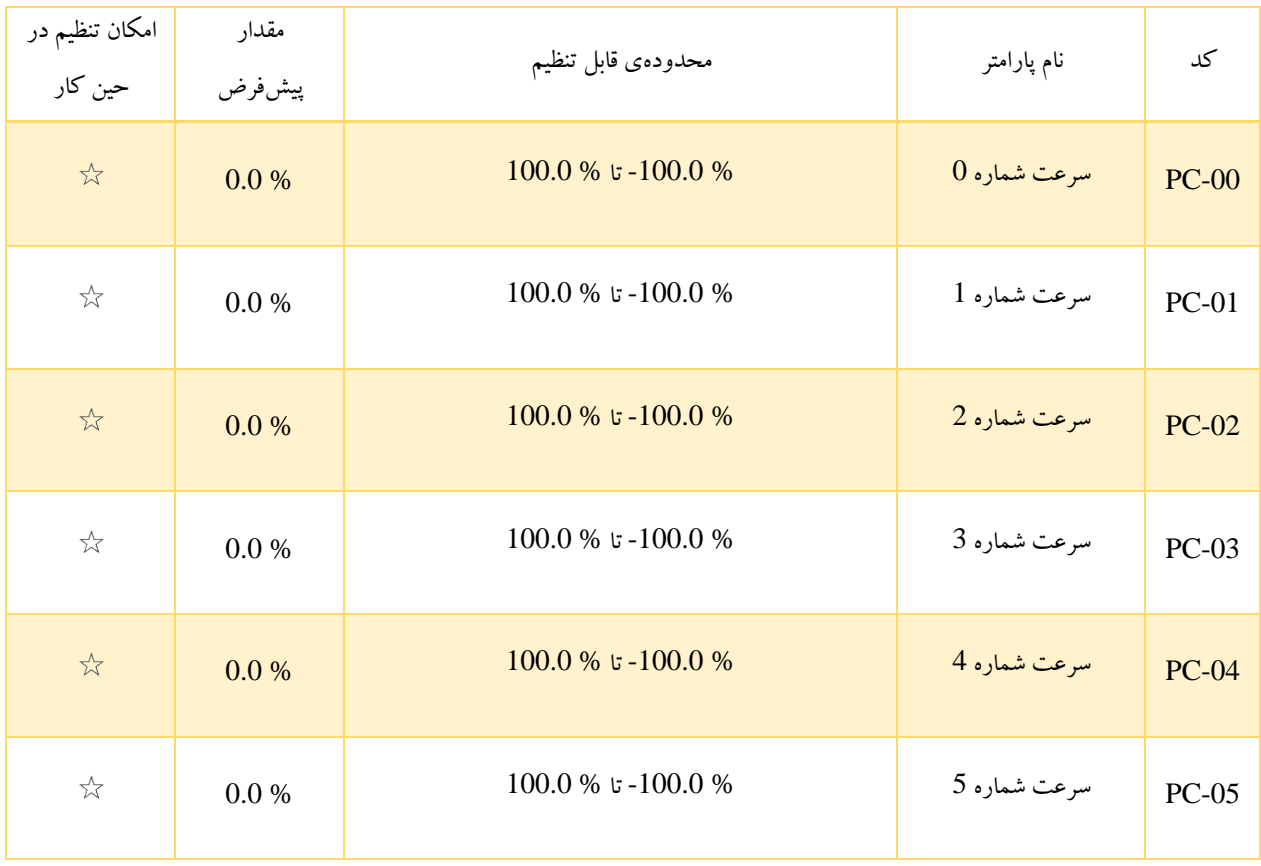

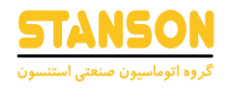

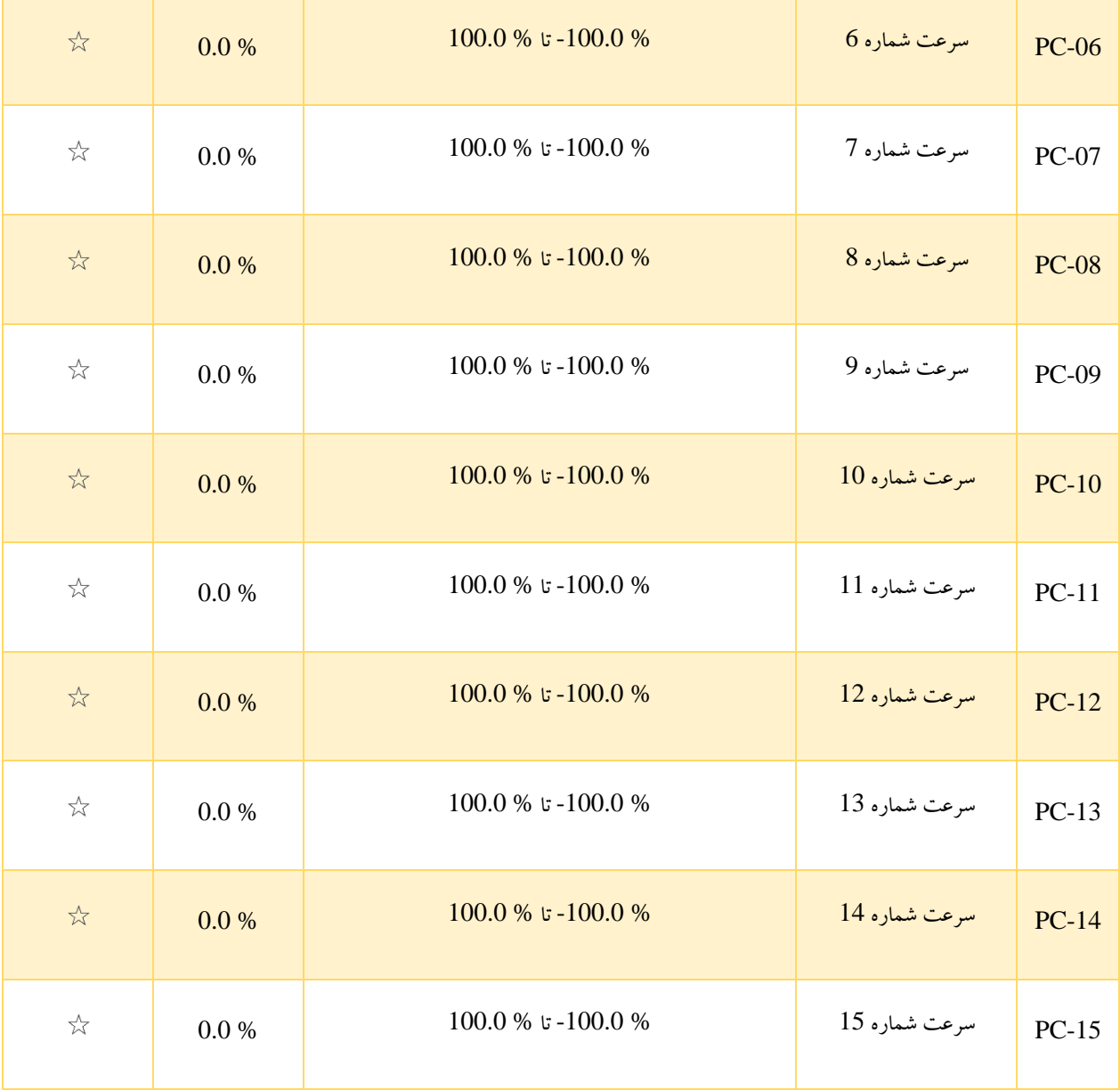

همانطور که بیان شد پارامتر های چند سرعته می توانند برای تنظیم فرکانس، ولتاژ مربوط به منحی F / V با ولتاژ و فرکانس کامال مستقل و همچنین فرآیند PID مورد استفاده قرار بگیرند. باید دقت کرد که مقدار این توابع به صورتی نسبی بوده و در محدودهی % -100.0 تا 100.0 % قرار میگیرد. به عنوان مثال اگر روش تنظیم فرکانس به حالت چند سرعته (Multi Speed) انتخاب شده باشد (6 = 03-P0)، 100.0 % مقدار این توابع به بیشترین فرکانس (0-10P (اختصاص داده می شود. حال اگر از توابع چند سرعته به عنوان روش تنظیم ولتاژ برای منحنی F / V با ولتاژ و فرکانس کامال مستقل استفاده شود، % 100.0 مقدار این توابع به ولتاژ نامی موتور مربوط می شود.

همانطور که در توضیح توابع پارامتر های 4-00P تا 4-05P بیان شد، تغییر سرعت در حالت کنترل چند سرعته با استفاده از ترکیبات مختلف از وضعیت On / Off ترمینال های ورودی دیجیتال با مقادیر 12 تا 15، امکان پذیر است.

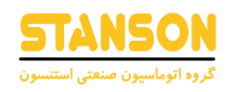

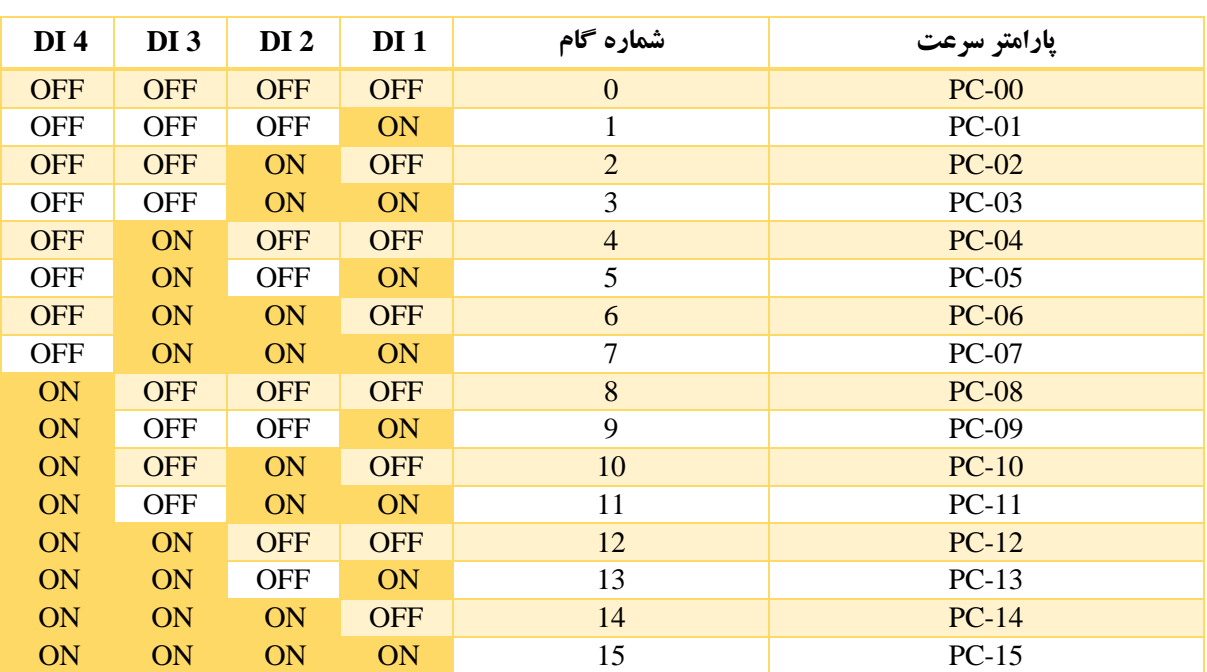

### جدول 5-15

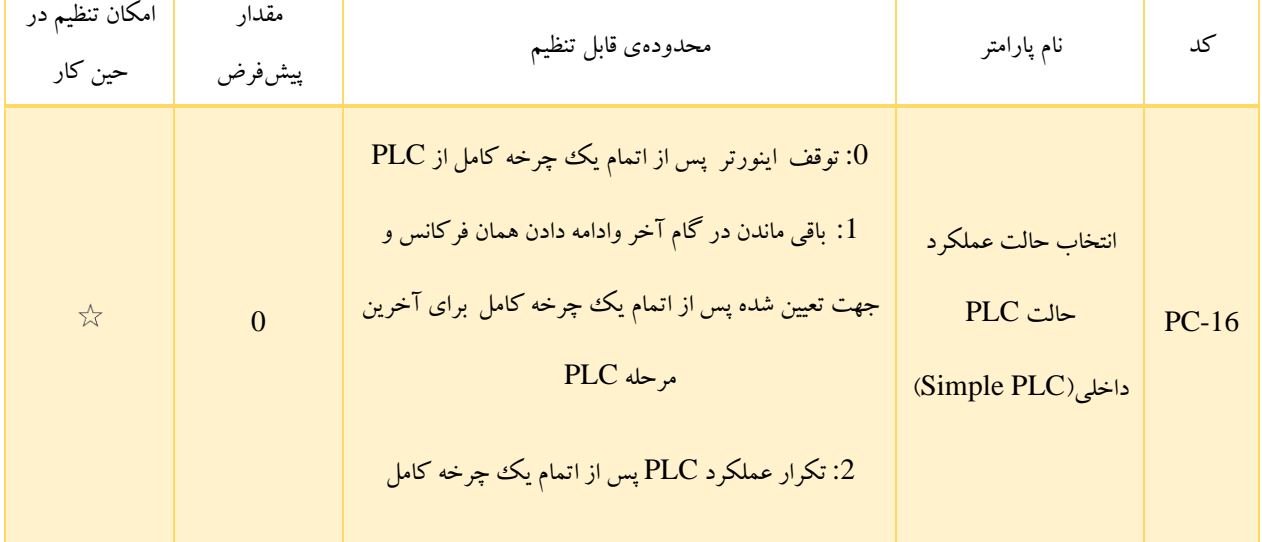

- :0 اینورتر پس از اتمام یک چرخه کامل از عملکرد PLC متوقف می شود و تا زمانی که مجددا فرمان شروع به کار اعمال نشود، در حالت توقف باقی می ماند.
- :1 اینورتر پس از اتمام یک چرخه کامل از عملکرد PLC، به کار کردن در فرکانس و جهت چرخشی که برای آخرین مرحله ی PLC در نظر گرفته شده است، ادامه می دهد.
- :2 در این حالت پس از اتمام یک چرخه کامل از عملکرد PLC، اینورتر به صورت خودکار به ادامه ی کار خود از مرحلهی اول PLC می پردازد و در واقع چرخه را مجددا تکرار می کند.

باید دقت کرد زمانی که روش تنظیم فرکانس به صورت حالت PLC داخلی)PLC Simple )انتخاب شده باشد، مثبت یا منفی بودن مقدار پارامترهای PC-00 تا PC-15 (توابع چند سرعته)، جهت چرخش موتور را تعیین می کنند. مقدار مثبت نشاندهندهی چرخش در جهت راست گرد و مقدار منفی به چر خش در جهت چپ گرد اشاره دارد.

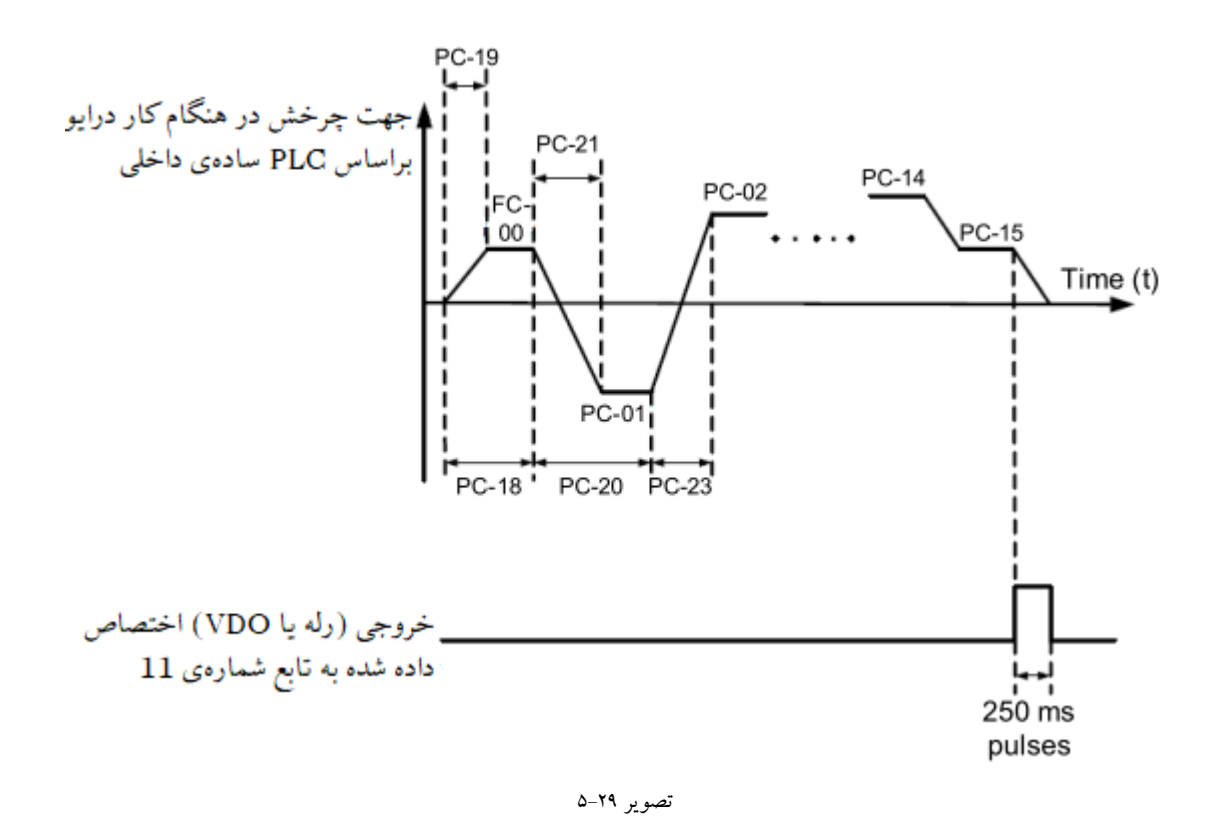

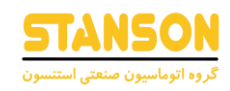

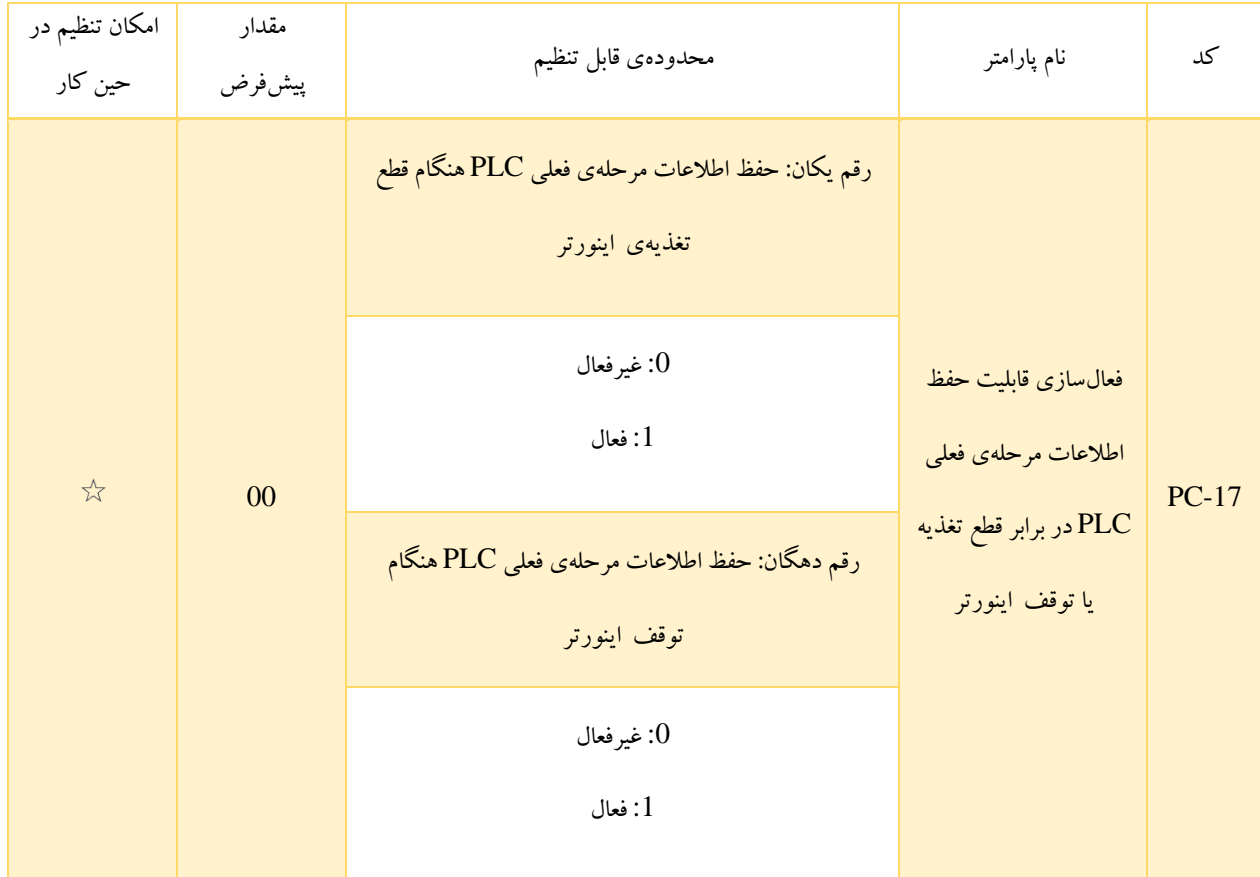

• رقم یکان: در صورتی که رقم یکان -17PC برابر با 1 باشد اینورتر هنگام قطع تغذیه، فرکانسِ در حین کار مربوط به مرحله ی فعلی PLC را حفظ کرده و پس از اتصال مجدد تغذیه ی اینورتر ، از همان مرحله و همان فرکانس به کار خود ادامه می دهد. اگر این رقم روی مقدار 0 تنظیم شده باشد، پس از اتصال مجدد تغذیه، اینورتراز اولین مرحلهی PLC شروع به کار می کند.

• رقم دهگان: در صورتی که رقم دهگان -17PC برابر با 1 باشد با اعمال فرمان توقف، اینورتر فرکانسِ در حین کار مربوط به مرحله ی فعلی PLC را حفظ کرده و پس از راهاندازی مجدد، از همان مرحله و همان فرکانس به کار خود ادامه می دهد. اگر این رقم رو ی مقدار 0 تنظیم شده باشد، پس از راهاندازی مجدد، اینورتر از اولین مرحلهی PLC شروع به کار می کند.

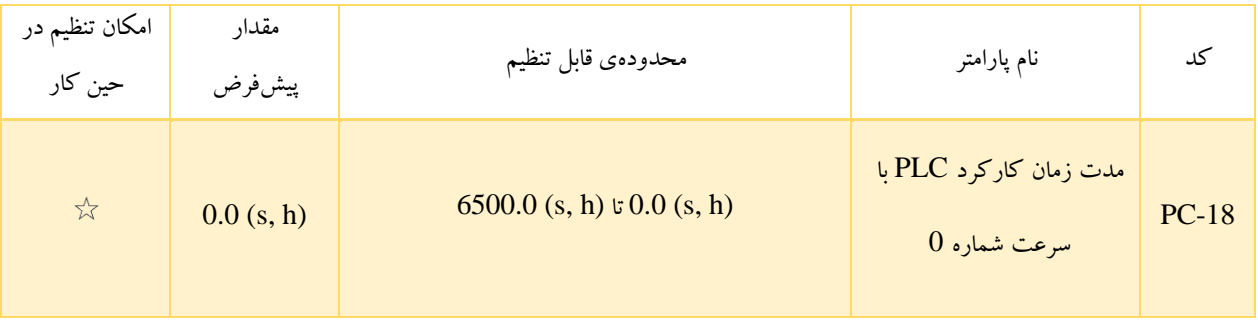

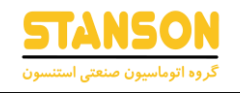

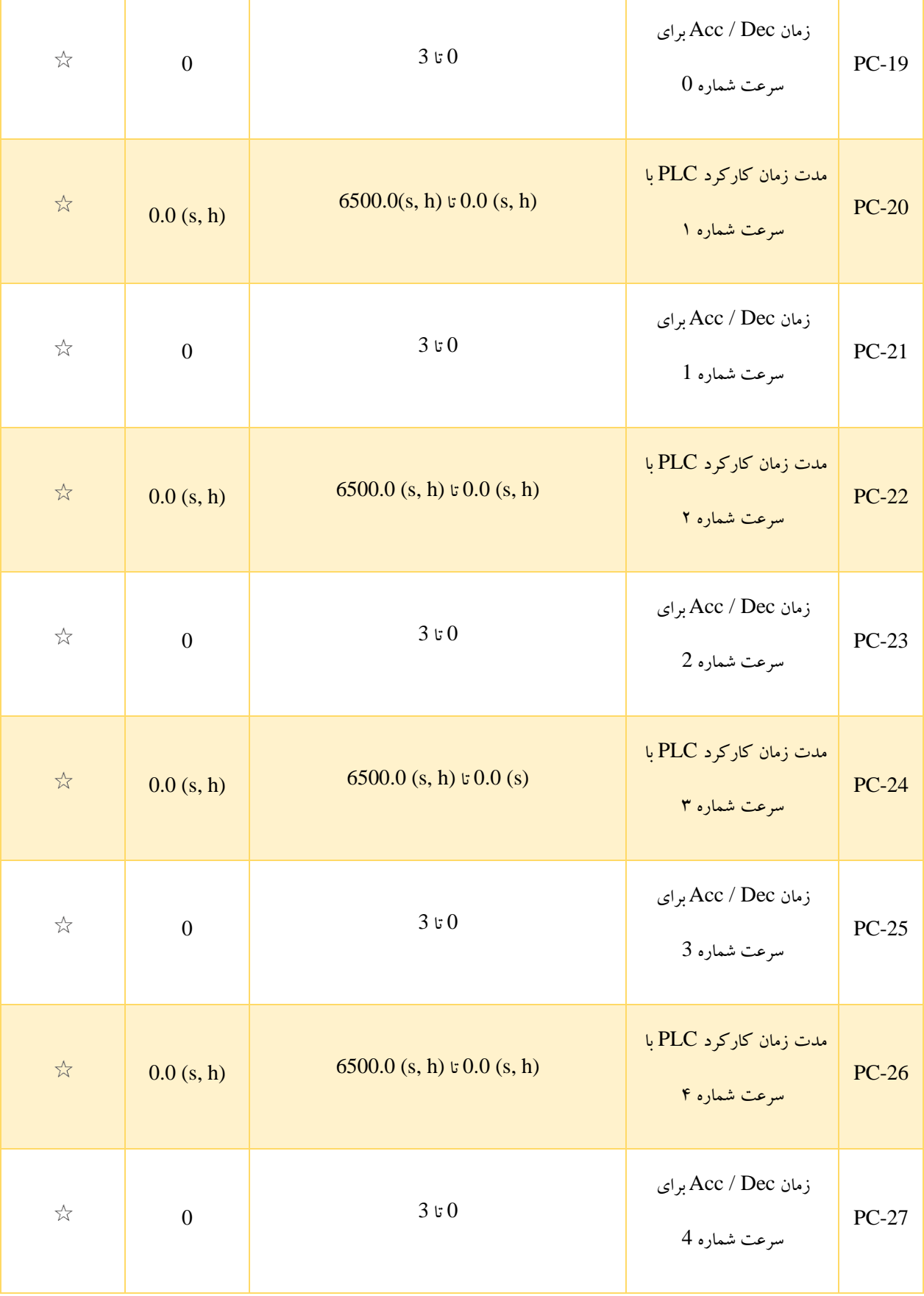

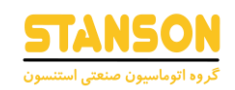

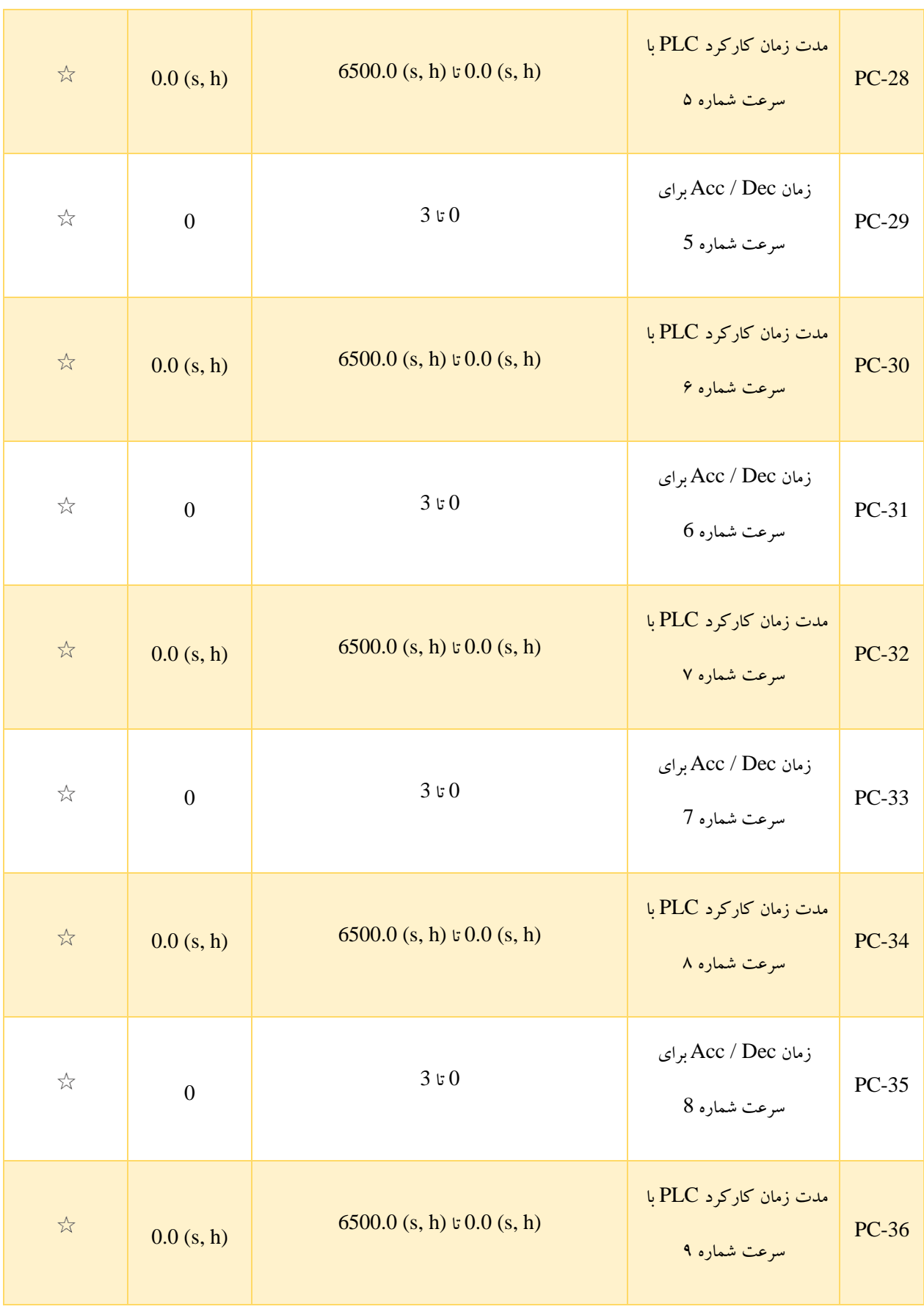

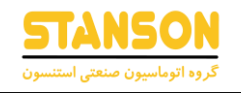

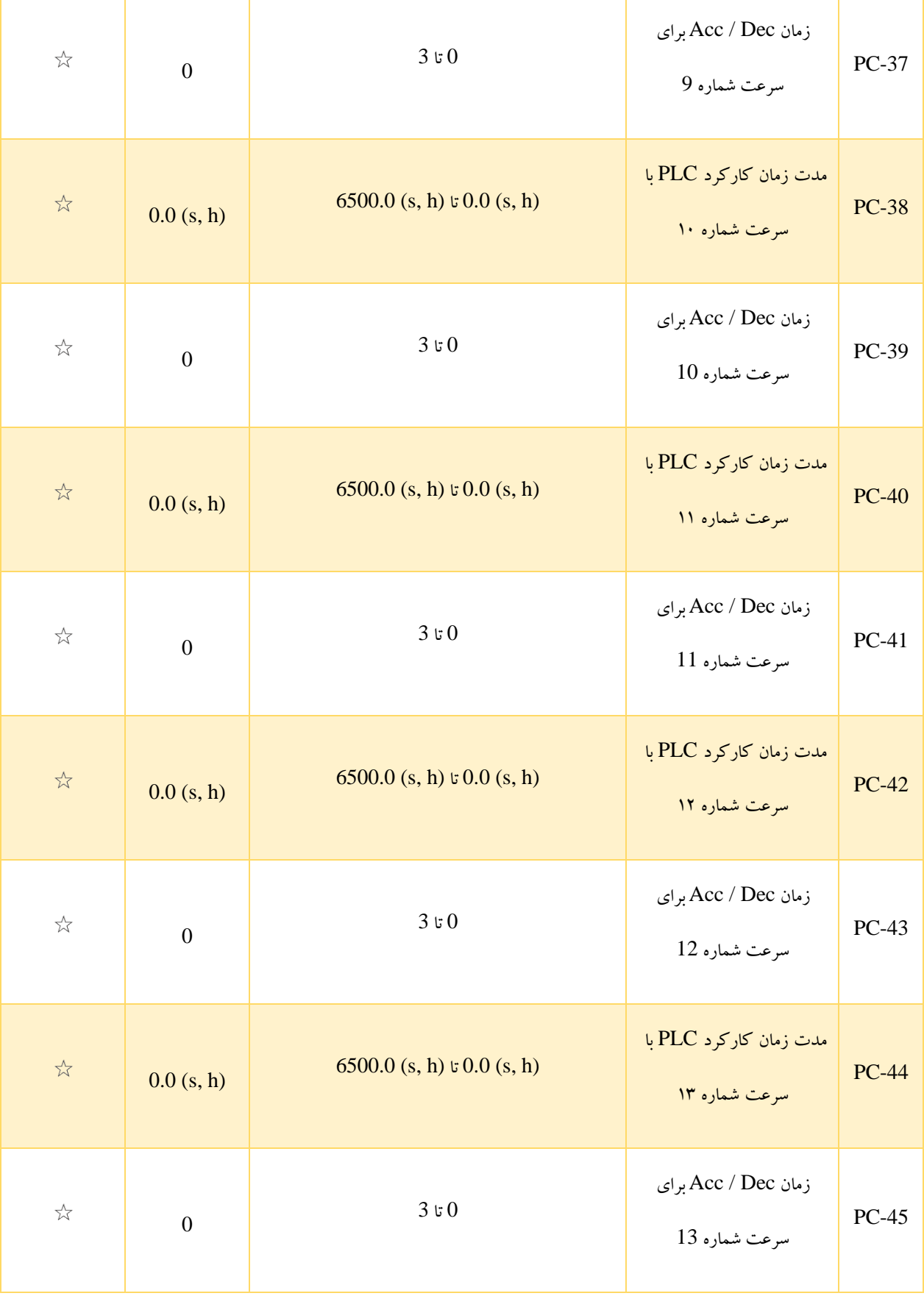

**راهنمای کاربری درایو استنسون** 

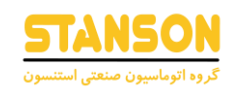

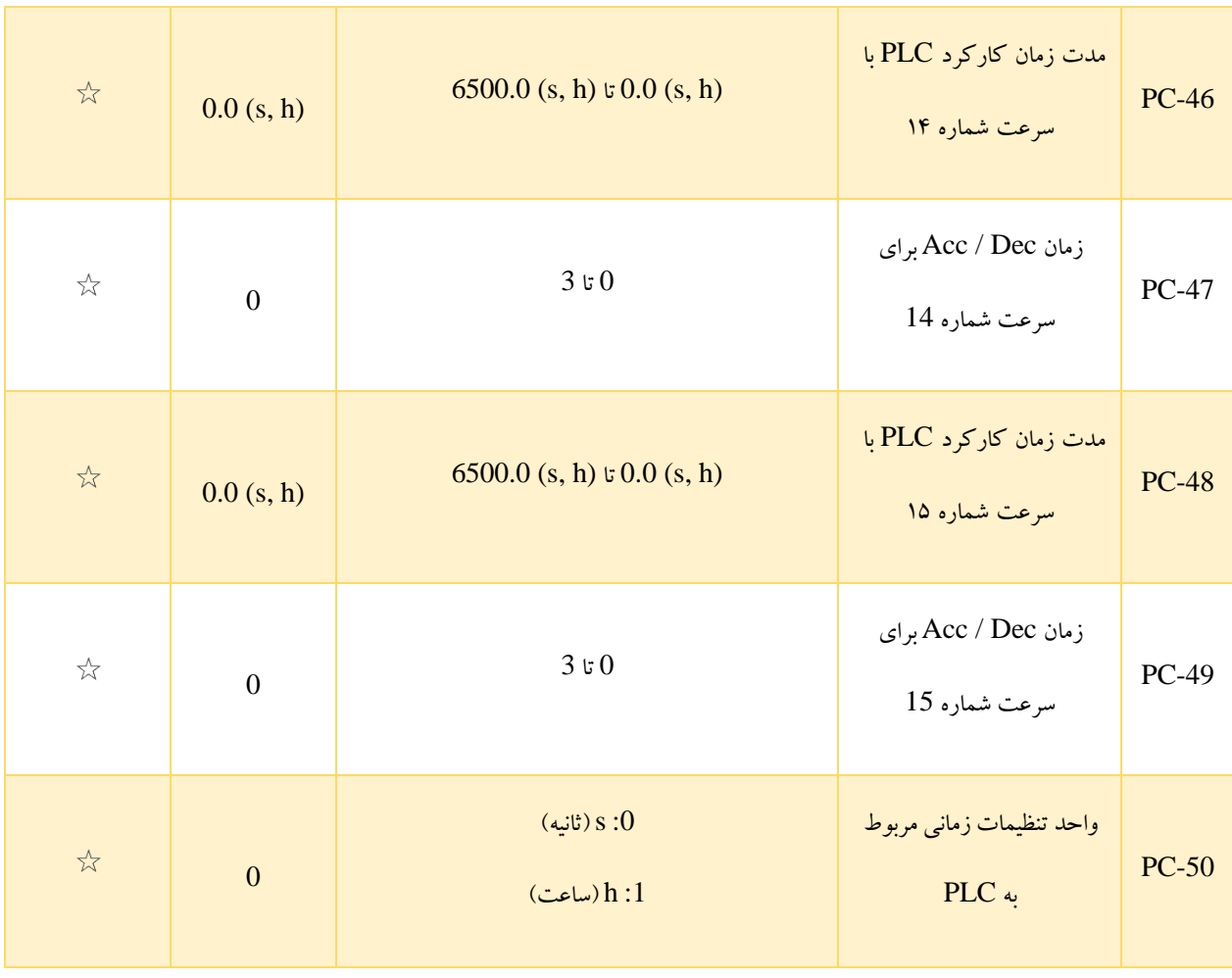

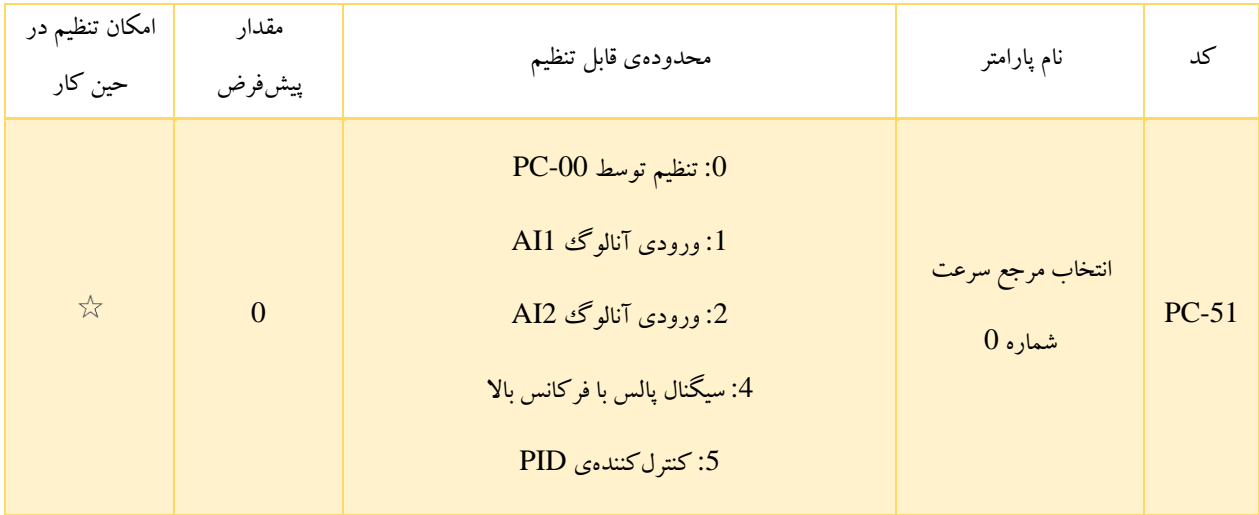

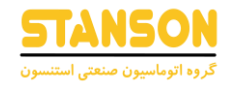

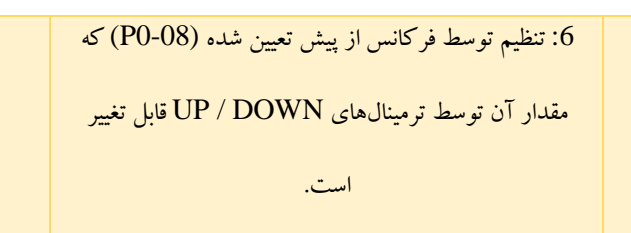

-51PC در واقع مرجع سرعت شماره 0 از توابع چند سرعته را مشخص می کند. توسط این کد تغییر روش تنظیم سرعت شماره 0 می تواند به راحتی انجام شود. همچنین در صورتی که PLC داخلی یا حالت چند سرعته (Multi Speed) به عنوان روش تنظیم فرکانس انتخاب شده باشند (7 6, = 0-03P(، سوئیچ کردن میان منابع فرکانسی به آسانی امکانپذیر است.

## گروه PP: گذرواژه

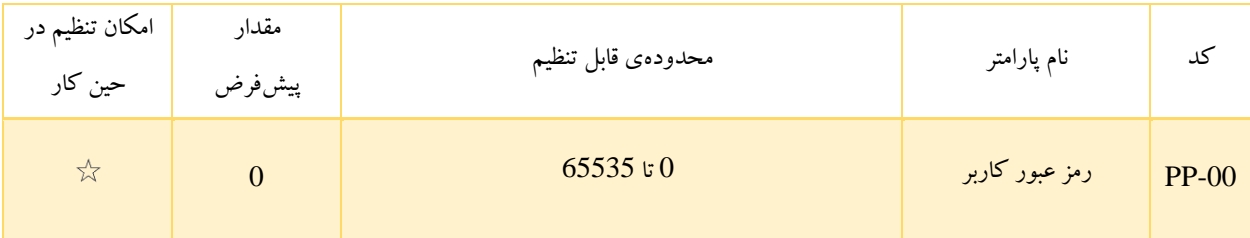

با تنظیم -00PP روی هر مقدار غیر صفر، رمز عبور تعریف شده و فعال می شود.. پس از آن هر کاربر تنها در صورت وارد کردن رمز عبور صحیح، امکان دسترسی به لیست پارامتر ها را دارد. به این ترتیب در صورتی که رمز به صورت اشتباه وارد شود، کاربر مجاز به مشاهدهی پارامتر ها و تغییر پارامترها نیست.

اگر -00PP برابر با مقدار 00000 تنظیم شود، گذرواژه پیشین پاک شده و عملکرد حفاظت نیز غیرفعال می شود.

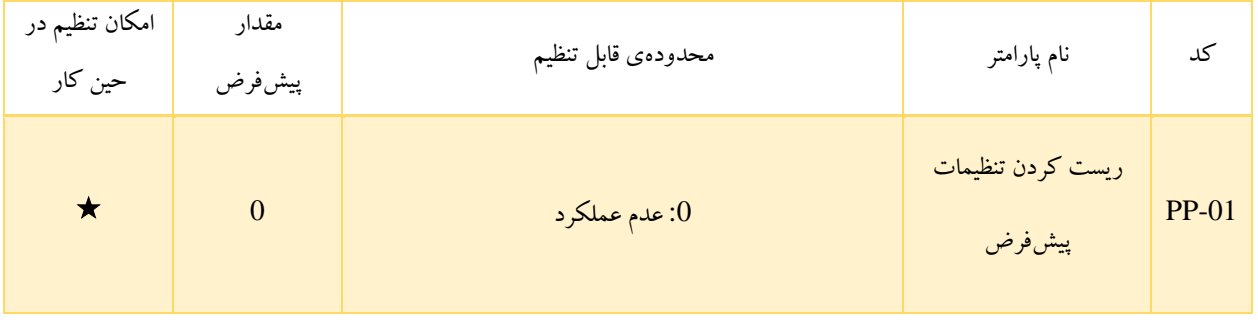

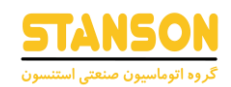

:1 بازگردانی مقدار پارامترها به تنظیمات کارخانه به غیر از

پارامتر های مربوط به مشخصات موتور

: پاک کردن سوابق ذخیره شده $\cdot 2$ 

- :1 با تنظیم 1 = -01PP اکثر پارامتر ها به جز آن چه در ادامه لیست شده است، به تنظیمات پیش فرض کارخانه بازگردانی می شوند:
	- پارامترهای مربوط به اطالعات موتور )مربوط به برخی پارامترهای گروه 1P یا 2A)
		- اطالعات ذخیره شده در مورد خطاهای اخیر )در پارامتر های گروه 9P)
			- مجموع مدت زمان کارکرد اینورتر (7-09P(
			- مجموع مدت زمان اتصال تغذیه ی اینورتر(7-13P(
- :2 در این حالت اطالعات ذخیره شده هنگام وقوع خطاهای اخیر، مقدار پارامتر های مربوط به مدت زمان کار اینورتر (7-09P (و مجموع مدت زمان اتصال تغذیه ی اینورتر (7-13P (پاک می شوند.

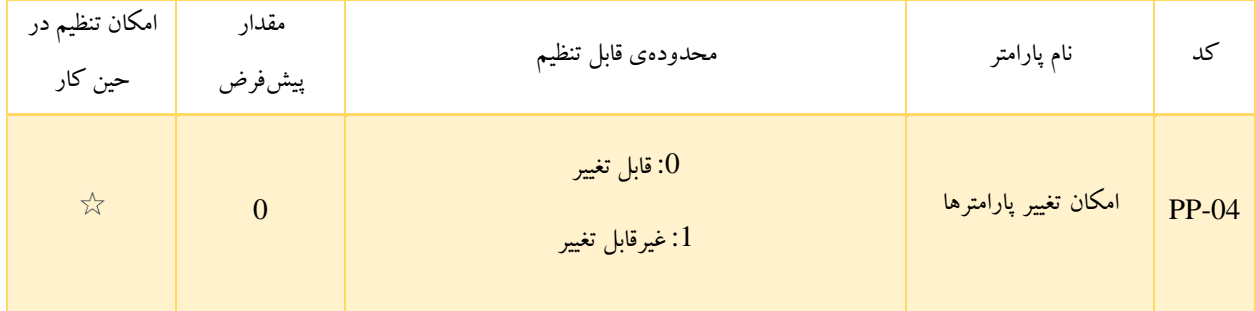

- :0 در این حالت مقدار تمام پارامترها قابل تغییر است.
- :1 مقدار پارامتر ها تنها قابل مشاهده است و تغییر آن ها امکان پذیر نیست. به این ترتیب می توان از عملکرد اشتباه اینورتردر صورت تغییر ناخواستهی مقدار پارامترها جلوگیری کرد.

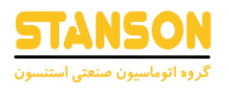

### گروه 0A: پارامترهای مربوط به کنترل و محدود کردن گشتاور

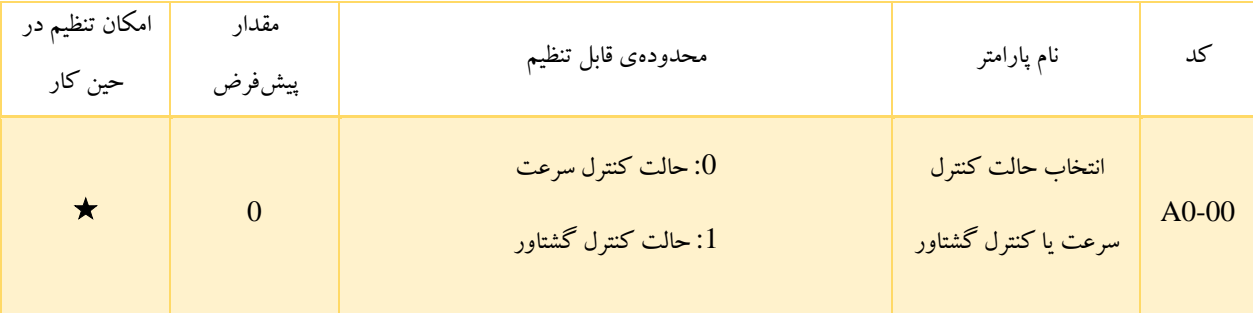

توسط 0-00A انتخاب یکی از حالت های کنترل سرعت یا کنترل گشتاور امکانپذیر است. برای اینورتر 1100G پارامتر های شماره 29 (عدم قرار گیری در حالت کنترل گشتاور) و 46 (تغییر در الگوریتم کنترلی میان حالت های کنترل سرعت و کنترل گشتاور) از گروه پارامتر 4P، مربوط به حالت کنترل گشتاور هستند. بنابراین به منظور تغییر میان این دو حالت کنترلی باید در کنار کد 0-00A از ترمینال های ورودی دیجیتال در نظر گرفته شده برای دو عملکرد مذکور نیز استفاده کرد. در صورتی که ترمینال اختصاص داده شده به عملکرد شماره 46 )سوئیچ کردن میان حالت های کنترل سرعت و کنترل گشتاور( غیر فعال باشد، حالت کنترلی توسط تنظیمات کد 0-00A تعیین می شود. اگر ترمینال مذکور فعال باشد، حالت کنترلی برعکس حالت تعیین شده در 0-00A خواهد بود.

بدیهی است در صورت فعال بودن ترمینال اختصاص داده شده به عملکرد شماره 29 (عدم قرار گیری در حالت کنترل گشتاور)، اینورتر تنها در حالت کنترل سرعت کار می کند.

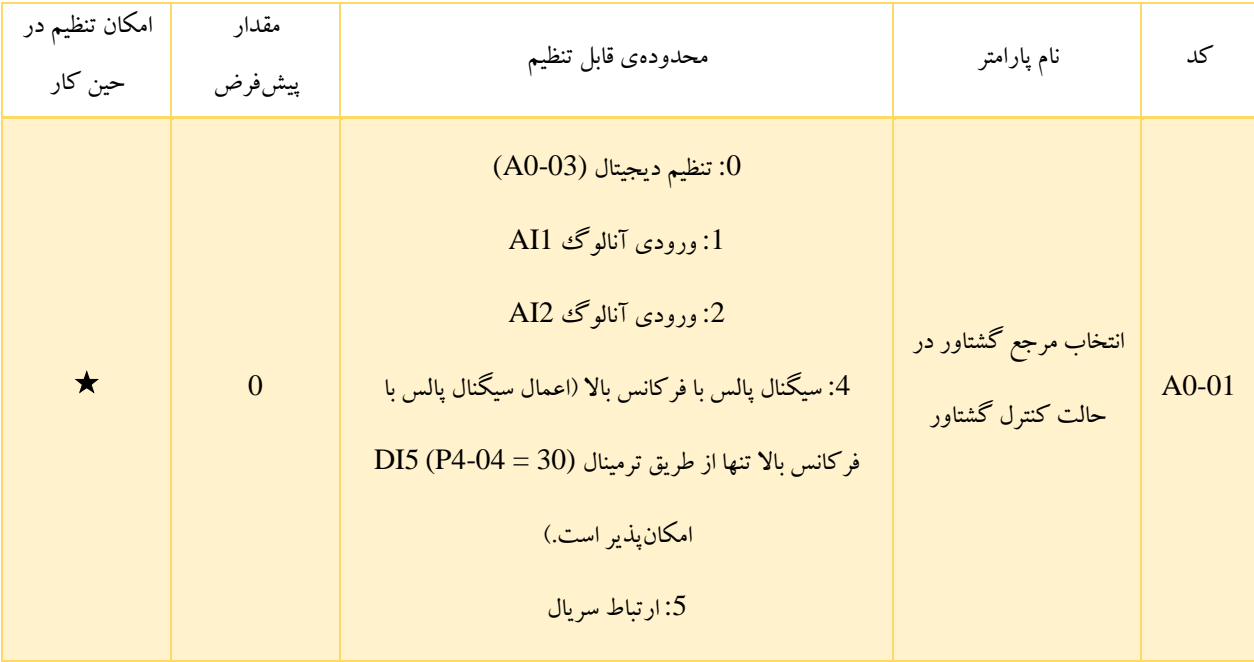

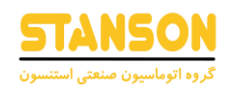

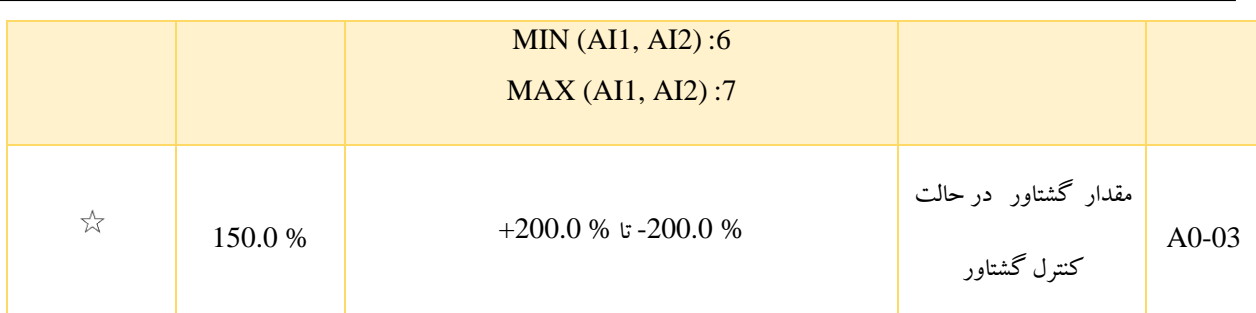

کد 0-01A برای انتخاب هریک از 7 روش تنظیم گشتاور در حالت کنترل گشتاور در نظر گرفته شده است. مقدار مربوط به تنظیم گشتاور به صورت نسبی است به گونهای که % 100 آن متناسب با گشتاور نامی اینورتر می باشد. محدوده ی تنظیم گشتاور از % 200.0- تا 200.0 % در نظر گرفته شده است، به این معنی که بیشترین مقدار گشتاور اینورتر دو برابر گشتاور نامی اینورتر است.

اگر مقدار گشتاور مثبت باشد، چرخش در جهت راست گرد (FWD (و در صورت منفی بودن آن، جهت چرخش به صورت چپ گرد (REV ( خواهد بود.

- :0 در این حالت مقدار گشتاور توسط پارامتر 0-03A تعیین می شود.
- :1 برای اطالع از چگونگی تنظیمات ورودی آنالوگ 1AI به شرح پارامتر 0-03P مراجعه شود.
- :2 برای اطالع از چگونگی تنظیمات ورودی آنالوگ 2AI به شرح پارامتر 0-03P مراجعه شود.
- :4 در این حالت مقدار گشتاور مورد نیاز توسط سیگنال پالس با فرکانس باال اعمال شده از طریق 5DI قابل تنظیم است. برای این روش استفاده از سیگنال پالس با فرکانس باال با دامنه ولتاژ 9 تا 30 ولت و محدودهی فرکانسی 0 تا 3 کیلوهرتز امکانپذیر است. سیگنال پالس با فرکانس باال ورودی تنها از طریق یک منحنی خطی با مشخصات تعیین شده در پارامتر های 4-28P تا 4-31P به گشتاور مورد نیاز مرتبط می شود. این پارامتر ها چگونگی ارتباط میان فرکانس پالس ورودی و مقدار گشتاور را تعیین می کنند. باید دقت کرد که % 100 تنظ یمات مربوط به پالس، به مقدار 0-03A اختصاص داده می شود. به این معنی که اگر فرکانس پالس ورودی برابر با 3 کیلوهرتزباشد، گشتاور مد نظر برابر با مقدار 0-03A خواهد بود.
- :5 در این روش مقدار گشتاور مورد نیاز از طریق پروتکل های ارتباطی تنظیم می شود. اگر اینورتردر یک ارتباط به عنوان Slave در نظر گرفته شود، گشتاور آن براساس دادهی ارسال شده از طرف Master تعیین می شود.

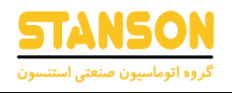

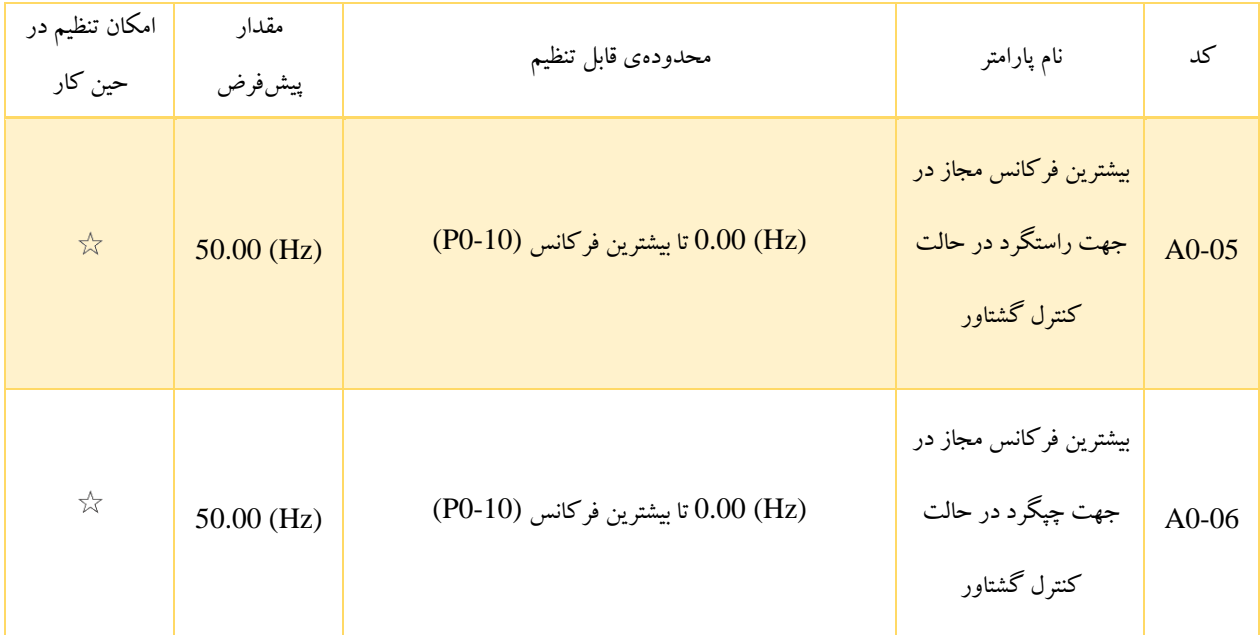

0-05A و 0-06A به ترتیب برای تعیین مقدار بیشترین فرکانس برای چرخش در جهت راست گرد و چپ گرد هنگامی که اینورتر روی حالت کنترل گشتاور تنظیم شده است، استفاده می شوند.

در حالت کنترل گشتاور، در صورتی که گشتاور بار کمتر از گشتاور خروجی موتور باشد، سرعت چرخش موتور به صورت پیوسته افزایش می یابد. به منظور جلوگیری از ناپایدار شدن سیستم مکانیکی، بیشترین سرعت چرخش موتور باید در این حالت محدود شود.

با کنترل حد باالی فرکانس می توان مُدام بیشترین فرکانس را در حالت کنترل گشتاور به طور پویا تغییر داد.

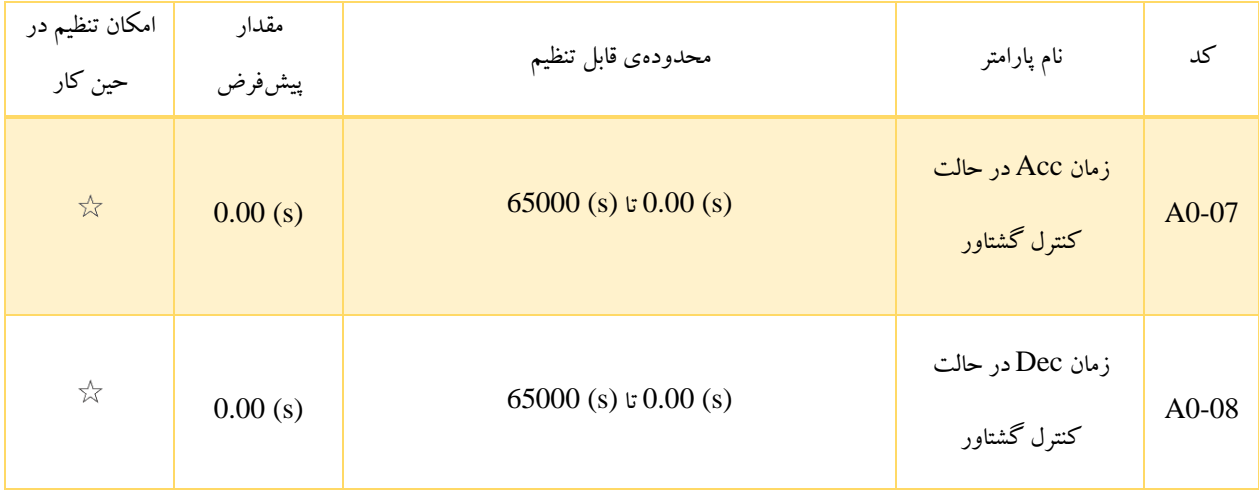

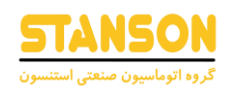

در حالت کنترل گشتاور، تفاوت میان گشتاور خروجی موتور و گشتاور بار، نرخ تغییر سرعت موتور و بار را تعیین می کند. سرعت چرخش موتور ممکن است سریع تغییر کند و این موضوع می تواند منجر به ایجاد تداخل یا تنش مکانیکی زیاد شود. تنظیم زمانهای Dec / Acc در حالت کنترل گشتاور باعث می شود سرعت چرخش موتور به آرامی تغییر یابد.

با این حال در کاربردهایی که به پاسخگویی سریع از لحاظ گشتاور نیاز هست، بهتر است زمان Dec / Acc تعیین شده برای حالت کنترل گشتاور را روی مقدار (s (0.000 تنظیم کرد. برای مثال، اگر دو اینورتر برای راهاندازی بار یکسان متصل شده باشند، به منظور ایجاد تعادل در بارها، یک اینورتر به عنوان Master در حالت کنترل سرعت و اینورتر دیگر به عنوان Slave در حالت کنترل گشتاور تنظیم می شود. در این حالت اینورتر Slave گشتاور خروجی اینورتر Master را به عنوان فرمان گشتاور دریافت کرده و باید به سرعت آن را دنبال کند. در این حالت زمان Dec / Acc مربوط به حالت کنترل گشتاور روی (s (0.0 تنظیم می شود.

# گروه A1: ورودی های دیجیتال مجازی (VDI) و خروجی های دیجیتال مجازی (VDO(

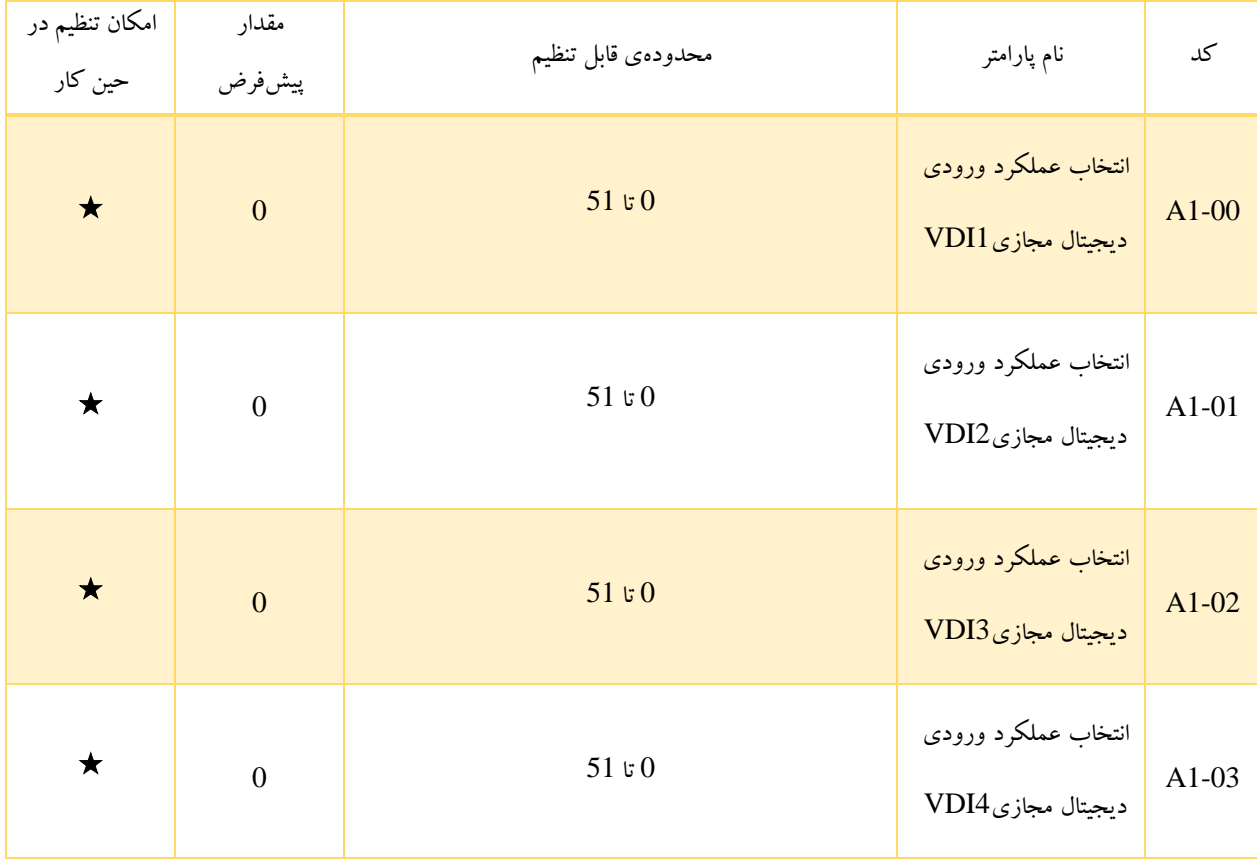

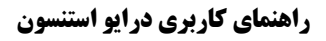

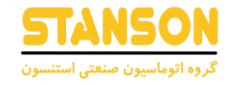

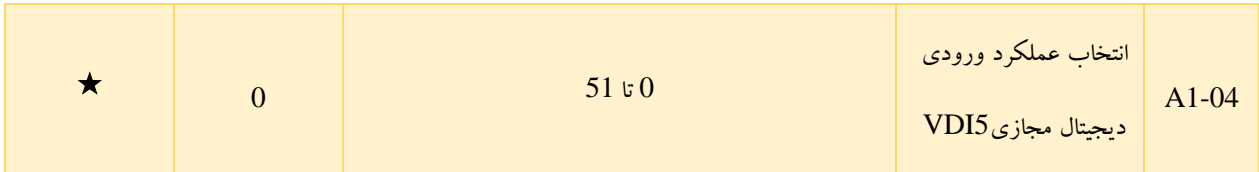

انتخاب هریک از توابع مربوط به ترمینالهای DI که در جدول 5-2 لیست شده اند برای 1VDI تا 5VDI نیز امکانپذیر است. برای اطالع از

جزئیات بیشتر به توضیحات بیان شده برای پارامتر های 4-00P تا 4-05P مراجعه شود.

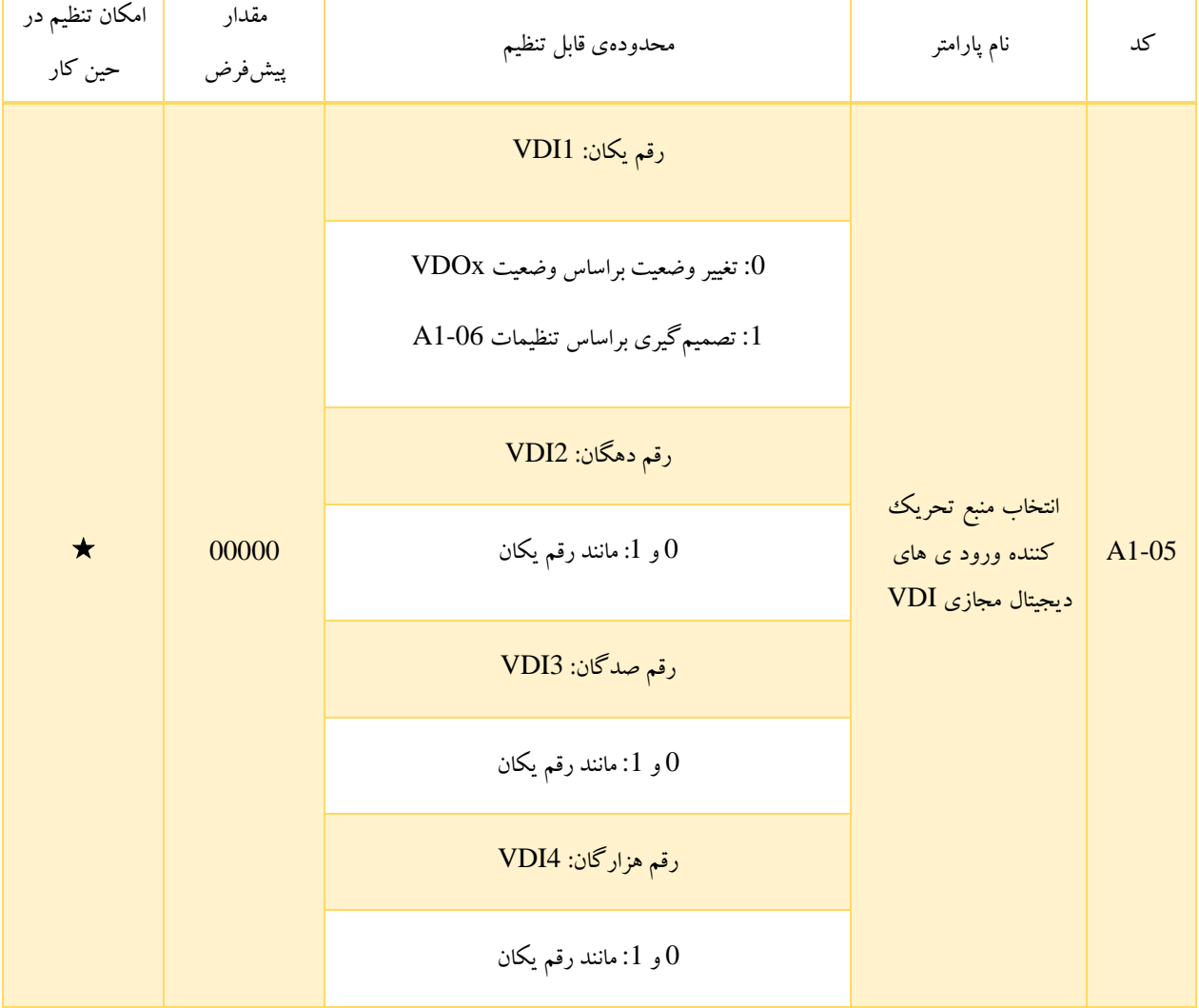

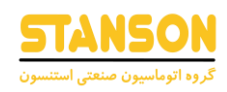

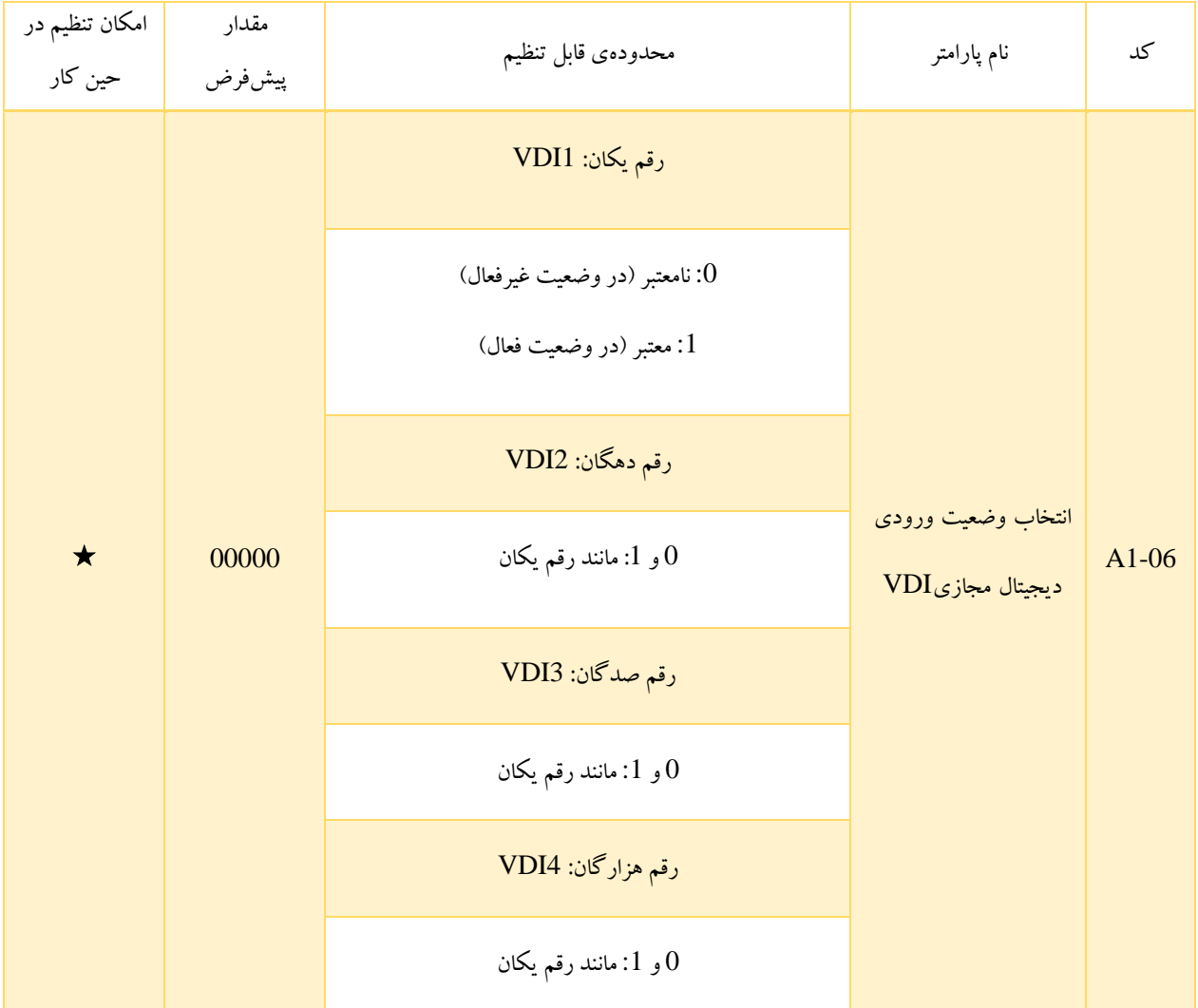

برخالف ترمینالهای DI، وضعیت هر VDI می تواند به دو روش بیان شده در 1-05A تعیین شود.

- :0 در این حالت وضعیت هر VDIx براساس وضعیت VDOx متناظر با آن مشخص می شود. به عنوان مثال عملکردی که براساس آن در صورتی که ورودی آنالوگ 1AI از حدود خود تجاوز کند اینورتر پس از اعالم هشدار، متوقف شود، به فرم
	- اختصاص 1VDI به عملکرد شماره 44 )تعریف خطا توسط کاربر (1)( به صورت 44 = 1-00A
		- تنظیم 1-05A روی مقدار 0xxx( مقدار x در این حالت بی اهمیت است.(
	- اختصاص 1VDO به عملکرد شماره 31 )تجاوز ورودی 1AI از حدود تعیین شده( به صورت 31 = 1-11A

پیادهسازی می شود. زمانی که مقدار ورودی آنالوگ 1AI خارج از محدودهی تعیین شده باشد، 1VDO در وضعیت فعال قرار گرفته و در این لحظه 1VDI نیز فعال می شود. به این ترتیب اینورتر مطابق با فرمان ایجاد خطا توسط کاربر، پس از اعالم خطای 27Err متوقف می شود.

- :1 وضعیت VDI براساس مقدار باینری ارقام 1-06A تعیین می شود. به عنوان مثال، برای پیادهسازی عملکردی که براساس آن اینورتر به صورت خودکار پس از اتصال تغذیه شروع به کار کند، باید تنظیمات زیر را انجام داد.
	- اختصاص 1VDI به عملکرد شماره 1 )شروع به کار در جهت راست گرد (FWD )(به صورت 1 = 1-00A
- تنظیم 1-05A روی مقدار 1xxx: تعیین وضعیت 1VDI براساس تنظیم 1-06A( مقدار x در این حالت بی اهمی ت است.(
	- تنظیم 1-06A روی مقدار 1xxx: 1VDI معتبر است.
	- 1 = 0-02P: اعمال دستورات کنترلی از طریق ترمینالهای ورودی
		- 0 = 8-18P: غیرفعال کردن حفاظت در هنگام راه اندازی

در این حالت هنگامی که تغذیه ی اینورتر وصل و کامل روشن می شود، معتبر بودن 1VDI را تشخیص داده و از آن جا که این ورودی به عملکرد شماره 1 اختصاص داده شده است، اینورتر فرمان چرخش در جهت راست گرد را از ترمینال 1VDI دریافت و شروع به کار می کند.

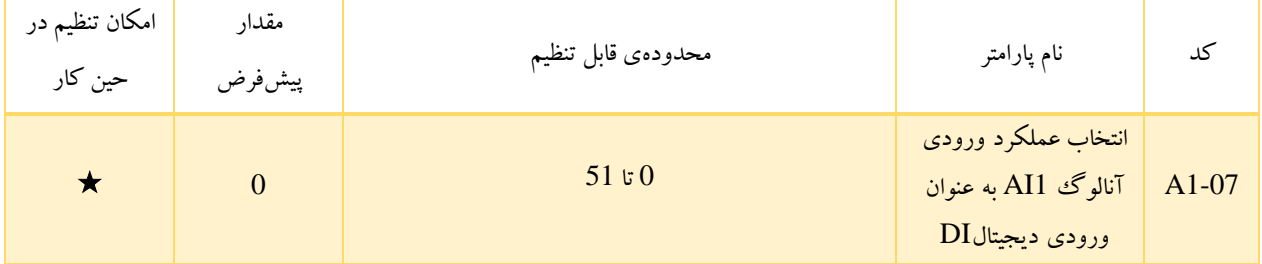

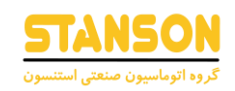

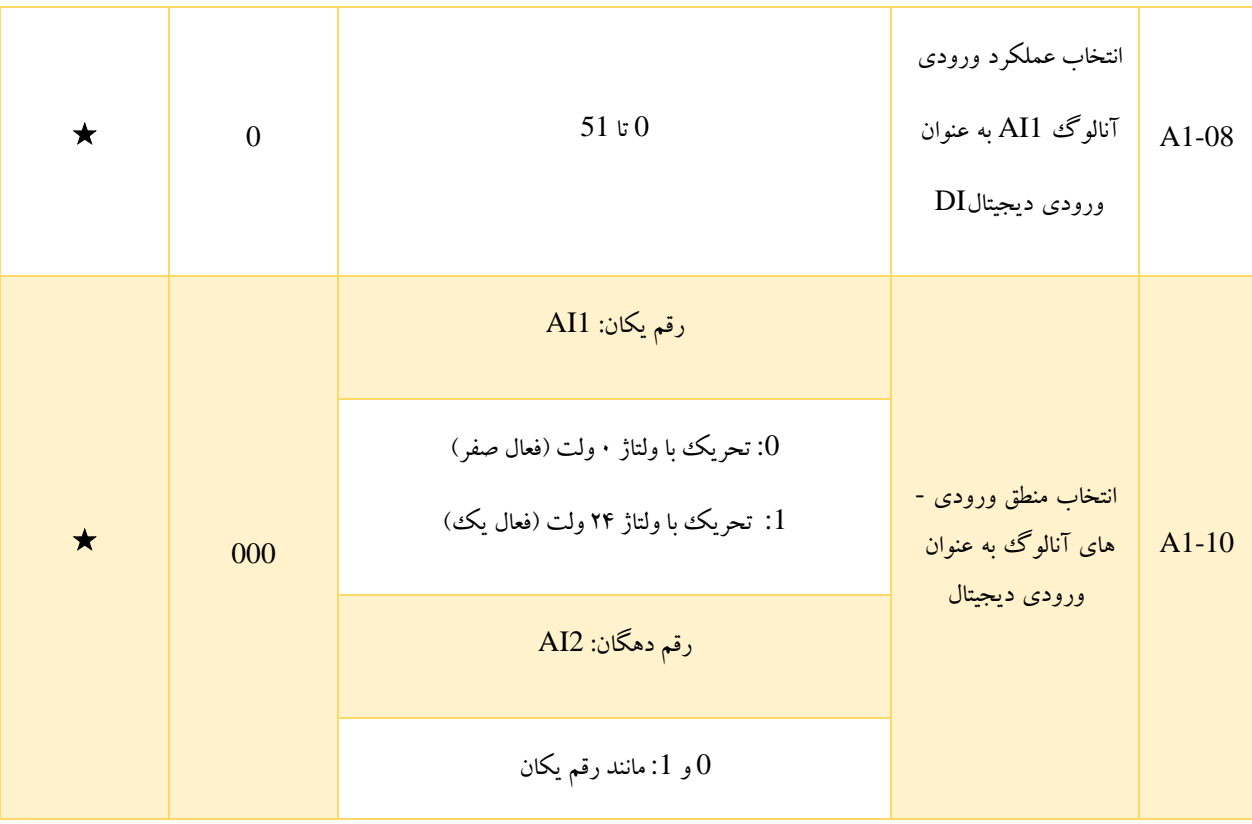

این پارامترها به منظور امکان استفاده از ورودیهای آنالوگ AI1 و AI2 به عنوان ورودی دیجیتال (DI) در نظر گرفته شدهاند. این که در چه ولتاژهایی AIها در وضعیت فعال و در چه ولتاژهایی در وضعیت غیرفعال قرار می گیرند، به تنظیم کد 1-10A وابسته است.

- :0 در این حالت اگر ولتاژ ورودی AI برابر یا بیشتر از (V (7 باشد، وضعیت به صورت فعال و اگر ولتاژ ورودی برابر یا کمتر از (V (3 باشد، وضعیت به صورت غیرفعال خواهد بود. در صورتی که ولتاژ ورودی مقداری بین 3 تا 7 ولت داشته باشد، همان وضعیت پیشین برای AI حفظ میشود (یعنی بدون تغییر و ماندن در همان وضعیت قبلی).
- :1 برخالف حالت قبل، ولتاژ ورودی برابر یا بیشتر از (V (7 به وضعیت غیرفعال و ولتاژ ورودی برابر یا کمتر از (V (3 به وضعیت فعال اشاره دارد.

دقیقا مشابه با آنچه در مورد DIها بیان شد، زمانی که AIها به عنوان ورودی های دیجیتال به کار برده می شوند، اختصاص آن ها به هریک از توابع مذکور در جدول 5-2 امکان پذیر است. در تصویر 5-30 رابطه ی میان ولتاژ ورودی AIها و وضعیت آن ها به عنوان یک DI نمایش داده شده است.

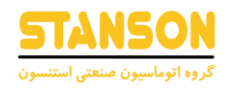

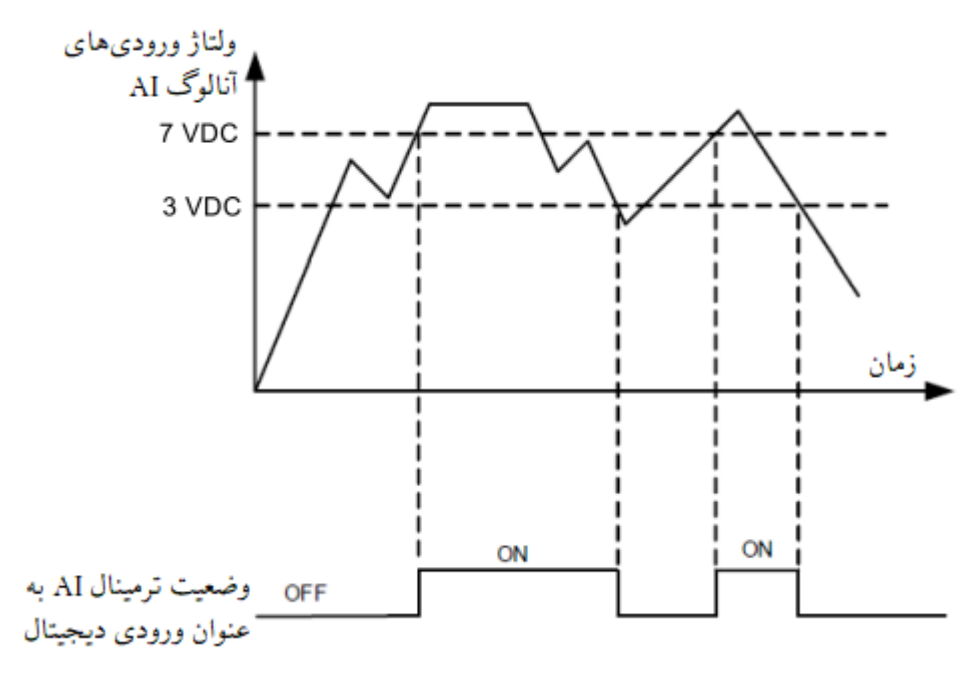

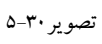

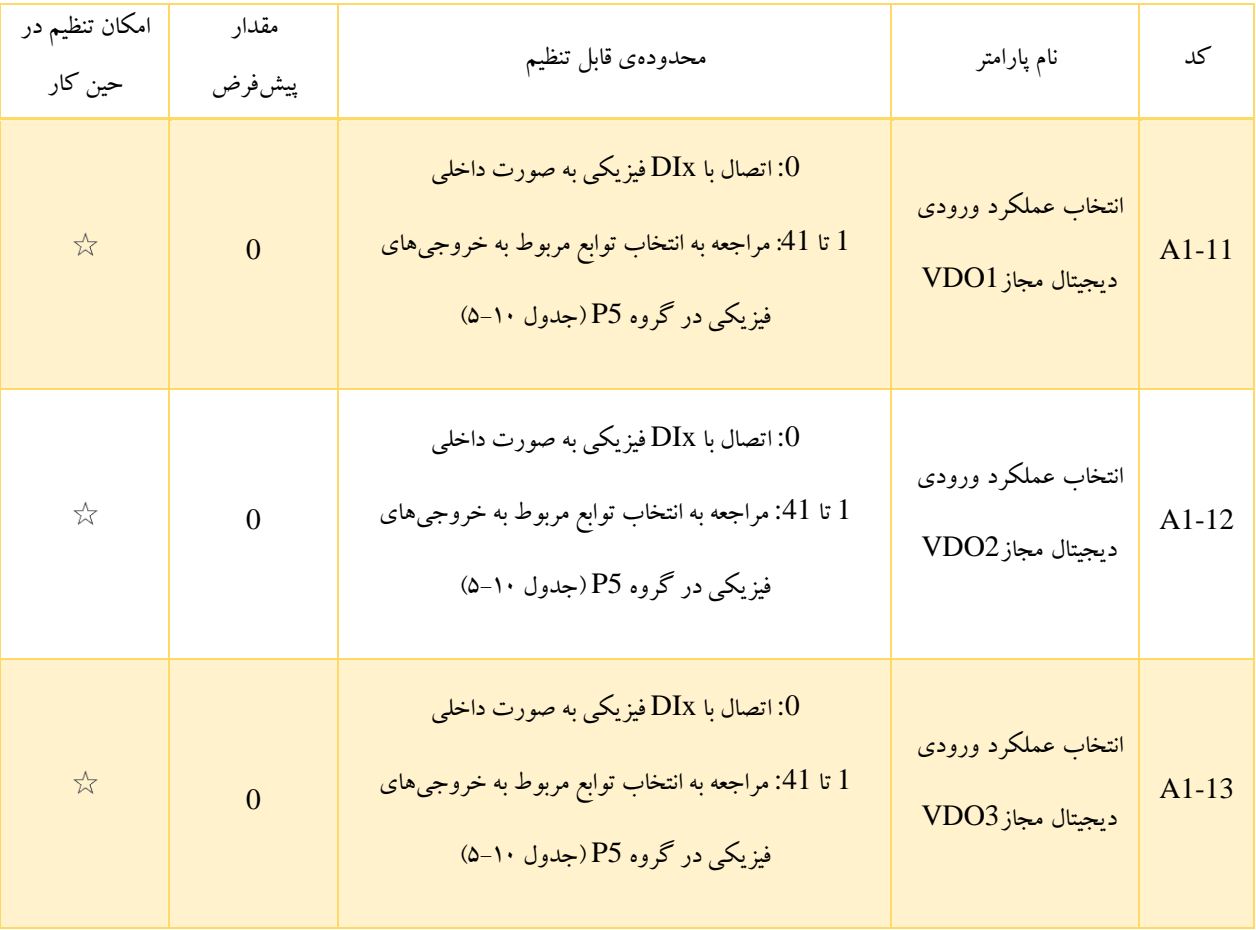

### **راهنمای کاربری درایو استنسون**

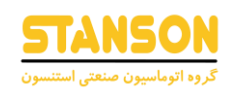

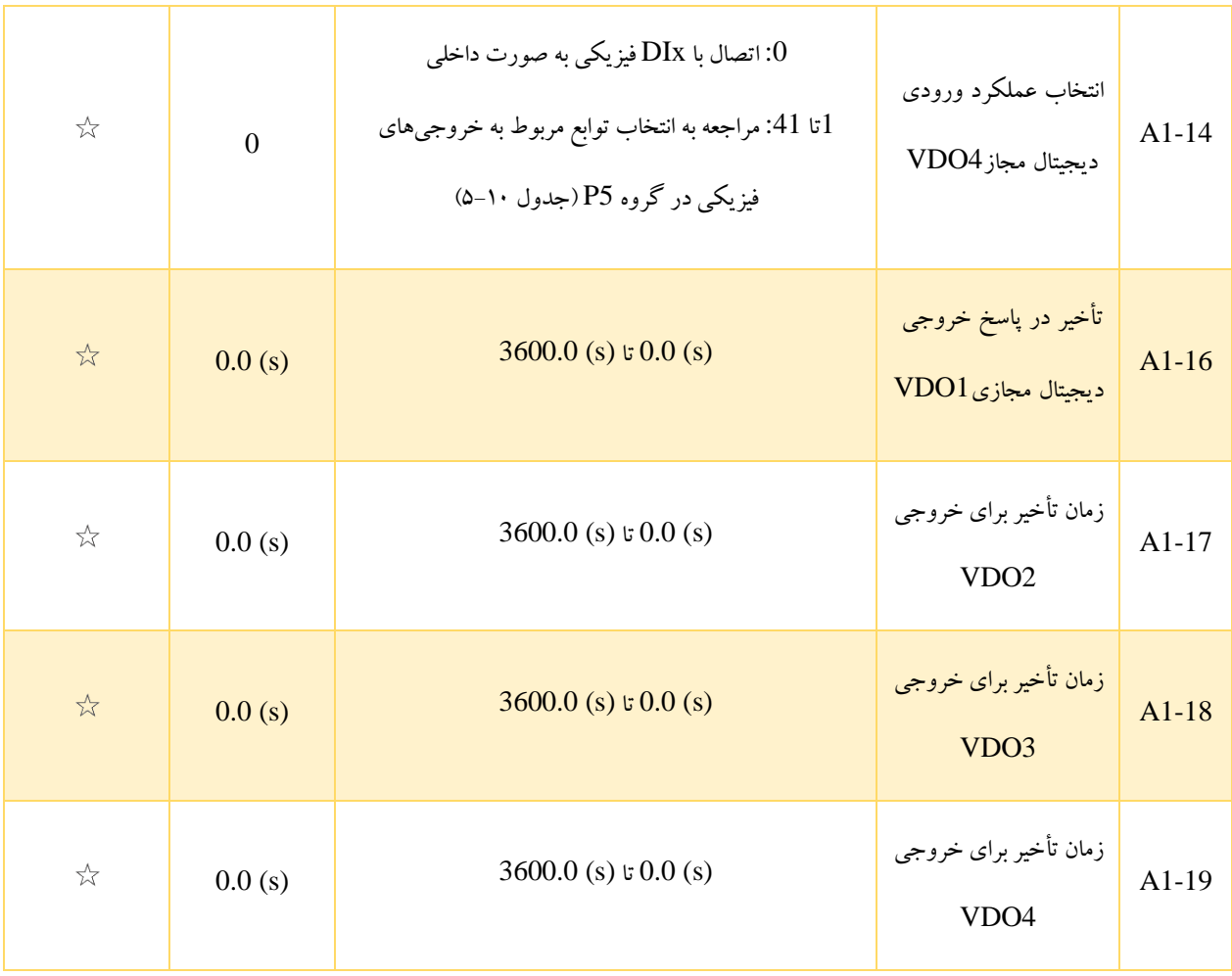

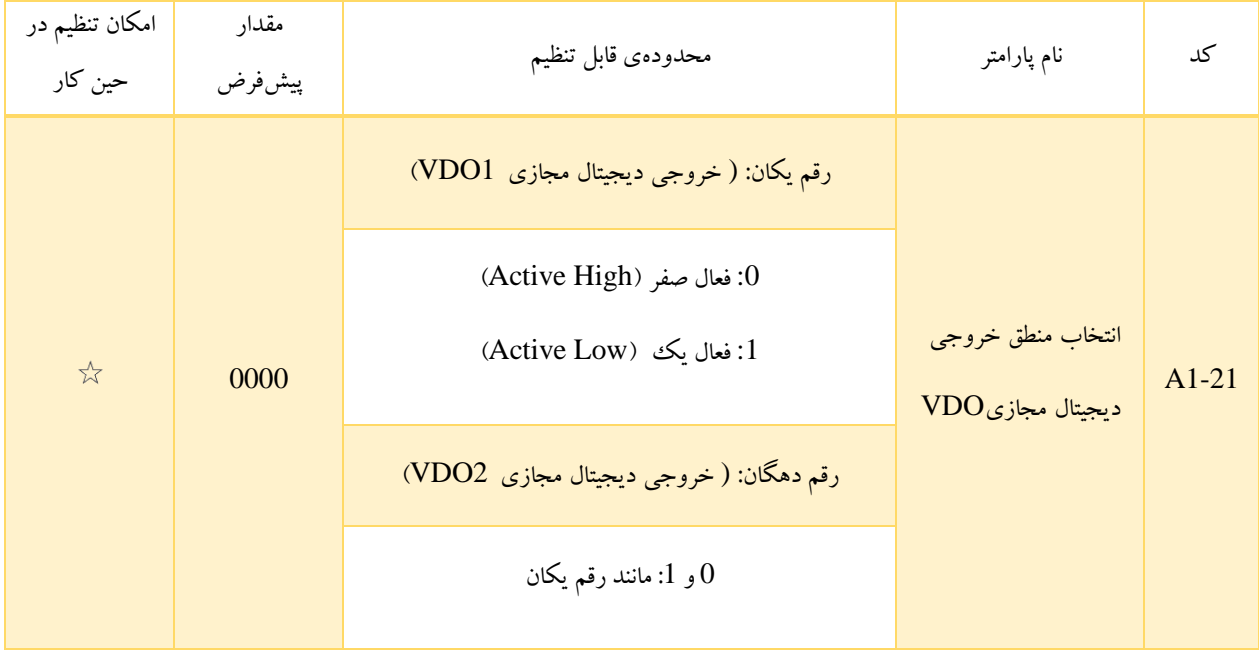

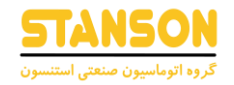

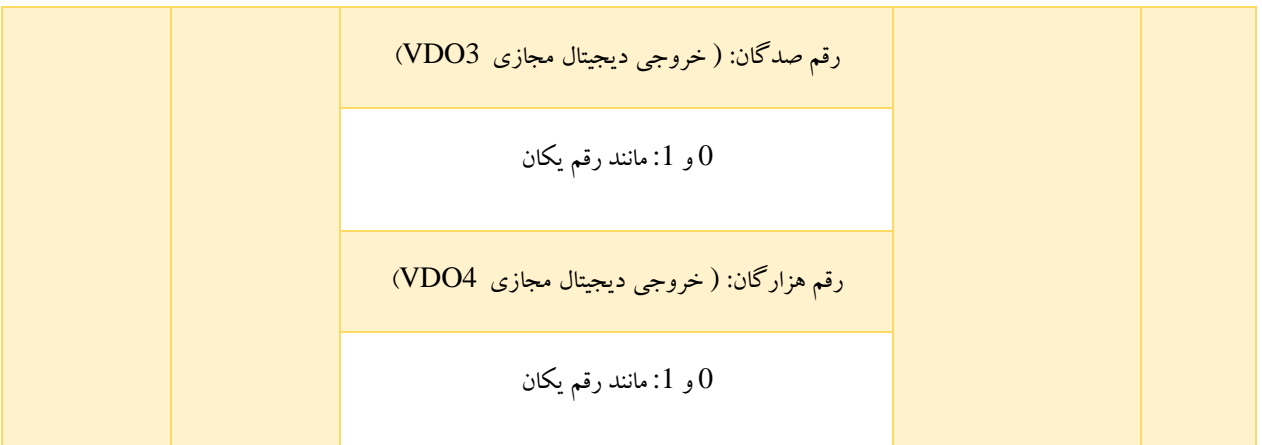

در مورد پارامتر های 1-11A تا 1-14A باید دقت کرد که توابع مربوط به VDOها مانند توابع مربوط به DOهای روی بورد کنترل هستند. VDOها می تونند به همراه VDIها به منظور پیادهسازی برخی کنترلهای منطقی ساده به کار برده شوند.

- :0 در صورتی که VDOx به عملکرد شماره 0 اختصاص داده شود، وضعیت آن توسط DIx متناظر با آن روی بورد کنترل مشخص می شود. در این مورد میان VDOx و DIx رابطهی متناظر وجود دارد.
- 40 :1 اگر VDOx به توابع غیر 0 اختصاص داده شود، نحوهی استفاده از VDOx و تنظیمات مربوط به آن مشابه با خروجی های مربوط به دسته ی 5P است.

باید دقت کرد که چگونگی تغییر وضعیت VDOها توسط تنظیمات 1-21A تعیین می شود.

## گروه 2A: پارامترهای موتور شماره 2

اینورتر 1100G می تواند میان دو دسته گروه پارامتر برای موتورهای مختلف تغییر کند. برای هر دو موتور می توان:

- پارامترهای پالک موتور را به ترتیب تنظیم کرد.
- اتوتیون پارامترهای موتور را به ترتیب انجام داد.
- حالت کنترل برداری یا حالت کنترل F / V را انتخاب کرد.
- پارامترهای مربوط به حالت کنترل برداری و حالت کنترل F / V را به طور مستقل تنظیم کرد.

گروه کد 2A مربوط به پارامترهای موتور شماره 2 است. تمام این پارامترها همان مفاهیم و نحوهی استفادهی بیان شده برای پارامترهای موتور شماره 1 در گروه کد 1P و 2P را دارند. برای اطالع از جزئیات بیشتر به توضیحات مربوط به پارامترهای موتور شماره 1 مراجعه شود.

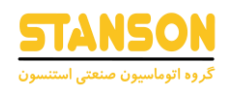

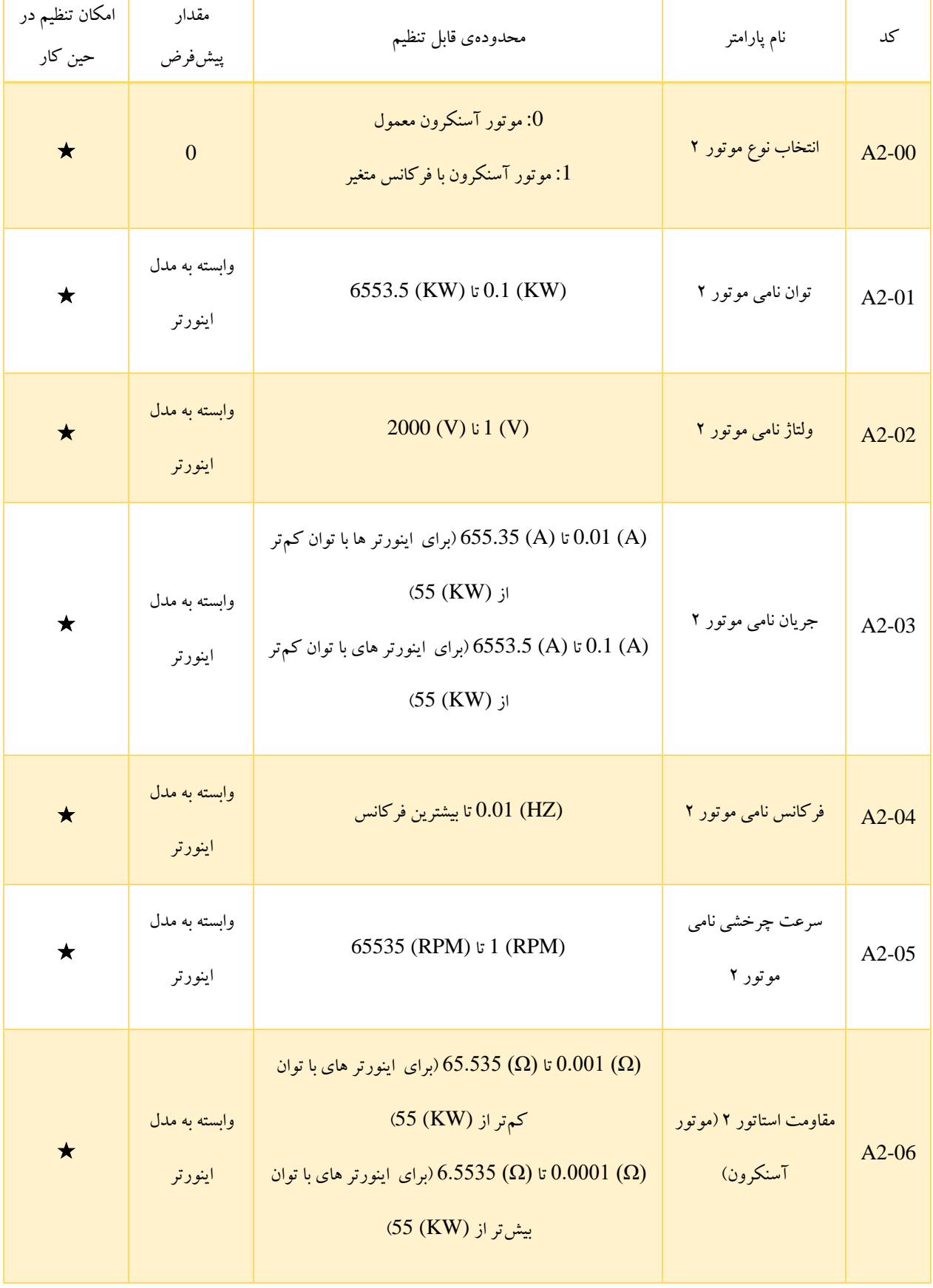

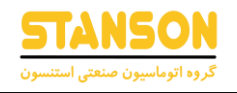

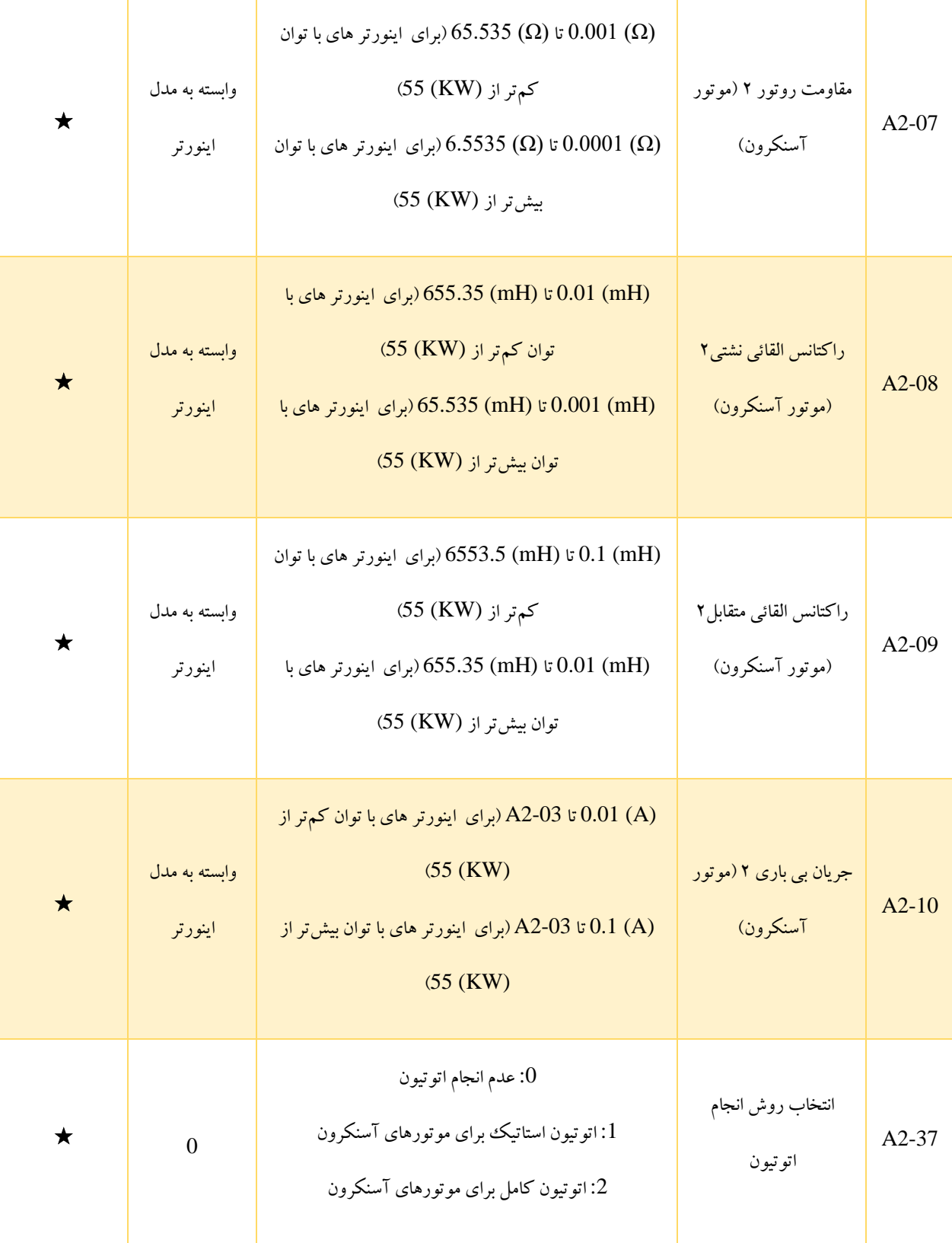

**راهنمای کاربری درایو استنسون** 

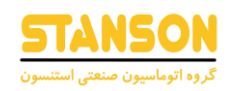

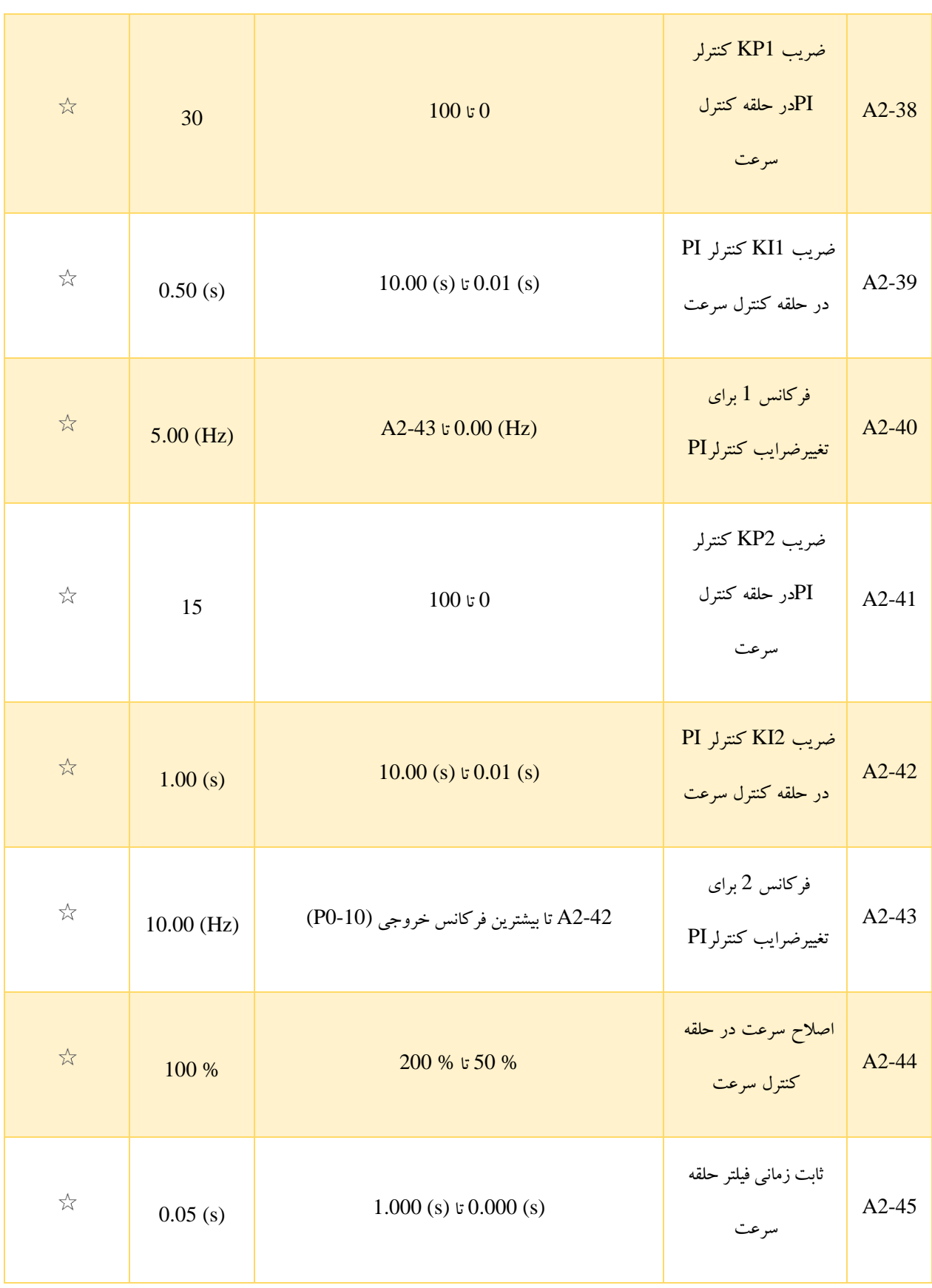

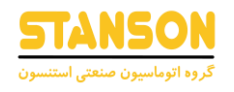

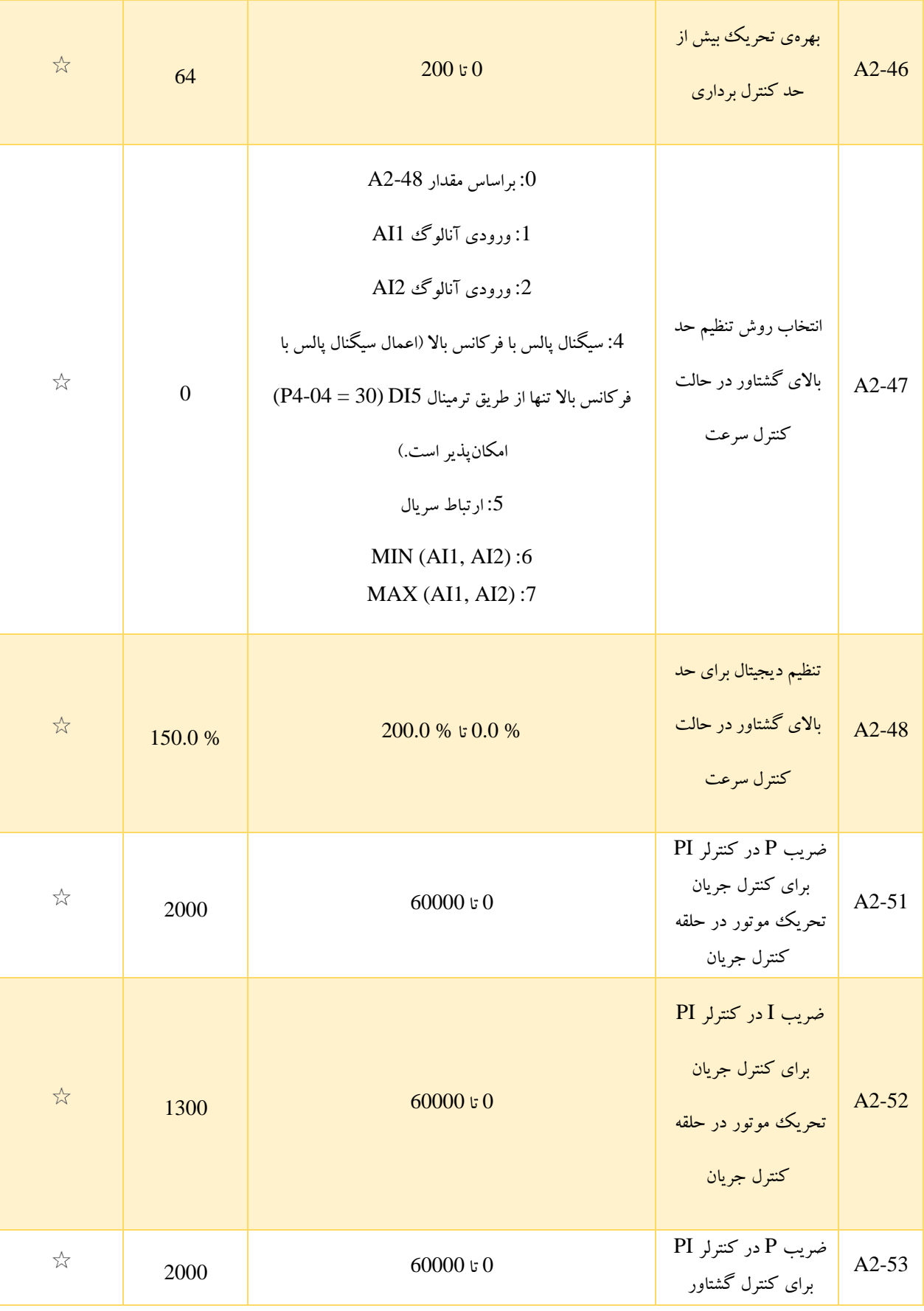

**راهنمای کاربری درایو استنسون** 

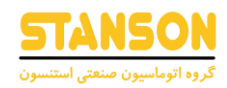

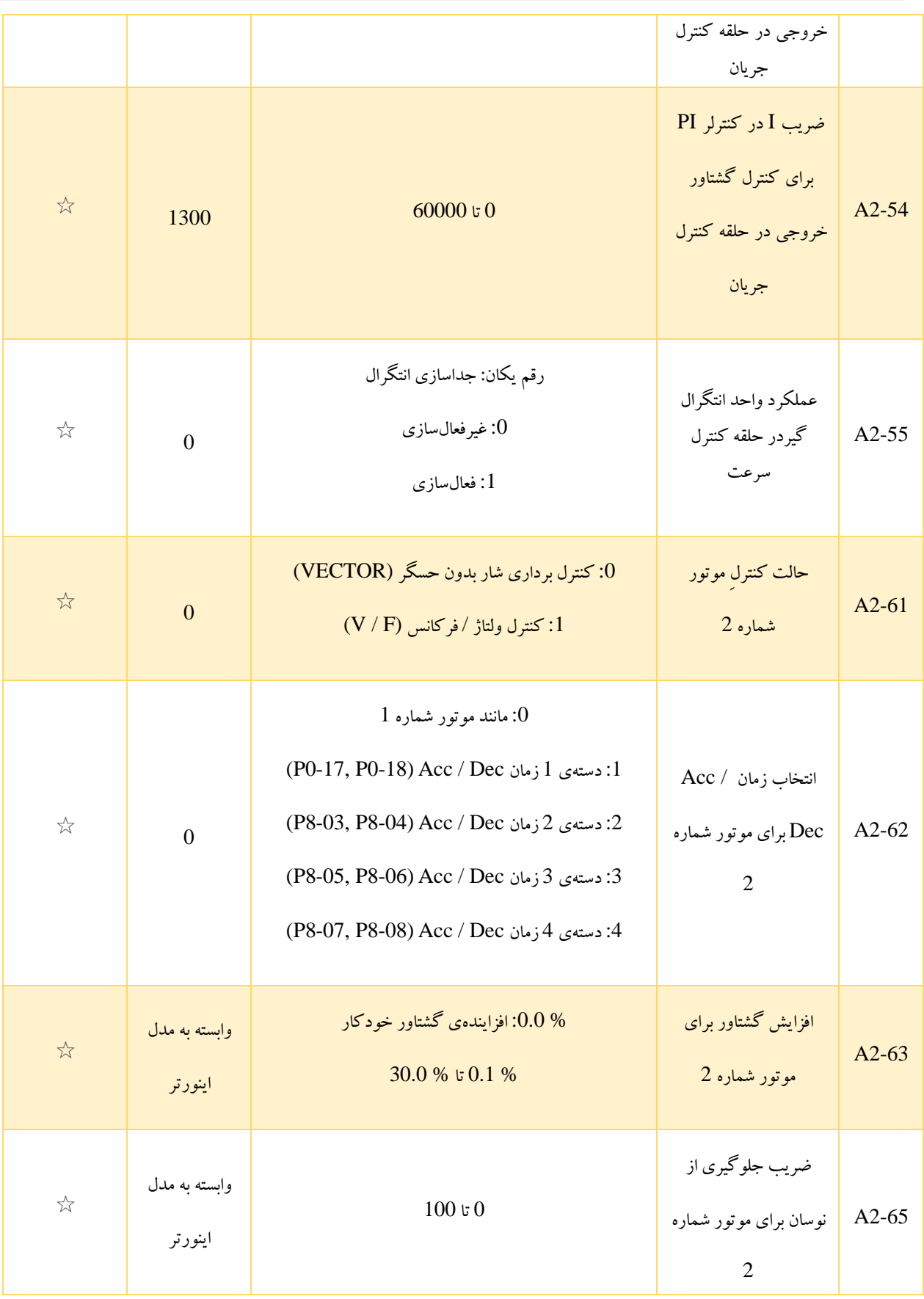

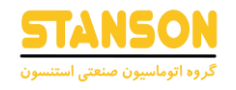

### گروه 5A: پارامترهای بهینه سازی کنترل

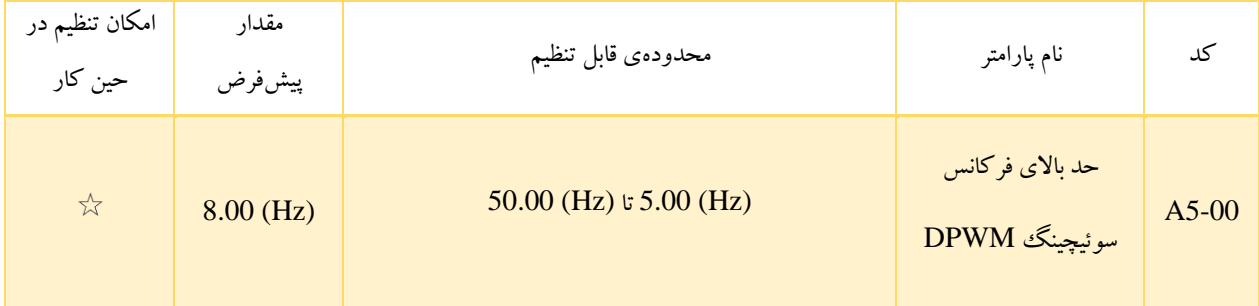

این پارامتر تنها برای حالت کنترلی F / V معتبر است.

برای تعیین حالت مدولاسیون موج در حالت کنترل  $\rm V$   $V$  موتور آسنکرون استفاده می شود. در صورتی که فرکانس کم تر از مقدار  $\rm A5\text{-}00$ 5-00A باشد، شکل موج به صورت مدوالسیون پیوسته ی Segment7- است. اگر فرکانس بیشتر از مقدار این پارامتر باشد، شکل موج به صورت مدولاسیون متناوب S-Segment خواهد بود.

در مدوالسیون پیوسته ی Segment7-تلفات سوئیچینگ بیشتر می شود اما ریپل جریان را کاهش می دهد. مدوالسیون متناوب Segment5- اتالف سوئیچینگ کمتری برای اینورتر دارد اما ریپل جریان باالتری ایجاد می کند. این موضوع ممکن است منجر به ناپایداری موتور در فرکانسهای باال شود. معموال بهتر است مقدار این پارامتر بدون تغییر باقی بماند.

به منظور رفع مشکل ناپایداری در حالت کنترل F / V به کد 3-11P و برای حل مشکل اتالف و افزایش دما به کد 0-15P مراجعه شود.

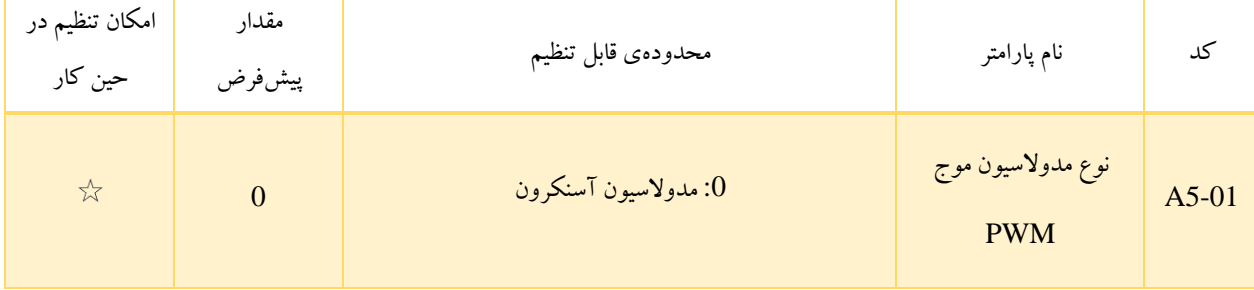

این پارامتر تنها برای حالت کنترلی F / V معتبر است.

مدوالسیون سنکرون به این معنی ست که فرکانس حامل به صورت خطی با تغییر فرکانس خروجی تغییر می کند، به گونه ای که در مورد ثابت بودن نسبت فرکانس حامل به فرکانس خروجی اطمینان حاصل شود. مدوالسیون سنکرون معموال در فرکانسهای خروجی باال استفاده می شود که به بهبود کیفیت ولتاژ خروجی کمک می کند.

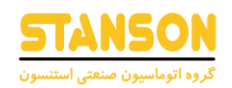

برای مقادیر کم فرکانس خروجی )فرکانس (Hz (100 یا مقادیر پایینتر(، به مدوالسیون سنکرون نیازی نیست. این موضوع به این دلیل است که استفاده از مدوالسیون سنکرون تنها زمانی که نسبت فرکانس حامل به فرکانس خروجی زیاد باشد، ارجحیت دارد.

به طور کلی مدولاسیون سنکرون تنها زمانی مؤثر است که فرکانس در حین کار بالاتر از (Hz) 85 باشد. بنابراین در صورتی که فرکانس پایین تر از (Hz (85 باشد، همواره مدوالسیون آسنکرون استفاده می شود.

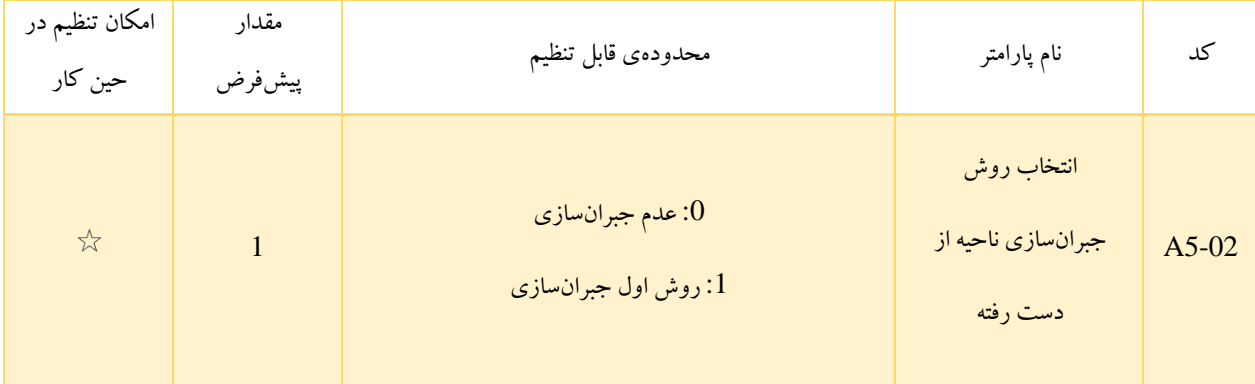

معموال نیازی به تغییر این پارامتر نیست. تنها زمانی که به کیفیت خاصی از شکل موج ولتاژ خروجی نیاز باشد یا برای موتور نوسان اتفاق بیفتد، باید از یک روش جبرانسازی متفاوت استفاده کرد.

برای اینورتر های توان باال، استفاده از روش جبرانسازی دوم پیشنهاد داده می شود.

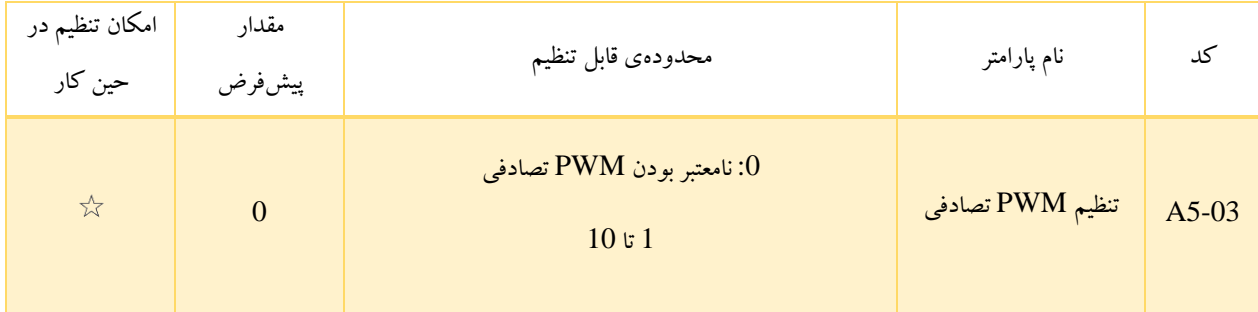

- :0 PWM تصادفی، نامعتبر خواهد بود.
- 1 تا :10 تنظیم PWM تصادف ی ، می تواند باعث کاهش نویز صوتی موتور شده و تداخل الکترومغناطیسی را کاهش دهد.

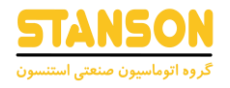

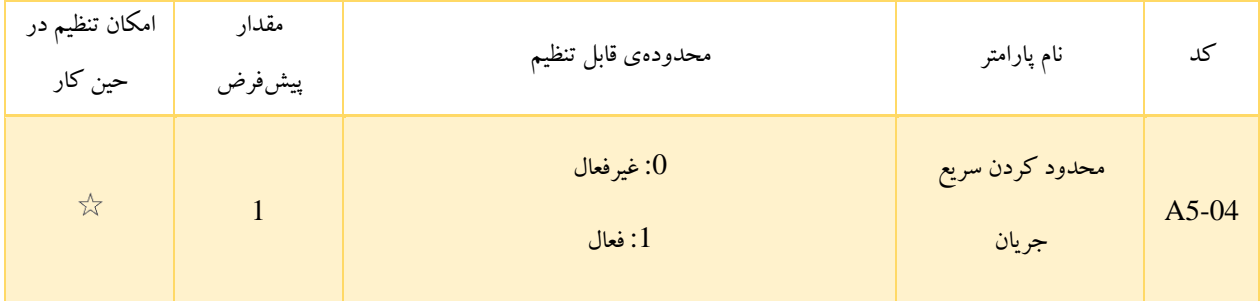

عملکرد محدودیت سریع جریان می تواند خطاهای Overcurrent را کاهش دهد و تضمین کند که اینورتر به صورت بی وقفه کار خواهد کرد.

با این حال، استفادهی طوالنی مدت از این عملکرد منجر به افزایش دمای اینورتر می شود، که مجاز نیست. در این صورت خطای 40Err رخ داده و نشان می دهد که Overload اتفاق افتاده است و اینورترباید متوقف شود.

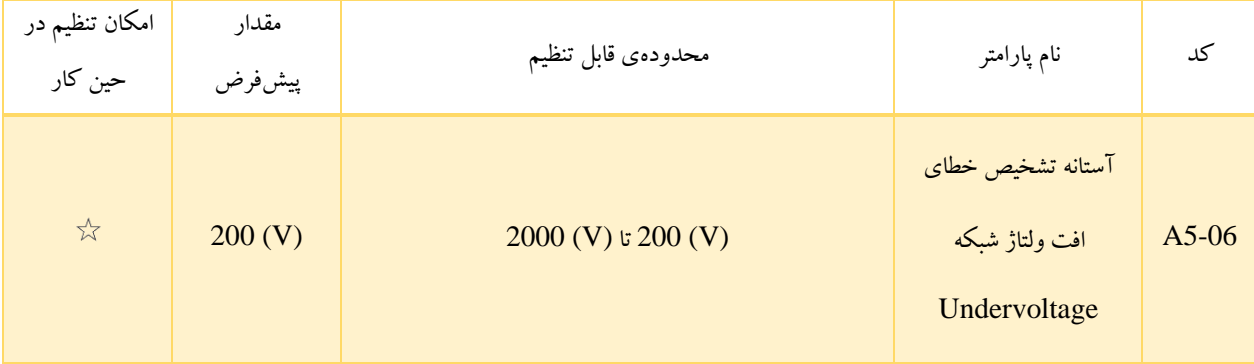

اعالم خطای 09Err توسط اینورتر به آستانه ی تعیین شده در 5-06A وابسته است. % 100 مقدار این پارامتر برای کالس های مختلف ولتاژ به مقادیر نامی متفاوتی مربوط می شود که در جدول -16 5 لیست شده اند.

#### جدول 5-16

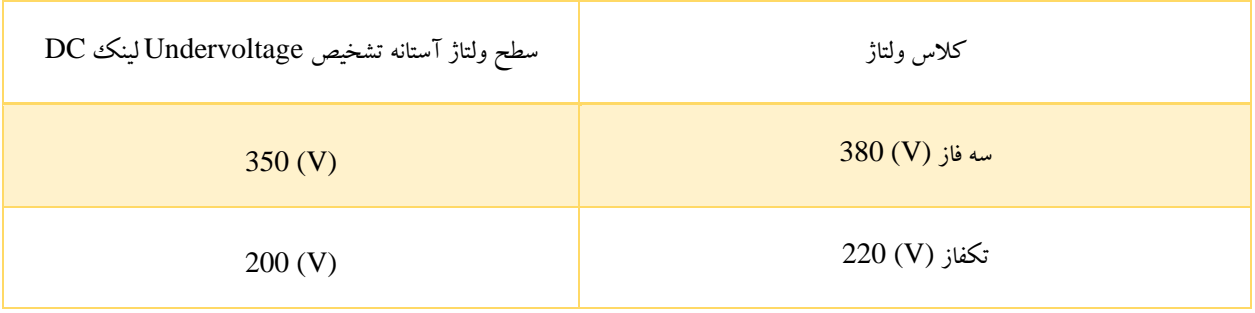
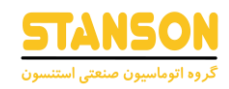

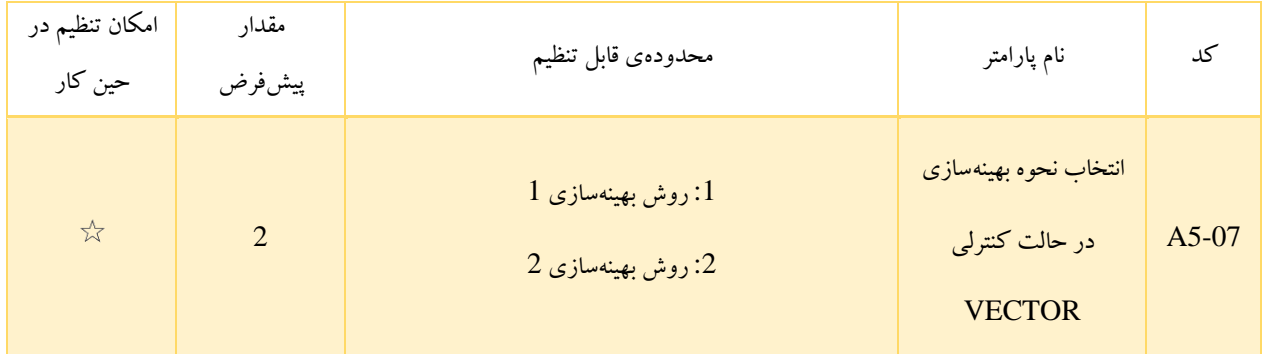

- :1 از این روش زمانی که به خطی بودن کنترل گشتاور نیاز باشد استفاده می شود.
	- :2 این روش در صورتی که به پایداری سرعت نیاز باشد، مناسب است.

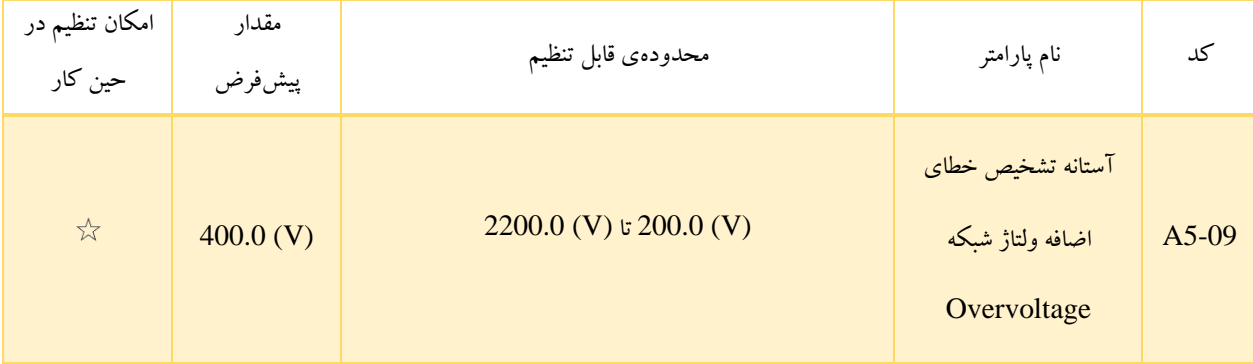

5-09A برای تعیین آستانهی Overvoltage اینورتر استفاده می شود. مقادیر پیشفرض مربوط به کالسهای مختلف ولتاژ در جدول 5-17

لیست شده است.

جدول ١٧-۵

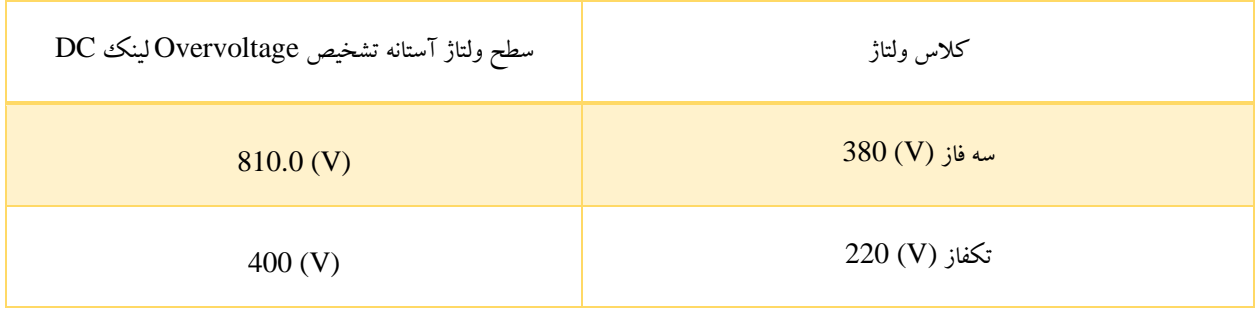

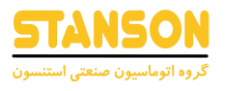

تذکر: مقدار پیشفرض، همان حد باالی ولتاژ حفاظت Overvoltage داخلی اینورتر است. این پارامتر تنها زمانی تأثیرگذار است که 5-A 09 روی مقداری کم تر از مقدار پیشفرض تنظیم شود. اگر بیشتر از مقدار مذکور باشد، ولتاژ پیشفرض مدنظر قرار می گیرد.

گروه 6A: تنظیم منحنی های AI

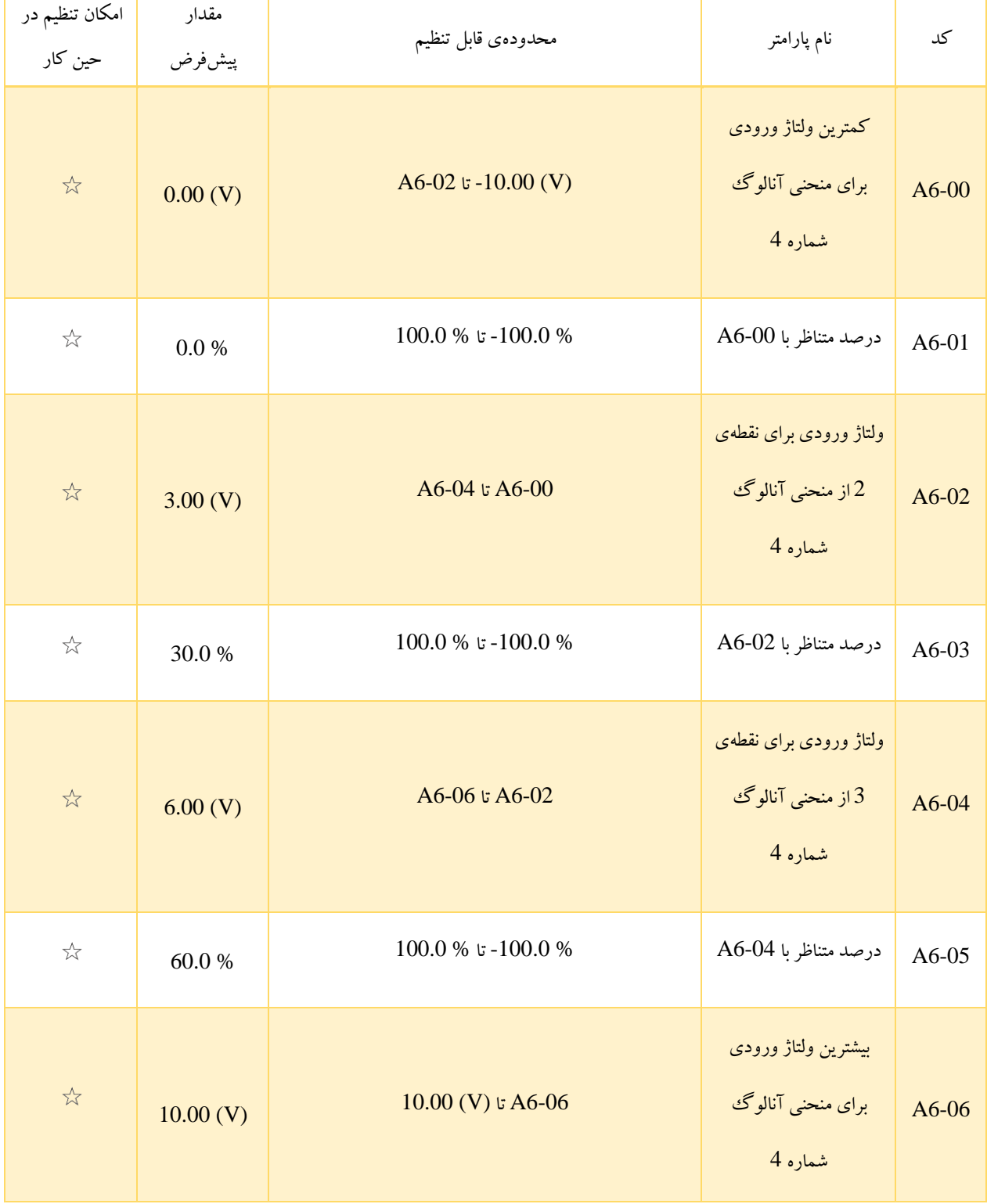

**راهنمای کاربری درایو استنسون** 

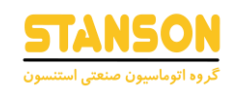

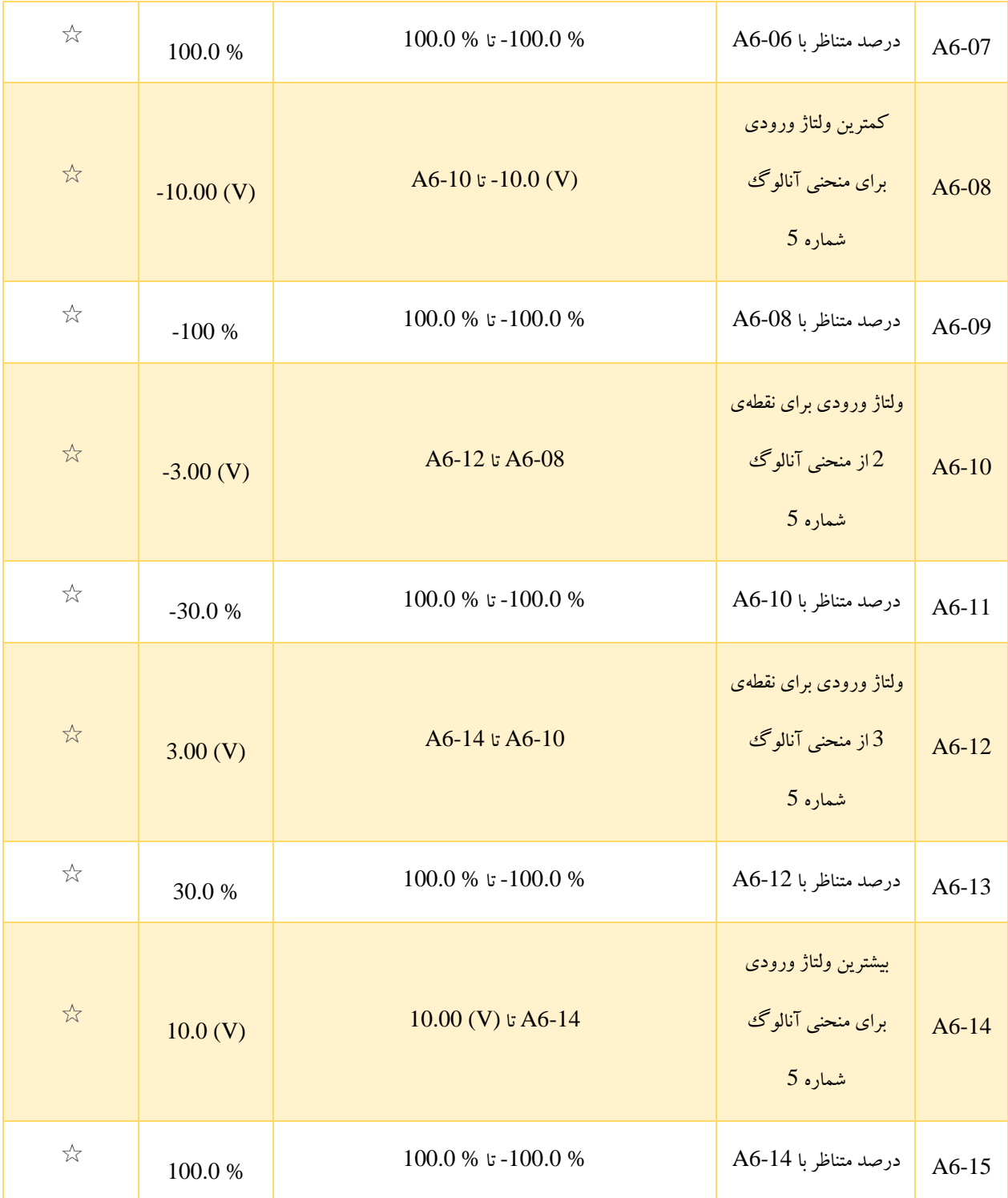

این پارامترها برای تنظیم نقاط منحنیهای 4 نقطهای مربوط به ورودیهای آنالوگ AI1 و AI2 در نظر گرفته شدهاند. باید دقت کرد که از ورودیهای آنالوگ می توان برای مقداردهی پارامترهای مختلف اینورتر مانند فرکانس تنظیم شده (0-03P(، گشتاور (0-00A (یا ... استفاده کرد. بنابراین براساس کاربرد مدنظر، منظور از لفظ «پارامتر هدف» در هریک از نقاط این منحنی متفاوت است. در واقع پارامتر هدف می تواند گشتاور یا فرکانس باشد و به همین دلیل پارامتر های 6-01A، 6-03A و ... به صورت % مقداردهی می شوند. به این ترتیب % 100 تنظ یمات این پارامتر ها، به مقدار نامی پارامترهای مختلف اشاره دارد.

به طور کلی منحنیهای شماره 4و 5. چهار نقطهای هستند و در تنظیم آنها نسبت به منحنیهای شماره 1 تا 3 انعطافپذیری بیش تری به منظور تعیین نحوهی رابطهی میان ولتاژ یا جریان ورودی با پارامتر هدف مد نظر وجود دارد. در تنظیم این دو منحنی باید دقت کرد که مقادیر ولتاژ یا جریان ورودی اختصاص داده شده به پارامتر های متعلق به 4 نقطه ی منحنی، باید ترتیب افزایشی داشته باشند.

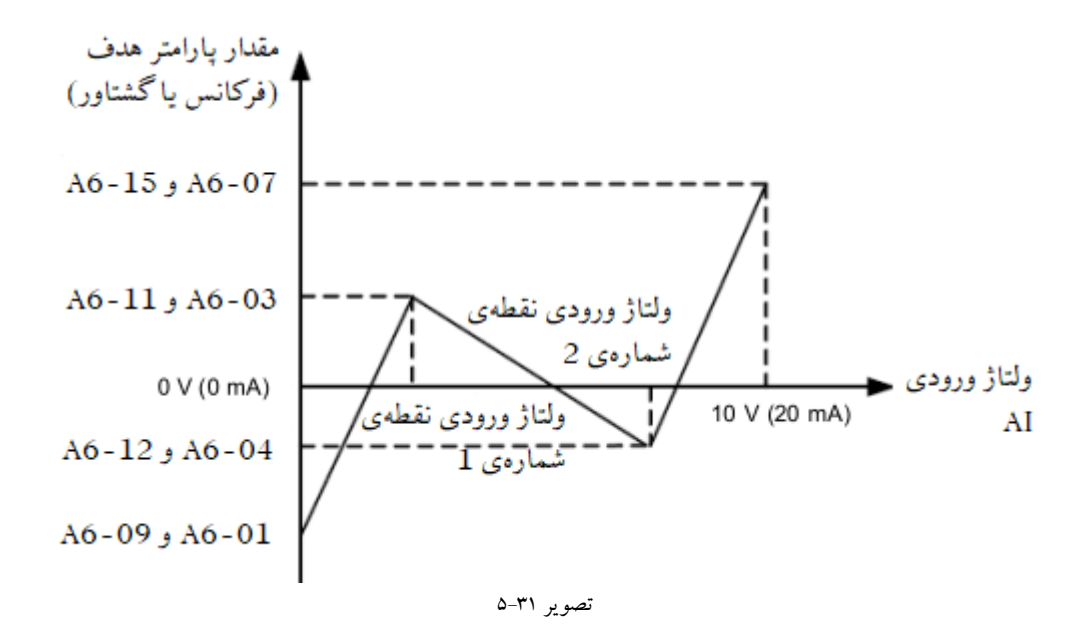

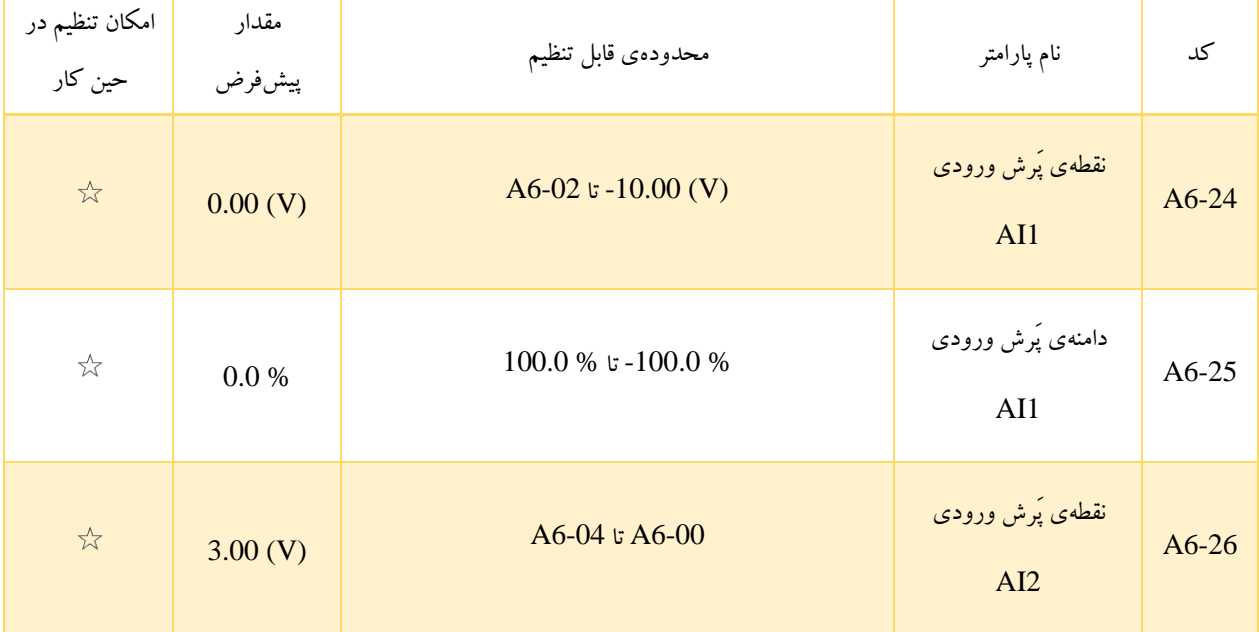

#### **شماره تماس واحد خدمات درایو: 09102296316 [ir.stanson](https://stanson.ir/)**

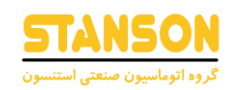

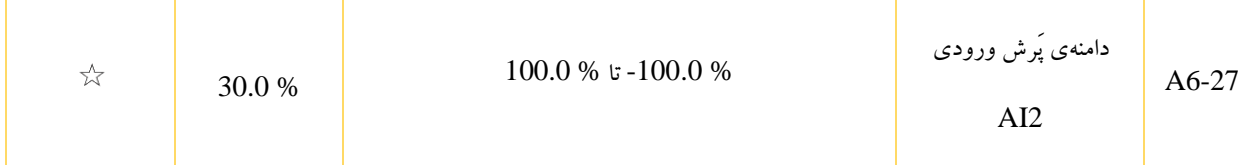

ترمینالهای ورودی آنالوگ 1AI و 2AI در اینورتر 1100G امکان پرش از یک مقدار با دامنه دلخواه فراهم شده است. به این معنی که اگر مقدار ورودی AI در محدودهی پَرش قرار بگیرد، مقدار آن به نقطه پَرش متناظر می شود. به عنوان مثال اگر ولتاژ ورودی 1AI حول 5.00 (V) و در محدودهی (V) 4.90 تا (V) 5.10 نوسان کند، در صورتی که در تنظیمات منحنی AI1 مقدار (V)  $0$ ورودی به % 0.0 پارامتر هدف و (V (10 ورودی به % 100.0 پارامتر هدف اختصاص داده شده باشد، به دلیل نوسال ولتاژ ورودی، پارامتر هدف نیز در بازهی 49.0 % تا % 51.0 تغییر خواهد کرد. برای جلوگیری از این تغییرات ناخواسته، با تنظیم % 50.0 = 6-24A و % 1.0 = 6-25A، مقدار پارامتر هدف متناظر با ورودی 1AI روی % 50.0 ثابت در نظر گرفته شده و اثر نوسان حذف می شود.

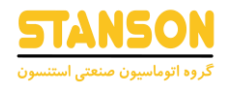

### مثال های کاربردی:

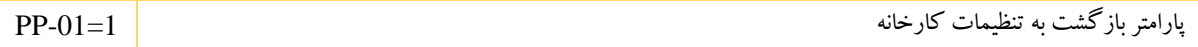

توجه: حتما قبل از هر تنظیمی مقادیر نامی موتور (توان ، ولتاژ ، جریان ، سرعت و فرکانس نامی)را در پارامتر های اینورتر تنظیم کنید.

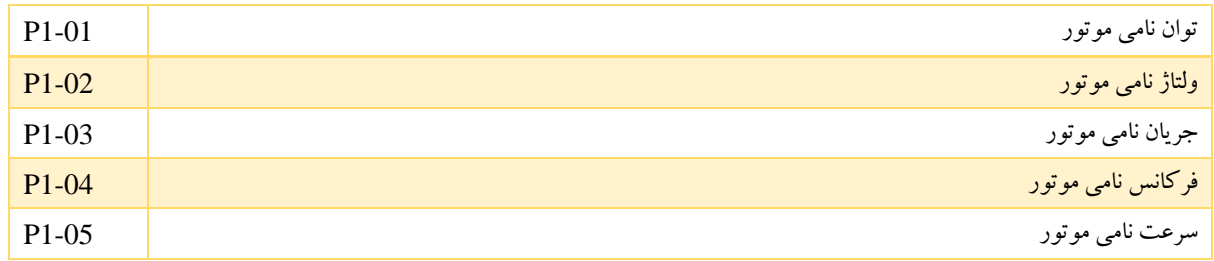

نحوه سیم کشی و اتصال ولوم به اینورتر: سیم کشی ولوم باید بدین صورت باشد که : سر وسط ولوم به ترمینال AI1 و یک سر دیگر به +1+ ولت و یک سر دیگر به GND متصل شود. ولوم مورد استفاده باید در رنج 1تا 5کیلو اهم باشد.

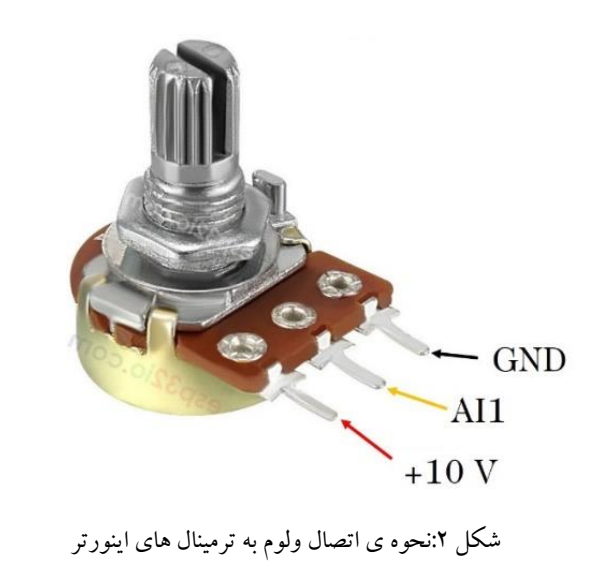

انتخاب مرجع فرکانس با ترمینال AI1

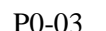

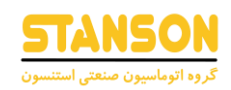

فرمان راه اندازی از طریق ترمینال ها و حالت بدون نگهدارنده(کنترل سه سیمه):

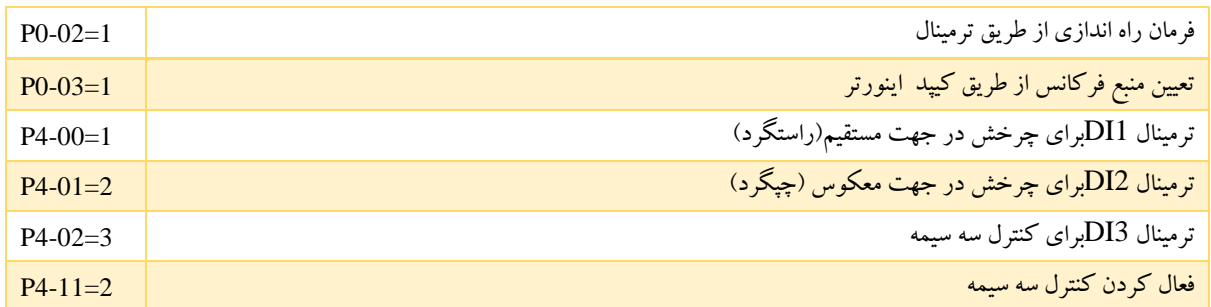

سیم کشی ها مطابق شکل رو به رو انجام شود:

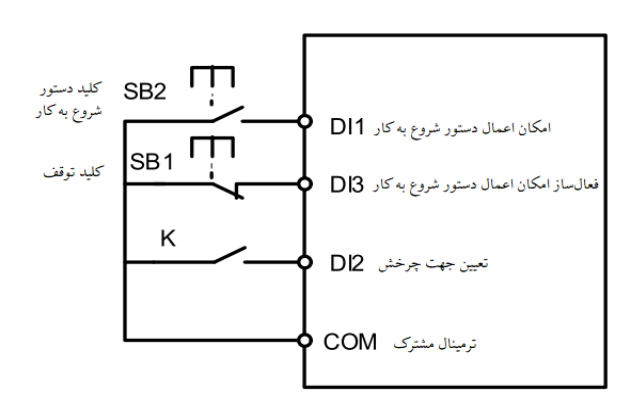

فرمان راه اندازی با چند سرعت مختلف از طریق ترمینال ها(Multi speed):

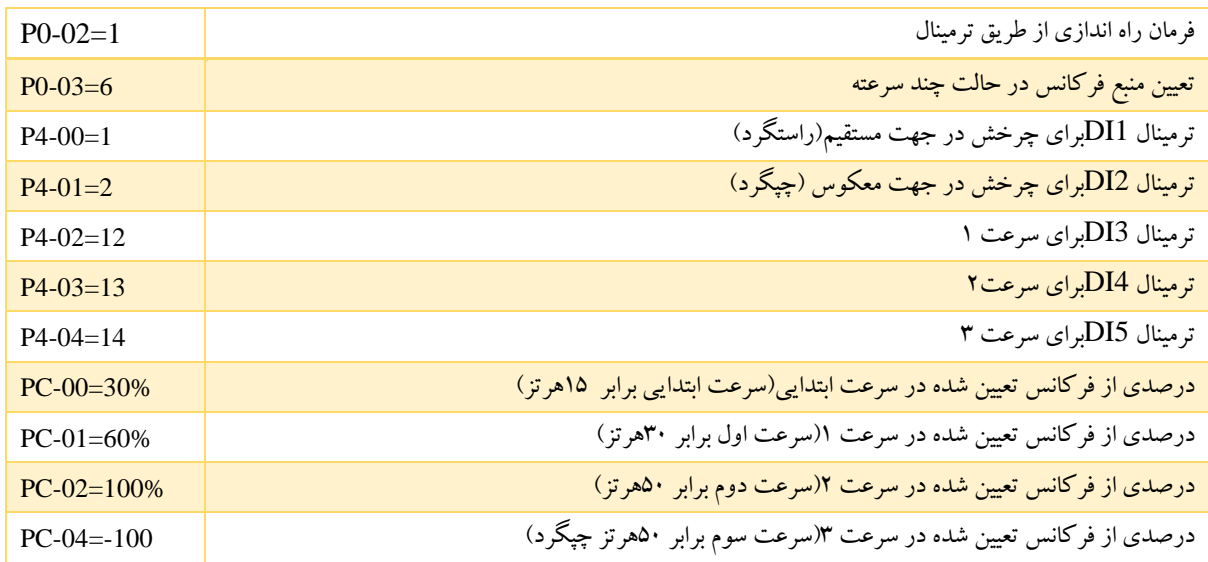

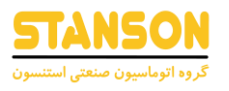

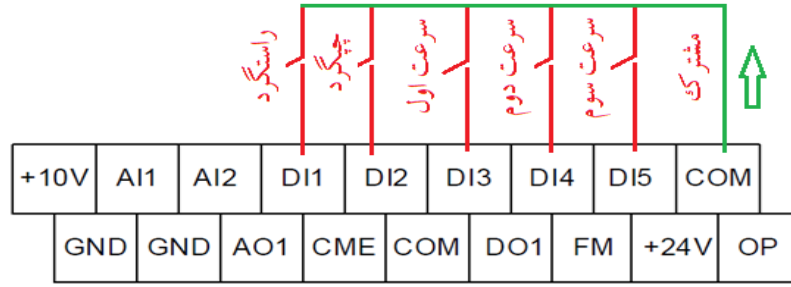

## راه اندازی و تغییر فرکانس به صورت اتوماتیک با استفاده از PLC داخلی اینورتر Simple( :PLC)

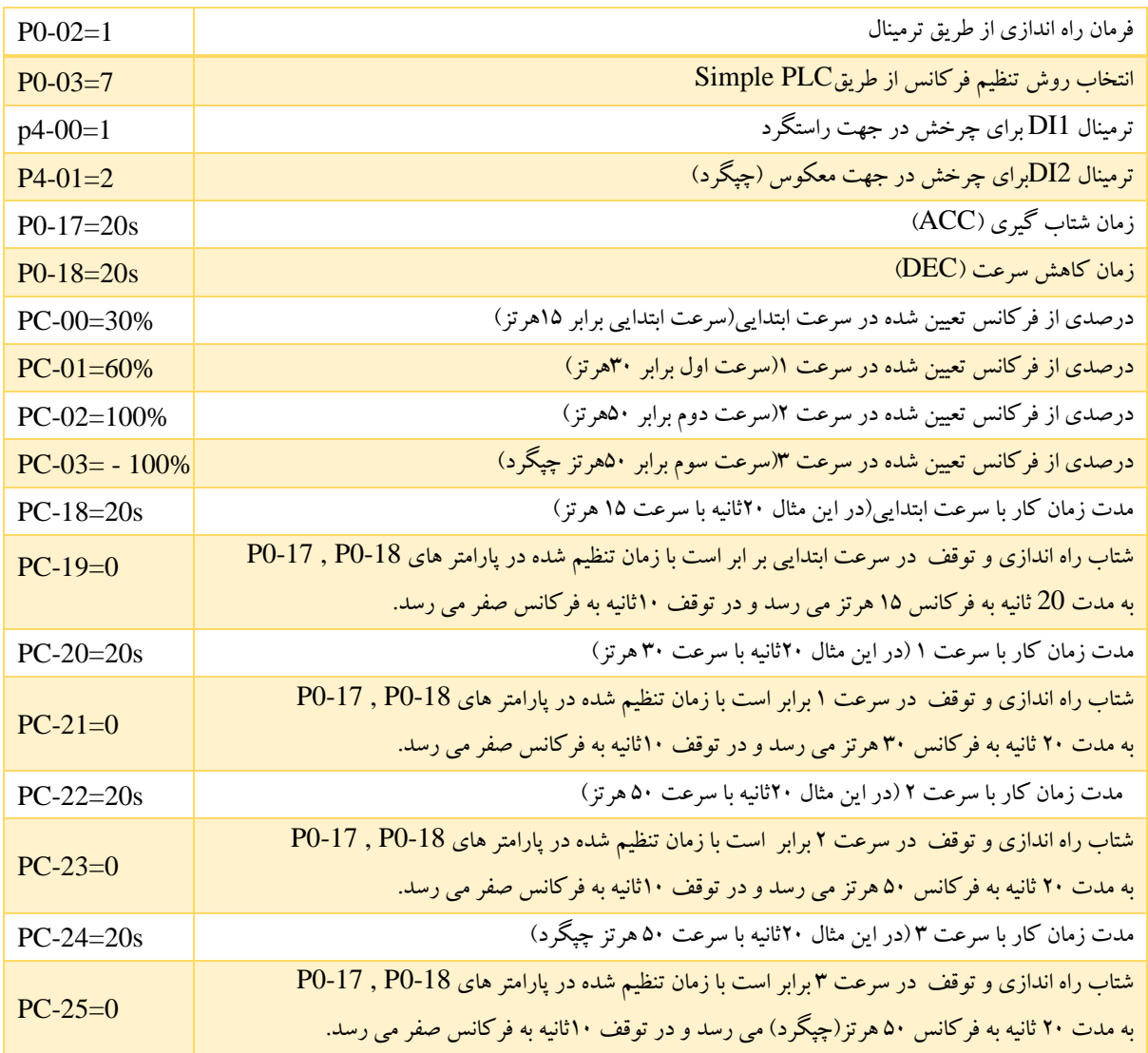

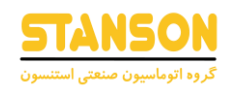

## تذکر : برای اینکه از شتاب های مختلف هنگام راه اندازی و توقف استفاده شود می توانید پارامتر های زیر را نیز تنظیم کنید :

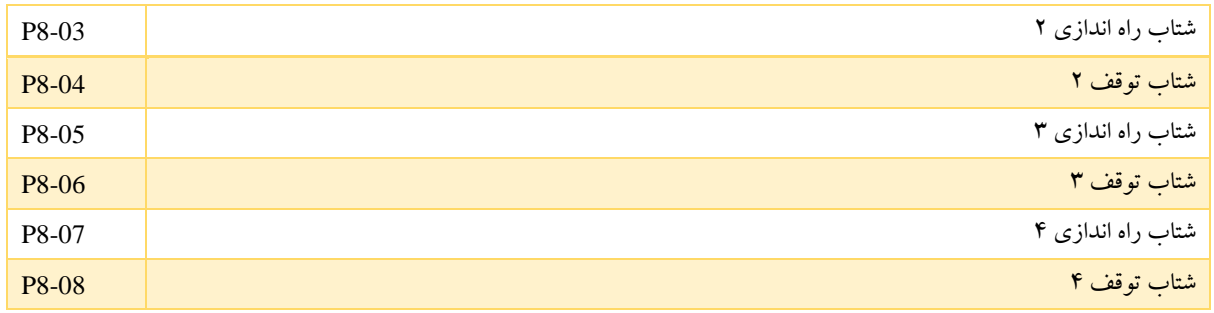

اینورتر های 1100G دارای 4 نوع زمان شتاب گیری هستند که قابل تنظیم خواهند بود .

### اعمال ترمز الکتریکی DC در زمان توقف موتور:

در این مثال می توانیم از ترمز الکتریکی DC در لحظه ی توقف استفاده کرد. این تنظیمات برای زمانی که حرکت های نامنظم به دلیل اینرسی بالا داریم (جرثقیل ها)و پدیده ی رول بک اتفاق می افتد مناسب است.

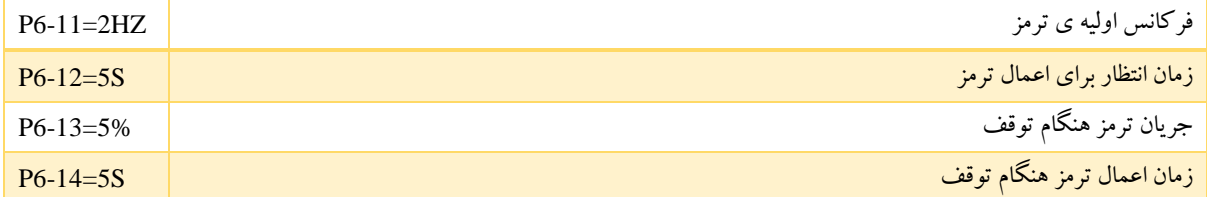

### اعمال ترمز الکتریکی DC در زمان راه اندازی موتور:

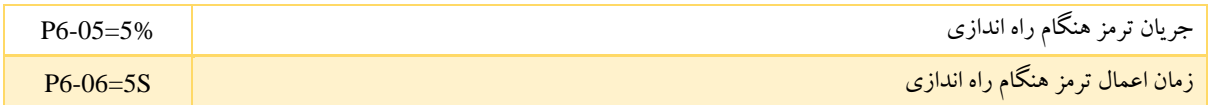

تعیین مرجع فرکانس از دو منبع پتانسیومتر (ولوم) و حالت چند سرعته:

در این مثال فرکانس را می توان هم از طریق ترمینال ها با چند سرعت مختلف تنظیم کرد و هم از طریق تغییر پتانسیومتر )ولوم( فرکانس را تنظیم و تغییر داد.

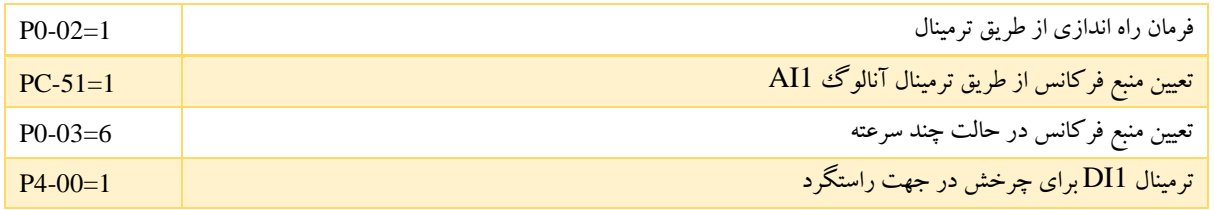

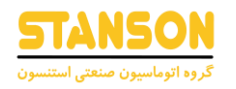

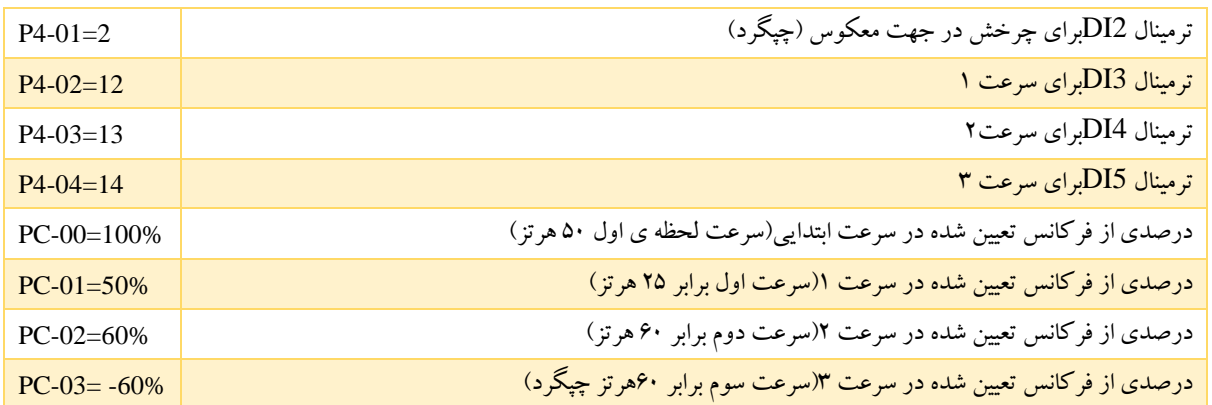

تنظیمات مربوط به موتور های اسپیندل :

موتور های اسپیندل موتور های دور باال هستند که فرکانس های بسیار باالیی دارند به همین دلیل برای تنظیم کردن پارامتر های اینورتر جهت استفاده برای موتور هاس اسپیندل باید منحنی F/V را تنظیم کرد که به موتور و اینورتر آسیبی وارد نشود. کنترل به روش F/V در کاربری های فرکانس بالا که نیاز به گشتاور راه اندازی بالایی ندارند مانند فن ها و اسپیندل ها و... مورد استفاده قرار می گیرد. همچنین این روش تنها روش کنترلی است که اجازه می دهد چندین موتور با یک اینورتر کار کنند و اگر همه موتور ها نیاز به توقف و روشن شدن هم زمان داشته باشند و از یک مرجع سرعت نیز پیروی کنند، باید از روش کنترلی V/F استفاده شود.

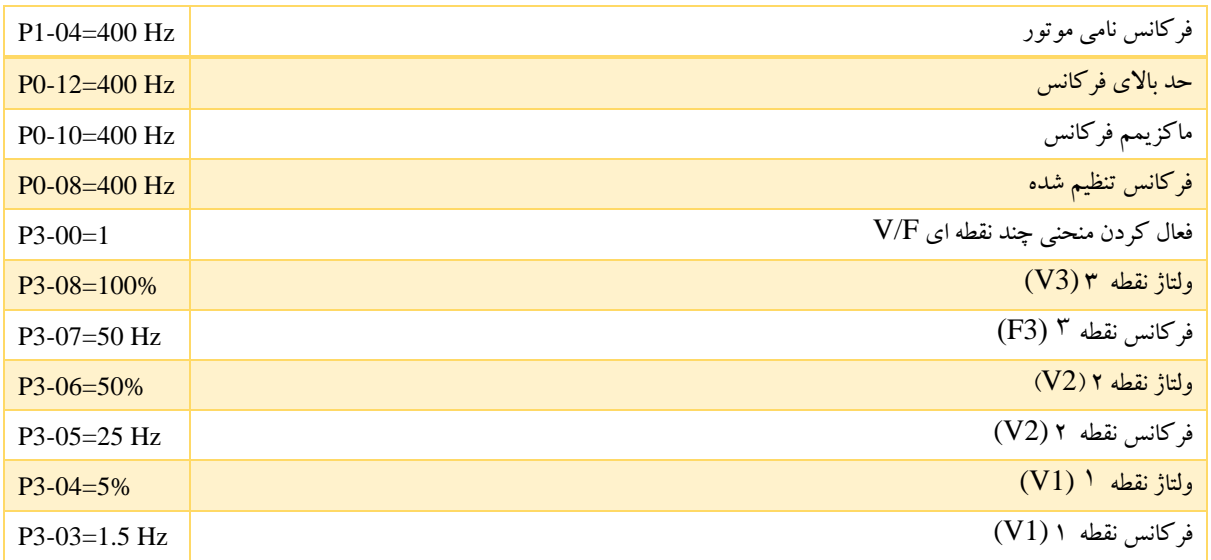

اتصال تجهیزات 220 ولتی به رله های اینورتر: در تصویر زیر به عنوان مثال یک فن را می خواهیم به کمک رله اینورتر فعال کنیم: ترمینال های TC,TB,TA مربوط به تیغه های رله ی اینورتر است، سیم کشی ها مطابق تصویر انجام شود. 1=-02 تحریک رله با فرمان راه اندازی اینورتر 5P **FAN** 

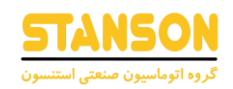

# راهنمای استفاده از ارتباط سریال و آدرس رجیستر ها:

| Parameter's<br><b>ADD</b> | <b>Parameters</b><br>description                             | Parameter's<br><b>ADD</b> | <b>Parameters description</b>               |
|---------------------------|--------------------------------------------------------------|---------------------------|---------------------------------------------|
| 1000H                     | *Communication setting<br>value(decimal)<br>$-10000 - 10000$ | 1010H                     | <b>PID</b> setting                          |
| 1001H                     | Running frequency                                            | 1011H                     | PID feedback                                |
| 1002H                     | <b>Busbar voltage</b>                                        | 1012H                     | PLC procedure                               |
| Parameter's<br><b>ADD</b> | Parameters description                                       | Parameter's ADD           | Parameters description                      |
| 1003H                     | Output voltage                                               | 1013H                     | PULSE input pulse frequency,<br>the unit is |
|                           |                                                              |                           | 0.01kHz                                     |
| 1004H                     | <b>Output current</b>                                        | 1014H                     | Feedback speed, the unit is<br>$0.1$ Hz     |
| 1005H                     | Output power                                                 | 1015H                     | Residual running time                       |
| 1006H                     | <b>Output torque</b>                                         | 1016H                     | All pre-correction voltage                  |
| 1007H                     | Running speed                                                | 1017H                     | AI2 pre-correction voltage                  |
| 1009H                     | DO output flag                                               | 1019H                     | Line speed                                  |
| <b>100AH</b>              | AI1 voltage                                                  | 101AH                     | Current power on time                       |
| <b>100BH</b>              | AI2 voltage                                                  | 101BH                     | Current running time                        |
| <b>100DH</b>              | Numerical input                                              | 101DH                     | Communication setting value                 |
| <b>100EH</b>              | Length value input                                           | 101EH                     | Actual feedback speed                       |
| <b>100FH</b>              | Loading speed                                                | 101FH                     | Main frequency X display                    |
|                           |                                                              | 1020H                     | <b>Auxiliary frequency Y display</b>        |

جدول 6-1

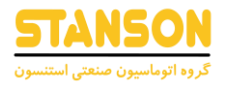

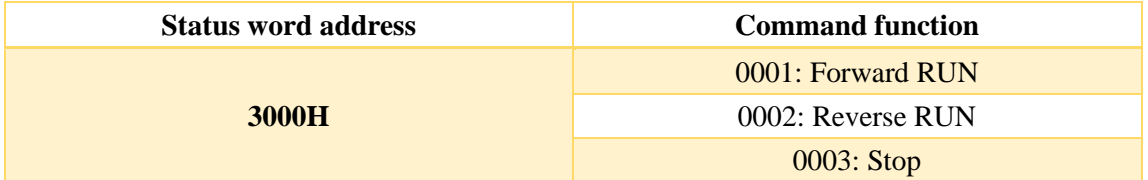

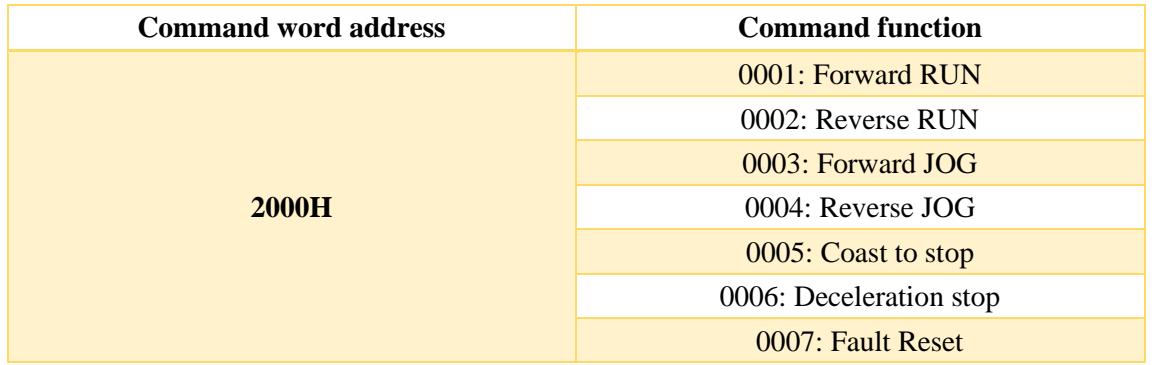

Read inverter state: (read only)

Parameter locking password check:(If the return is 8888H, then password check is passed)

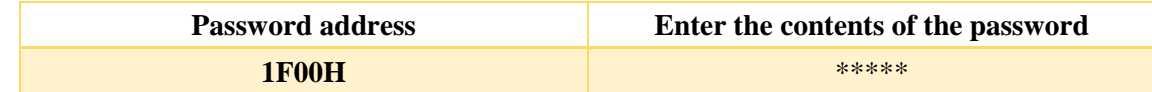

Digital output terminal control:(write only)

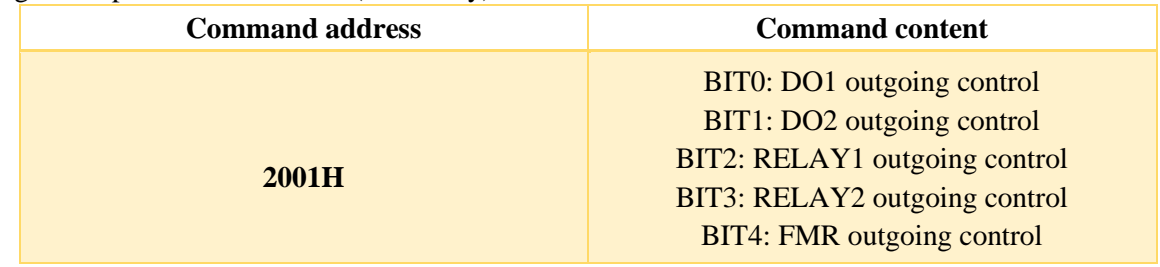

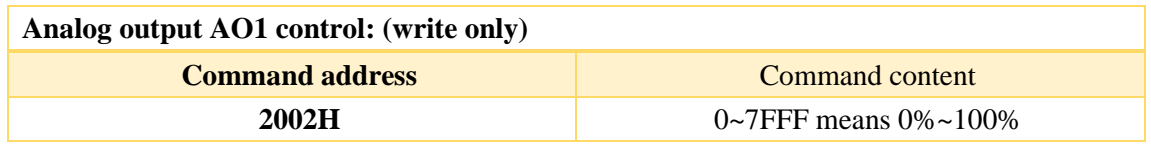

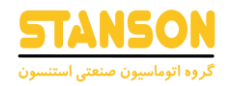

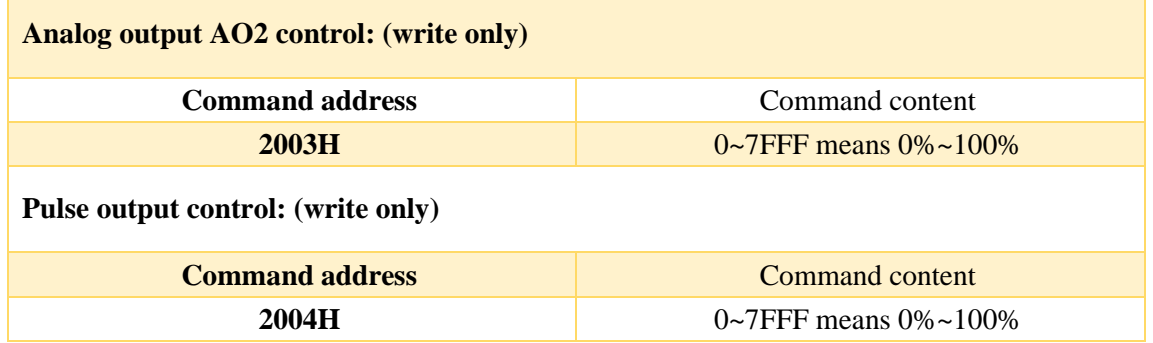

The faults of inverter:

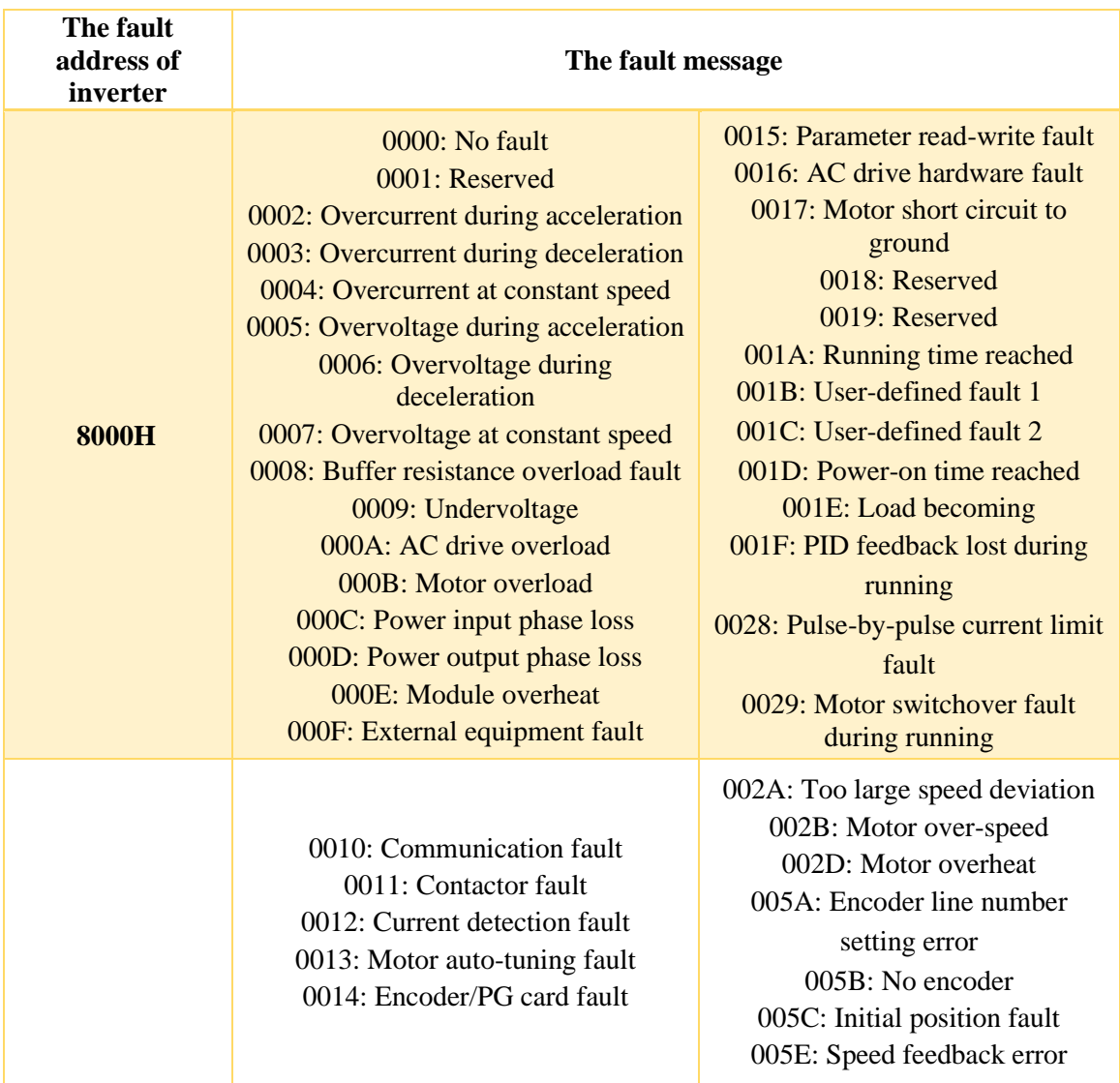

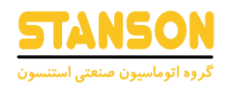

### جدول های ضمیمه:

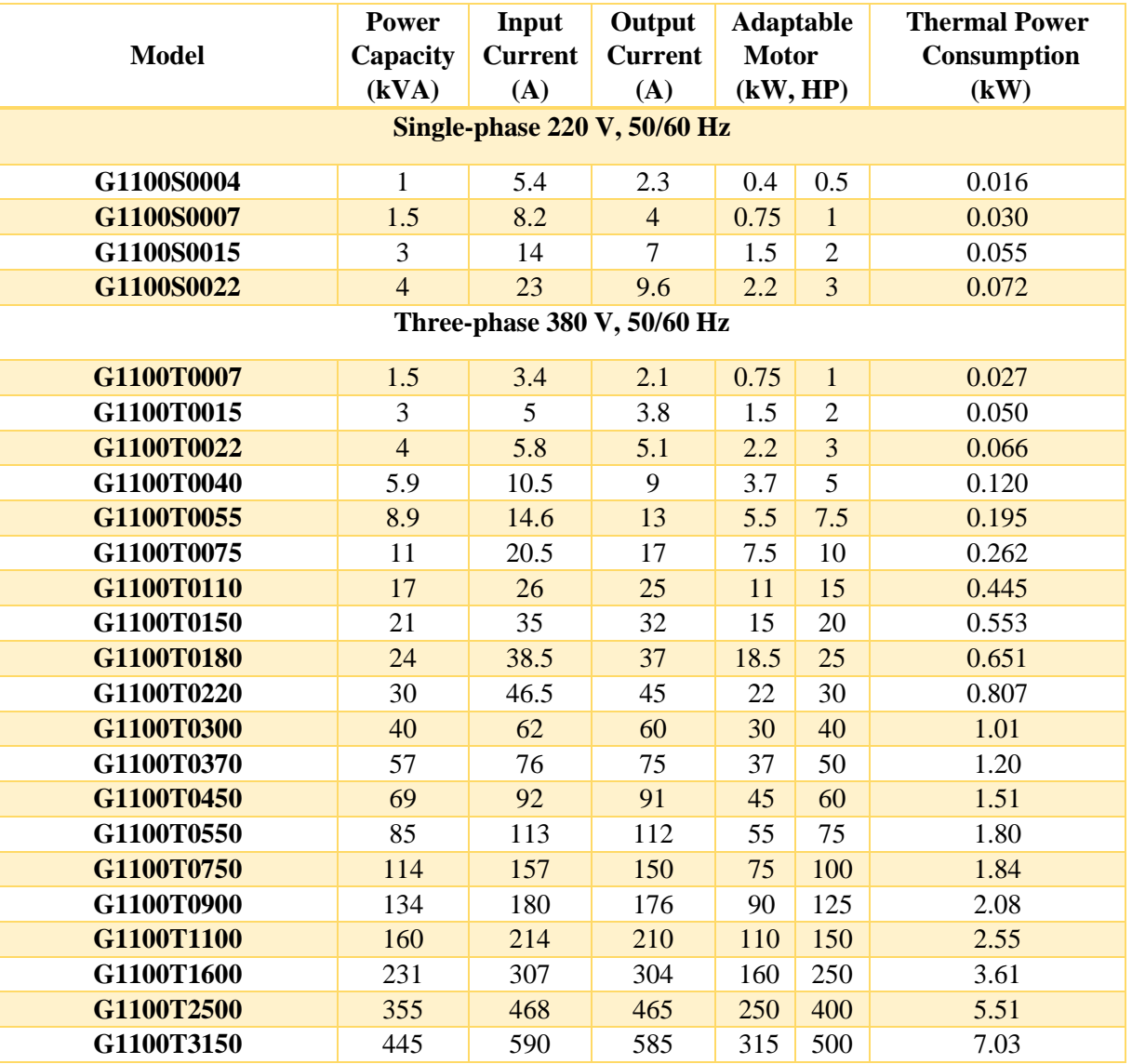

#### جدول 7-1

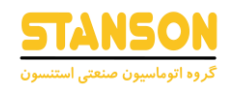

## مقاومت Brake:

| <b>Model</b>              | <b>Recommended Power</b> | <b>Recommended</b><br><b>Resistance</b> | <b>Braking Unit</b> |  |  |  |
|---------------------------|--------------------------|-----------------------------------------|---------------------|--|--|--|
| <b>Single-phase 220 V</b> |                          |                                         |                     |  |  |  |
| G1100S0004                | 80 W                     | $\geq 200 \Omega$                       |                     |  |  |  |
| G1100S0007                | 80 W                     | $\geq$ 150 $\Omega$                     | واحد داخلي          |  |  |  |
| G1100S0015                | 100 W                    | $\geq 100 \Omega$                       |                     |  |  |  |
| G1100S0022                | 100 W                    | $\geq 70 \Omega$                        | واحد داخلي          |  |  |  |
| 3-phase 380 V             |                          |                                         |                     |  |  |  |
| G1100T0007                | 150W                     | $\geq 300 \Omega$                       |                     |  |  |  |
| G1100T0015                | 150 W                    | $\geq$ 220 $\Omega$                     |                     |  |  |  |
| G1100T0022                | 250 W                    | $\geq 200 \Omega$                       |                     |  |  |  |
| G1100T0040                | 300 W                    | $\geq$ 130 $\Omega$                     | واحد داخلي          |  |  |  |
| G1100T0055                | 400 W                    | $\geq 90 \Omega$                        |                     |  |  |  |
| G1100T0075                | 500 W                    | $\geq 65 \Omega$                        |                     |  |  |  |
| G1100T0110                | 800 W                    | $\geq$ 43 $\Omega$                      |                     |  |  |  |
| G1100T0150                | 1000 W                   | $\geq$ 32 $\Omega$                      | واحد داخلي          |  |  |  |
| G1100T0180                | 1300 W                   | $\geq$ 25 $\Omega$                      |                     |  |  |  |
| G1100T0220                | 1500 W                   | $\geq$ 22 $\Omega$                      | واحد خارجي          |  |  |  |
| G1100T0300                | 2500 W                   | $\geq 16 \Omega$                        |                     |  |  |  |
| G1100T0370                | 3.7 kW                   | $\geq$ 16.0 $\Omega$                    | واحد خارجي          |  |  |  |
| G1100T0450                | 4.5 kW                   | $\geq 16 \Omega$                        | واحد خارجي          |  |  |  |
| G1100T0550                | 5.5 kW                   | $\geq 8 \Omega$                         | واحد خارجي          |  |  |  |
| G1100T0750                | $7.5$ kW                 | $\geq 8 \Omega$                         | واحد خارجي          |  |  |  |
| G1100T0900                | 4.5 kW x 2               | $\geq 8 \Omega x 2$                     | واحد خارجي          |  |  |  |
| G1100T1100                | 5.5 kW x 2               | $\geq 8 \Omega x 2$                     | واحد خارجي          |  |  |  |
| G1100T1600                | 16 kW                    | $\geq$ 2.5 $\Omega$                     | واحد خارجي          |  |  |  |
| G1100T2500                | 12.5 kW x 2              | $\geq$ 2.5 $\Omega$ x 2                 | واحد خارجي          |  |  |  |
| G1100T3150                | 16 kW x 2                | $\geq$ 2.5 $\Omega$ x 2                 | واحد خارجي          |  |  |  |

جدول 7-2

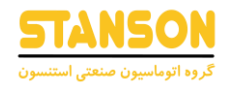

## لیست خطاها به همراه علل احتمالی و راه حل های پیشنهادی:

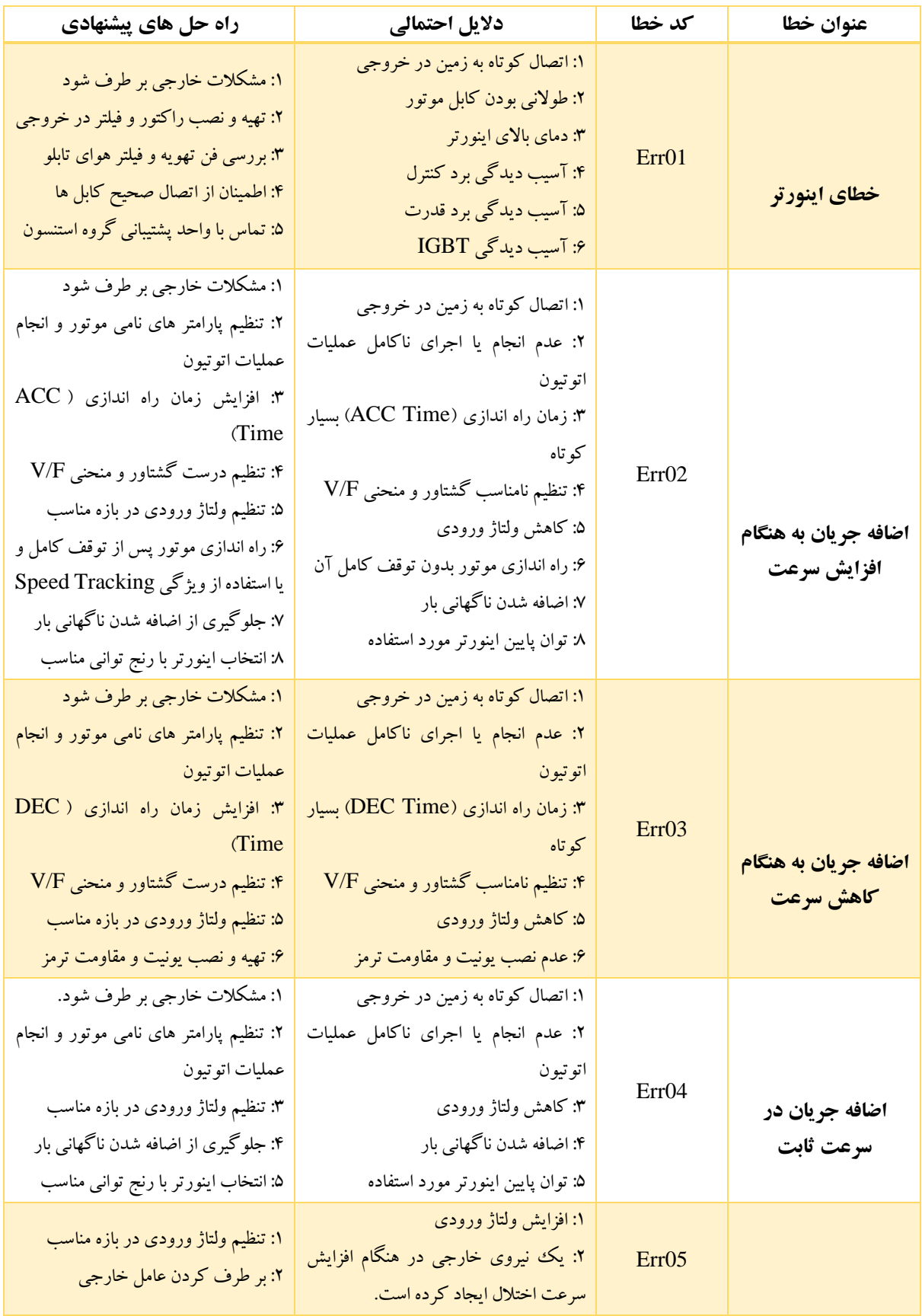

#### **راهنمای کاربری درایو استنسون**

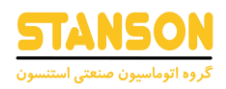

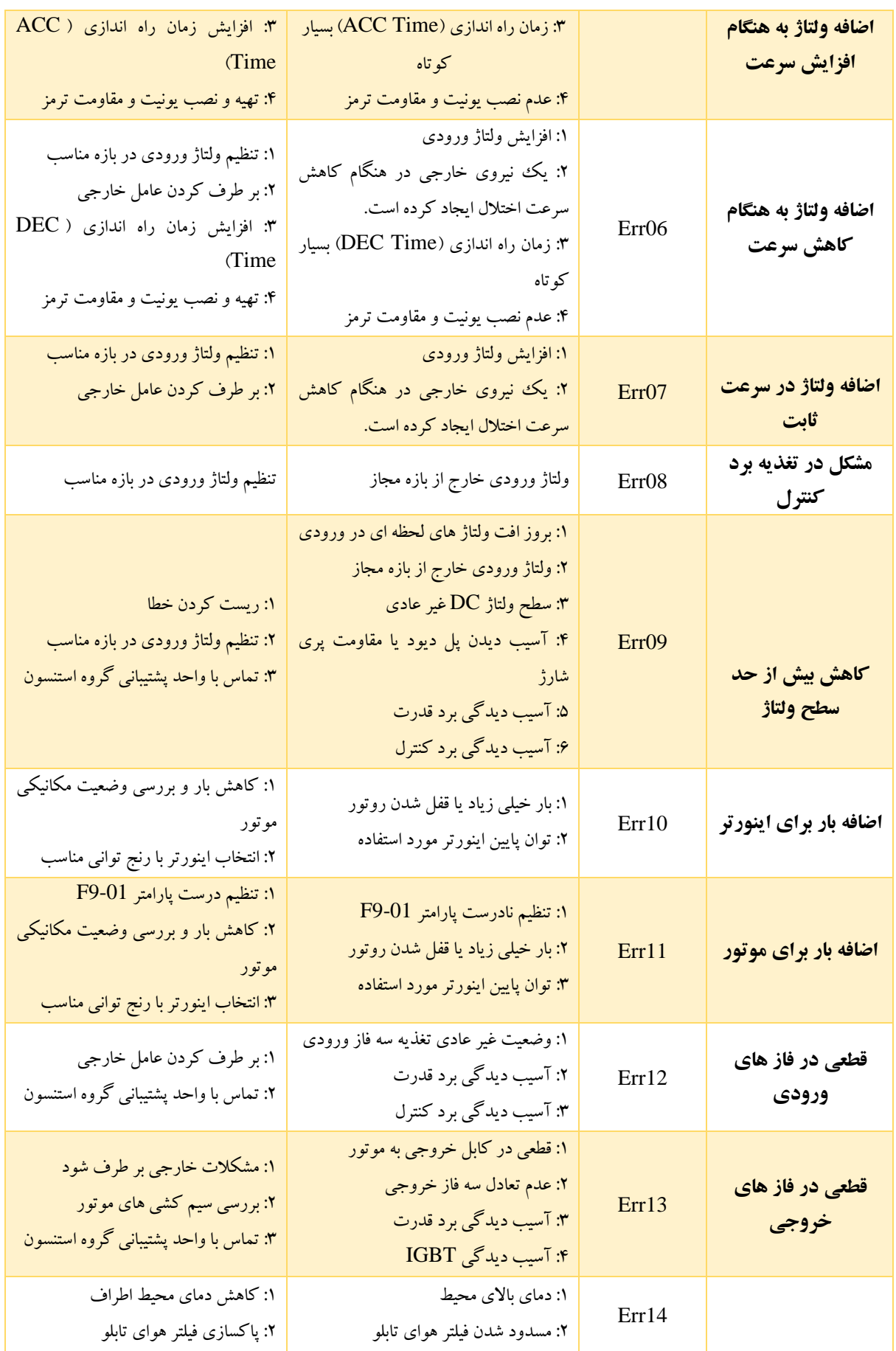

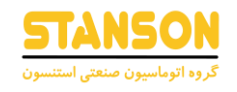

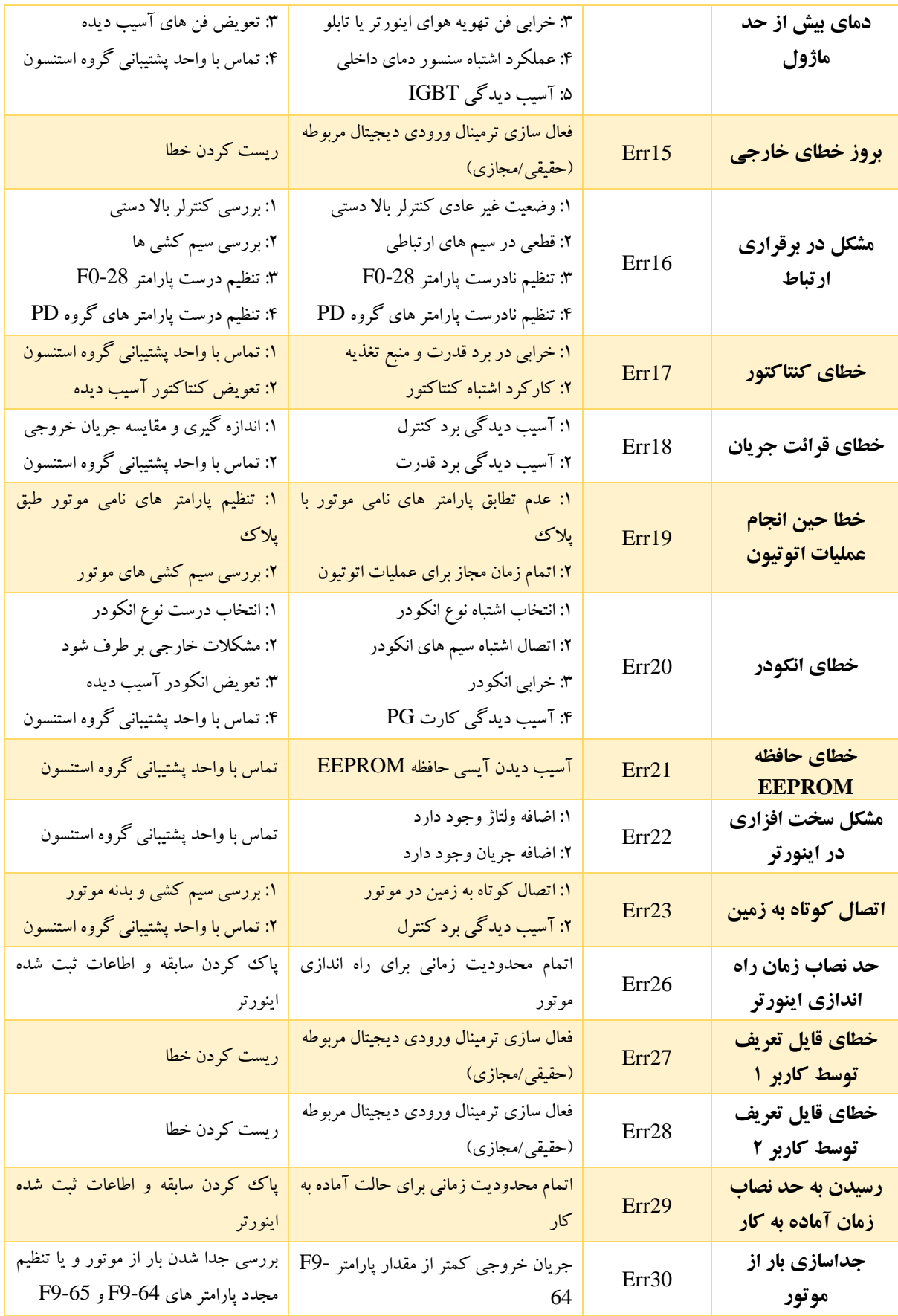

#### **راهنمای کاربری درایو استنسون**

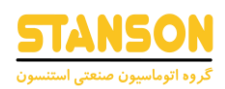

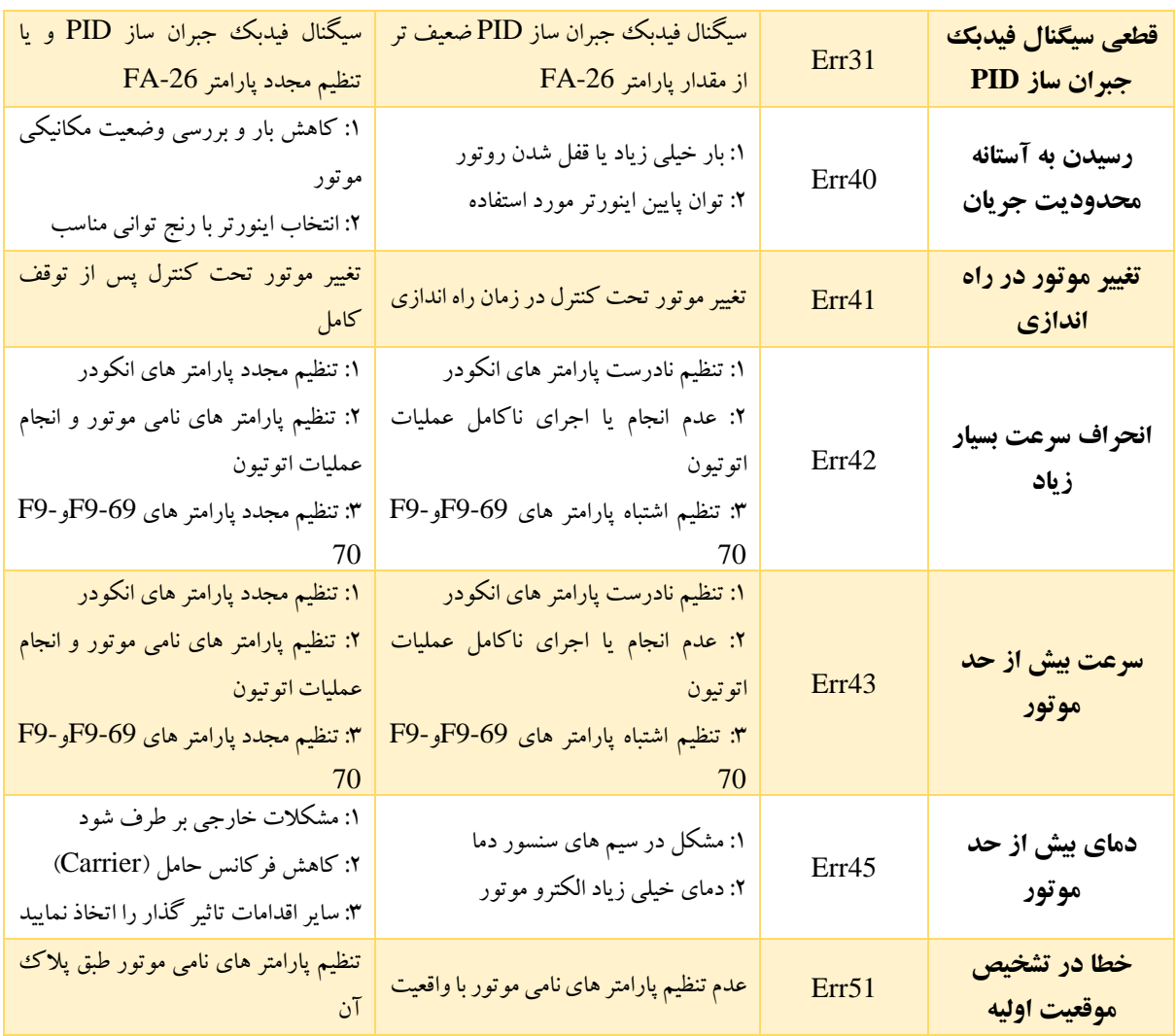

تلفن واحد خدمات گروه اتوماسیون صنعتی استنسون جهت مشاوره و طرح پرسش فنی: 09102296316 تلفن واحد فروش گروه اتوماسیون صنعتی استنسون جهت هماهنگی ارسال و پیگیری وضعیت اینورتر: 031-33931414

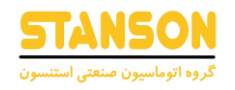

# محل یادداشت مقادیر تنظیمی دلخواه شما برای پارامتر های مختلف:

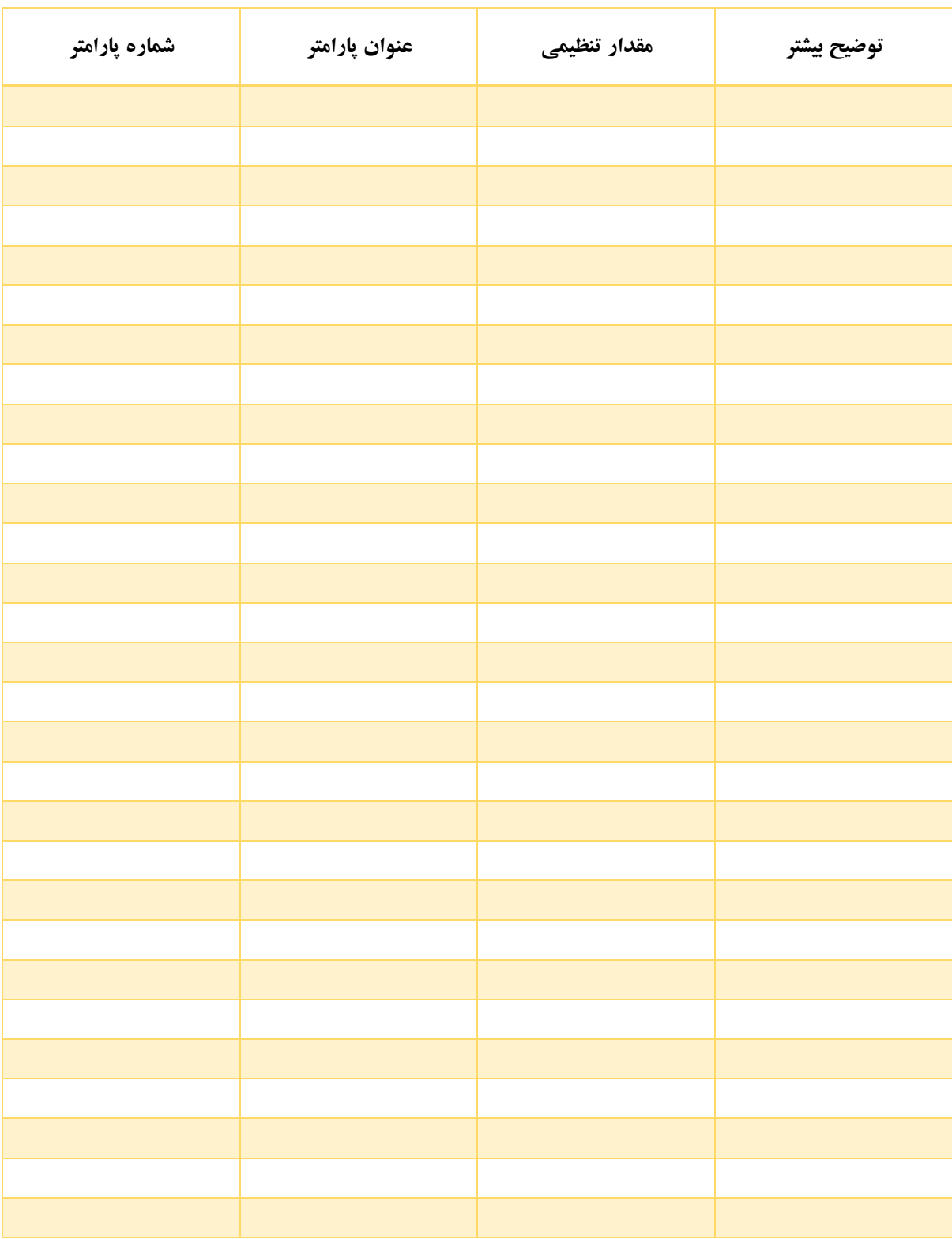

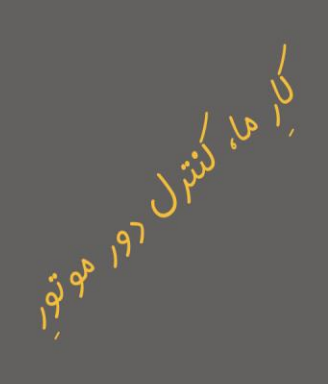

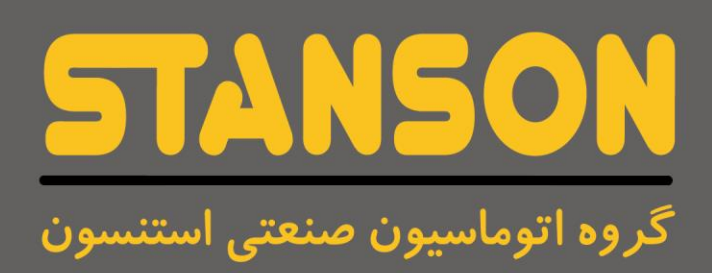

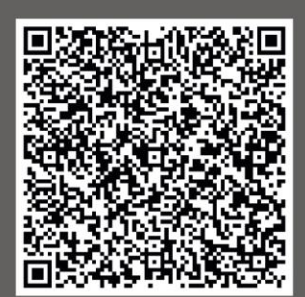

واحد خدمات درایو:۰۹۱۰۲۲۹۶۳۱۶

.<br>ایک واحد فروش درایو: ۱۴۱۳۹۳۱۴۱۴۰۴۰

اصفهان، شهرک علمی و تحقیقاتی اصفهان، گروه اتوماسیون صنعتی استنسون  $\bigcirc$ 

**E**, stanson.ir

- stanson.automation  $\overline{\mathbf{C}}$
- Sales@stanson.ir
- in stansonautomation